# **UNIVERSIDAD ALAS PERUANAS FACULTAD DE INGENIERÍA Y ARQUITECTURA ESCUELA PROFESIONAL DE INGENIERÍA DE SISTEMAS E INFORMÁTICA**

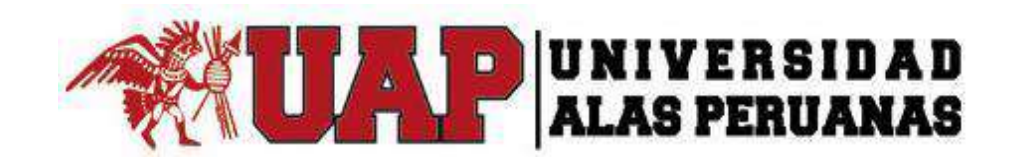

# **TESIS**

**IMPLEMENTACIÓN DE UN SISTEMA INFORMÁTICO PARA EL CONTROL DE ASISTENCIA DE DOCENTES MEDIANTE LECTOR BIOMÉTRICO PARA LA I.E.P.C. "FUENTE DEL SABER DIST. INDEPENDENCIA"**

PRESENTADO POR EL BACHILLER

**YUFRAN GÁLVEZ QUISPE**

# **PARA OPTAR EL TÍTULO PROFESIONAL DE INGENIERO DE SISTEMAS E INFORMÁTICA**

LIMA – PERÚ

2017

# **DEDICATORIA**

A mi familia por darme la oportunidad de ser alguien exitoso, y a mis compañeros por sacar lo mejor de mí y poder seguir adelante, y a mi enamorada Suyi Vilcatoma.

# **AGRADECIMIENTO**

A mi familia por darme todo el apoyo que necesitaba.

A mis compañeros por compartir distintas experiencias en todos estos años.

A la Institución Educativa Privada Cristiana "Fuente del Saber" por permitir realizar este proyecto.

A mis profesores por compartir todo su conocimiento y experiencia propia para que seamos los mejores.

#### **RESUMEN**

<span id="page-3-0"></span>La presente investigación denominada IMPLEMENTACIÓN DE SISTEMA INFORMÁTICO PARA EL CONTROL DE ASISTENCIA DE DOCENTES MEDIANTE LECTOR BIOMÉTRICO PARA LA I. E. P. C. "FUENTE DEL SABER" – DIST. INDEPENDENCIA, responde a que cada vez las soluciones informáticas están más presentes en cada actividad de las organizaciones debido a que las hacen más competitivas en el medio que las rodea. Por ello las Instituciones Educativas Privadas más importantes del Perú implementan soluciones informáticas. En el caso particular donde se desarrolla el presente proyecto, se pretende dar solución específicamente en el Área Administrativa, lo que corresponde al control de asistencia de docentes, lo realizaban en cuadernos de control registrando su hora de ingreso y posteriormente su salida con la firma correspondiente teniendo una demora de 4 minutos a mas para efectuar dicho proceso, para ello se ha desarrollado un sistema de control de asistencia mediante lector biométrico para agilizar la actividad, registra su asistencia mediante la huella dactilar correspondiente teniendo una demora de 30 segundos, con lo que alcanza reducir la actividad es decir alcanzando niveles de comprobación de alta productividad (real registro de horas de trabajo) y con ello repercutir en el aspecto de sus remuneraciones del indicado personal. Para elaborar la solución se han extraído datos de toda la actividad relacionada al control de asistencias biométrico, como también lo relacionado a permisos y horas de clases de recuperación. Dándose finalmente un proceso de gestión ágil eficiente y altamente competitivo dado al personal se le retribuirá económicamente en concordancia con el número de horas trabajadas. Se ha decidido utilizar el lenguaje de programación C# por ser un lenguaje simple de usar y a la vez seguro para la elaboración de programas, además se ha utilizado la metodología de desarrollo RUP para garantizar el desarrollo del producto. Pero la base de gestión de todo este proyecto se sustenta en el PMBOK 5<sup>ta</sup> Edición (Gestión de Proyectos) que nos permite documentar y validar cada una de las fases( inicio, planificación, ejecución ,seguimiento y control, cierre)

Palabras claves : implementación de un sistema informatico, control de asistencia docente.

## **ABSTRACT**

<span id="page-4-0"></span>The present investigation denominated IMPLEMENTATION OF COMPUTER SYSTEM FOR THE CONTROL OF ATTENDANCE OF TEACHERS THROUGH BIOMETRIC READER FOR THE I. E. P. C. "SOURCE OF KNOWLEDGE" - DIST. INDEPENDENCIA, responds to the fact that every time IT solutions are more present in every activity of the organizations because they make them more competitive in the environment that surrounds them. That is why the most important private educational institutions in Peru implement computer solutions. In the particular case where the present project is developed, it is intended to provide a solution specifically in the Administrative Area, which corresponds to the control of attendance of teachers carried out in control books recording their time of entry and subsequently their departure with the corresponding signature Having a delay of 4 minutes to more to carry out said process, for it has been developed an assistance control system with a biometric reader to speed up the activity, registers its attendance through the corresponding fingerprint having a delay of 30 seconds, which Is able to reduce the activity, that is to say, reaching levels of verification of high productivity (actual recording of hours of work) and with that, to affect the aspect of their remunerations of the indicated personnel. In order to elaborate the solution, data have been extracted of all the activity related to the control of biometric assists, as well as the related to permissions and hours of recovery classes. Finally, an efficient and highly competitive agile management process given to the staff will be remunerated economically In accordance with the number of hours worked. It has been decided to use the programming language C # because it is a simple language to use and at the same time safe for the elaboration of programs, in addition has been used the methodology of development RUP to guarantee the development of the product. But the management base of all this project is based on the PMBOK 5ta Edition (Project Management) that allows us to document and validate each of the phases (start, planning, execution, monitoring and control, closing)

Keywords: implementation of a computer system, control of teaching assistance.

### **INTRODUCCIÓN**

<span id="page-5-0"></span>Los Sistemas de Controles de Asistencia con lector biométrico, son sistemas de información interactivos, la elaboración de este plan de tesis responde en formular un proyecto que permita revertir la situación actual de Institución Educativo Privada Cristiana "Fuente del Saber", partiendo de su realidad organizacional y las dificultades que se presentan en relación al control de asistencia de todo el personal docente que labora en dicha Institución; una de las mayores dificultades es el tiempo que demanda el registro de las mismas , lo que trae consigo que no se obtenga una información real y objetiva de las horas efectivas de trabajo; generándose pérdidas en el capital financiero de la empresa, como también la imposibilidad de medición del grado de cumplimiento de los horarios de trabajo en forma individualizada.

El proyecto está asignado para el área de personal, específicamente estará para el control de asistencia de docentes, todo los procesos de gestión han aplicado la Metodología establecida en la guía PMBOK 5<sup>ta</sup> Edición; dándose cumplimiento a todas sus fases: Inicio, Planificación, Ejecución, Seguimiento, Control y Cierre; en cada una de ellas se evidencia el grado de cumplimiento con la documentación debidamente estructurada y detallada, además obteniéndose la visación correspondiente obteniéndose la documentación del mencionado proyecto. Para la ingeniería del sistema informático en mención se aplicó la metodología RUP. Para la diagramación fue necesario hacer uso de la metodología UML en las cuales se establece los procesos de orden administrativo, reportes, seguridad para el correcto funcionamiento que pretende ejecutar el sistema; utilizando el lenguaje de programación C#. Dentro de la ingeniería se ha visto por conveniente determinar los siguientes Módulos: Administración, Docentes, Seguridad, Reportes de cada uno de ellos, estos fueron validados en su funcionalidad, se consideró necesario elaborar un manual de usuario así como un diccionario de datos; para fines de capacitación y actualización continua asignado con este proceso la sostenibilidad y mejora permanente de dicho sistema.

Este plan de desarrollo informático es de mucha importancia ya que con él su implementación se incorpora a la organización procesos sistematizados que le asignan beneficios de alta rentabilidad y competitividad con los cuales se puede ir incorporando otros procesos administrativos.

# **TABLA DE CONTENIDO**

<span id="page-6-0"></span>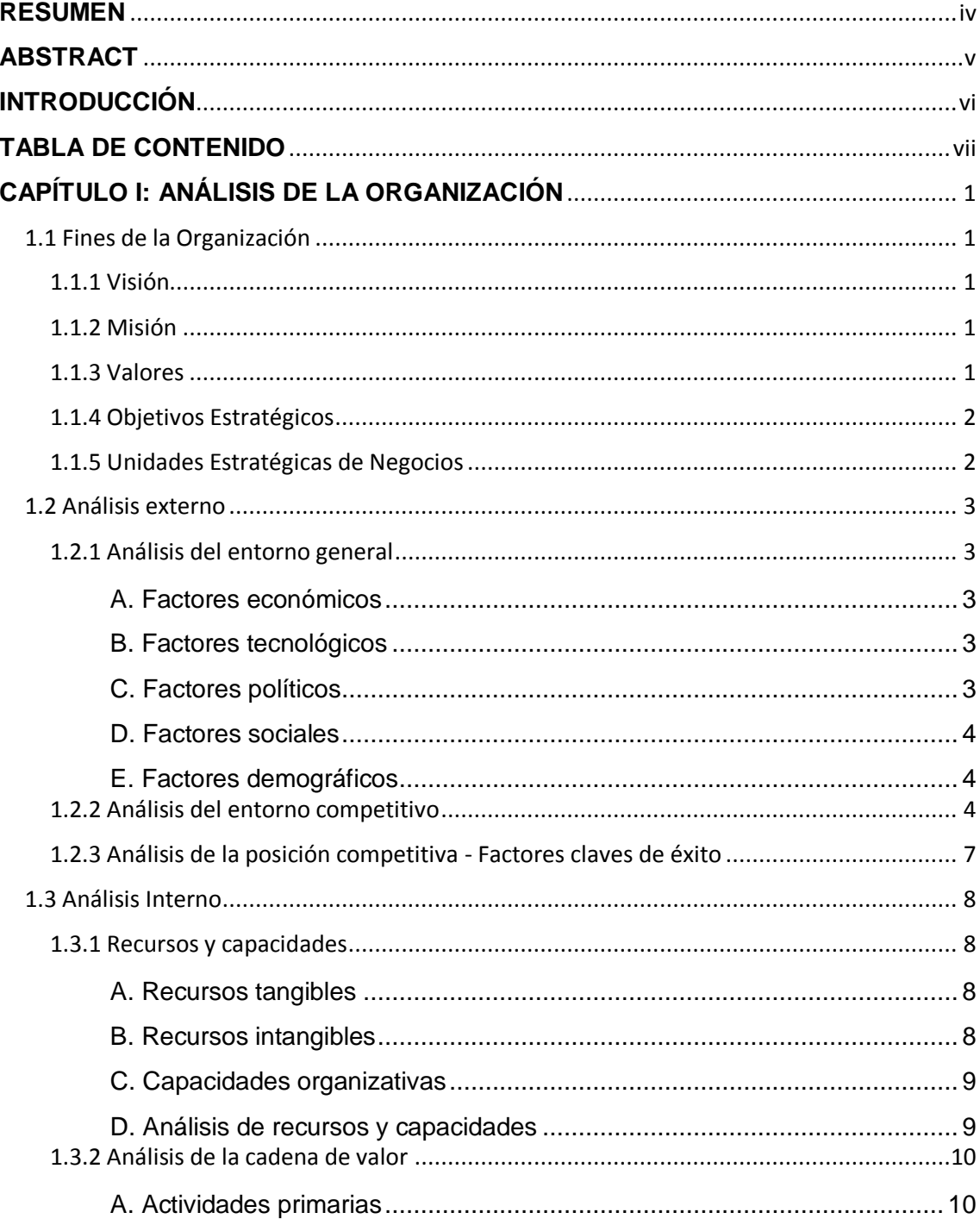

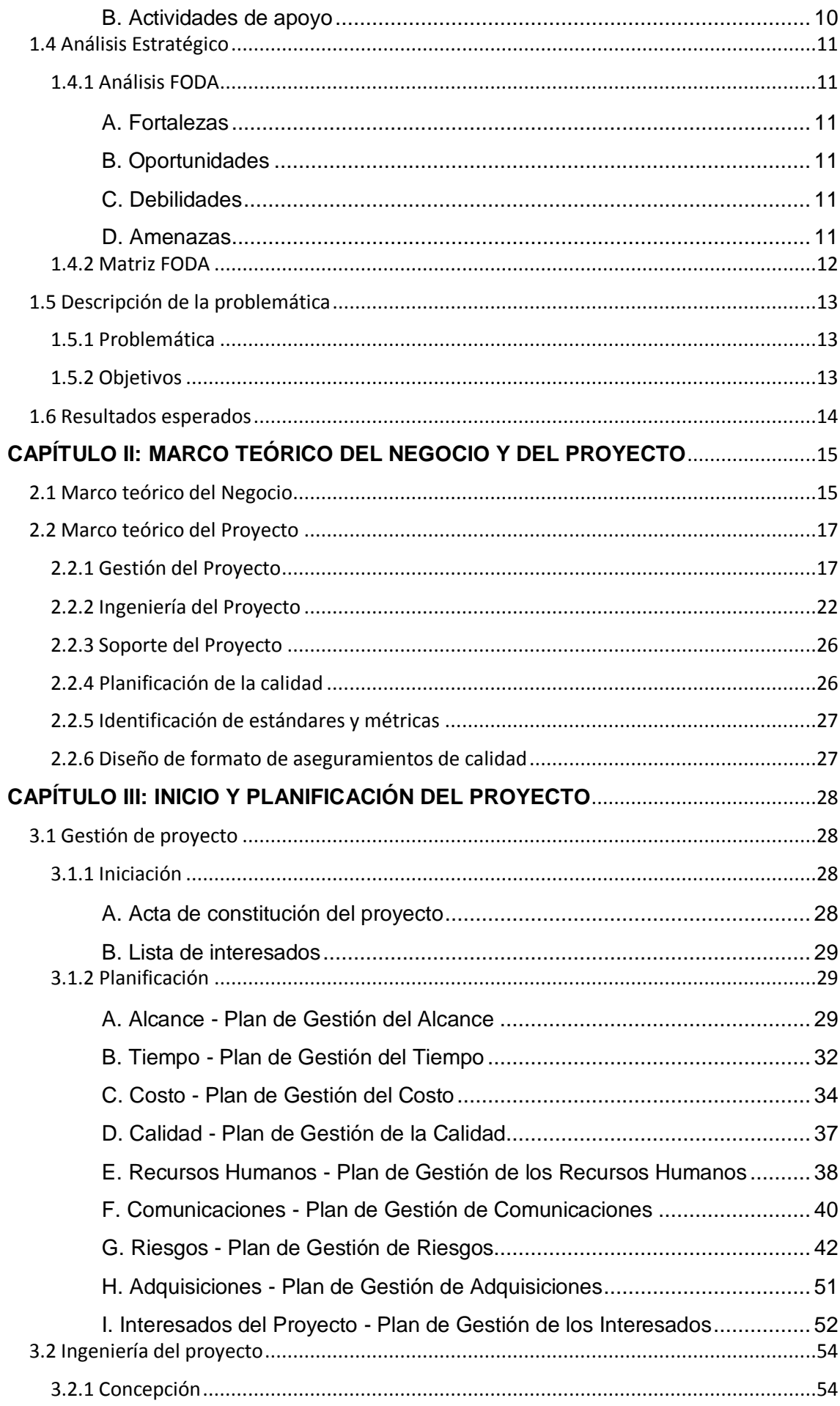

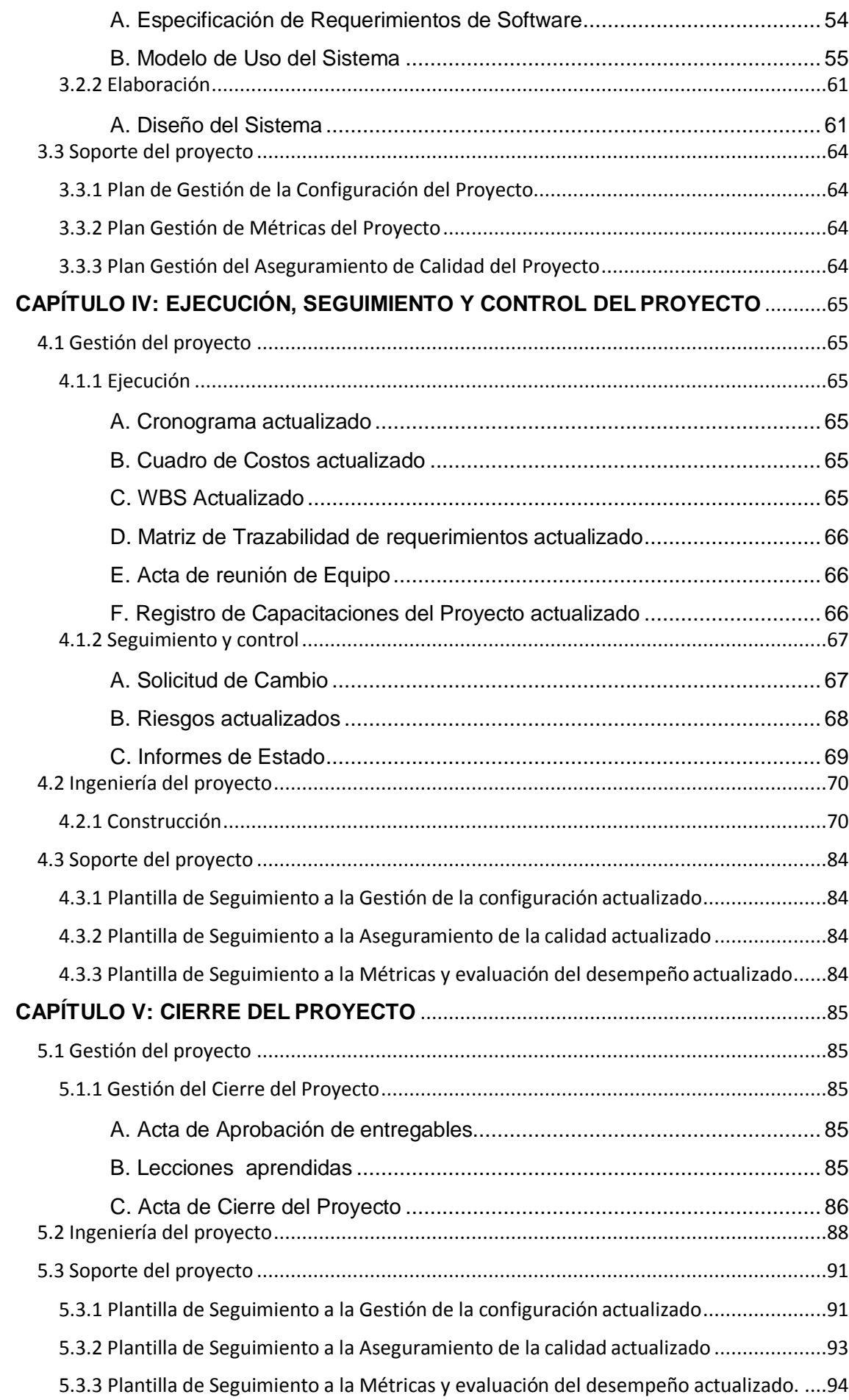

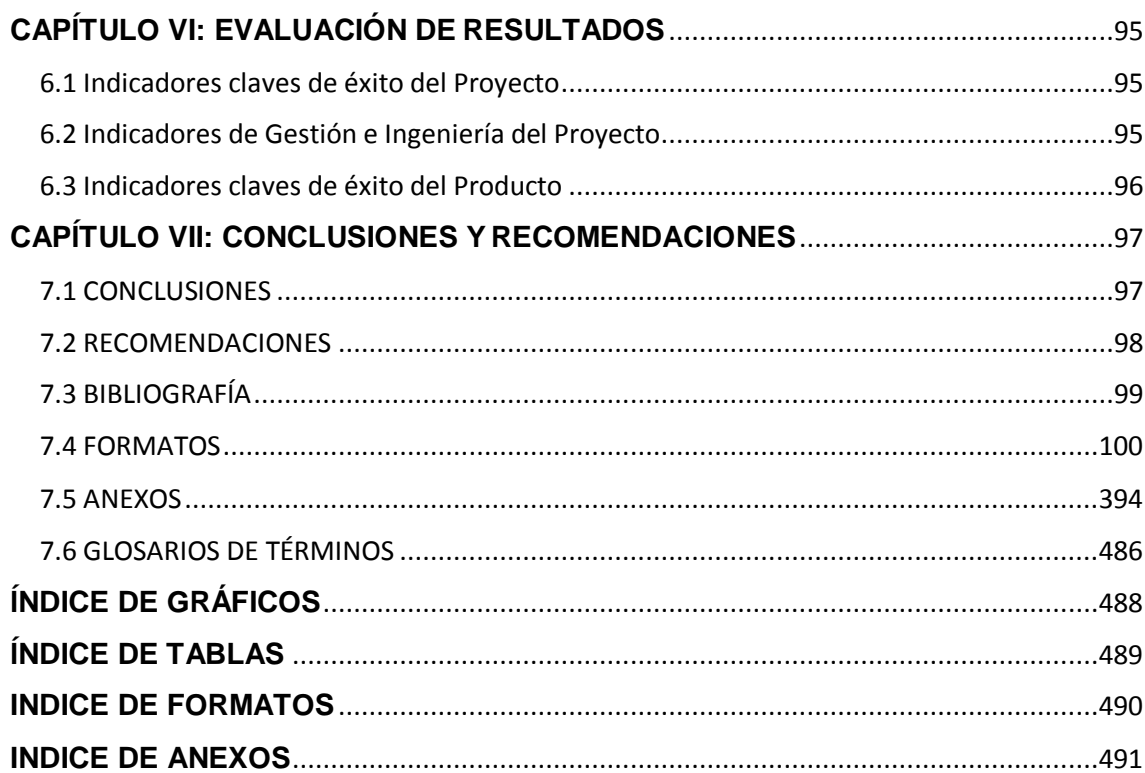

 $\mathbf{x}$ 

# **CAPÍTULO I**

# **CAPÍTULO I: ANÁLISIS DE LA ORGANIZACIÓN**

#### <span id="page-10-1"></span><span id="page-10-0"></span>**1.1 Fines de la Organización**

# <span id="page-10-2"></span>**1.1.1 Visión**

Para el año 2020 habremos formado una nueva generación de niños y jóvenes con mentalidad empresarial, con capacidad de generar su propia plaza de trabajo, desarrollándose humana y científicamente, dotado de valores y preparados para toda buena obra.

#### <span id="page-10-3"></span>**1.1.2 Misión**

Asumir el compromiso de superar las experiencias vividas con responsabilidad optimizado la calidad educativa y el crecimiento espiritual. Promover el desarrollo de valores que contribuyen a una sólida educción de calidad y generar pensamientos espirituales en los educandos, docentes y padres de familia.

## <span id="page-10-4"></span>**1.1.3 Valores**

En las diversas actividades del quehacer diario, el grupo educativo se caracterizan nuestra cultura institucional.

- $\checkmark$  Respeto.
- Esfuerzo.
- $\checkmark$  Trabajo en equipo.
- $\checkmark$  Responsabilidad.
- $\checkmark$  Innovación.

## <span id="page-11-0"></span>**1.1.4 Objetivos Estratégicos**

- Consolidar una institucionalidad y un modelo de gestión que garantice la sostenibilidad económica, la posibilidad de optimización y desarrollo en las distintas áreas y procesos de gestión, y la acogida a distintas familias en un ambiente de exclusividad social.
- Impulsar una educación integral de calidad, que equilibre los requerimientos académicos con la formación personal y cristiana, que respete y oriente las diferencias interindividuales, que incorpore medios actualizados y que sea conducida por profesionales de la educación en permanente formación y renovación.
- Fortalecer una comunidad escolar participativa con todas las personas sean corresponsables de las metas educativas, en la que las familias encuentren acogida y formación, en la que sea posible practicar la solidaridad y la responsabilidad social, y en la que se pueda descubrir, profundizar, vivir y celebrar la fe cristiana.
- Formar niños y jóvenes como persona y ciudadanos capaces de reconstruir la democracia, el bienestar y el desarrollo local y nacional armonizando el proyecto colectivo con su propio proyecto personal de vida.
- Lograr una educación básica de calidad accesible a los niños, niñas y jóvenes del Distrito de Humay e Independencia y demás estudiante que deseen estudiar en la Institución.
- Elevar las metas de atención mejorando la imagen institucional en el contexto de la realidad.

## <span id="page-11-1"></span>**1.1.5 Unidades Estratégicas de Negocios**

- Cuenta con las áreas del nivel de formación básica regular de Inicial, Primaria, Secundaria.
- En el nivel secundario sus estudiantes adhieren a sus aprendizajes opciones de formación técnica lo que hace posible al término de sus estudios obtengan una opción laboral.
- Brindan servicios educativos con fines de evaluación en competencias locales provinciales y regionales inter escolares en sus áreas de ciencias y letras.

 La organización educativa tiene como visión al 2020 constituirse en una organización con altos niveles de rendimiento en sus estudiantes de los diferentes niveles de formación educativa básica regular; como también alcanzar el posicionamiento en el mercado de los servicios educativos.

## <span id="page-12-0"></span>**1.2 Análisis externo**

## <span id="page-12-2"></span><span id="page-12-1"></span>**1.2.1 Análisis del entorno general**

#### **A. Factores económicos**

La Institución Educativa es de carácter privado en tal sentido sus servicios educativos están dirigidos fundamentalmente a un público que se adapta a las exigencias económicas de las tasas educativas de dicha Institución; en tal sentido alberga a un público que pertenece a un sector de clase media. Con estos ingresos ellos cuentan con una partida presupuestal que le permite realizar las diferentes acciones de su plan anual de trabajo.

#### <span id="page-12-3"></span>**B. Factores tecnológicos**

La Institución por motivos de avances de tecnología está obligado a actualizar su infraestructura tecnológica para mejorar los procesos administrativos y técnico pedagógicos que hagan posible de realizar servicios educativos de mejora continua a la par con una adaptación de los diversos procesos tecnológicos relacionados al campo de la informática; siendo urgente la necesidad de actualizar sus procesos en relación al campo tecnológico ya que el Ministerio de Educación le establece una plataforma para el registro de datos de los estudiantes matriculados denominado SIAGE.

# <span id="page-12-4"></span>**C. Factores políticos**

Por ser una Institución de carácter de servicios educativos cumple con la normatividad por Ministerio de Educación a través de la dirección de educación básica regular y alternativa la que establece todo un conjunto de parámetros para el cumplimiento de los procesos administrativos y pedagógicos.

#### <span id="page-13-0"></span>**D. Factores sociales**

La Institución educativa por ser del sector privado tiene la posibilidad de desarrollar la diversificación de sus servicios es decir mejorar procesos tanto administrativos como pedagógicos y de esta manera dar cumplimiento a sus metas establecidas en forma anual para el beneficio de sus usuarios, alianzas estratégicas con otras instituciones.

Las redes sociales se han convertido en una herramienta muy importante para dar conocer qué servicio brinda la Institución.

Existencia de instituciones aliadas que brindan servicio social y cultural. Existencia de centros de educación superior que brindan capacitación y especialización.

## <span id="page-13-1"></span>**E. Factores demográficos**

La Institución cuenta con un gran población estudiantil de aproximadamente de 600 estudiantes tanto como en inicial, primaria y secundaria y buen clima y existencia de terrenos para el desarrollo de actividades agropecuarias.

#### <span id="page-13-2"></span>**1.2.2 Análisis del entorno competitivo**

En el caso de la Institución Educativa Privada Cristiana "Fuente de Saber" posee una infraestructura adecuada. En cuanto a los costos de matrícula son accesibles a toda la población del Distrito de Humay e Independencia por ser una Institución de prestigio y cristiana. Y tiene competencia con la Institución Privada Cristiana "El Shaddai" competidor directo.

## Amenaza de nuevos competidores:

Aplicando lo enunciado por Porter a las organizaciones educativas privadas podemos mencionar que los competidores potenciales son las organizaciones que en el momento no participan en el servicio educativo escolar, pero tienen la capacidad de hacerlo si se deciden. Por ejemplo las academias de preparación universitaria que hoy en día han entrado en la enseñanza escolar en el nivel secundario. Los colegios establecidos tratan de hacer desistir a los competidores potenciales de su ingreso, puesto que cuanto mayor sea la cantidad de colegios que se crean o ingresen al mercado educativo, más difícil será para aquellas mantener su participación en el mercado y generar utilidades.

La solidez de la fuerza competitiva de amenaza de nuevos competidores depende en forma considerable de la dificultad de las barreras impuestas al ingreso.

El concepto de barreras de ingreso implica que existen costos significativos para entrar en una industria. Cuanto mayor sean los costos por asumir, mayores serán las barreras de ingreso para los competidores potenciales. Las barreras de ingreso de los centros educativos son muy marcadas en la medida que es un sector preponderante en la formación de un niño o joven y dada la importancia que este servicio representa en la sociedad.

El economista Joe Bain realizó un estudio clásico, en el cual identifico tres fuentes importantes de barreras para un nuevo ingreso: lealtad a la marca, ventajas de costo absoluto y economías de escala.

Tomando a Bain podemos mencionar que la lealtad a la marca consiste en la preferencia que tiene el padre de familia por el servicio educativo que recibe su hijo. El fomento de esta lealtad estará en relación a la satisfacción del cliente basado en la calidad de educación que recibe su hijo.

Disminuir los costos absolutos suministra a los centros educativos establecidos una ventaja que es difícil de igualar por parte de los competidores potenciales.

El manejo eficiente y eficaz de la gerencia educativa en la administración de costos es sustancial y estratégico.

#### Rivalidad entre competidores:

La segunda de las cinco fuerzas competitivas es el grado de rivalidad entre competidores educativas establecidas en el mercado. Si esta fuerza competitiva es débil, los colegios tienen la oportunidad de aumentar las pensiones y obtener barreras a la nueva competencia. Cambridge, Mass (1956) mayores utilidades. Pero si es sólida, la significativa competencia de precios, que incluye guerra de precios de pensiones, puede resultar de una intensa rivalidad. La competencia de precios limita la rentabilidad al reducir los márgenes que se obtiene en las ventas. El grado de rivalidad entre organizaciones educativas podría depender de la estructura competitiva de su servicio y las condiciones de la demanda de alumnado matriculado.

Poder de negociación con los clientes:

Enfocando desde la identificación del cliente en un centro educativo, que es el que compra el producto educativo, se puede considerar una amenaza cuando obligan o presionan a bajar los precios de las mensualidades o pensiones, o cuando demandan mayor calidad y servicio (lo que aumenta los costos operativos). En ciertas ocasiones, el poder de negociación de una organización le permite transferir los costos incrementados a los clientes.

Ahora bien, la singularidad del servicio educativo diferenciado aísla a la organización educativa de la competencia y educe la sensibilidad de los clientes a los aumentos de precio. Una razón clave por la que algunos compradores están dispuestos a pagar un sobreprecio por el servicio educativo, es que para ellos otros centros educativos no ofrecen una combinación comparable de características y costo. La falta de alternativas aceptables percibidas aumenta el poder de la organización educativa en relación con sus clientes.

Poder de negociación con los proveedores:

Dentro los principales proveedores de la Institución se encuentran los de servicios, tales como suministros de papelería, libros, colores, juegos didácticos, servicios de transporte escolar, proveedores de alimentos y proveedores de tecnología.

En general este tipo de instituciones tiene proveedores cuyo poder no afecta directamente al servicio educativo. El carácter de este producto es intangible y no depende de materias primas que condicionan su valor final. Por lo tanto por los proveedores de este servicio no contarían con gran poder de negociación si hasta la fecha no se establecen alianzas estratégicas con otras instituciones que presten servicios similares que les permitan repotenciar sus propios servicios.

La amenaza de los productos o servicios sustitutos

Existen productos educativos que satisfacen similares necesidades del consumidor. La existencia de sustitutos cercanos representa una fuerte amenaza competitiva, limita el precio que una organización puede cobrar y su rentabilidad.

En el sector educativo se presentan productos sustitutos como la enseñanza no escolarizada, los cuales brindan algunos colegios que ofrecen, en periodos más cortos, poder cursar un año o ciclo académico. Esto constituye una amenaza más aún si se incrementa la demanda por este tipo producto.

También se presenta la enseñanza escolarizada que brindan las academias de preparación universitaria e inclusive la participación de algunos centros superiores de estudios que están ampliando sus productos hacia la enseñanza escolar.

En consecuencia las estrategias organizacionales deben diseñarse para sacar ventaja de esta situación.

### <span id="page-16-0"></span>**1.2.3 Análisis de la posición competitiva - Factores claves de éxito**

- Cuenta con una infraestructura tecnológica adecuada.
- Costos accesibles a la población estudiantil.
- Docentes altamente calificados.
- Buen clima organizacional.
- Convenios con empresas públicas y privadas.
- Estudiantes de primer nivel con reconocimiento de la comunidad.
- Infraestructura institucional que responde a las necesidades de los servicios que oferta.
- Organizarse en función de una meta clara, lograr aprendizajes:

Si la escuela se obliga a ponerse metas de aprendizaje y se ocupa de ellas, analizando avances y retrocesos, y premia a quienes consigue las metas, los resultados serán mejores: la escuela está orientada al éxito.

Incorporar a los padres:

Los padres, a veces, sobre todo de los sectores más deprimidos social y culturalmente, no siempre pueden ayudar a sus hijos en el aprendizaje… tareas, etc., pero perciben que una escuela exigente y comprometida es un factor de éxito. Entonces, estarán al lado de ella. Un aspecto fundamental es establecer con claridad qué tipo de apoyos pueden dar los padres, además de estar permanente informados. Pero no deben "ir a todas" formando parte de un exagerado activismo.

Situar al Director como un líder pedagógico:

Ciertamente, a menudo lo es en la esfera administrativa. El director líder es el que compromete a la organización escolar, desde los estamentos de servicios y administrativos hasta el docente en el éxito escolar, medido a través de los resultados de aprendizaje.

 Recurrir a asesoría externa para los profesores: Cuando es necesario y los problemas parecen no tener solución, se debe recurrir a personal especializado que guíe a la comunidad en la búsqueda de soluciones.

# <span id="page-17-0"></span>**1.3 Análisis Interno**

## <span id="page-17-2"></span><span id="page-17-1"></span>**1.3.1 Recursos y capacidades**

## **A. Recursos tangibles**

La Institución tienes los recursos tangibles como son:

- Terreno, edificio y ubicación.
- Servicios: sanitario y transporte.
- Laboratorios.
- Computadoras.
- Impresoras.
- Routers y Switch.
- Laptops.
- Proyectores multimedia.
- Muebles de oficina.

## <span id="page-17-3"></span>**B. Recursos intangibles**

- Cuenta con docentes altamente calificado y capacitados.
- Tiene una reputación y Prestigio.
- Tiene una cultura organizacional basada en valores morales.
- Cuenta con softwares que se emplean en las distintas funciones.
- Identificación de los estudiantes con la Institución.

## <span id="page-18-0"></span>**C. Capacidades organizativas**

- Cuentan con un cuadro de asignación de personal y de costos.
- Control y evaluación mensualmente o anualmente.
- Personal competente a todos los niveles.
- Conocimientos de gestión educativa.
- Competencias de gestión y competencias especiales.
- Un entorno externo que facilita trabajar junto en una manera enfocada al liderazgo.
- Disponibilidad de declaraciones de misión y visión.
- Buenos procesos de comunicación internos.
- Administración de recursos.
- Dinero para financiar los proyectos a ejecutar.
- Distribución adecuada de los recursos según las necesidades.
- Buenas relaciones con las Instituciones Públicas y Privadas.
- La voluntad de aprender.
- Supervisar y evaluar el rendimiento del personal.
- Aprender de los errores sobre la gestión educativa.
- Cultura de mejora continua en la organización.

## <span id="page-18-1"></span>**D. Análisis de recursos y capacidades**

Recursos:

- Recurso tangible de materiales.
- Los recursos que tiene la Institución Educativa Privada son por recursos propios.

Capacidades:

 Las capacidades organizativas que posee la Institución Educativa Privada Cristiana Fuente del Saber sustentan a la Gestión Educativa para su correcta gestión durante el año escolar; reflejado en los estudiantes que ejecuta la Institución Educativa.

## <span id="page-19-1"></span><span id="page-19-0"></span>**1.3.2 Análisis de la cadena de valor**

## **A. Actividades primarias**

Marketing:

- Publicidad con volantes y murales.
- Descuentos para padres que recomienden a otros padres.
- Anuncios en televisión y radio.
- Programa de becas.

Logística:

- Control anual de existencias de materiales de escritorio.
- Adquisición, almacenamiento y control de los equipos de cómputo. Operaciones:
- Elaboración del plan de estudio del año escolar.
- Elaboración de los horarios de clase.
- Elaboración del cronograma de evaluaciones.
- Actividades extra curriculares.
- Matrícula en dos modalidades: regular y traslado.

Ventas:

- Desarrollo de las sesiones académicas.
- Cobro de las pensiones.
- Descuentos en la matrícula para padres que tengan más de 2 hijos. Post Venta:
- Organización de paseos o caminatas.
- Escuela de padres.
- Preparación en academia pre universitaria.

## <span id="page-19-2"></span>**B. Actividades de apoyo**

Infraestructura:

- Elaboración del plan anual de trabajo.
- Pintados anual de instalaciones y aulas.
- Mantenimiento del mobiliario escolar.
- Gestión de libros contables y estados de cuenta.
- Recursos Humanos.

# <span id="page-20-0"></span>**1.4 Análisis Estratégico**

# <span id="page-20-2"></span><span id="page-20-1"></span>**1.4.1 Análisis FODA**

## **A. Fortalezas**

- Infraestructura moderna, equipada y ser una Institución Cristiana.
- Personal docente con actitud de formación continua.
- Docentes comprometidos con el aprendizaje de las TIC.
- Profesores que impulsan proyectos educativos innovadores.
- Personal docente y estudiantes con proyección social.
- Padres comprometidos con la Institución Cristiana.
- Contar con un programa televisivo.

# <span id="page-20-3"></span>**B. Oportunidades**

- Apoyo de la Iglesia Cristiana Pentecostés.
- Apoyo de la Municipalidad Distrital de Humay y Municipalidad Distrital de Independencia.
- Apoyo de las Entidades de Salud: Posta médica Bernales e Independencia.
- Apoyo de la UGEL Pisco.
- Apoyo de las Empresas Locales: Grifo Repsol, Techint.
- Apoyo del Ministerio Público.

## <span id="page-20-4"></span>**C. Debilidades**

- Personal docente que hace uso de didáctica educativa tradicional.
- Ausencia de estímulos y reconocimientos a los docentes.
- Docentes con desconocimiento de las TIC.

## <span id="page-20-5"></span>**D. Amenazas**

- Disminución de la población escolar.
- Modelos inadecuados de conducta: Violencia juvenil y social.
- Influencia negativa de los medios masivos de difusión.
- Uso inadecuado de Internet: pornografía, juego en red.
- Centros de diversión ilegales donde expenden alcohol, prostitución y drogas.
- Focos de contaminación medio ambiental.

# <span id="page-21-0"></span>**1.4.2 Matriz FODA**

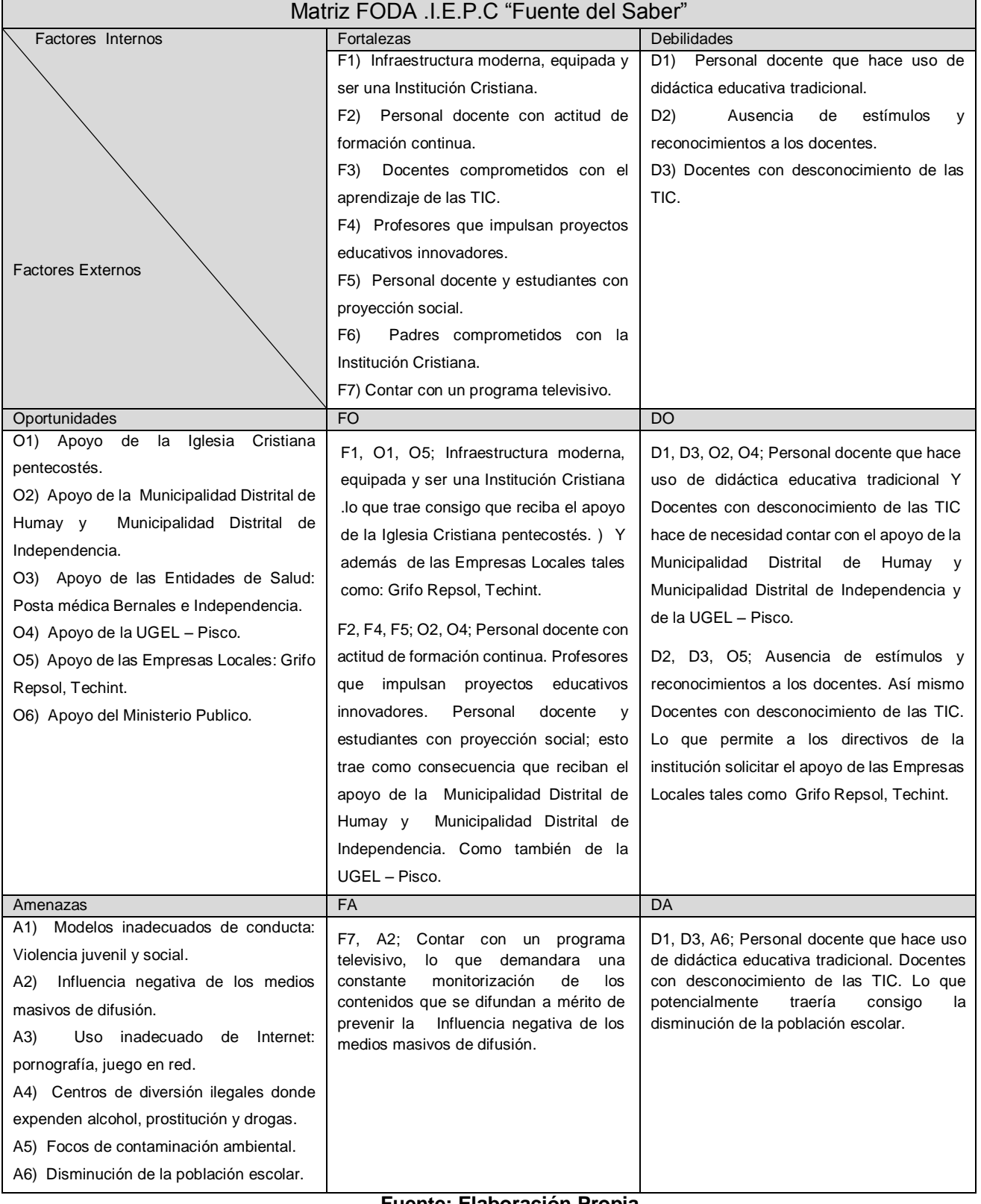

# **TABLA Nº 0 1: MATRIZ FODA**

**Fuente: Elaboración Propia**

#### <span id="page-22-0"></span>**1.5 Descripción de la problemática**

#### <span id="page-22-1"></span>**1.5.1 Problemática**

La Institución Educativa Privada Cristiana "Fuente del Saber", dedicada a brindar servicios educativos en sus niveles: Inicial, Primaria y Secundaria, en la actualidad el proceso de asistencia docente se viene realizando de manera manual, la secretaria verificaba que los docentes firmen sus ingreso y salidas al concluir cada curso, estos datos los anotaban en una bitácora de asistencia (cuaderno) trayendo como consecuencia la demora de dicho proceso.

En relación al control de asistencia del personal docente que labora en dicha institución; una de las mayores dificultades es el tiempo que demanda el registro de las mismas, lo que trae consigo que no se obtenga una información real y objetiva de las horas efectivas de trabajo; generándose perdidas en el capital financiero de la empresa, como también la imposibilidad de medición del grado de cumplimiento de los horarios de trabajo en forma individualizada.

## <span id="page-22-2"></span>**1.5.2 Objetivos**

#### **Objetivo General**

Implementar un Sistema Informático para el Control de Asistencia de Docentes, Mediante lector biométrico para la Institución Educativa Privada Cristiana "Fuente del Saber".

## **Objetivos específicos**

- Automatizar el registro de asistencia para docentes de la Institución Educativa Privada Cristiana "Fuente del Saber".
- Optimizar el proceso gestión administrativa en relación al control del personal docente, e introducir componentes que le permita alcanzar niveles de competitividad empresarial.
- $\triangleright$  Incorporar dentro de la organización educativa procesos automatizados que le permitan monitorizar, evaluar el grado de cumplimiento de las horas efectivas de trabajo y tomar acciones de mejora continua con relación al equipo de docentes.
- Generar un impacto positivo en el manejo del capital financiero de la empresa, dado que los pagos se efectuarán al personal docente de acuerdo a las horas trabajadas.

## <span id="page-23-0"></span>**1.6 Resultados esperados**

El resultado esperado será controlar la asistencia de los docentes mediante el lector biométrico de la Institución Educativa Privada.

- \* Reducir el tiempo de marcación de asistencia de docentes.
- Automatizar los procesos en la Institución.
- Llevar un control más adecuado de los reportes de una manera rápida eficiente y de una manera sencilla.
- Eliminar el tiempo perdido en los procesos de asistencia.

# **CAPÍTULO II**

## **CAPÍTULO II: MARCO TEÓRICO DEL NEGOCIO Y DEL PROYECTO**

#### <span id="page-24-1"></span><span id="page-24-0"></span>**2.1 Marco teórico del Negocio**

El sistema de control de asistencia de personal ayuda a su organización a manejar de una forma sencilla el control de tiempo laborado por los trabajadores en base a los turnos, contratos y políticas definidas por la empresa, manejo de remuneraciones y otras funciones más, desarrollado para trabajar con lectores dactilares biométricos o sistemas de credencialización; una de la bondades de hacer uso para el sistema es el registro de tiempo y accesos con tecnología, desde los dispositivos de captura de marcajes.

## **Características del sistema informático de control de asistencia**

El empleador es quien administrará el sistema de control de asistencia y es responsable sobre su uso, pero corresponde a cada trabajador, en forma personal, registrar diariamente su asistencia y horas de entrada y salida en la respectiva tarjeta de reloj control, por lo que no resulta procedente que sea la persona a cargo de la puerta de control del establecimiento quien timbre las tarjetas de asistencia de los trabajadores, hecho que puede ser denunciado a la Inspección del Trabajo respectiva.

Un reloj biométrico generalmente se compone de tres componentes principales: un escáner; en el que se coloca el dedo para que la huella sea analizada, un software que transforma la información escaneada a un formato digital y una base de datos, donde se guardan las huellas digitales autorizadas, en un formato digital. Estos relojes pueden ser instalados en cualquier lado de una puerta, para facilitar un control minucioso de la entrada y salida de trabajadores. De esta forma, el dispositivo puede conectarse a la manija de una puerta, permitiendo un cerrado y una apertura de forma automática.

Una vez que se ha instalado un reloj biométrico, cada empleado debe registrar su huella digital, para lo cual deberán colocar su dedo índice o pulgar, según sea el caso, sobre un lector. Cuando el sistema ha registrado la huella de forma positiva, éste emite una señal para que el trabajador pueda retirar su dedo del lector. Con esto queda establecida la base de datos y los empleados sólo tendrán que

colocar su dedo en el lector, cuando lleguen a su trabajo y cuando salgan de él.

Con nuestro sistema de control de acceso administrará de forma fácil y segura de acuerdo a las características técnicas que se detallan dentro de la ingeniería del sistema como RUP, UML.

Importancia de la implementación en un sistema informático para el control de asistencia

En el pasado, monitorear la asistencia laboral implicaba un largo y molesto papeleo. Además, había que sacar cuentas una y otra vez y transcribir varios datos, que se habían tomado inicialmente a mano. Todo esto puede dejar de suceder si se acude a los relojes biométricos de huellas digitales.

Todo administrador siempre tiene problemas a la hora de liquidar las horas, que sus empleados han trabajado. El proceso de sumar todas esas horas, ya es lo suficientemente dispendioso de por sí, pero algunos empleados sacan provecho de él, para reportar que han trabajado más horas, de las que realmente han laborado.

#### Aplicación de marco normativo legal

Sobre el control de registro de asistencia de los trabajadores en las empresas el ministerio de trabajo a través del El D.S. Nº 004-2006-TR (06.04.06) estableció como una obligación del empleador mantener un registro de control de asistencia y salida de sus trabajadores.

Si bien esta norma entraría en vigencia a partir del 6 de Mayo del presente año, mediante el D.S. Nº 005-2006-TR (10.05.06) se pospuso su vigencia hasta el 1° de junio. Finalmente, se ha publicado el D.S. Nº 011-2006-TR (06.06.2006), dispositivo que modifica algunas reglas relacionadas con esta obligación.

1. Ámbito de aplicación.

Están obligados a llevar un registro de control de asistencia de sus trabajadores todo empleador sujeto al régimen laboral de la actividad privada.

2. Personal comprendido en el registro.

Además de los trabajadores incluidos en las planillas de pago, también deberán registrarse:

A los beneficiarios de las modalidades formativas laborales, regulados por la ley Nº 28518 (24.06.2005).

Personal destacado al centro de trabajo por entidades de intermediación laboral, reguladas por la ley Nº 27626(09.01.2002).

No existe obligación de llevar un registro de control de asistencia:

Para trabajadores de dirección.

Los que no se encuentran sujetos a fiscalización inmediata.

Los que prestan servicios intermitentes durante el día.

3. Contenido del registro.

El registro deberá contener como mínimo la siguiente información: Nombre o denominación del empleador.

Nombre y número del documento obligatorio de identidad del trabajador.

Fecha, hora y minuto del ingreso o salida de la jornada de trabajo (no hay necesidad de registrar el refrigerio).

Las horas y minutos de permanencia del trabajador fuera de la jornada de trabajo.

Los trabajadores consignaran en forma personal su tiempo de labores.

4. Medio para llevar el registro.

El control de asistencia puede ser llevado en soporte físico o digital, adaptándose medidas de seguridad que no permitan su adulteración, deterioro o pérdida.

En el lugar del centro de trabajo donde se establezca el control de asistencia debe exhibirse de manera permanente, a todos los trabajadores, el horario de trabajo vigente, la duración del horario de refrigerio y los tiempos de tolerancia, de ser el caso.

5. Retiro del control.

Solo podrá impedirse el registro de ingreso cuando el trabajador se presente al centro de trabajo después del tiempo fijado como ingreso o del tiempo de tolerancia, de existir. Si se permite el ingreso del trabajador, debe registrarse la asistencia.

Toda disposición que establezca un registro de salida previo a la conclusión de labores está prohibida.

## <span id="page-26-0"></span>**2.2 Marco teórico del Proyecto**

#### <span id="page-26-1"></span>**2.2.1 Gestión del Proyecto**

Un proyecto es un esfuerzo temporal que se lleva a cabo para crear un producto, servicio o resultado único. Un proyecto tiene un principio y un final definidos. Por otra parte, los proyectos pueden tener impactos sociales, económicos y ambientales susceptibles de perdurar mucho más que los propios proyectos.

Cada proyecto genera un producto, servicio o resultado único. El resultado del proyecto puede ser tangible o intangible. Sin embargo, cada proyecto de construcción es único, posee una localización diferente, un diseño diferente, circunstancias y situaciones diferentes, diferentes interesados, conservando las cinco fases y/o grupos que deben cumplirse de acuerdo a la metodología de PMBOK en su 5ta Edición.

Los cinco grupos de procesos son los siguientes:

Grupo de Procesos de Iniciación.

El Grupo del Proceso de Iniciación está compuesto por aquellos procesos realizados para definir el proyecto a implementarse mediante la autorización del representante de la organización en este específicamente caso de la metodología denominamos (sponsor) para oficialmente dar inicio al proyecto.

Las actividades en este grupo son:

- Acta de Constitución del Proyecto.
- ❖ Lista de Interesados.
- Grupo de Procesos de Planificación.

El Grupo del Proceso de Planificación está compuesto por aquellos procesos realizados para establecer el alcance total del esfuerzo, definir y refinar los objetivos, y desarrollar la línea de acción requerida para alcanzar dichos objetivos. Los procesos de Planificación desarrollan el plan para la dirección del proyecto y los documentos del proyecto que se utilizarán para llevarlo a cabo esta importante etapa consta de las actividades en este grupo son:

- Desarrollar el Plan para la Dirección del Proyecto.
- ❖ Recopilar Requisitos.
- Definir el Alcance.
- Crear la EDT (Estructura de Desglose de Trabajo).
- ❖ Cronograma.
- Definir las actividades.
- ❖ Secuenciar las actividades.
- ❖ Estimar los recursos de las actividades.
- Estimar la duración de las actividades.
- Desarrollar el cronograma.
- ❖ Presupuesto.
- Estimar los costos.
- Determinar el presupuesto.
- Planificar la calidad.
- Desarrollar el Plan de Recursos Humanos.
- ◆ Planificar las comunicaciones.
- ❖ Planificar la Gestión de Riesgos.
- ❖ Identificar los riesgos.
- ❖ Realizar análisis cualitativo de riesgos.
- ❖ Realizar análisis cuantitativo de riesgos.
- ❖ Planificar la respuesta a los riesgos.
- ◆ Planificar las adquisiciones.
- Grupo de procesos de Ejecución

El Grupo del Proceso de Ejecución está compuesto por aquellos procesos realizados para completar el trabajo definido en el plan para la dirección del proyecto a fin de cumplir con las especificaciones del proyecto.

Las actividades en este grupo son:

- Dirigir y gestionar la ejecución del proyecto.
- ◆ Realizar el aseguramiento de la calidad.
- Adquirir el equipo de proyecto.
- Desarrollar el equipo de proyecto.
- Dirigir el equipo de proyecto.
- Distribuir la información.
- Gestionar las expectativas de los interesados.
- $\div$  Efectuar las adquisiciones.

Esto puede incluir cambios en la duración prevista de las actividades, cambios en la disponibilidad y productividad de los recursos, así como riesgos no previstos. Tales variaciones pueden afectar al plan para la dirección del proyecto o a los documentos del proyecto, y pueden requerir un análisis detallado y el desarrollo de respuestas de dirección de proyectos adecuadas. Los resultados del análisis pueden dar lugar a solicitudes de cambio que, en caso de ser aprobadas, podrían modificar el plan para la dirección del proyecto u otros documentos del mismo, y posiblemente requerir el establecimiento de nuevas líneas base. Gran parte del presupuesto del proyecto se utilizará en la realización de los procesos del Grupo de Procesos de Ejecución.

Grupo de procesos de Seguimiento y Control.

El grupo del Proceso de Seguimiento y Control está compuesto por aquellos procesos requeridos para supervisar, analizar y regular el progreso y el desempeño del proyecto, para identificar áreas en las que el plan requiera cambios y para iniciar los cambios correspondientes en el proyecto.

- Las actividades en este grupo son:
- Dar seguimiento y controlar el trabajo del proyecto.
- ❖ Realizar el control integrado de cambios.
- Verificar el alcance.
- Controlar el alcance.
- Controlar el cronograma.
- ❖ Controlar costos.
- ❖ Realizar control de calidad.
- Informar el desempeño.
- Dar seguimiento y controlar los riesgos.
- Administrar las adquisiciones.

Este monitoreo continuo proporciona al equipo del proyecto conocimiento sobre la salud del proyecto y permite identificar las áreas que requieren más atención. El Grupo de Procesos de Monitoreo y Control no sólo monitorea y controla el trabajo que se está realizando dentro de un Grupo de Procesos, sino que también monitorea y controla el esfuerzo global dedicado al proyecto.

Grupo de procesos de Cierre.

El Grupo del Proceso del Cierre está compuesto por aquellos procesos realizados para finalizar todas las actividades a través de todos los Grupos de Procesos de la Dirección de Proyectos, a fin de completar formalmente el proyecto, una fase del mismo u otras obligaciones contractuales. Este Grupo de Procesos, una vez completado, verifica que los procesos definidos se han cumplido dentro de todos los Grupos de Procesos a fin de cerrar el proyecto o una fase del mismo, según corresponda, y establece formalmente que el proyecto o fase del mismo ha finalizado.

Las actividades en este grupo son:

- Cerrar el proyecto.
- Cerrar las adquisiciones.

A lo largo del ciclo de vida del proyecto, se recopila, analiza, transforma y distribuye a los miembros del equipo del proyecto y a otros interesados una cantidad significativa de datos e información en diversos formatos. Los datos del proyecto se recopilan como resultado de varios procesos de Ejecución y se comparten en el ámbito del equipo del proyecto. Los datos recopilados se analizan en contexto, se agregan y se transforman para convertirse en información del proyecto en el curso de varios procesos de Control. La información puede entonces comunicarse verbalmente o almacenarse y distribuirse como informes en diversos formatos.

Los datos del proyecto se recopilan y analizan de forma continua durante el contexto dinámico de la ejecución del proyecto. Establecido dentro de buenas prácticas de la metodología del PMBOK 5ta edición.

Gestión de Integración del Proyecto

Incluye los procesos y actividades necesarios para identificar, definir, combinar, unificar y coordinar los diversos procesos y actividades de la dirección del proyecto dentro de los grupos de procesos de dirección de proyectos.

- Gestión de Alcance del Proyecto Incluye los procesos necesarios para garantizar que el proyecto incluya todo (y únicamente todo) el trabajo requerido para completar con éxito.
- Gestión del Tiempo del Proyecto Incluye los procesos requeridos para administrar la finalización del proyecto a tiempo.
- Gestión de los Costos del Proyecto Incluye los procesos involucrados en estimar, presupuestar y controlar los costos de modo que se complete el proyecto dentro del presupuesto aprobado.
- Gestión de la Calidad del Proyecto Incluye los procesos y actividades de la organización ejecutante que determinan responsabilidades, objetivos y políticas de calidad a fin de que el proyecto satisfaga las necesidades por la cuales fue emprendido.
- Gestión de Recursos Humanos del Proyecto Incluye los procesos que organizan, gestionan y conducen el equipo del proyecto.
- Gestión de las Comunicaciones del Proyecto Incluye los procesos requeridos para garantizar que la generación, la recopilación, la distribución, el almacenamiento, la recuperación y la distribución final de la información del proyecto sean adecuados, oportunos y entregada a quien corresponda (interesados del proyecto Stakeholders).
- Gestión de los Riesgos del Proyecto Incluye los procesos relacionados con llevar a cabo la planificación de la gestión, identificación, el análisis, la planificación de respuesta a los riesgos, así como su monitoreo y control del proyecto.
- Gestión de las Adquisiciones del Proyecto Incluye los procesos de compra o adquisición de los productos, servicios o resultados que es necesario obtener fuera del equipo del proyecto.

## <span id="page-31-0"></span>**2.2.2 Ingeniería del Proyecto**

La ingeniería del proyecto se ha regido bajo el uso de metodología RUP.

# **METODOLOGÍA RUP**

Es una disciplina que nos permite mantener un orden debidamente estricto el cual asigna responsabilidades en una empresa. RUP que significa Proceso Unificado Racional es un programa creado por IBM el cual se desarrolló orientado para desarrollar modelos que representen en la empresa, habiendo sido debidamente investigada la empresa. Nos brinda la facilidad de utilizar UML de forma práctica, además un apoyo para realizar muchos procesos que existen para modelar o documentar el sistema de una empresa. RUP es una metodología moderna de software. Un proceso iterativo permite una comprensión creciente de los requerimientos a la vez que se va haciendo crecer el sistema. RUP sigue un modelo iterativo que aborda las tareas más riesgosas primero. Con esto

se logra reducirlos riesgos del proyecto y tener un subsistema ejecutable tempranamente.

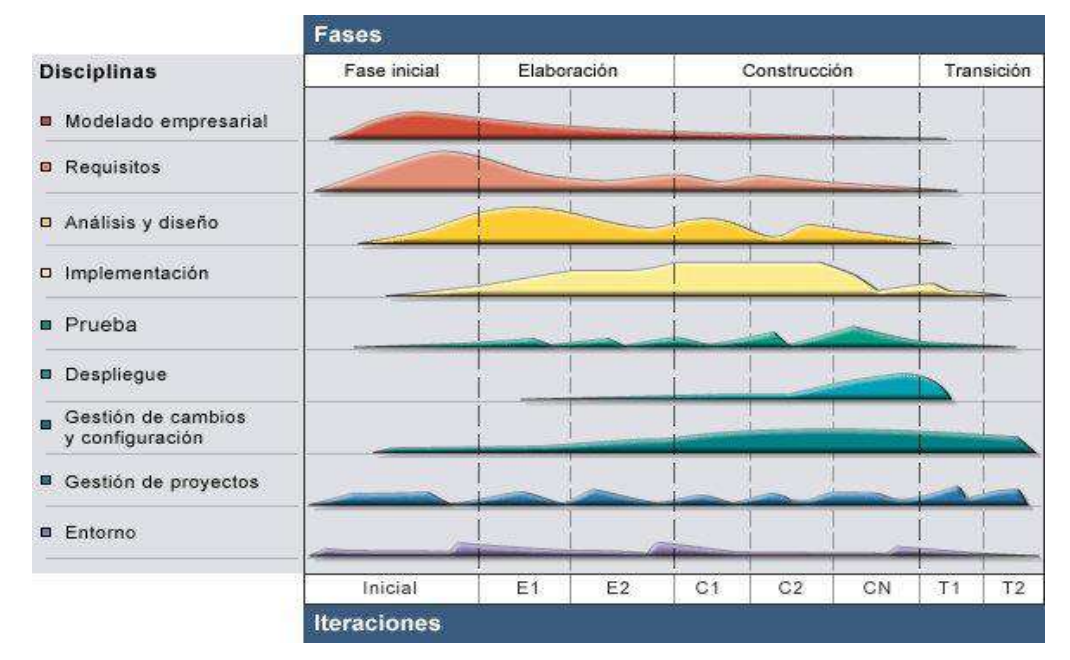

**GRÁFICO Nº 0 1: ARQUITECTURA GENERAL DE RUP**

#### **Fuente: Diseño Rup**

## **Fases del Modelo RUP**

RUP divide el proceso en 4 fases, dentro de las cuales se realizan varias iteraciones en número variable según el proyecto y en las que se hace un mayor o menor hincapié en los distintas actividades.

#### **Fase de inicio**

Durante esta fase de inicio las iteraciones se centran con mayor énfasis en las actividades de modelamiento de la empresa y en sus requerimientos. Esta fase se centra más en buscar o planear todo lo que la empresa requiera para luego utilizar sus recursos mejorando y dándole una visión de lo que se espera plantear en el proyecto.

# **Fase de elaboración**

Durante esta fase de elaboración, se centran al desarrollo de los casos de uso tomando como base la de diseño, como lo dice la elaboración lleva una serie de requerimientos una serie de pasos; el modelo de la organización, el análisis y el diseño se van acumulando las actividades y para empezar una parte de implementación mediante desarrollo de la fase de inicio que va a ser orientada a la base de la construcción de todas las especificaciones de la arquitectura del diseño. Hasta obtener una diseño bien construido.

#### **Fase de construcción**

Durante la fase de construcción, se lleva a cabo la construcción del producto por medio de una serie de iteraciones las cuales se seleccionan algunos Casos de Uso, se define su análisis y después el diseño y se procede a su implantación y sus respectivas pruebas. En esta fase se realiza una serie de cascadas para cada ciclo, se realizan tantas iteraciones hasta que se termine la nueva implementación y el producto esté listo para ser enviado al usuario.

# **Fase de transición**

Durante esta fase de transición se busca garantizar que el producto este bien preparado para su entrega al usuario. Es una fase que puede tener muchos cambios a la hora de la entrega.

#### **Programación en N capas**

Programación en N capas, el estilo arquitectural en n capas se basa en una distribución jerárquica de los roles y las responsabilidades para proporcionar una división efectiva de los problemas a resolver. Los roles indican el tipo y la forma de la interacción con otras capas y las responsabilidades la funcionalidad que implementan. Cuanto más se aumenta el proceso operativo de la empresa, las necesidades de proceso crecen hasta desbordar las máquinas. Es por ello que se separa la estructura de un programa en varias capas.

## **Tipos de capas**

#### **Capa de presentación**

Podemos decir que es la que se presenta al usuario, llamada también formulario o interfaz de presentación, esta captura los datos del usuario en el formulario e invoca a la capa de negocio, trasmitiéndole los requerimientos del usuario, ya sea de almacenaje, edición, o de recuperación de la información para la consulta respectiva.

#### **Capa de negocio**

Se denomina capa de negocio o lógica del negocio, es aquí donde se establecen todas las reglas que deben cumplirse. En realidad se puede tratar de varias funciones, por ejemplo, puede controlar la integridad referencial, otro que se encargue de la interfaz, tal como abrir y cerrar ciertos formularios o funcionalidades que tengan que ver con la seguridad, menús, etc., tiene los métodos que serán llamados desde las distintas partes de la interfaz o para acceder a la capa de datos, tal como se apreciará en el ejemplo. Esta capa interactúa con la capa de presentación para recibir las solicitudes y presentar los resultados, y con la capa de datos, para solicitar al manejador de base de datos que realice una operación de almacenamiento, edición, eliminación, consulta de datos u otra.

#### **Capa de datos**

Esta capa se encarga de acceder a los datos, se debe usar la capa de datos para almacenar y recuperar toda la información de sincronización del Sistema. Es aquí donde se implementa las conexiones al servidor y la base de datos propiamente dicha, se invoca a los procedimientos almacenados los cuales reciben solicitudes de almacenamiento o recuperación de información desde la capa de negocio.

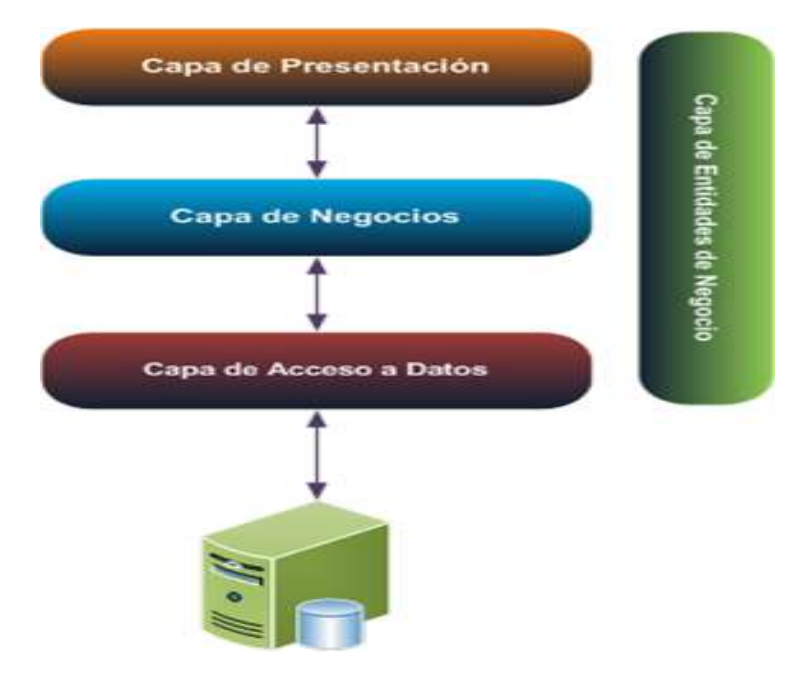

#### **GRÁFICO Nº 0 2: ARQUITECTURA N CAPAS**

Fuente: Diseño N Capas

## <span id="page-35-0"></span>**2.2.3 Soporte del Proyecto**

Las herramientas de soporte a utilizar en la gestión e ingeniería del proyecto son las siguientes:

Microsoft Project 2013

Es un software de administración de proyectos que será utilizado para la estimación de tiempos de las actividades y posterior generación del cronograma del proyecto.

Microsoft Office 2013

Las diferentes aplicaciones que ofrece Microsoft serán utilizadas durante el proyecto para completar las diferentes actividades del que las requieran.

WBS Chart Pro

Es un software que permite modelar la estructura de desglose del trabajo del proyecto (EDT), también conocida como WBS (por sus siglas en inglés Work Breakdown Structure).

Astah Community

Es un software que proporciona las herramientas necesarias para llevar acabo el modelamiento UML que exige la metodología RUP.

Bizagi Process Modeler

Es un software de modelamiento de procesos de negocio, el cual será de mucha utilidad para modelar los procesos de negocios.

# <span id="page-35-1"></span>**2.2.4 Planificación de la calidad**

La Gestión de la Calidad va asegurar la calidad del producto del proyecto incluye los procesos y actividades que determinan responsabilidades, objetivos y políticas de calidad a fin de que el proyecto satisfaga las necesidades y resultado deseado que se pretende alcanzar dentro de un período de tiempo fijado a partir de un proceso de planificación, y cuyo cumplimiento debe implicar que la empresa elabora productos que satisfacen a los clientes.
#### **2.2.5 Identificación de estándares y métricas**

Los procesos del ciclo de vida de calidad del software son constituidos por la evaluación del producto, el cual tiene como fin asegurar satisfacer las necesidades de calidad mediante criterios de evaluación y medición divididas en calidad del proceso, calidad interna, calidad externa y calidad de uso; con esto se logra satisfacer las necesidades de los desarrolladores y de los usuarios finales.

El estándar que se va utilizar para medir la calidad del producto es el ISO 9126, ISO/IEC 25000, ISO/IEC 25010 y ISO/IEC 25040.

### **2.2.6 Diseño de formato de aseguramientos de calidad**

Se determina la necesidad de incluir un plan de aseguramiento de calidad en las alternativas propuestas teniendo en cuenta el análisis de riesgos y el enfoque del plan de trabajo establecido en la actividad valoración de las alternativas, así como las propiedades de calidad establecidas, para cada sistema de información objeto de aseguramiento de calidad, en la tarea Identificación de las propiedades de calidad. Los formatos de aseguramiento de calidad checklist serán usadas en las fases del proyecto.

# **CAPÍTULO III**

# **CAPÍTULO III: INICIO Y PLANIFICACIÓN DEL PROYECTO**

#### **3.1 Gestión de proyecto**

### **3.1.1 Iniciación**

### **A. Acta de constitución del proyecto**

### **1.Objetivo del Acta de Constitución**

El principal objetivo del proyecto es Implementación de un Sistema Informático para el Control de Asistencia de Docentes, Mediante lector biométrico en la Institución Educativa Privada Cristiana "Fuente del Saber".

Cumpliendo con las especificaciones de nuestro cliente maximizando la calidad de los entregables cumpliendo con los plazos establecidos seguimiento externo, presentaciones y entrega final.

#### **2.Descripción del Acta de Constitución**

Se implementará un sistema informático, el cual debe generar una facilidad en la interfaz para ingreso de parámetros específicos, además de realizar la carga de los datos del lector biométrico a la base de datos de una forma sencilla sin muchos procesos y presentar los reportes de una forma concreta.

- $\triangleright$  Implantar un sistema de control de asistencias de docentes mediante lector biométrico.
- $\triangleright$  Diseñar una arquitectura sólida del sistema de acuerdo a los requerimientos y una base de datos apropiada.
- $\triangleright$  Brindar una herramienta que facilite el control de asistencia y además se tenga una disponibilidad del administrador.
- $\triangleright$  Reducir errores en los registros y reportes.
- Evitar suplantación de personas a la hora de marcar asistencias.

 Optimizar el tiempo de procesamiento de datos para obtener record de asistencias.

Este proyecto se realizara teniendo en cuenta las buenas prácticas del PMI, utilizando la Guía PMBOK 5 Edición.

El acta de constitución del proyecto resume un alcance preliminar del proyecto, tiempo y costo estimados. En este documento se van a identificar los requerimientos a un alto nivel y los principales interesados.

Para mayor detalle del Acta de Constitución ver el **FORMATO Nº 01.**

# **B. Lista de interesados**

La lista de los interesados son los siguientes:

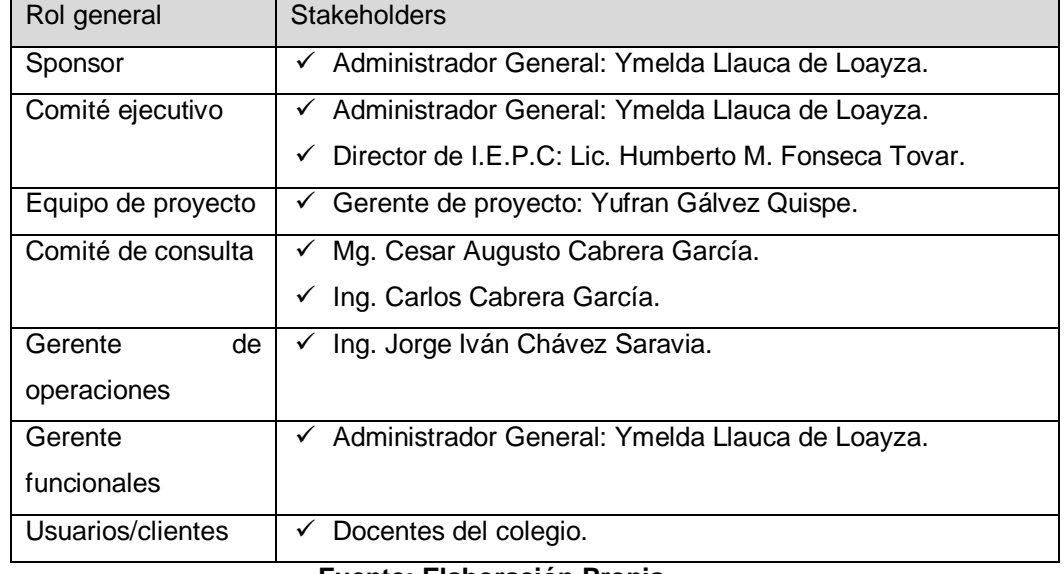

#### **TABLA Nº 0 2: LISTA DE INTERESADOS**

#### **Fuente: Elaboración Propia**

Para mayor detalle de lista de interesados ver el **FORMATO Nº 02**.

### **3.1.2 Planificación**

### **A. Alcance - Plan de Gestión del Alcance**

Desarrollar un sistema de control de asistencias de docentes mediante lector biométrico.

- Registrar datos específicos de Módulo de Administración.
- Registrar datos específicos de Módulo Docentes.
- Registrar datos específicos de Módulo de Reportes.
- Registrar datos específicos de Módulo de Seguridad.

#### **1. Alcances del Producto**

- Documentación del análisis del sistema:
	- Casos de Uso del Sistema.
	- $\checkmark$  Diagrama de Clases.
	- $\checkmark$  Diagrama de Secuencia.
	- $\checkmark$  Diagrama de Procesos.
	- $\checkmark$  Diagrama de Actividades.
	- $\checkmark$  Diagrama de Entidad Relación.
- Desarrollo de los siguientes Módulos:
	- $\triangleright$  Sistema Control de Asistencias.
	- Módulo de Administración.
		- $\checkmark$  Apertura del año escolar.
		- $\checkmark$  Registrar feriado escolar.
		- $\checkmark$  Gestionar aulas.
		- $\checkmark$  Gestionar cursos.
		- $\checkmark$  Gestionar grados.
		- $\checkmark$  Gestionar secciones.
		- $\checkmark$  Gestionar usuario al sistema.
	- Módulo de Docentes.
		- $\checkmark$  Gestionar especialidades.
		- $\checkmark$  Gestionar docentes.
		- $\checkmark$  Gestionar horarios.
		- $\checkmark$  Gestionar contratos.
		- $\checkmark$  Registrar permiso.
		- $\checkmark$  Registrar recuperaciones por permiso.
		- $\checkmark$  Gestionar sílabos.
		- $\checkmark$  Registrar asistencias.
		- $\checkmark$  Registrar cronograma de recuperaciones por feriados.
	- Módulo de Reportes.
		- $\checkmark$  Asistencias de los docentes.
		- $\checkmark$  Carga horaria de los docentes.
	- Módulo de Seguridad.
		- $\checkmark$  Gestión de backup.
		- Gestión de restaurar.
- Manual de Usuario.
- Informe de pruebas integrales.
- Plan de puesta en marcha.
- Informe de Soporte.

### **2. Alcances del Proyecto**

#### **a. Entregables**

Principales entregables del producto:

- Sistema de control de asistencia biométrico dactilar.
	- Módulo de Administración.
	- Módulo de Docentes.
	- Módulo de Reportes.
	- Módulo de Seguridad.
- Manual de usuarios.

Gestión del proyecto

- Acta de Constitución del Proyecto.
- Plan de Gestión del Proyecto.
- Plan de Gestión del Alcance.
- Estructura del desglose del trabajo EDT (WBS).
- Diccionario de la Estructura de Desglose del trabajo EDT (WBS).
- Requisitos de recursos de las actividades.
- Cronograma del proyecto.
- Plan de gestión de costos del proyecto.
- Plan de Gestión de la Calidad.
- Plan de Gestión de riesgos.
- Plan de Gestión de las comunicaciones.
- Lecciones aprendidas.
- Aceptación Final del Proyecto.

Para mayor información del Plan declaración de Alcance de Proyecto dirigirse al **FORMATO Nº 3.**

# **b. EDT**

En el EDT (Estructura de Desglose del Trabajo) se señalan los principales paquetes del proyecto.

Los paquetes de trabajo están agrupados por las fases del proyecto, los cuales se dividen en dos grupos principales que son la Gestión del Proyecto y la Construcción del software.

En el **FORMATO Nº 04** se pueden observar los paquetes de trabajo de la de la construcción del software y la gestión del proyecto.

### **c. Diccionario de la EDT**

En ésta parte se muestra cual será la secuencia de pasos en cada una de las fases del proyecto y los respectivos documentos que contienen el desarrollo de las actividades. El diccionario de la EDT cuenta con los siguientes puntos:

- Objetivo del PDT.
- Descripción del PDT.
- Descripción de las actividades a realizar.
- Asignación de responsabilidades.
- Fechas programadas.
- Criterios de aceptación.
- Supuestos.
- Riesgos.
- Recursos asignados y costos.
- Dependencia.

El diccionario de la WBS es un documento que sirve como soporte a la organización jerárquica del trabajo, se trata de una descripción detallada de los componentes del WBS, para mayor detalle del Diccionario EDT observar el **FORMATO Nº 05.**

### **d. Matriz de trazabilidad de requerimientos**

La matriz de trazabilidad ayuda a realizar seguimiento a los requisitos a lo largo del ciclo de vida del proyecto SICADFS para asegurar que se están cumpliendo de manera eficaz, para mayor detalle observar el **FORMATO Nº 06** Matriz de Trazabilidad de Requerimientos.

### **B. Tiempo - Plan de Gestión del Tiempo**

#### **1. Cronograma del Proyecto**

Las actividades del proyecto se presentan en forma ordenada y agrupada por fases y paquetes de trabajo, para mayor detalle observar el **FORMATO Nº 08** Cronograma del Proyecto.

# **2. Hitos del Proyecto**

Los hitos han sido identificados a lo largo del ciclo de vida del mismo. En la **tabla Nº 03** se observa los hitos en forma ordenada y ubicadas en diferentes fases del proyecto.

# **TABLA Nº 0 3: HITOS DE PROYECTO**

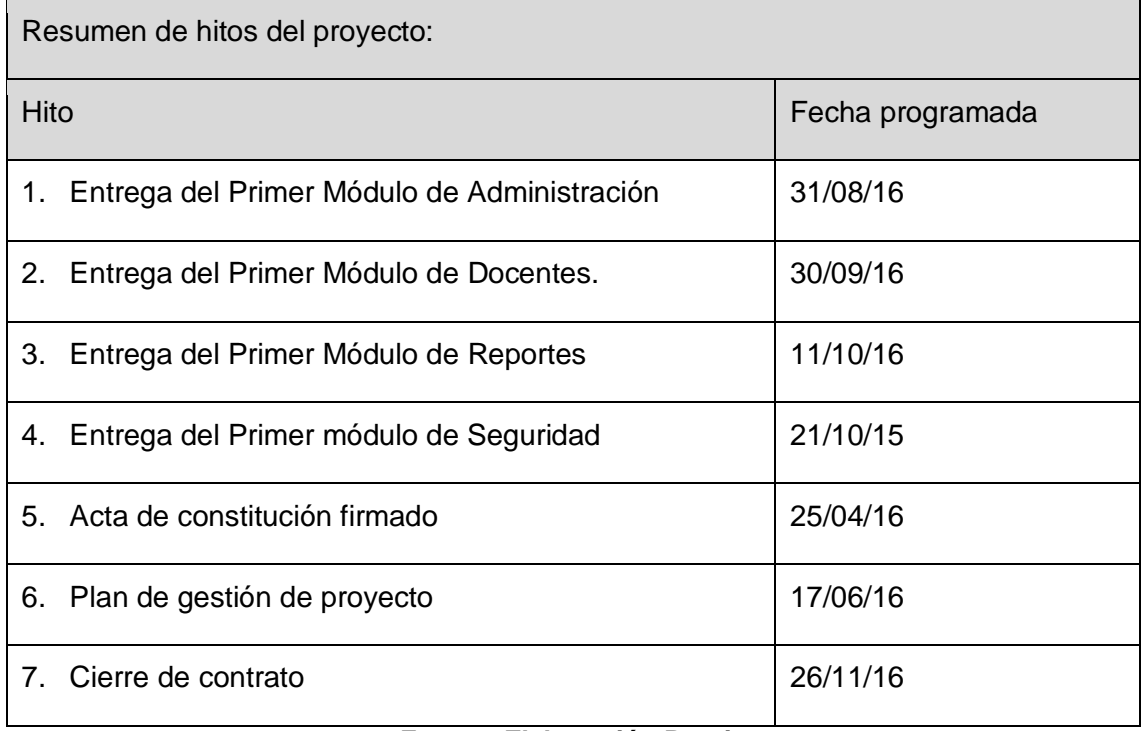

#### **Fuente: Elaboración Propia**

# **3. Gestión de Cambio en el Cronograma**

Se realizaran por medio de una solicitud de cambio luego estos se evaluaran y se medirá el impacto del cambio en el proyecto para mayor detalle observar el **FORMATO Nº 09** Plan de Gestión de Cambio.

#### **C. Costo - Plan de Gestión del Costo**

La gestión de los Costos del Proyecto incluye los procesos involucrados en estimar, presupuestar y controlar los costos de modo que se complete el proyecto dentro del presupuesto aprobado.

Estos procesos interactúan entre sí y con procesos de las otras áreas de conocimiento. Dependiendo de las necesidades del proyecto, cada proceso puede implicar el esfuerzo de una persona o grupo de personas. Cada proceso se ejecuta por lo menos una vez en cada proyecto y en una o más fases del proyecto, en caso de que el mismo esté dividido en fases. Para mayor detalle ir al **FORMATO Nº 10** Plan de Gestión de Costos.

#### **TABLA Nº 0 4: COSTO TOTAL DEL PROYECTO**

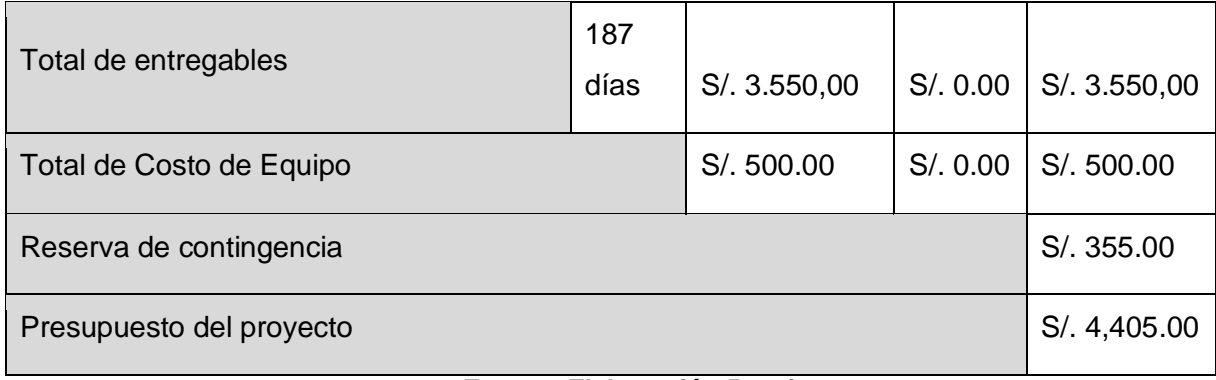

# **1. Cuadro de Costos**

**Equipo**

# **TABLA Nº 0 5: COSTO TOTAL DEL EQUIPO**

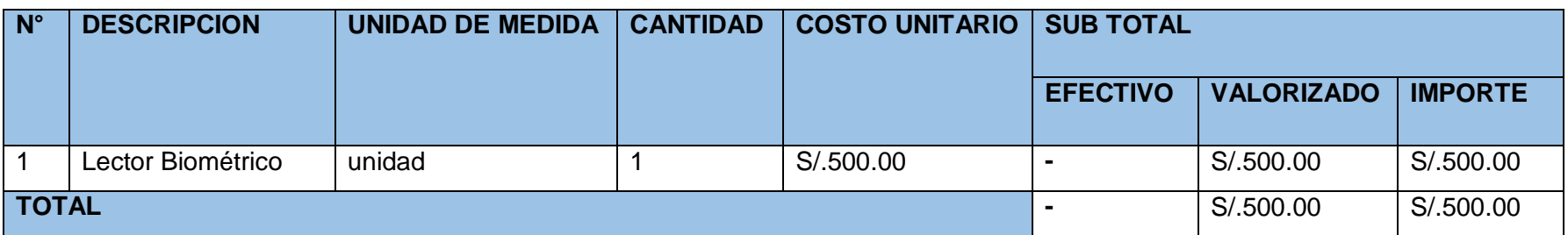

# **Materiales**

## **TABLA Nº 0 6: COSTO TOTAL DE MATERIALES**

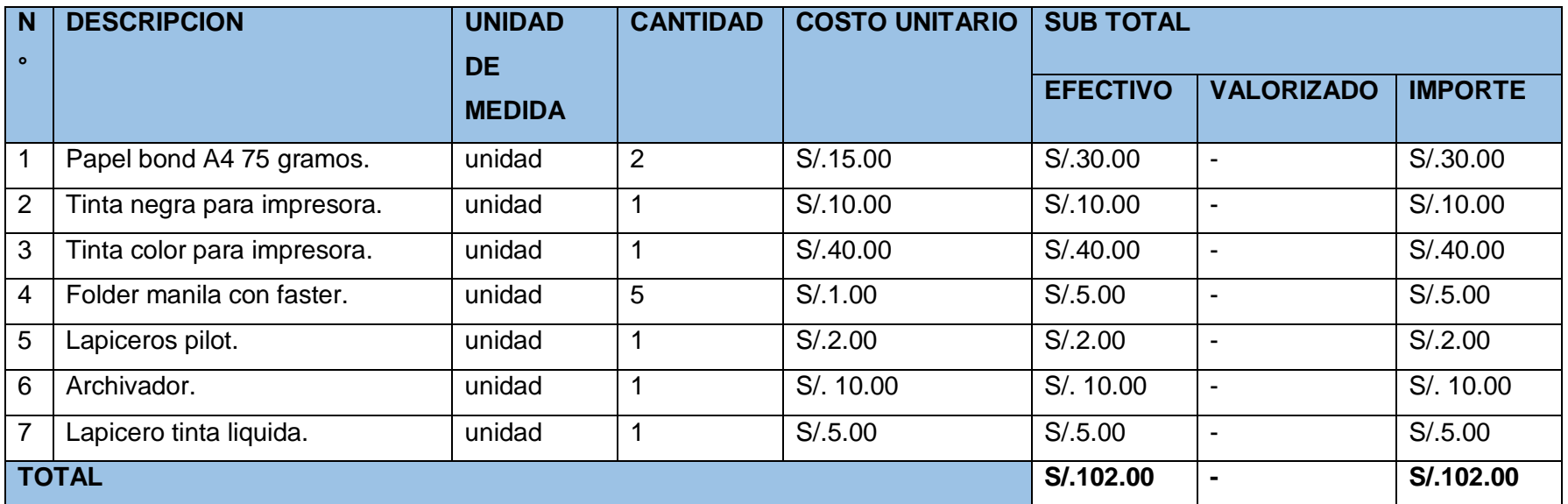

### **2. Forma de Pago**

El pago es por adelantado, es una muestra de compromiso, cuando se plantean no pagar nada por adelantado es posible que sean mal pagadores. Son las condiciones y es garantía para que el proyecto pueda empezar de manera segura. Por lo general se pide el 50% por adelantado para asumir un compromiso muy serio entre ambas partes y especificarlo en el acta de constitución del proyecto, ya que en éste documento van las firmas de ambas partes y esto hace que el proyecto se tome con mucha responsabilidad.

### **3. Gestión de Cambios en los Costos**

Se realizaran por medio de una solicitud de cambio luego estos se evaluarán y se medirá el impacto del cambio en el proyecto para mayor detalle observar el **FORMATO Nº 09** Plan de Gestión de Cambio.

### **D. Calidad - Plan de Gestión de la Calidad**

Comprende la organización para la calidad, procesos, procedimientos y documentación orientados para el logro de los objetivos del proyecto de desarrollo e implementación.

### **1. Aseguramiento de la Calidad**

- El aseguramiento de calidad proporciona también una forma de salvaguardar la mejora continua del proceso, lo que es un medio iterativo para mejorar la calidad de todos los procesos.
- Implementación de actividades planeadas y sistemáticas en el sistema de calidad, para garantizar que el proyecto incorporará y cumplirá los estándares de calidad definidos.

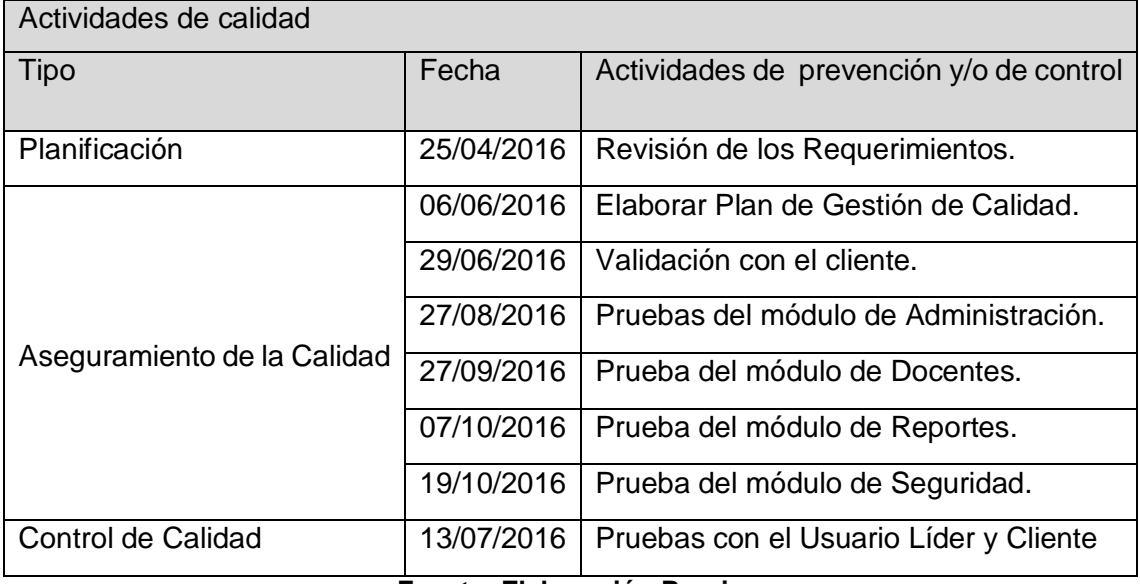

### **TABLA Nº 0 7: ASEGURAMIENTO DE CALIDAD**

**Fuente: Elaboración Propia**

# **2. Control de Calidad**

- Implica monitorear resultados específicos del proyecto, para determinar si cumple con los estándares de calidad relevantes, identificando formas de eliminar causas de resultados insatisfactorios.
- Es el proceso de monitorear y registrar resultados y recomendar los cambios necesarios.
- Control de calidad es realizado a lo largo del proyecto. Estándares de calidad incluyen procesos del proyecto y metas de producto. para mayor información detallada observar el **FORMATO Nº 11** Plan de Gestión de Calidad.

### **E. Recursos Humanos - Plan de Gestión de los Recursos Humanos**

Será al inicio de las operaciones del Proyecto. Los cargos serán los siguientes: Gerente de Proyecto, Analista Funcional, Programador Nivel Intermedio, Analista de Calidad, Administrador de Base de datos, líder de usuario.

# **1. Organigrama del Proyecto**

El equipo del proyecto SICADFS está conformado por los siguientes:

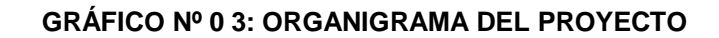

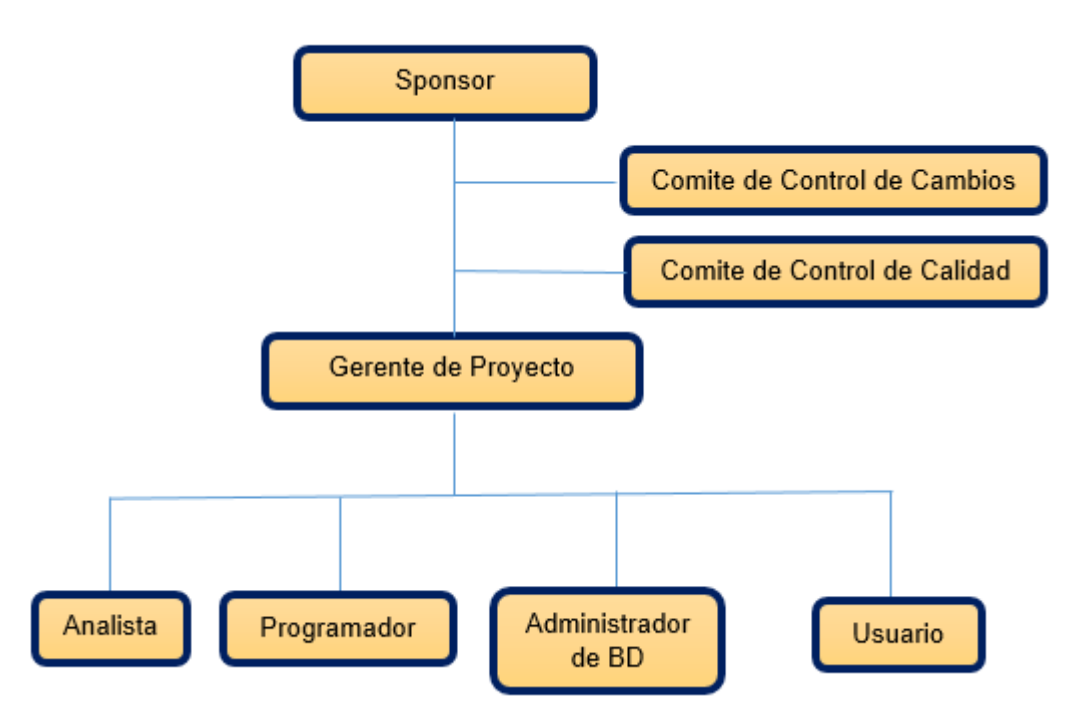

**Fuente: Elaboración Propia**

### **2. Roles y Responsabilidades**

Los Roles y Responsabilidades del Proyecto. Serán de la siguiente manera.

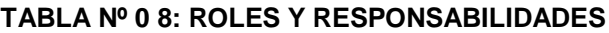

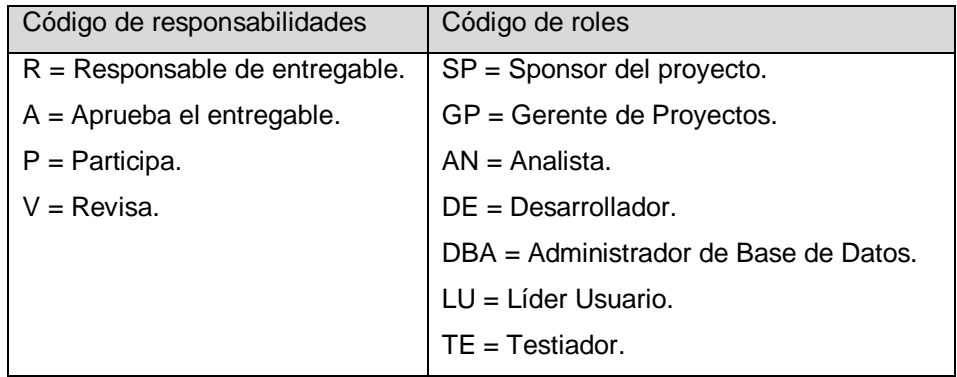

**Fuente: Elaboración Propia**

Visualizar la descripción de roles y responsabilidades ir al **FORMATO Nº 13** .Roles y Responsabilidades.

#### **3. Matriz de asignación de responsabilidades (RAM)**

La matriz de asignación de Responsabilidades del Proyecto permite identificar a los roles de responsabilidad del proyecto. Las siglas están definidas de la siguiente manera.

En el **FORMATO Nº 13 Y FORMATO Nº 14** se puede observar la Matriz de asignación de responsabilidades (RAM) del Proyecto, en el cual se observa con mayor detalle los Roles y Responsabilidades del equipo del proyecto.

### **F. Comunicaciones - Plan de Gestión de Comunicaciones**

Es importantísimo planear la manera de cómo comunicar los avances, entregables y manejo de requerimientos entre el Gerente de Proyecto y el Administrador.

Este plan deberá permitir que todos los integrantes del proyecto tengan definido correctamente qué información necesita cada involucrado en el proyecto en el momento oportuno.

En el siguiente diagrama se sintetiza el esquema de comunicaciones a seguir en el proyecto.

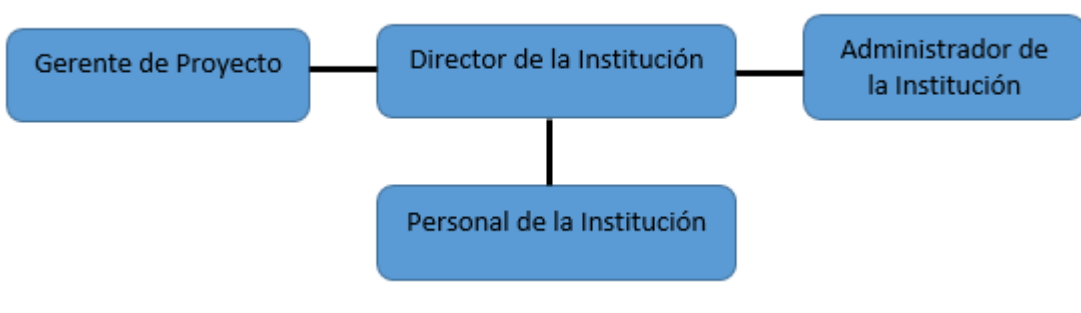

### **GRÁFICO Nº 0 4: ESQUEMA DE COMUNICACIÓN**

## **1. Directorio de Stakeholders**

El registro de los interesados se realizó mediante la plantilla de registro de Stakeholder en donde se registraron todos los interesados que involucran el proyecto SICADFS.

# **TABLA Nº 0 9: DIRECTORIO DE STAKEHOLDERS**

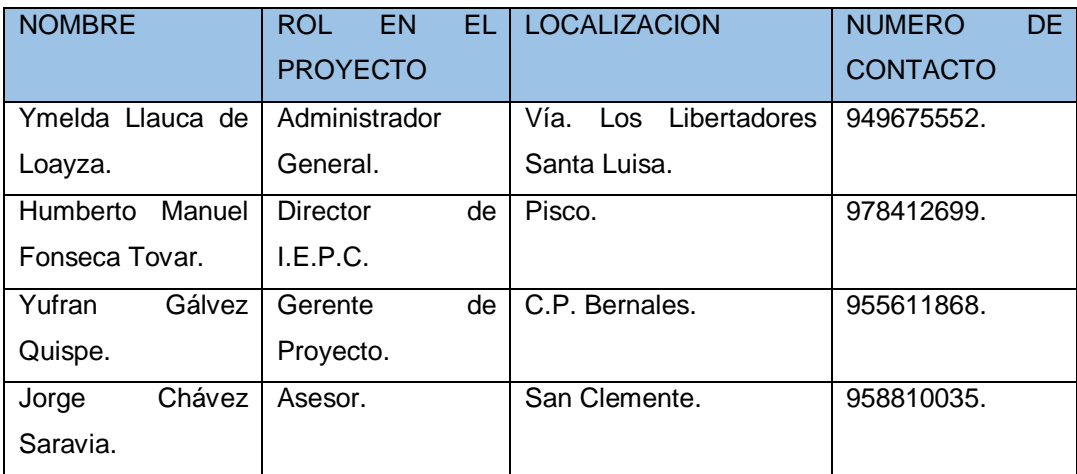

# **Fuente: Elaboración Propia**

# **2. Medios de Comunicación TABLA Nº 0 10: MEDIOS DE COMUNICACIÓN**

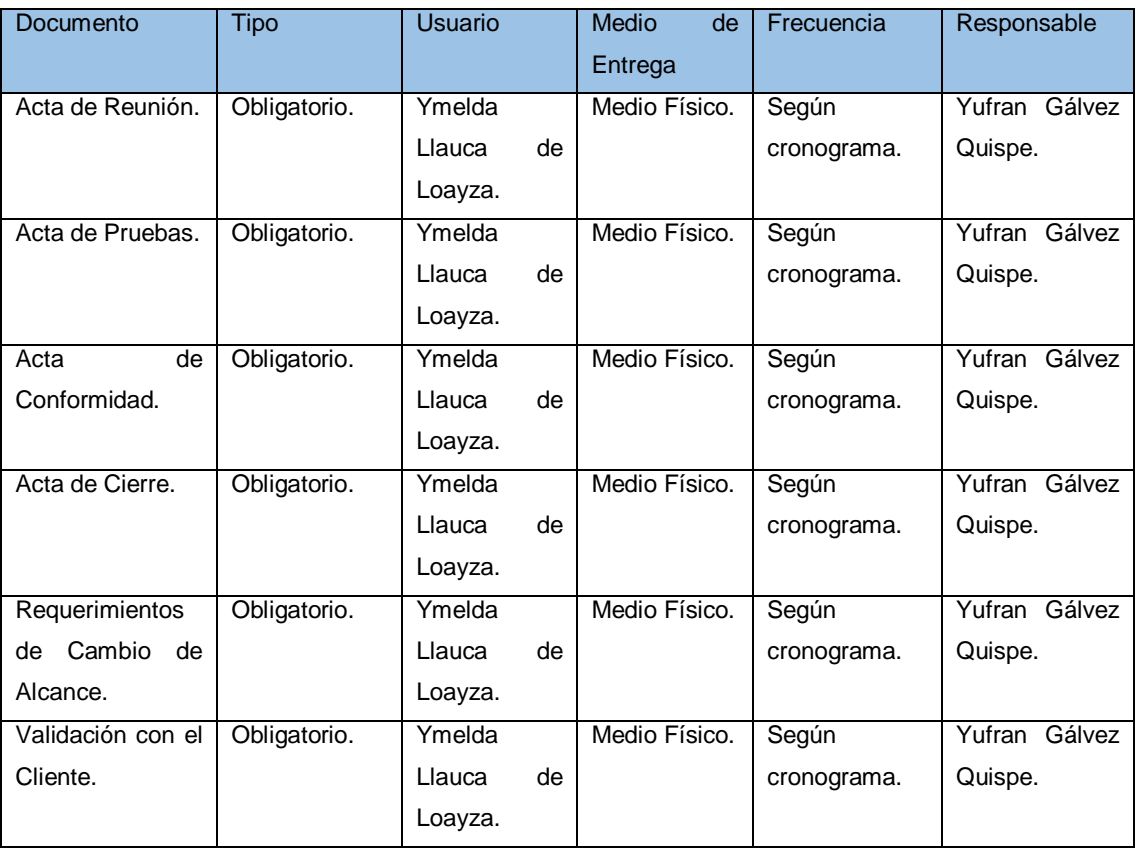

Los Medios de Comunicación del Proyecto se han plasmado las necesidades de información de los interesados y de la manera de cómo llevar a cabo las comunicaciones, para mayor detalle observar el **FORMATO Nº 15** Plan de Comunicaciones del Proyecto.

#### **G. Riesgos - Plan de Gestión de Riesgos**

Uno de los elementos clave a la hora de asegurar el éxito en el proyecto, medido en términos de cumplimiento de plazos, costos, alcance funcional y calidad final de la solución, es la Gestión de Riesgos. Implantar una gestión adecuada será un elemento decisivo a la hora de asegurar el proyecto, mediante la identificación y el análisis por adelantado de los riesgos potenciales que puedan afectar al proyecto, y la elaboración de las acciones de contingencia adecuadas para evitar su aparición o para minimizar el impacto en el proyecto, en caso de que finalmente el riesgo se verifique.

Este documento presenta el análisis de los riesgos identificados durante la fase se inició del proyecto SICADFS Para cada riesgo observado se valoraran sus efectos y contextos de aparición para el caso en que se convierta en un hecho. Además, se definirán estrategias para conducir la probabilidad del riesgo o para controlar su posible efecto.

#### **1. Fuentes de Riesgos**

Las fuentes de riesgo son factores o circunstancias del trabajo que pueden generar uno o varios riesgos aisladamente o por su combinación.

| Código<br>Descripción del riesgo<br>Tipo de riesgo<br><b>R01</b><br>Requisitos poco claros.<br>Riesgo del Proyecto.<br>Falta de Experiencia en tareas de<br>Riesgo del Proyecto.<br>R <sub>02</sub><br>Planificación.<br>Falta de Experiencia<br>Riesgo del<br>R <sub>03</sub><br>con<br>las<br>herramientas<br>Producto/Proyecto.<br>Utilizadas.<br>Diseño Erróneo.<br><b>R04</b><br>Riesgo del Proyecto.<br>Falta de un Experto.<br><b>R05</b><br>Riesgo del Proyecto.<br><b>R06</b><br>Pérdida de documentación<br>Riesgo del Proyecto.<br>y/o<br>otros artefactos.<br>Conflictos entre los integrantes del<br>Riesgo del Proyecto.<br><b>R07</b><br>grupo.<br>Riesgo del Proyecto.<br><b>R08</b><br>Inestabilidad<br>del<br>de<br>entorno<br>y documentación<br>desarrollo<br>el<br>proyecto.<br>Estimación de costos fuera del<br>Riesgo del Proyecto.<br>R <sub>09</sub><br>alcance de la Realidad.<br>R010<br>Riesgo del Proyecto.<br>Falta de seguimiento permanente<br>de tareas y actividades.<br>R011<br>Aprendizaje de JSF.<br>Riesgo del Proyecto.<br>R012<br>Falta de comunicación entre los<br>Riesgo del Proyecto. | Identificación de riesgo |                        |  |
|----------------------------------------------------------------------------------------------------|--------------------------|------------------------|--|
|                                                                                                    |                          |                        |  |
|                                                                                                    |                          |                        |  |
|                                                                                                    |                          |                        |  |
|                                                                                                    |                          |                        |  |
|                                                                                                    |                          |                        |  |
|                                                                                                    |                          |                        |  |
|                                                                                                    |                          |                        |  |
|                                                                                                    |                          |                        |  |
|                                                                                                    |                          |                        |  |
|                                                                                                    |                          |                        |  |
|                                                                                                    |                          |                        |  |
|                                                                                                    |                          |                        |  |
|                                                                                                    |                          |                        |  |
|                                                                                                    |                          |                        |  |
|                                                                                                    |                          |                        |  |
|                                                                                                    |                          |                        |  |
|                                                                                                    |                          |                        |  |
|                                                                                                    |                          |                        |  |
|                                                                                                    |                          |                        |  |
|                                                                                                    |                          |                        |  |
|                                                                                                    |                          |                        |  |
|                                                                                                    |                          |                        |  |
|                                                                                                    |                          | integrantes del grupo. |  |

**TABLA Nº 0 11: FUENTES DE RIESGO**

## **2. Matriz de descomposición de Riesgos (RBS)**

En el listado de los riegos del Proyectos se ha plasmado los posibles riesgos que puedan afectan al proyecto. Este listado se ha realizado a través de un proceso de identificación de riesgos. El listado se puede observar en la tabla Nº 13 y en el **FORMATO Nº 16.**

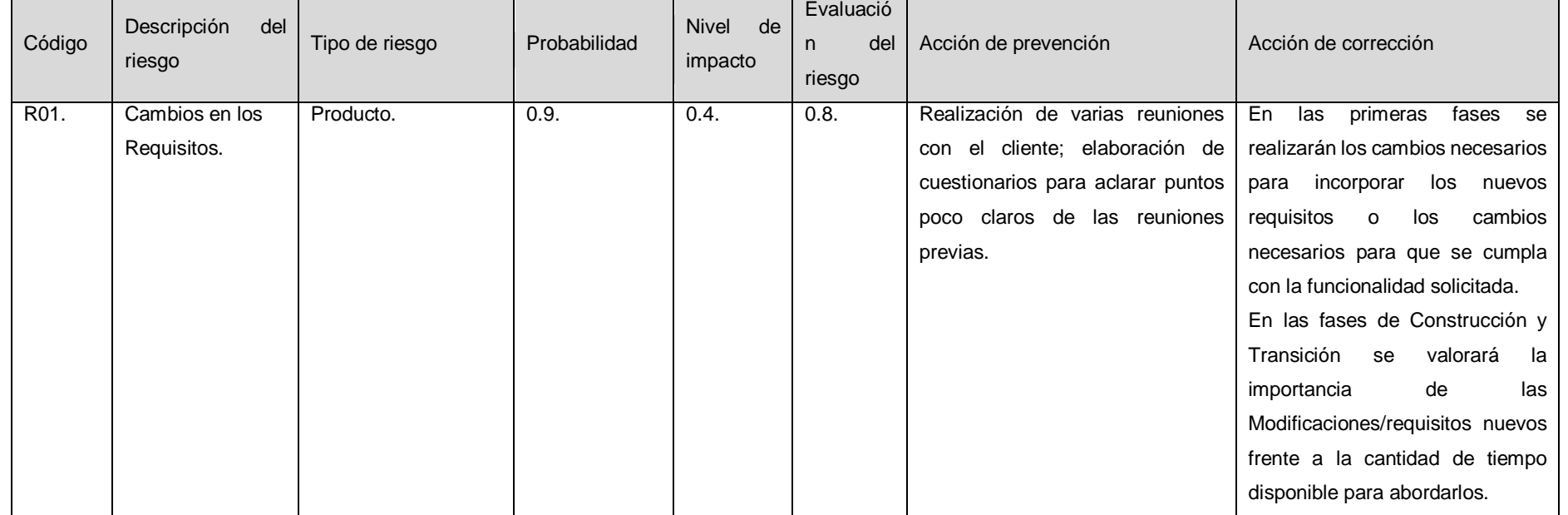

### **TABLA Nº 0 12: MATRIZ DE RIESGO**

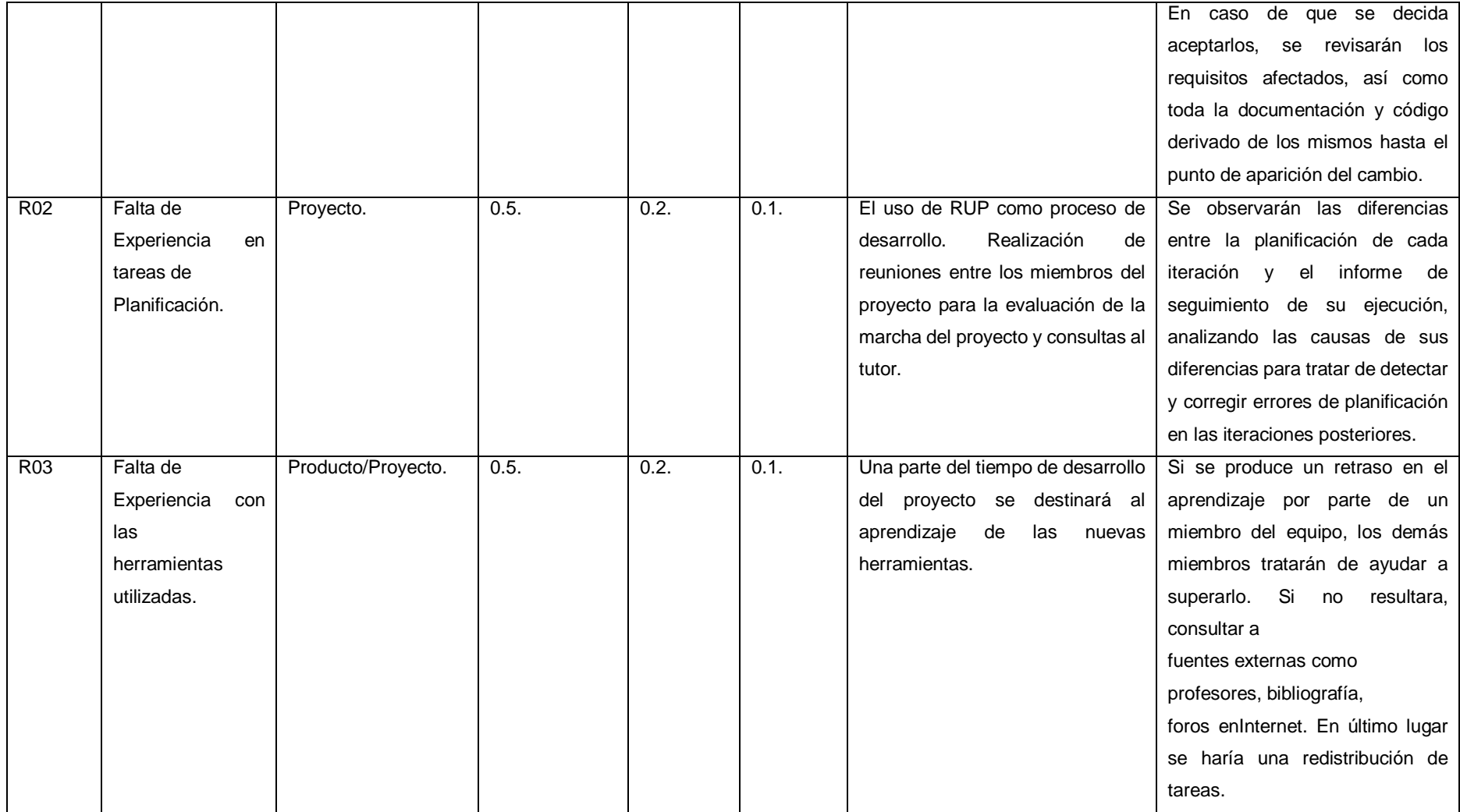

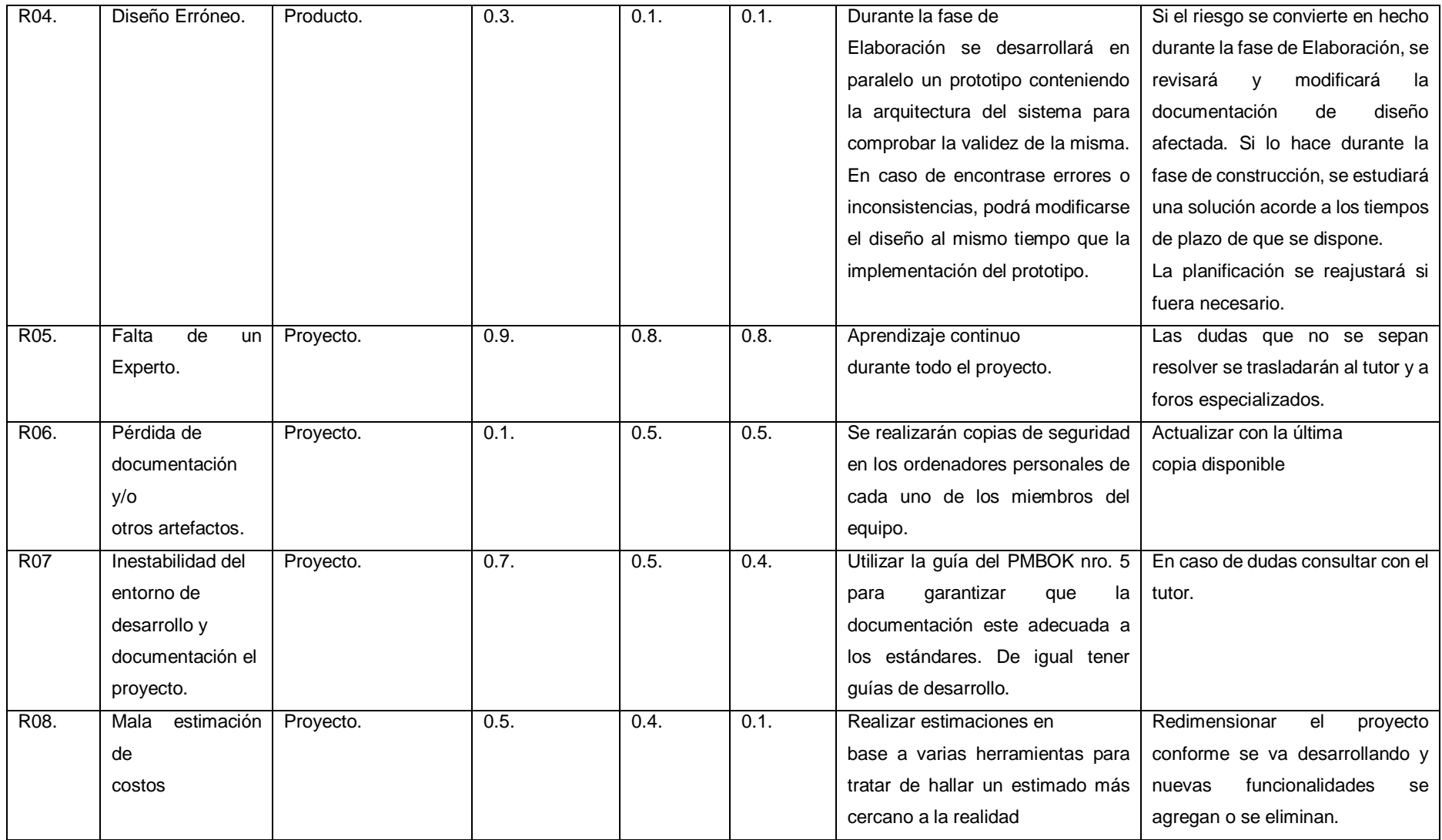

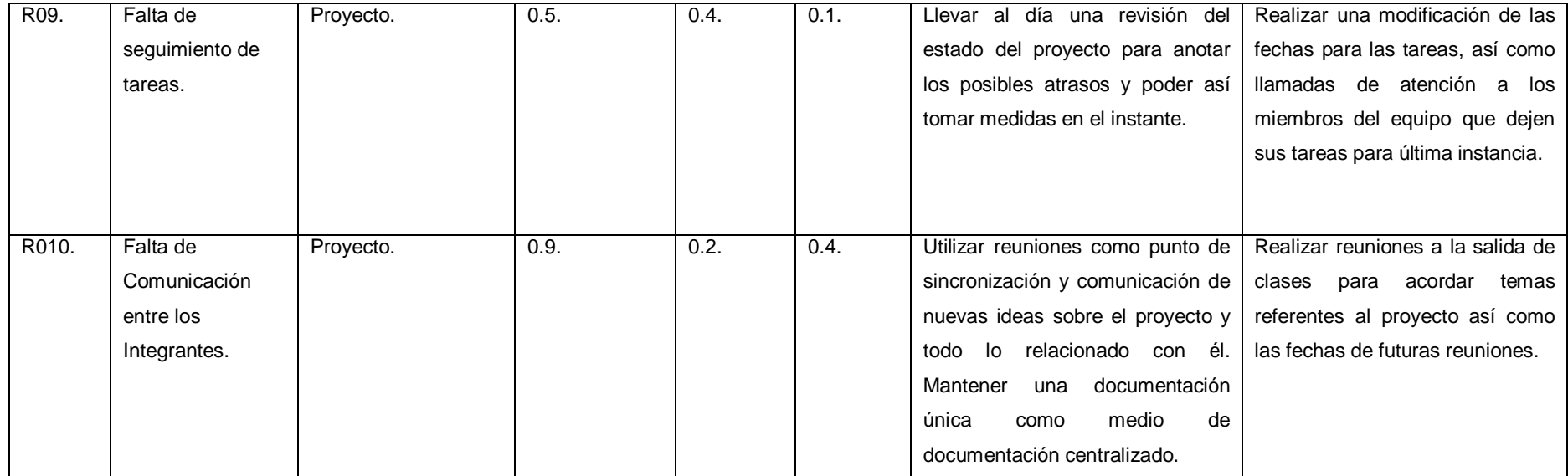

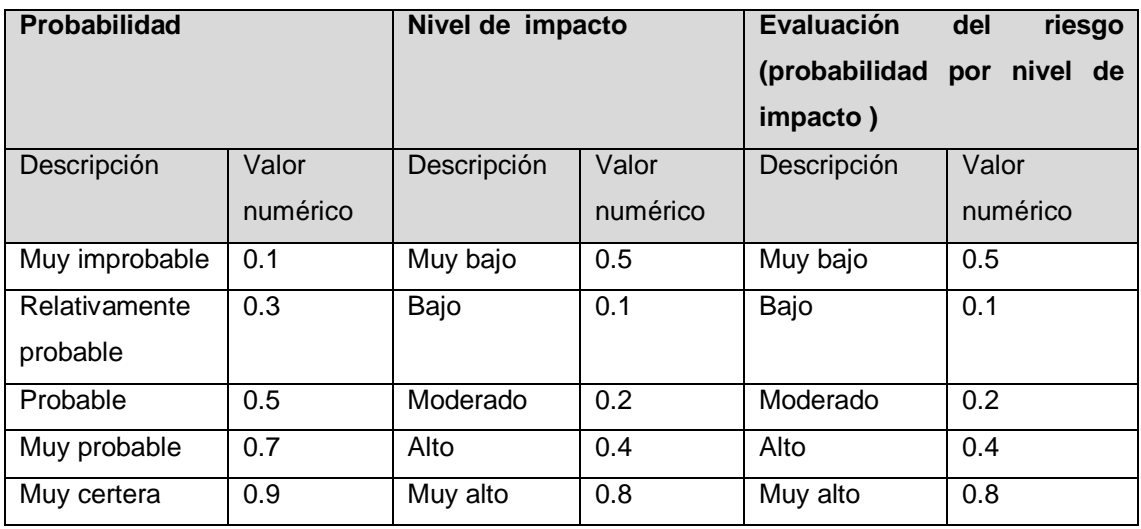

# **3. Categorías, Criterios para priorizar y levantar los riesgos TABLA Nº 0 13: CATEGORÍA DE RIESGO**

**Fuente: Elaboración Propia**

# **4. Estrategias para la respuesta de los riesgos**

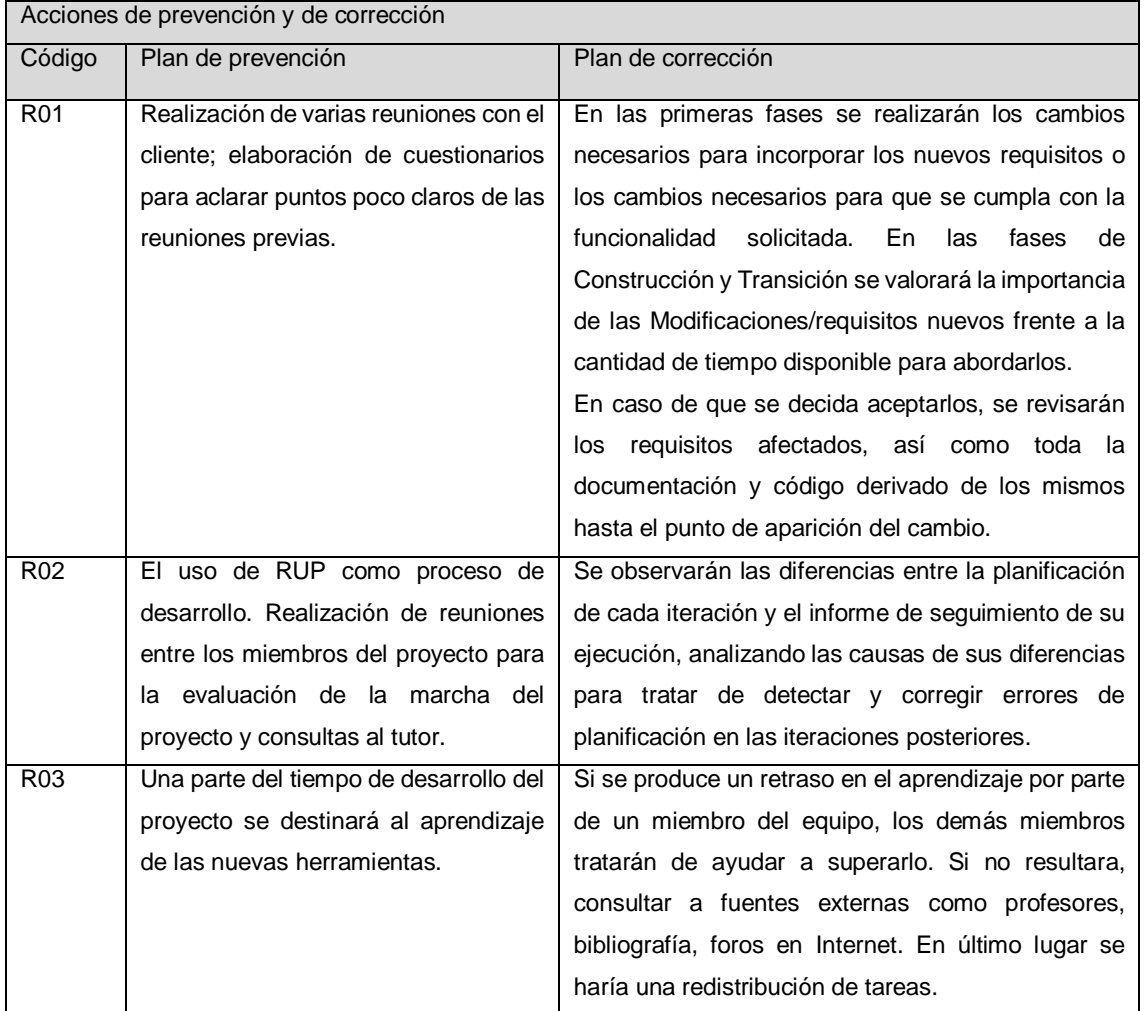

### **TABLA Nº 0 14: ESTRATEGIAS PARA LOS RIESGOS**

| <b>R04</b>       | Durante la fase de Elaboración se        | Si el riesgo se convierte en hecho durante la fase de   |
|------------------|------------------------------------------|---------------------------------------------------------|
|                  | desarrollará en paralelo un prototipo    | modificará<br>Elaboración.<br>revisará<br>se<br>v<br>la |
|                  | conteniendo<br>la<br>arquitectura<br>del | documentación de diseño afectada.                       |
|                  | sistema para comprobar la validez de     | Si lo hace durante la fase de construcción, se          |
|                  | la misma.                                | estudiará una solución acorde a los tiempos de          |
|                  | En caso de encontrase errores o          | plazo de que se dispone.                                |
|                  | inconsistencias, podrá modificarse el    | La planificación se reajustará si fuera necesario.      |
|                  | diseño al mismo tiempo que la            |                                                         |
|                  | implementación del prototipo.            |                                                         |
| R <sub>05</sub>  | Aprendizaje continuo durante todo el     | Las dudas que no se sepan resolver se trasladarán       |
|                  | proyecto.                                | al tutor y a foros especializados.                      |
| R <sub>06</sub>  | Se realizarán copias de seguridad en     | Actualizar con la última copia disponible.              |
|                  | los ordenadores personales de cada       |                                                         |
|                  | uno de los miembros del equipo.          |                                                         |
| R <sub>0</sub> 7 | Utilizar la guía del PMBOK Nº 5 para     | En caso de dudas consultar con el tutor.                |
|                  | garantizar que la documentación este     |                                                         |
|                  | adecuada a los estándares. De igual      |                                                         |
|                  | tener guías de desarrollo.               |                                                         |
| <b>R08</b>       | Realizar estimaciones en base a          | Redimensionar el<br>proyecto<br>conforme se<br>va       |
|                  | varias herramientas para tratar de       | desarrollando y nuevas funcionalidades se agregan       |
|                  | hallar un estimado más cercano a la      | o se eliminan.                                          |
|                  | realidad                                 |                                                         |
| R <sub>09</sub>  | Llevar al día una revisión del estado    | Realizar una modificación de las fechas para las        |
|                  | del proyecto para anotar los posibles    | tareas, así como llamadas de atención a los             |
|                  | atrasos y poder así tomar medidas en     | miembros del equipo que dejen sus tareas para           |
|                  | el instante.                             | última instancia.                                       |
| R <sub>10</sub>  | Utilizar reuniones como punto de         | Realizar reuniones a la salida de clases para           |
|                  | sincronización y comunicación de         | acordar temas referentes al proyecto así como las       |
|                  | nuevas ideas sobre el proyecto y todo    | fechas de futuras reuniones.                            |
|                  | lo relacionado con él.                   |                                                         |
|                  | Mantener una documentación única         |                                                         |
|                  | medio<br>de<br>documentación<br>como     |                                                         |
|                  | centralizado.                            |                                                         |

**Fuente: Elaboración Propia**

# **5. Identificación, Seguimiento y Control de Riesgos**

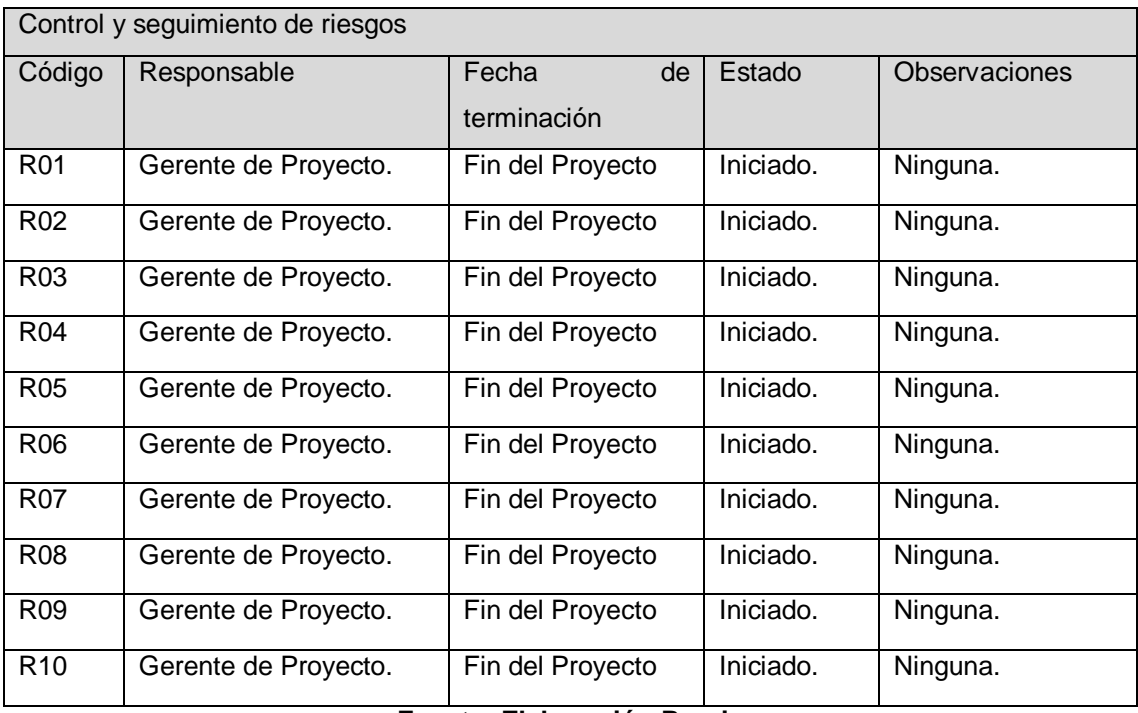

# **TABLA Nº 0 15: SEGUIMIENTO Y CONTROL DE RIESGO**

### **H. Adquisiciones - Plan de Gestión de Adquisiciones**

Las adquisiciones se realizan de forma directa con los proveedores de cada material o equipo de escritorio necesario para el desarrollo del proyecto.

## **1. Recursos Adquiridos**

Los recursos adquiridos en el Proyecto están detallados en la tabla Nº 17.

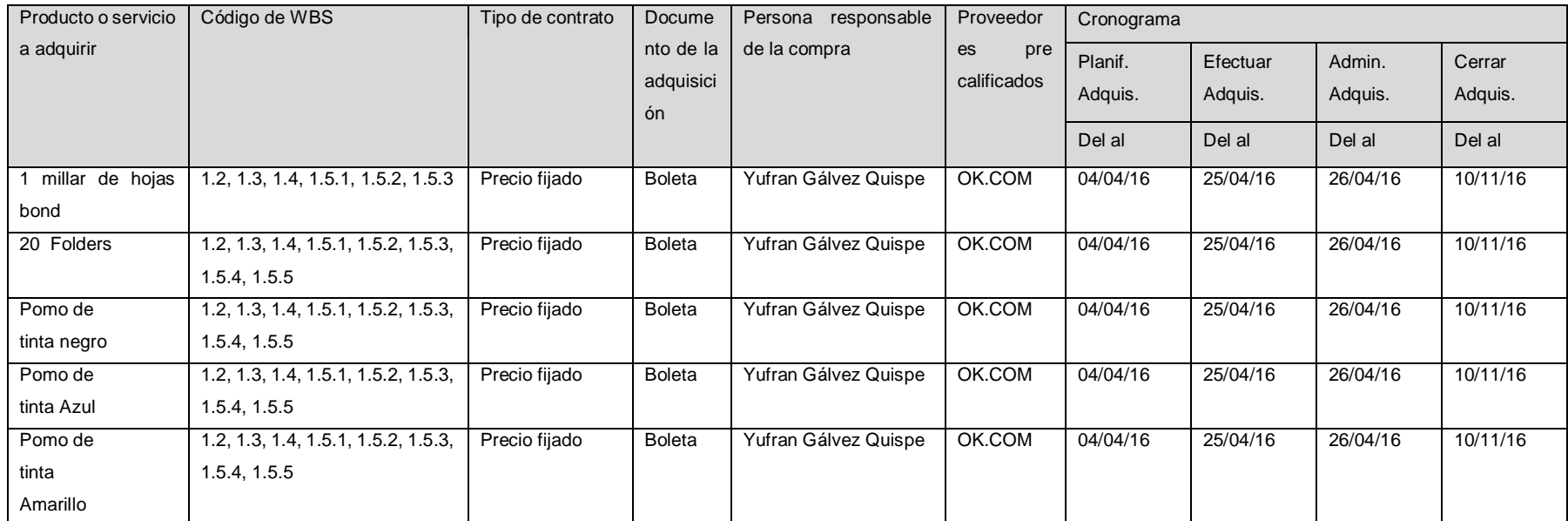

### **TABLA Nº 0 16: RECURSOS ADQUIRIDOS**

# **2. Seguimiento y control de las adquisiciones**

El uso de los recursos utilizados en el proyecto consiste en gestionar las adquisiciones, supervisar el uso de estas según las necesidades del proyecto, para mayor detalle observar el **FORMATO Nº 17** Plan de Gestión de Adquisiciones.

**I. Interesados del Proyecto - Plan de Gestión de los Interesados** Identificar los interesados internos y externos del proyecto. Registrar los nombres, el puesto en la organización, rol y datos de

contacto para mayor detalle ver el **FORMATO Nº 18.**

### **1. Interesados del Proyecto**

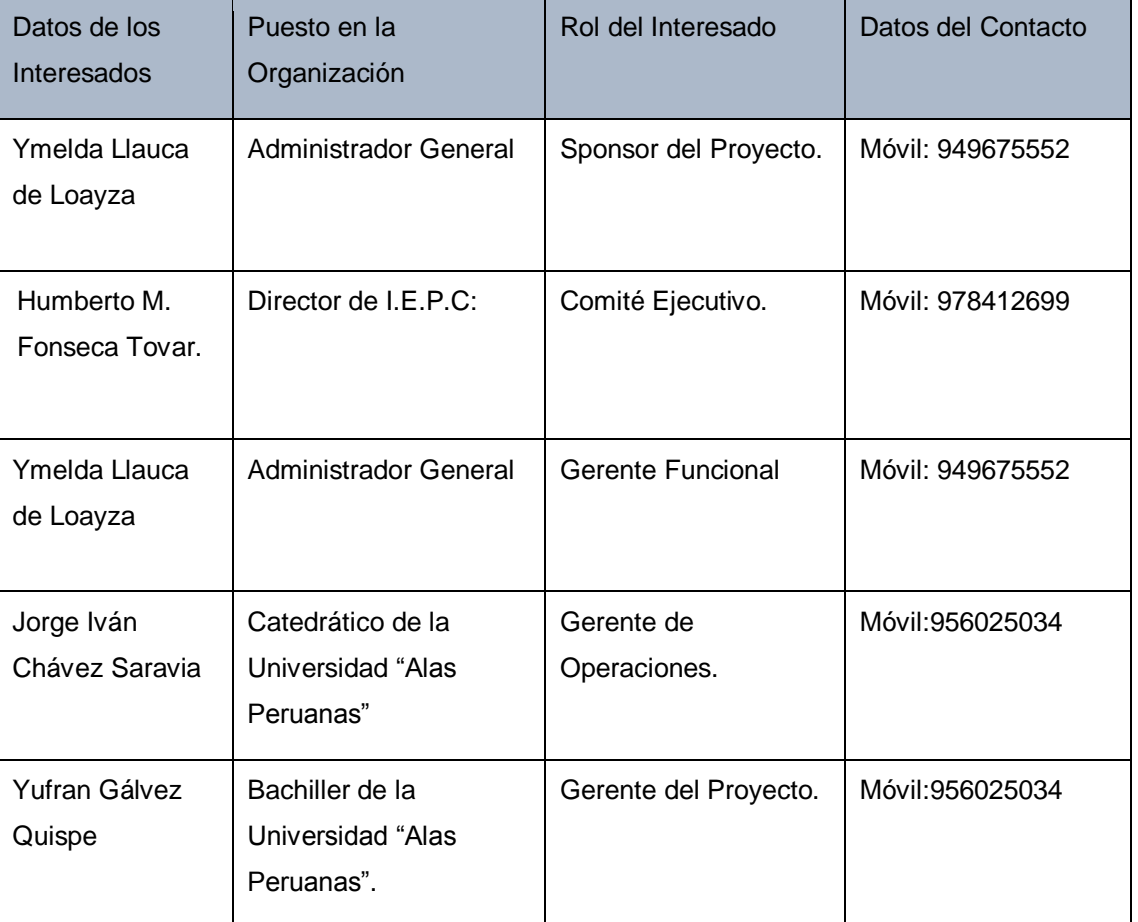

### **TABLA Nº 0 17: INTERESADOS DEL PROYECTO**

# **2. Equipos de Trabajo del Proyecto TABLA Nº 0 18: EQUIPOS DE TRABAJO**

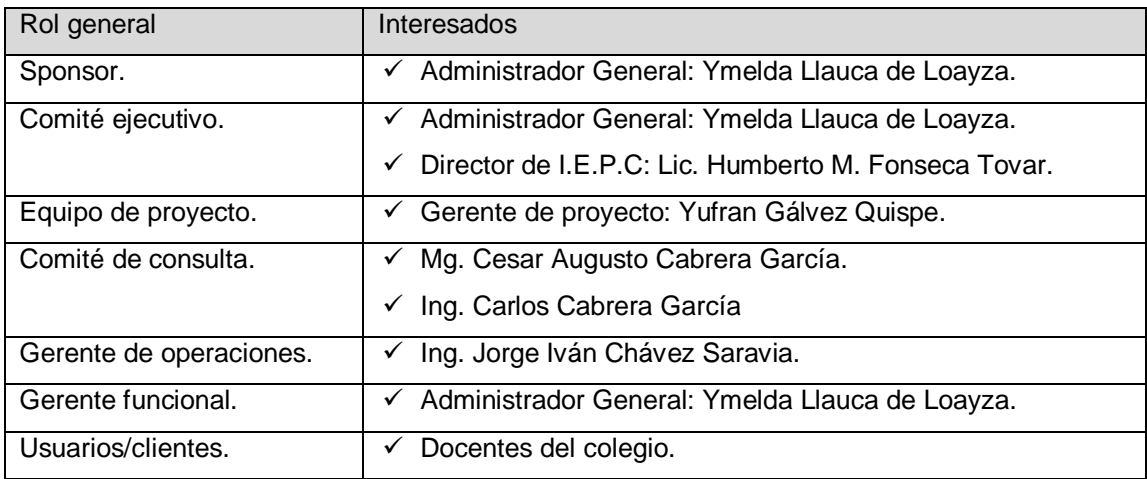

### **Fuente: Elaboración Propia**

### **3. Reuniones del Proyecto**

Es importante tener claro que componentes del equipo deben asistir a la reunión si lo que se va a tratar les interesa o no y si ellos pueden aportar a esa reunión.

El objeto de la reunión debe estar claro antes de convocarla y también debe comunicarse a todos los asistentes para que tengan preparado toda la documentación, datos, reportes que puedan ser necesarios.

Todas las reuniones deberán seguir las siguientes pautas:

- 1. Debe fijarse la agenda con anterioridad.
- 2. Debe coordinarse e informarse fecha, hora, y lugar con los participantes.
- 3. Se debe empezar puntual.
- 4. Se deben fijar los objetivos de la reunión, los roles (por lo menos el facilitador y el anotador), los procesos grupales de trabajo, y los métodos de solución de controversias.
- 5. Se debe terminar puntual.
- 6. Se debe emitir un Acta de Reunión, la cual se debe repartir a los participantes (previa revisión por parte de ellos).

# **3.2.1 Concepción**

# **A. Especificación de Requerimientos de Software**

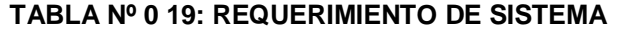

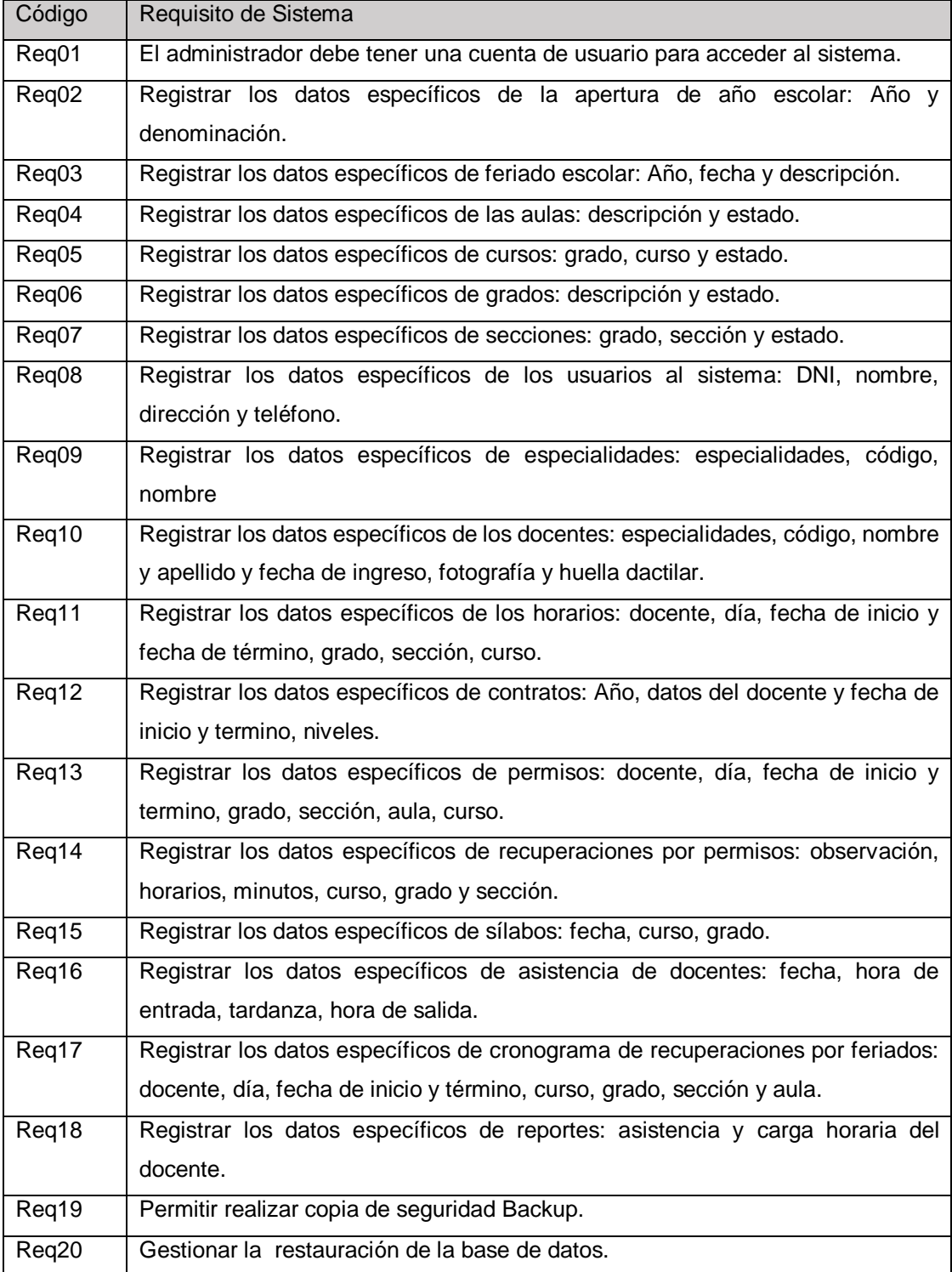

Para mayor información detallada ir al **FORMATO Nº 19** Matriz de Requerimientos.

**B. Modelo de Uso del Sistema**

# **Diagramas UML**

Para ver detalladamente todo las diagramas UML ir al **FORMATO Nº 20.**

Proceso de Negocio

### **GRÁFICO Nº 0 5: MODELO DE NEGOCIO DEL SISTEMA**

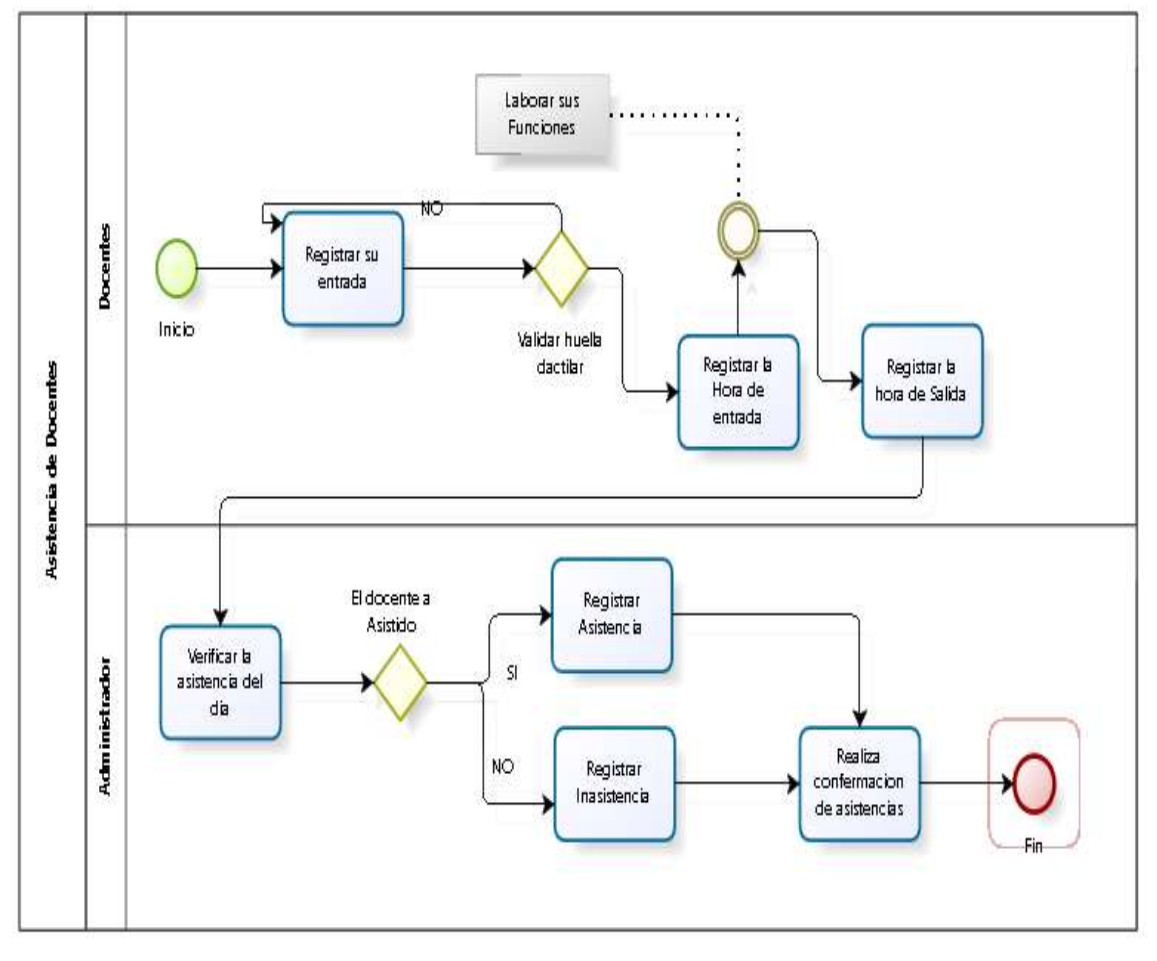

**Fuente: Elaboración Propia**

### **Diagrama de Caso de Uso**

Módulo de administración

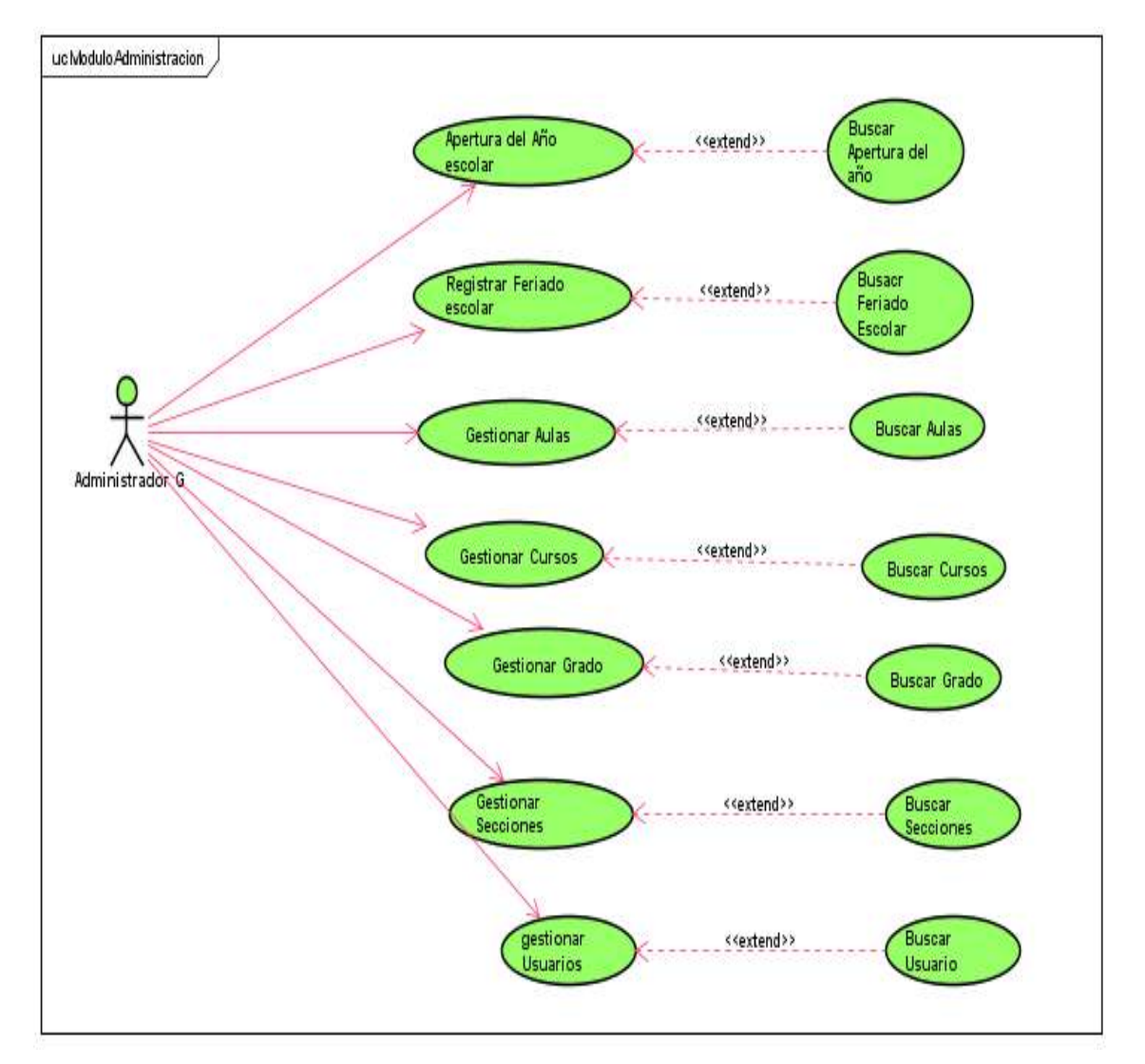

## **GRÁFICO Nº 0 6: DIAGRAMA CASO DE USO DE ADMINISTRACIÓN**

**Fuente: Elaboración Propia**

Módulo de Docentes

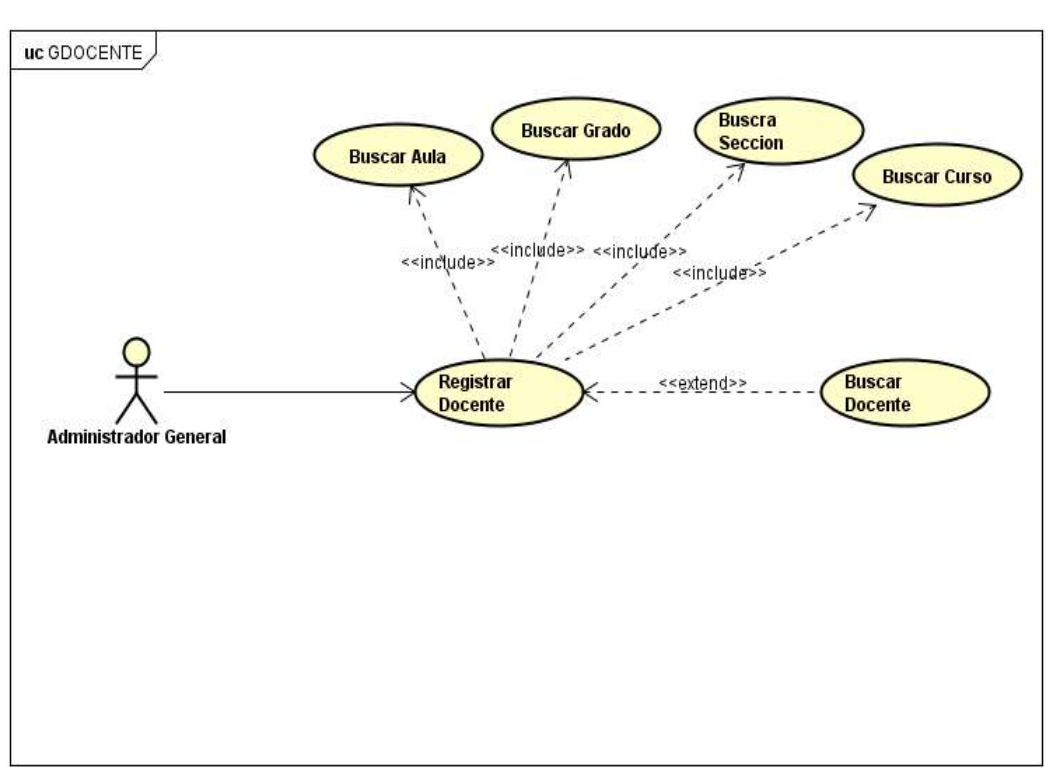

#### **GRÁFICO Nº 0 7: DIAGRAMA CASO DE USO DE DOCENTES**

**Fuente: Elaboración Propia**

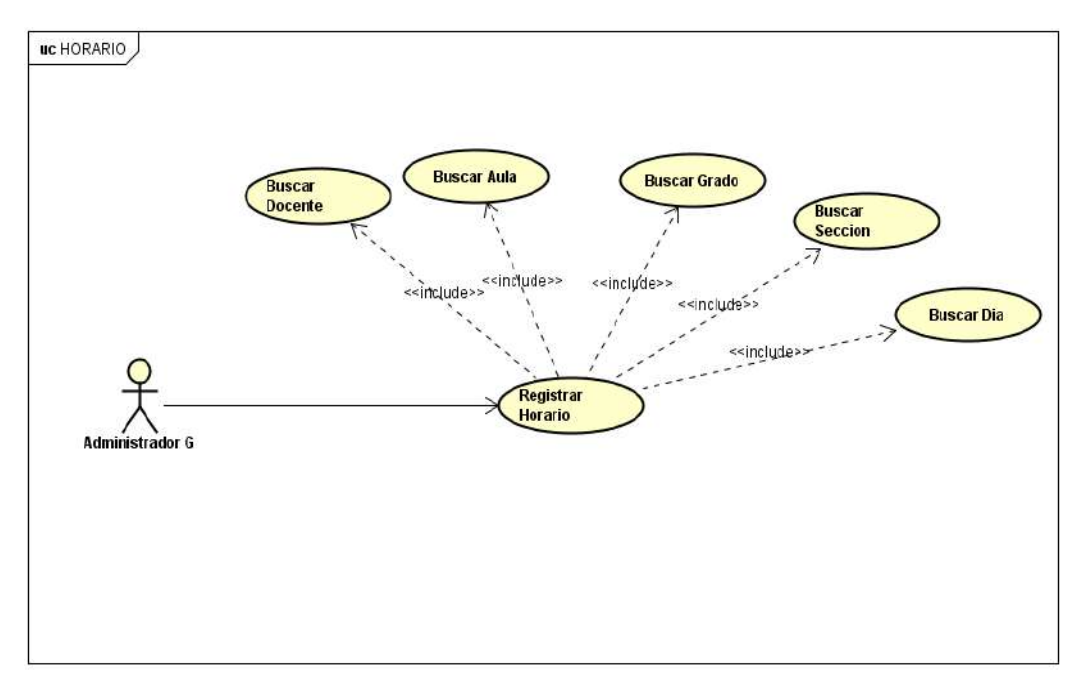

# **GRÁFICO Nº 0 8: DIAGRAMA CASO DE USO DE HORARIO**

**Fuente: Elaboración Propia**

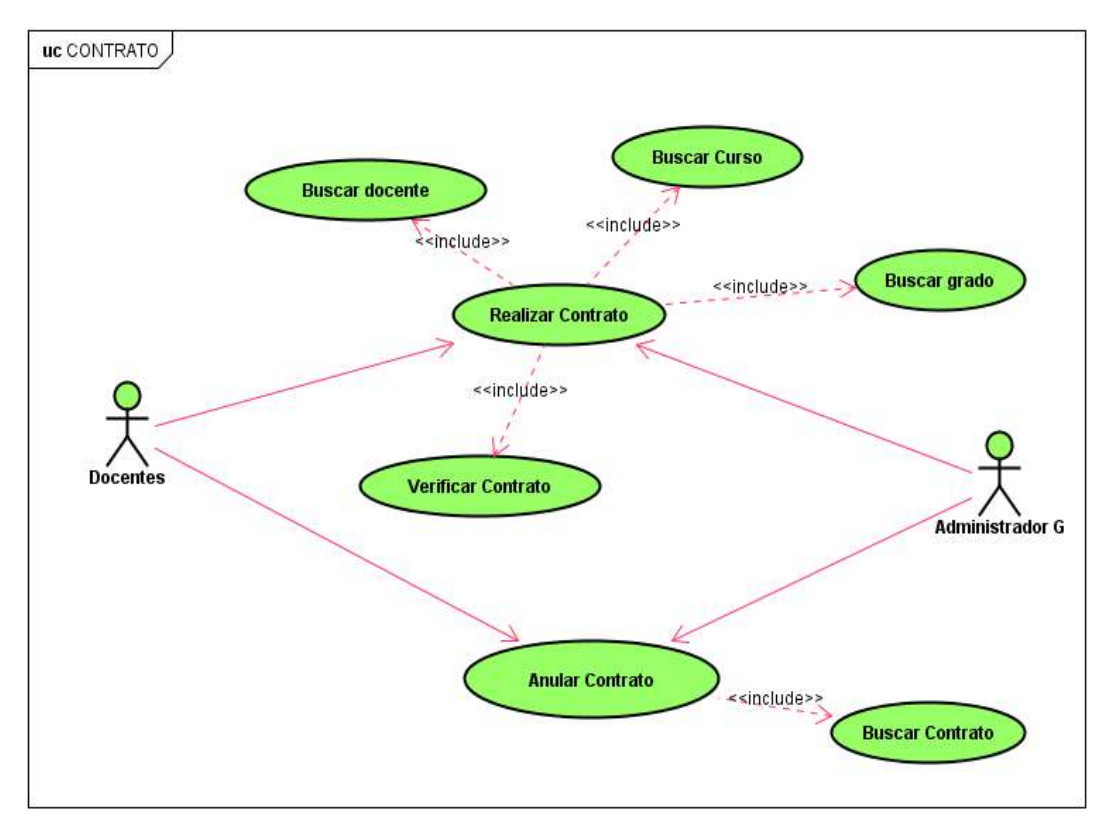

#### **GRÁFICO Nº 0 9: DIAGRAMA CASO DE USO DE CONTRATO**

**Fuente: Elaboración Propia**

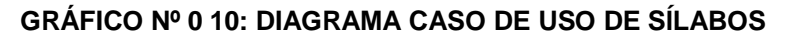

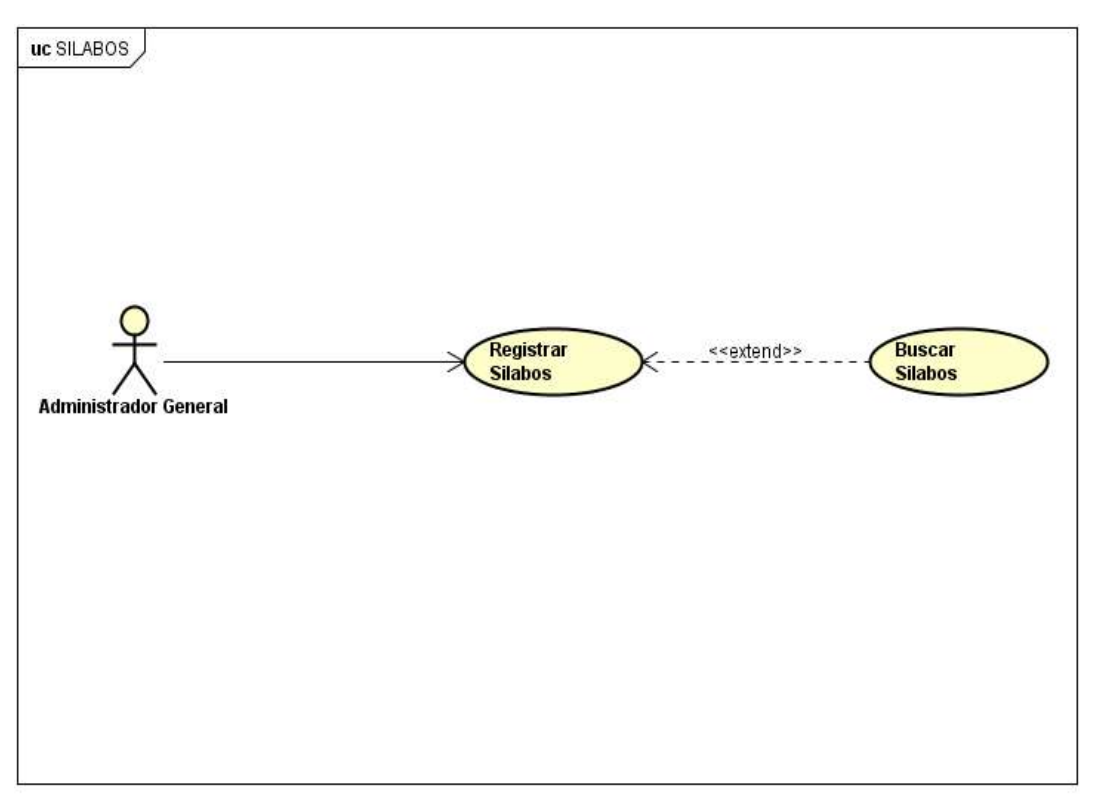

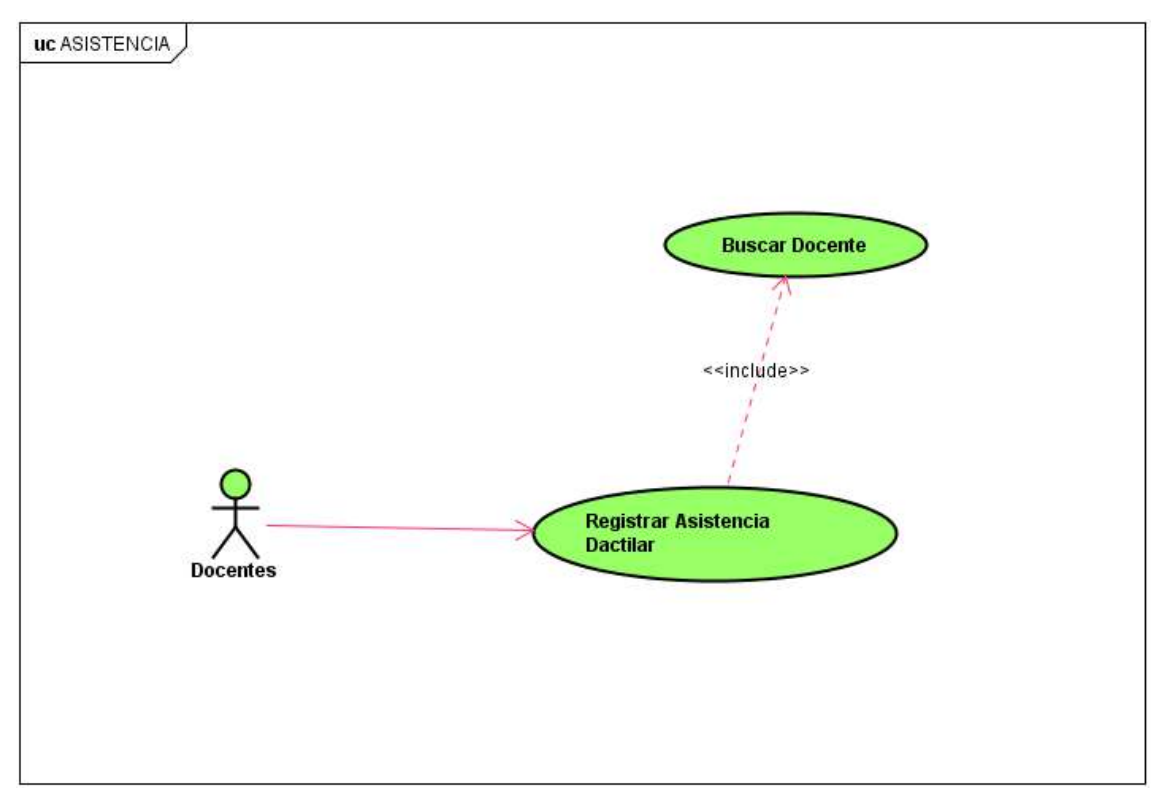

### **GRÁFICO Nº 0 11: DIAGRAMA CASO DE USO DE ASISTENCIA**

**Fuente: Elaboración Propia**

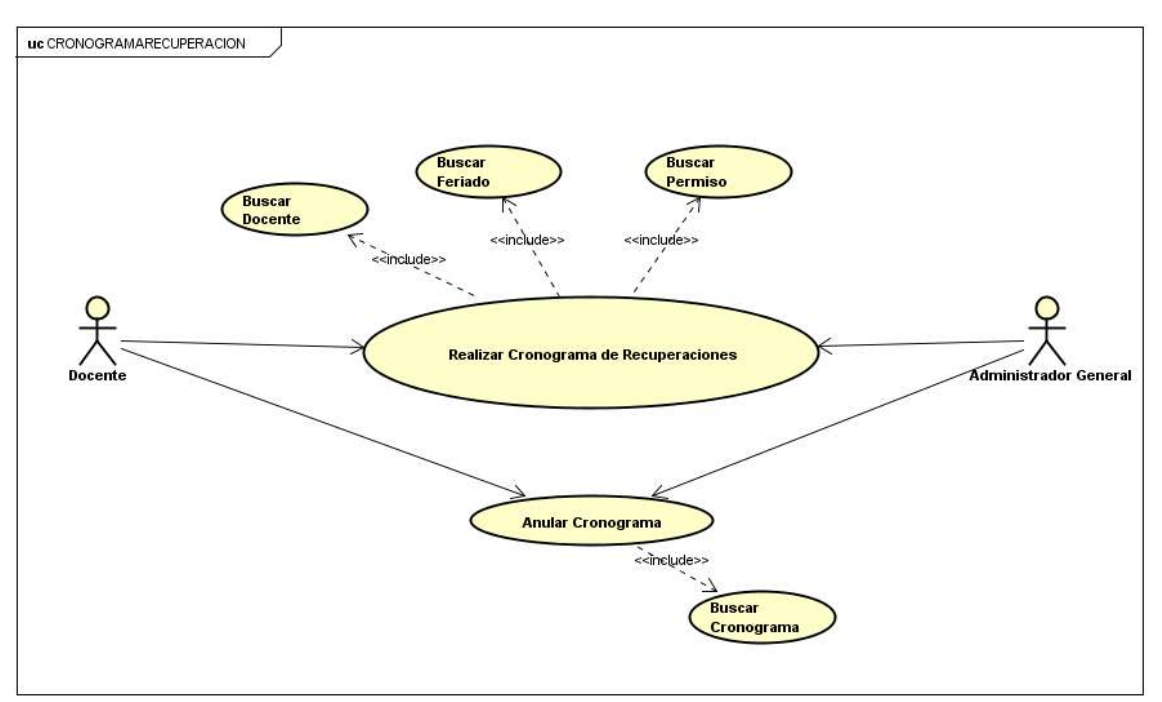

# **GRÁFICO Nº 0 12: DIAGRAMA DE CRONOGRAMA DE RECUPERACIÓN**

**Fuente: Elaboración Propia**

Módulo de Reportes

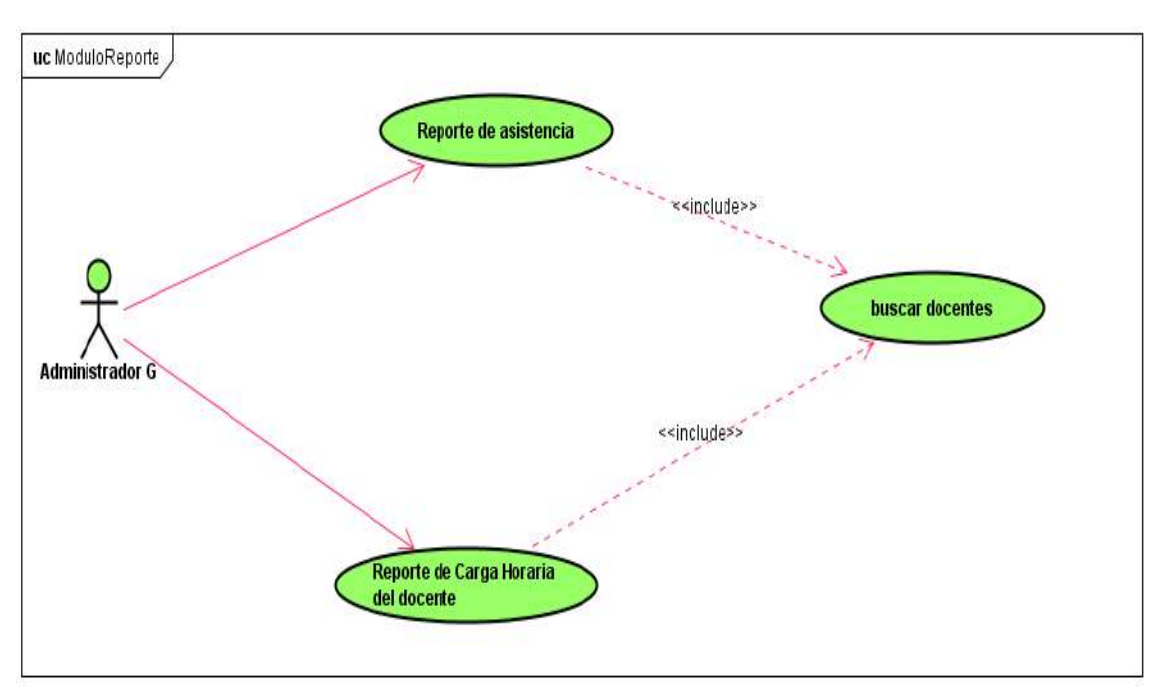

**GRÁFICO Nº 0 13: DIAGRAMA CASO DE USO DE REPORTES**

#### **Fuente: Elaboración Propia**

Módulo de Seguridad

## **GRÁFICO Nº 0 14: DIAGRAMA CASO DE USO DE SEGURIDAD**

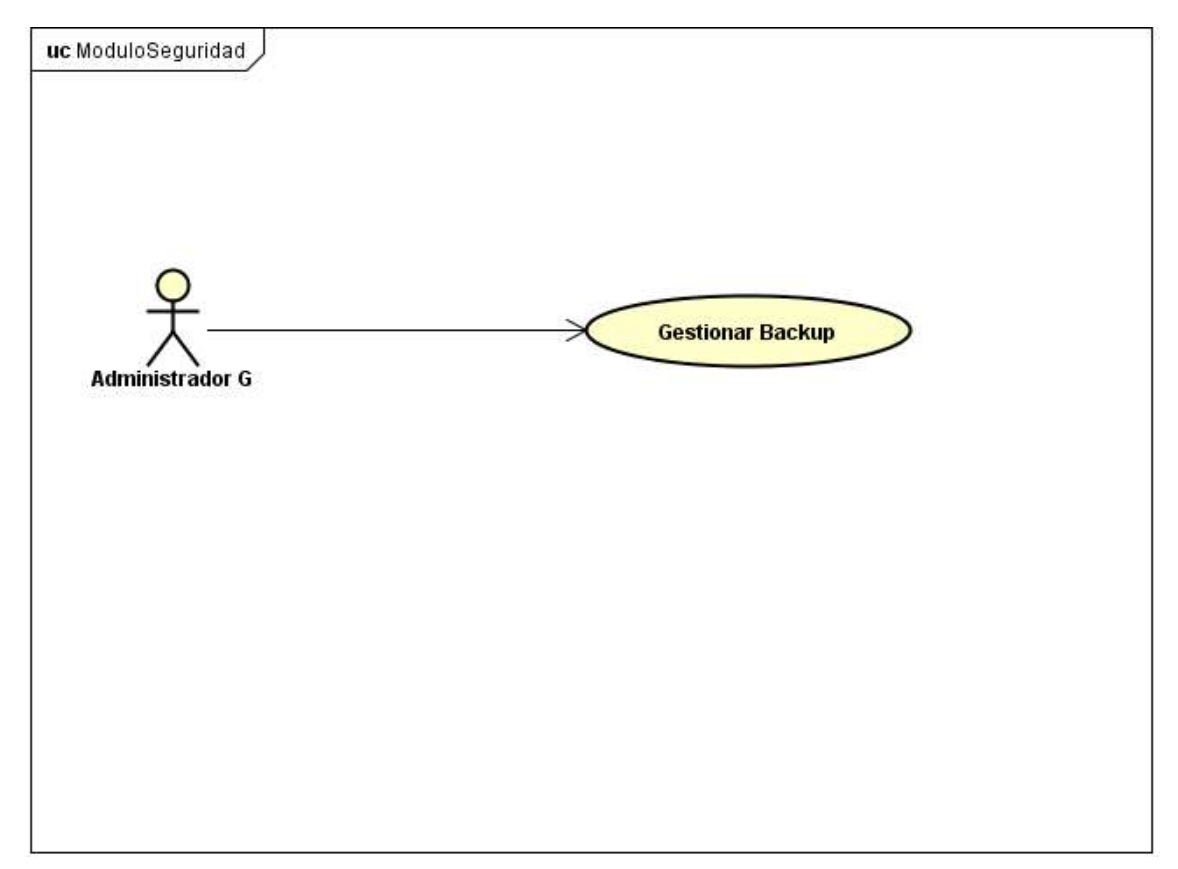

**Fuente: Elaboración Propia**

### **3.2.2 Elaboración**

### **A. Diseño del Sistema**

Para ver detalladamente todo el diseño del sistema ir al **FORMATO Nº 21.**

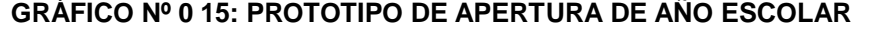

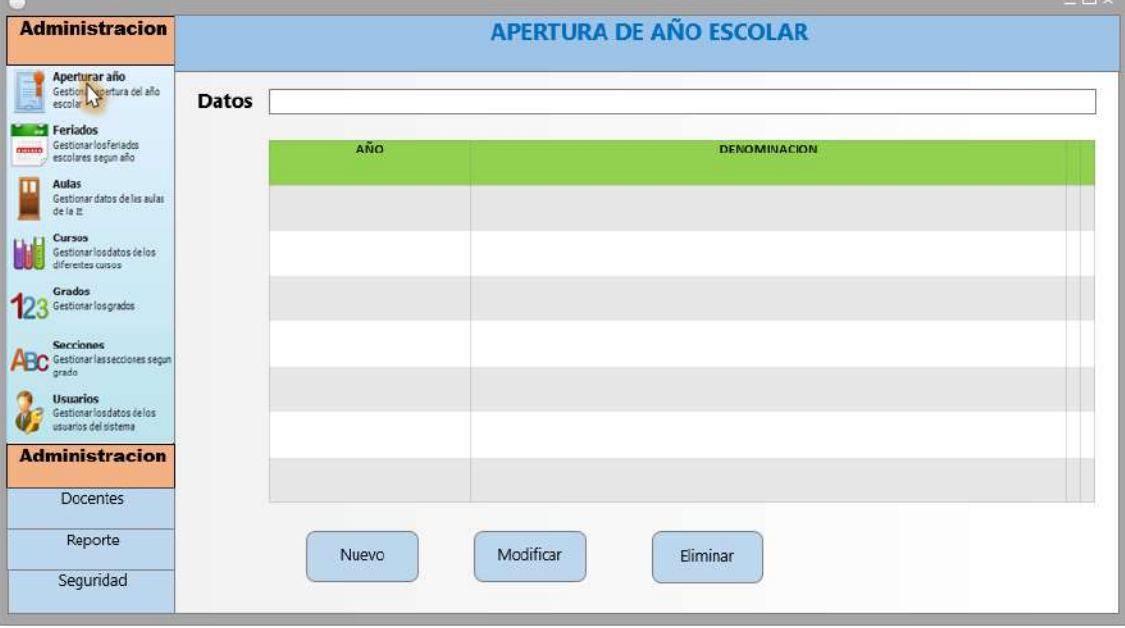

**Fuente: Elaboración Propia**

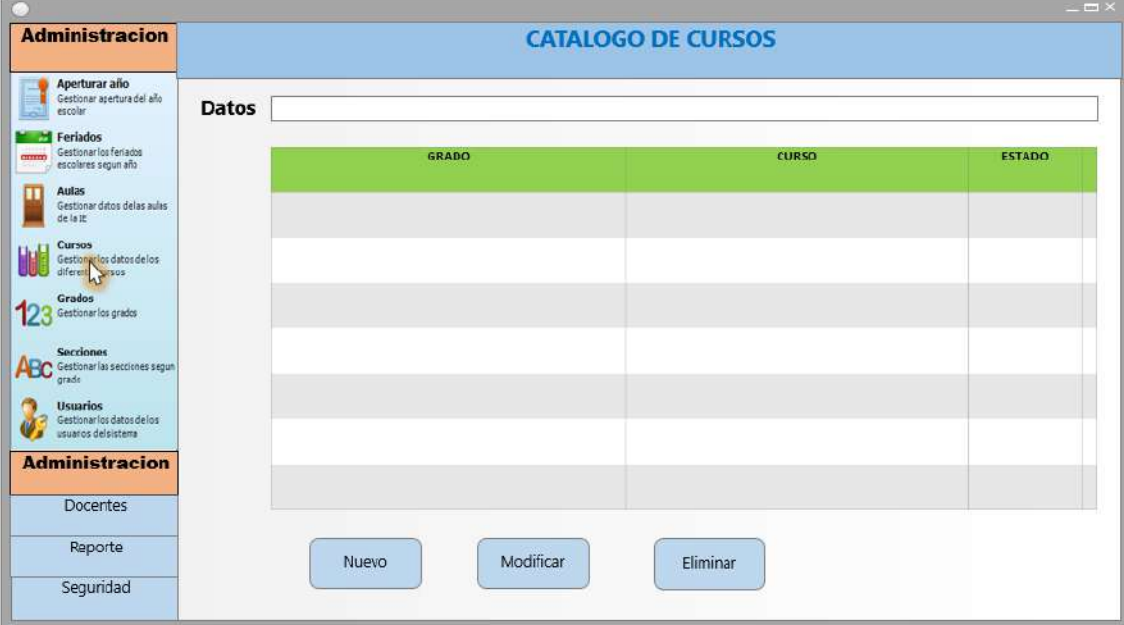

**GRÁFICO Nº 0 16: PROTOTIPO DE CATÁLOGOS DE CURSOS**

**Fuente: Elaboración Propia**

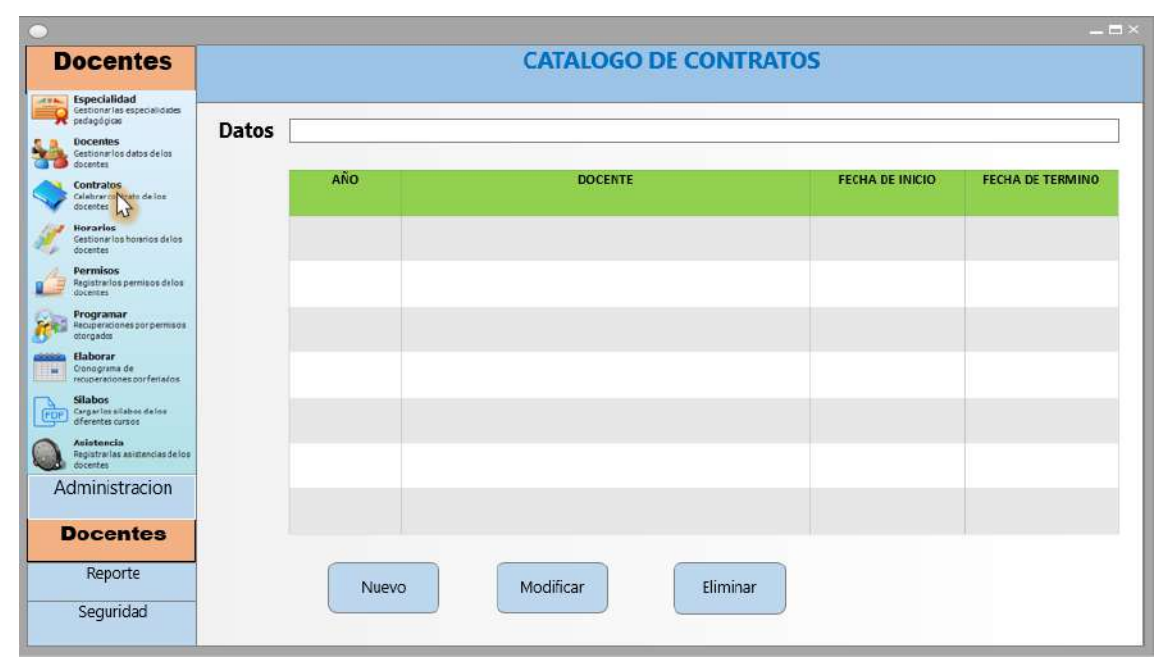

## **GRÁFICO Nº 0 17: PROTOTIPO DE CATÁLOGO DE CONTRATOS**

**Fuente: Elaboración Propia**

# **GRÁFICO Nº 0 18: CATÁLOGO DE ASISTENCIA**

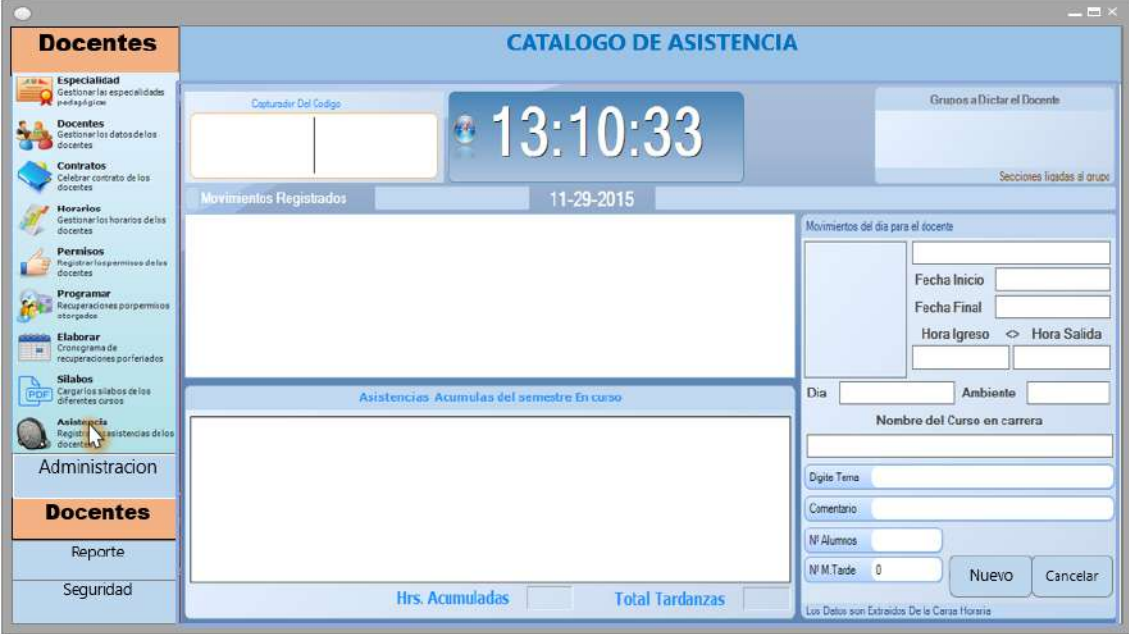
## **GRÁFICO Nº 0 19: PROTOTIPO DE REPORTE DE ASISTENCIA**

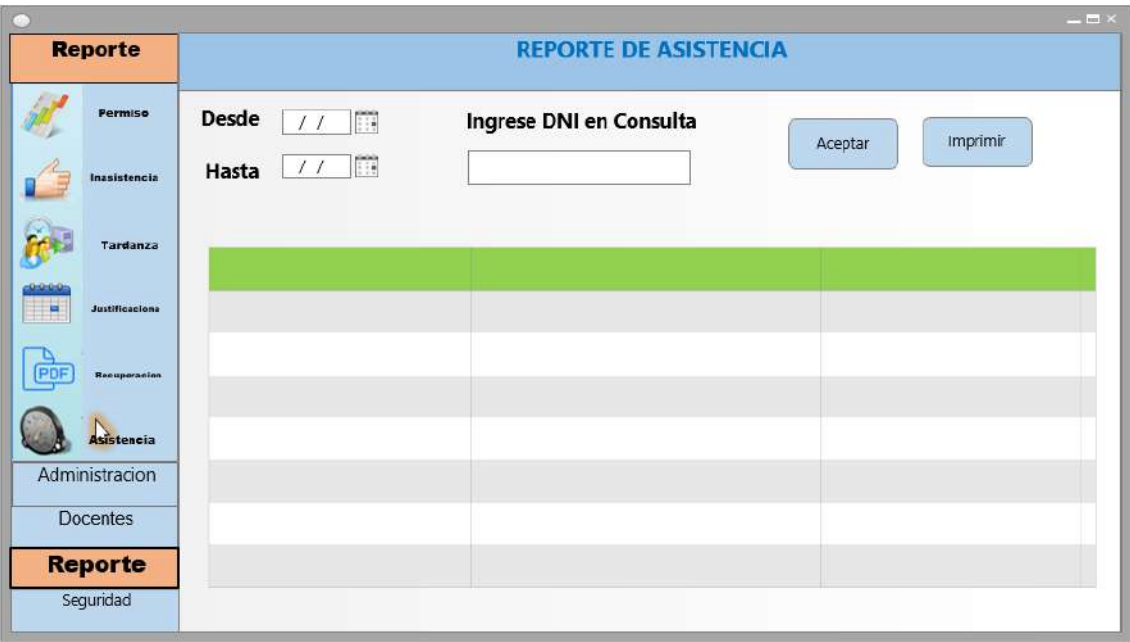

**Fuente: Elaboración Propia**

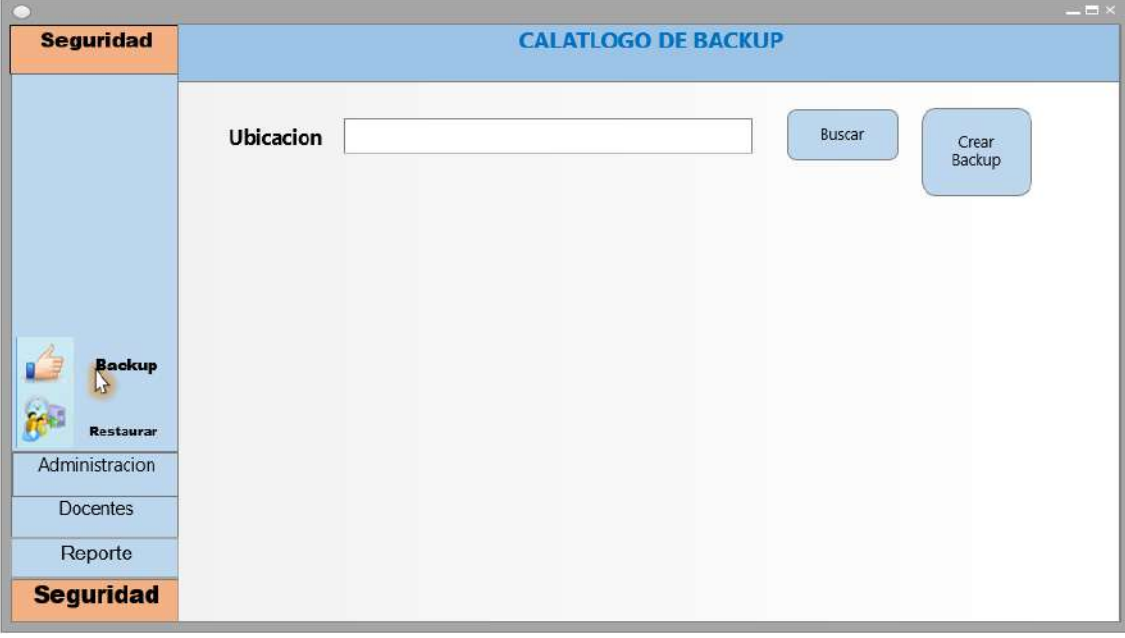

## **GRÁFICO Nº 0 20: PROTOTIPO DE CATÁLOGO DE BACKUP**

#### **3.3 Soporte del proyecto**

### **3.3.1 Plan de Gestión de la Configuración del Proyecto**

El plan de gestión de la configuración constituye un elemento clave para establecer y garantizar la integridad del producto durante el proceso de desarrollo. Es considerado como parte de las actividades que se cubren en el área de proceso de Configuration Management, en particular para el cumplimiento de las prácticas genéricas asociadas, para mayor detalle ir al **FORMATO Nº 22.** Plan Configuración del Proyecto.

#### **3.3.2 Plan Gestión de Métricas del Proyecto**

La Gestión de Métricas del Proyecto incluye los procesos y actividades de la organización ejecutante que determinan responsabilidades, objetivos y políticas de calidad a fin de que el proyecto satisfaga las necesidades por la cuales fue emprendido. Implementar el sistema de gestión de calidad por medio de políticas y procedimientos, con actividades de mejora continua de los procesos llevados a cabo durante todo el proyecto, según corresponda, ir al **FORMATO Nº 11.** Plan Gestión de Calidad.

### **3.3.3 Plan Gestión del Aseguramiento de Calidad del Proyecto**

El Aseguramiento de Calidad es el proceso que consiste en auditar los requisitos de calidad y los resultados obtenidos a partir de medidas de control de calidad, a fin de garantizar que se utilicen definiciones operacionales y normas de calidad adecuadas.

Realizar Aseguramiento de Calidad cubre también la mejora continua del proceso, que es un medio iterativo de mejorar la calidad de todos los procesos. La mejora continua del proceso reduce las actividades inútiles y elimina aquellas que no agregan valor al proyecto. Esto permite que los procesos operen con niveles más altos de eficiencia y efectividad. Ir al **FORMATO Nº 23**. Aseguramiento de Calidad.

## **CAPÍTULO IV**

## **CAPÍTULO IV: EJECUCIÓN, SEGUIMIENTO Y CONTROL DELPROYECTO**

### **4.1 Gestión del proyecto**

### **4.1.1 Ejecución**

### **A. Cronograma actualizado**

Las actividades actualizadas del proyecto se presentan en forma ordenada y agrupada por fases y paquetes de trabajo. Para mayor detalle ir al **FORMATO Nº 24** cronogramas de proyecto actualizado.

## **B. Cuadro de Costos actualizado**

En el cuadro de costos del proyecto actualizado incluye todo los costos para desarrollar el proyecto de SICADFS y están divididos en fases para mayor detalle ir al **FORMATO Nº 25** presupuesto del proyecto actualizado.

### **TABLA Nº 0 20: CUADRO DE COSTO ACTUALIZADO**

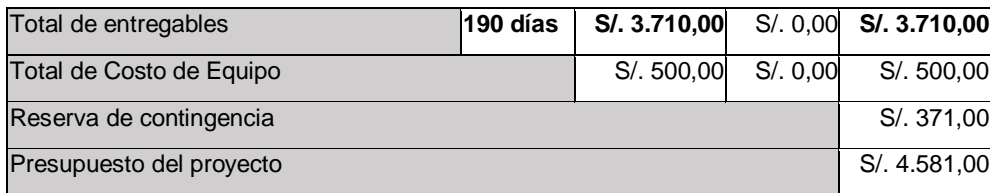

#### **Fuente: Elaboración Propia**

## **C. WBS Actualizado**

En el EDT se señalizan los principales paquetes de trabajo que están agrupadas en fases del proyecto las cuales se dividen en dos grupos principales que son gestión del proyecto y la construcción del software. Para mayor detalle ir al **FORMATO Nº 25** EDT del proyecto actualizado.

#### **GRAFICO Nº 0 21: EDT ACTUALIZADO**

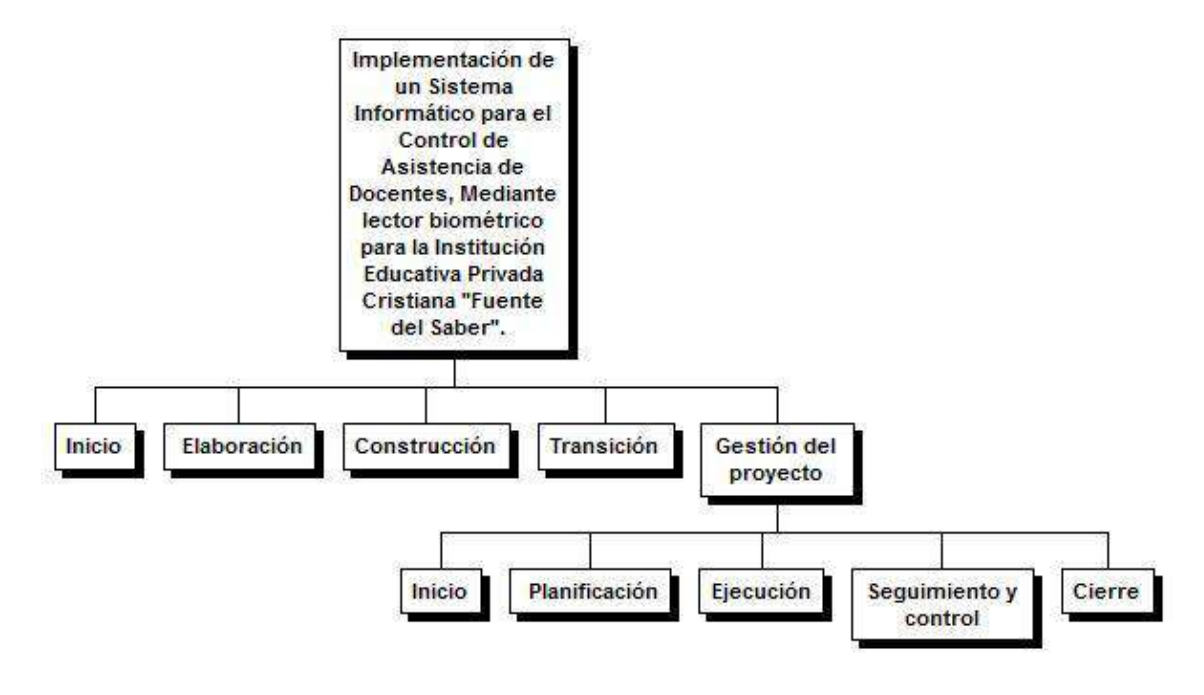

### **Fuente: Elaboración Propia**

#### **D. Matriz de Trazabilidad de requerimientos actualizado**

La matriz de trazabilidad ayuda a realizar seguimientos a los requisitos a lo largo del ciclo de vida del proyecto para asegurar que se están cumpliendo de manera eficaz. Para mayor detalle observar el **FORMATO Nº 27.** Matriz de trazabilidad actualizad.

### **E. Acta de reunión de Equipo**

Las actas de reunión de equipo que han surgido durante el proyecto han sido documentadas y aprobadas bajo el formato definido, pueden ver detalladamente todas las actas de reunión de equipo en el **FORMATO Nº28** acta de reuniones.

### **F. Registro de Capacitaciones del Proyecto actualizado**

El registro de capacitación tiene como objetivo generar capacidades en los usuarios finales para el correcto uso del sistema SICADFS para mayor detalle ir al **FORMATO Nº 29** registro de capacitación de usuario.

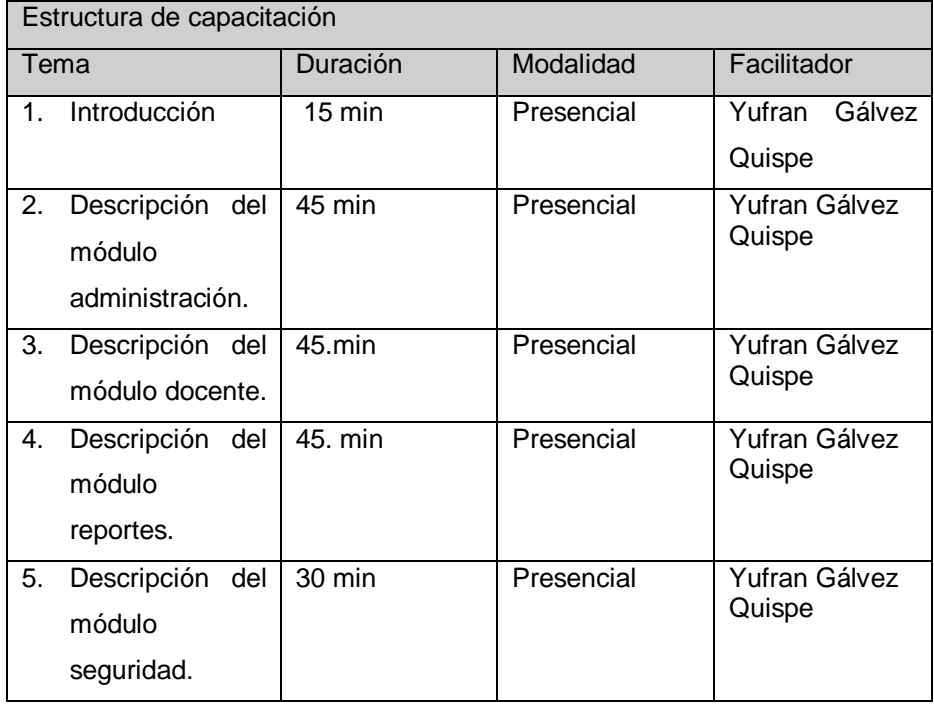

### **TABLA Nº 0 21:REGISTRO DE CAPACITACIÓN ACTUALIZADO**

## **Fuente: Elaboración Propia**

## **4.1.2 Seguimiento y control**

## **A. Solicitud de Cambio**

Las solicitudes de cambio que han surgido durante el proyecto han sido documentadas y aprobadas bajo el formato definido los solicitudes de cambio que han surgido en el proyecto puede ver en el **FORMATO Nº 30** solicitud de cambio.

# **B. Riesgos actualizados**

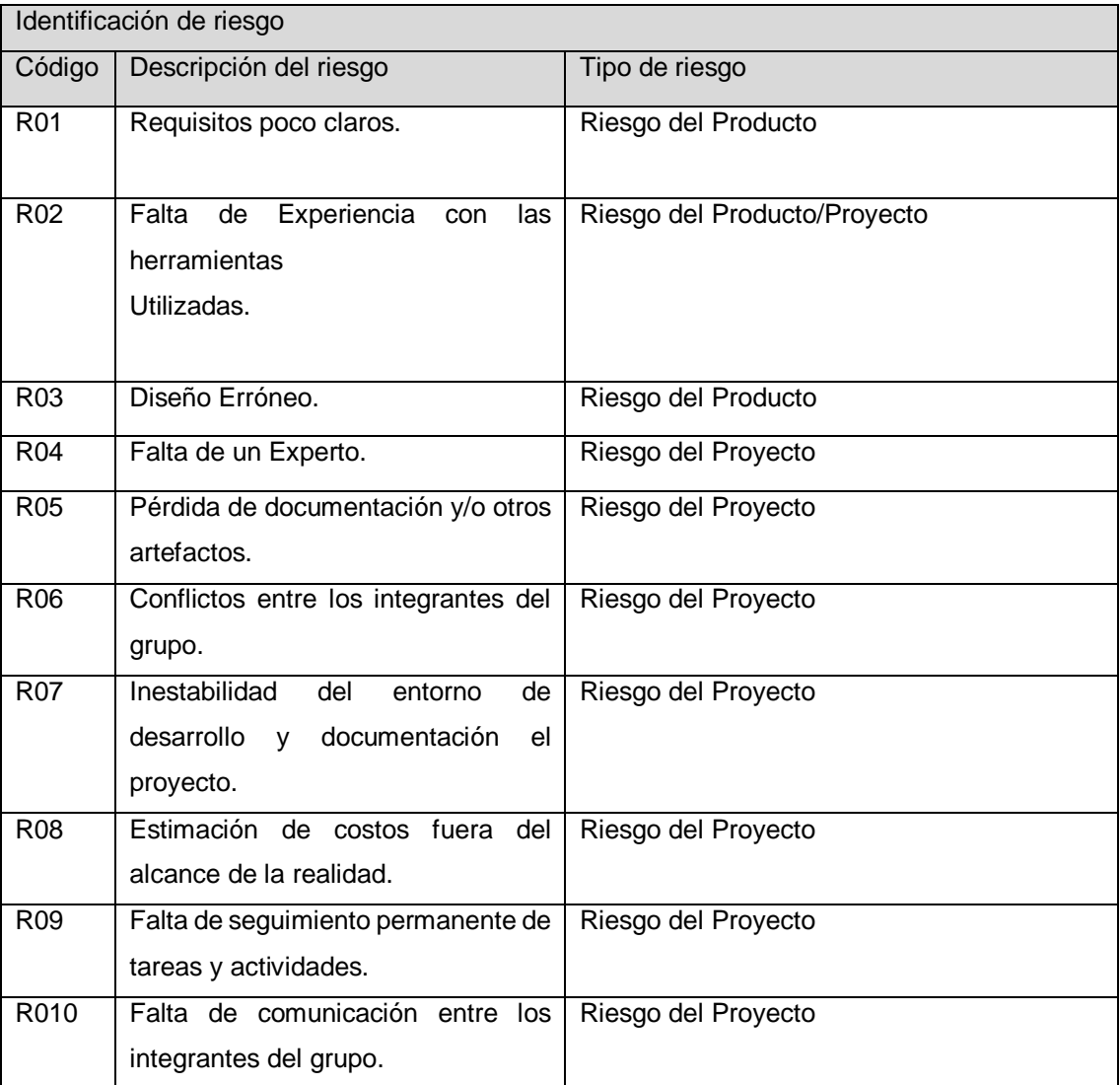

## **TABLA Nº 0 22: RIESGOS ACTUALIZADOS**

### **C. Informes de Estado**

Se muestra los porcentajes de las actividades de la fase de ejecucion para ver el cumplimiento de las mismas.

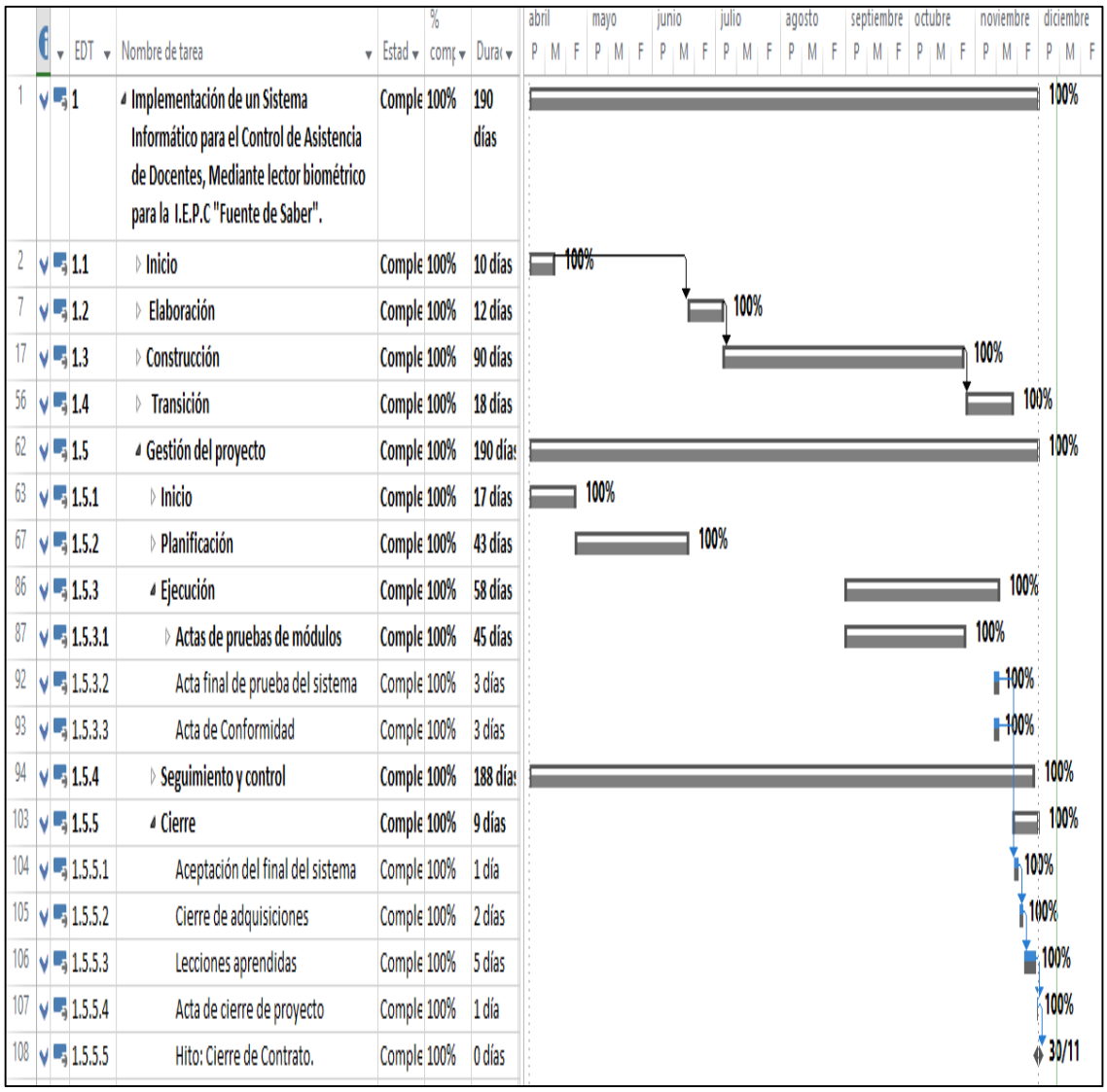

### **GRAFICO Nº 0 22: INFORME DE ESTADO**

**Fuente: Elaboración Propia**

Luego de ver los porcentajes de avances de las actividades en la fase de ejecución del proyecto determinamos que se ha venido cumpliendo con cada uno de las actividades en los plazos establecidos en el cronograma del proyecto este favorece al desarrollo en si del proyecto. Para mayor detalle ir al **FORMATO Nº 31** informe del estado.

#### **4.2.1 Construcción**

### **Modelo de datos**

Para la construcción del sistema se utilizo Base de Datos MySql.

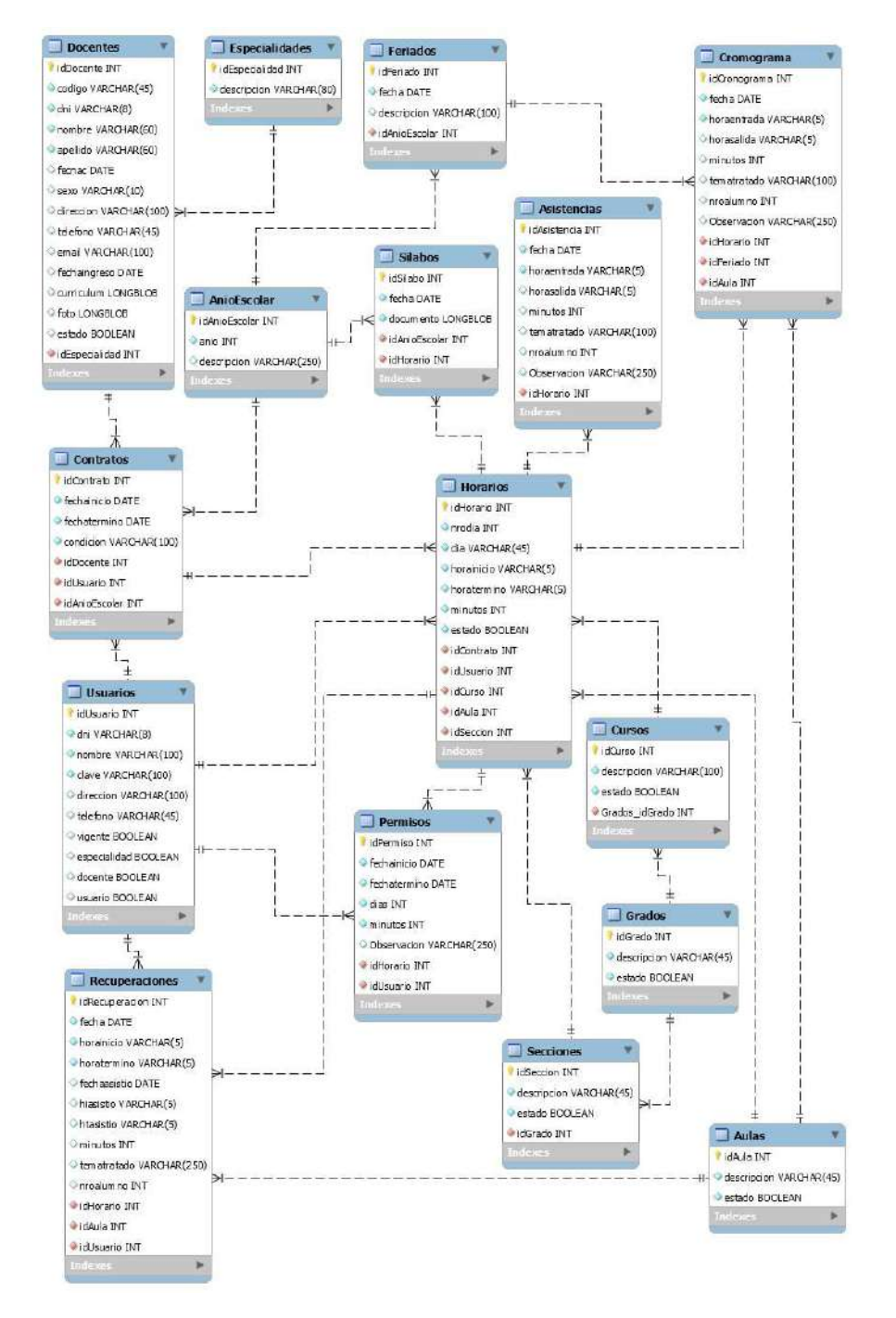

#### **GRAFICO Nº 0 23: BASE DE DATOS**

**Fuente: Elaboración Propia**

## **Arquitectura del Software**

Para la construcción del sistema se utilizaran Visual Studio Community profesional con el lenguaje C # N-Capas, los cuales están devididas en 4 capas.

Además se utilizaron las siguientes librerías:

- AxInterop.ZKFPEngXControl.dll : lector biométrico
- NetBarControl.dll : nos permite dar la apariencia a la interfaz principal.

Para el desarrollo del sistema se empezará la siguiente estructura:

- **•** Entities
- DataAccessLayer
- GUI
- Identificador

Las pruebas se realizaran según las fechas establecidas en el cronograma del proyecto previas pruebas en desarrollo de los módulos.

## **Interfaz de Acceso al Sistema**

## **GRAFICO Nº 0 24: ACCESO AL SISTEMA**

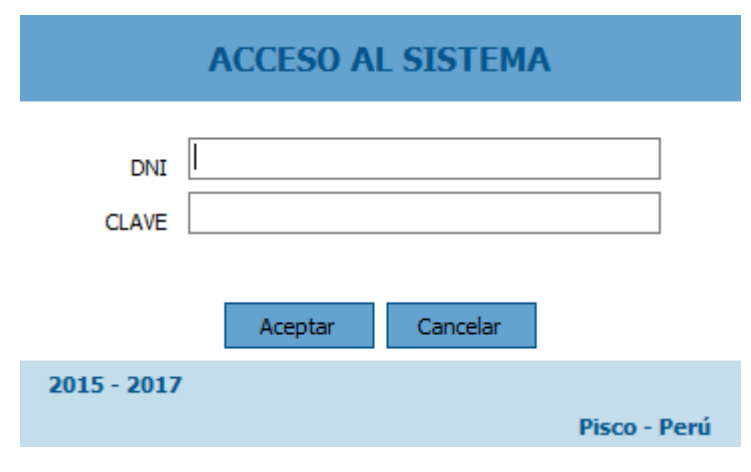

**Fuente: Elaboración Propia**

**Interfaz de Apertura Año Escolar**

**GRAFICO Nº 0 25: APERTURA DE AÑO**

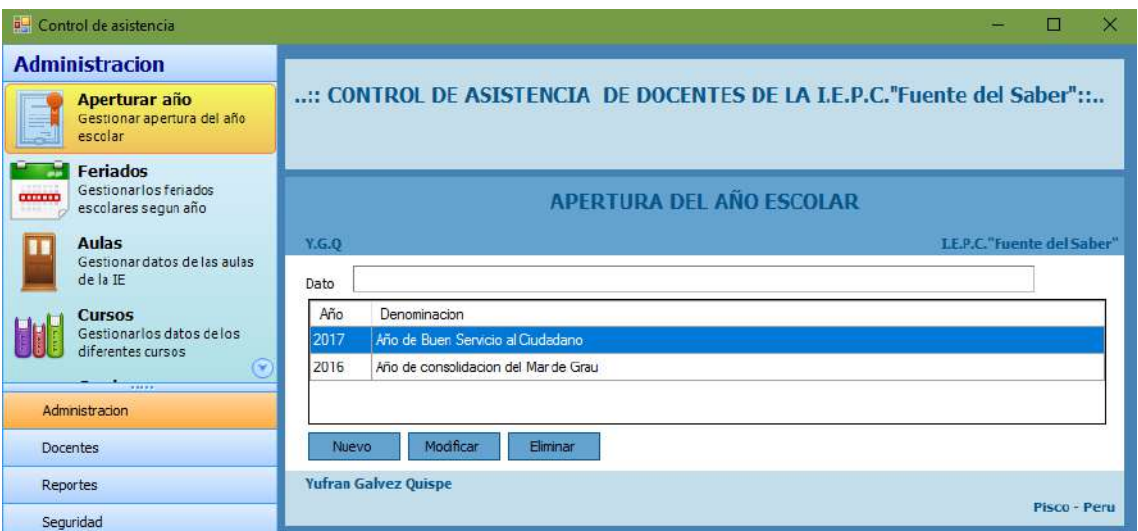

**Fuente: Elaboración Propia**

**Interfaz de Feriados**

**GRAFICO Nº 0 26: FERIADOS**

| <b>a<sup>_1</sup></b> Control de asistencia                                                      |                                                                         |            | П<br>$\times$        |  |  |  |  |
|--------------------------------------------------------------------------------------------------|-------------------------------------------------------------------------|------------|----------------------|--|--|--|--|
| <b>Administracion</b>                                                                            |                                                                         |            |                      |  |  |  |  |
| Aperturar año<br>Gestionar apertura del año<br>escolar                                           | :: CONTROL DE ASISTENCIA DE DOCENTES DE LA I.E.P.C."Fuente del Saber":: |            |                      |  |  |  |  |
| <b>Feriados</b><br>Gestionarlos feriados<br><b>COLORED</b><br>escolares segun año<br><b>FROM</b> |                                                                         |            |                      |  |  |  |  |
|                                                                                                  | <b>CATÁLOGO DE FERIADOS</b><br><b>LEP.C "Fuente del Saber"</b>          |            |                      |  |  |  |  |
| <b>Aulas</b><br>Gestionar datos de las aulas<br>de la IE                                         | <b>Dios es Amor</b>                                                     |            |                      |  |  |  |  |
|                                                                                                  | Dato                                                                    |            |                      |  |  |  |  |
| <b>Cursos</b><br>Gestionarios datos delos<br>diferentes cursos<br>$\widehat{\mathbf{v}}$         | Año                                                                     | Fecha      | Glosa                |  |  |  |  |
|                                                                                                  | 2016                                                                    | 25/12/2016 | Navidad              |  |  |  |  |
|                                                                                                  | 2016                                                                    | 08/12/2016 | Imaculada Concepcion |  |  |  |  |
| 72122<br>Administracion                                                                          |                                                                         |            |                      |  |  |  |  |
| <b>Docentes</b>                                                                                  | <b>Nuevo</b>                                                            | Modificar  | Eliminar             |  |  |  |  |
| Reportes                                                                                         | <b>Yufran Galvez Quispe</b>                                             |            |                      |  |  |  |  |
| Seguridad                                                                                        |                                                                         |            | Pisco - Peru         |  |  |  |  |

**Fuente: Elaboración Propia**

## **Interfaz de Aulas**

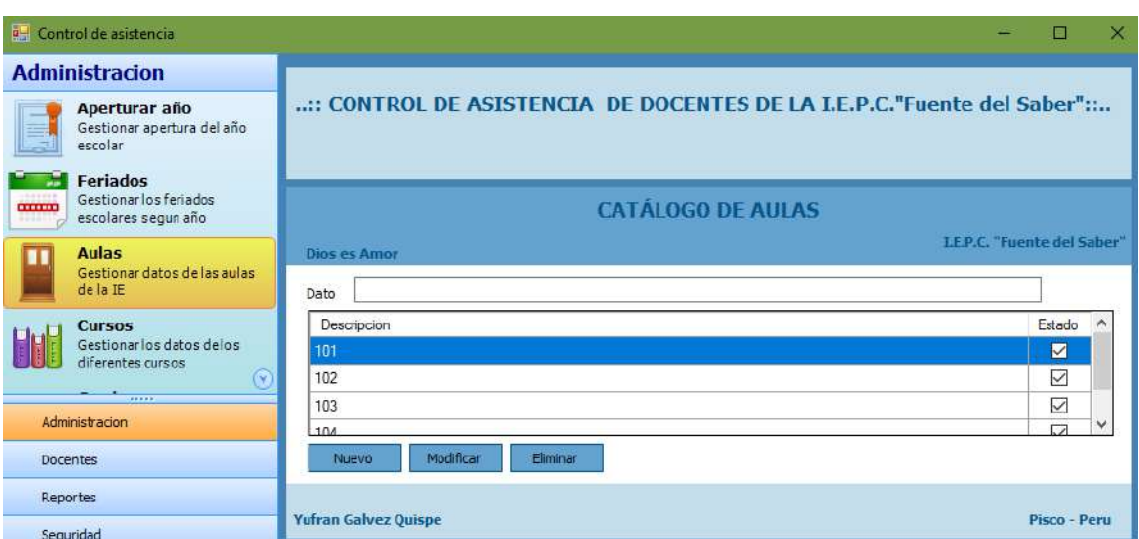

### **GRAFICO Nº 0 27: AULAS**

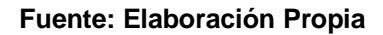

**Interfaz de Cursos**

### **GRAFICO Nº 0 28: CURSOS**

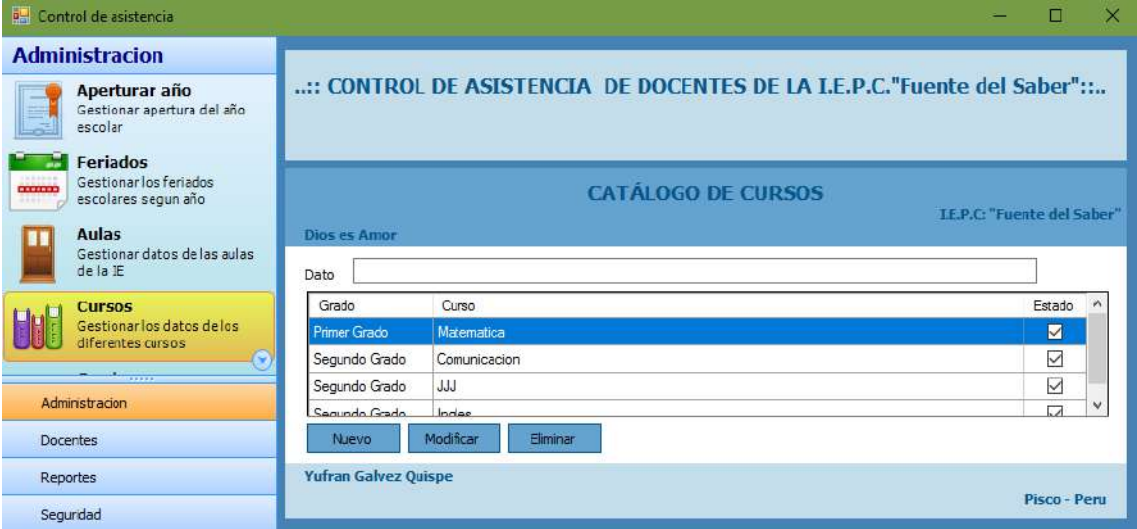

## **Interfaz de Grados**

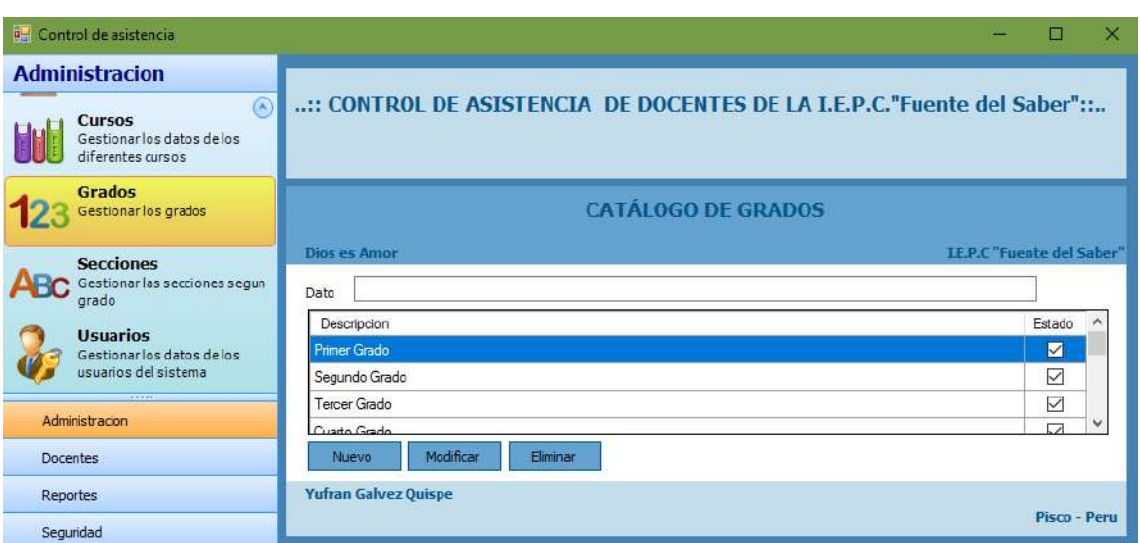

### **GRAFICO Nº 0 29: GRADOS**

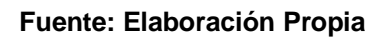

## **Interfaz de Secciones**

### **GRAFICO Nº 0 30: SECCIONES**

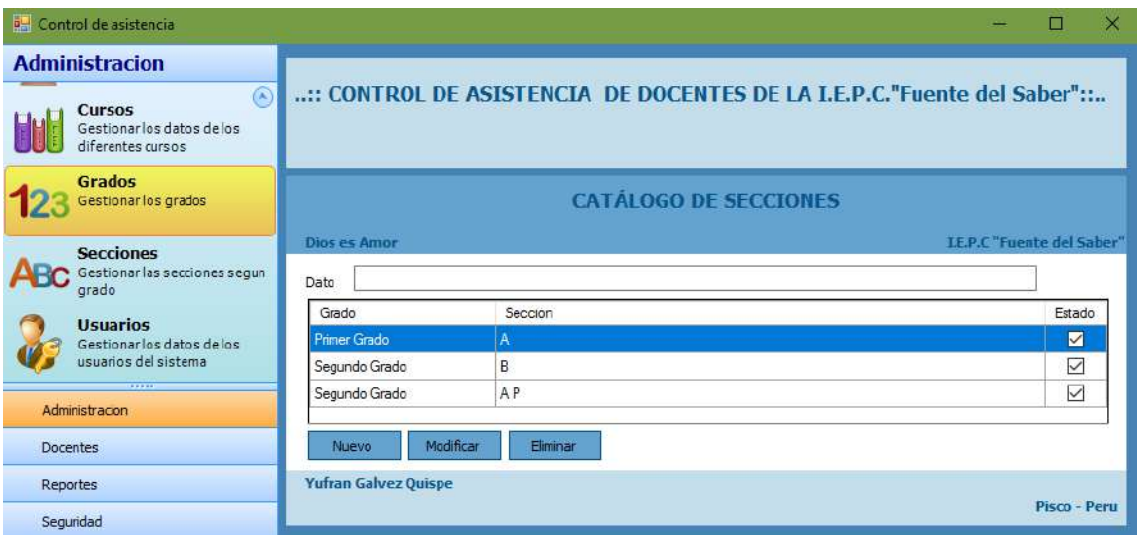

## **Interfaz de Usuarios**

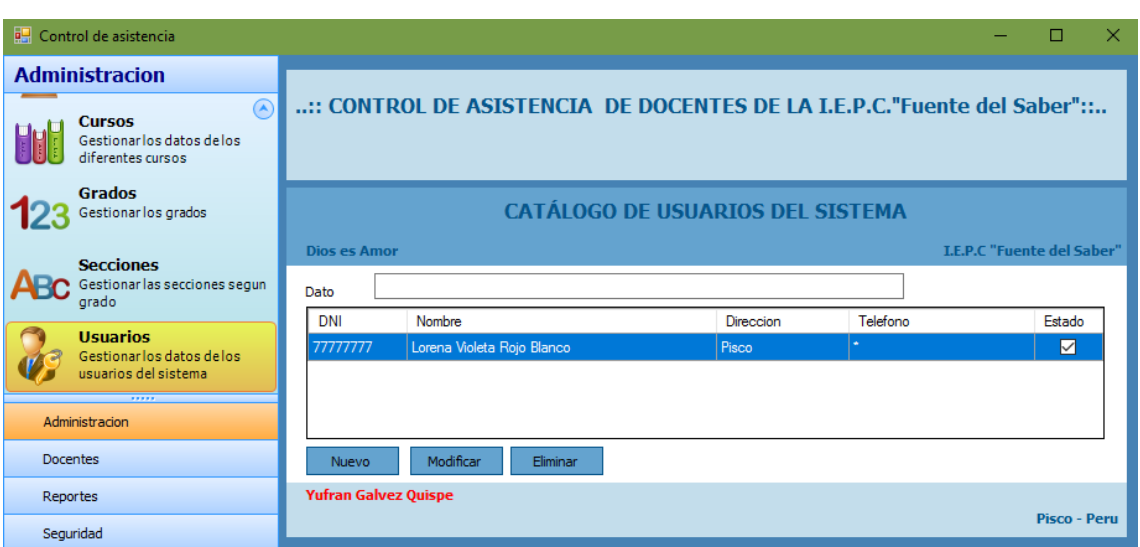

**GRAFICO Nº 0 31: USUARIOS**

**Fuente: Elaboración Propia**

**Interfaz de Especialidades**

## **GRAFICO Nº 0 32: ESPECIALIDAD**

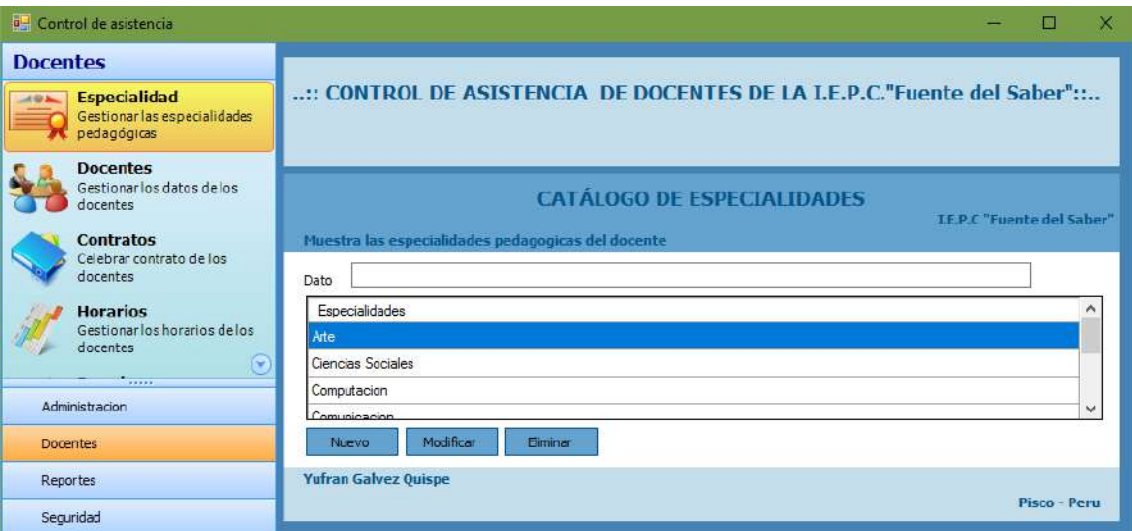

**Fuente: Elaboración Propia**

## **Interfaz de Docentes**

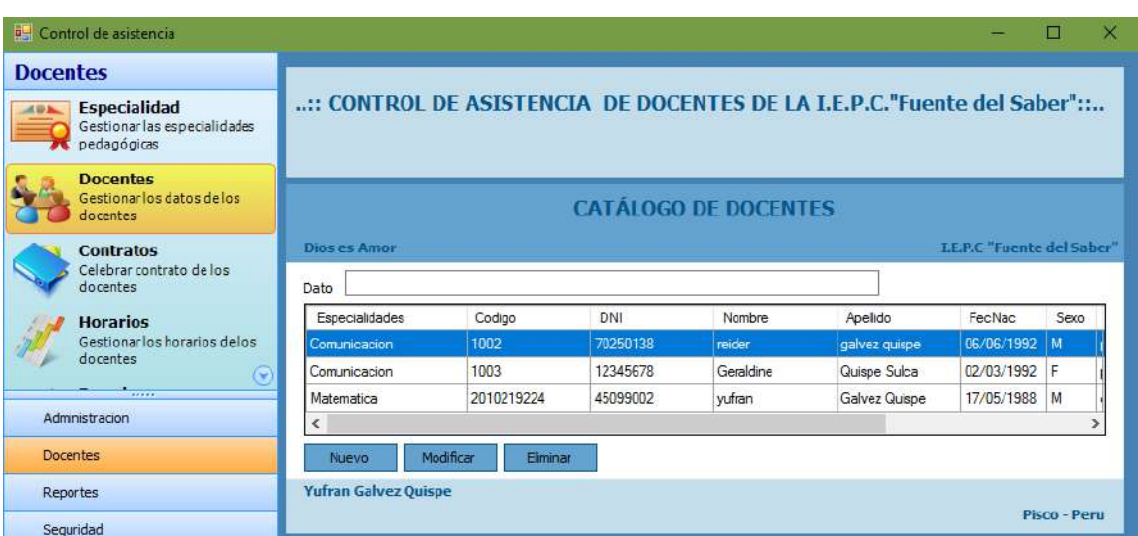

### **GRAFICO Nº 0 33: DOCENTES**

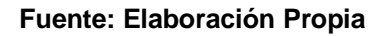

**Interfaz de Contratos**

### **GRAFICO Nº 0 34: CONTRATOS**

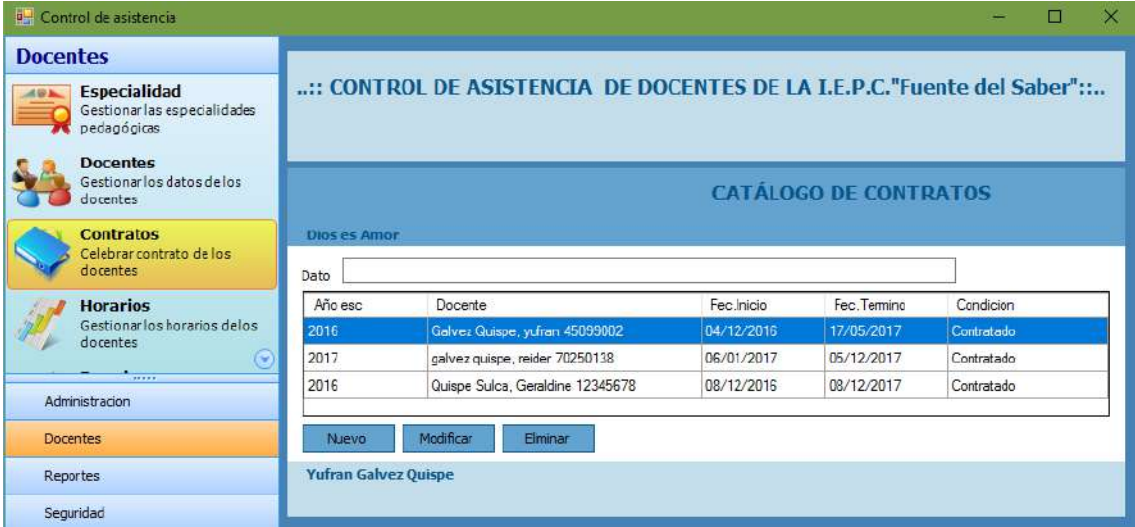

## **Interfaz de Horarios**

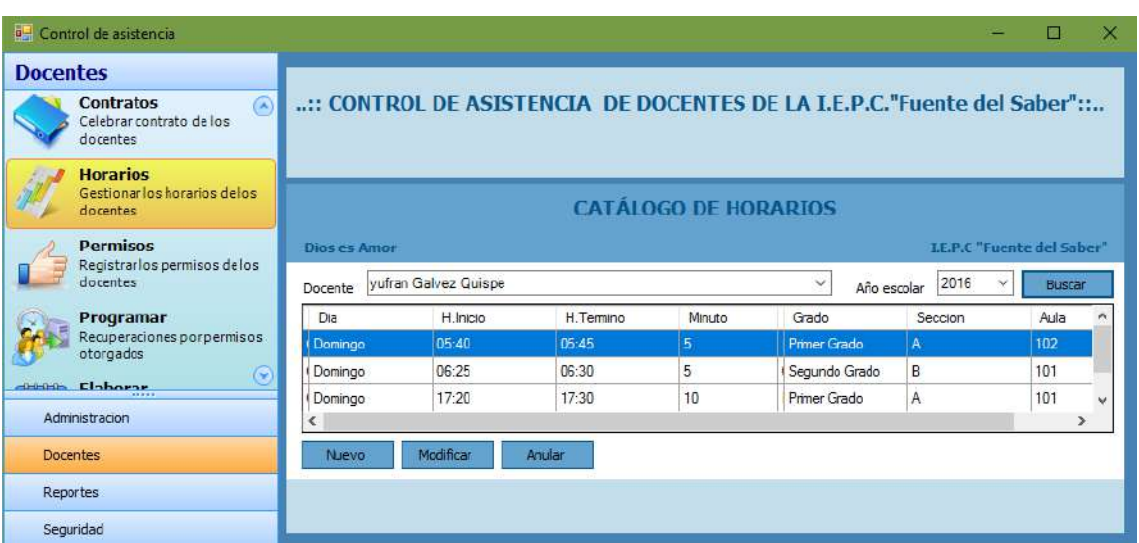

### **GRAFICO Nº 0 35: HORARIOS**

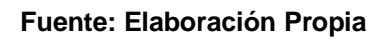

**Interfaz de Permisos**

## **GRAFICO Nº 0 36: PERMISOS**

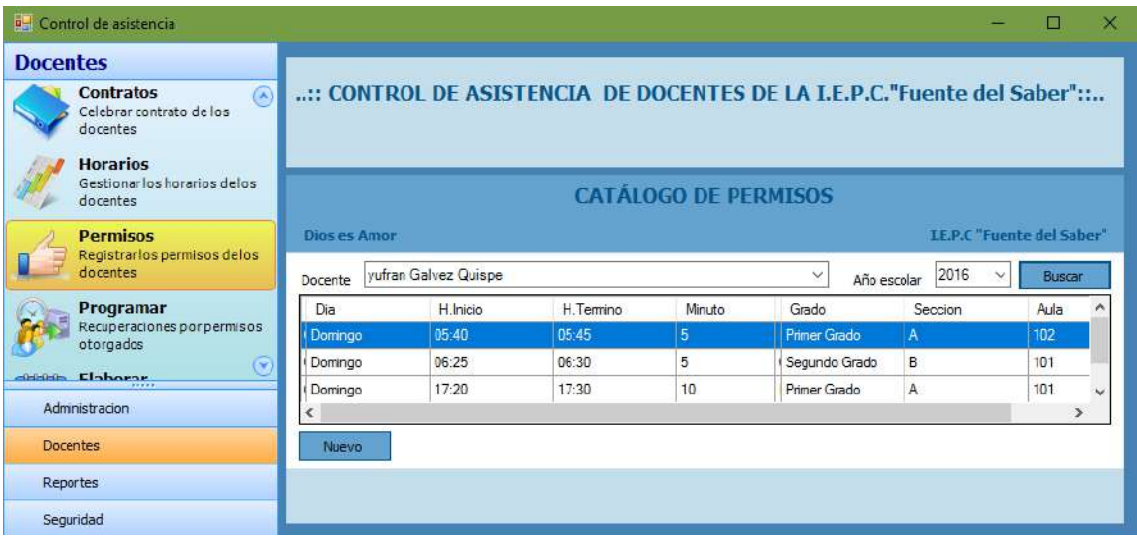

**Interfaz de Recuperaciones por Permiso**

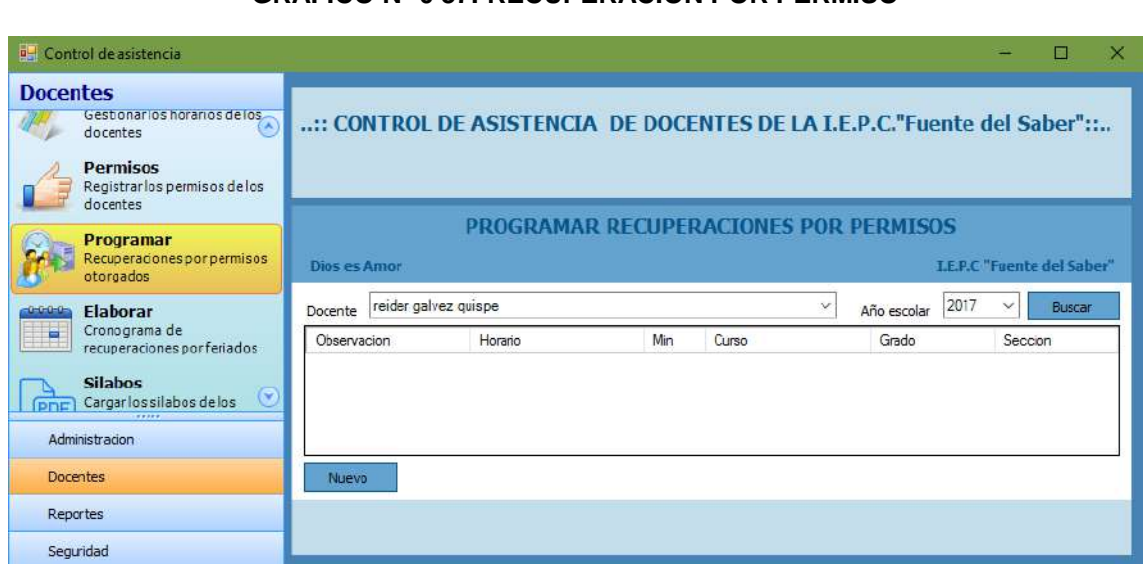

**GRAFICO Nº 0 37: RECUPERACION POR PERMISO**

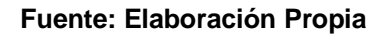

**Interfaz de Cronograma de Recuperación por Feriados**

**GRAFICO Nº 0 38: CRONOGRAMA DE RECUPERACIÓN POR FERIADOS**

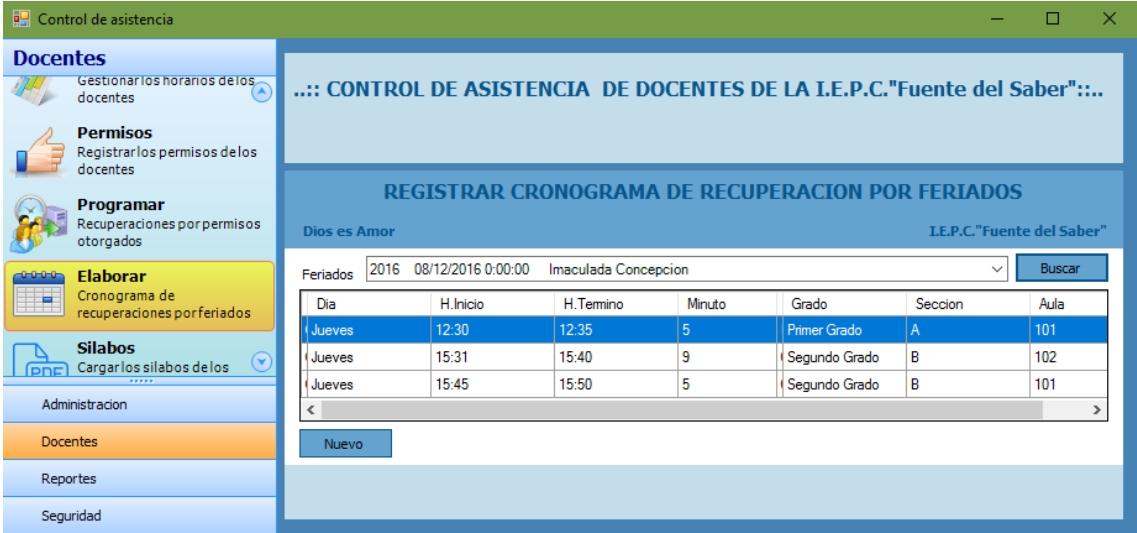

## **Interfaz de sílabos**

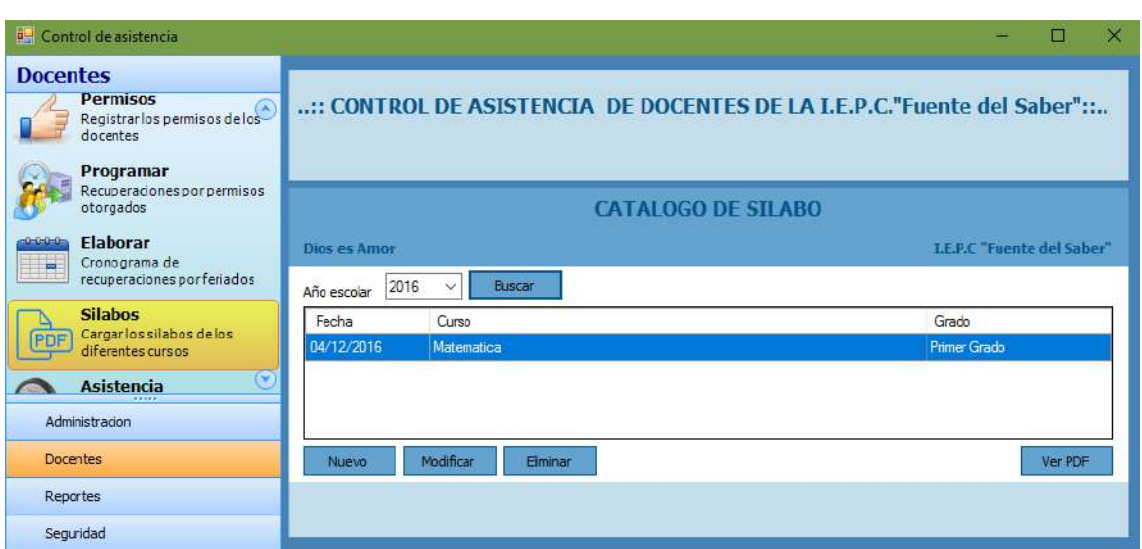

**GRAFICO Nº 0 39: SÍLABOS**

**Fuente: Elaboración Propia**

## **Interfaz de Reporte de Carga Horaria**

## **GRAFICO Nº 0 40: REPORTE DE CARGA HORARIA**

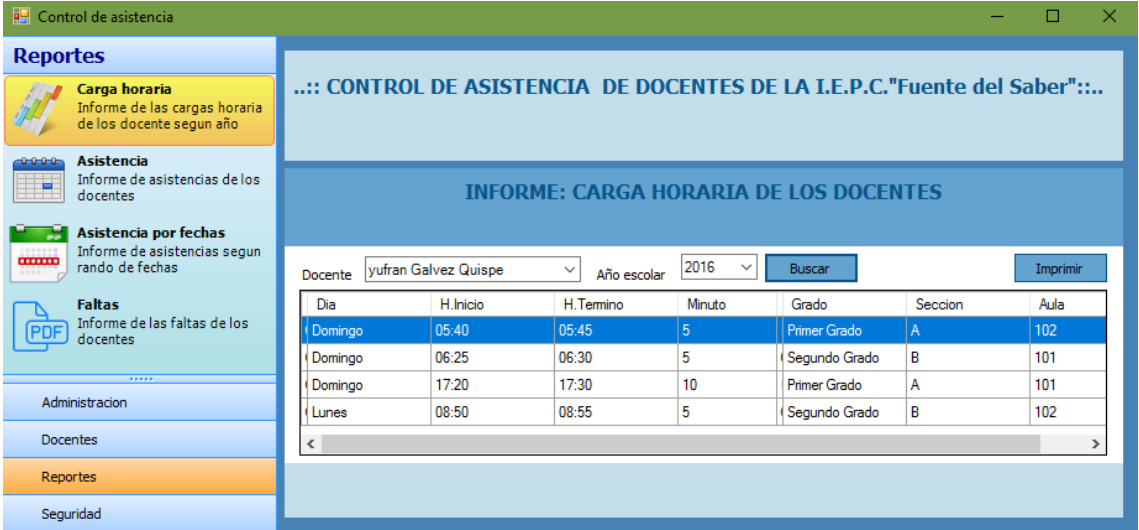

**Interfaz de Reporte de Asistencia**

**GRAFICO Nº 0 41: REPORTE DE ASISTENCIA**

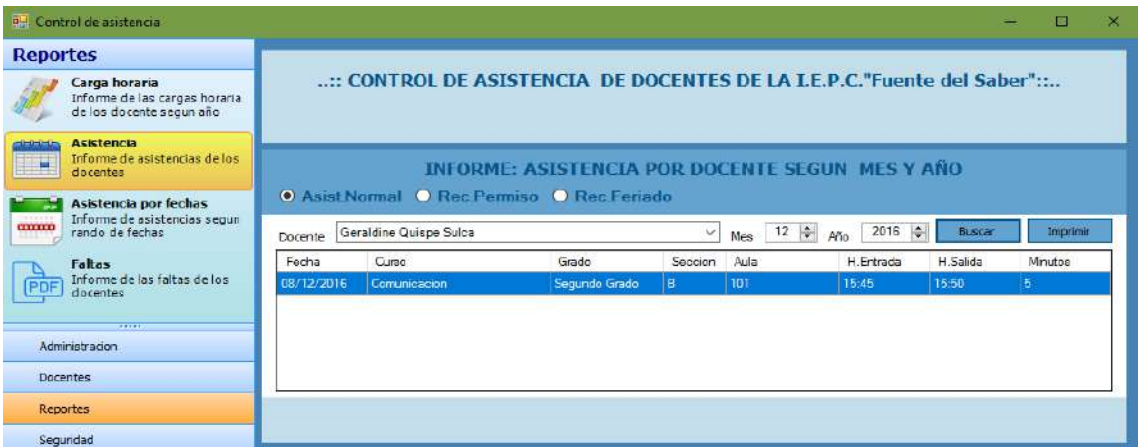

**Fuente: Elaboración Propia**

**Interfaz de Reporte de Asistencia por Fecha**

## **GRAFICO Nº 0 42: REPORTE DE ASISTENCIA POR FECHA**

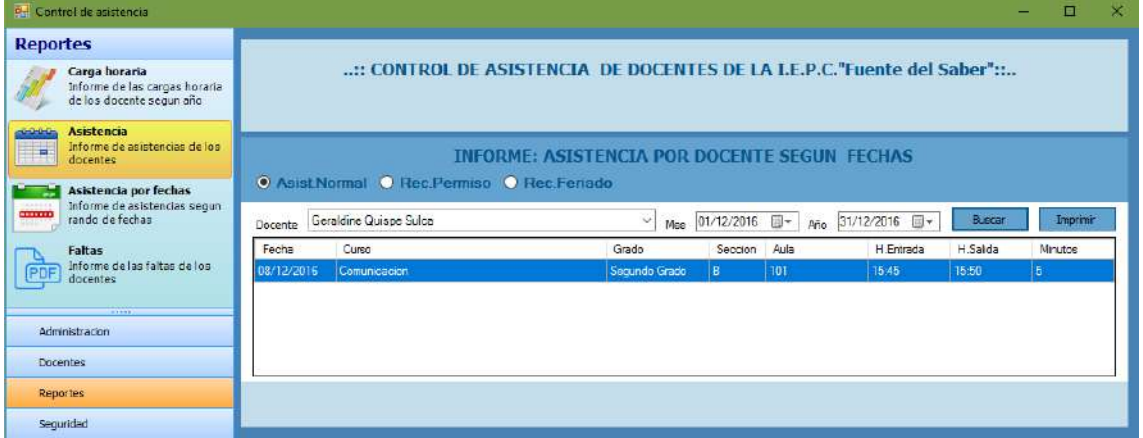

**Interfaz de Reporte de Faltas**

### **GRAFICO Nº 0 43: REPORTE DE FALTAS**

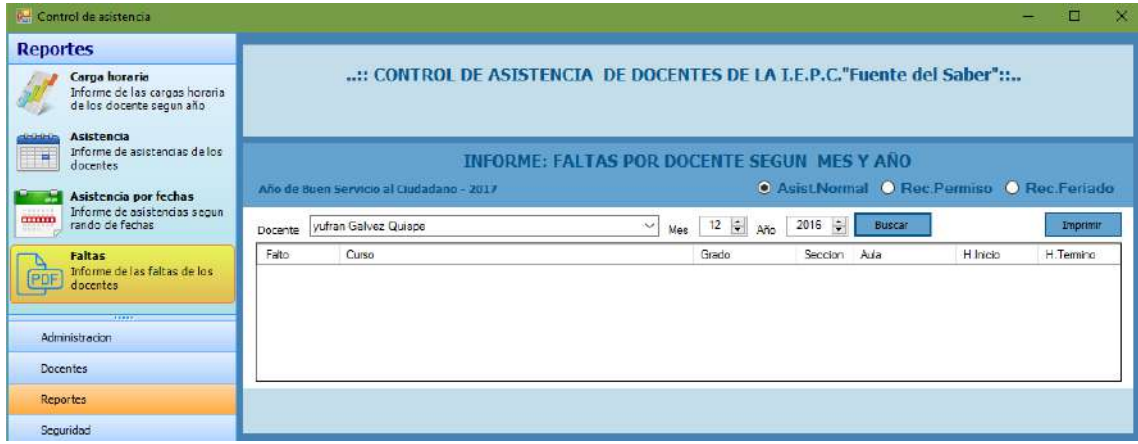

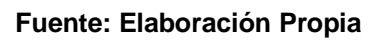

**Interfaz de Backup**

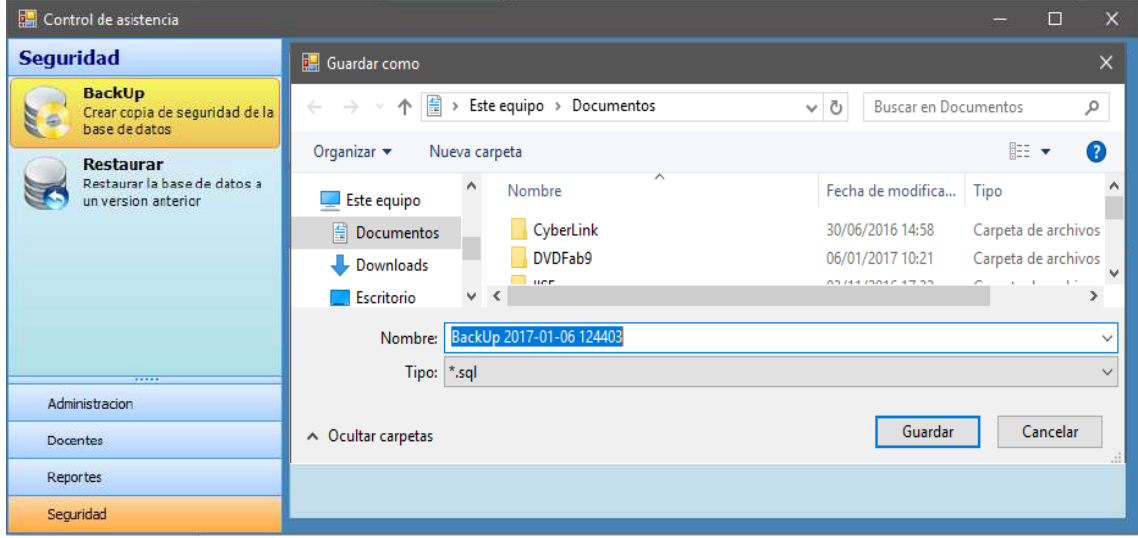

### **GRAFICO Nº 0 44: BACKUP**

## **Interfaz de Restaurar**

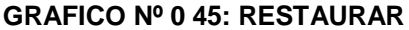

| Control de asistencia<br>□                                                     |                                                                |                               |                       |                               |  |  |  |
|--------------------------------------------------------------------------------|----------------------------------------------------------------|-------------------------------|-----------------------|-------------------------------|--|--|--|
| <b>Seguridad</b>                                                               | <b>R</b> Abrir                                                 |                               |                       |                               |  |  |  |
| <b>BackUp</b><br>Crear copia de seguridad de la<br>$\ddot{a}$<br>base de datos | 骨<br>Este equipo > Documentos<br>$\leftarrow$<br>$\rightarrow$ | مر<br>Buscar en Documentos    |                       |                               |  |  |  |
| <b>Restaurar</b><br>Restaurar la base de datos a<br>un version anterior        | Organizar $\star$<br>Nueva carpeta                             | 胆 ▼<br>Q<br>m                 |                       |                               |  |  |  |
|                                                                                | $\land$<br>Este equipo                                         | ᄉ<br>Nombre                   | Fecha de modifica     | $\hat{\phantom{1}}$<br>Tipo   |  |  |  |
|                                                                                | <b>E</b> Documentos                                            | CyberLink                     | 30/06/2016 14:58      | Carpeta de archivos           |  |  |  |
|                                                                                | Downloads                                                      | DVDFab9                       | 06/01/2017 10:21      | Carpeta de archivos           |  |  |  |
|                                                                                | Escritorio                                                     | <b>ISExpress</b>              | 03/11/2016 17:32      | Carpeta de archivos           |  |  |  |
|                                                                                | Imágenes                                                       | MEGA<br><b>Administration</b> | 25/02/2016 22:36      | Carpeta de archivos<br>$\sim$ |  |  |  |
|                                                                                | $\mathbf{v}$<br><b>N</b> Military                              | $\blacksquare$<br>$\langle$   | on the those showed   |                               |  |  |  |
| 1.1.1.1<br>Administracion                                                      |                                                                | Nombre:                       | *.sql<br>$\checkmark$ | $\checkmark$                  |  |  |  |
| Docentes                                                                       |                                                                |                               | Abrir                 | Cancelar                      |  |  |  |
| Reportes                                                                       |                                                                |                               |                       |                               |  |  |  |
| Seguridad                                                                      |                                                                |                               |                       |                               |  |  |  |

**Fuente: Elaboración Propia**

## **Registro de Asistencia**

**Interfaz de Asistencia de Entrada**

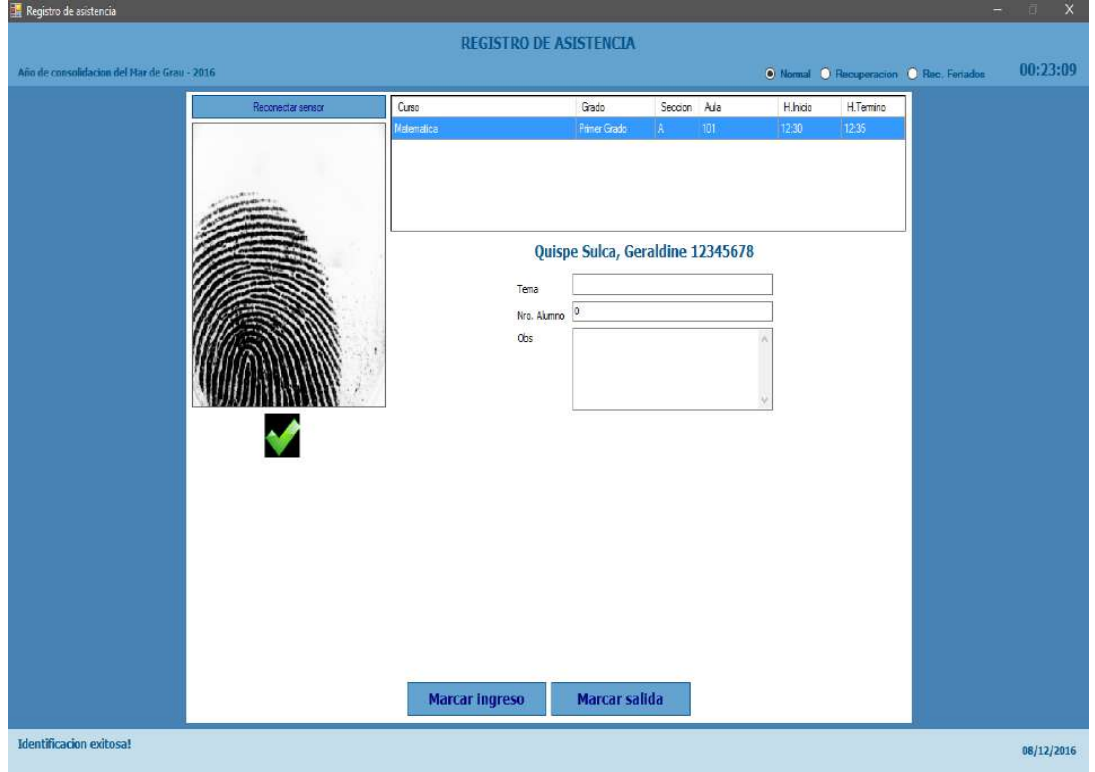

## **GRAFICO Nº 0 46: REGISTRO DE ASISTENCIA DE ENTRADA**

**Fuente: Elaboración Propia**

**Interfaz de Asistencia de Salida**

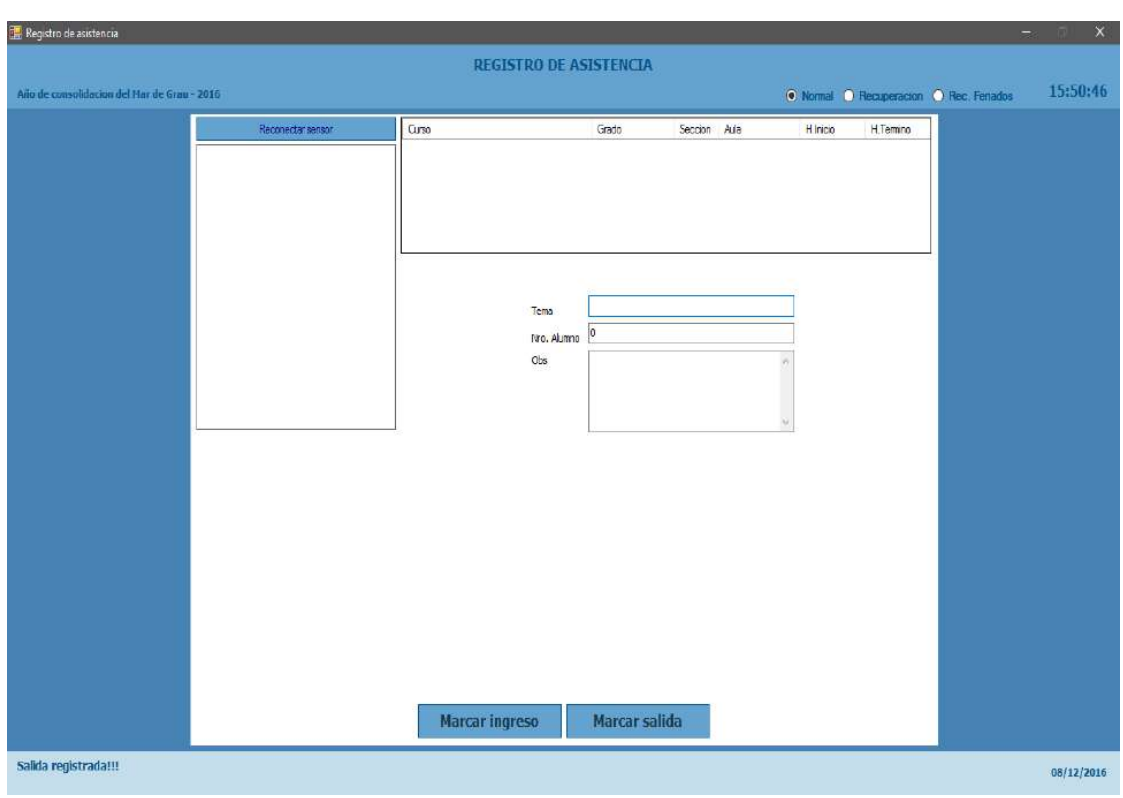

**GRAFICO Nº 0 47: REGISTRO DE ASISTENCIA DE SALIDA**

**Fuente: Elaboración Propia**

- **4.3.1 Plantilla de Seguimiento a la Gestión de la configuración actualizado** La gestión de la configuración se llevó a cabo bajo lo definido en el plan de gestión de la configuración, en el cual se han definido el plan de documentación y las personas responsables de la gestión de la configuración. Para ver detalladamente ir al **FORMATO Nº 32** Gestión de Configuración actualizado.
- **4.3.2 Plantilla de Seguimiento a la Aseguramiento de la calidad actualizado** En la etapa de ejecución y seguimiento y control para el aseguramiento de la calidad se ha tomado en cuenta los formatos de aseguramiento de calidad definida en la etapa de planificación del proyecto. En la etapa se

contemplaron los siguientes formatos de aseguramiento de la calidad.

 $\triangleright$  Checklists

Para ver detalladamente ir al **FORMATO Nº 33** Aseguramiento de la calidad Actualizado.

## **4.3.3 Plantilla de Seguimiento a la Métricas y evaluación del desempeño actualizado**

Las métricas y evaluaciones del desempeño que se utilizaron en la ejecución del proyecto fueron las que plasmaron en la etapa de planificación del proyecto SICADFS los resultados de las métricas y evaluaciones se detallan en el **FORMATO Nº 34.** Seguimiento a las Métricas y evaluaciones del desempeño actualizado.

## **CAPÍTULO V**

## **CAPÍTULO V: CIERRE DEL PROYECTO**

### **5.1 Gestión del proyecto**

### **5.1.1 Gestión del Cierre del Proyecto**

### **A. Acta de Aprobación de entregables**

La acta de aprobación tiene como objetivo brindar conocimiento de las entregas del módulo de administración, docentes, reportes, seguridad que tendrán que probarse para confirmar la aceptación del producto. Asimismo se indican las observaciones realizadas por el usuario. Para mayor detalle ir al **FORMATO Nº 35** Acta de Aprobacion de entregables.

#### **B. Lecciones aprendidas**

Las lecciones aprendidas del proyecto las podemos definir como un conjunto de errores y éxitos del proyecto ha podedido gestionado o sortear durante la ejecución del proyecto, evidentemente estas lecciones pueden identificarse en cualquier momento, pero pueden ser documentadas para que generen conocimientos a futuro. Para mayor detalle ir al **FORMATO Nº 36** Lecciones Aprendidas.

# **C. Acta de Cierre del Proyecto**

### Acta de cierre de proyecto

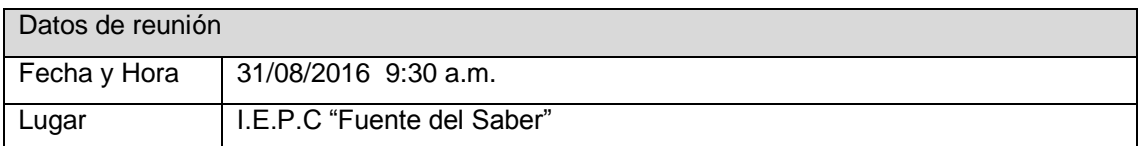

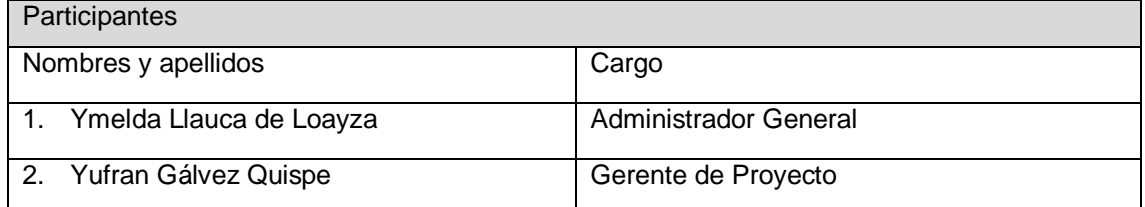

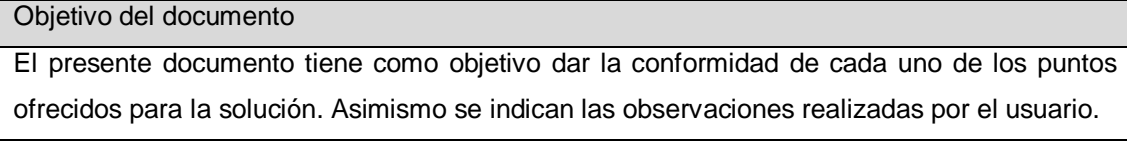

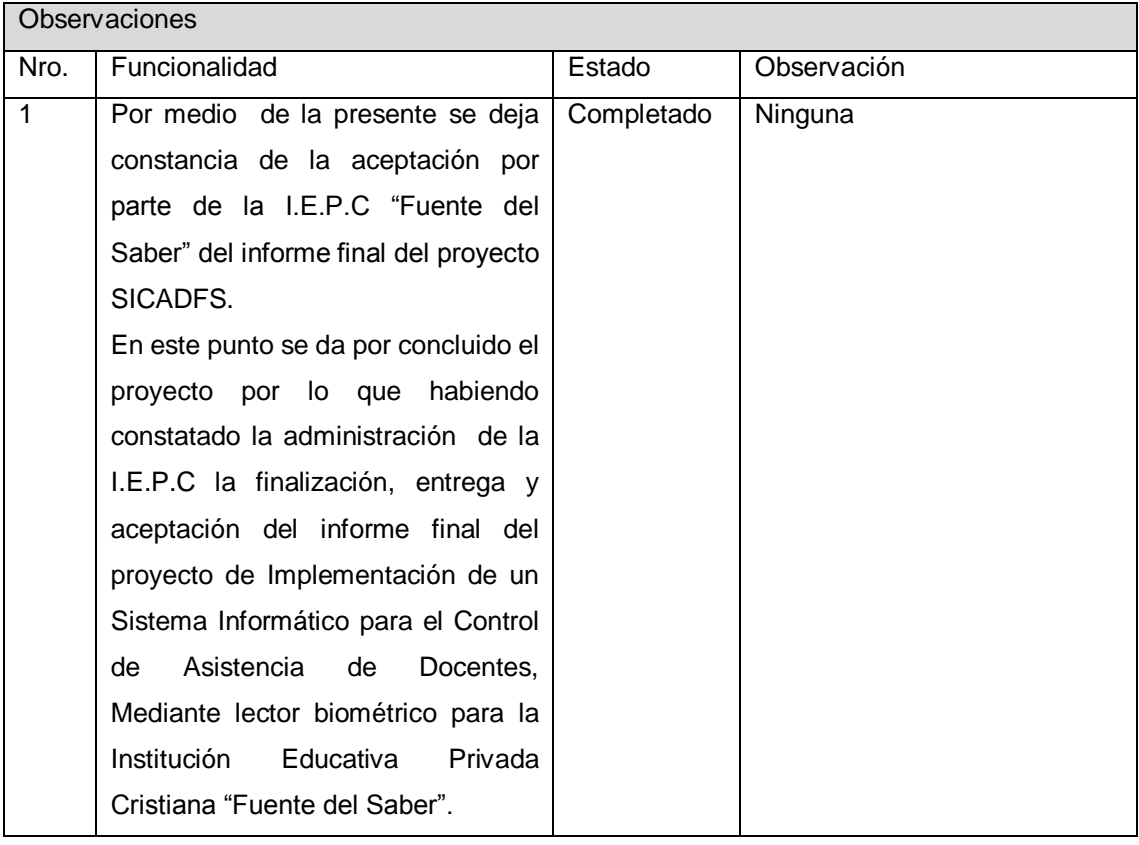

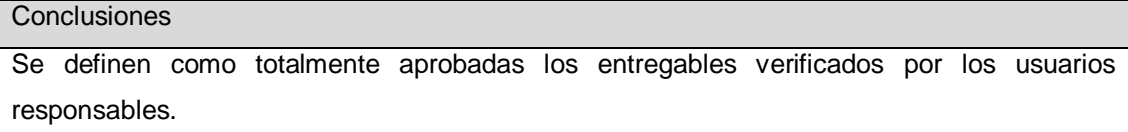

### Aprobación final

Para dar conformidad al presente documento, se requiere las firmas de las personas involucradas en el proyecto. En casi de no contar con las firmas de los mismos o sus representantes debidamente autorizados, no se dará por aprobado el documento bajo la responsabilidad de los involucrados.

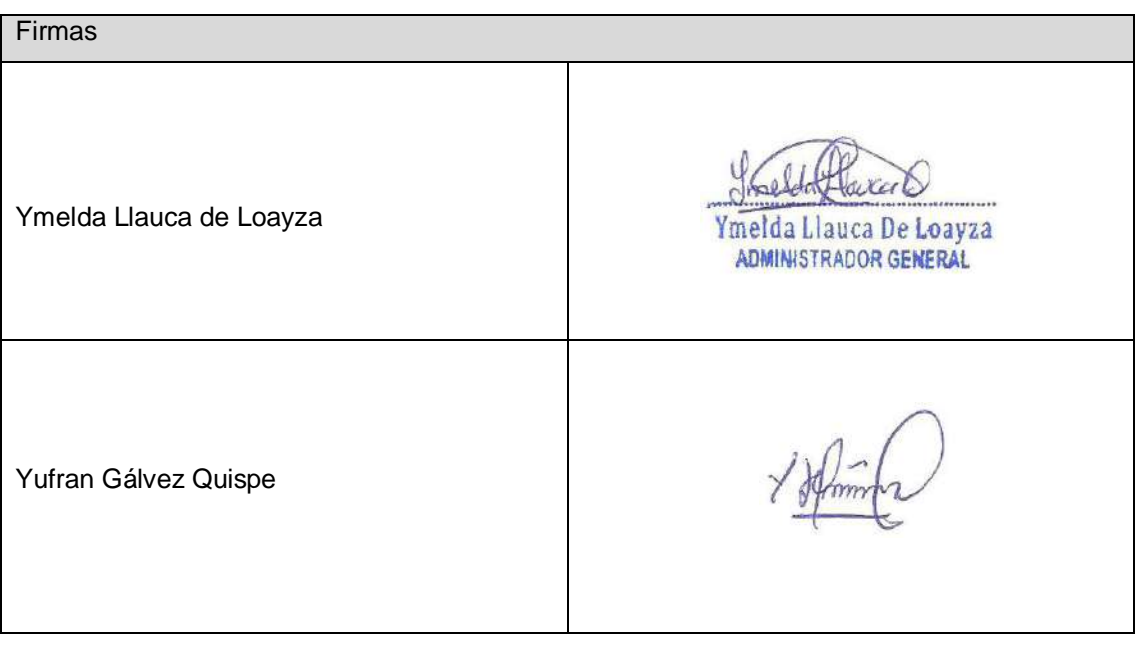

#### **5.2 Ingeniería del proyecto**

### **Interfaz de Acceso al Sistema**

El control de acceso informático o control de acceso a sistemas informáticos, en seguridad informática, consiste en la autorización, autenticación, autorización de acceso. Una definición más estrecha de control de acceso abarcaría únicamente la aprobación de acceso, por lo que el sistema adopta la decisión de conceder o rechazar una solicitud de acceso de un sujeto ya autenticado, sobre la base a lo que el sujeto está autorizado a acceder.

#### **Interfaz de Apertura Año Escolar**

En este interfaz de catálogo apertura del año escolar registraremos los años y la denominación del año.

### **Interfaz de Feriados**

En este interfaz de catálogo de feriados registraremos los feriados escolares según el año y la descripción del dicho feriado.

### **Interfaz de Aulas**

En la interfaz de catálogo de aulas vamos registrar la descripción de cada aula disponible en la Institución Educativa.

### **Interfaz de Cursos**

En la interfaz de catálogo de cursos vamos registrar los cursos según los sílabos de la Institución Educativa.

### **Interfaz de Grados**

En la interfaz de catálogo de grados registraremos los niveles o grados que tienes la Institución Educativa.

### **Interfaz de Secciones**

En la interfaz de catálogo de secciones registraremos las secciones y los grados y la disponibilidad.

## **Interfaz de Usuarios**

En la interfaz de catálogo de usuarios al sistema registraremos los usuarios autorizados para administrar el sistema informático.

### **Interfaz de Especialidades**

En la interfaz de catálogo de especialidades registraremos las especialidades que tienen los docentes de la Institución Educativa.

## **Interfaz de Docentes**

En la interfaz de catálogo de docentes registraremos a los docentes de la Institución Educativa al sistema para controlar a asistencia.

## **Interfaz de Contratos**

En la interfaz de catálogo de contratos registraremos los contratos que tienen los docentes con la Institución Educativa.

## **Interfaz de Horarios**

En la interfaz de catálogo de horarios registraremos los horarios que tienen los docentes con cada sección según corresponde en el contrato con la Institución Educativa.

## **Interfaz de Permisos**

En la interfaz de catálogo de permisos registraremos los permisos que tienen los docentes, los permisos son recuperables en la Institución Educativa.

## **Interfaz de Recuperaciones por Permiso**

En la interfaz de catálogo de recuperación por permisos buscaremos los docentes que tienen permiso y registraremos la recuperación por permiso.

## **Interfaz de Cronograma de Recuperación por Feriados**

En la interfaz de registrar cronograma de recuperación por feriados, buscaremos los feriados que están registrados en el sistema, luego registraremos las recuperaciones por feriados.

## **Interfaz de sílabos**

En la interfaz de catálogo de sílabos registraremos los sílabos de cada curso que tiene en la Institución Educativa.

## **Interfaz de Reporte de Carga Horaria**

En la interfaz de informe de carga horaria de los docentes buscaremos informe detalladamente la carga horaria que tiene cada docente de la Institución Educativa.

### **Interfaz de Reporte de Asistencia**

En la interfaz de informe de asistencia por docente según mes y año buscaremos informe detalladamente la asistencia de los docentes de la Institución Educativa.

### **Interfaz de Reporte de Asistencia por Fecha**

En la interfaz de informe de asistencia por docente según fechas buscaremos informe detalladamente la asistencia de los docentes por fechas.

### **Interfaz de Reporte de Faltas**

En la interfaz de informe de faltas por docentes según mes y año buscaremos informe detalladamente de las faltas de docentes de la Institución Educativa.

## **Interfaz de Backup**

Backup se refiere a la copia y archivo de datos de la computadora de modo que se puede utilizar para restaurar la información original después de una eventual pérdida de datos. La forma verbal es hacer copias de seguridad.

## **Interfaz de Restaurar**

Restaurar Sistema es una herramienta implementada que permite devolver al ordenador a un estado anterior, restaurar la información original.

### **Registro de Asistencia**

## **Interfaz de Asistencia de Entrada**

En la interfaz de registro de asistencia registraremos o marcaremos la hora de entrada utilizando el lector biométrico.

## **Interfaz de Asistencia de Salida**

En la interfaz de registro de asistencia registraremos o marcaremos la hora de salida utilizando el lector biométrico.

# **5.3.1 Plantilla de Seguimiento a la Gestión de la configuración actualizado Acta de prueba final del sistema**

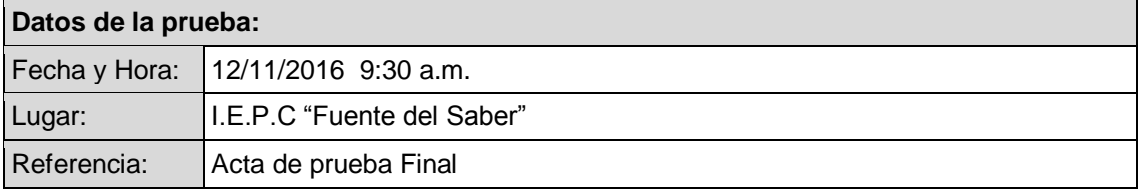

### **Participantes:**

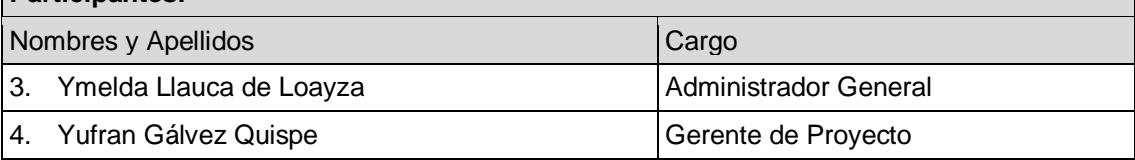

### **Objetivo del documento:**

El presente documento tiene como objetivo dar la conformidad de las pruebas de los módulos del Proyecto SICADFS. Asimismo se indican las observaciones realizadas por el usuario.

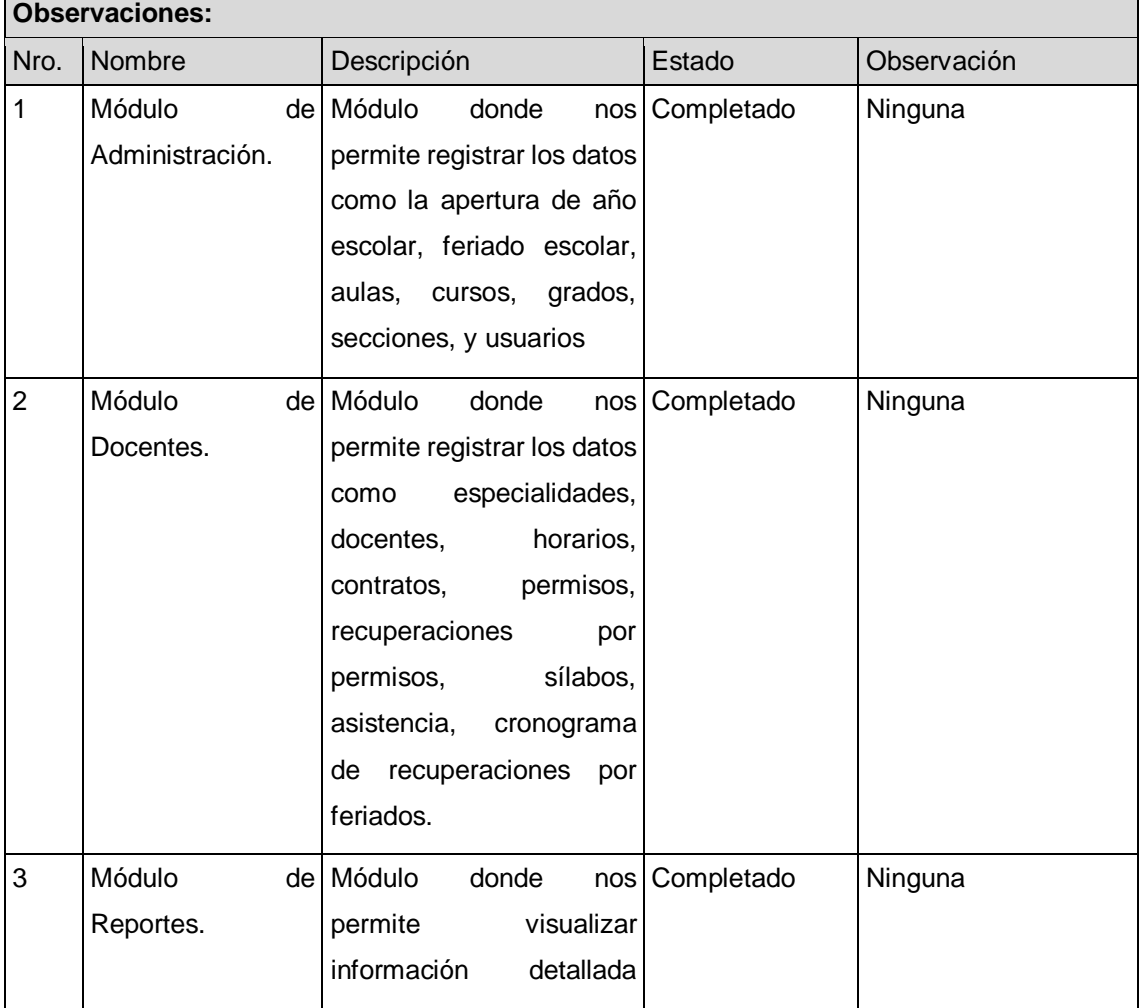

 $\overline{\phantom{0}}$ 

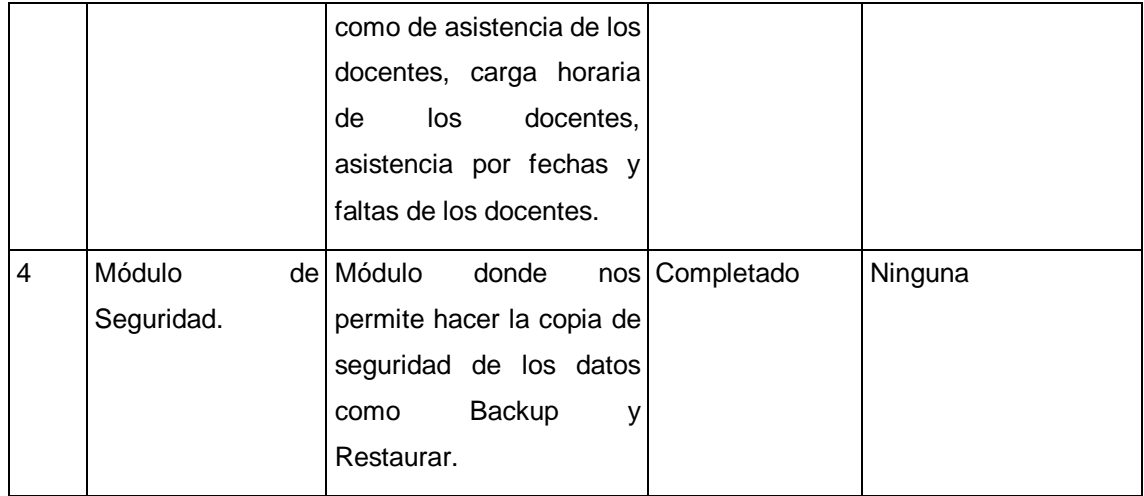

#### **Conclusiones:**

Se definen como totalmente aprobados los ítems del documento Acta de prueba Final por los usuarios responsables

Para dar conformidad al presente documento, se requiere las firmas de las personas involucradas. En caso de no contar con las firmas de los mismos o sus representantes debidamente autorizados, no se dará por aprobado el documento bajo la responsabilidad de los involucrados.

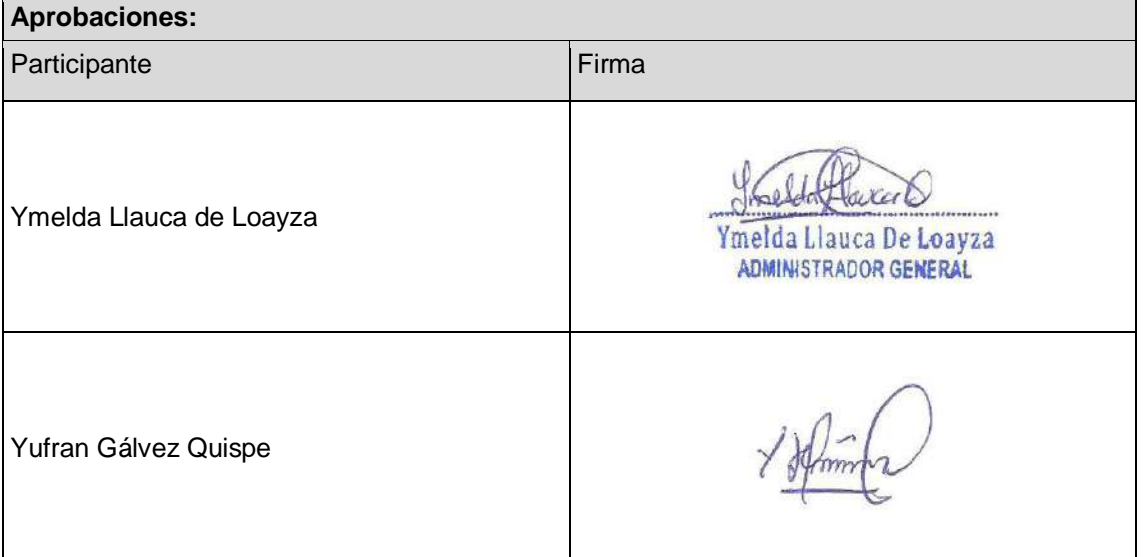

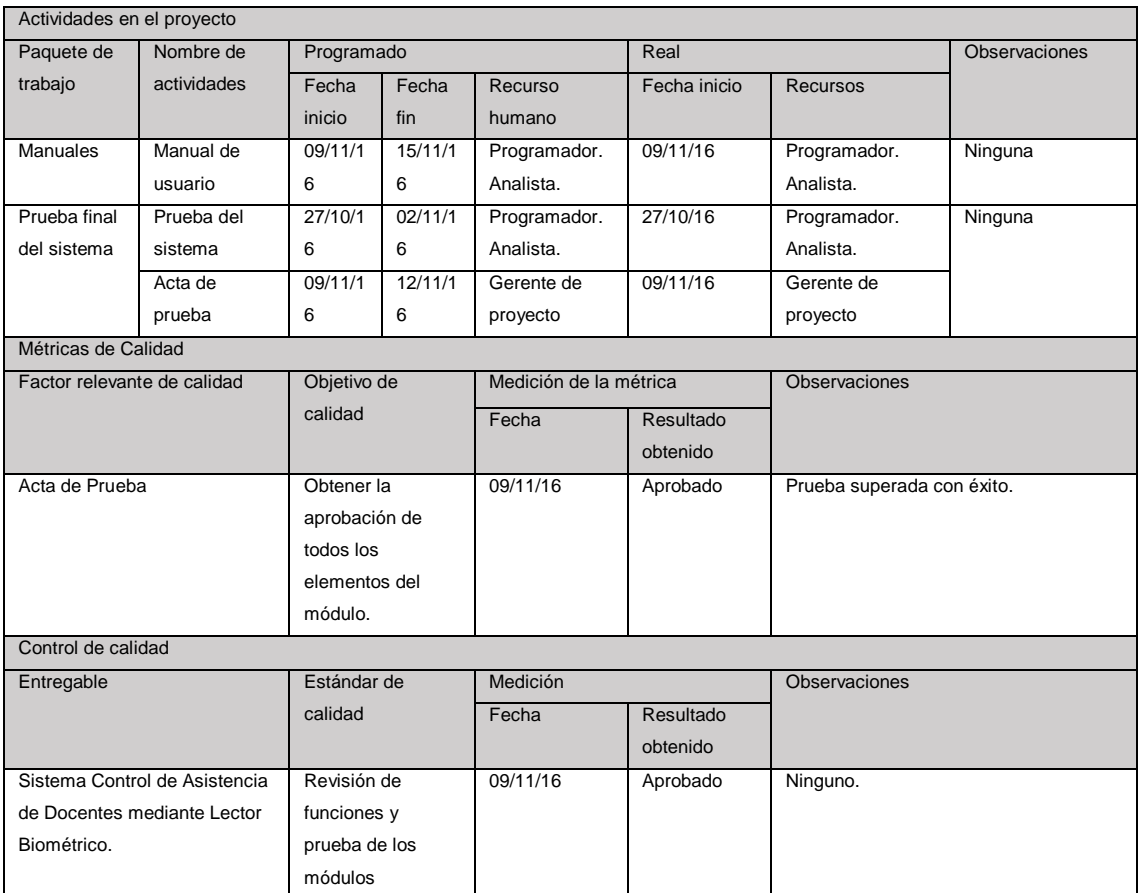

# **5.3.2 Plantilla de Seguimiento a la Aseguramiento de la calidad actualizado**

# **5.3.3 Plantilla de Seguimiento a la Métricas y evaluación del desempeño actualizado.**

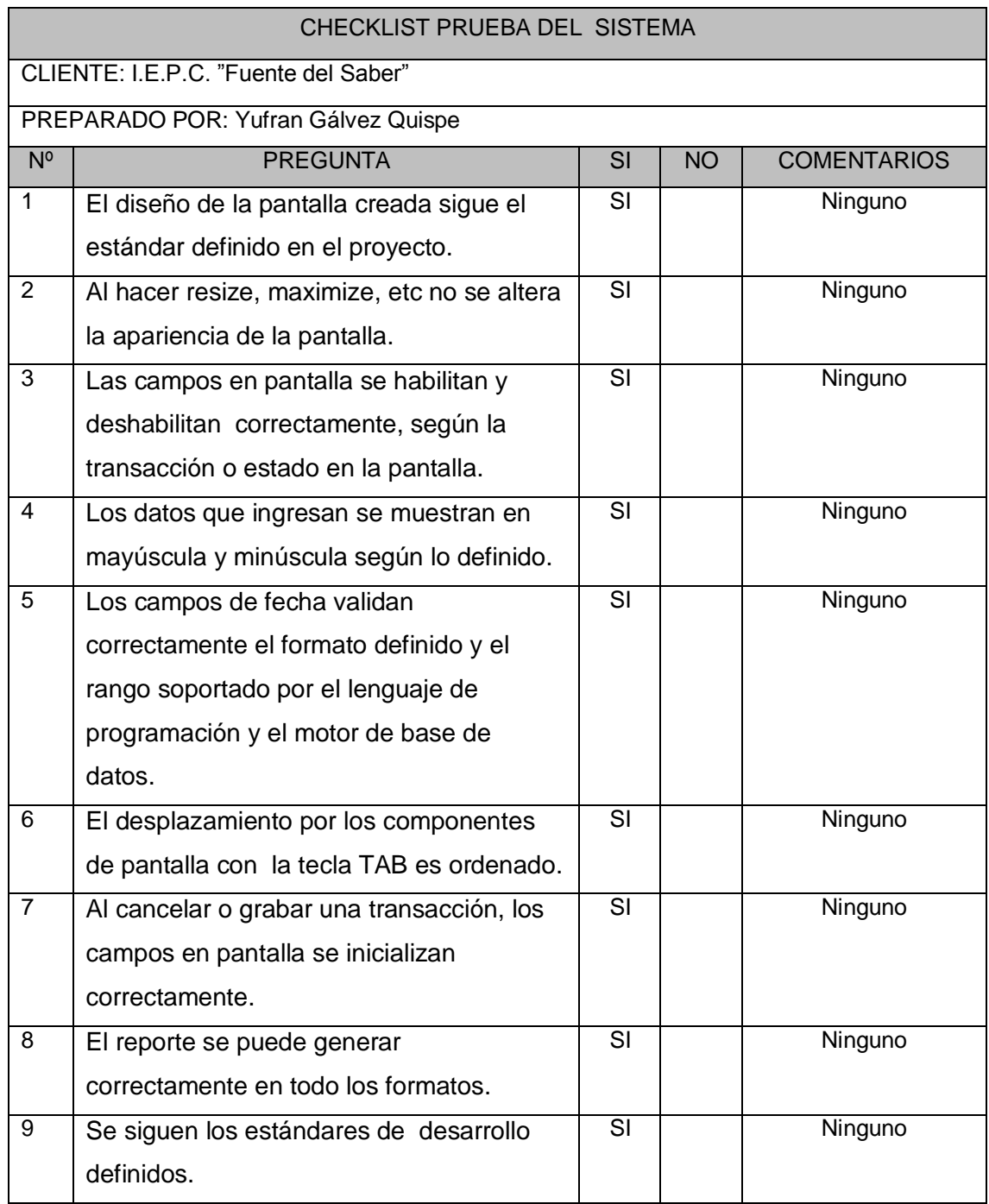

# **CAPÍTULO VI**

## **CAPÍTULO VI: EVALUACIÓN DE RESULTADOS**

# **6.1 Indicadores claves de éxito del Proyecto**

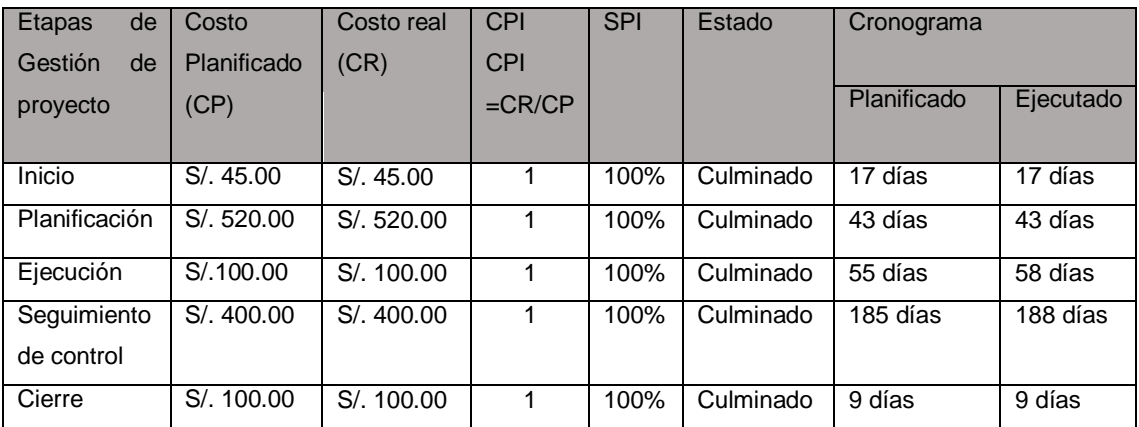

## **6.2 Indicadores de Gestión e Ingeniería del Proyecto**

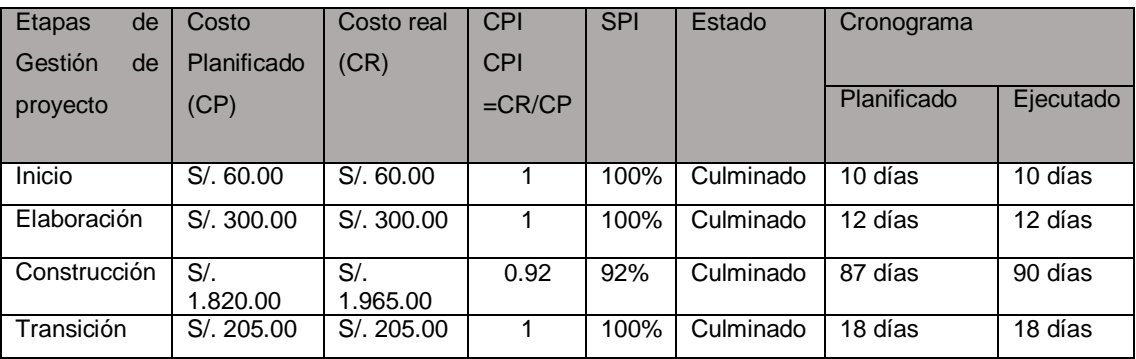

## **6.3 Indicadores claves de éxito del Producto**

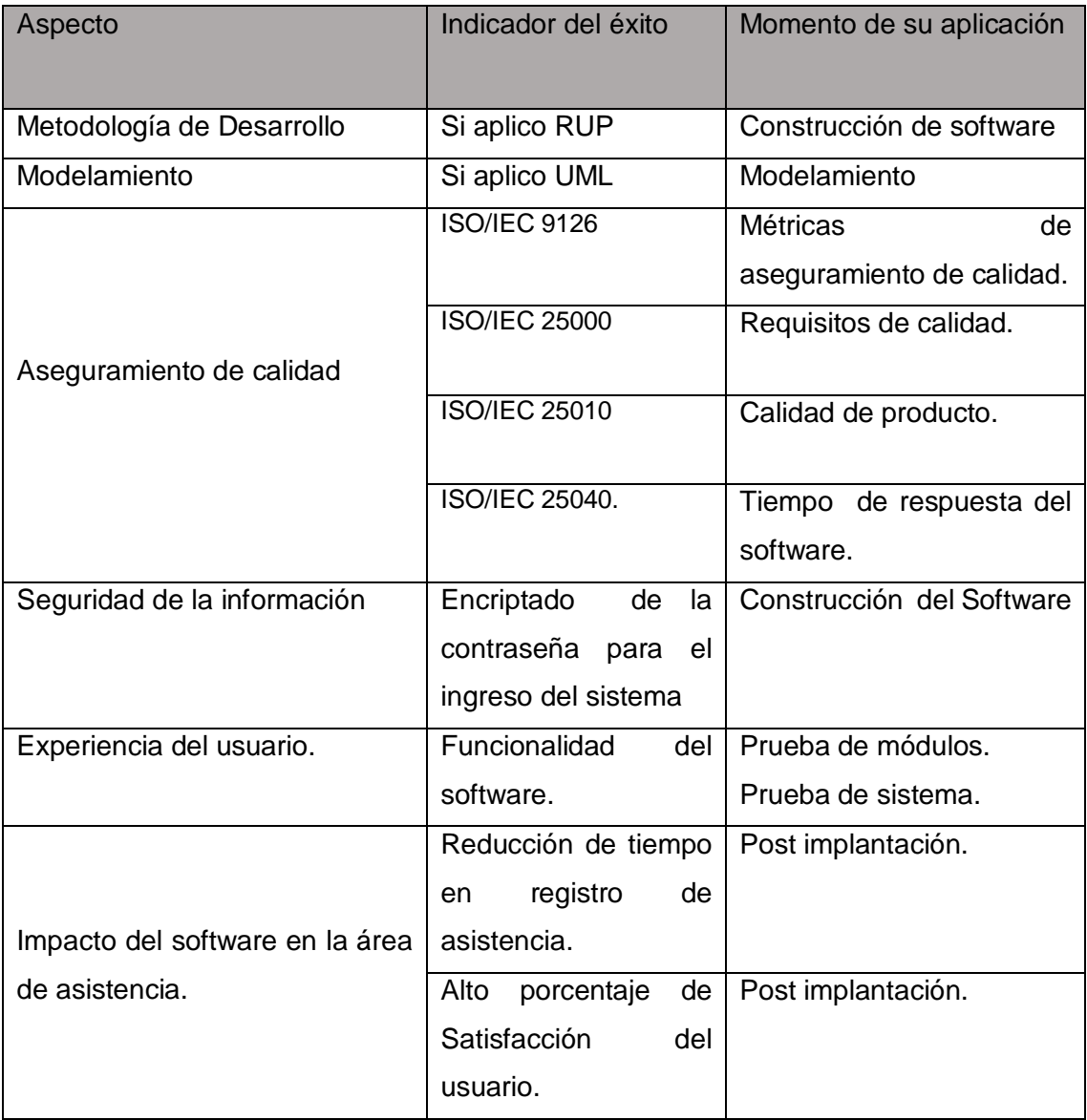

## **CAPÍTULO VII**

### **CAPÍTULO VII: CONCLUSIONES Y RECOMENDACIONES**

### **7.1 CONCLUSIONES**

- 1. En la gestión de proyecto se han aplicado la Metodología establecida en la guía PMBOK 5ta Edición; dándose cumplimiento a todas sus fases, en cada una de ellas se evidencia el grado de cumplimiento con la documentación debidamente estructurada y detallada además obteniéndose la visación correspondiente de la documentación del mencionado proyecto. Para la ingeniería del sistema informático en mención se aplicó la metodología RUP.
- 2. La población beneficiada con el proyecto es todos los docentes de la Institución que adoptaran cambios en su manera de pensar a través de la responsabilidad y la puntualidad trayendo una mejora continua a ellos mismos.
- 3. El proceso control de asistencia de docentes lo realizaban en cuadernos de control registrando su hora de ingreso y posteriormente su salida con la firma correspondiente teniendo una demora de 4 minutos a más para efectuar dicho proceso, para ello se ha desarrollado un sistema de control de asistencia mediante lector biométrico para agilizar la actividad, registra su asistencia mediante la huella dactilar correspondiente teniendo una demora de 30 segundos, con lo que alcanza reducir las actividades.
- 4. Comparando el proceso tradicional y con la implantación del software hubo una mejora en el proceso de 4 minutos a 30 seg equivalente al 87.5% la actividad.
- 5. Al funcionamiento del sistema se obtendrá registro total de la asistencia de las entradas y salidas de los docentes, registramos fecha de recuperación. Para la preservación del sistema y la base de datos es de suma importancia sacar copia de seguridad de la base de datos para no perder la información.

### **7.2 RECOMENDACIONES**

- 1. Todo proyecto a realizarse en el campo informático es de gran beneficio utilizar la metodología establecida en el PMBOK desde luego que esta permite el aseguramiento de los procesos en todas sus fases: Inicio, Planificación, Ejecución, Seguimiento, Control y Cierre; asimismo permite demostrar con evidencias las satisfacción del sponsor con la entrega del producto y la gestión del proceso el cual permitió la realización del mismo.
- 2. Para el cumplimiento del desarrollo del sistema es importancia su planificación en todas las etapas del gestión del proyecto como para la obtención del producto, con ello se alcanza determinar el ciclo de vida del mismo y por ende determinar el grado de cumplimiento con lo que se ejecutó.
- 3. La automatización de los procesos no solo permite agilizar tiempos y obtener la correcta información sino que además dota a las organizaciones de una cultura de mejora continua ya que del funcionamiento del mismo sistema se podrá hacer posible dotarlo de otras características que se ha necesarias en su debido momento de acuerdo a las necesidades de la organización.
- 4. En el proceso de modelamiento del sistema es sumamente importante considerar las características de la organización, las necesidades percibidas por el sponsor y colocarlas a la vanguardia de las aplicaciones en el campo informático.
- 5. Todo producto informático debe cumplir normas y estándares de calidad en relación a la seguridad del mismo dado las exigencias de toda organización en lo que se refiere a sus procesos de gestión administrativas.
### **7.3 BIBLIOGRAFÍA**

C, D. l. (2010). *Arquitectura Marco N-Capas.*

Cécile P, M. E. (2007). *Introduction IBM Rational Unified Process.*

Institute, P. M. (2013). *Guia del PMBOK 5ta Edicion.*

Norma ISO/IEC TR 9126-3: 2003 - Software engineering -- Product quality -

https://softwarerecopilation.wordpress.com/modelo-rup/

https://procesosdesoftware.wikispaces.com/METODOLOGIA+RUP

[http://www.mena.com.mx/gonzalo/maestria/calidad/presenta/iso\\_9126-3/](http://www.mena.com.mx/gonzalo/maestria/calidad/presenta/iso_9126-3/)

<http://regimurillo.jimdo.com/m%C3%B3dulos/unidad-3-modelos/modelo-iso-9126/>

[http://www.usabilidadweb.com.ar/metodos\\_eval\\_calidad\\_web.php](http://www.usabilidadweb.com.ar/metodos_eval_calidad_web.php)

*[http://es.wikipedia.org/wiki/ISO/IEC\\_9126](http://es.wikipedia.org/wiki/ISO/IEC_9126)*

*http://www2.trabajo.gob.pe/el-ministerio-2/*

*Dialnet-AutomatizacionDelControlDeAsistenciaDelPersonalDoc-4494915.pdf*

*Análisis y diseño del software para el control de asistencia de estudiantes. Juan Carlos Alonso bernate año 2012 Soacha Colombia.*

*Barrera%20%20Análisis%20y%20desarrollo%20de%20un%20sistema%20de%20control%2 0de%20asistencia.pdf.*

## **7.4 FORMATOS**

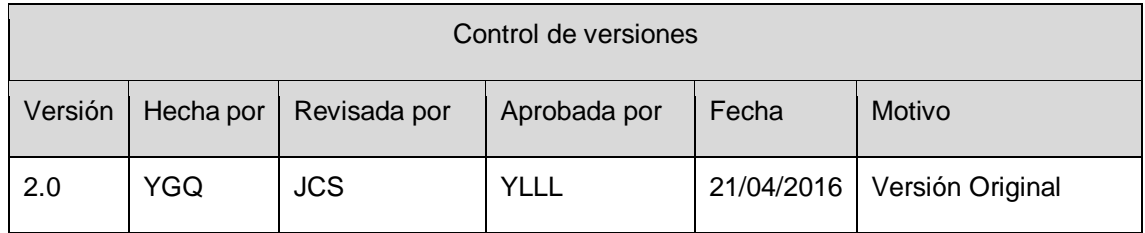

# **FORMATO Nº 0 1 : ACTA DE COSNTITUCIÓN DEL PROYECTO**

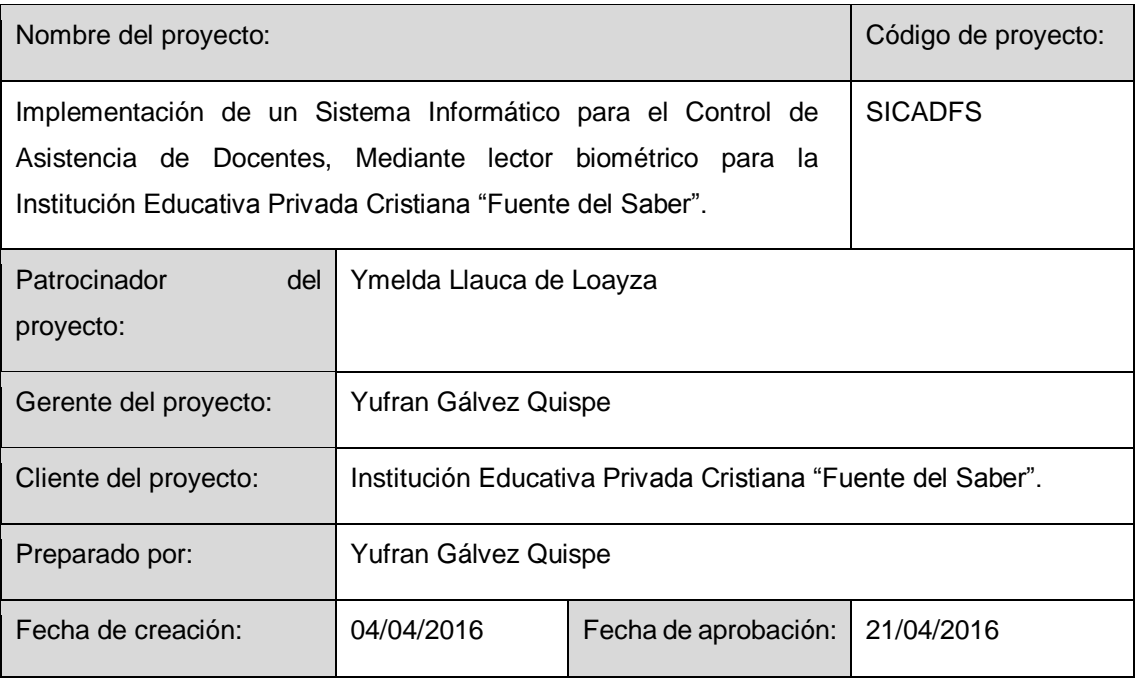

## Situación actual:

La Institución Educativa Privada Cristiana "Fuente del Saber", dedicada a brindar servicios educativos en sus niveles: Inicial, Primaria y Secundaria, en la actualidad el proceso de asistencia docente se viene realizando de manera manual, la secretaria verificaba que los docentes firmen sus ingreso y Salidas al concluir cada curso, estos datos los anotaban en una bitácora de asistencia(cuaderno) trayendo como consecuencia la demora de dicho proceso En relación al control de asistencia del personal docente que labora en dicha institución; una de las mayores dificultades es el tiempo que demanda el registro de las mismas, lo que trae consigo que no se obtenga una información real y objetiva de las horas efectivas de trabajo; generándose perdidas en el capital financiero de la empresa, como también la imposibilidad de medición del grado de cumplimiento de los horarios de trabajo en forma individualizada

Descripción del proyecto:

Implementar el sistema informático de control de asistencia de la I.E.P.C "Fuente del Saber".

- $\triangleright$  Ingreso al Sistema
	- El administrador inicia sesión mediante un Nick y su calve de Acceso

 $\triangleright$  Módulos:

Una vez que ingrese al sistema tendrá acceso a los siguientes Módulos

- Módulo de administración.
- Módulo de docentes.
- Módulo de reportes.
- Módulo de Seguridad.

Este proyecto se realizara teniendo en cuenta las buenas prácticas del PMI, utilizando la Guía PMBOK 5 Edición.

Descripción del producto y entregables:

Entregables del producto

- $\triangleright$  Sistema Control de Asistencias.
	- Módulo de Administración.
		- $\checkmark$  Apertura del año escolar.
		- $\checkmark$  Registrar feriado escolar.
		- $\checkmark$  Gestionar aulas.
		- $\checkmark$  Gestionar cursos.
		- $\checkmark$  Gestionar grados.
		- $\checkmark$  Gestionar secciones.
		- Gestionar Usuario al Sistema.
	- Módulo de Docentes.
		- $\checkmark$  Gestionar especialidades.
		- $\checkmark$  Gestionar docentes.
		- $\checkmark$  Gestionar horarios.
		- $\checkmark$  Gestionar contratos.
		- $\checkmark$  Gestionar permiso.
		- $\checkmark$  Gestionar recuperaciones por permiso.
		- $\checkmark$  Gestionar sílabos.
		- $\checkmark$  Registrar asistencias.
		- $\checkmark$  Registrar cronograma de recuperaciones por feriados.
	- Módulo de Reportes.
		- $\checkmark$  Reporte de asistencia de los docentes.
		- $\checkmark$  Reporte de carga horaria de los docentes.
- Módulo de Seguridad
	- $\checkmark$  Gestión de Backup.
	- Gestión de Restaurar.
- $\triangleright$  Documentación
	- $\checkmark$  Manual de Usuario.
- Entregables del Proyecto
	- Acta de constitución del Proyecto.
	- Cronograma de planificación, ejecución del proyecto.
	- Presupuesto general del proyecto.

### Criterios de aceptación:

- 1. Compatibilidad con el sistema operativo Windows 7 profesional.
- 2. El lenguaje de programación a utilizar C# 2.0 versión Express.
- 3. Motor de base de datos MYSQL Workbench 5.2.
- 4. Utilizar la metodología RUP para el desarrollo.
- 5. Entorno amigable: interfaz gráfica de usuario, utilizando un conjunto de imágenes y Objetos gráficos para representar la información y acciones disponibles en la interfaz.
- 6. Que se cumpla con las fechas establecidas según cronograma.

### Supuestos, restricciones:

- 1. Que el personal directivo solo peticione que el sistema se alimentado la base de datos con solo el registro de los docentes.
- 2. Resistencia por parte del personal docente para la aplicación de dicho sistema.
- 3. El costo del proyecto no debe sobrepasar del monto, base fijado de S/. 4,405.00
- 4. El plazo del desarrollo del proyecto debe estar dentro de lo planificado para la entrega del proyecto, se puede ampliar el plazo fijado siempre y cuando las partes estén de acuerdo.

### Riesgos iniciales:

- 1. Cambio en la normatividad o políticas dentro de la organización.
- 2. Requerimientos de hardware y software no adecuados para el correcto funcionamiento del sistema.
- 3. Falta de colaboración por parte de los integrantes de dicha Institución Educativa.
- 4. No existencia de la documentación actualizada.
- 5. Falta de conocimiento del uso del TIC por parte del personal que utilizara el sistema.

Definición de requisitos del proyecto:

- $\triangleright$  El administrador debe tener una cuenta de usuario para acceder al sistema.
- Registrar los datos específicos de la apertura de año escolar: Año y denominación.
- Registrar los datos específicos de feriado escolar: Año, fecha y descripción.
- Registrar los datos específicos de las aulas: descripción y estado.
- Registrar los datos específicos de cursos: grado, curso y estado.
- Registrar los datos específicos de grados: descripción y estado.
- Registrar los datos específicos de secciones: grado, sección y estado.
- $\triangleright$  Registrar los datos específicos de los usuarios al sistema: DNI, nombre, dirección y teléfono.
- $\triangleright$  Registrar los datos específicos de especialidades: especialidades, código, nombre
- $\triangleright$  Registrar los datos específicos de los docentes: especialidades, código, nombre y apellido y fecha de ingreso, fotografía y huella dactilar.
- Registrar los datos específicos de los horarios: docente, día, fecha de inicio y fecha de término, grado, sección, curso.
- Registrar los datos específicos de contratos: Año, datos del docente y fecha de inicio y termino, niveles.
- $\triangleright$  Registrar los datos específicos de permisos: docente, día, fecha de inicio y termino, grado, sección, aula, curso.
- Registrar los datos específicos de recuperaciones por permisos: observación, horarios, minutos, curso, grado y sección.
- Registrar los datos específicos de sílabos: fecha, curso, grado.
- Registrar los datos específicos de asistencia de docentes: fecha, hora de entrada, tardanza, hora de salida.
- $\triangleright$  Registrar los datos específicos de cronograma de recuperaciones por feriados: docente, día, fecha de inicio y término, curso, grado, sección y aula.
- Registrar los datos específicos de reportes: asistencia y carga horaria del docente.
- $\triangleright$  Permitir realizar copia de seguridad Backup.
- Gestionar la restauración de la base de datos.

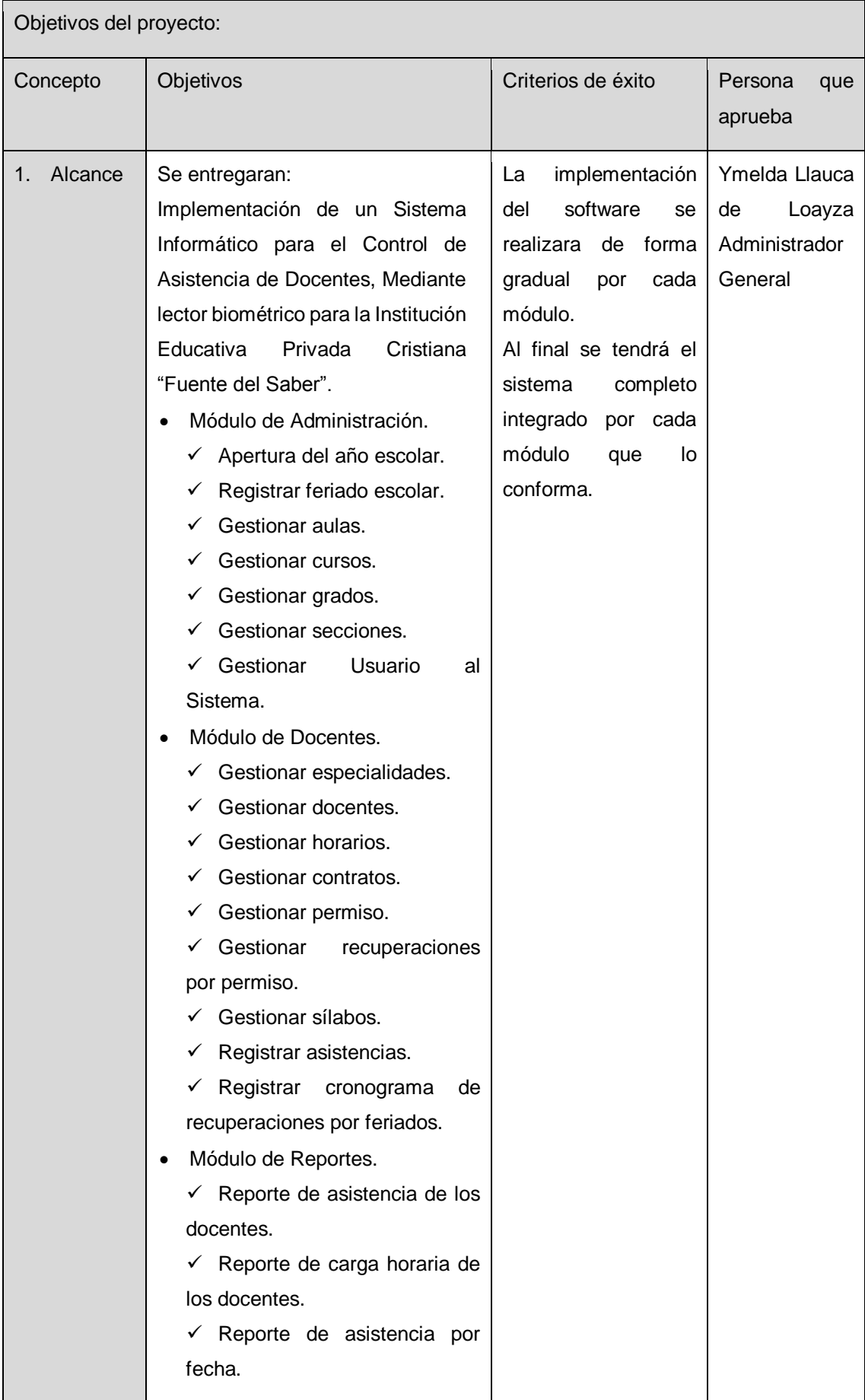

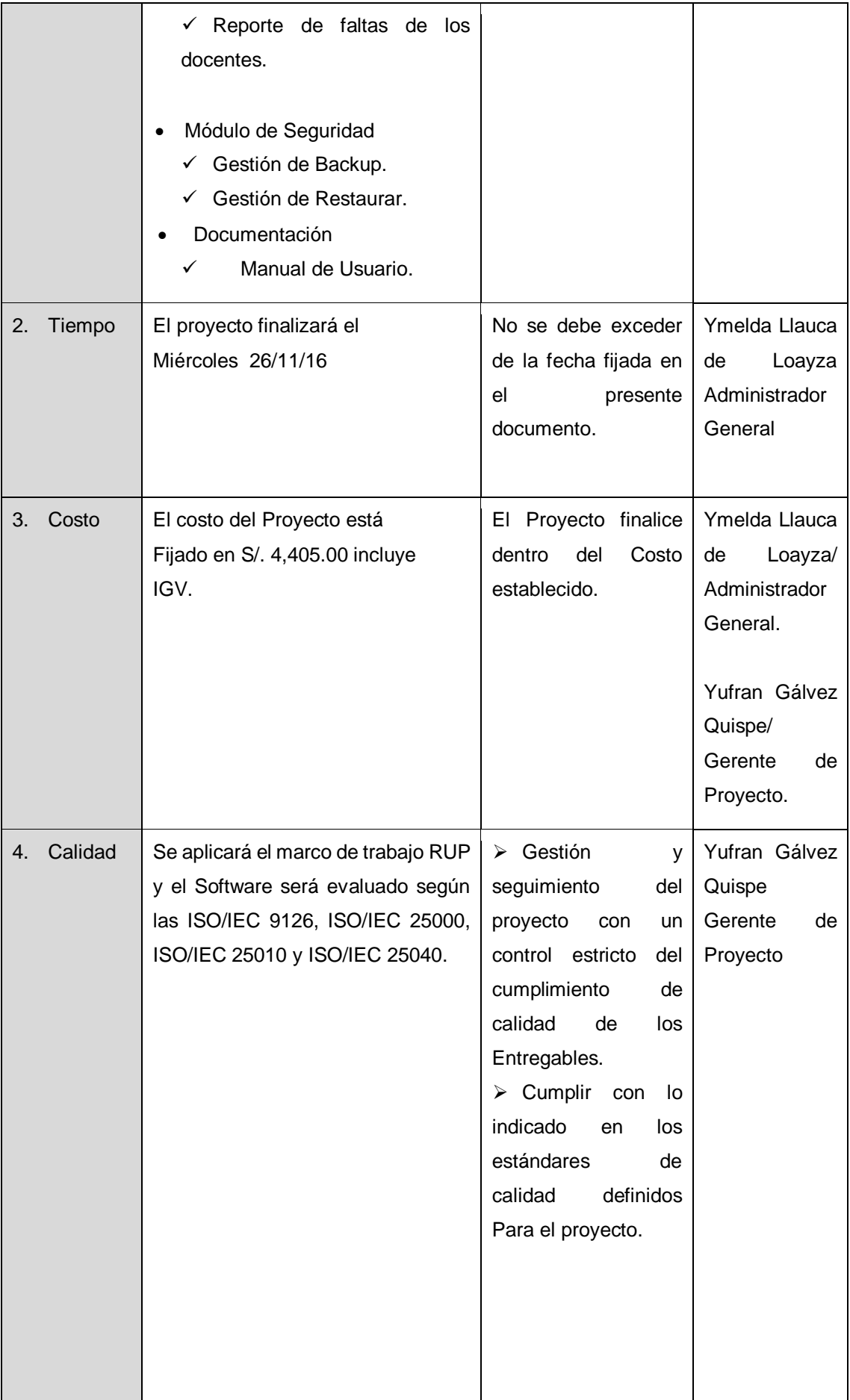

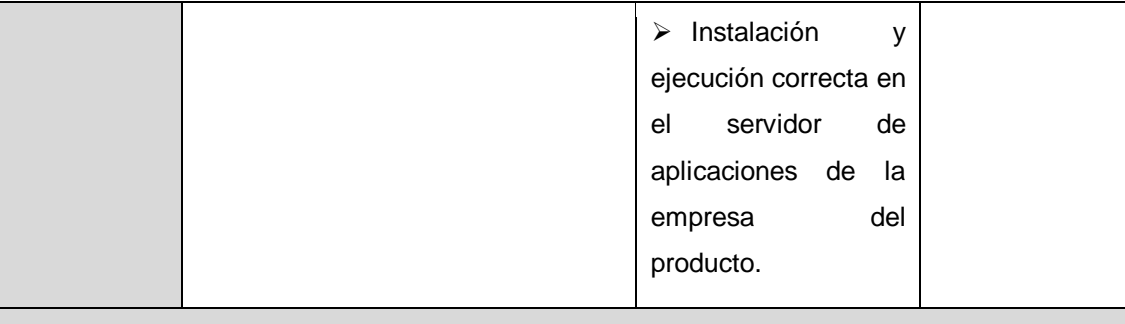

Justificación del proyecto:

Implementar un sistema informático que permita tener un control total y eficiente de asistencia de docentes de la Institución Educativa Privada Cristiana "Fuente del Saber".

El sistema reducirá el tiempo de marcación de la hora de entrada y salida, además la directora podrá obtener un reporte detallado de asistencia de docentes, faltas, permisos, cargas horarias, etc.; de forma rápida y eficiente con los datos solicitados.

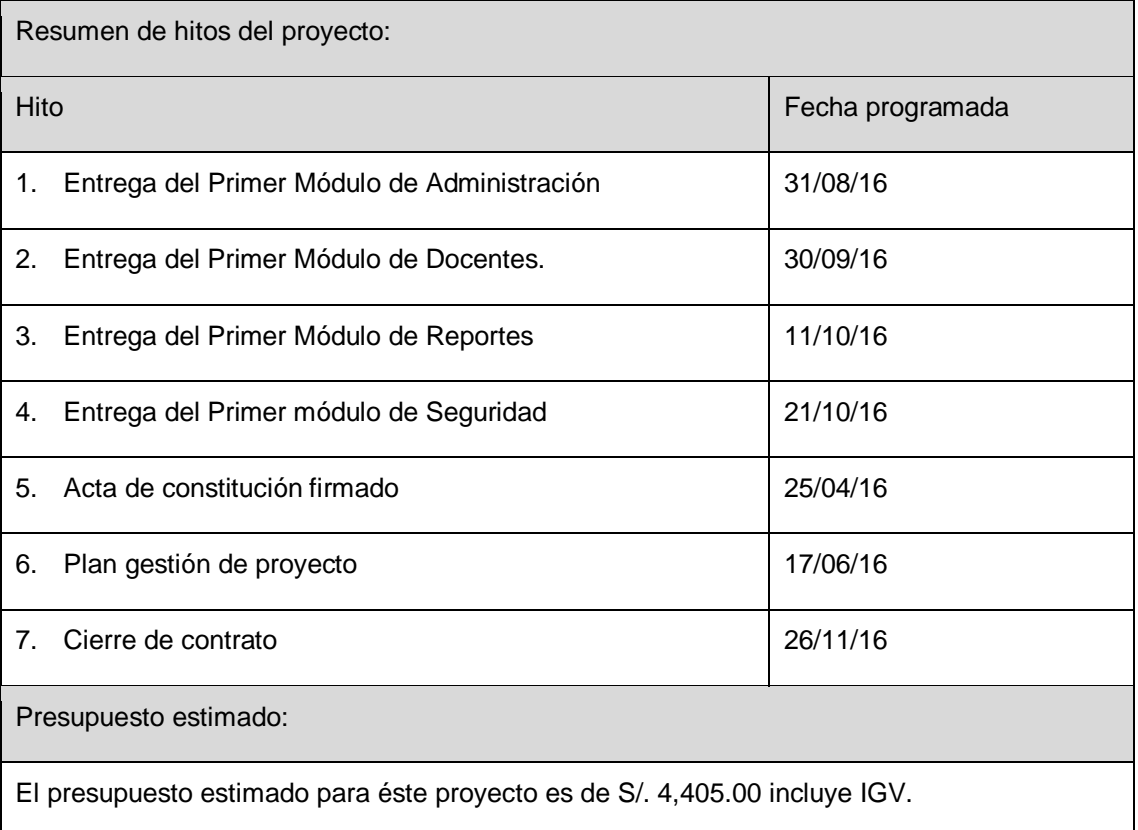

Autoridad del gerente del proyecto:

I.Personal del proyecto

- > Se encargará de solicitar al personal idóneo para el proyecto.
- Evaluará las habilidades y capacidades de los integrantes de su equipo de proyecto.

 Establecerá los horarios de trabajo del equipo del proyecto, de acuerdo al avance del mismo.

 $\triangleright$  Sancionará a los integrantes del Proyecto que no cumplan con las tareas o metas establecidas.

II.Decisiones acerca de la variación del presupuesto

 $\triangleright$  Evaluar nuevos requerimientos y remitir dichos resultados al sponsor para su aprobación.

 Cualquier requerimiento adicional será un nuevo contrato y se requiere la aprobación de una siguiente versión del acta de constitución del proyecto.

III.Decisiones técnicas

- Determinar la metodología a utilizar en el desarrollo del Proyecto.
- Establecer las herramientas a utilizar para el desarrollo del software.
- Determinar el ciclo de vida a utilizar en el desarrollo del Proyecto.

IV.Resolución de conflictos

 $\triangleright$  Se limitará a resolver los conflictos que se presenten dentro del equipo del proyecto, como: Dificultades que se pudiesen presentar en la aplicación piloto y que serán resueltas en búsqueda de la satisfacción del patrocinador.

V.Escabilidad por limitación de autoridad del gerente de proyecto

 Cualquier problema que se presente durante el desarrollo del proyecto y no esté contemplado dentro de la normativa o documentación vigente, será resuelto en primera instancia por el comité ejecutivo del Proyecto en coordinación con los jefes de las áreas usuarias dentro de las cuales se presenten los conflictos. Y en segunda instancia el gerente de la empresa junto con el jefe de recursos humanos tomará las medidas necesarias para resolver el conflicto.

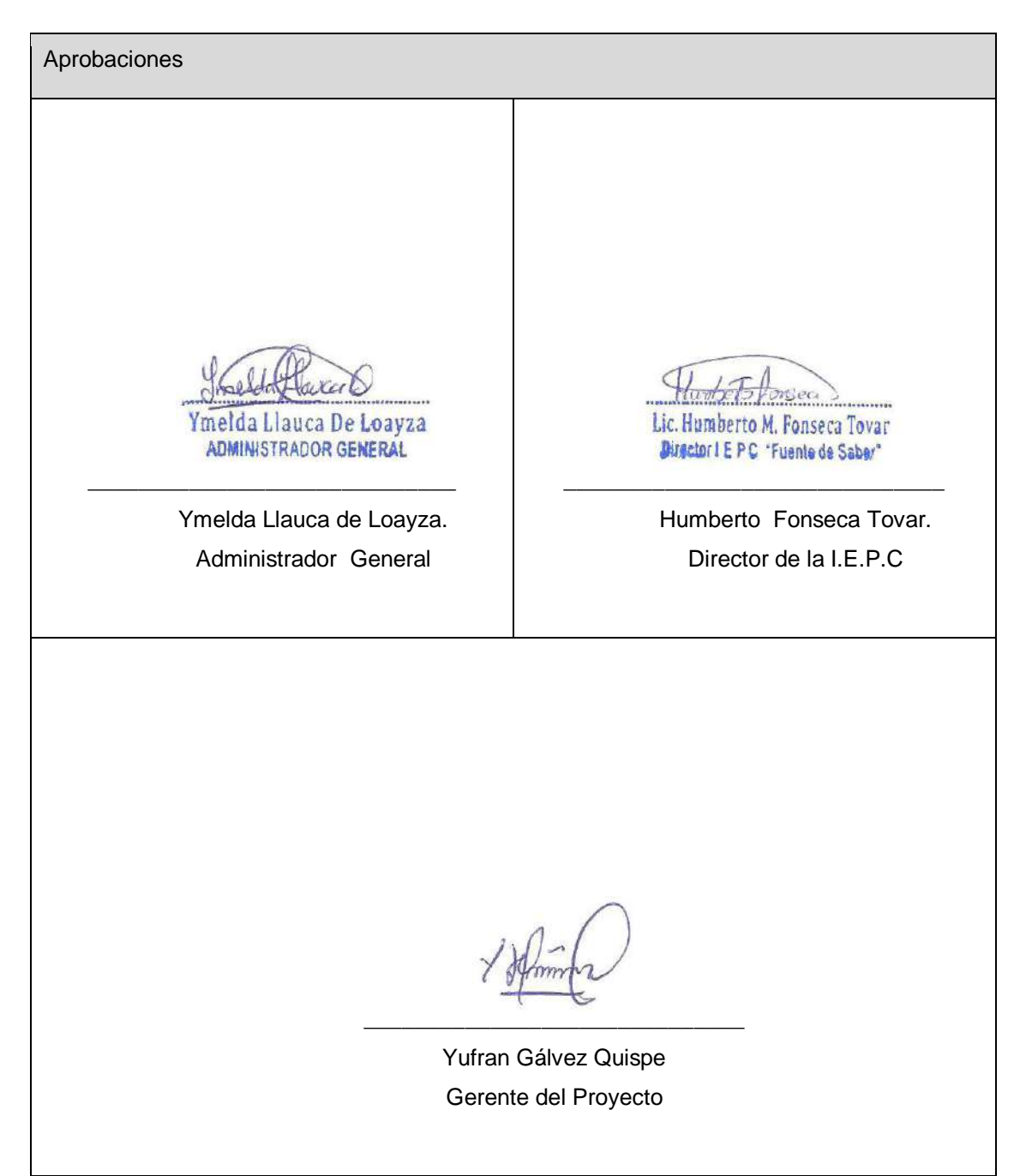

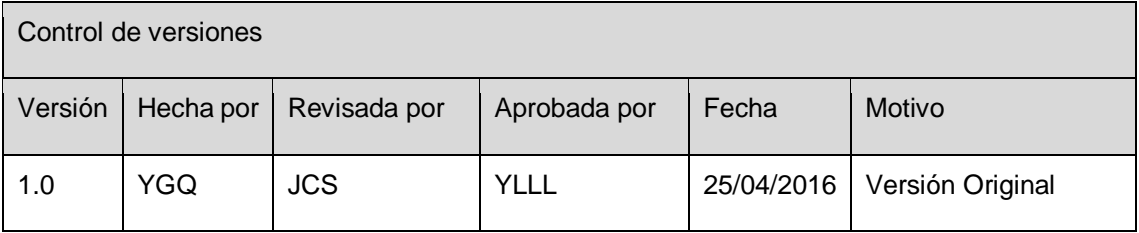

# **FORMATO Nº 0 2: LISTA DE STAKEHOLDERS**

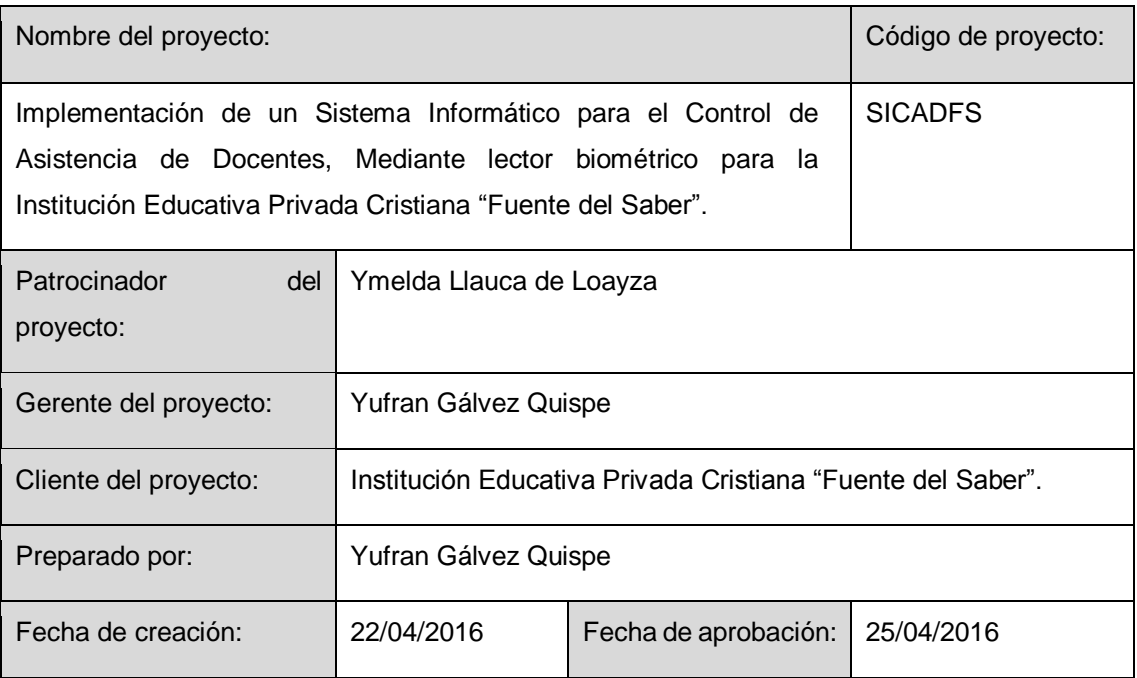

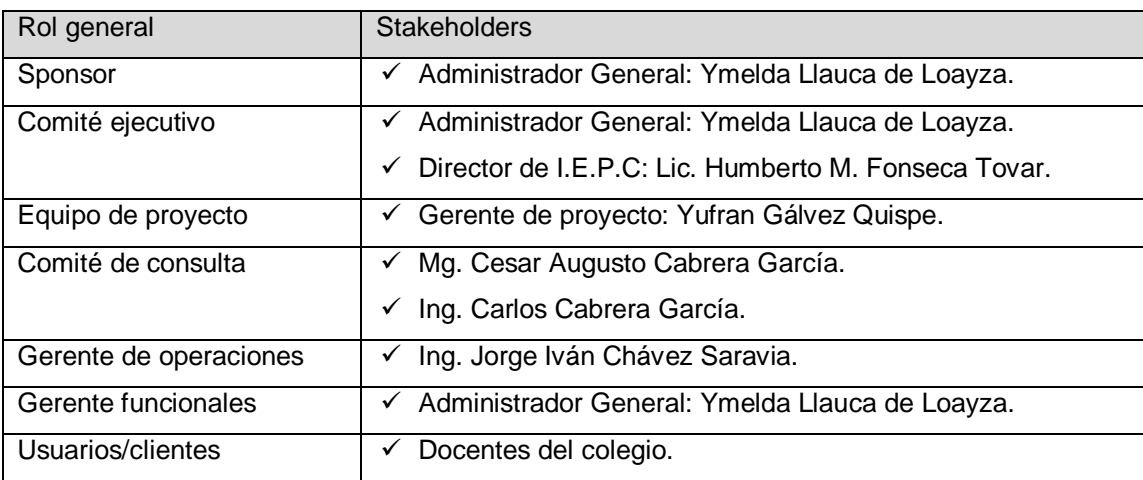

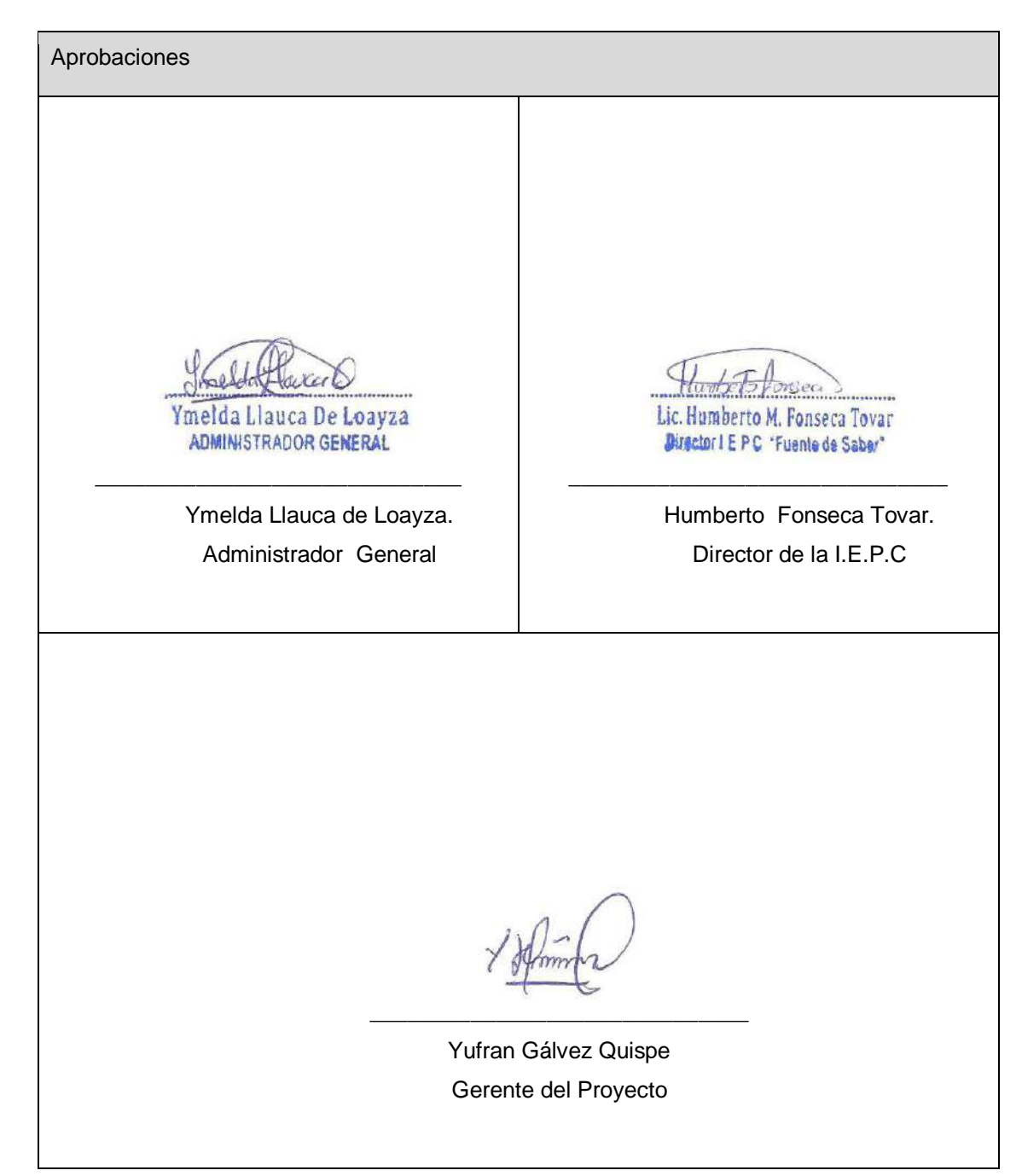

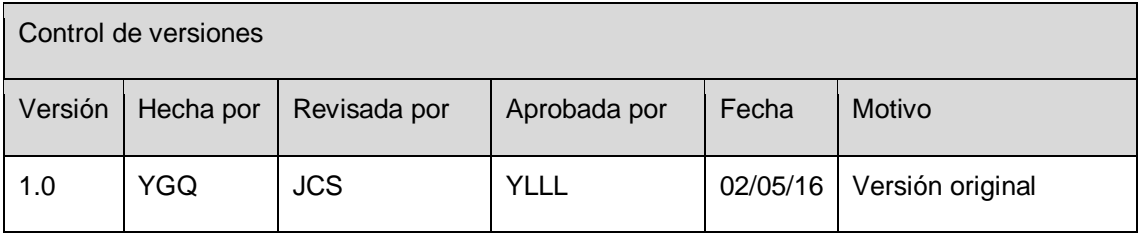

## **FORMATO Nº 0 3: DECLARACIÓN DEL ALCANCE**

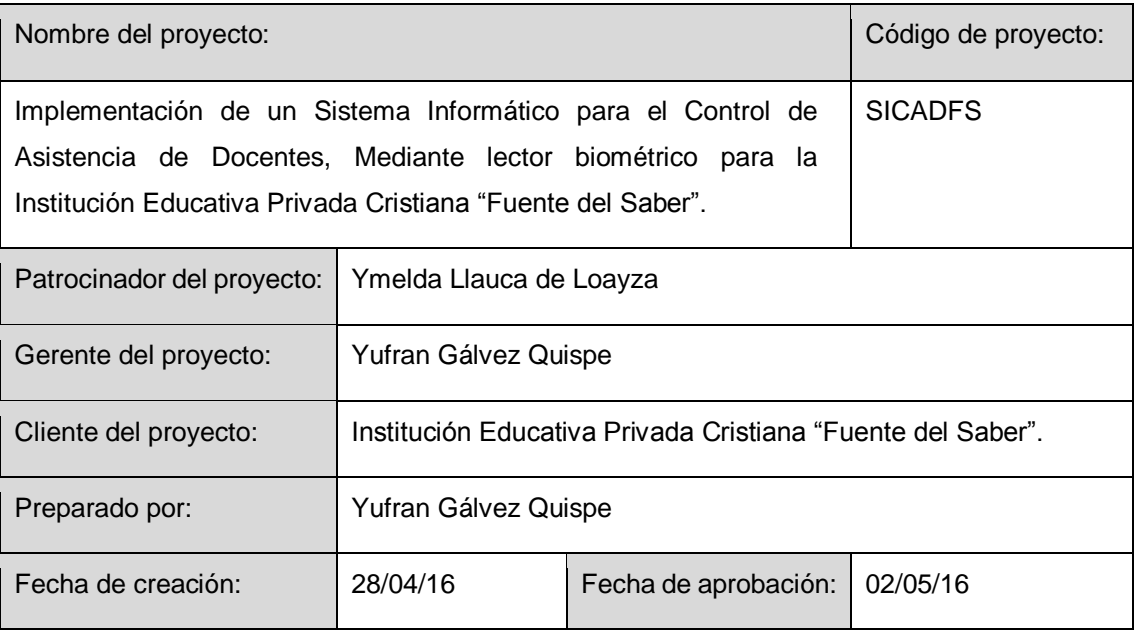

### Alcance del proyecto:

Cumplir con la elaboración de los siguientes integrables del Desarrollar un Sistema de control de asistencias de docentes mediante lector biométrico.

- Realizar las operaciones del Módulo de administración.
- Realizar las operaciones del Módulo Docentes.
- Realizar las operaciones del Módulo de reportes.
- ▶ Realizar las operaciones del Módulo de seguridad.

### Entregables del proyecto:

Definición del alcance del producto se divide en dos bloques: Entregables Gestión del Proyecto

y Entregables de Software.

- Entregables Gestión del Proyecto.
- Acta de Constitución del Proyecto (Project Charter).
- Plan de Gestión del Proyecto.
- Plan de Gestión del Alcance.
- Estructura del desglose del trabajo EDT (WBS).
- Diccionario de la Estructura de Desglose del trabajo EDT (WBS).
- Requisitos de recursos de las actividades.
- Cronograma del proyecto.
- Plan de Gestión de costos del proyecto.
- Plan de Gestión de la Calidad.
- Plan de Gestión de riesgos.
- Plan de Gestión de las comunicaciones.
- Lecciones aprendidas.
- Aceptación Final del Proyecto.
- **> Principales Entregables de Software.**
- Documentación del análisis del sistema:
	- Casos de Uso del Sistema.
	- $\checkmark$  Diagrama de Clases.
	- $\checkmark$  Diagrama de Secuencia.
	- $\checkmark$  Diagrama de Procesos.
	- $\checkmark$  Diagrama de Actividades.
	- $\checkmark$  Diagrama de Entidad Relación.
- Desarrollo de los siguientes Módulos:
	- $\triangleright$  Sistema Control de Asistencias.
	- Módulo de Administración.
		- $\checkmark$  Apertura del año escolar.
		- $\checkmark$  Registrar feriado escolar.
		- $\checkmark$  Gestionar aulas.
		- $\checkmark$  Gestionar cursos.
		- $\checkmark$  Gestionar grados.
		- $\checkmark$  Gestionar secciones.
		- Gestionar Usuario al Sistema.
	- Módulo de Docentes.
		- $\checkmark$  Gestionar especialidades.
		- $\checkmark$  Gestionar docentes.
		- $\checkmark$  Gestionar horarios.
		- $\checkmark$  Gestionar contratos.
		- $\checkmark$  Gestionar permiso.
		- $\checkmark$  Gestionar recuperaciones por permiso.
		- $\checkmark$  Gestionar sílabos.
		- $\checkmark$  Registrar asistencias.
		- $\checkmark$  Registrar cronograma de recuperaciones por feriados.
	- Módulo de Reportes.
		- $\checkmark$  Reporte de asistencia de los docentes.
		- $\checkmark$  Reporte de carga horaria de los docentes.
- Módulo de Seguridad
	- $\checkmark$  Gestión de Backup.
	- Gestión de Restaurar.
- Manual de Usuario.
- Informe de Pruebas integrales.
- Plan de puesta en marcha.

Informe de Soporte.

Exclusiones del proyecto:

No se incluirá la mejora de procesos y/o eliminación de actividades que no justifican esfuerzo o no agregan valor.

Supuestos del proyectos:

- Se cuenta con plataforma tecnológica en la institución educativa privada cristiana "fuente de saber" requerida para el proyecto: La computadora donde se implementara el sistema de información cumple con los requerimientos de software y hardware óptimos para el funcionamiento del software.
- Los integrantes del equipo de trabajo del proyecto estarán comprometidos con la ejecución del proyecto.
- Utilizar una base de datos libre

Restricciones del proyecto:

- El costo del proyecto no debe sobrepasar del monto base fijado de S/. 4,405.00 incluido IGV.
- El plazo del desarrollo del proyecto debe estar dentro de los 8 meses planteados para la entrega del proyecto, sin oportunidad a ampliar el plazo fijado.
- Al siguiente día de cumplido el plazo de desarrollo el proyecto, este ya debe encontrarse instalado y ejecutándose correctamente dentro de la Institución Educativa Privada Cristiana "Fuente del Saber".

Organización inicial del proyecto

- Patrocinador.
- Gerente de Proyecto.
- Comité de Consulta.

Objetivos de costo

El costo del Proyecto está fijado en S/. 4,405.00 incluido IGV.

Objetivos de cronograma

Inicio: 04/04/16.

Fin: 26/11/16.

Métricas de calidad

- Se aplicará el marco de trabajo RUP.
- Se evaluará la calidad del Producto de Software.
- La calidad del software será evaluado con la ISO/IEC 9126, ISO/IEC 25000, ISO/IEC 25010 y ISO/IEC 25040.

Requerimientos de la gestión de la configuración en el proyecto:

La estabilidad del alcance del proyecto se operará de la siguiente forma:

- Se realizará reuniones una vez a la semana para el control de alcance del proyecto que será realizado por el gerente del proyecto, programadores y analistas.
- El Gerente general y el Gerente de Producto serán los usuarios líderes, por tanto son quienes podrán solicitar un cambio en el alcance del proyecto, el cual será canalizado por el Gerente del Proyecto utilizando la plantilla de solicitud de cambios en el alcance.
- El Gerente de Proyecto informará al Comité de Seguimiento sobre el impacto en el proyecto de las variaciones en el alcance, debido a los cambios solicitados. El impacto se informará en términos de variación del plazo, presupuesto o alcance.
- El Comité de Seguimiento del Proyecto se reunirá para analizar el impacto de los cambios en el proyecto y será el responsable de aprobar o rechazar los cambios solicitados.
- Las acciones correctivas será generadas por el analista del proyecto, y serán revisadas y aprobadas por el Gerente del Proyecto.

Los cambios del alcance serán identificados:

- A partir de los cambios solicitados por los usuarios líderes: Gerente general y Gerente de producto.
- Durante la elaboración y/o revisión del EDT.
- Por el control y/o seguimiento de Plan del Proyecto.

Los cambios del alcance será clasificados por medio de su impacto:

- Alto: Cuando el cambio del alcance del proyecto cambia en un 50% el objetivo del proyecto.
- Mediano: Cuando el cambio del alcance del proyecto cambia en un 30% el objetivo del proyecto.
- Bajo: Cuando el cambio del alcance del proyecto cambia en un 10% el objetivo del proyecto.

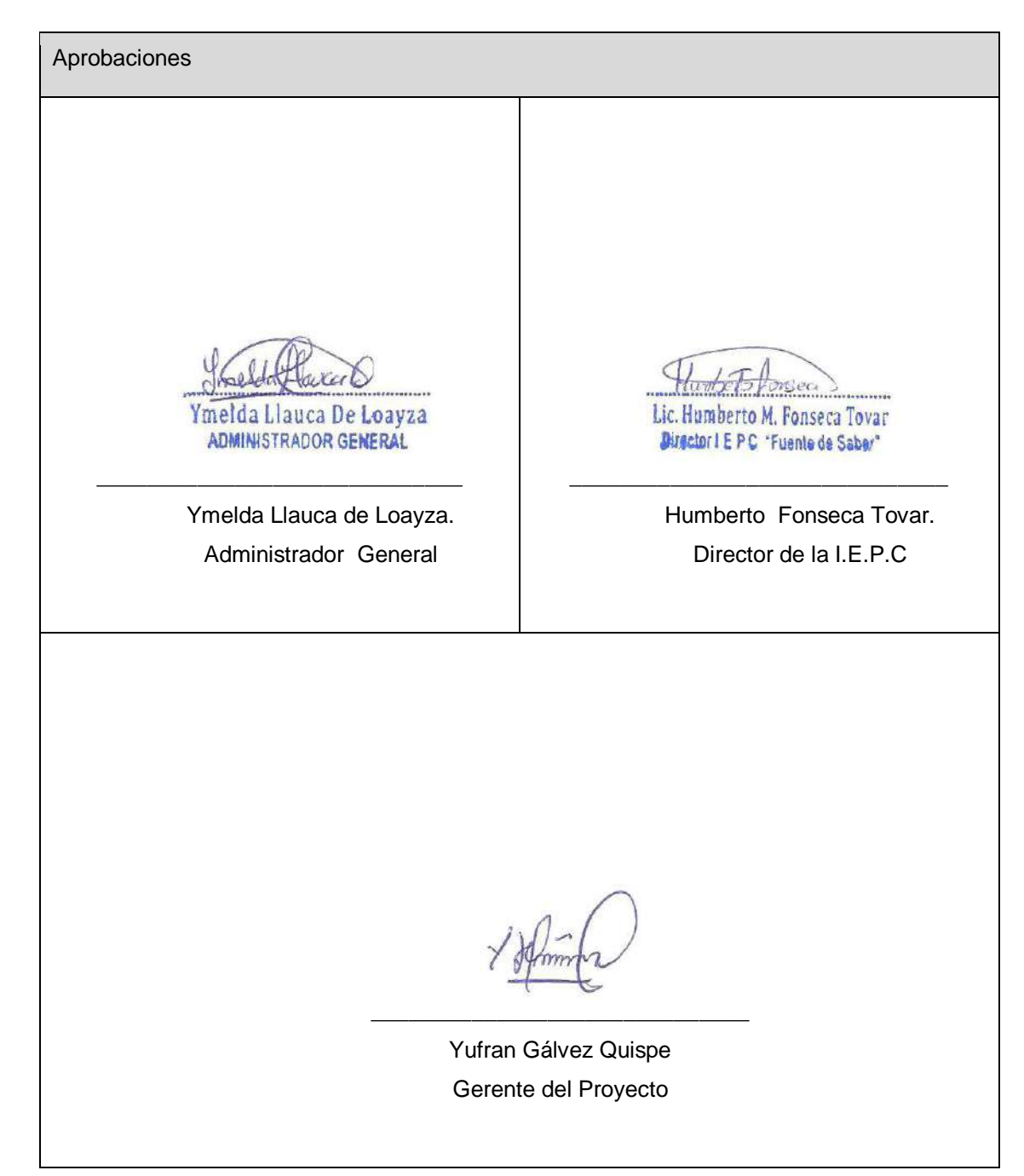

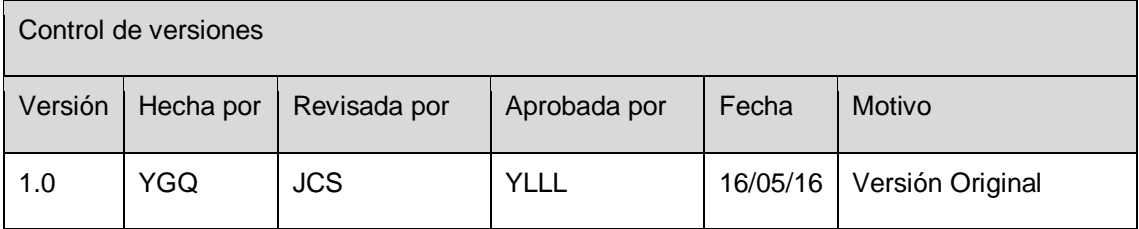

## **FORMATO Nº 0 4: EDT DEL PROYECTO**

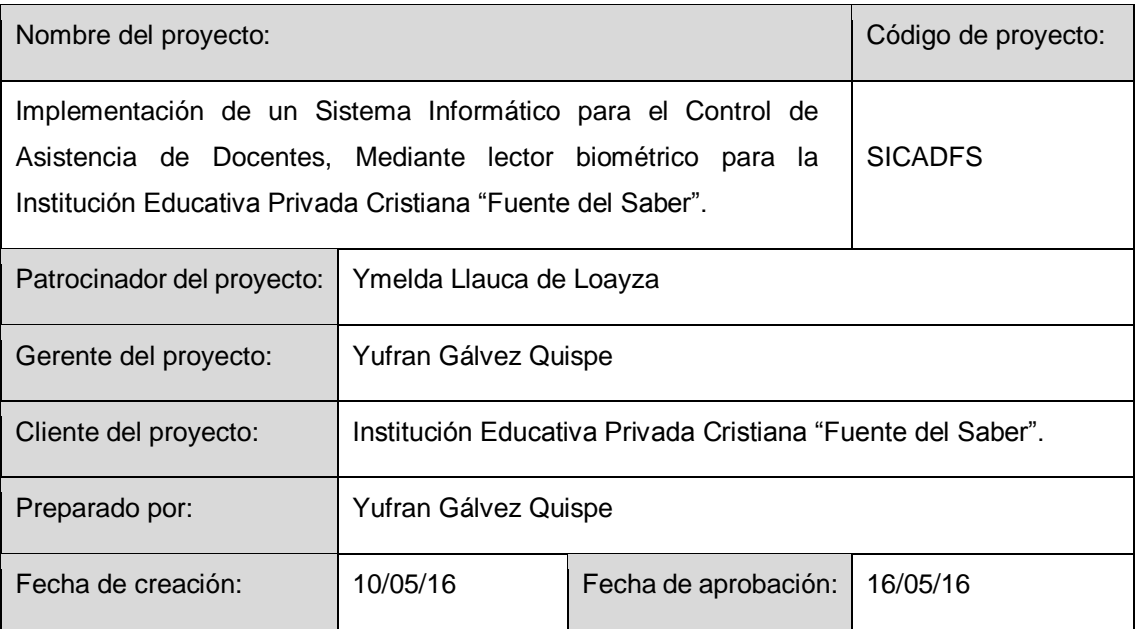

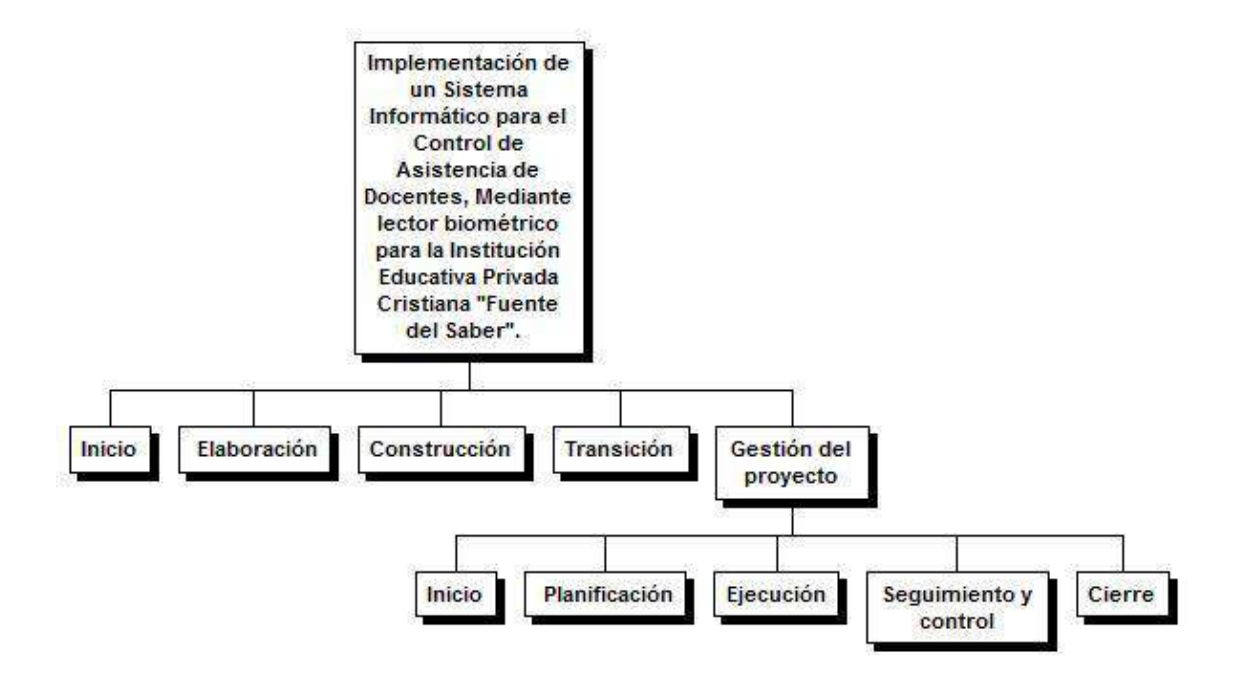

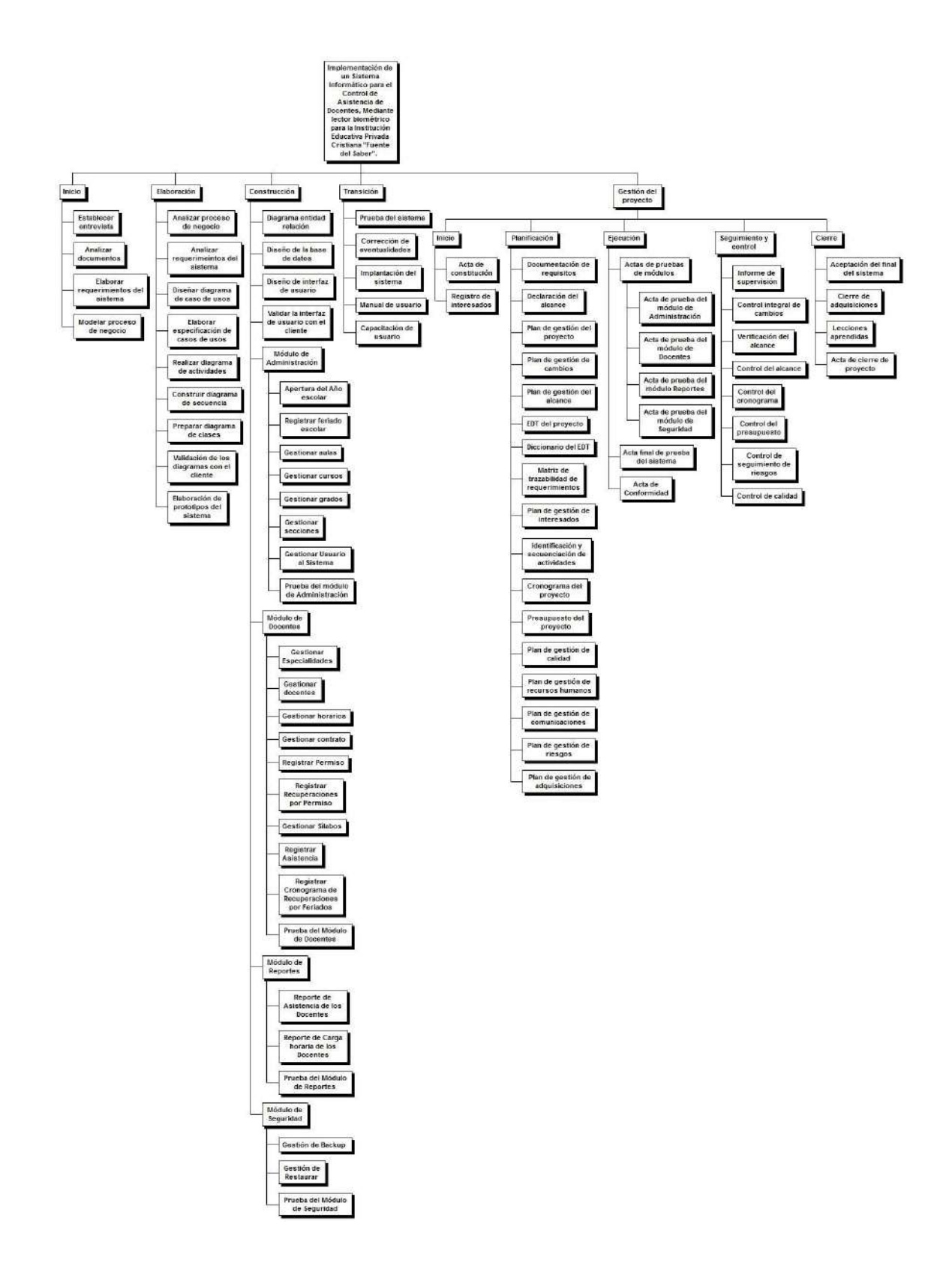

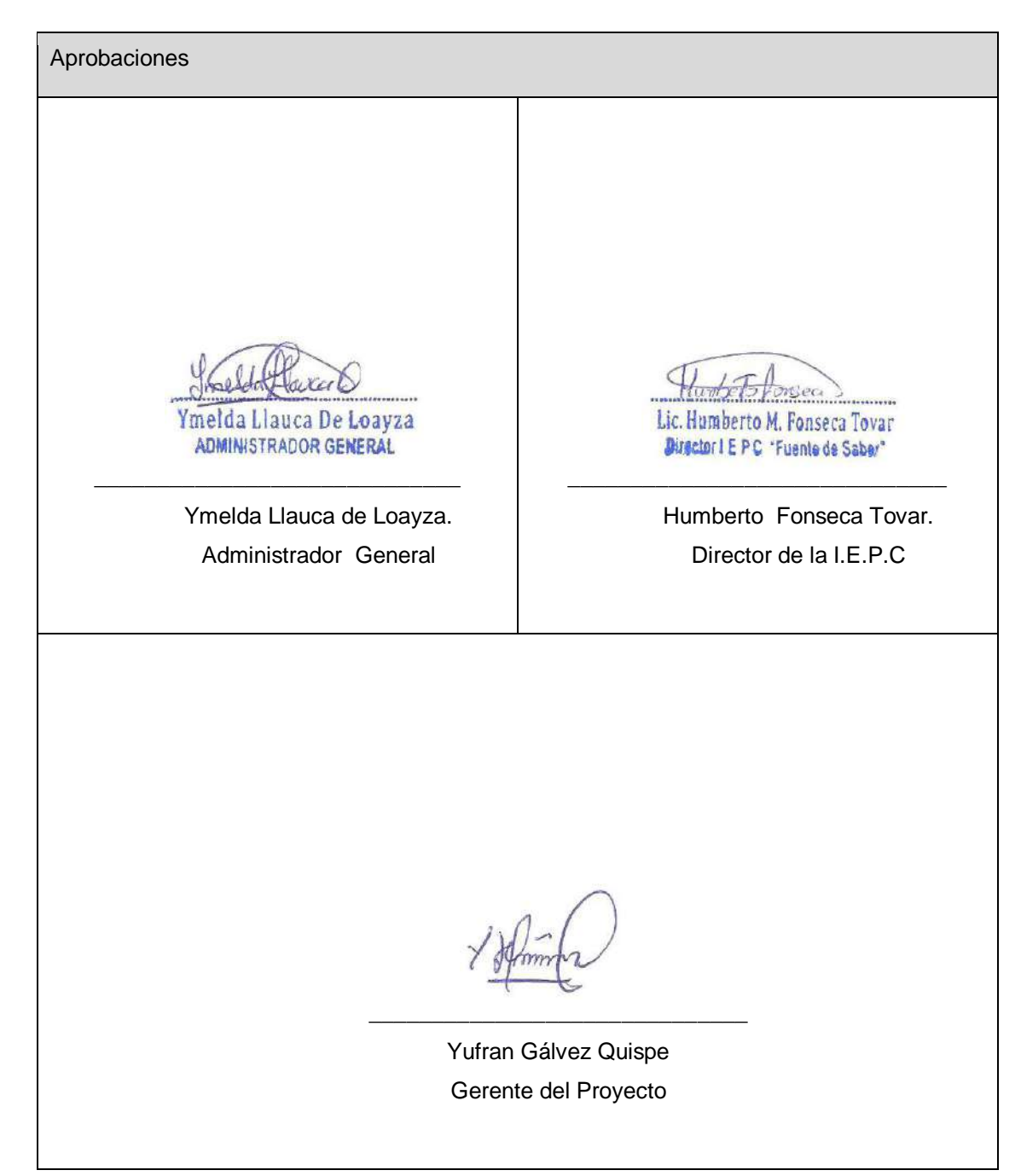

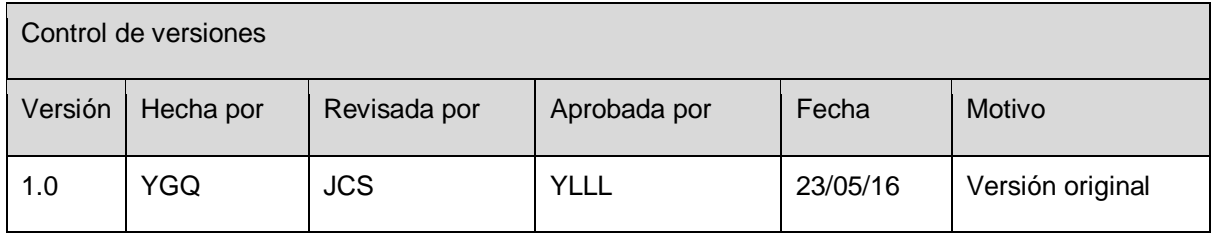

# **FORMATO Nº 0 5: DICCIONARIO DE EDT DEL PROYECTO**

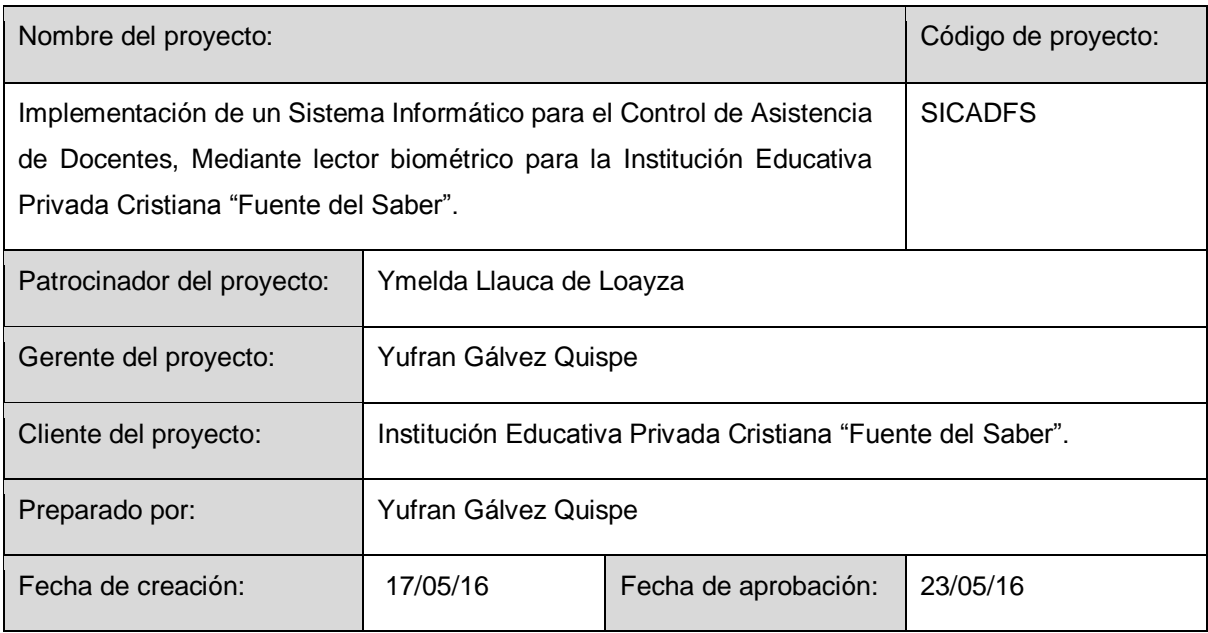

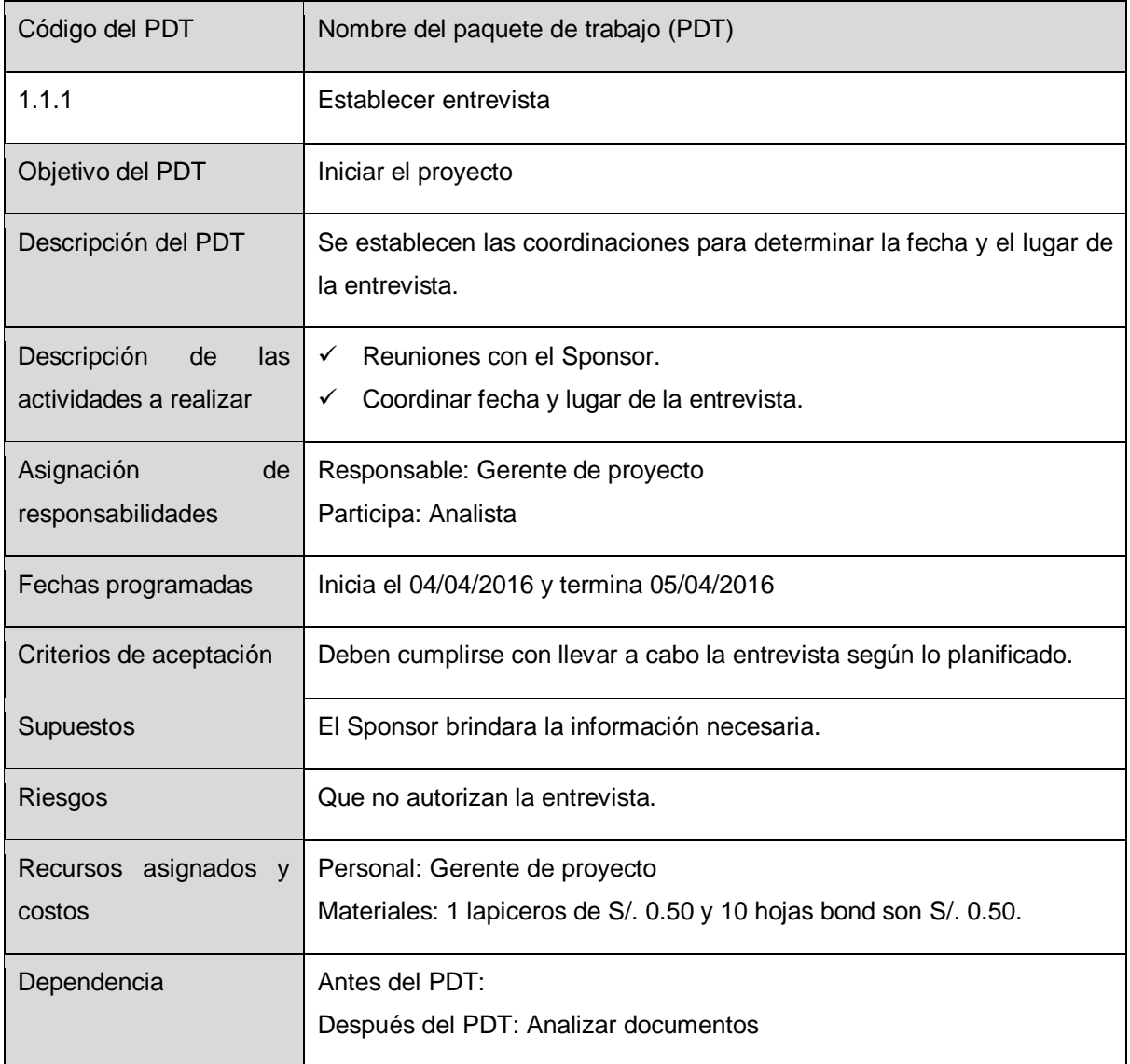

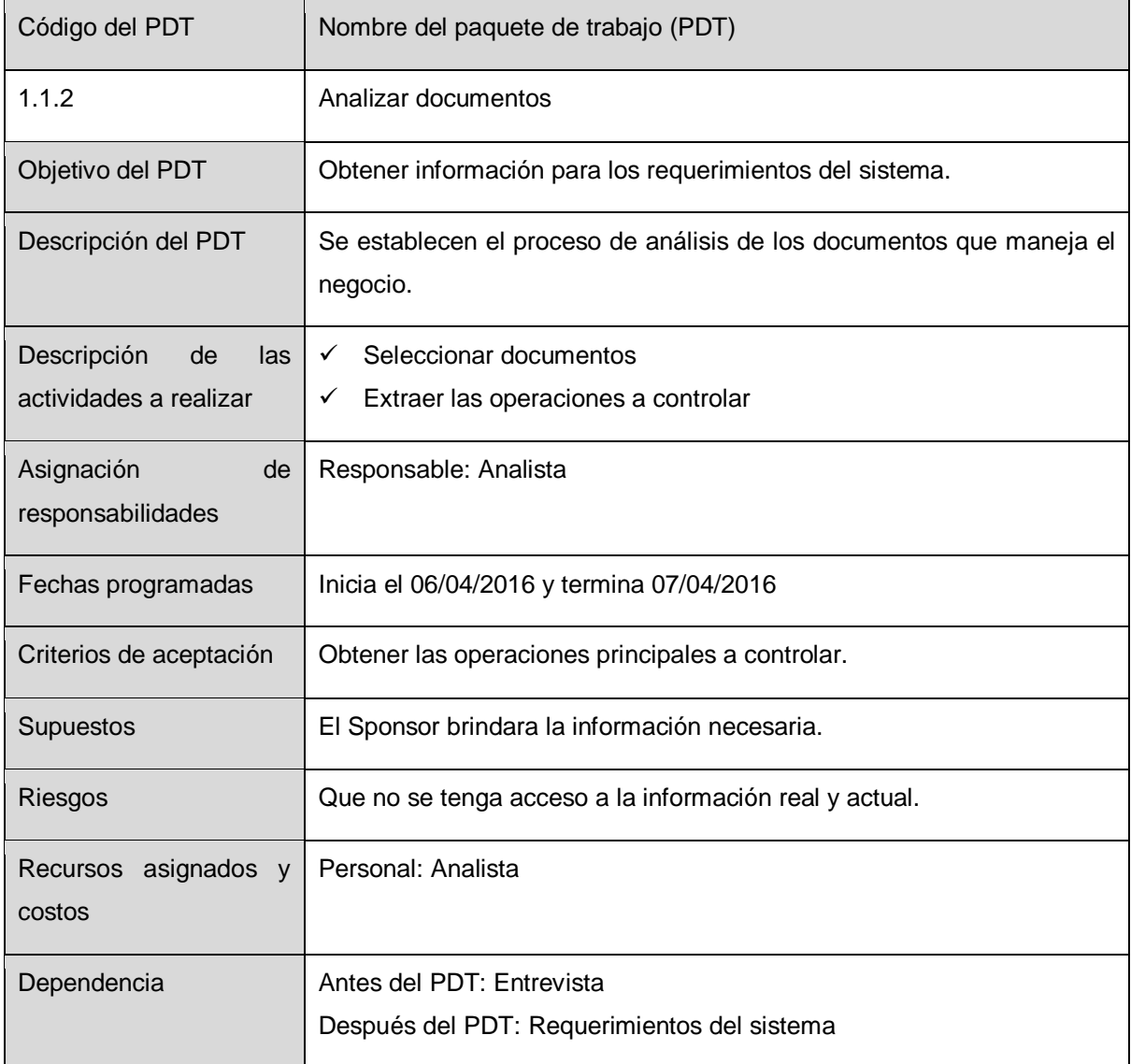

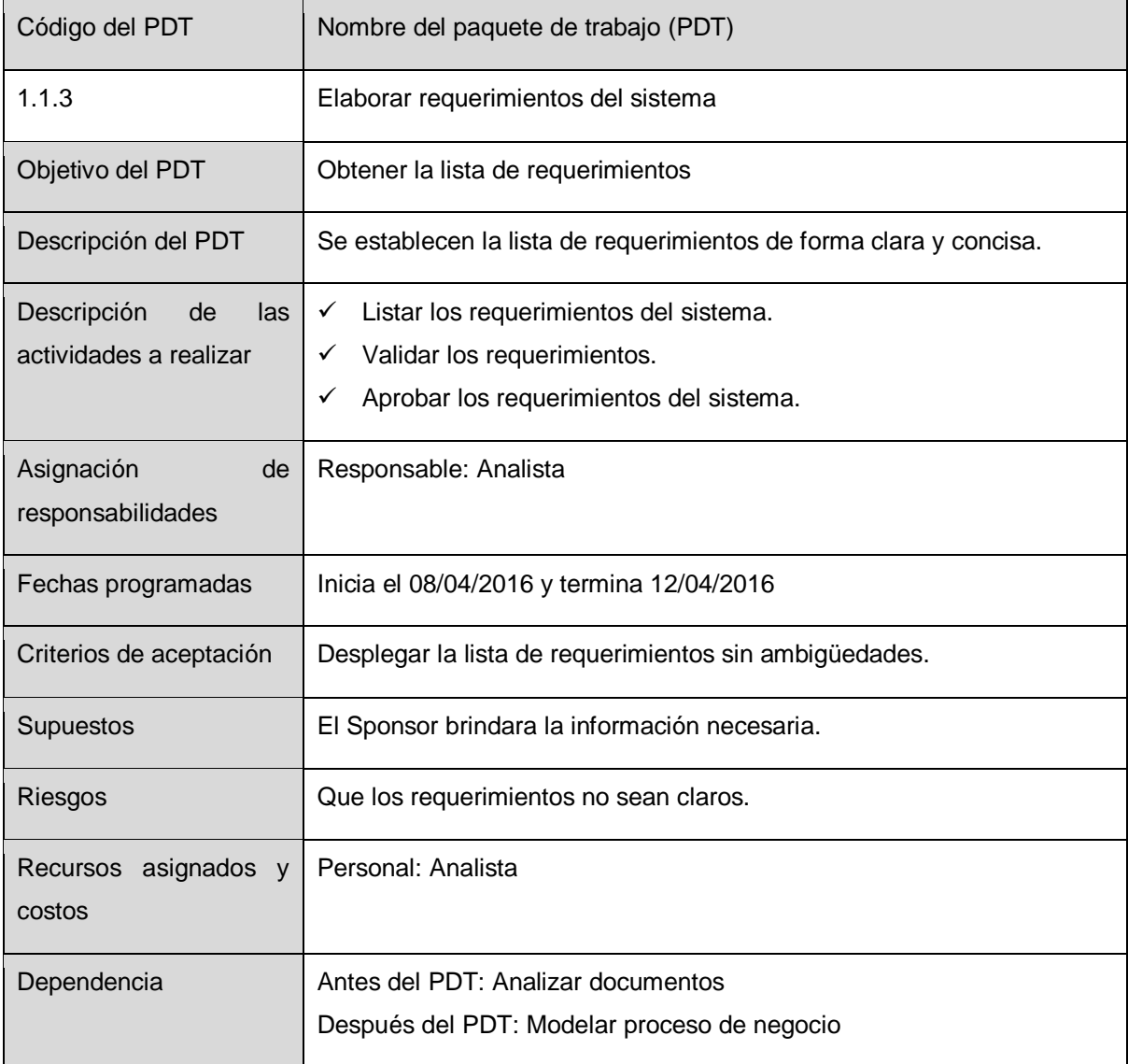

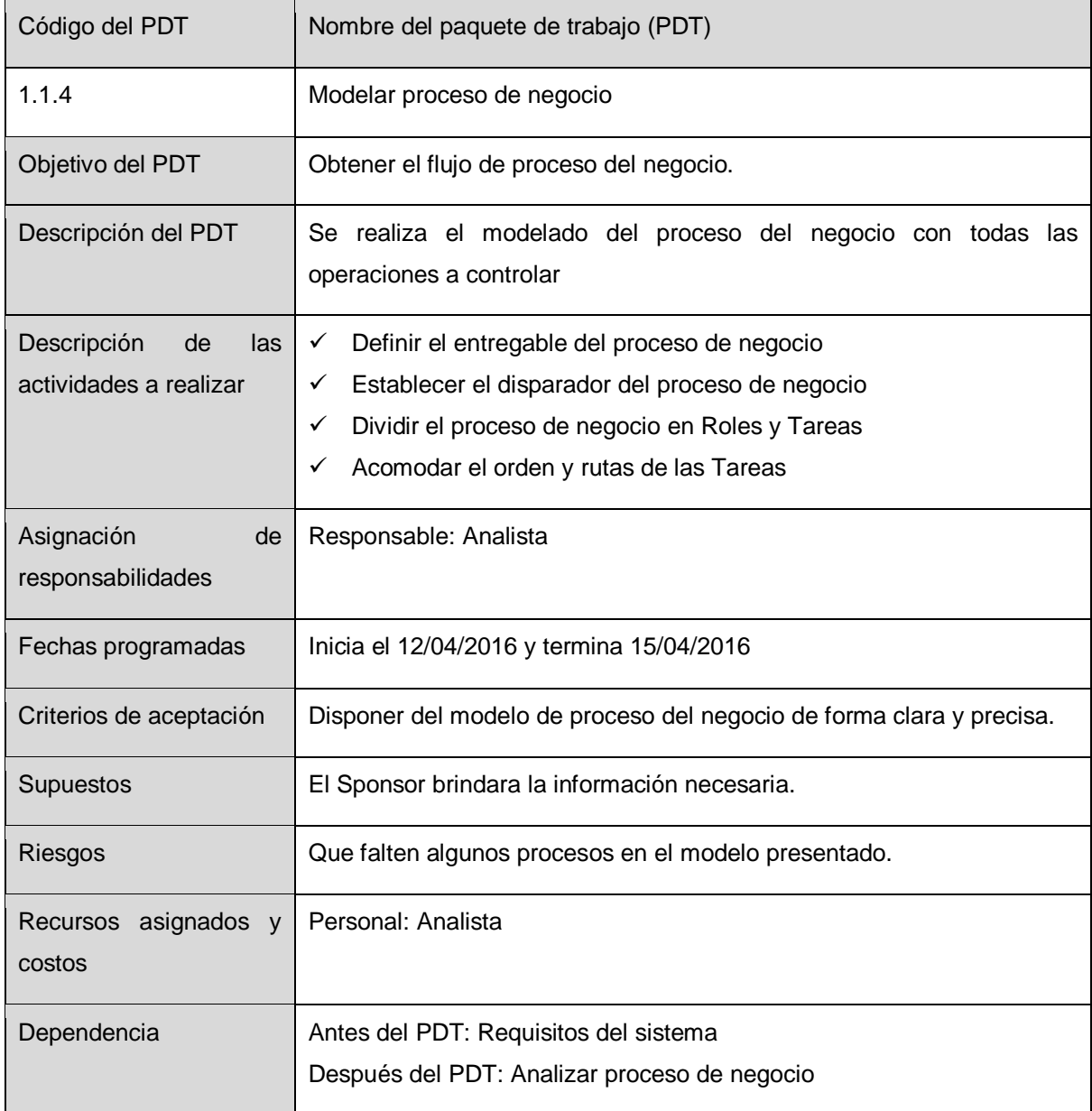

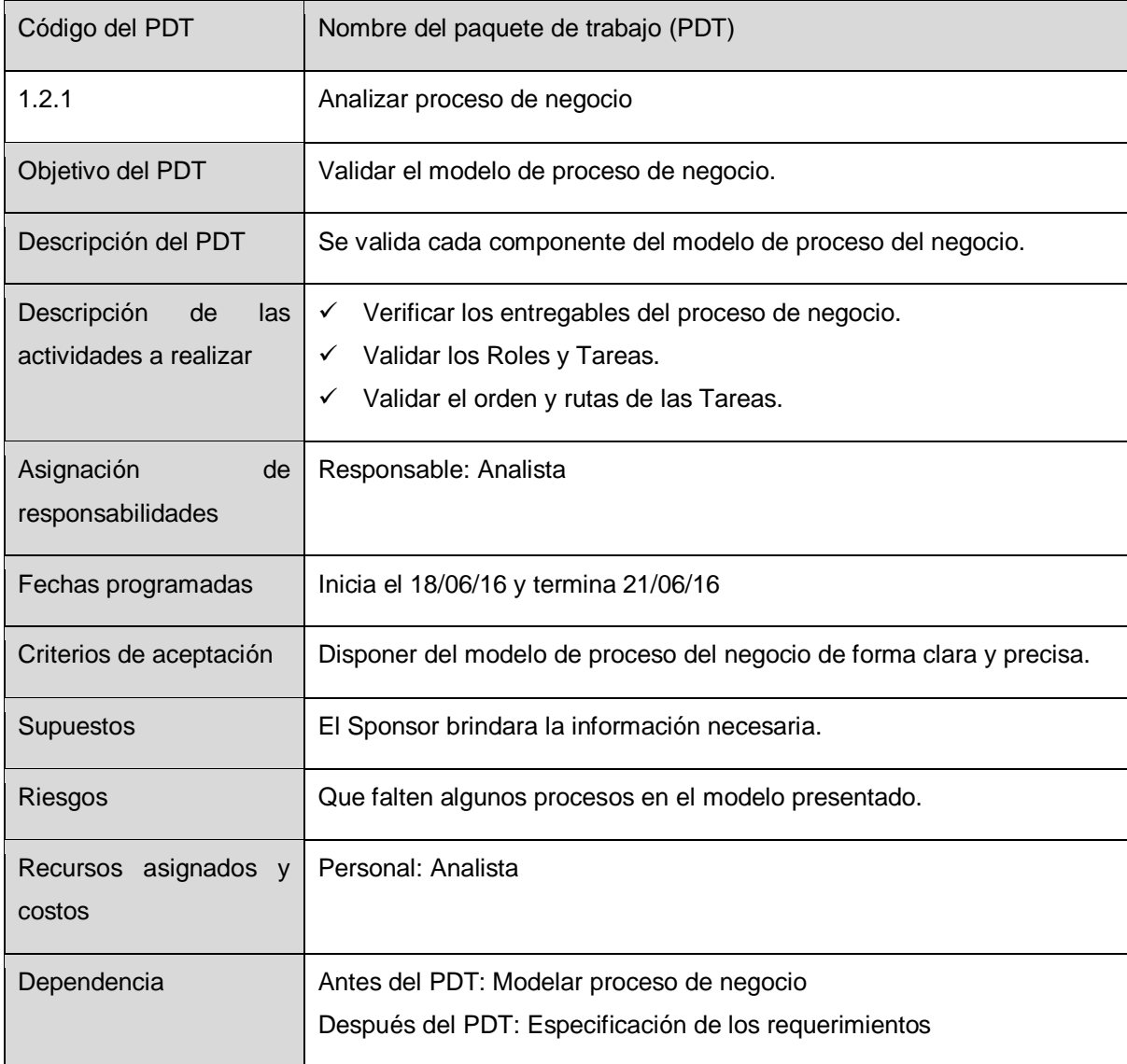

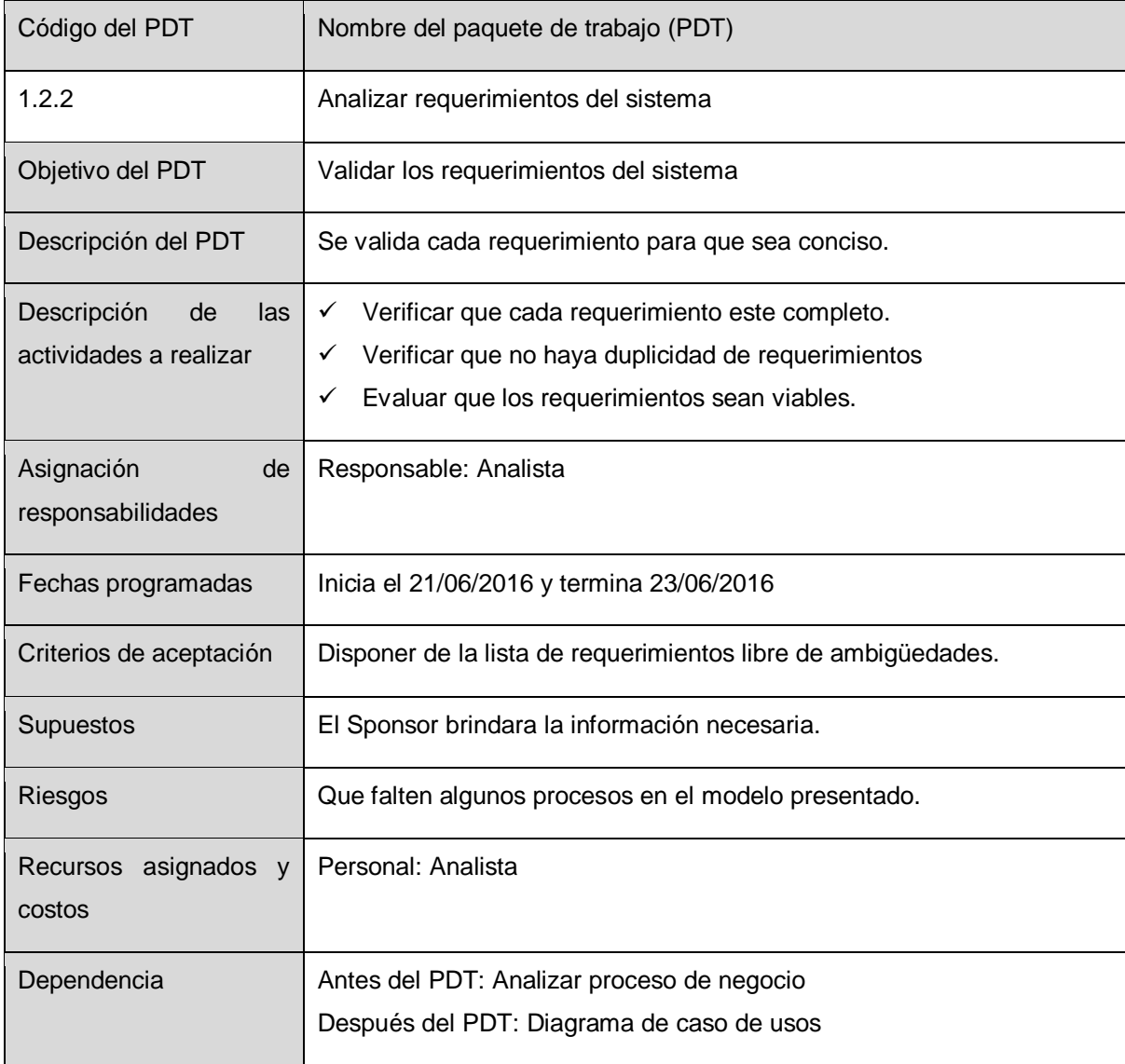

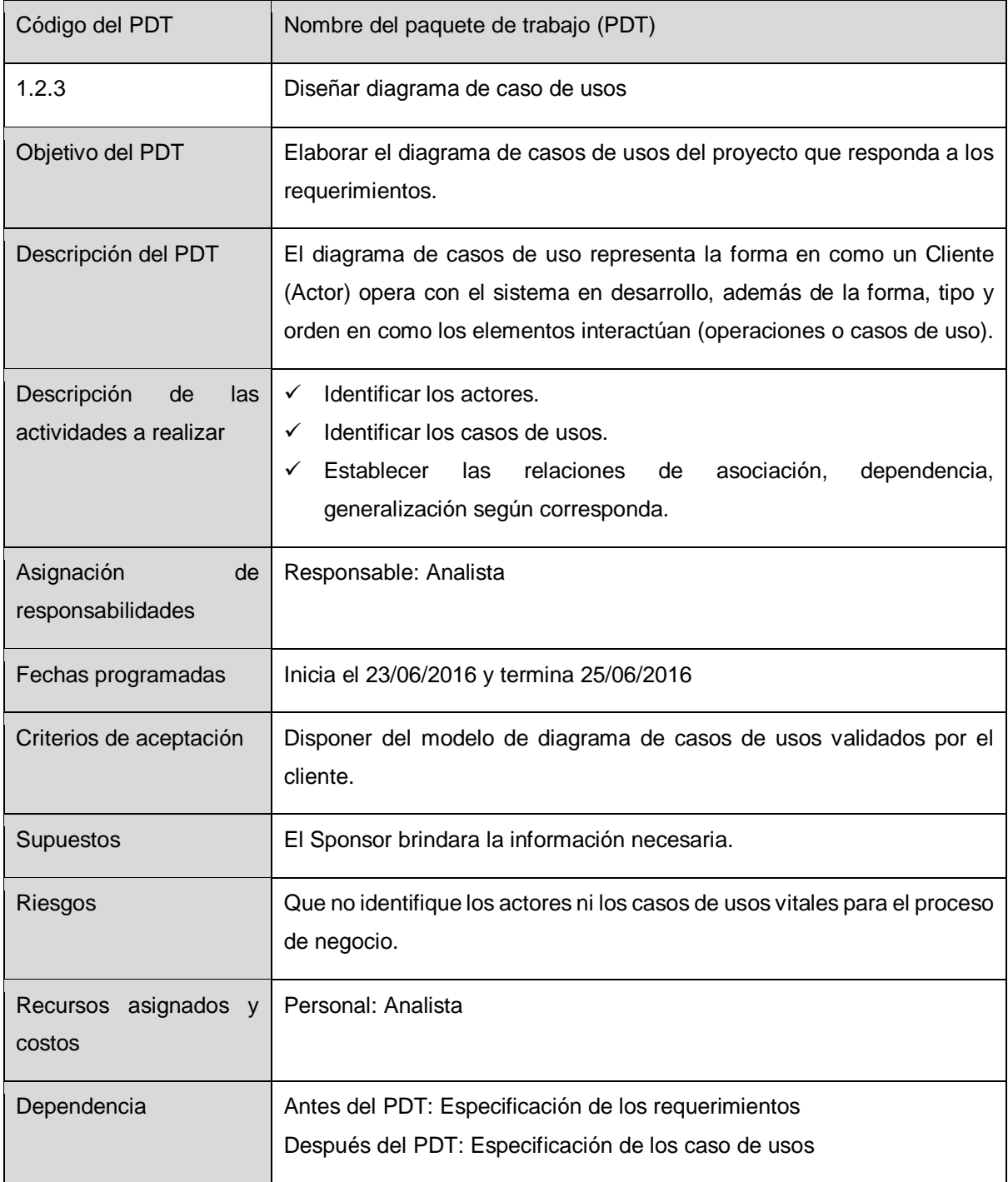

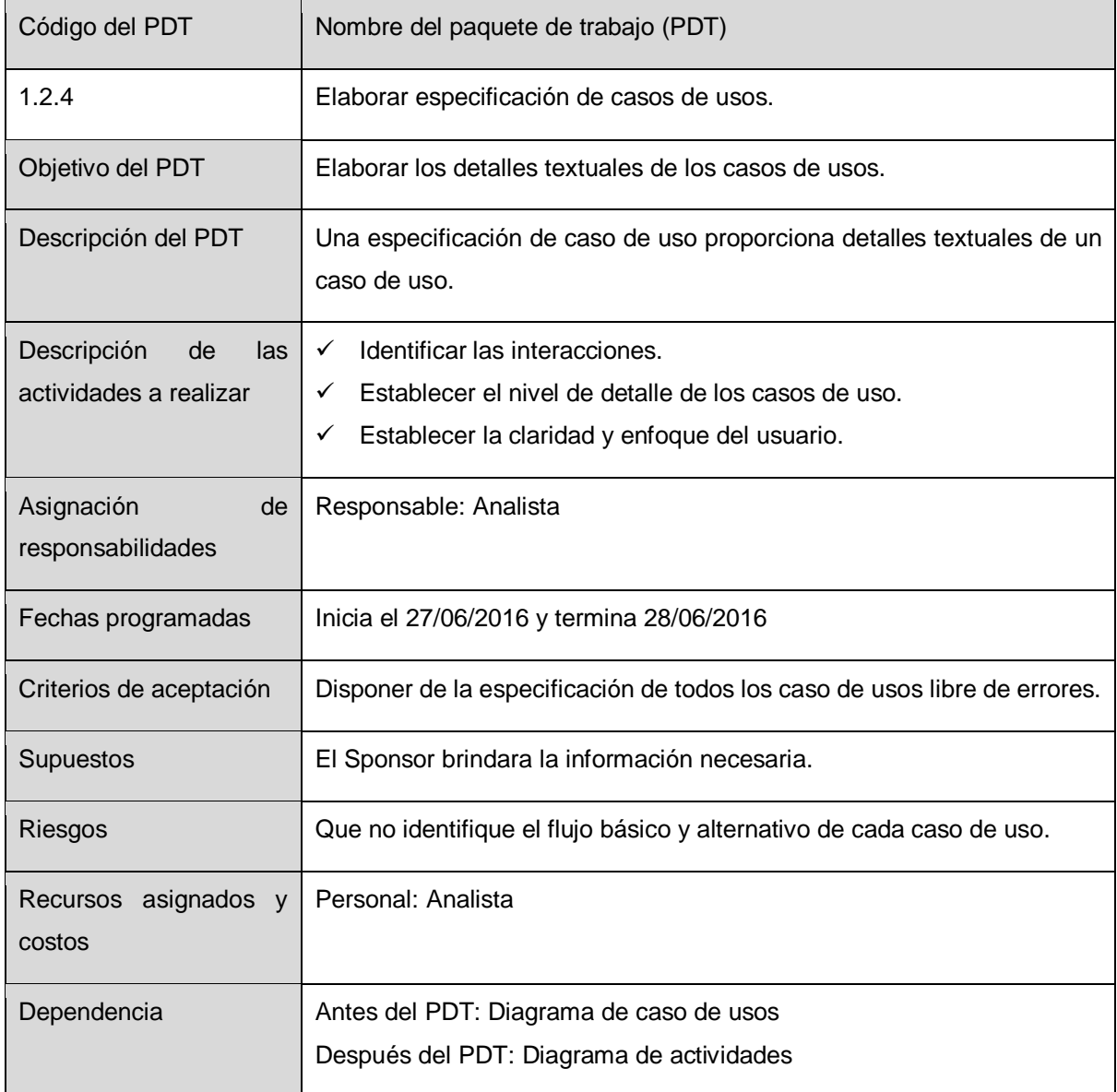

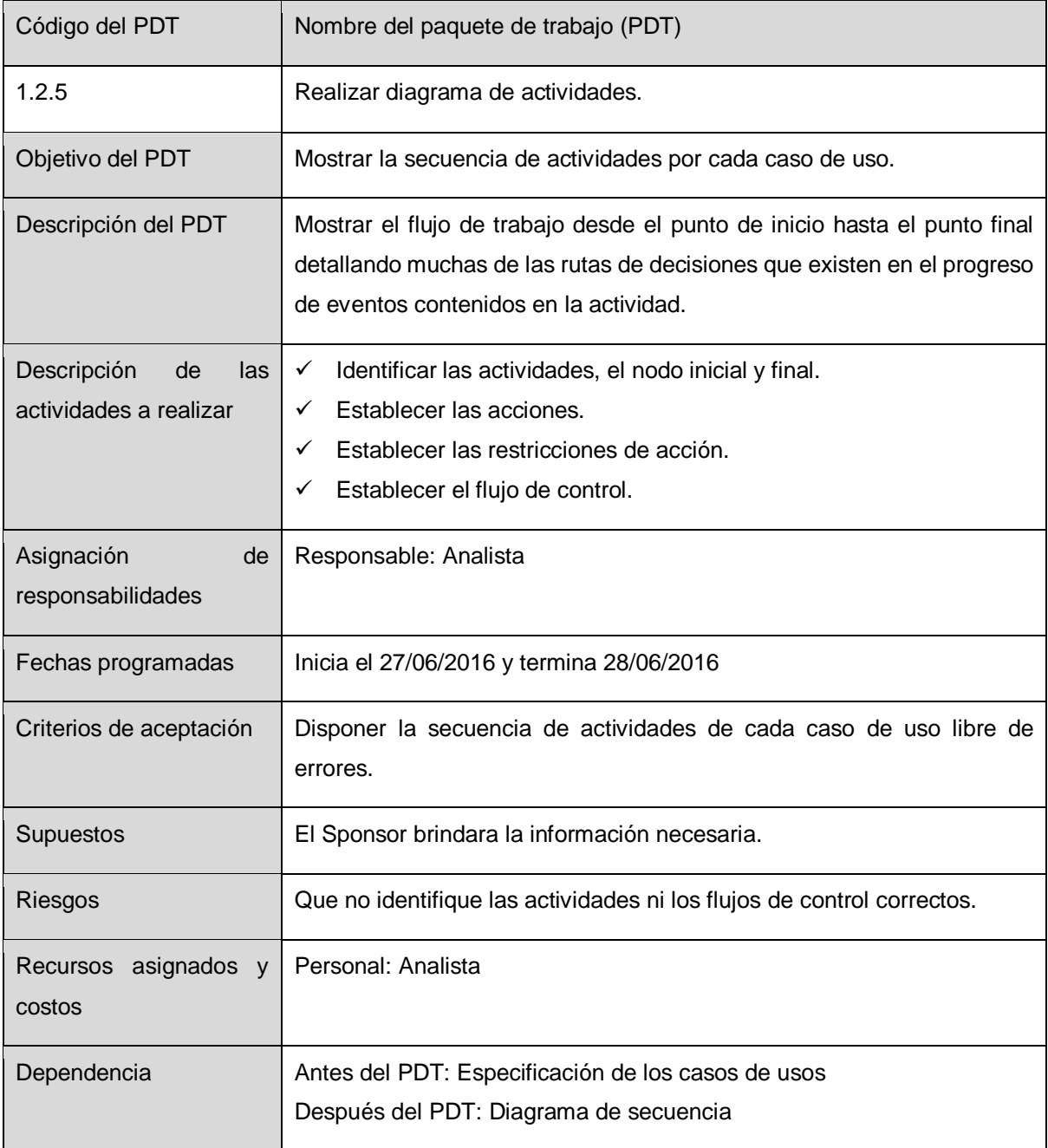

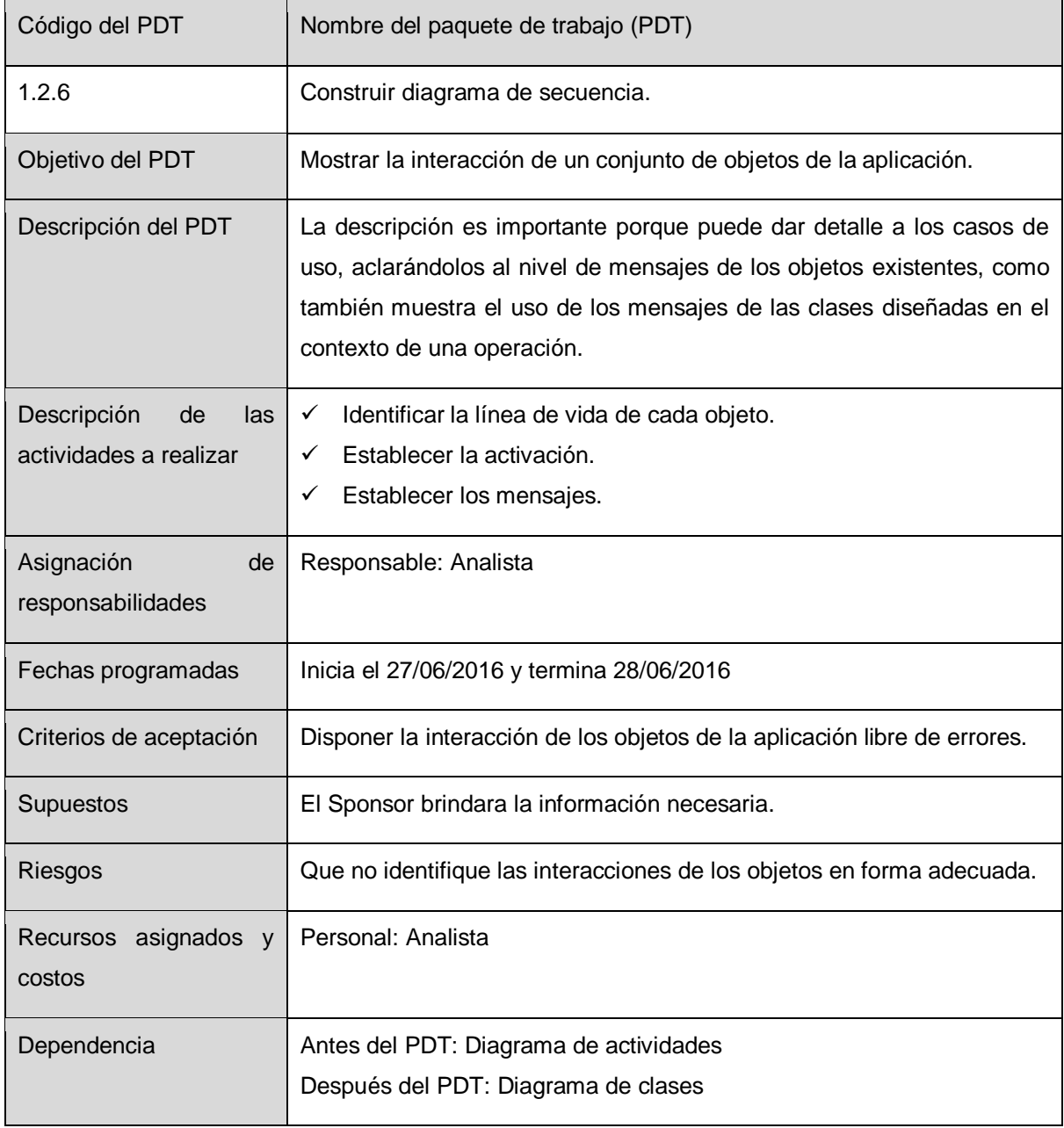

**129**

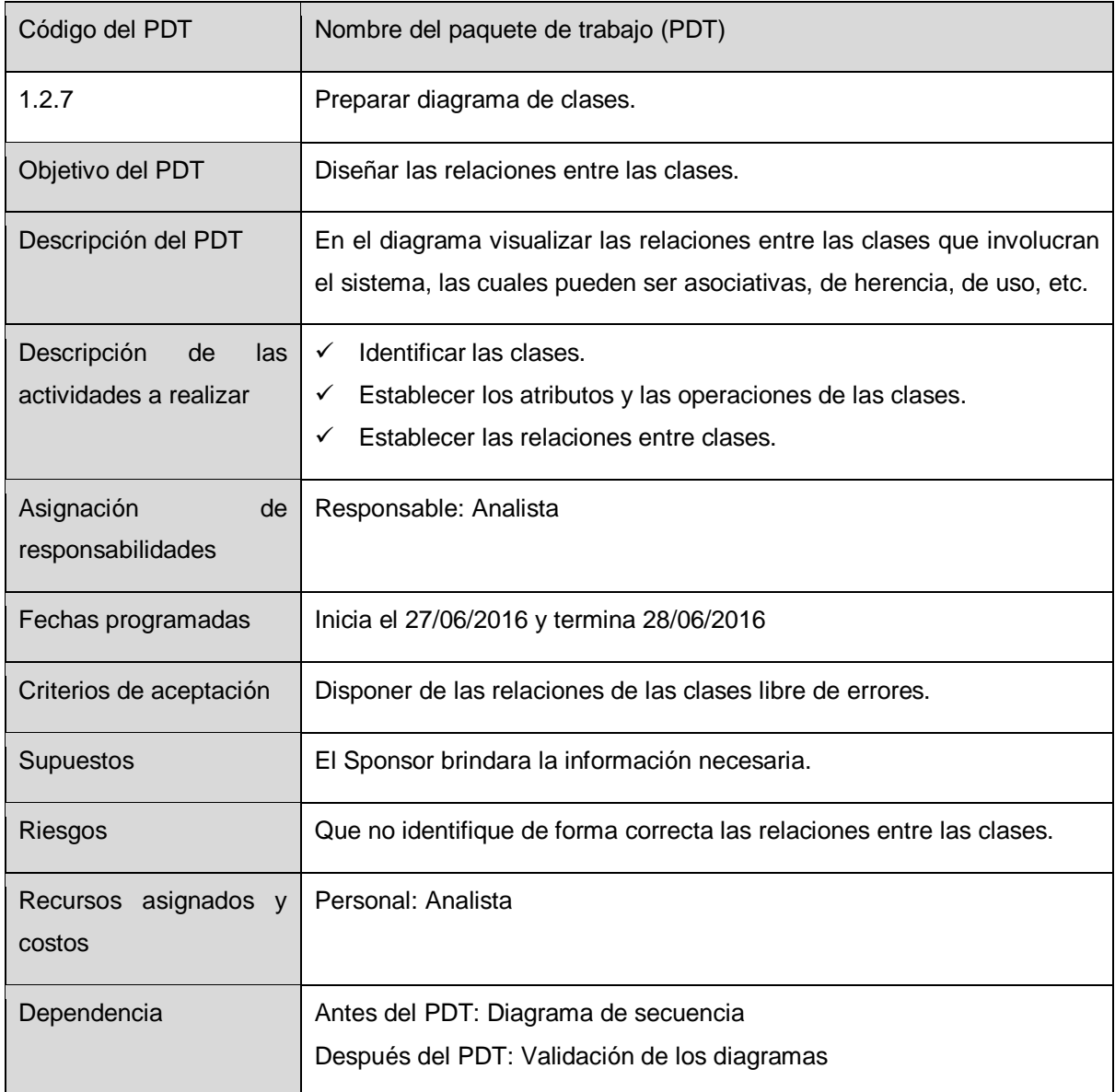

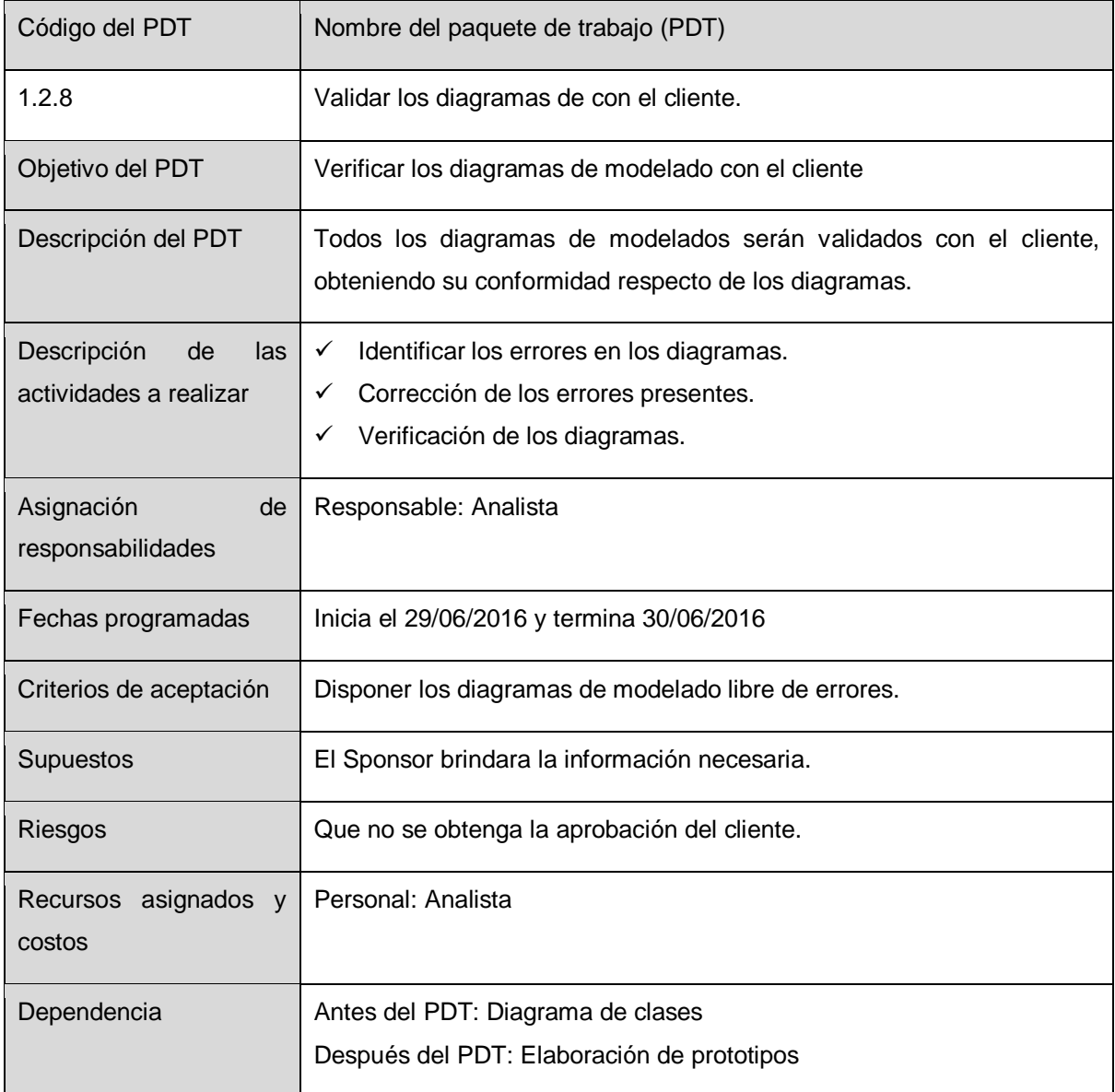

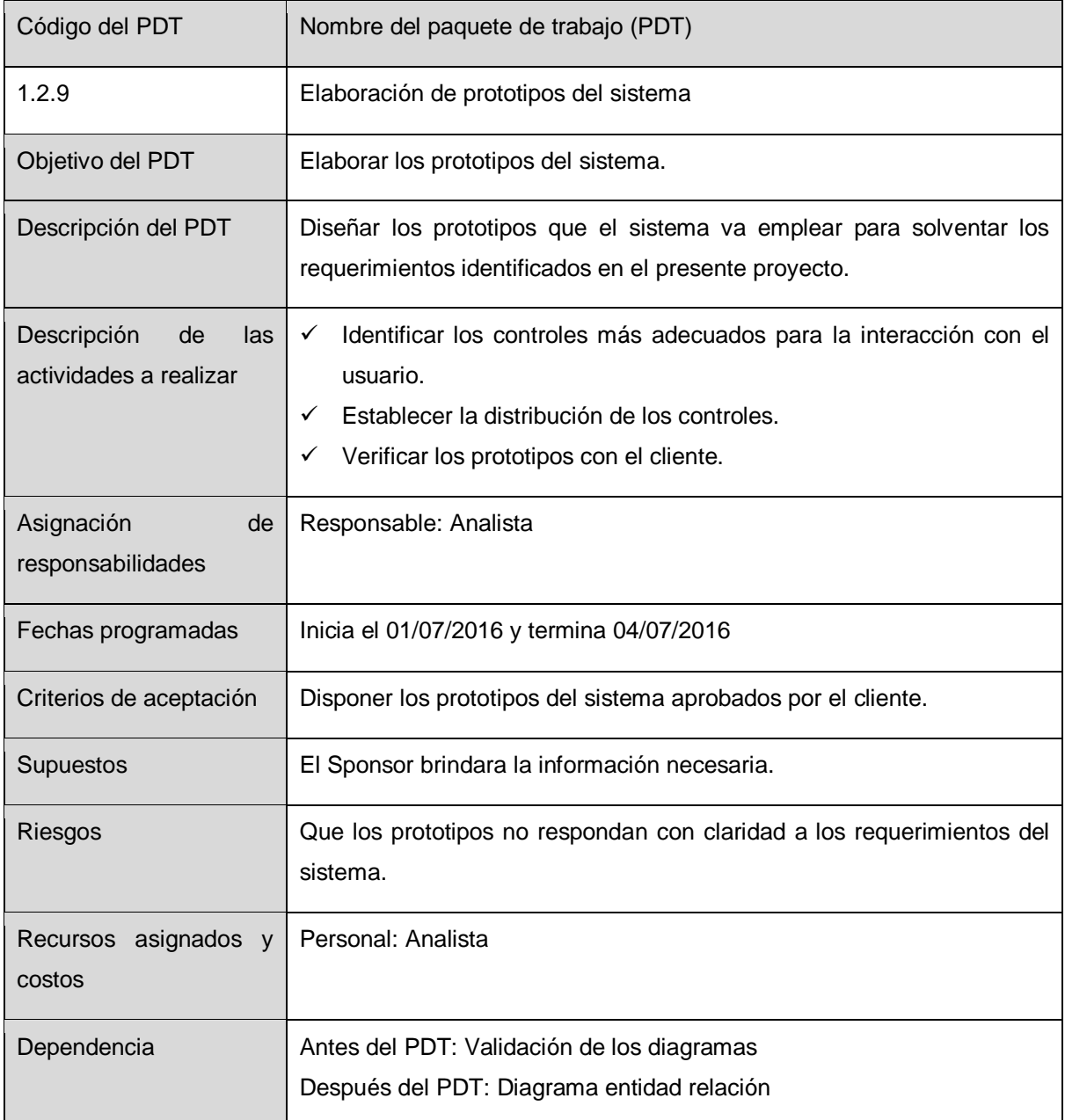

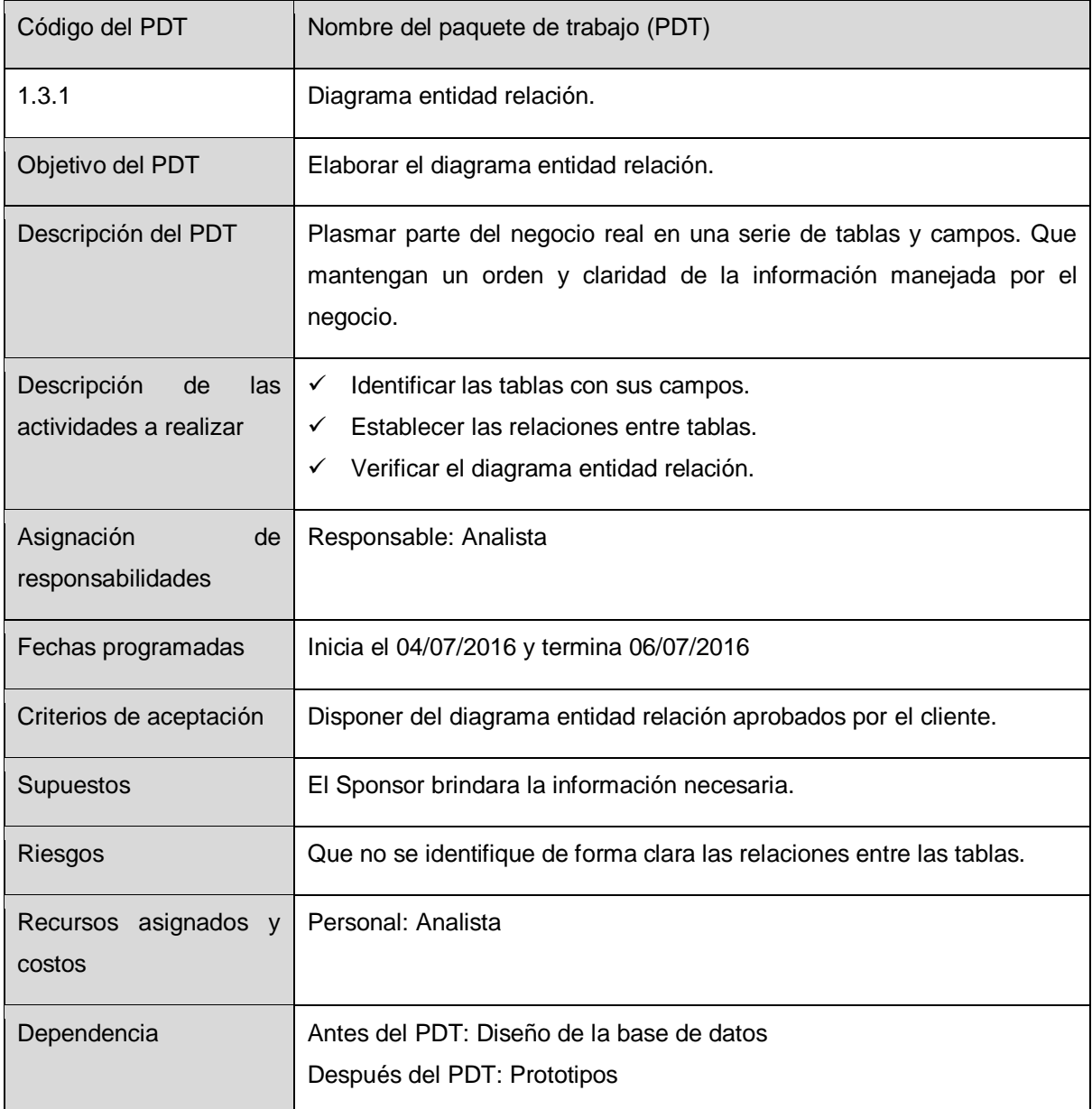

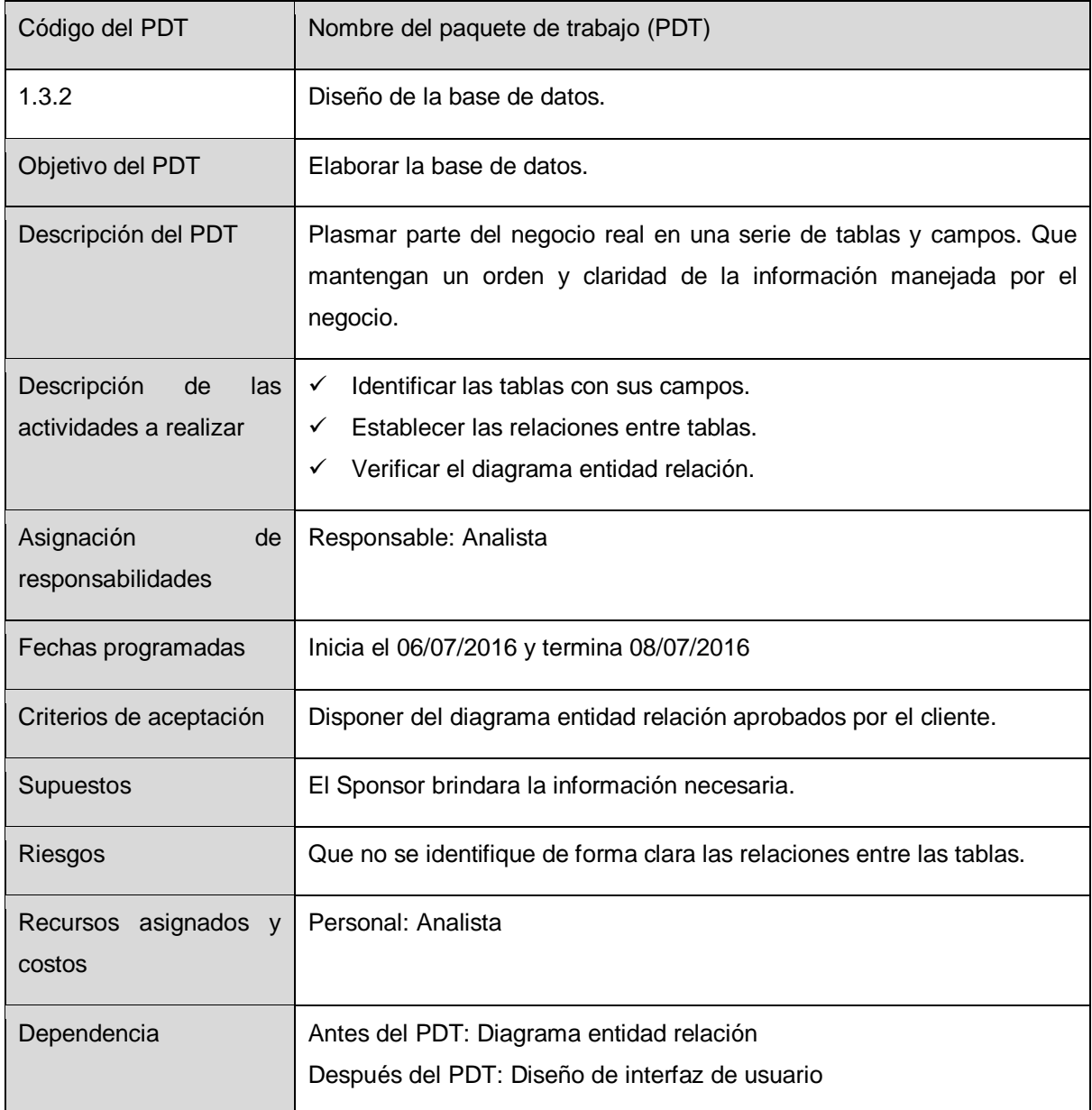
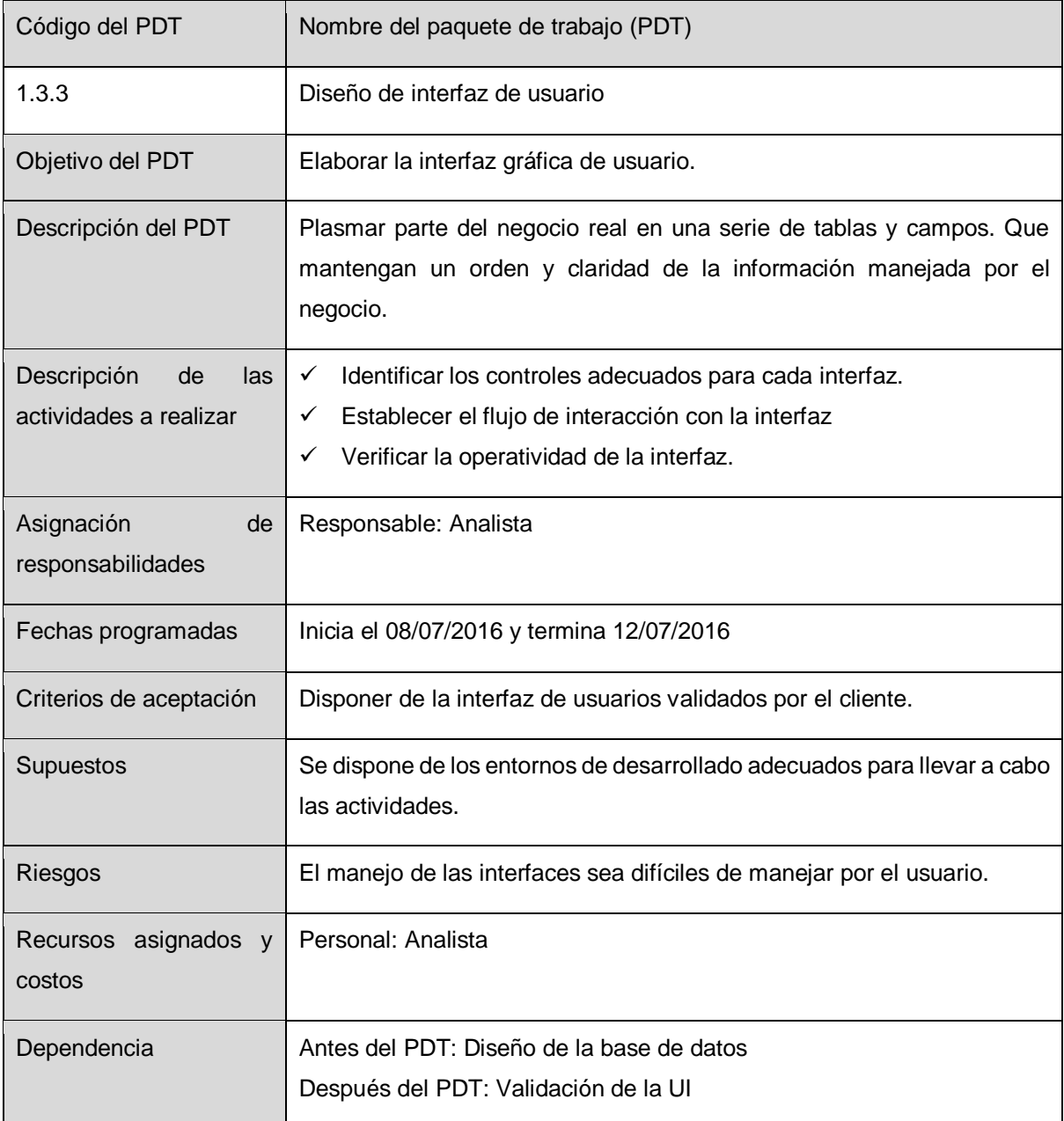

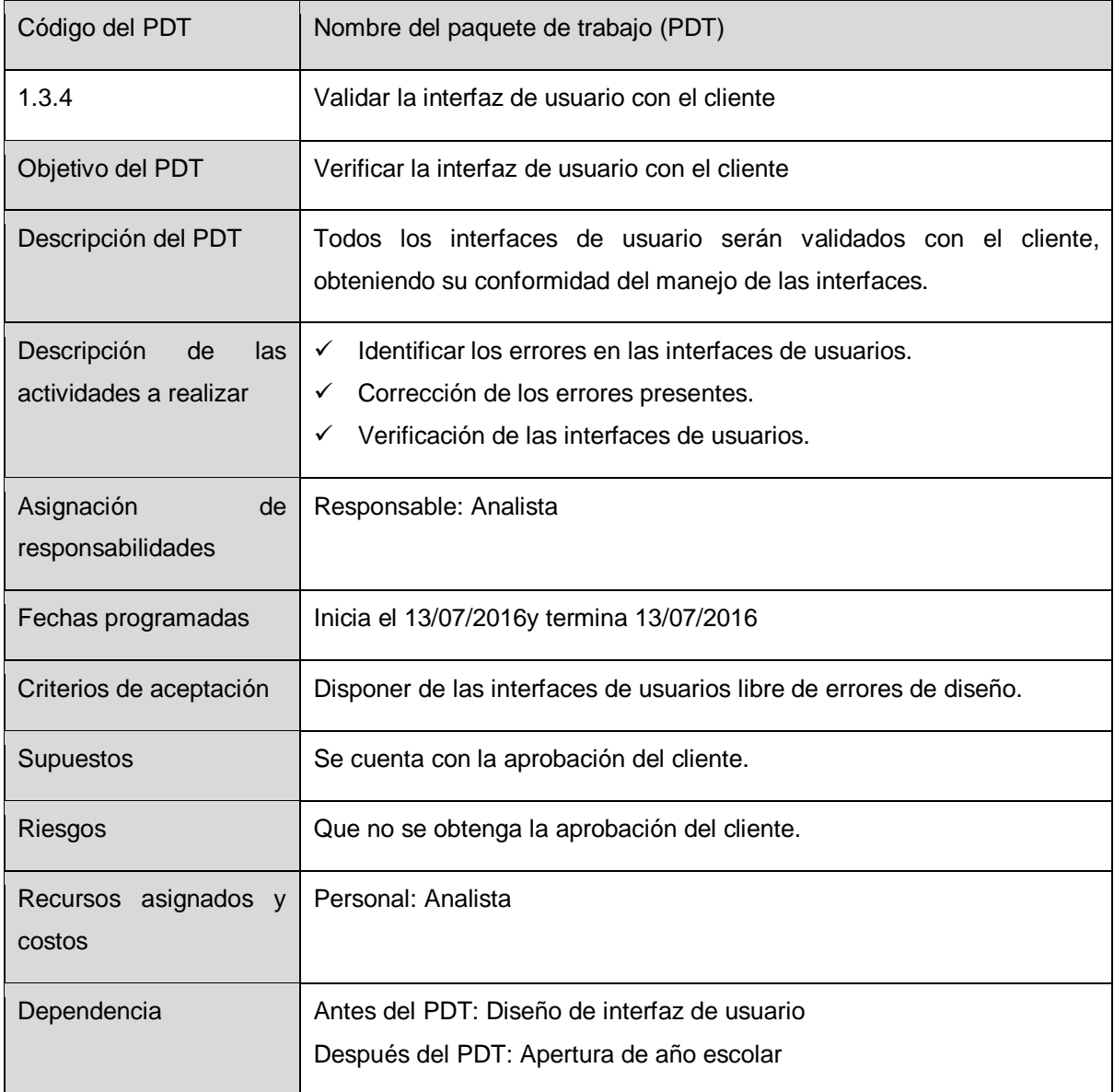

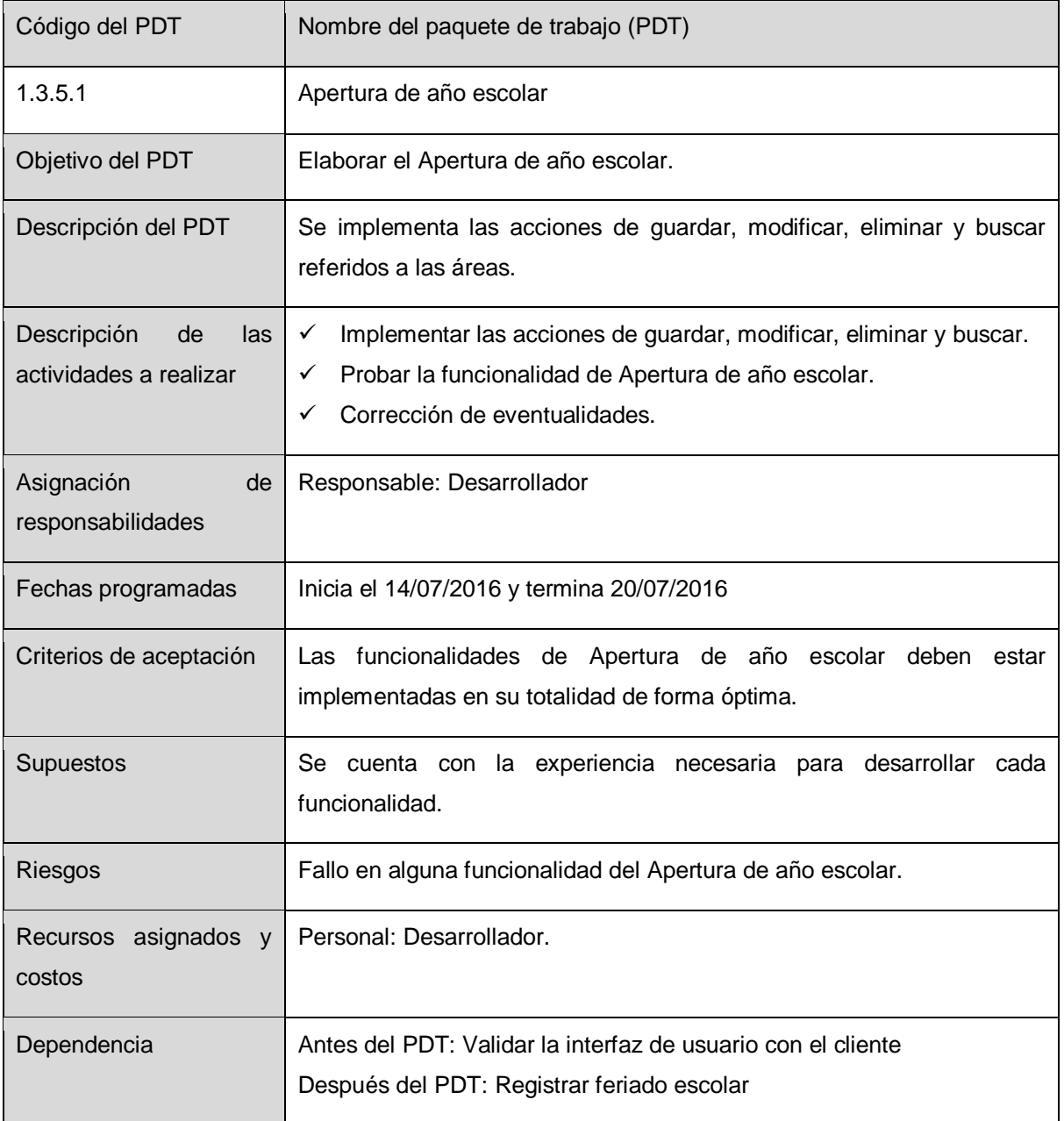

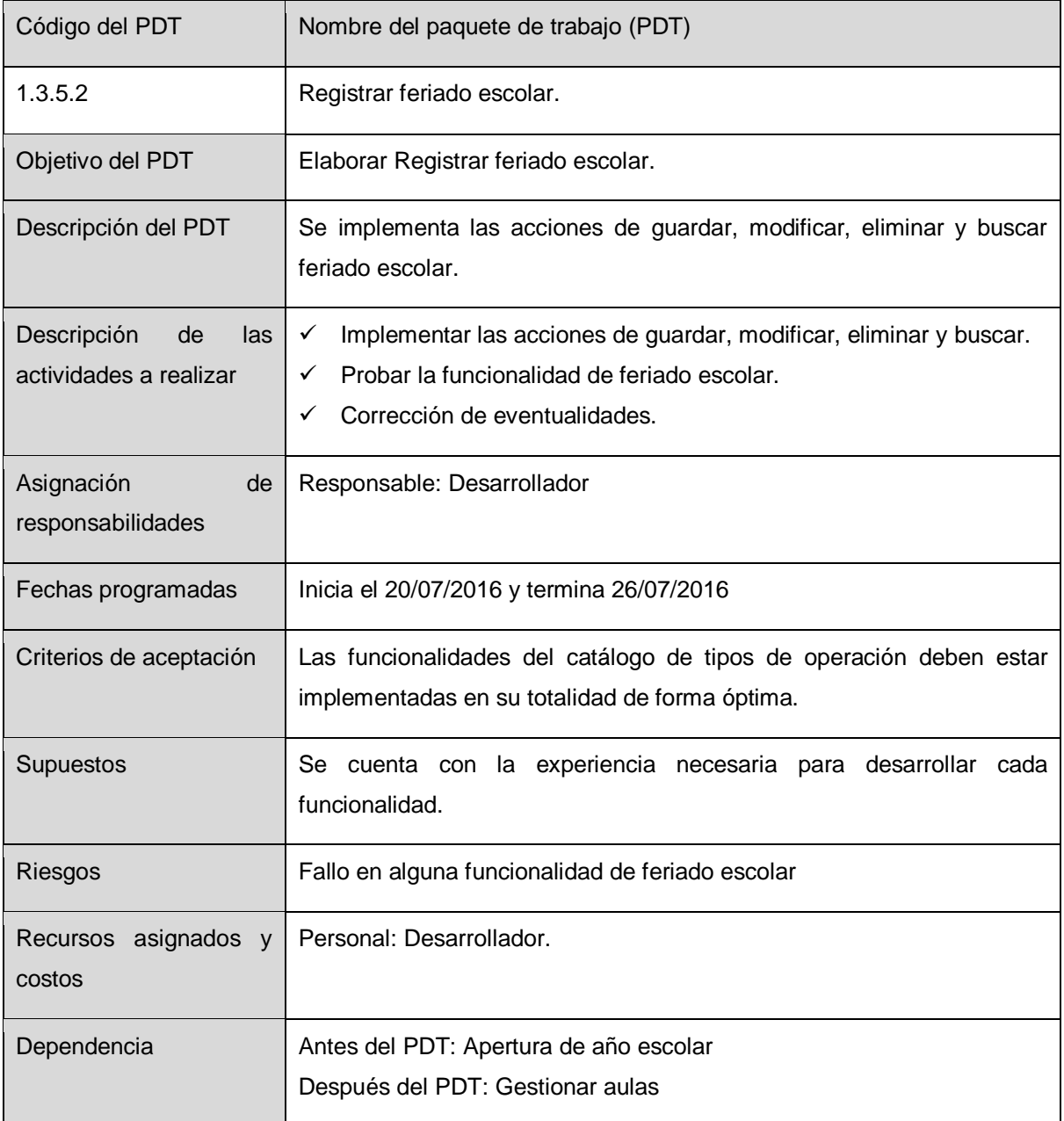

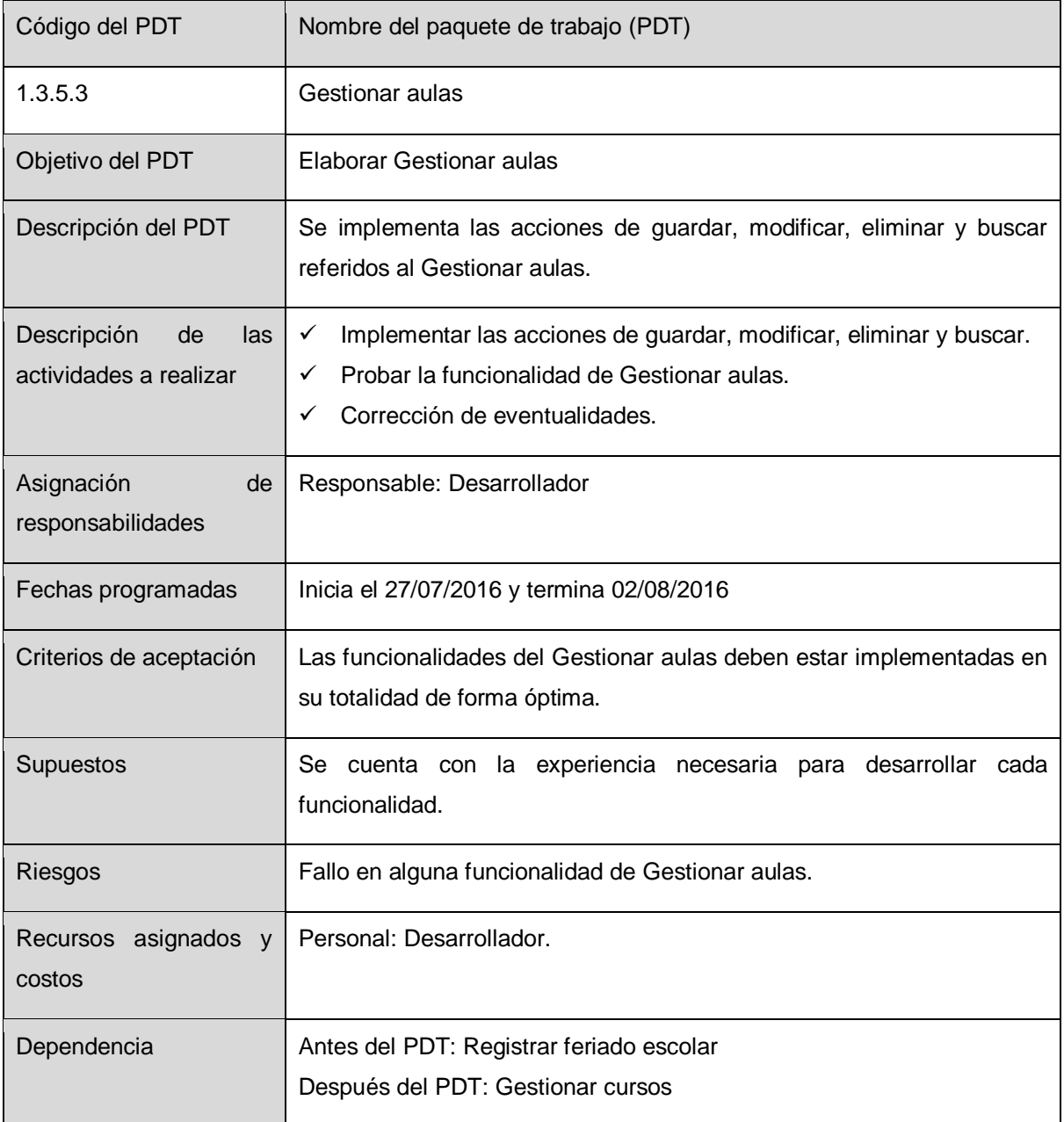

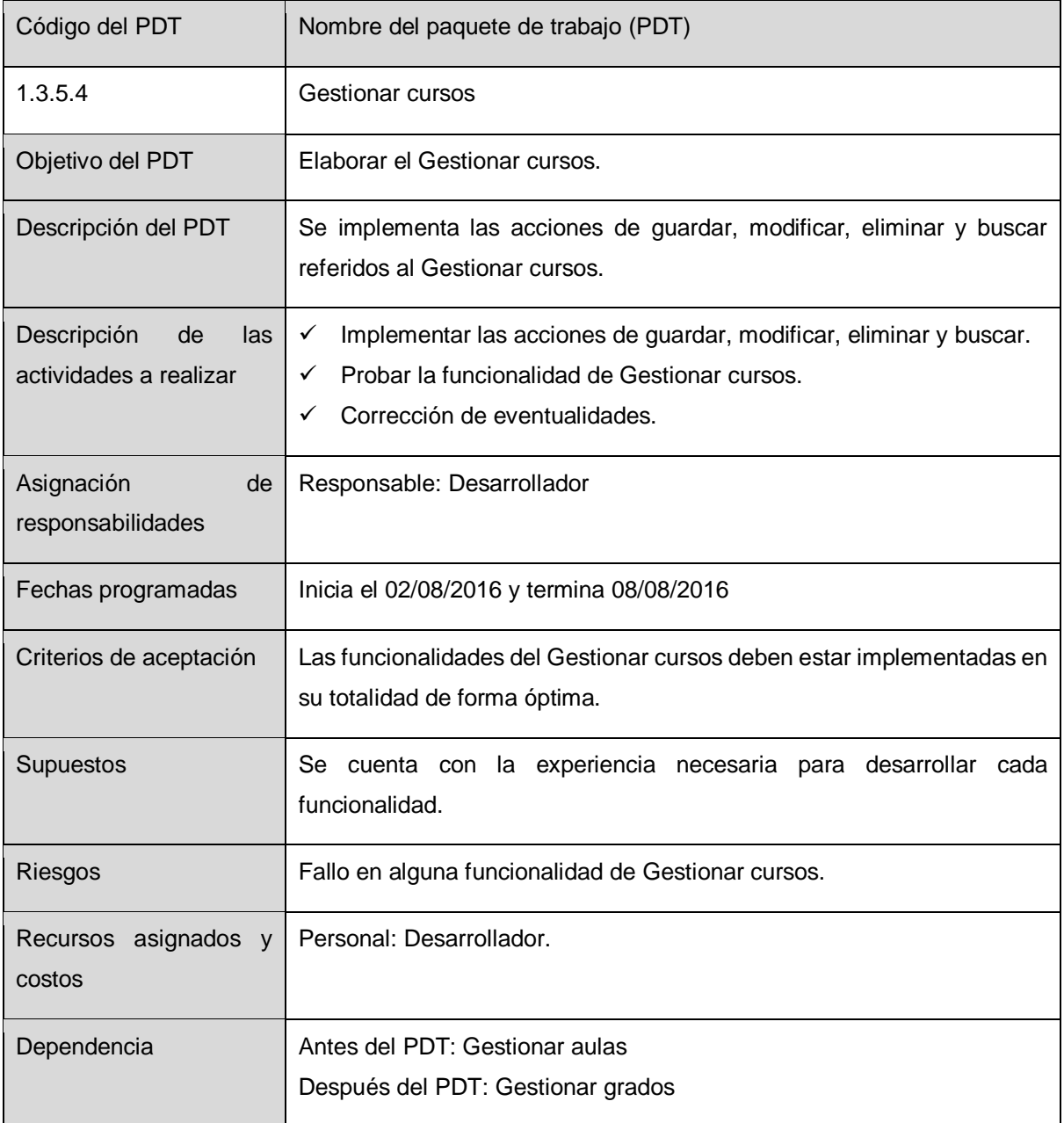

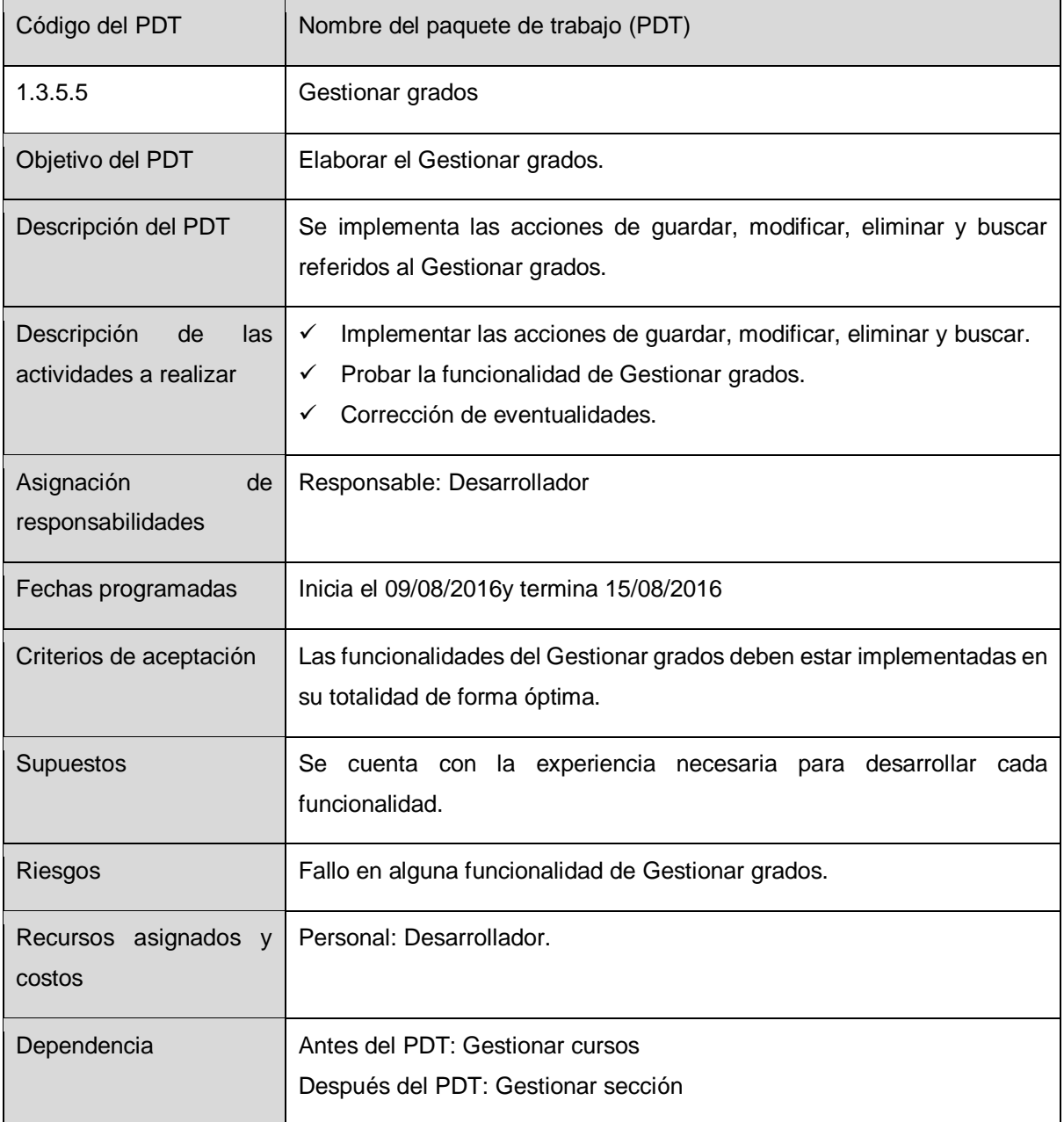

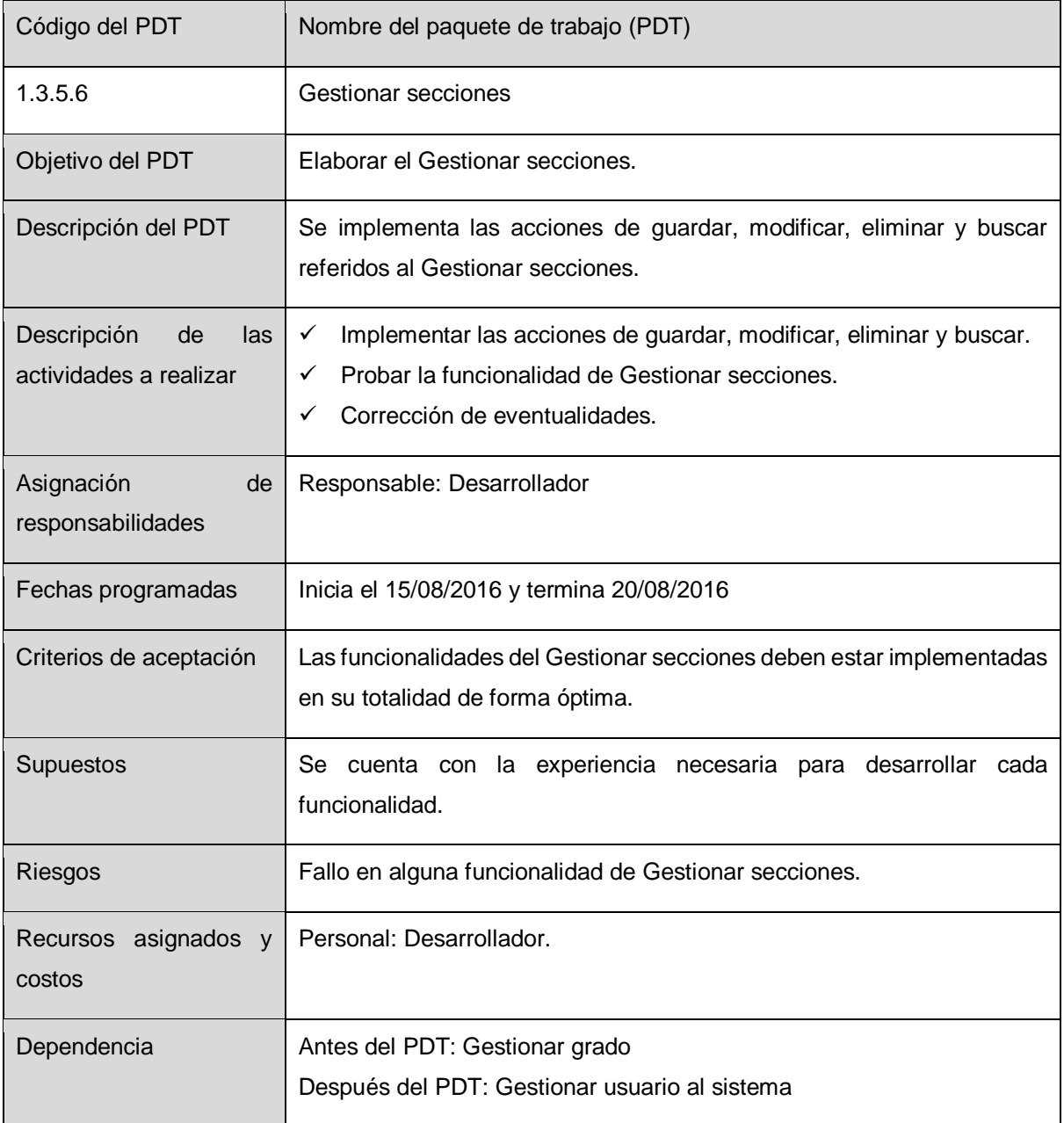

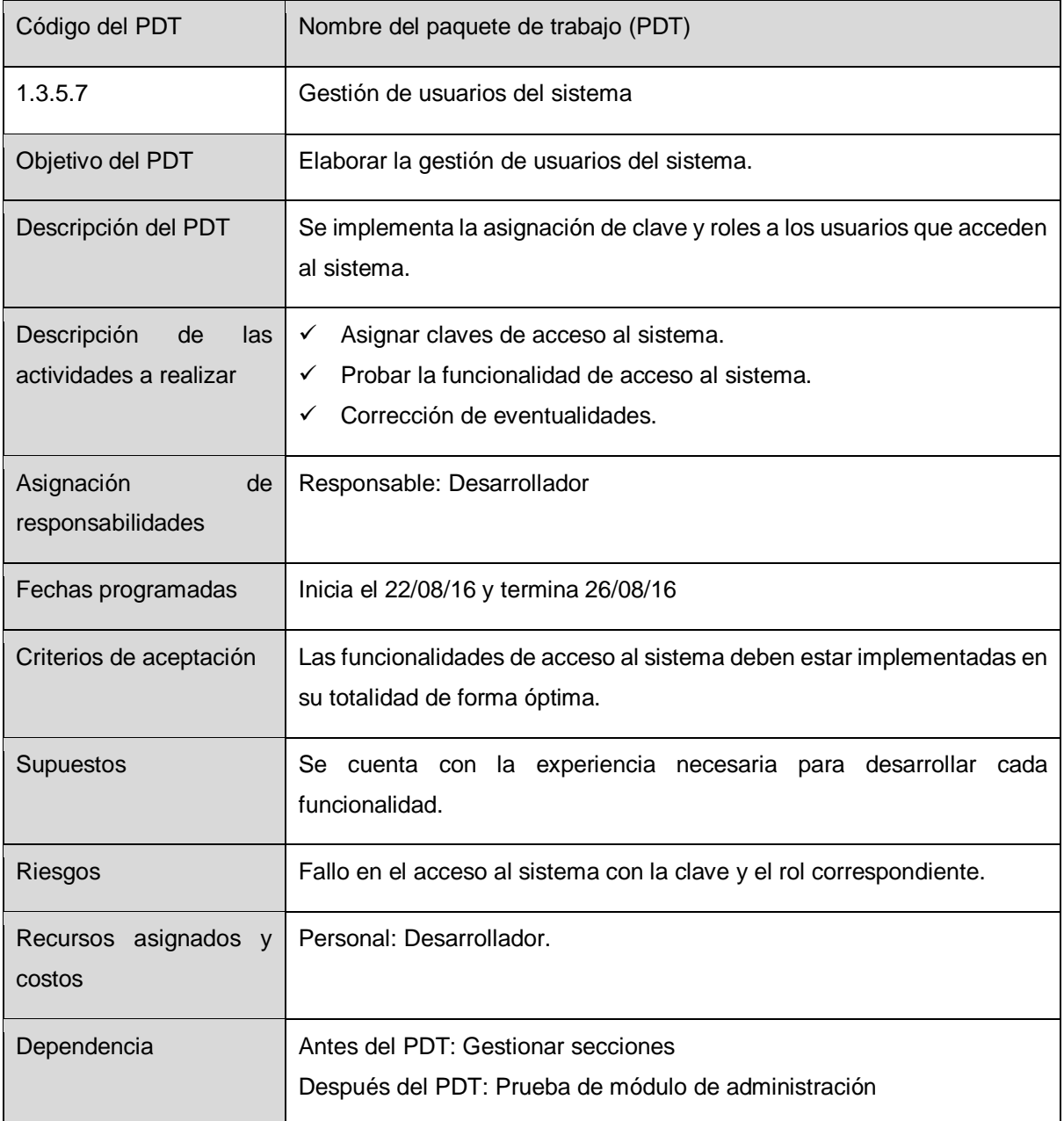

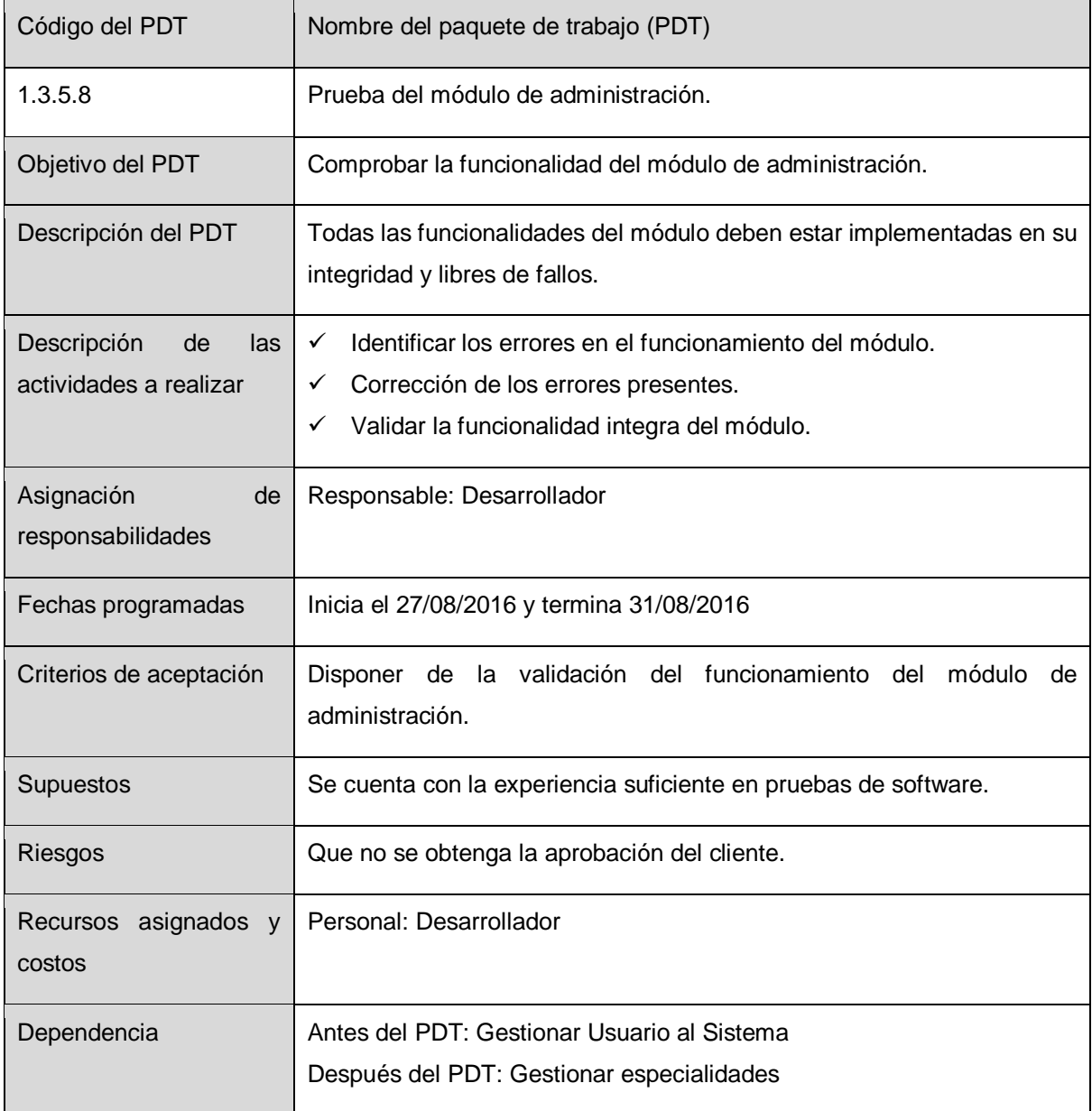

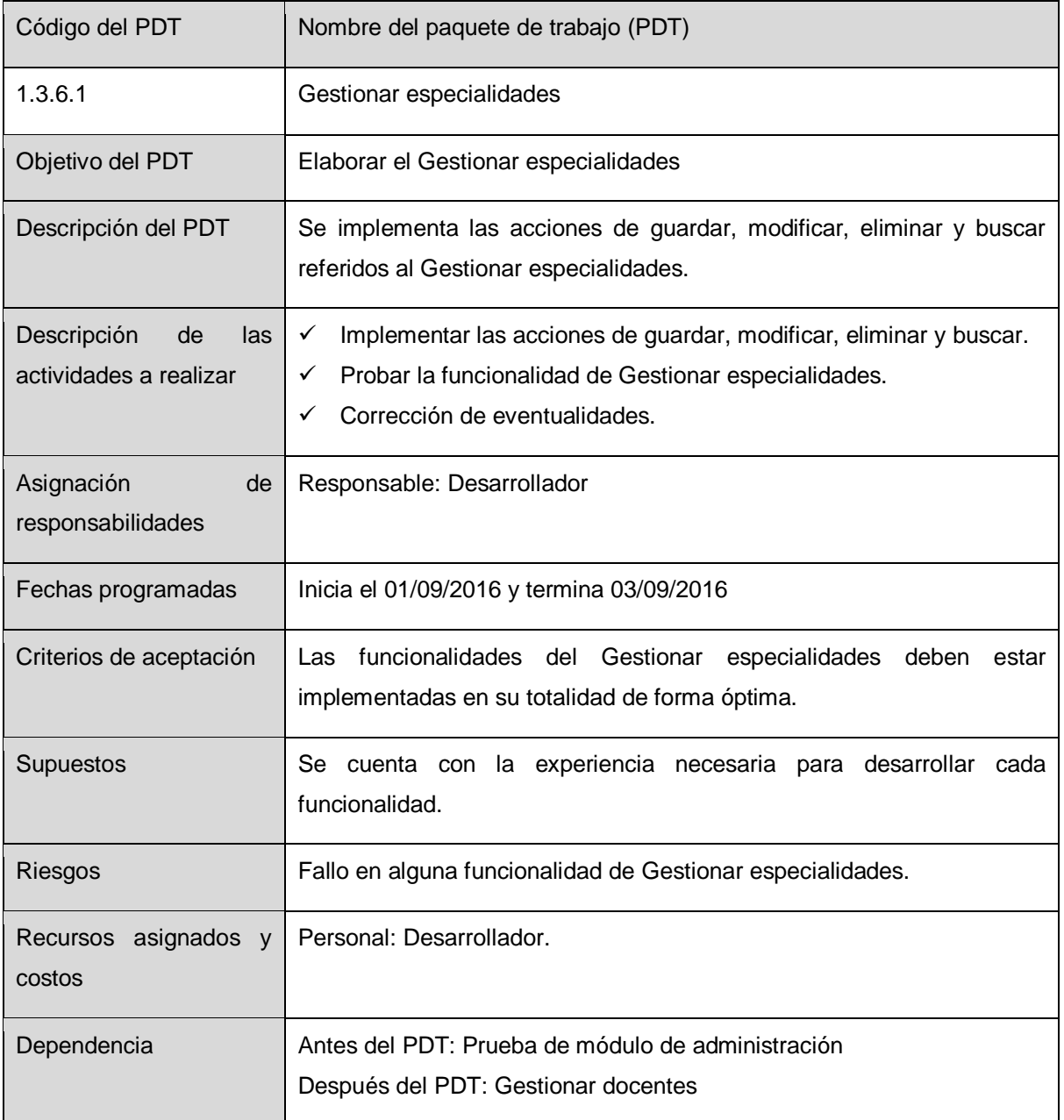

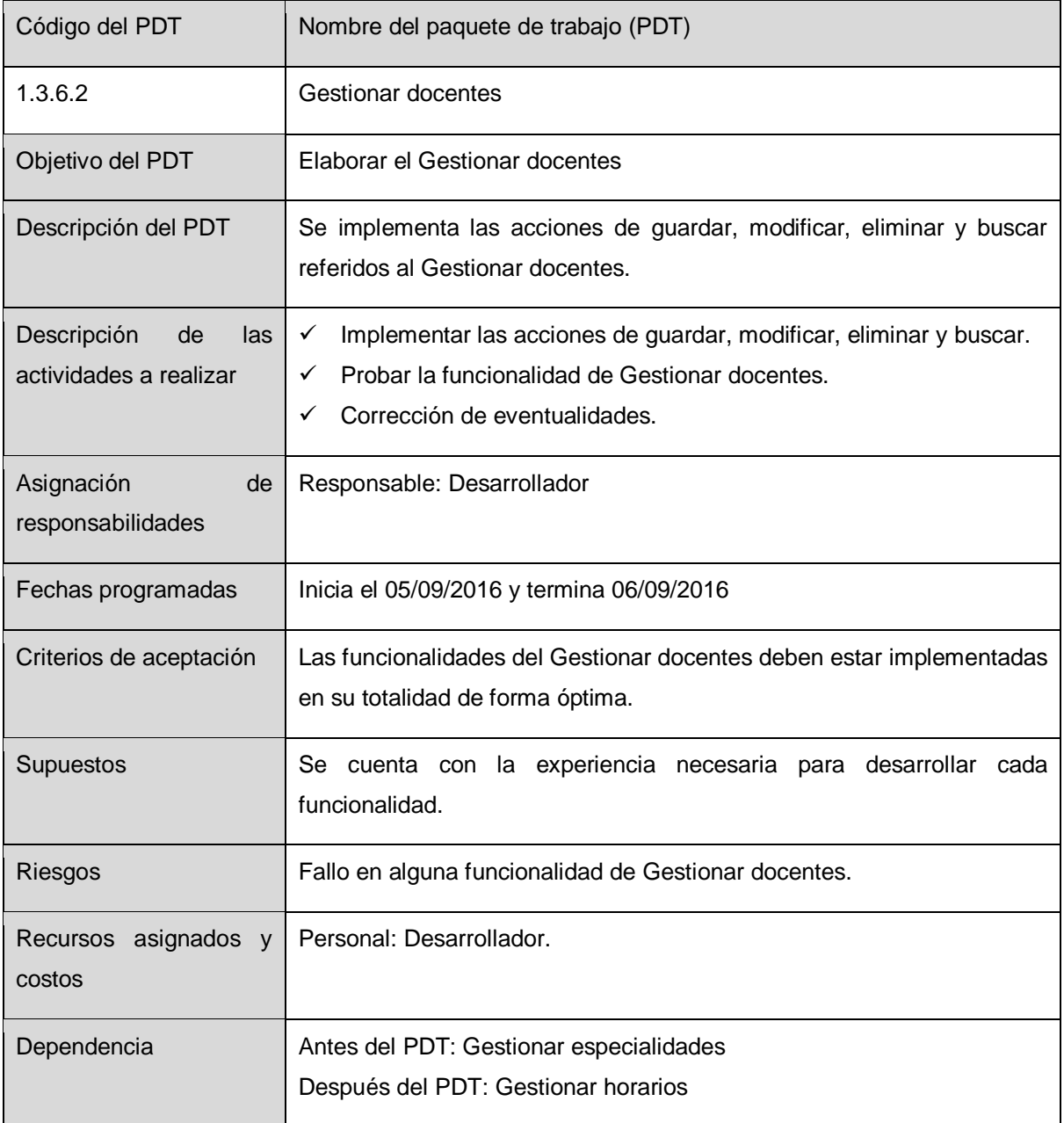

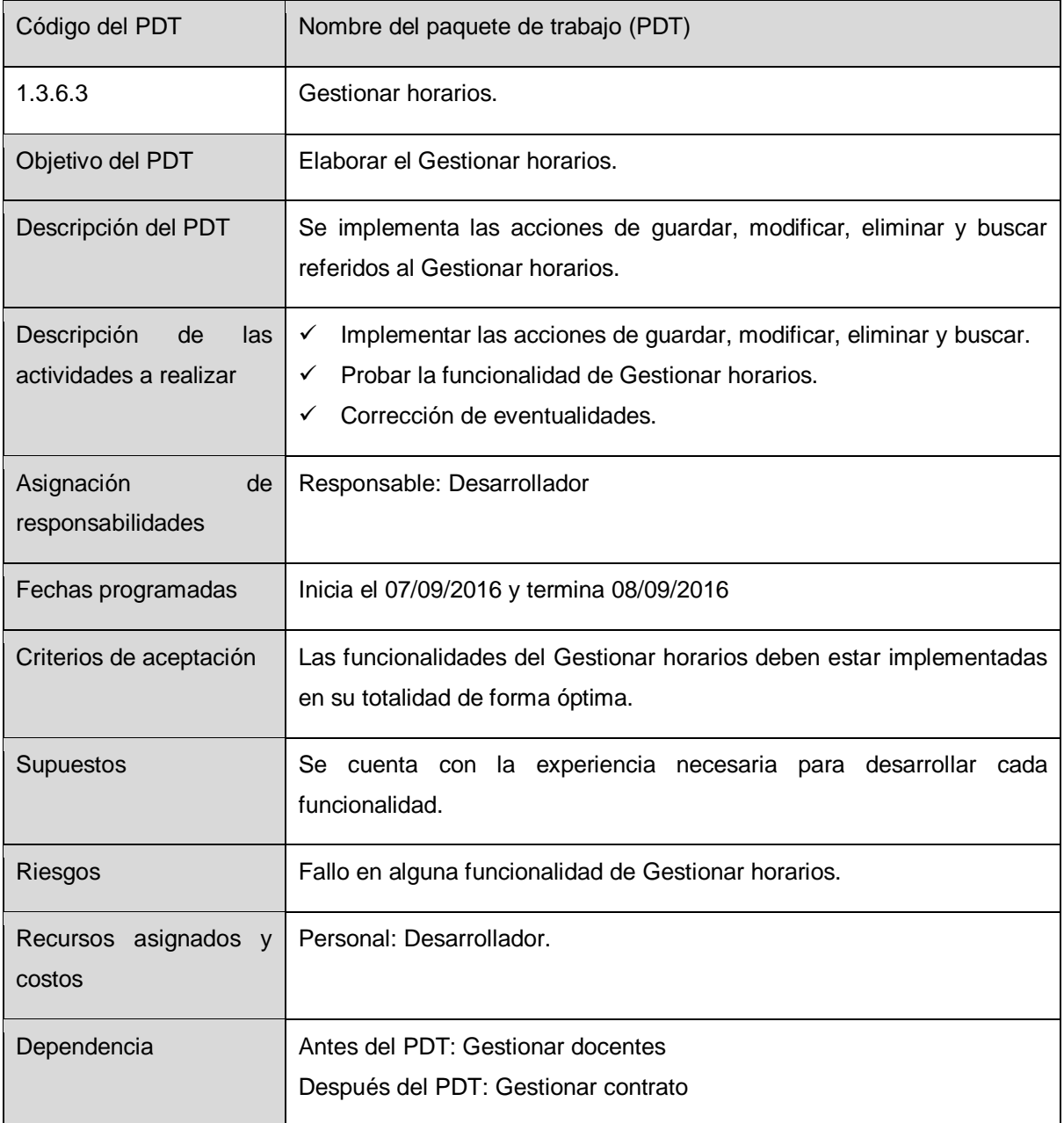

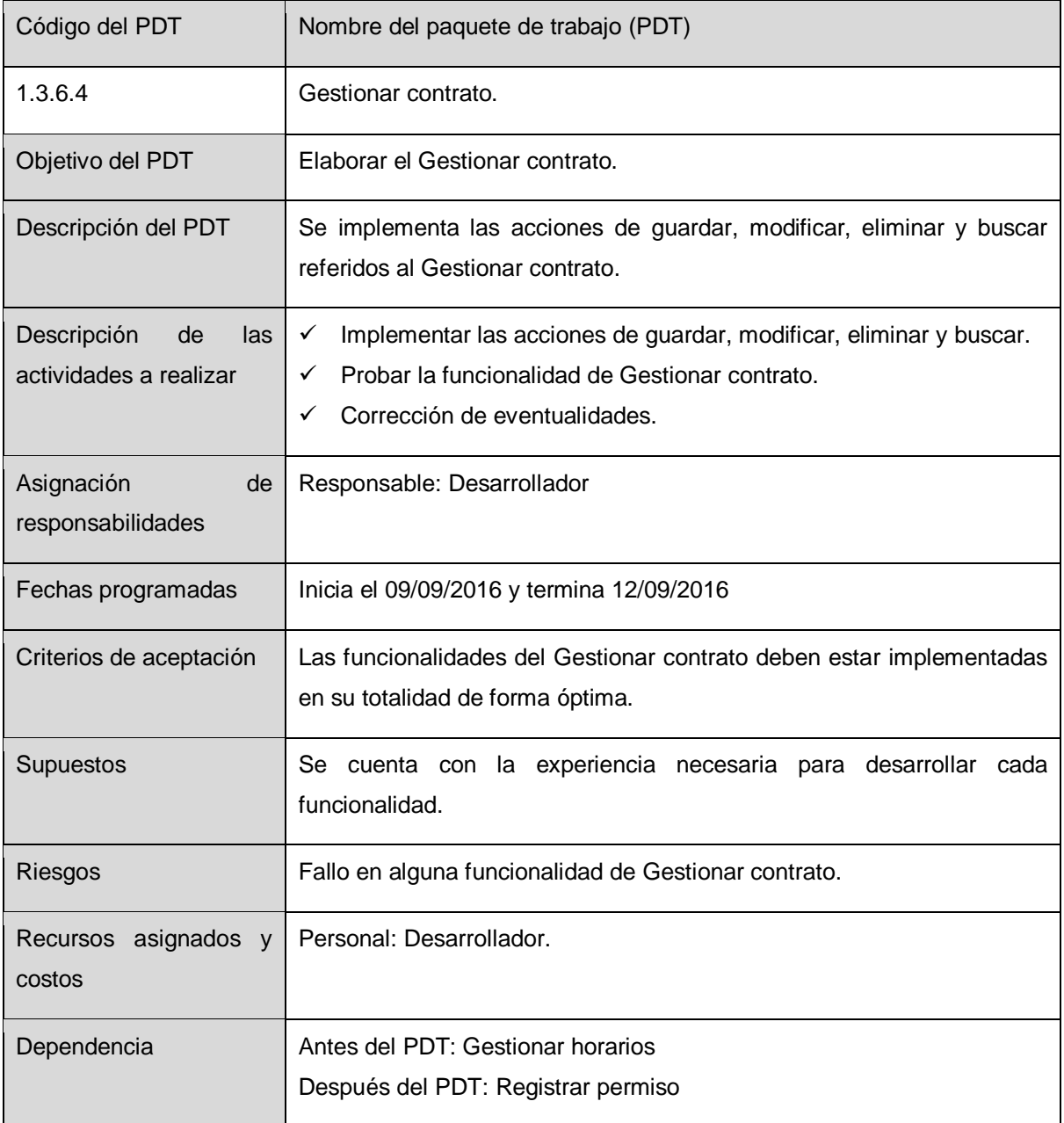

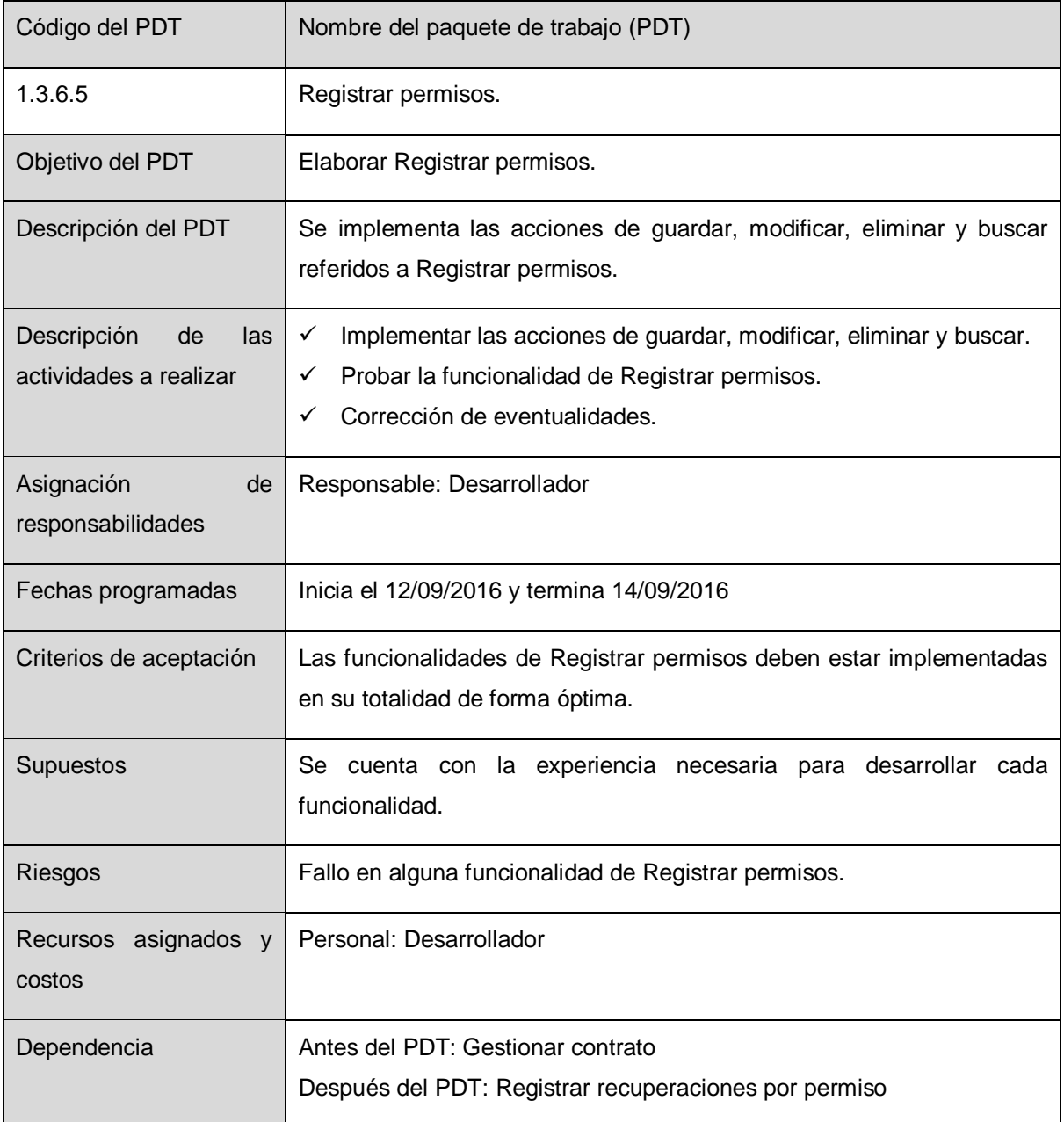

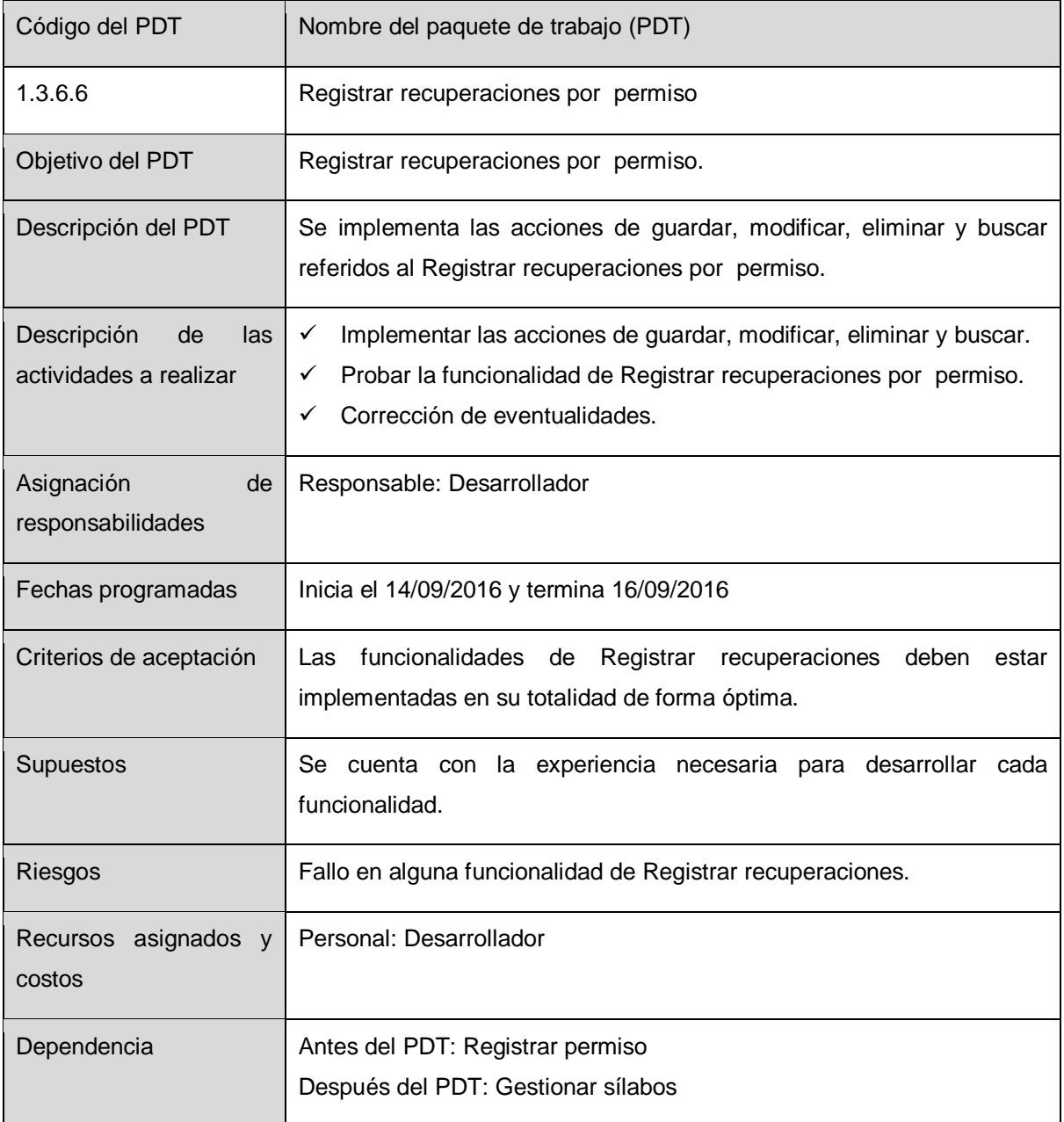

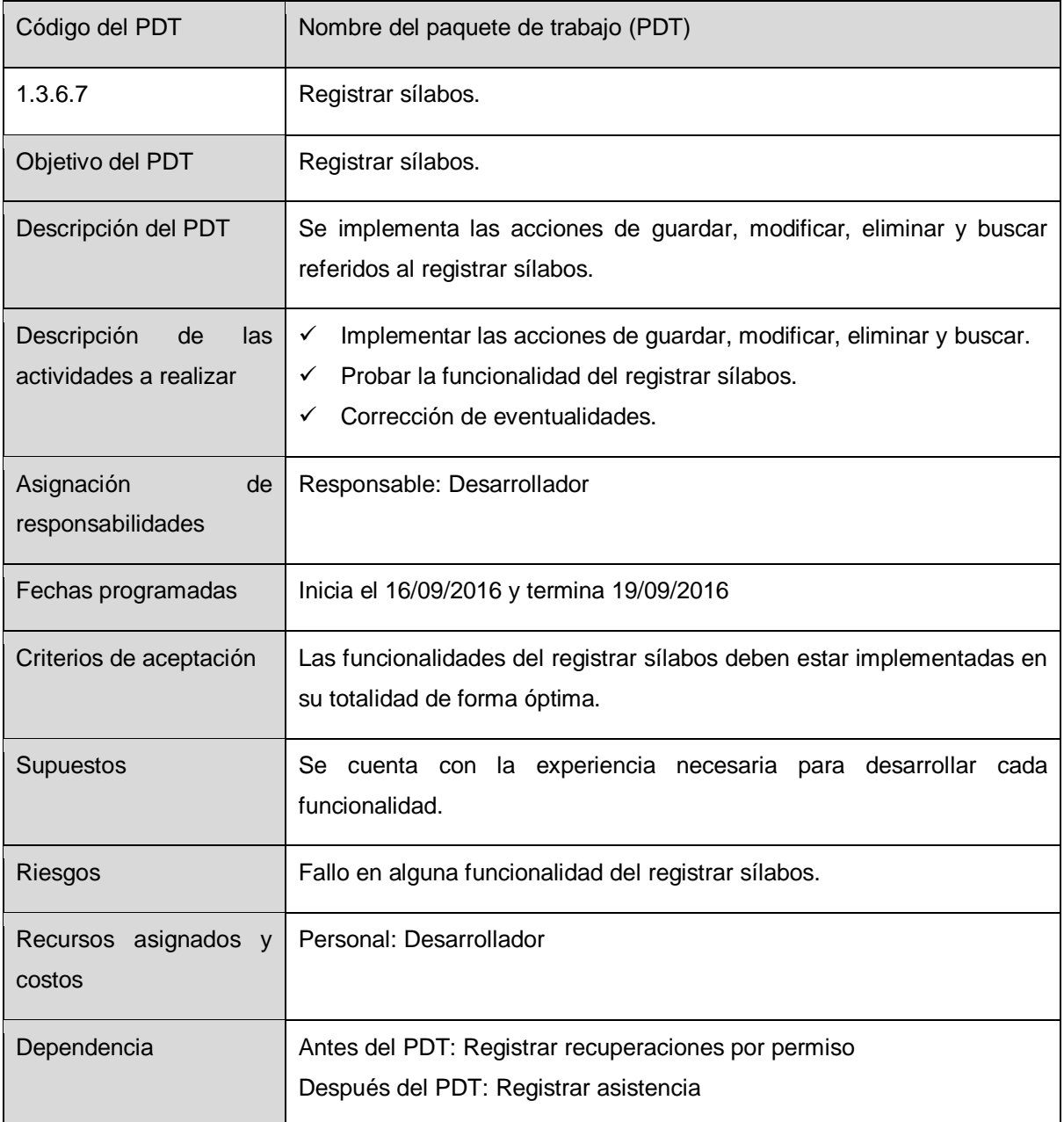

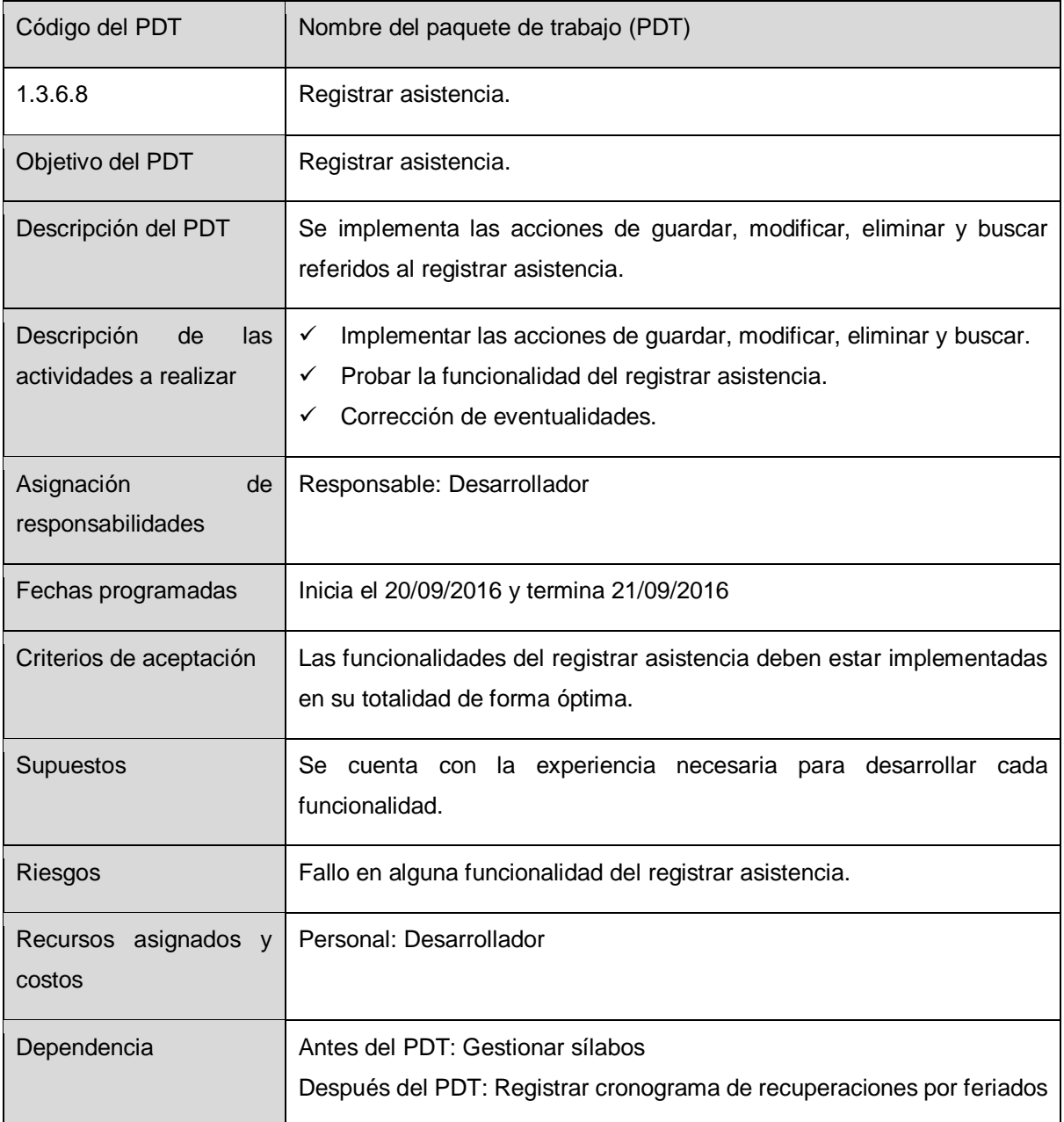

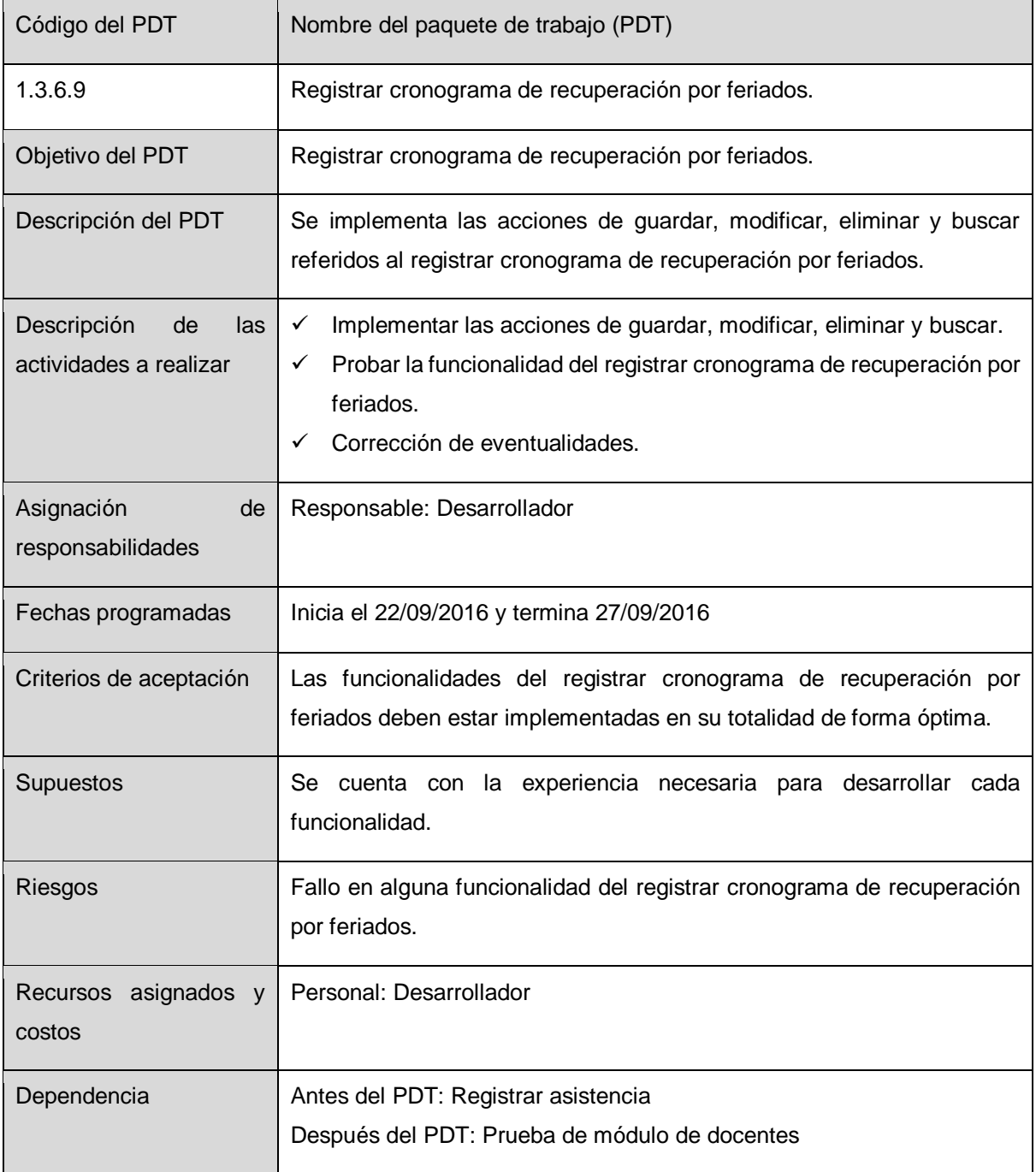

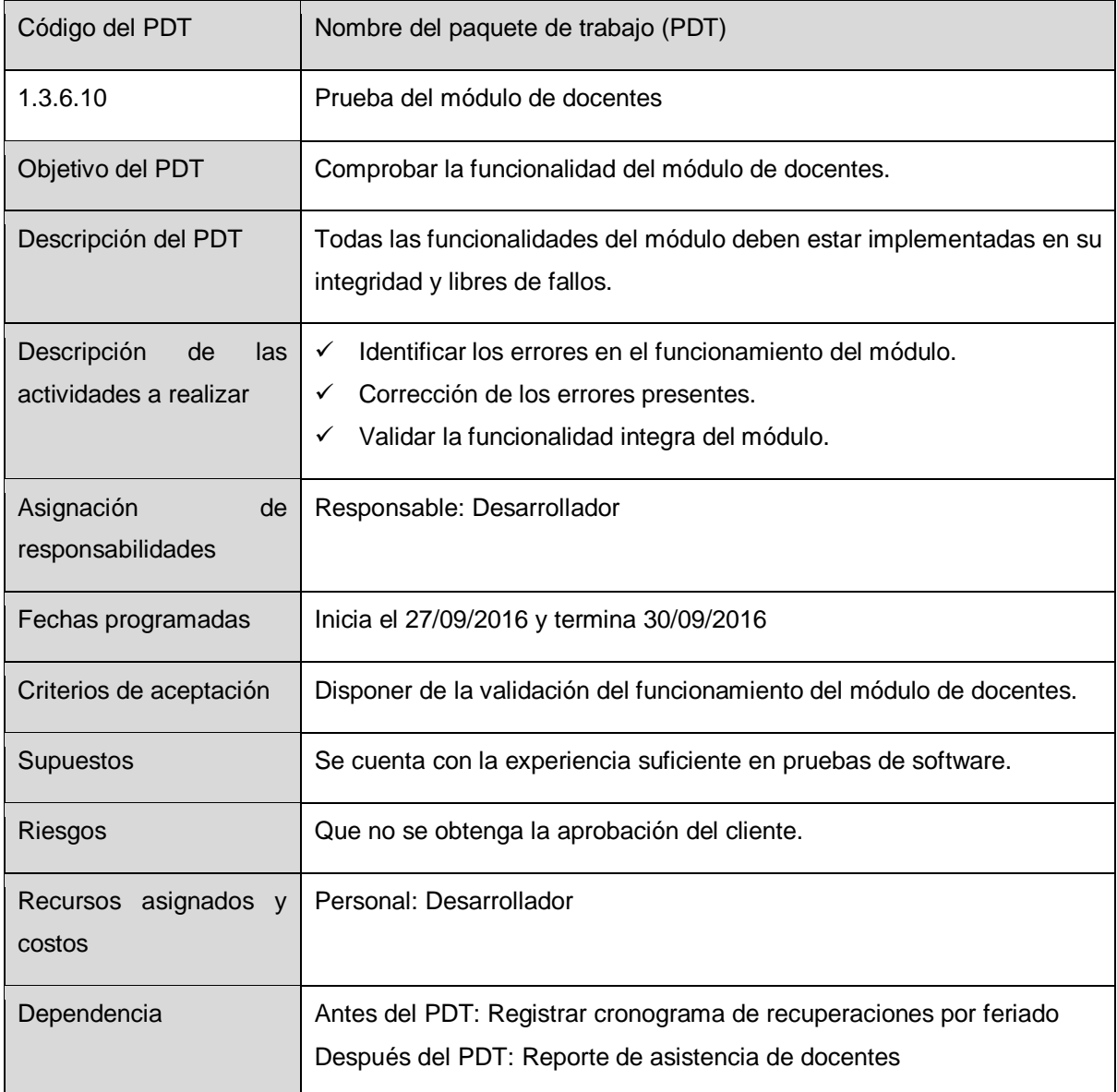

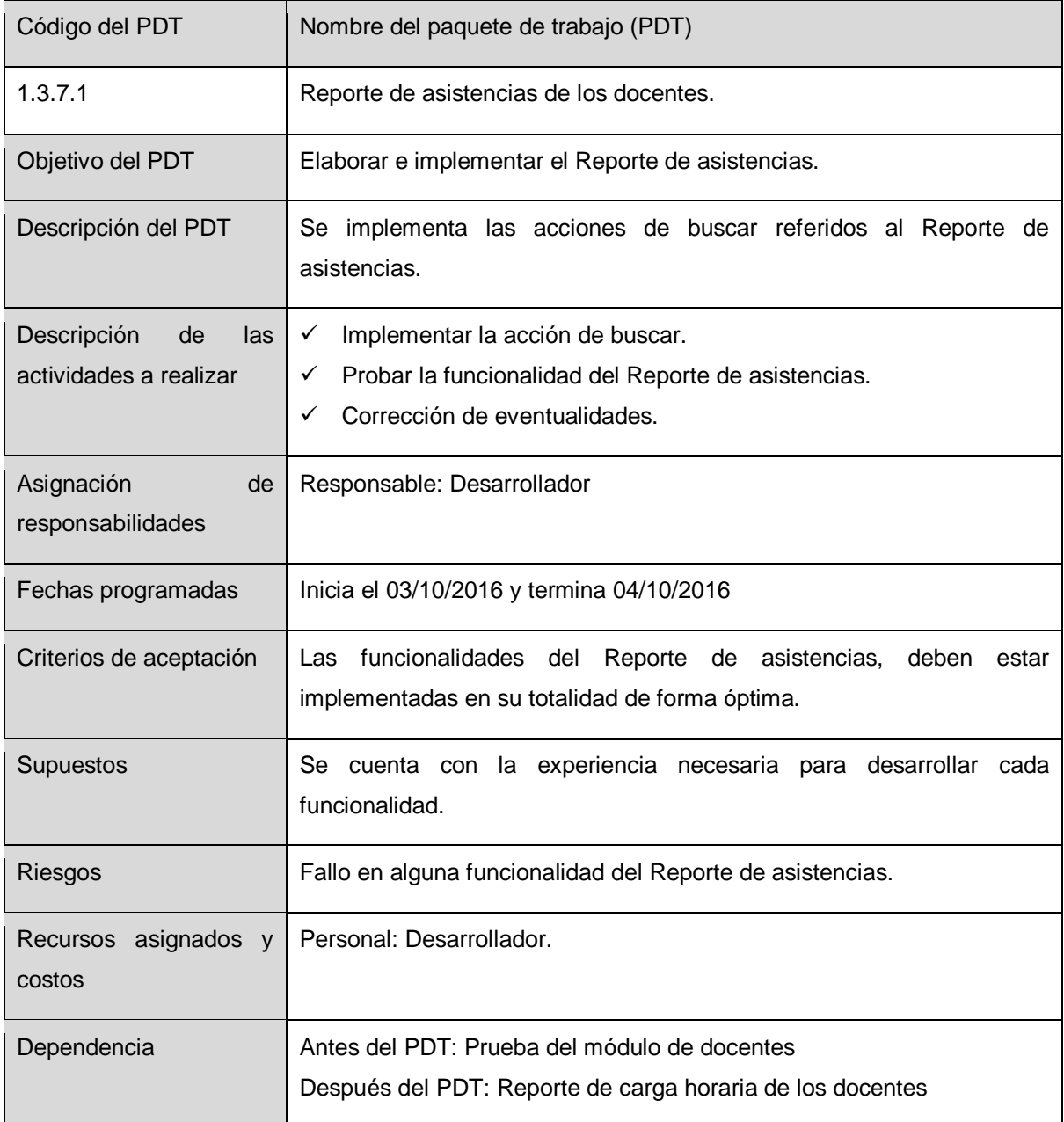

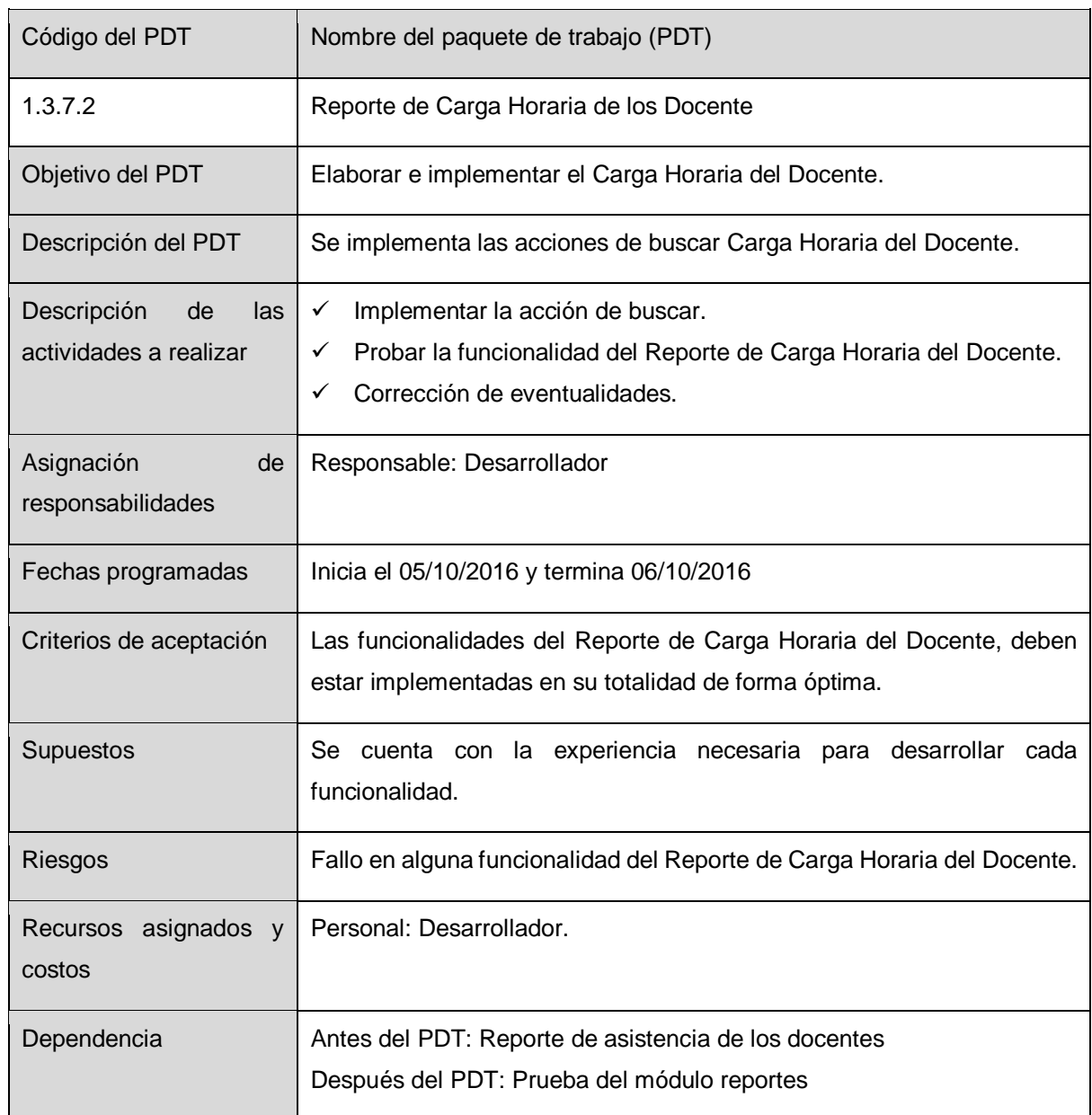

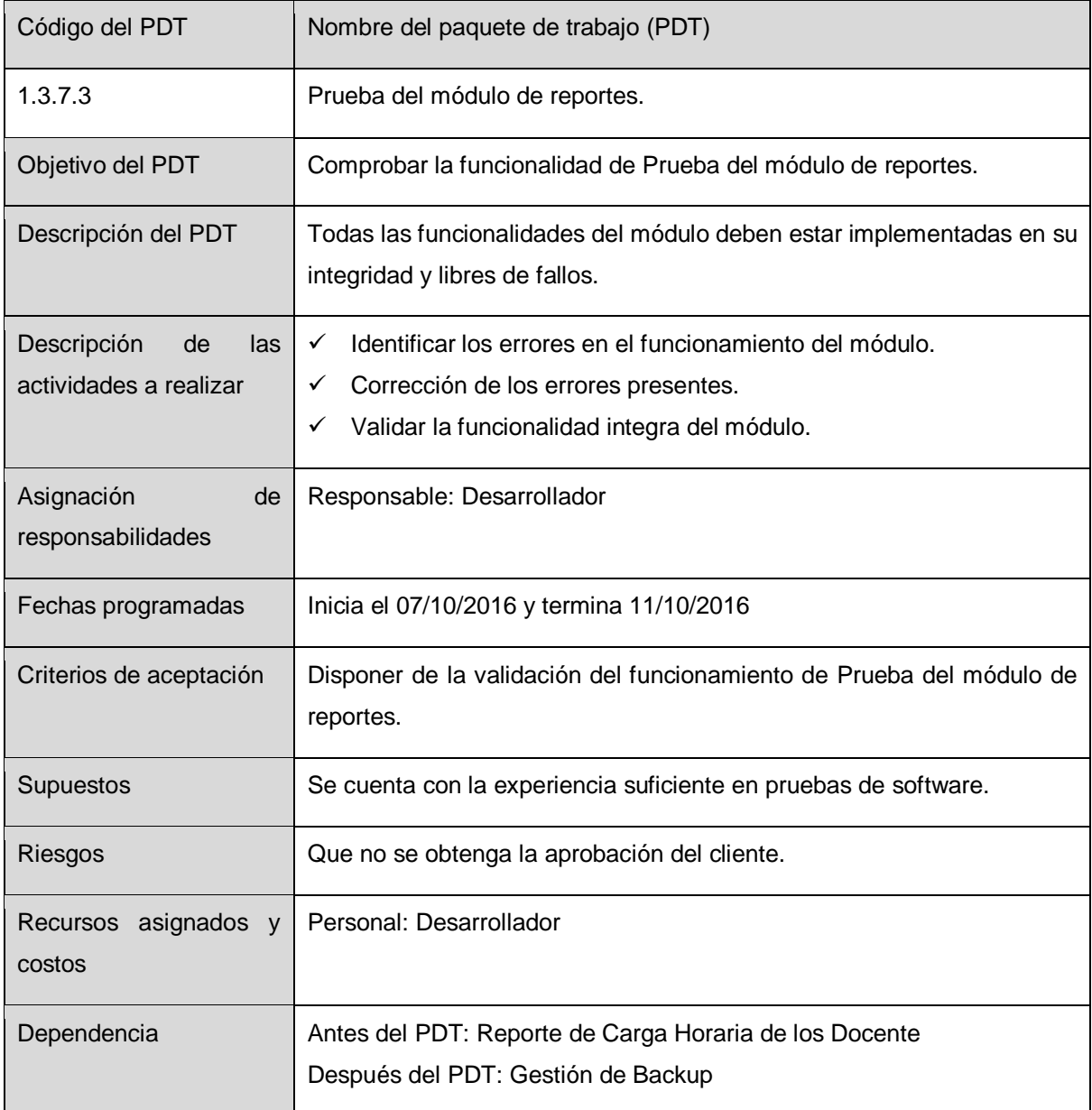

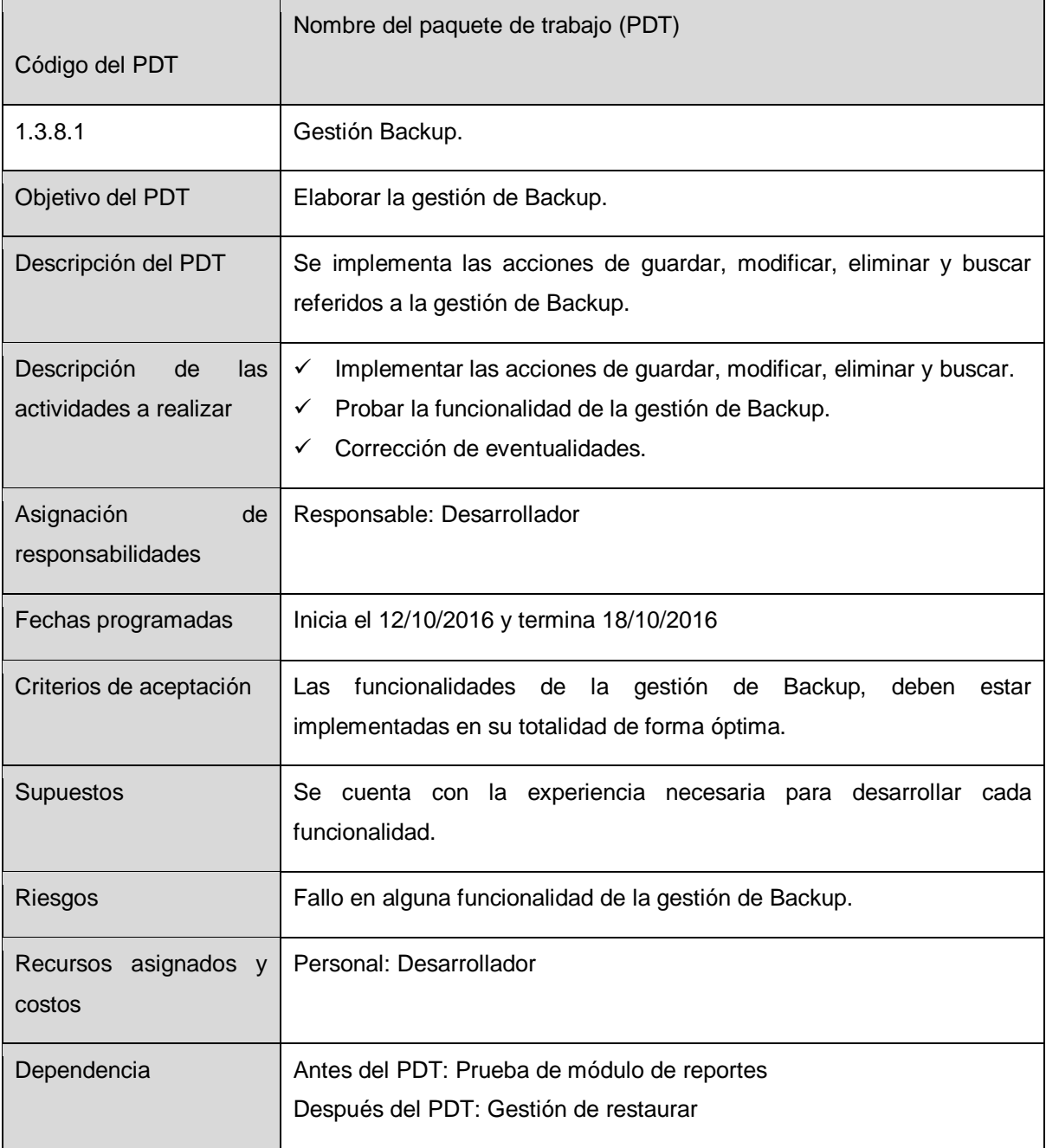

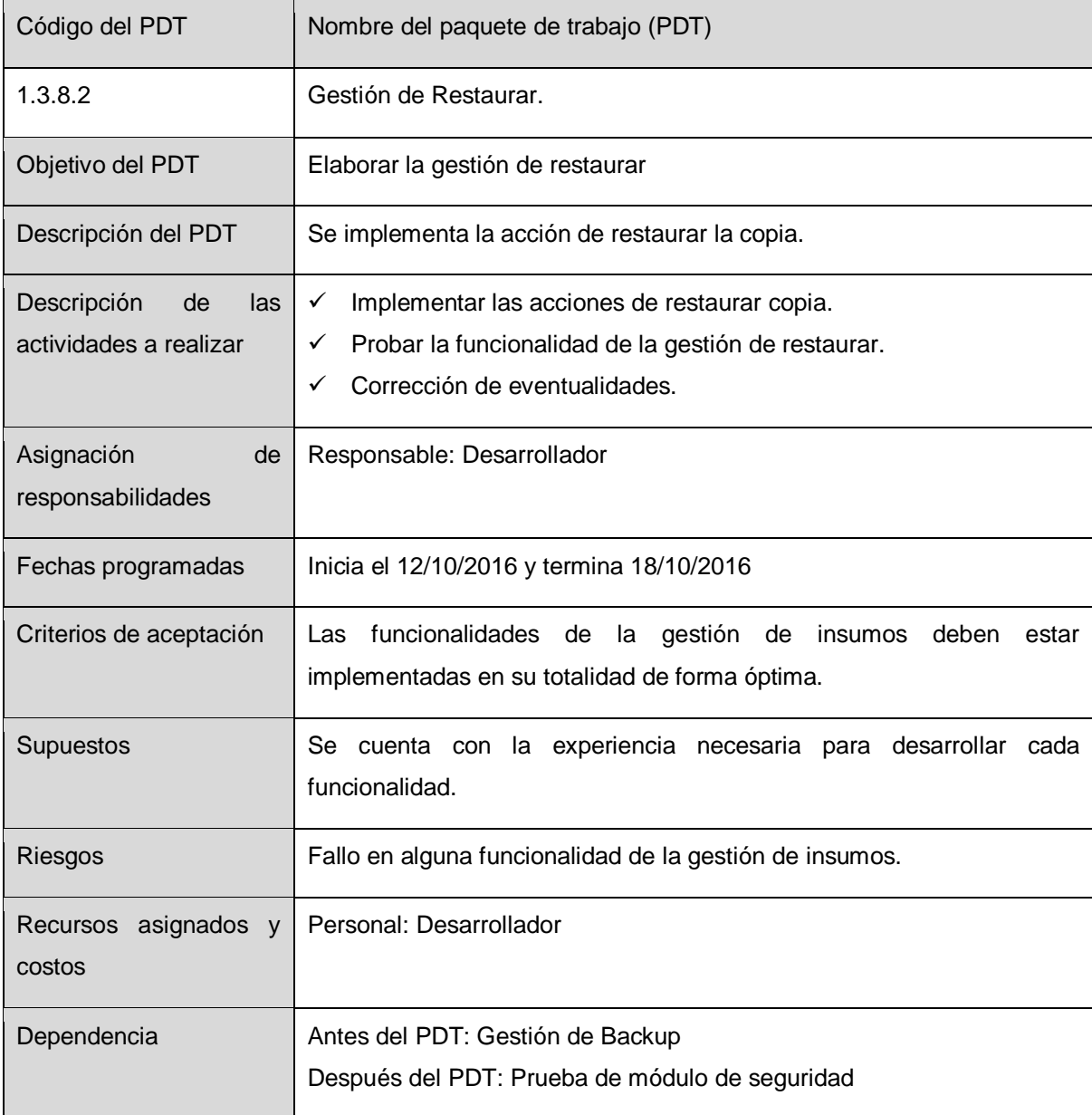

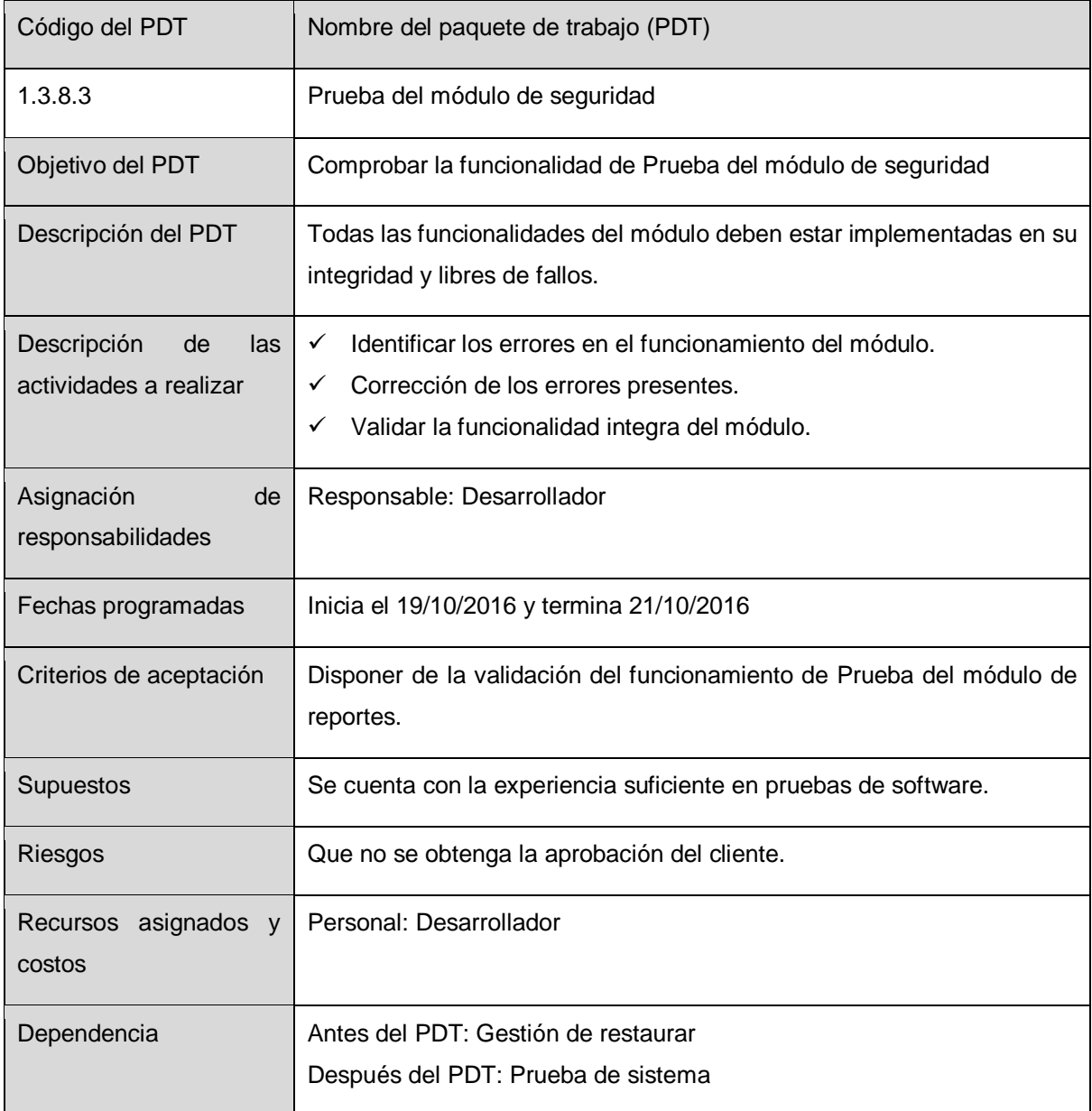

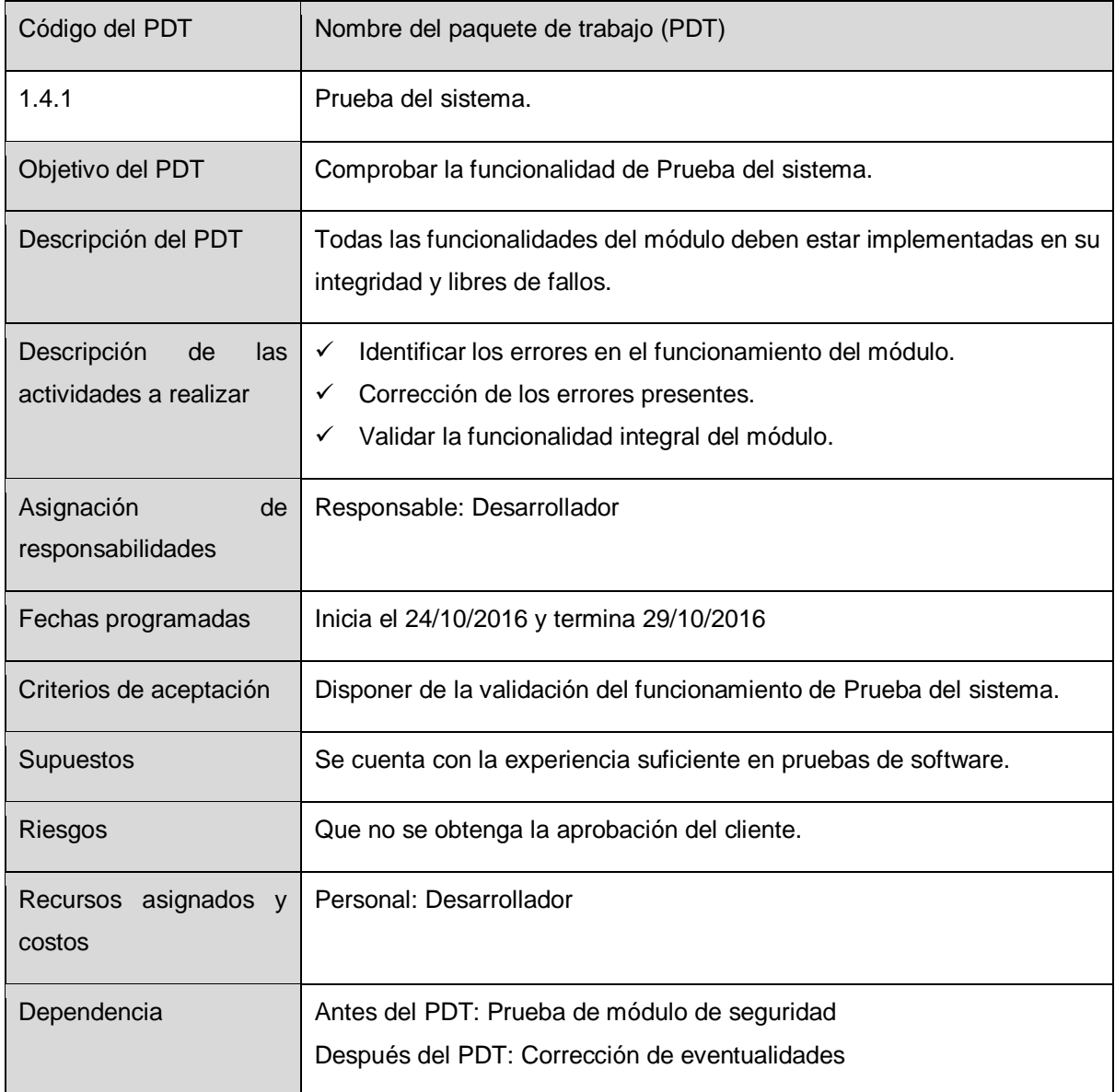

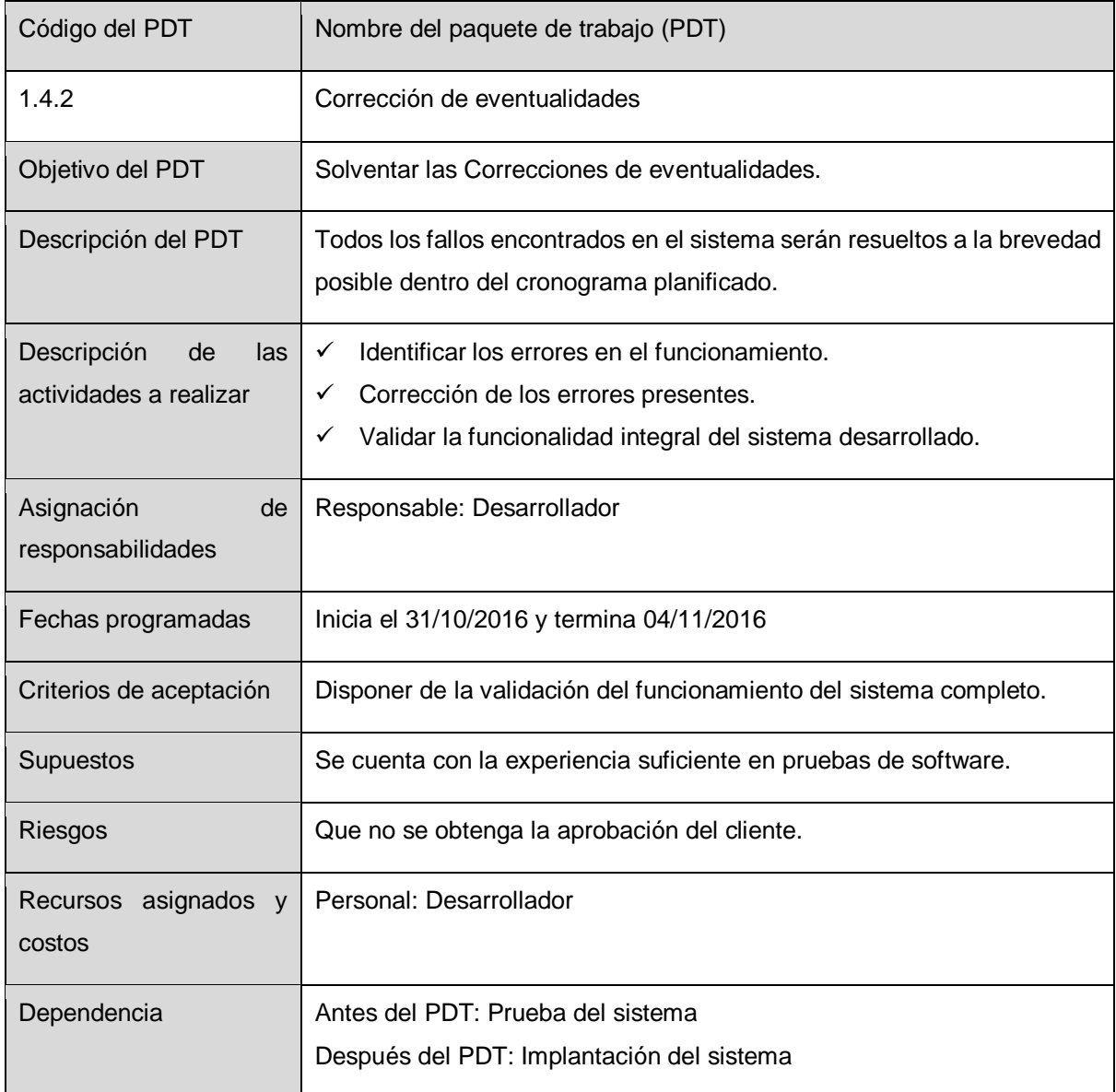

**162**

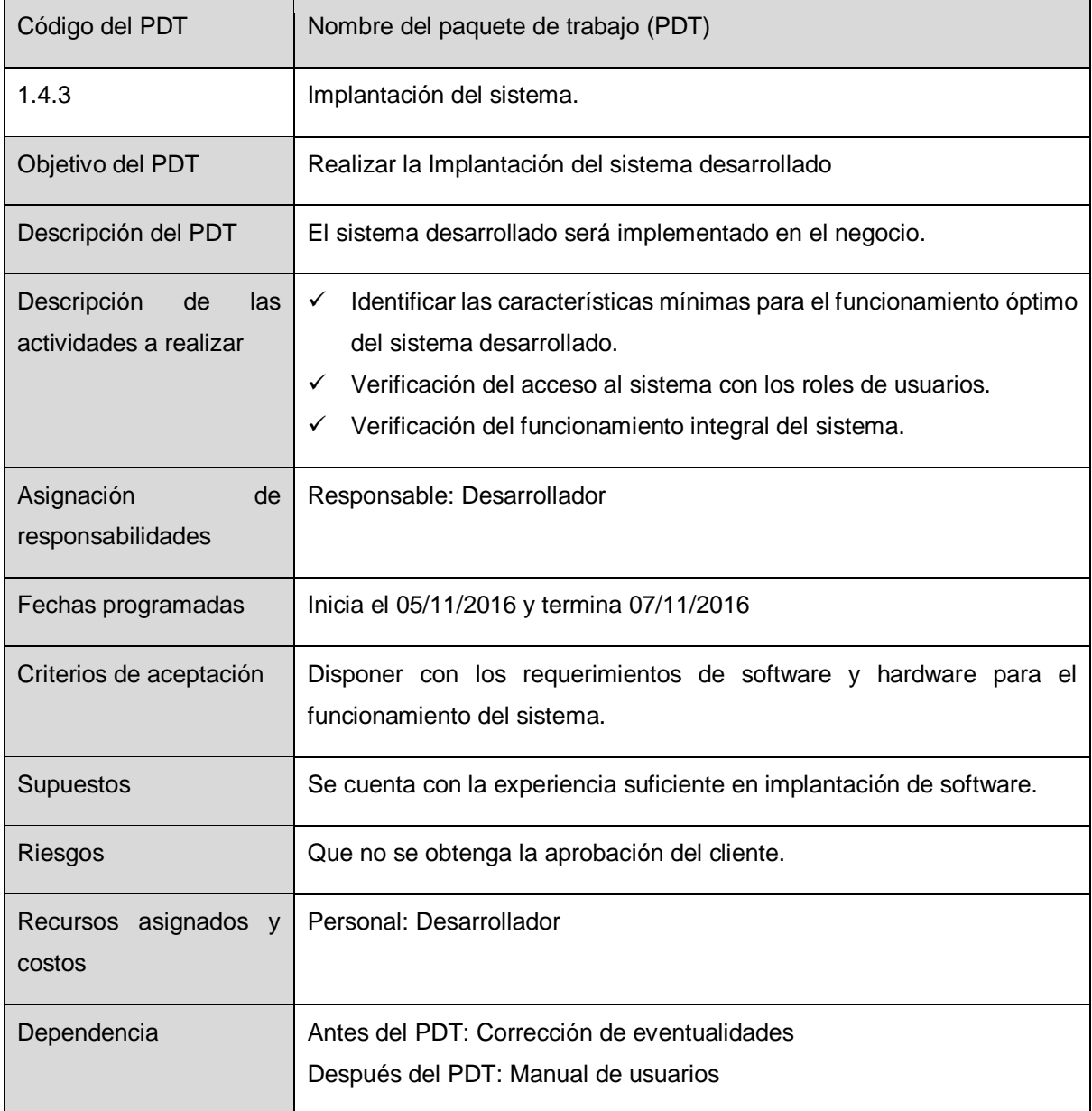

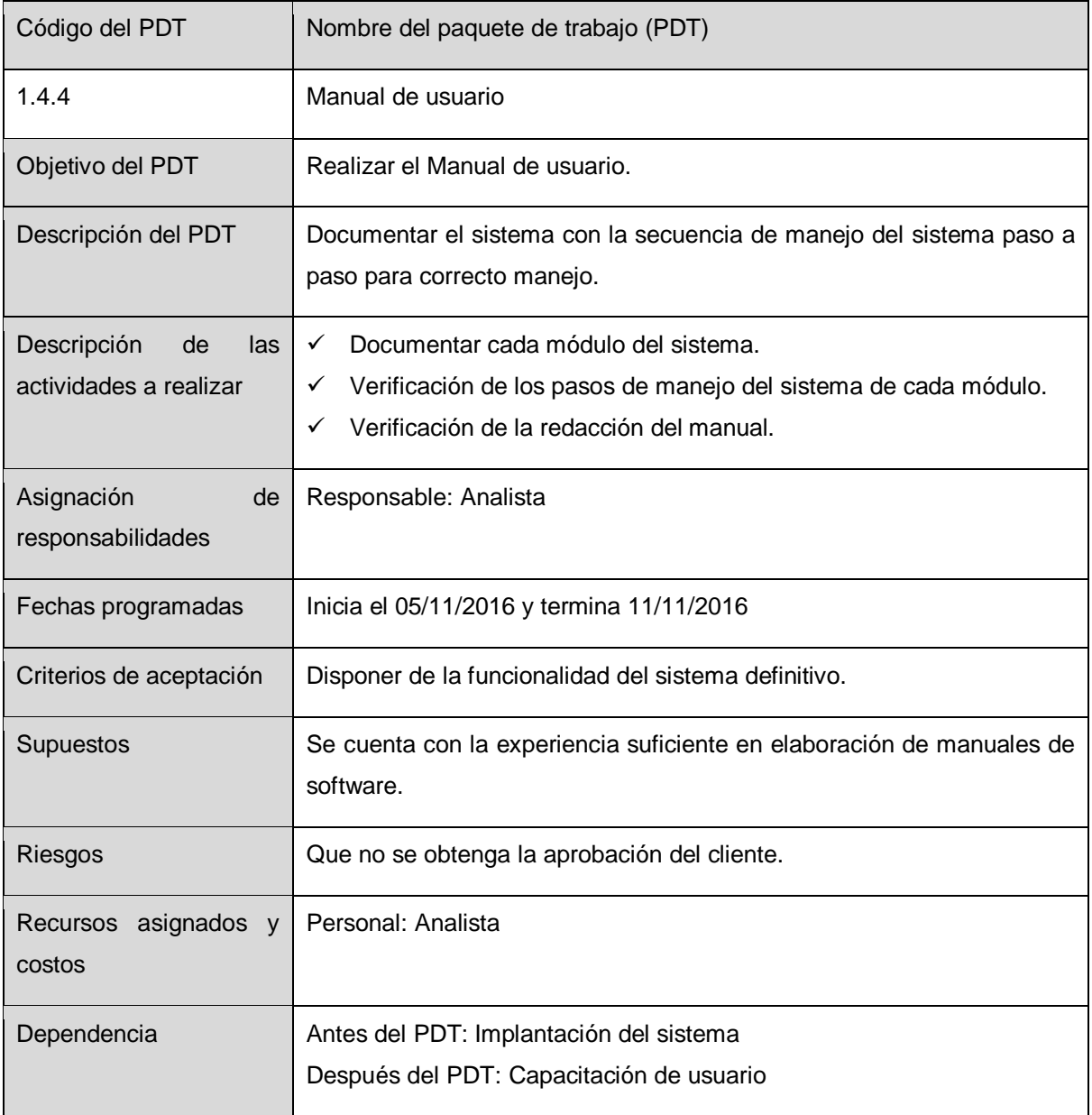

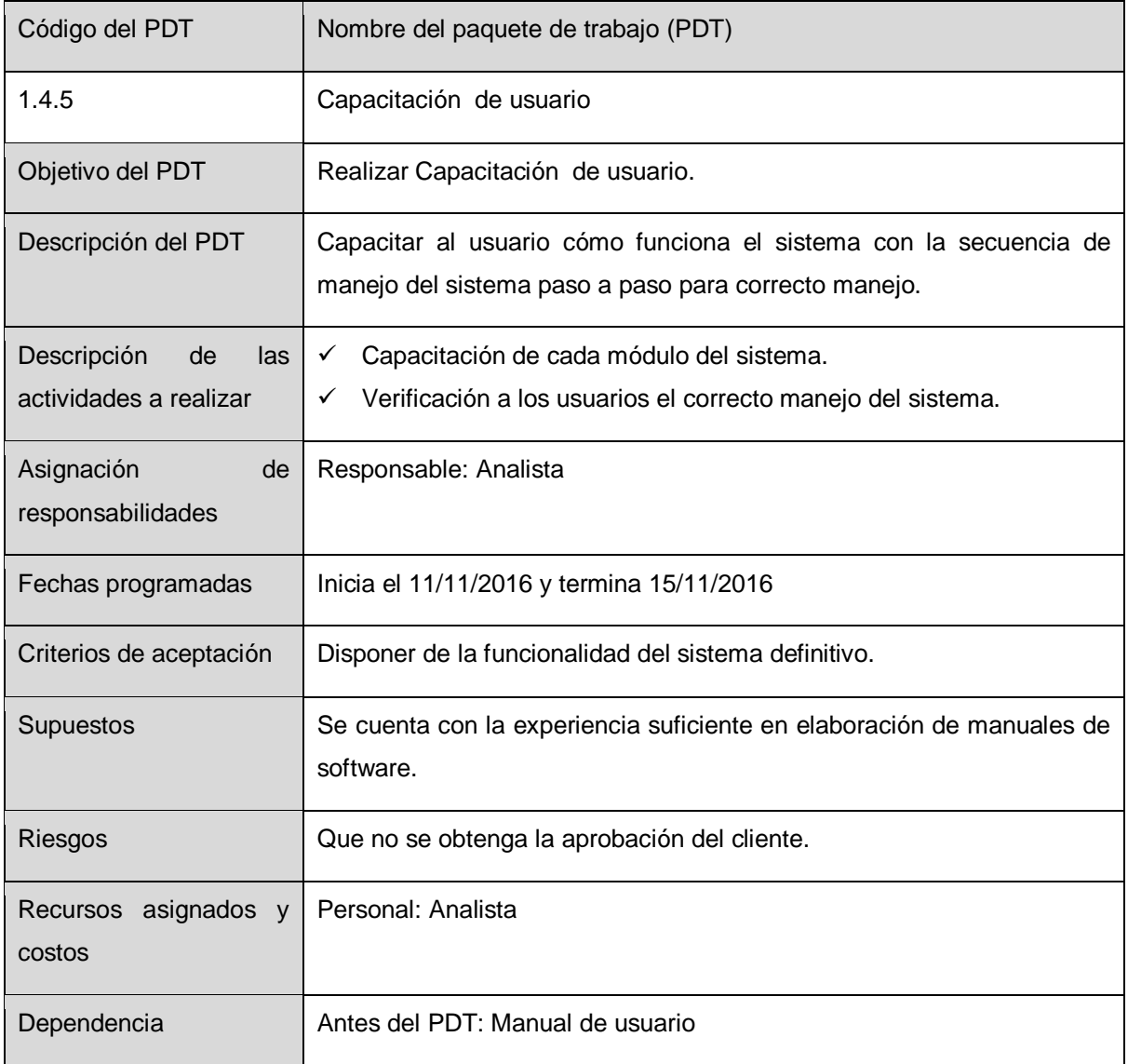

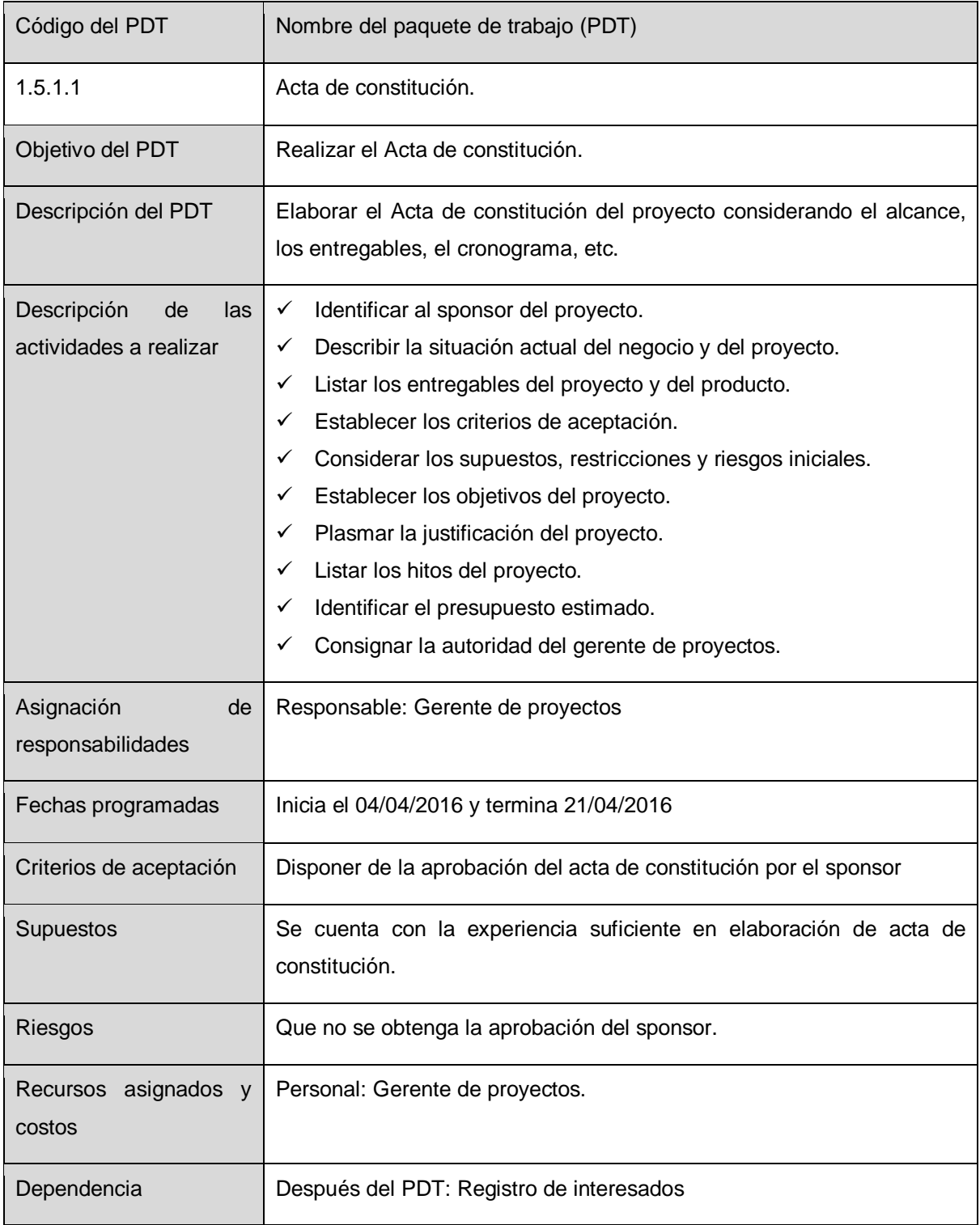

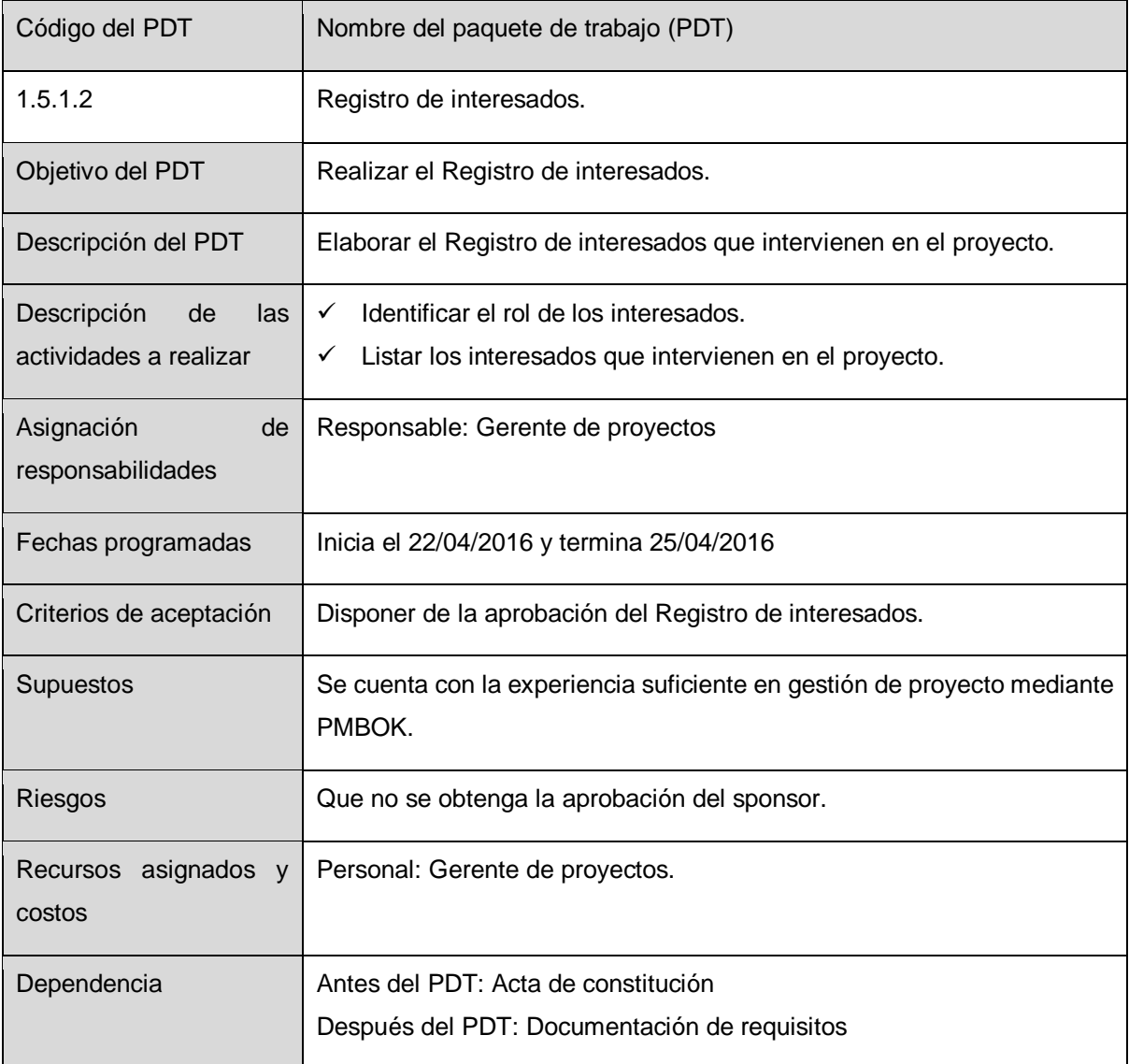

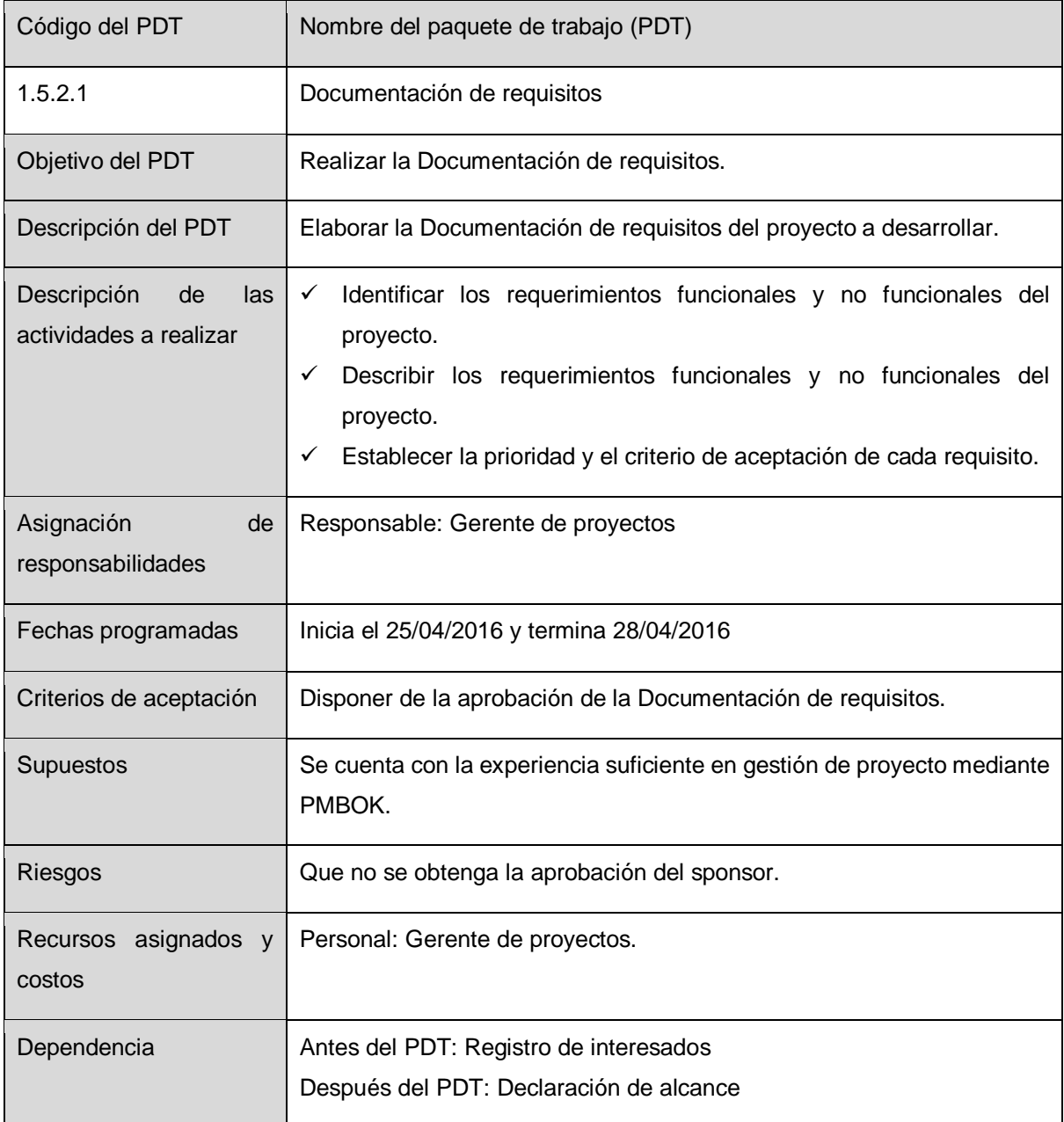

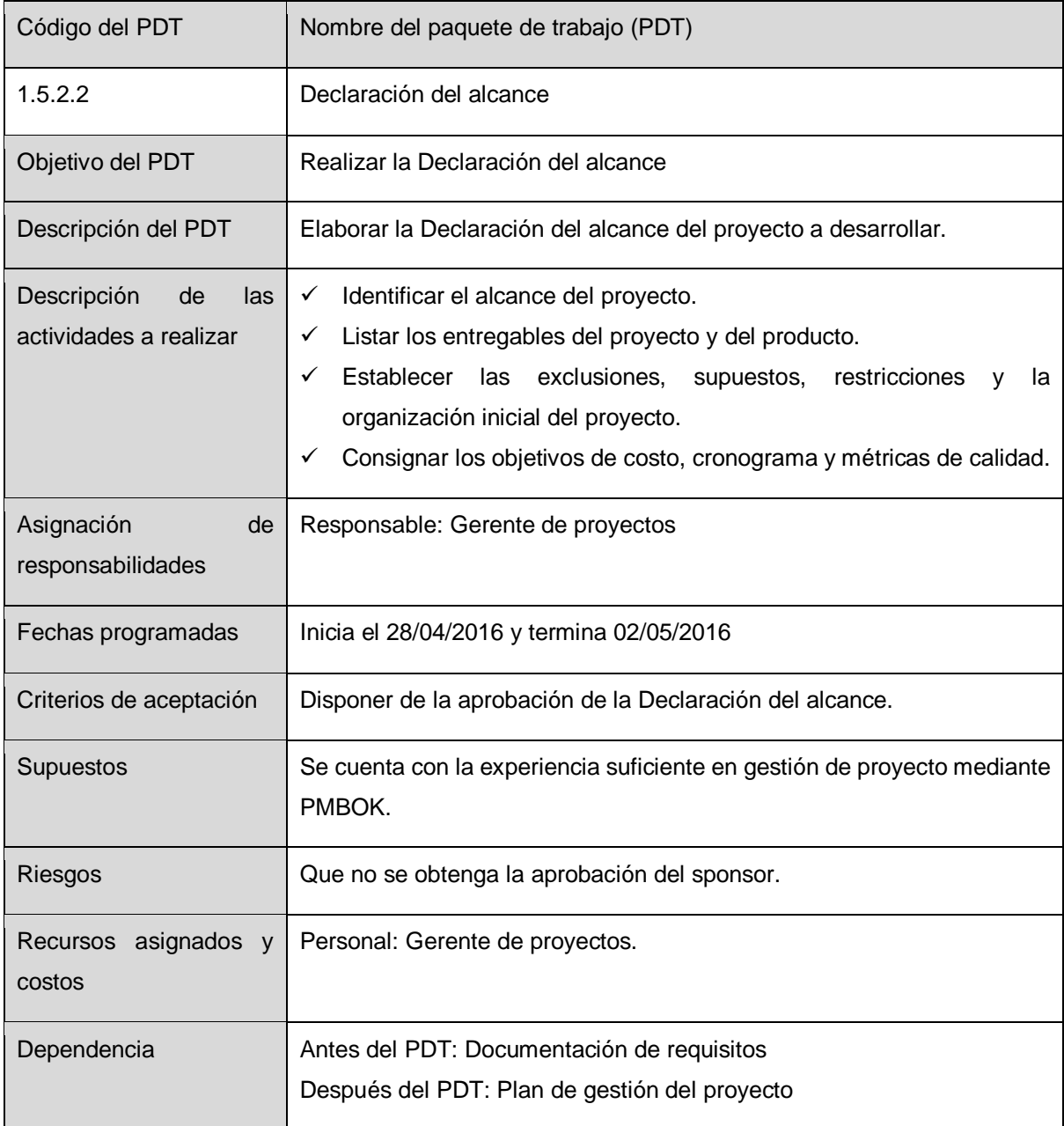

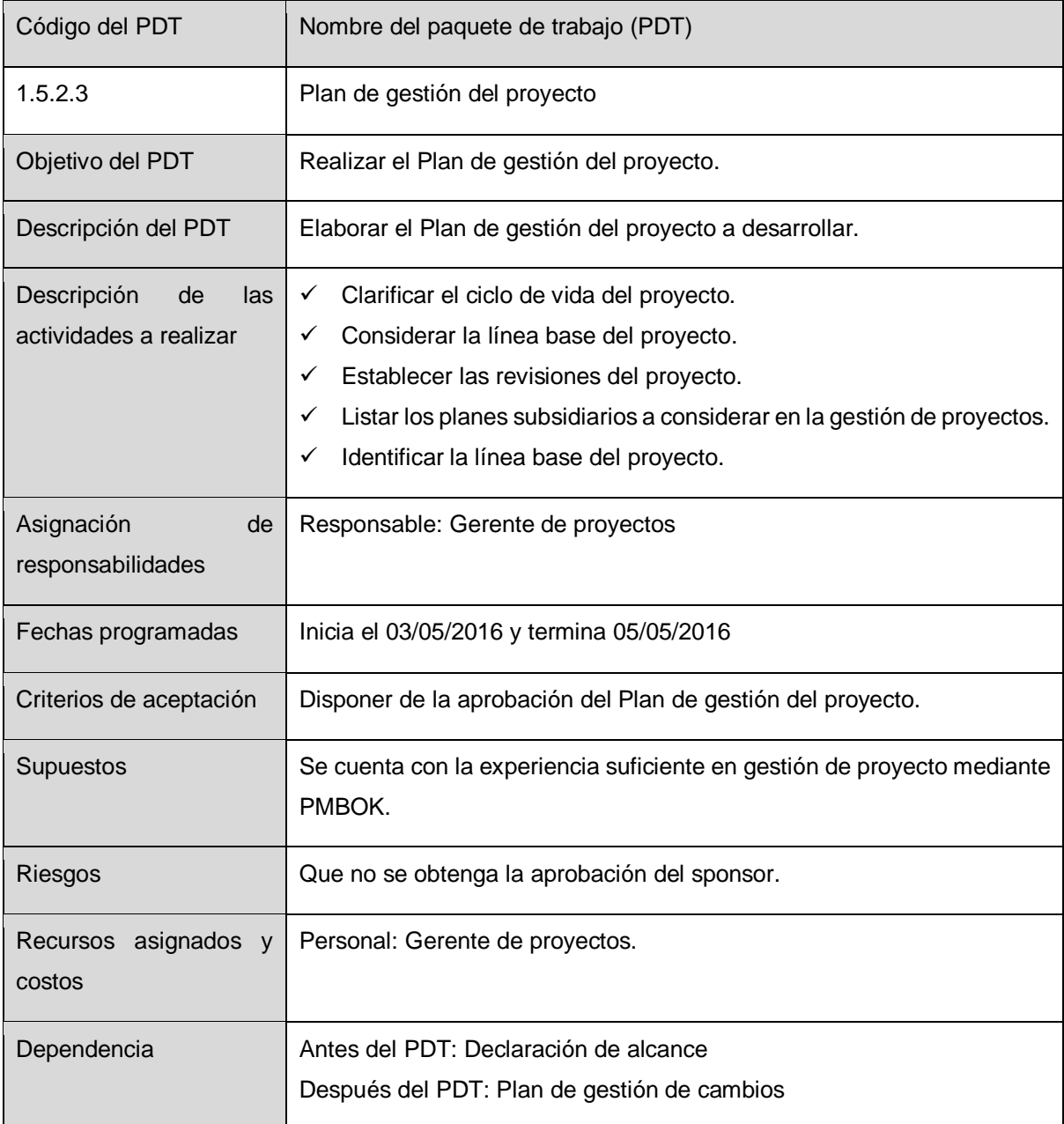
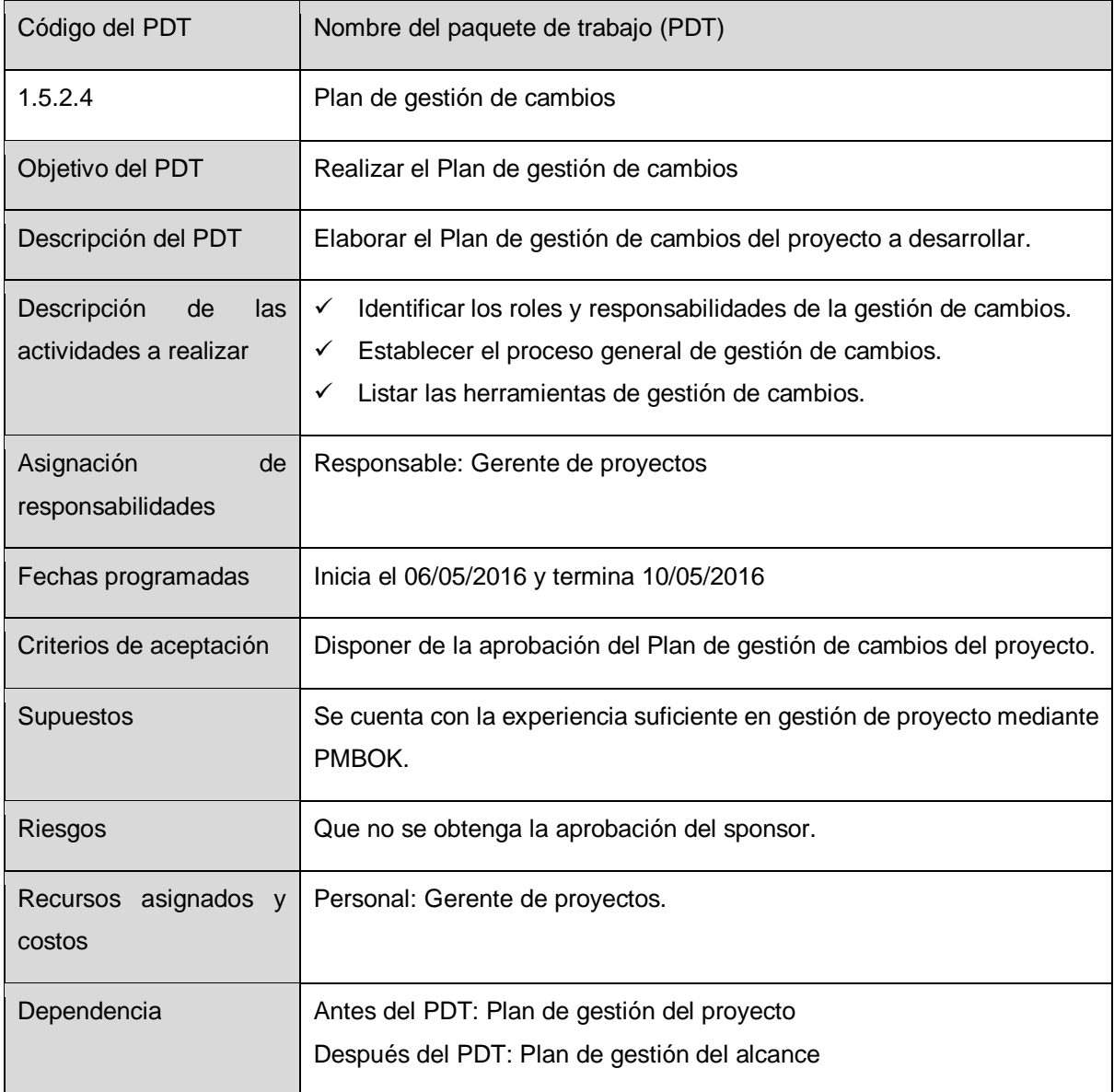

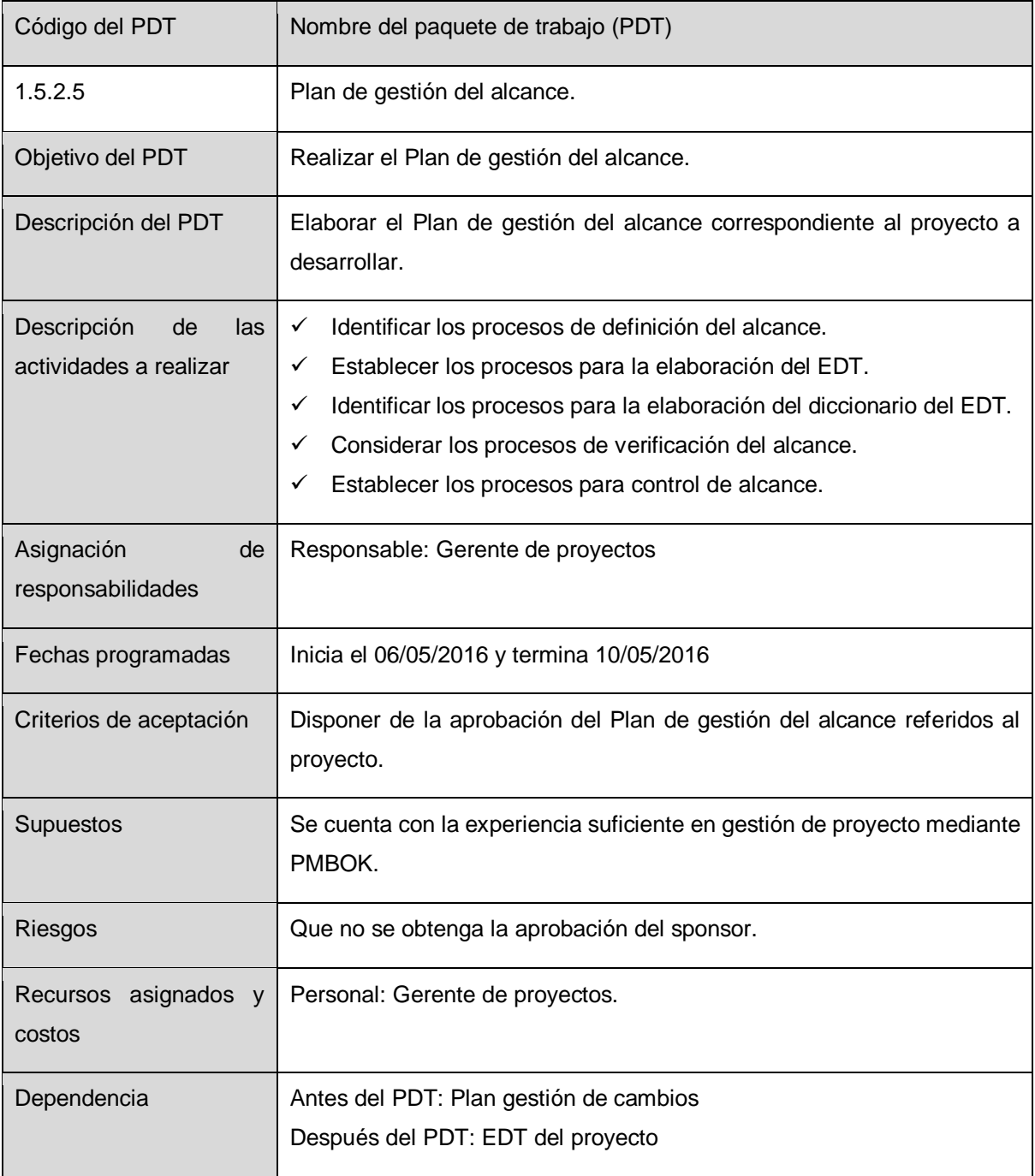

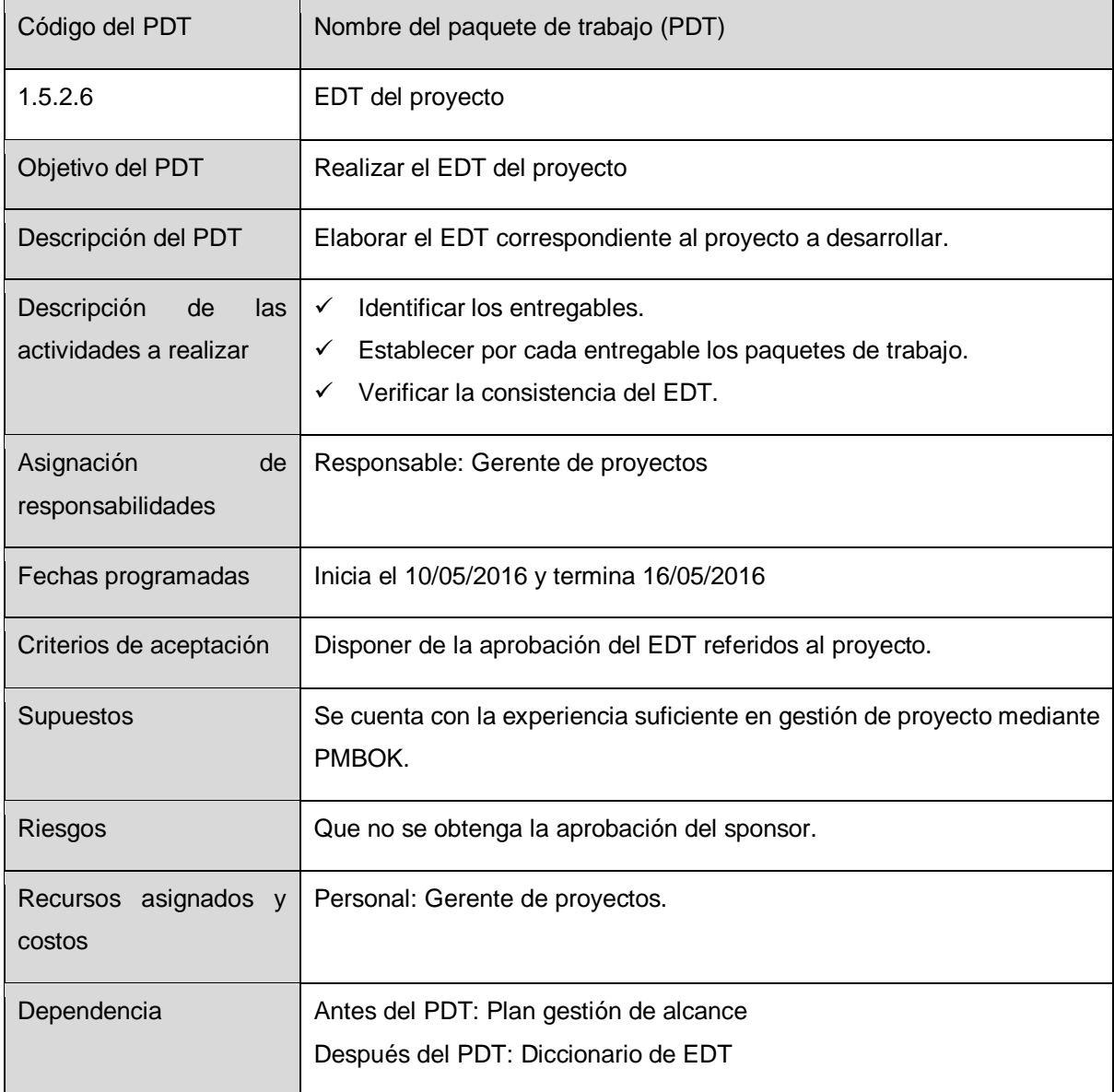

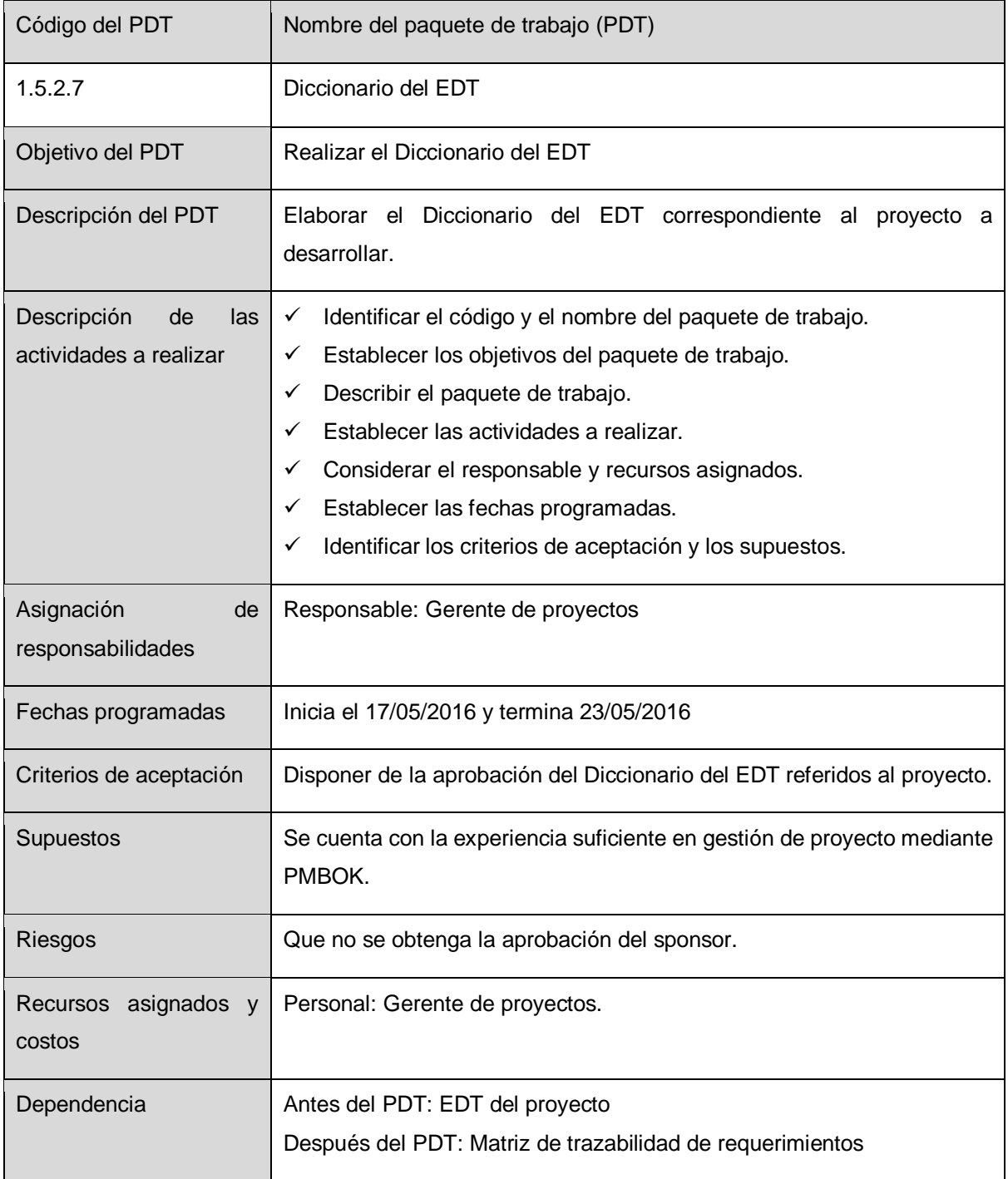

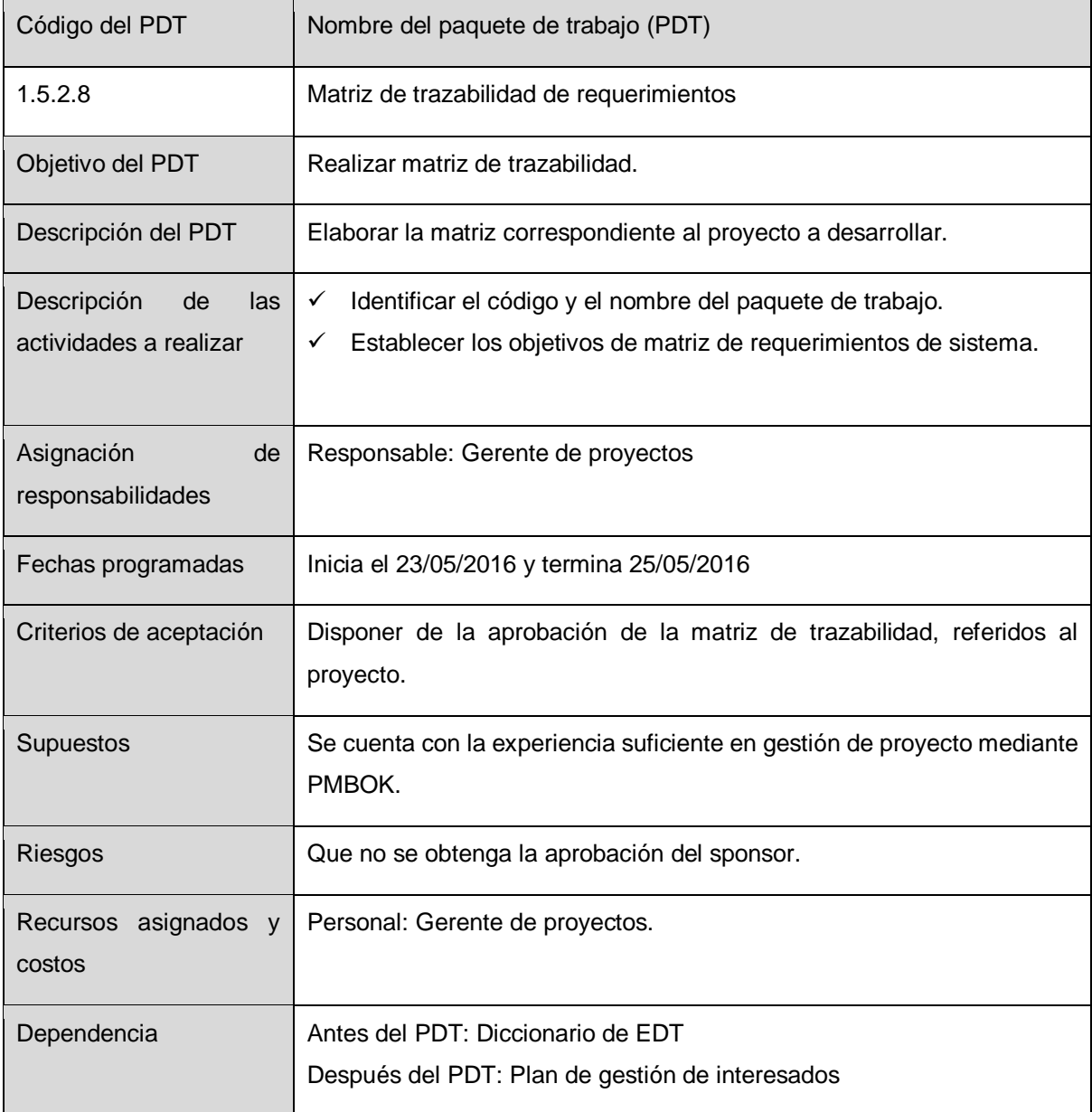

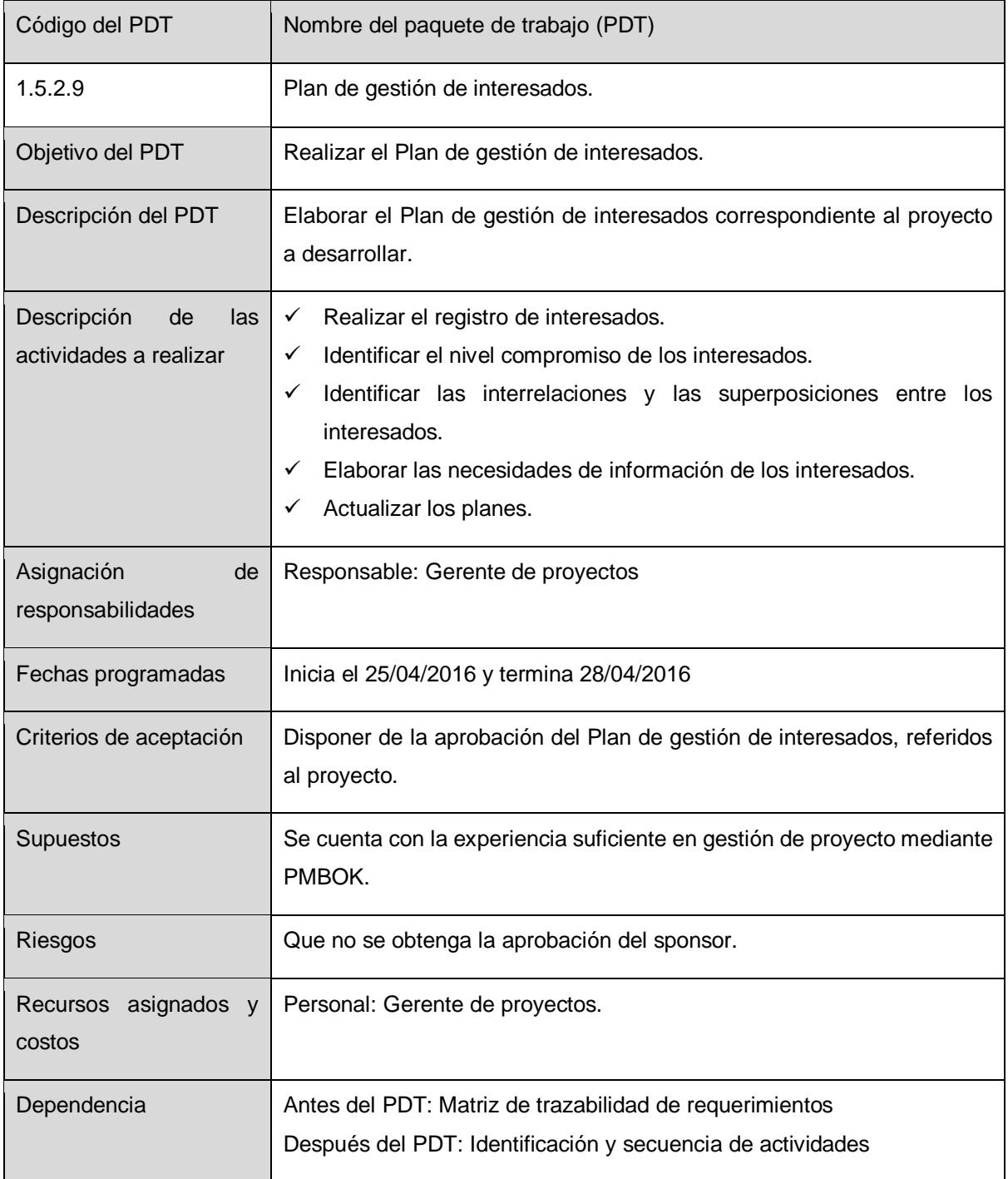

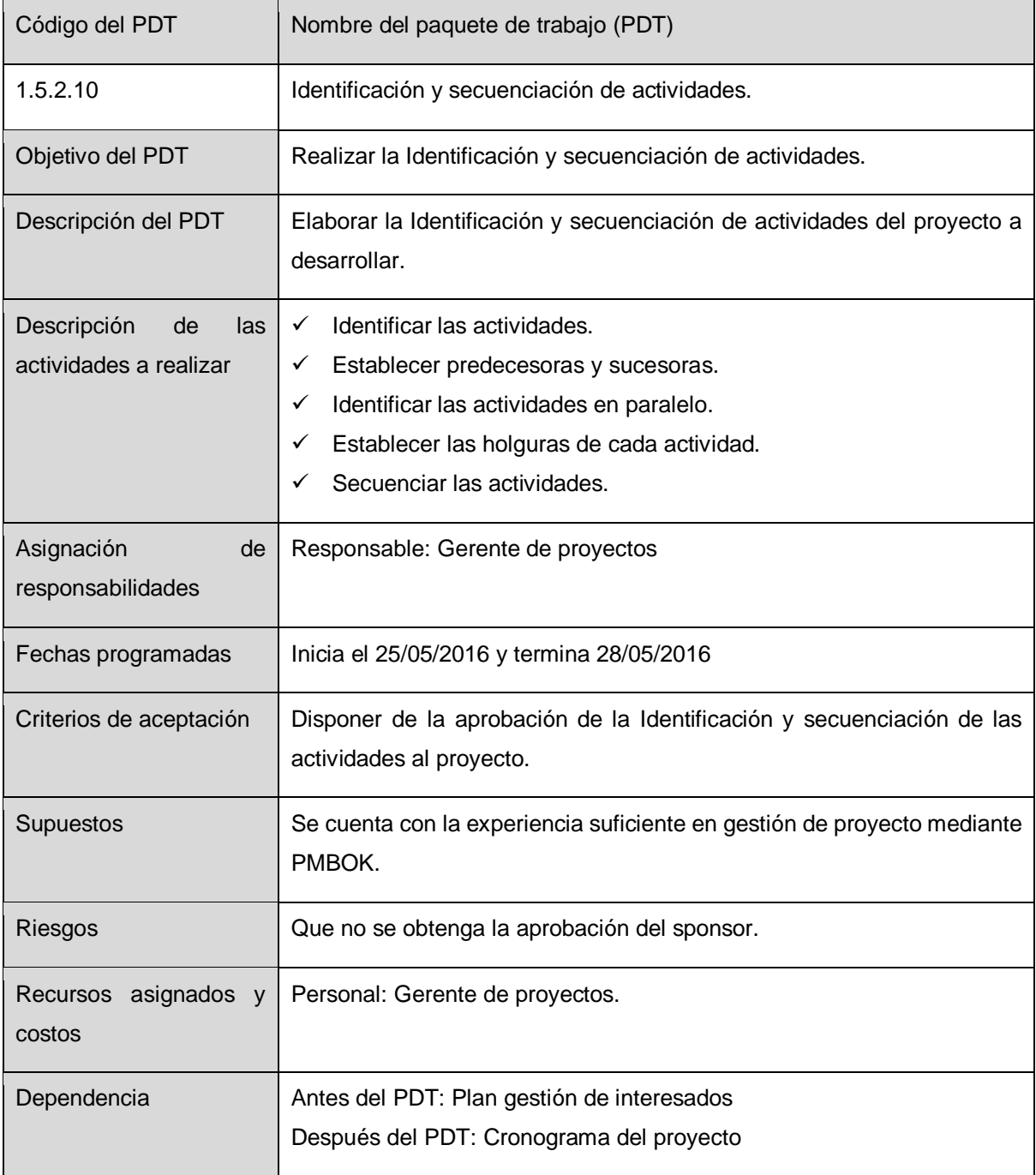

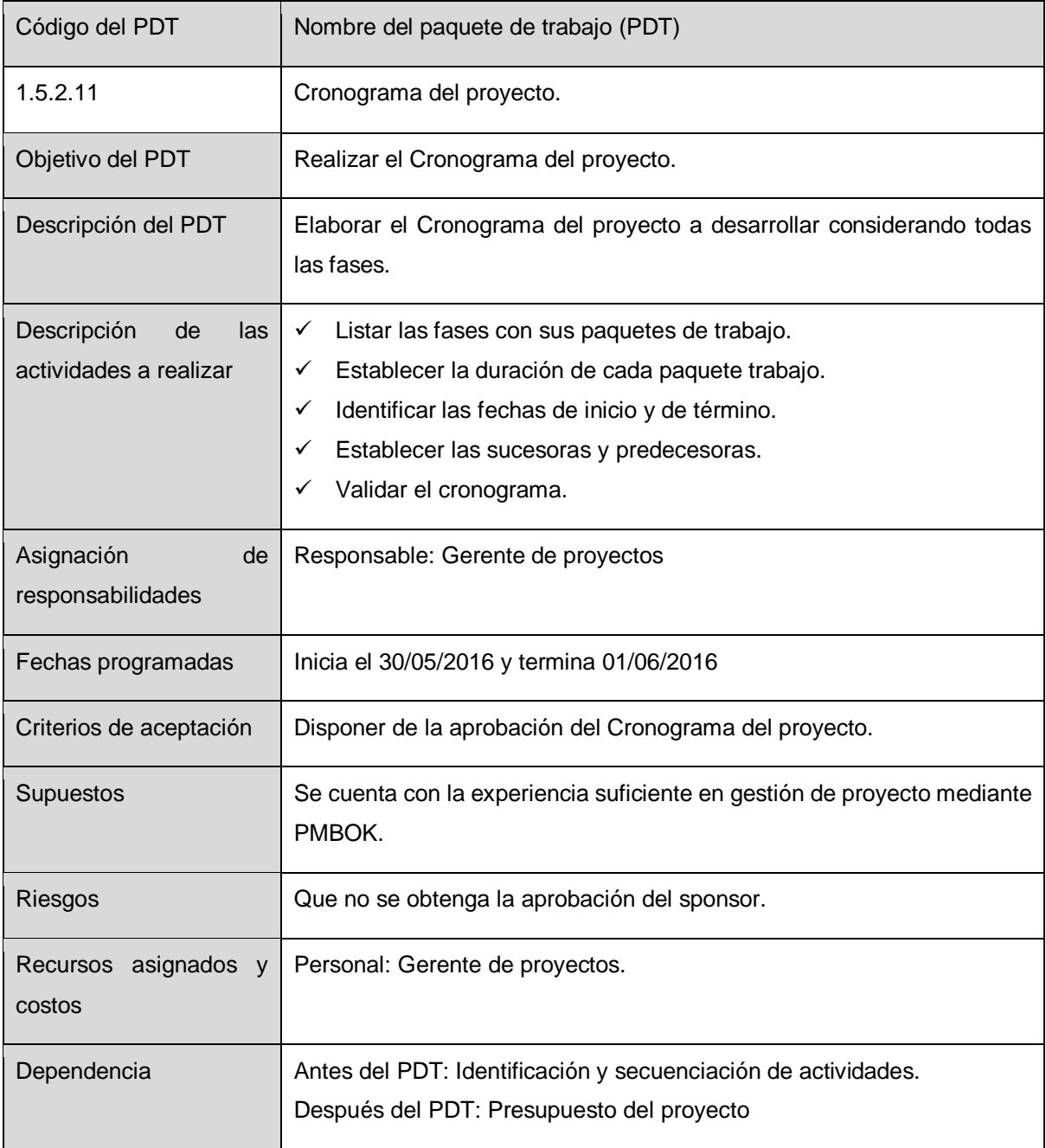

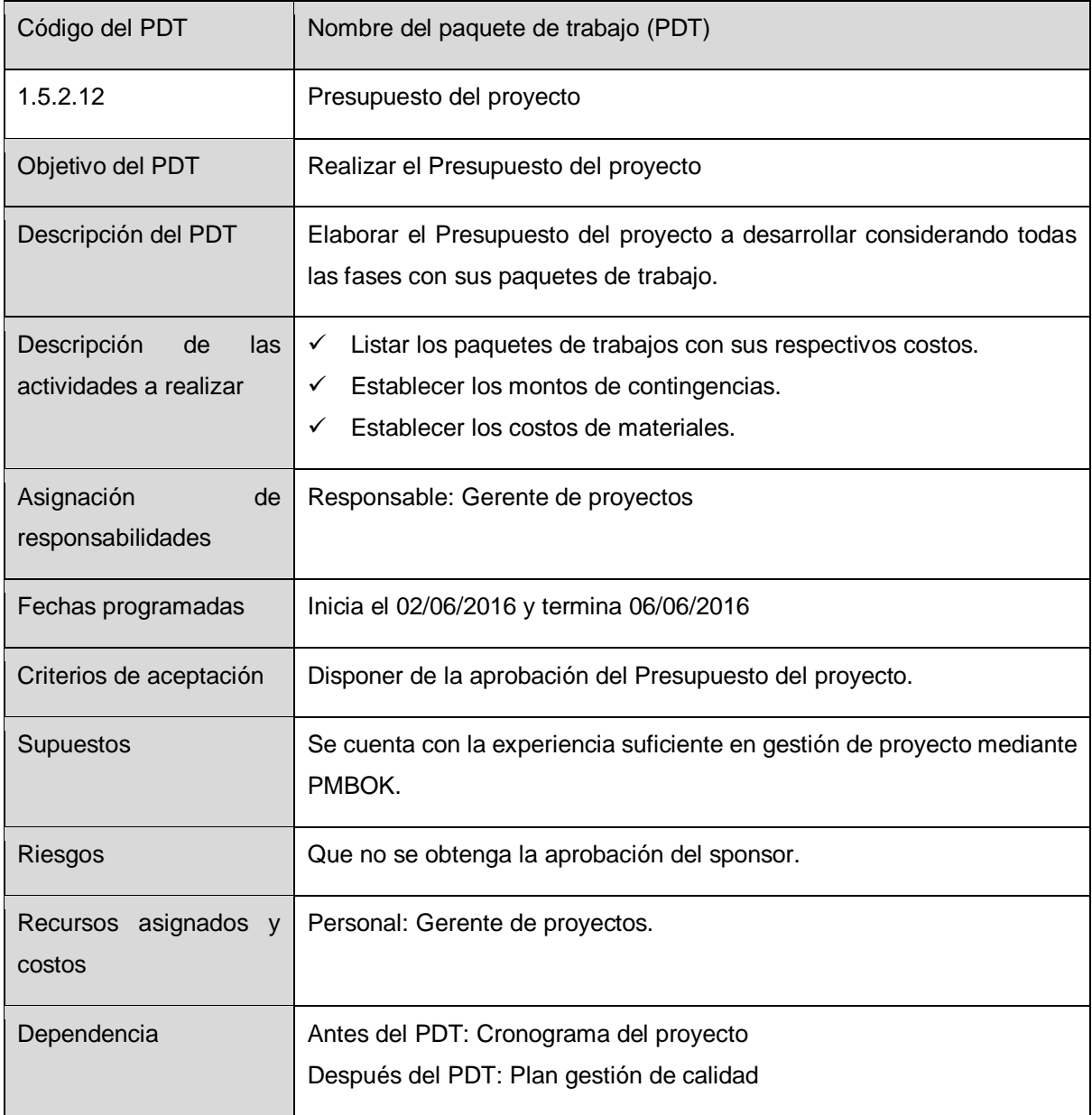

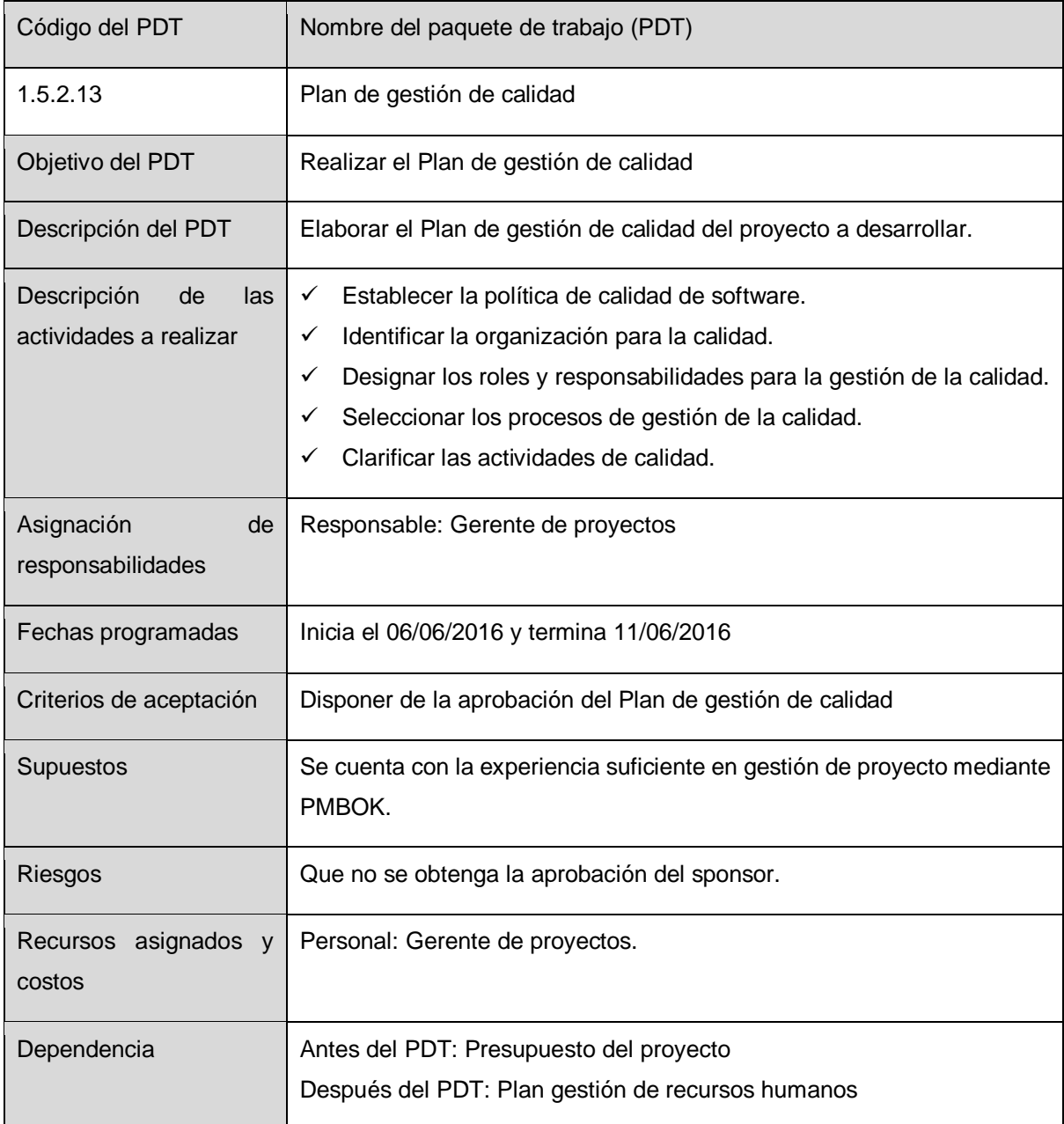

**180**

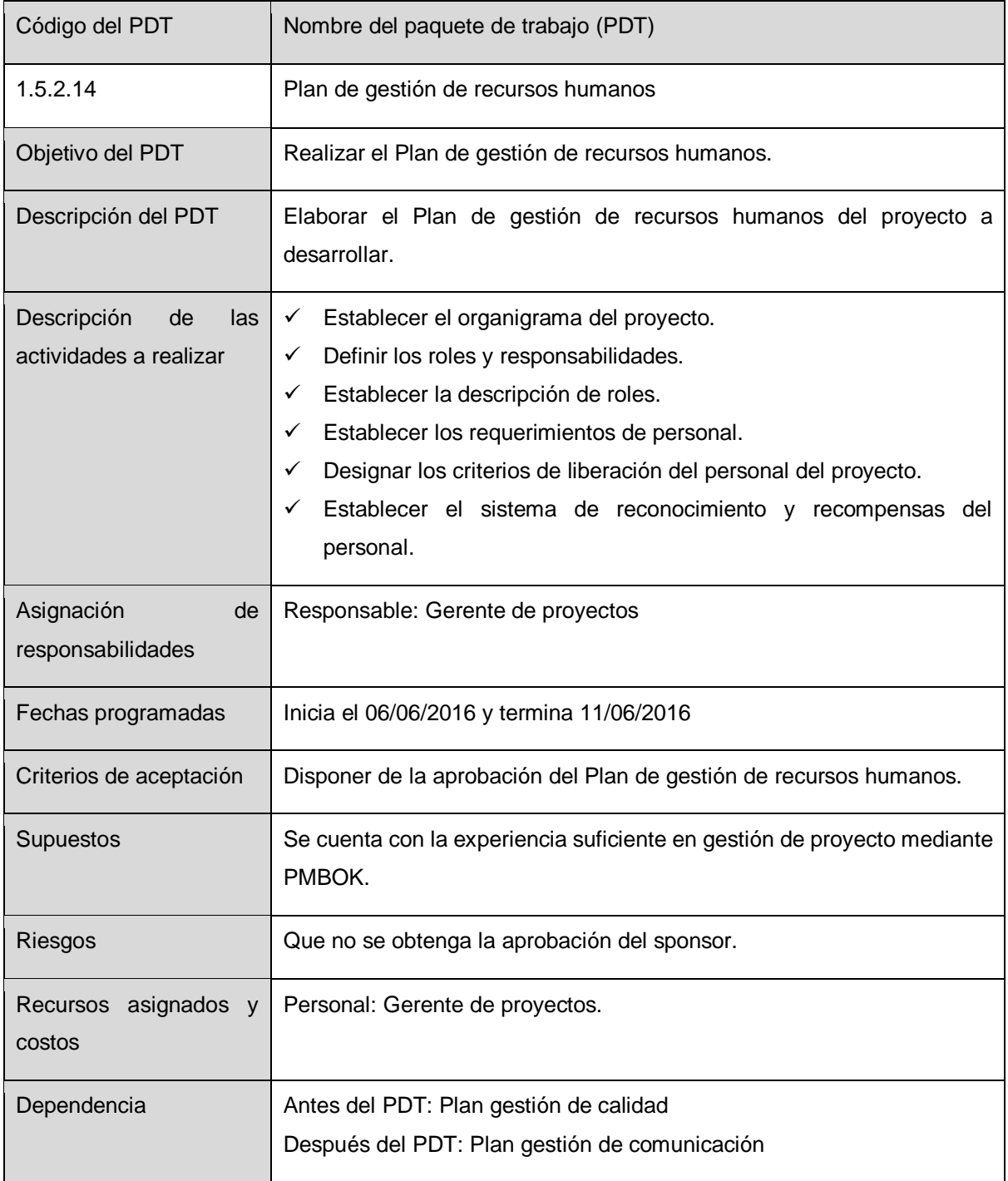

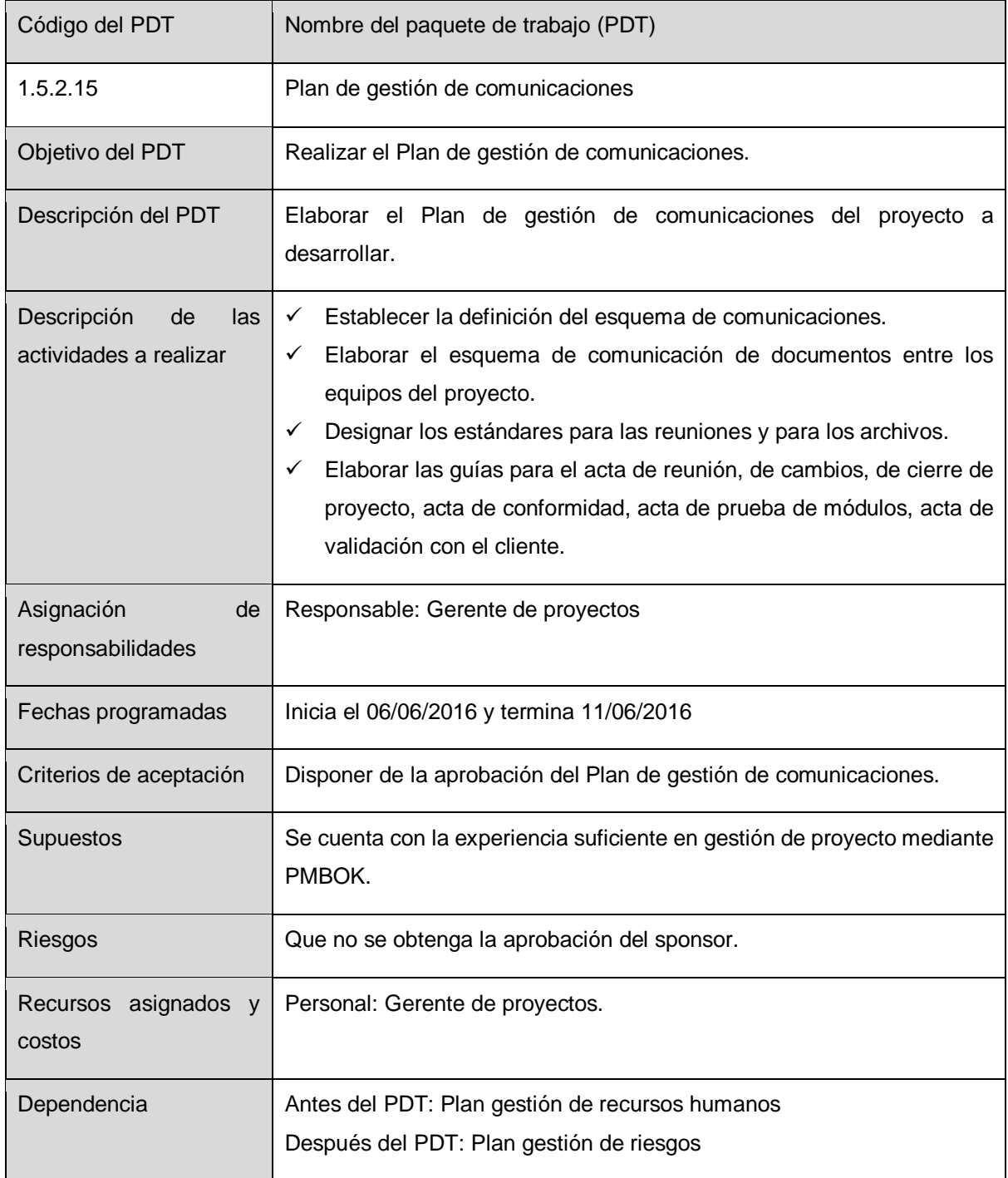

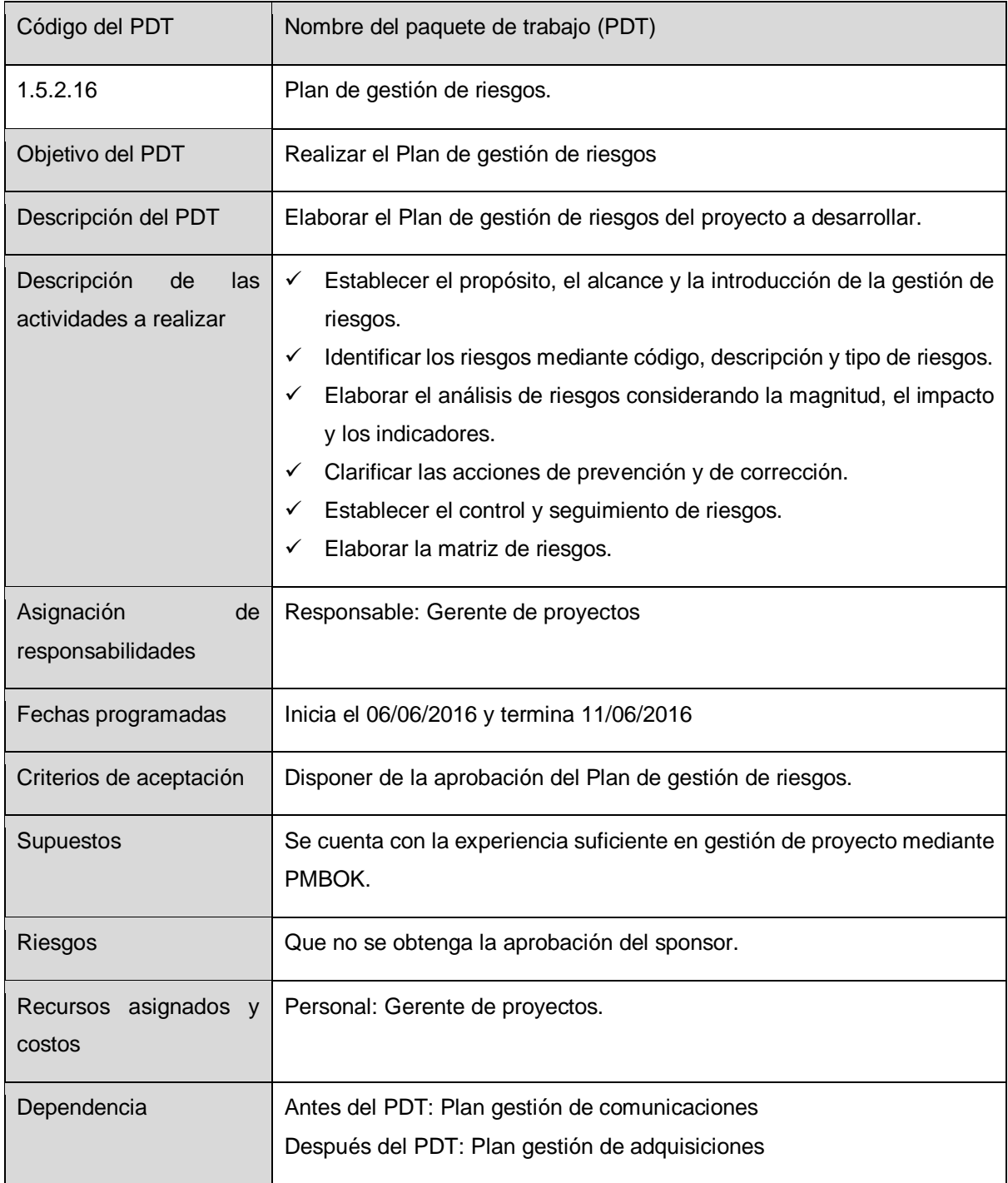

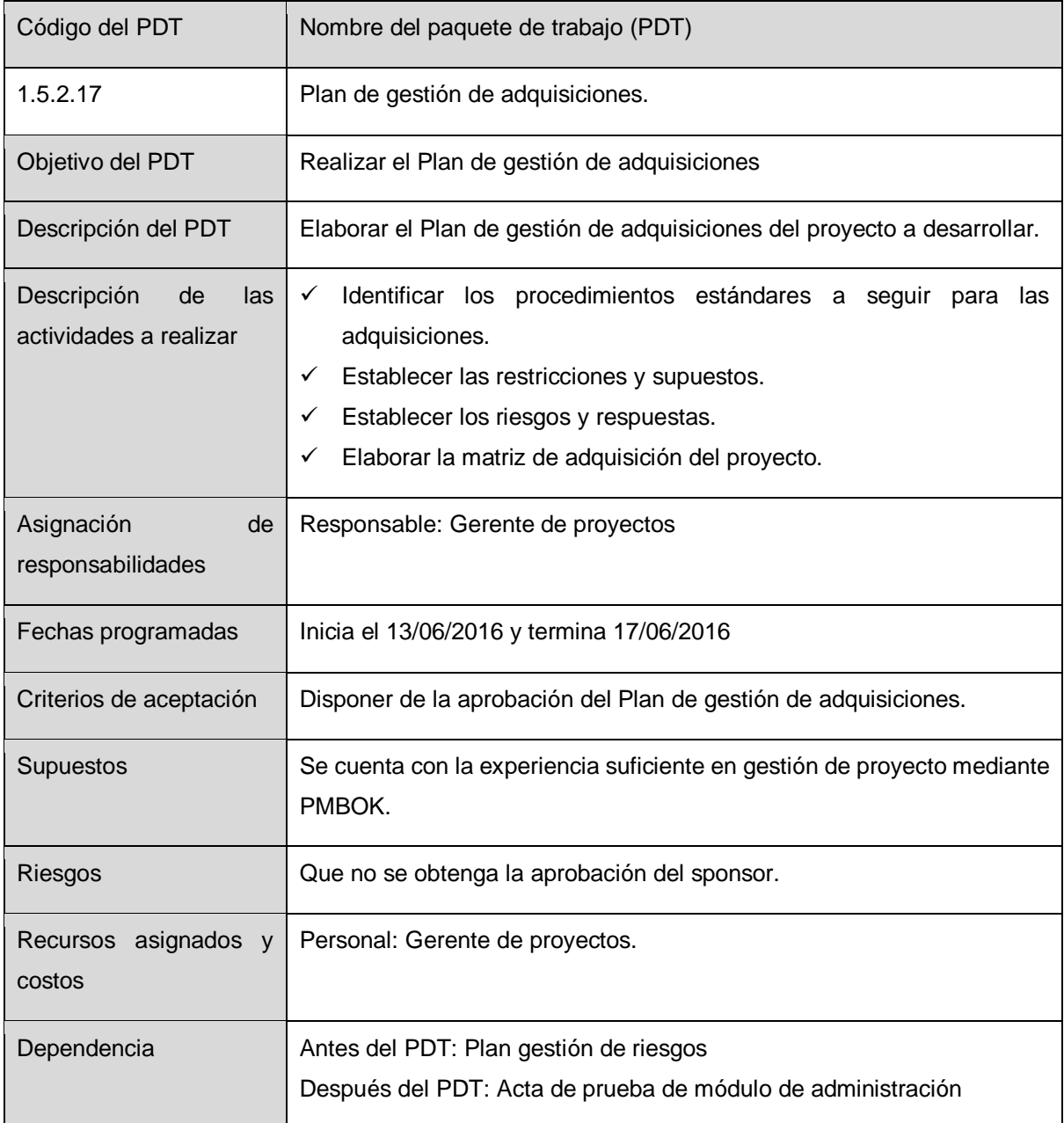

**184**

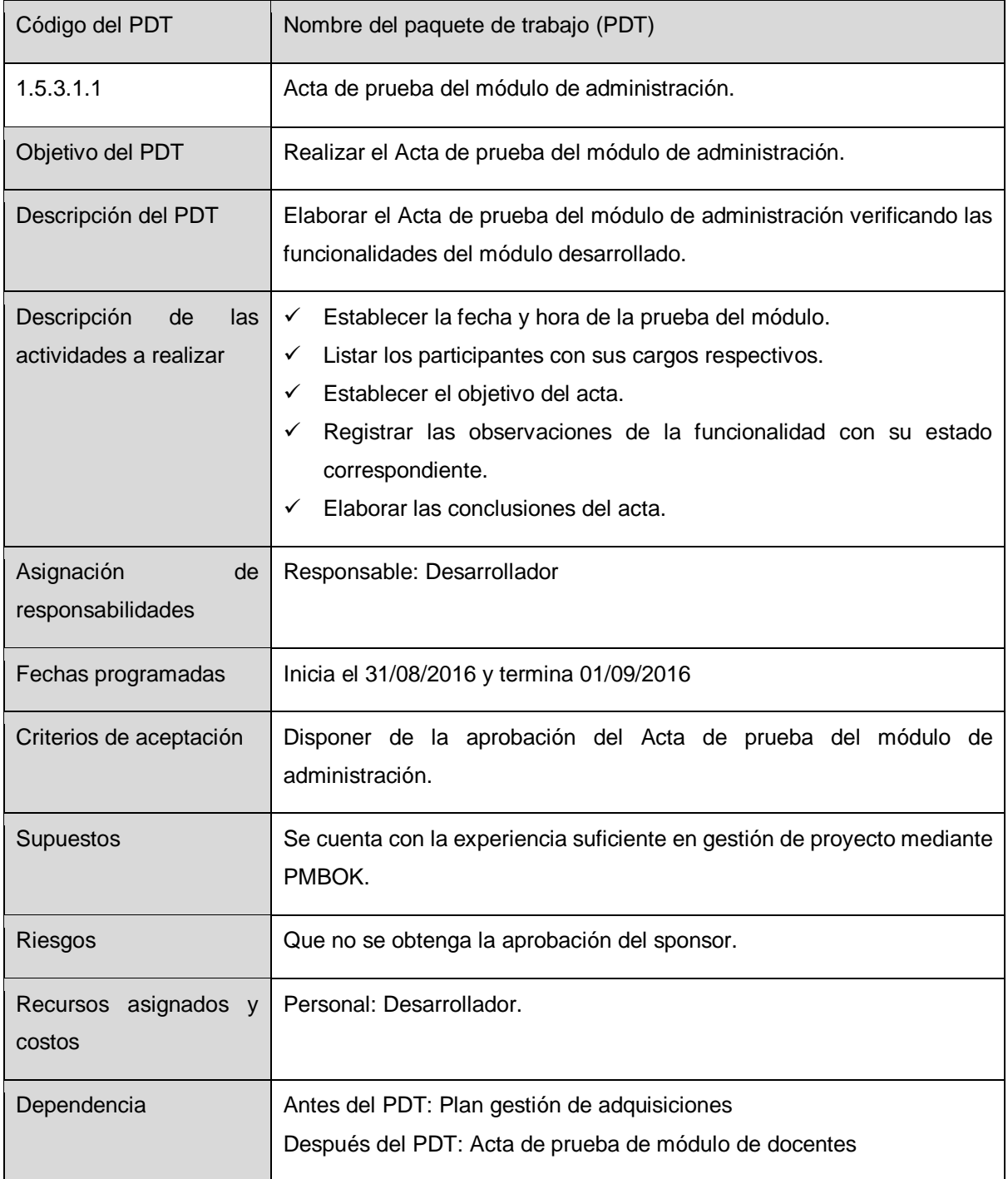

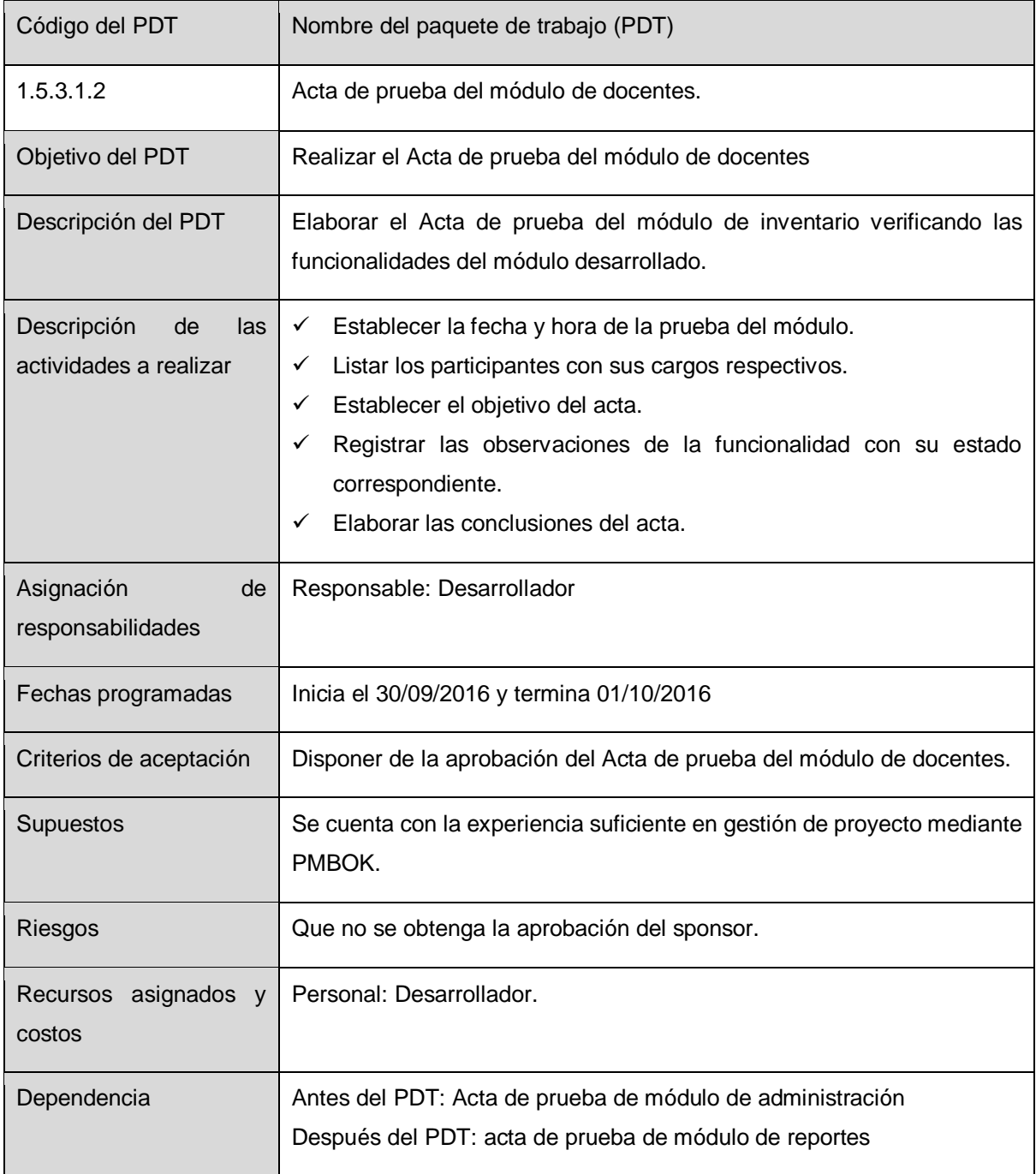

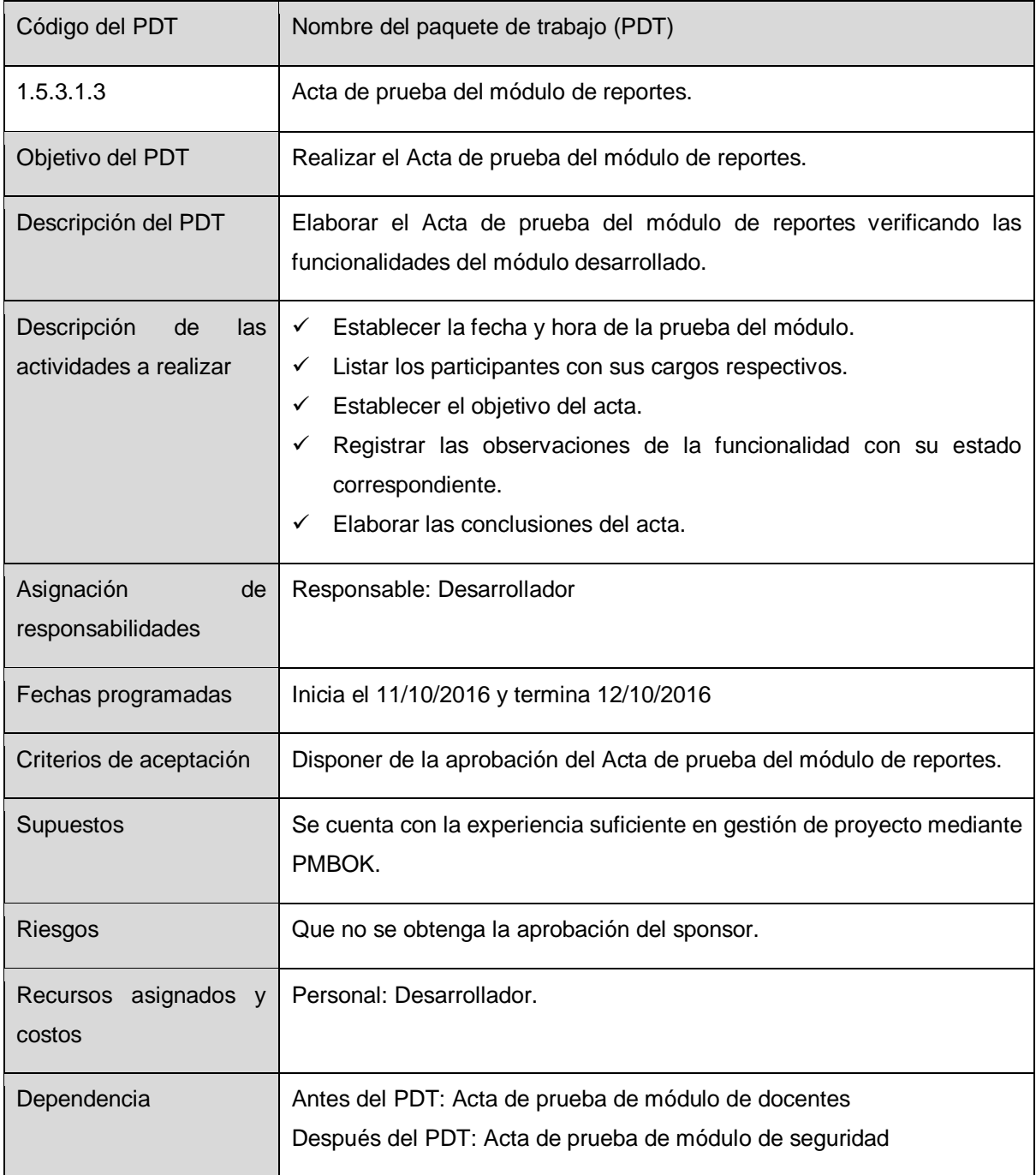

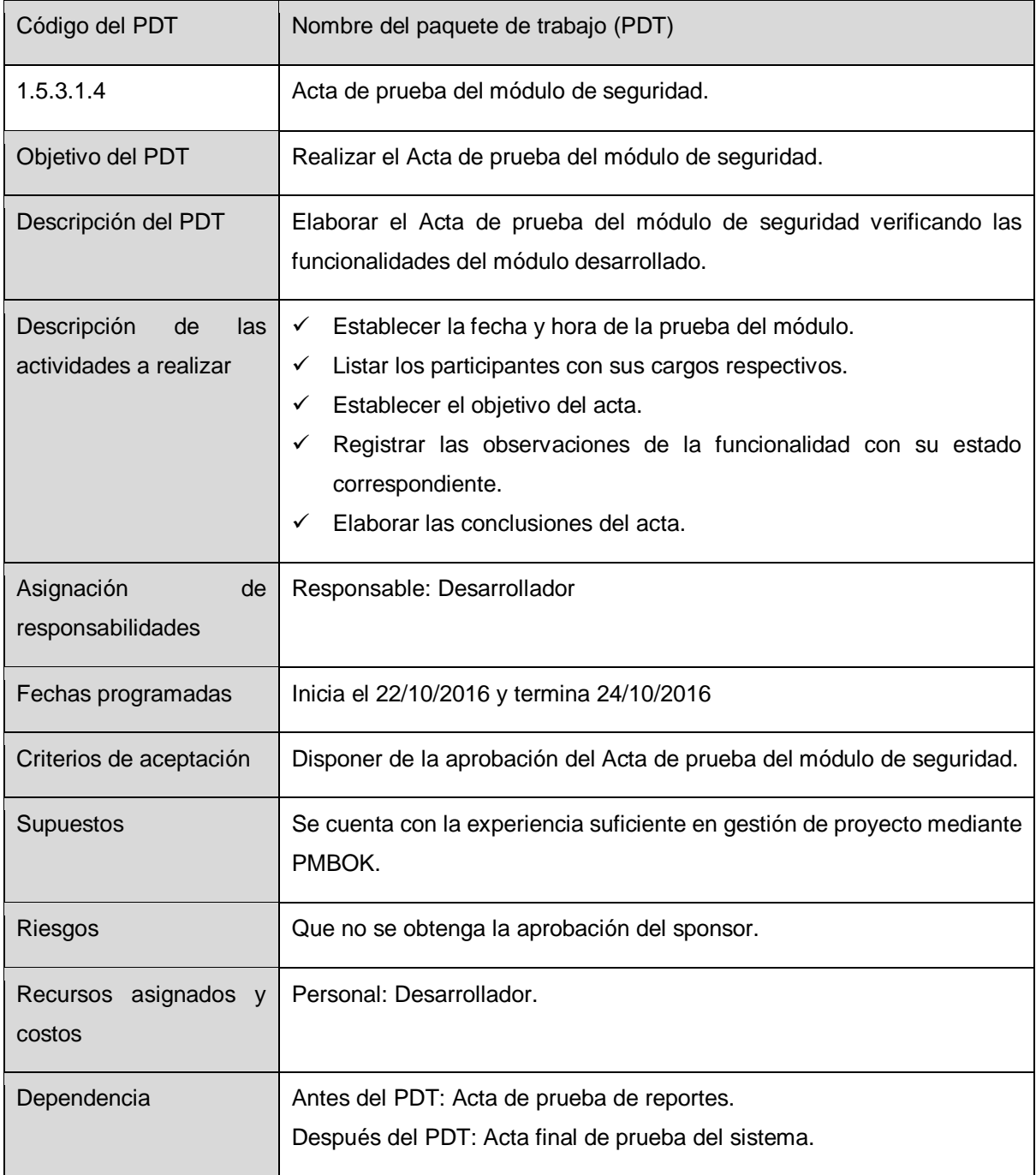

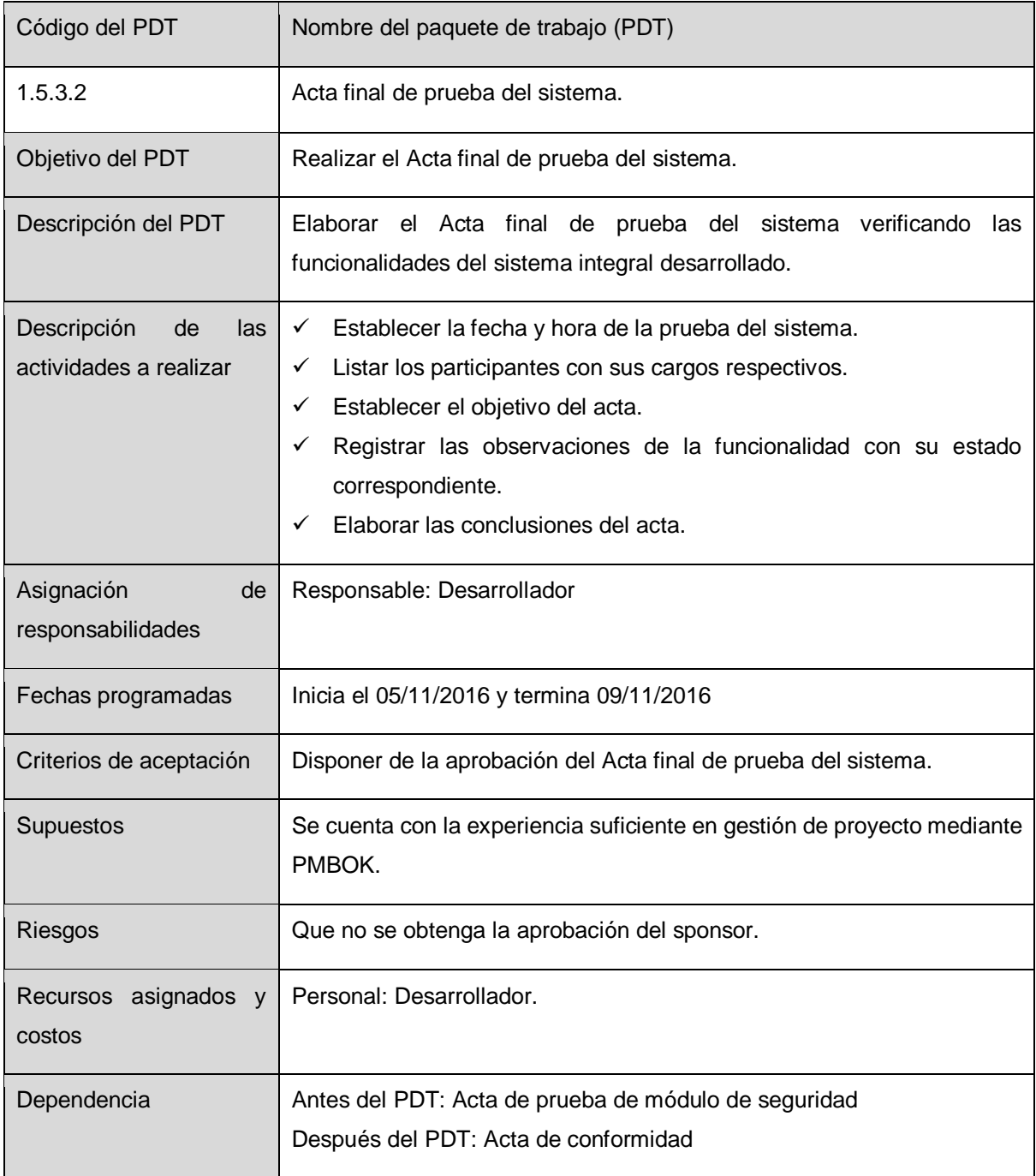

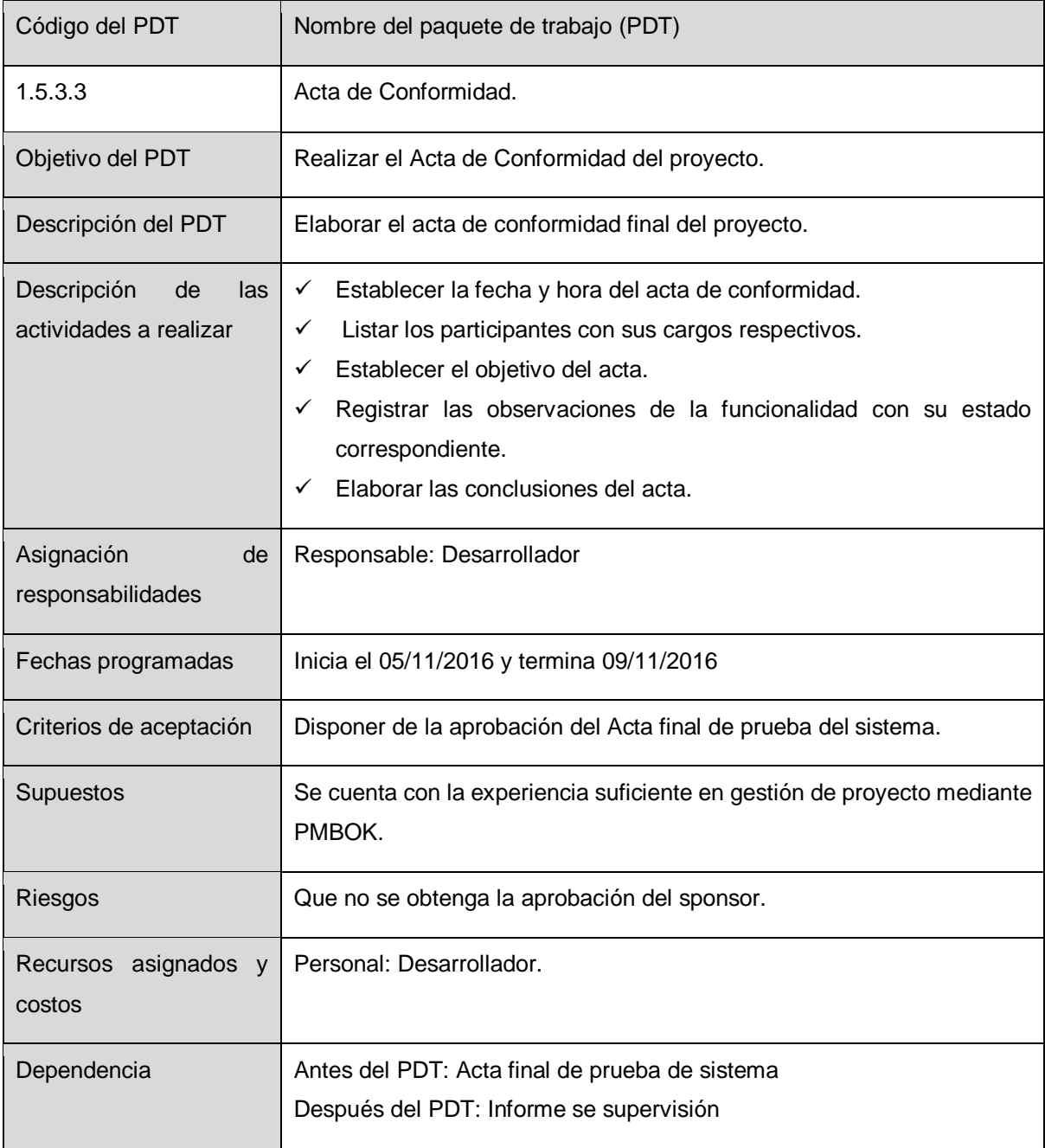

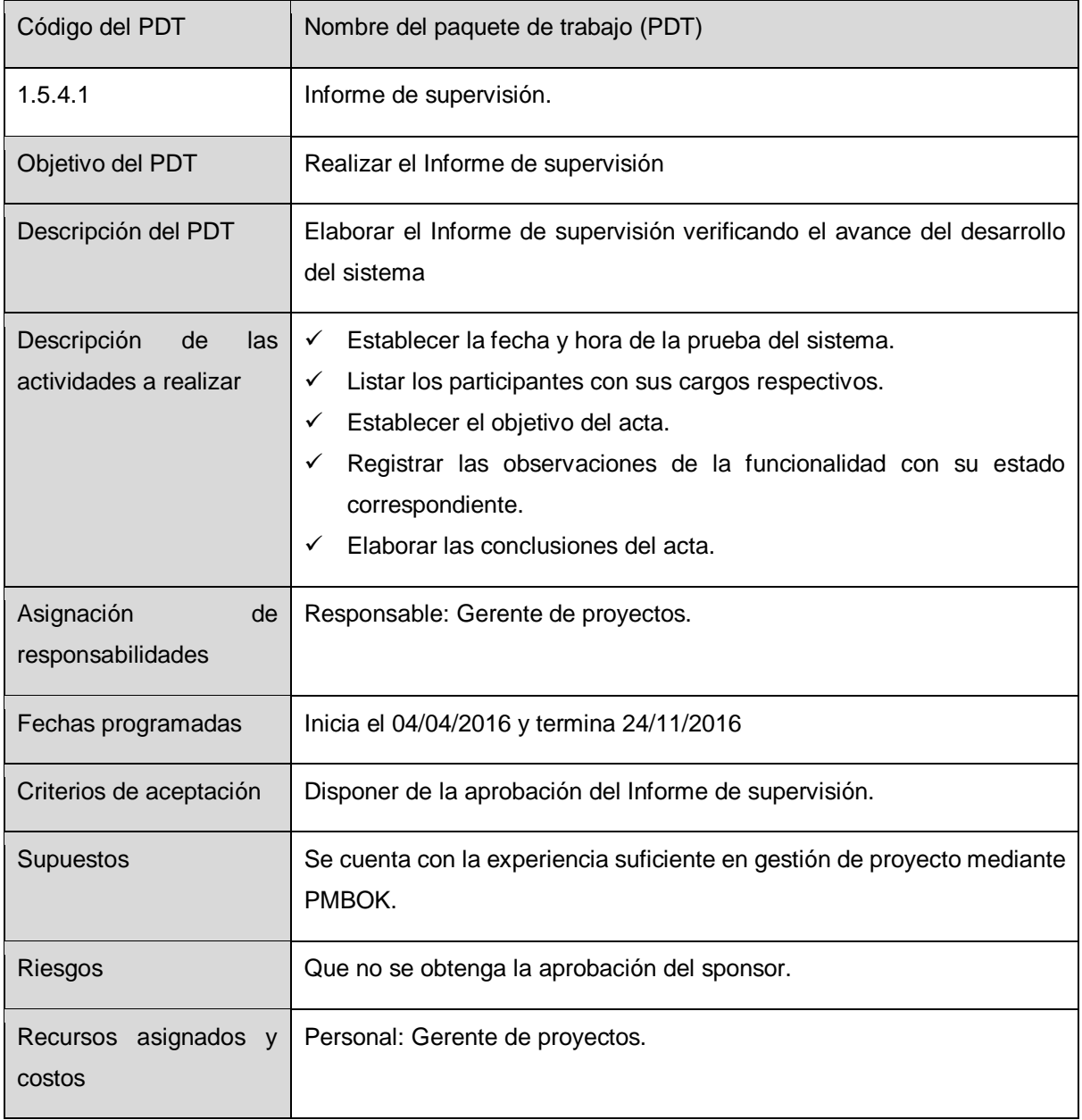

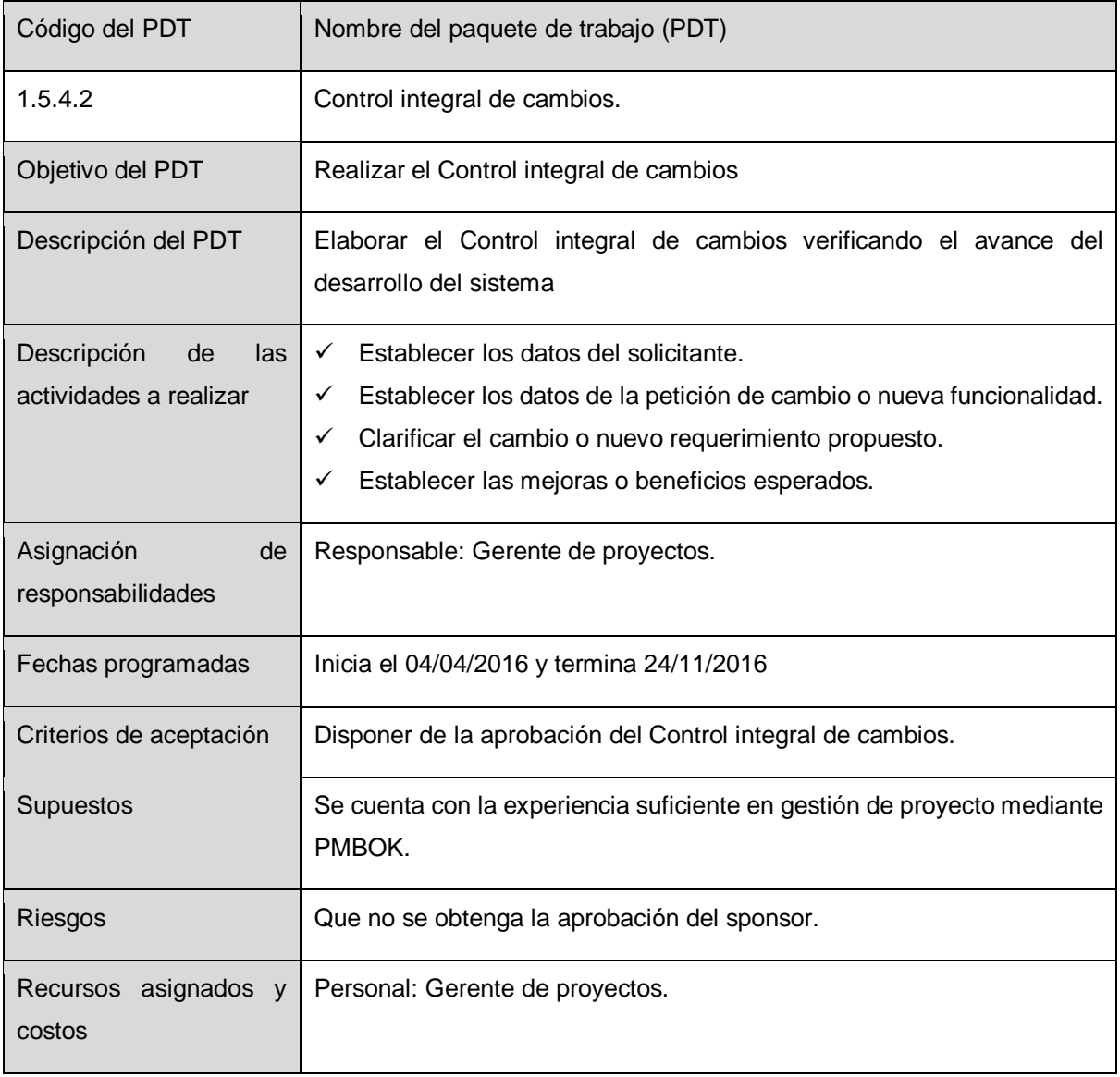

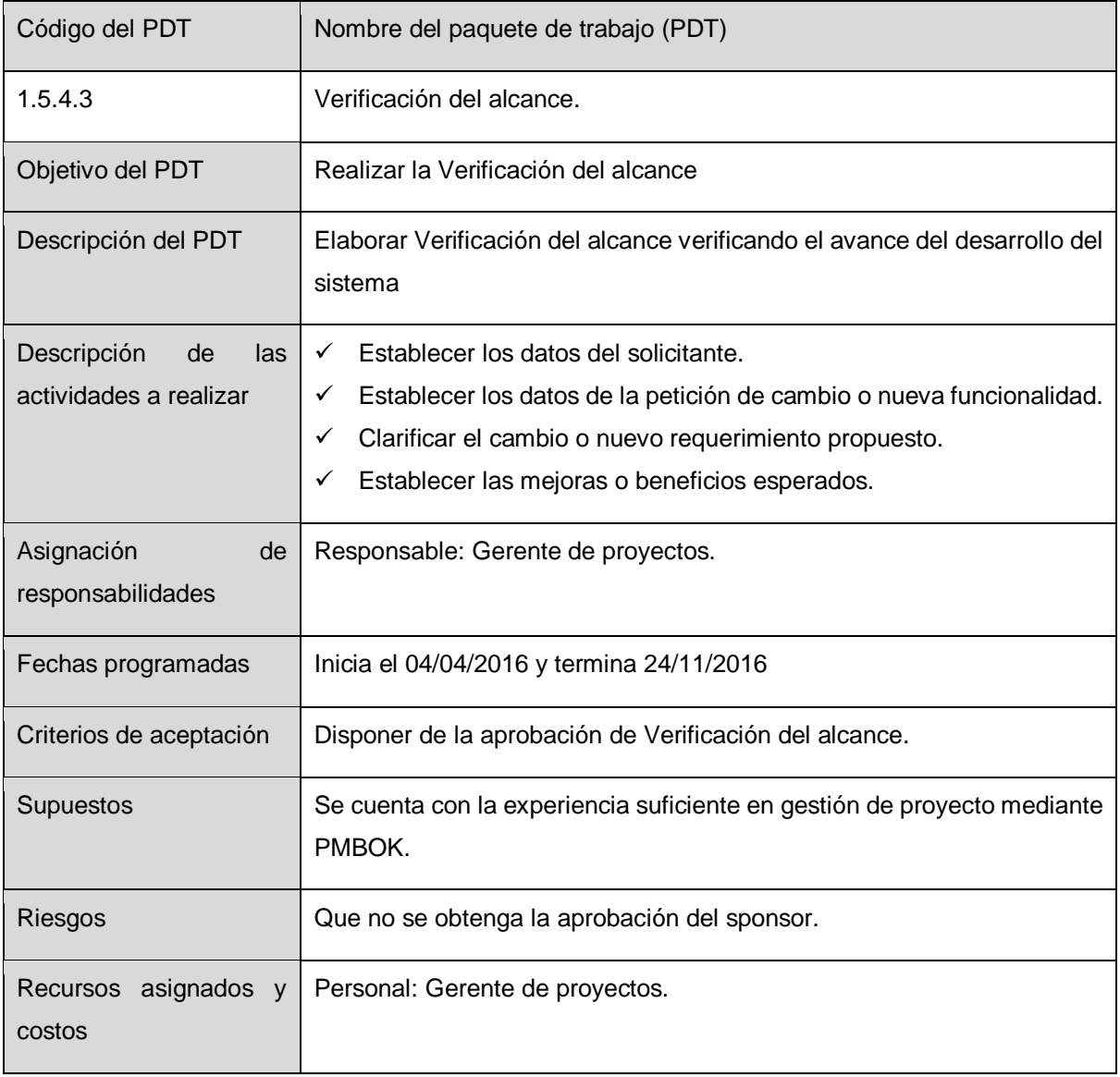

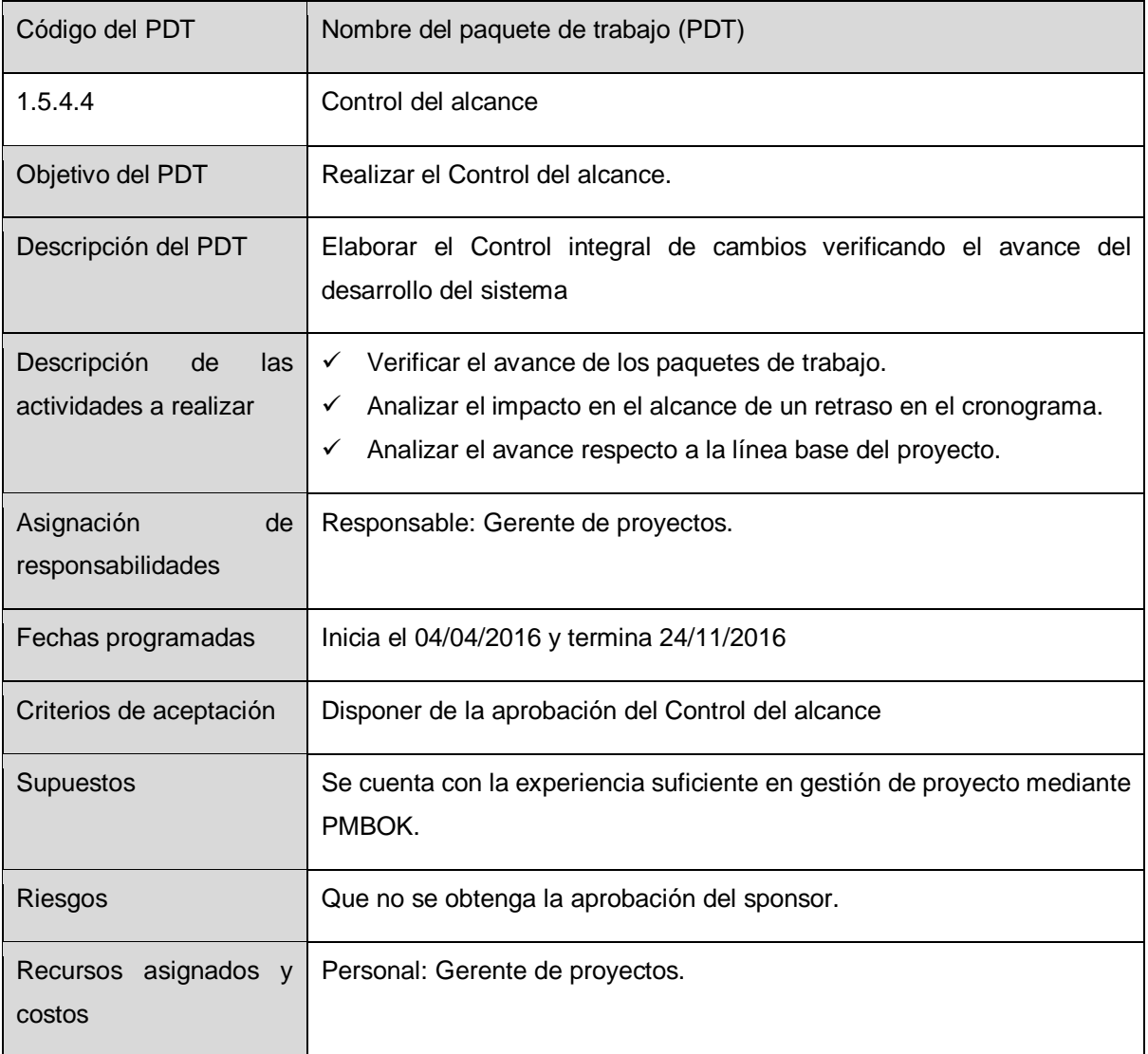

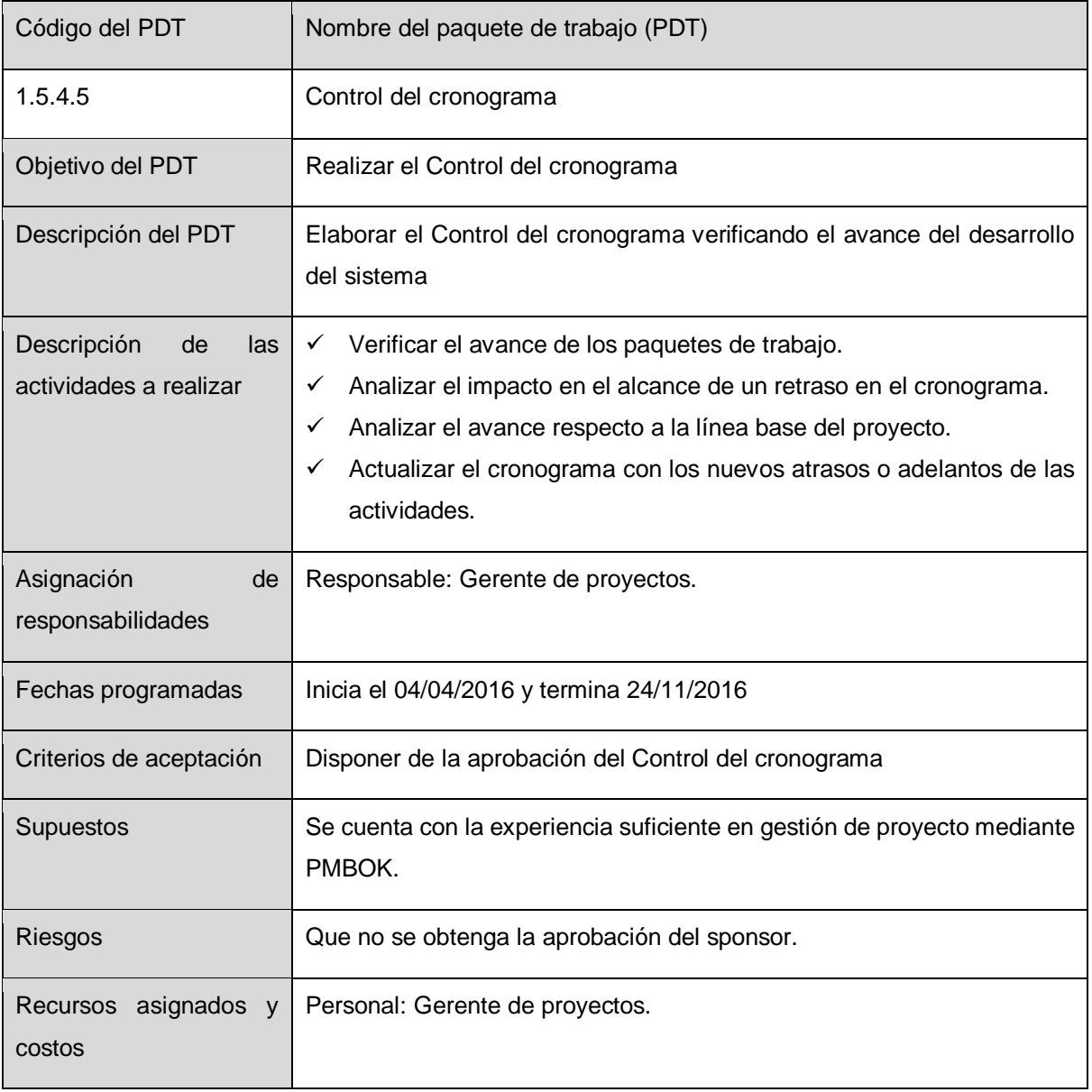

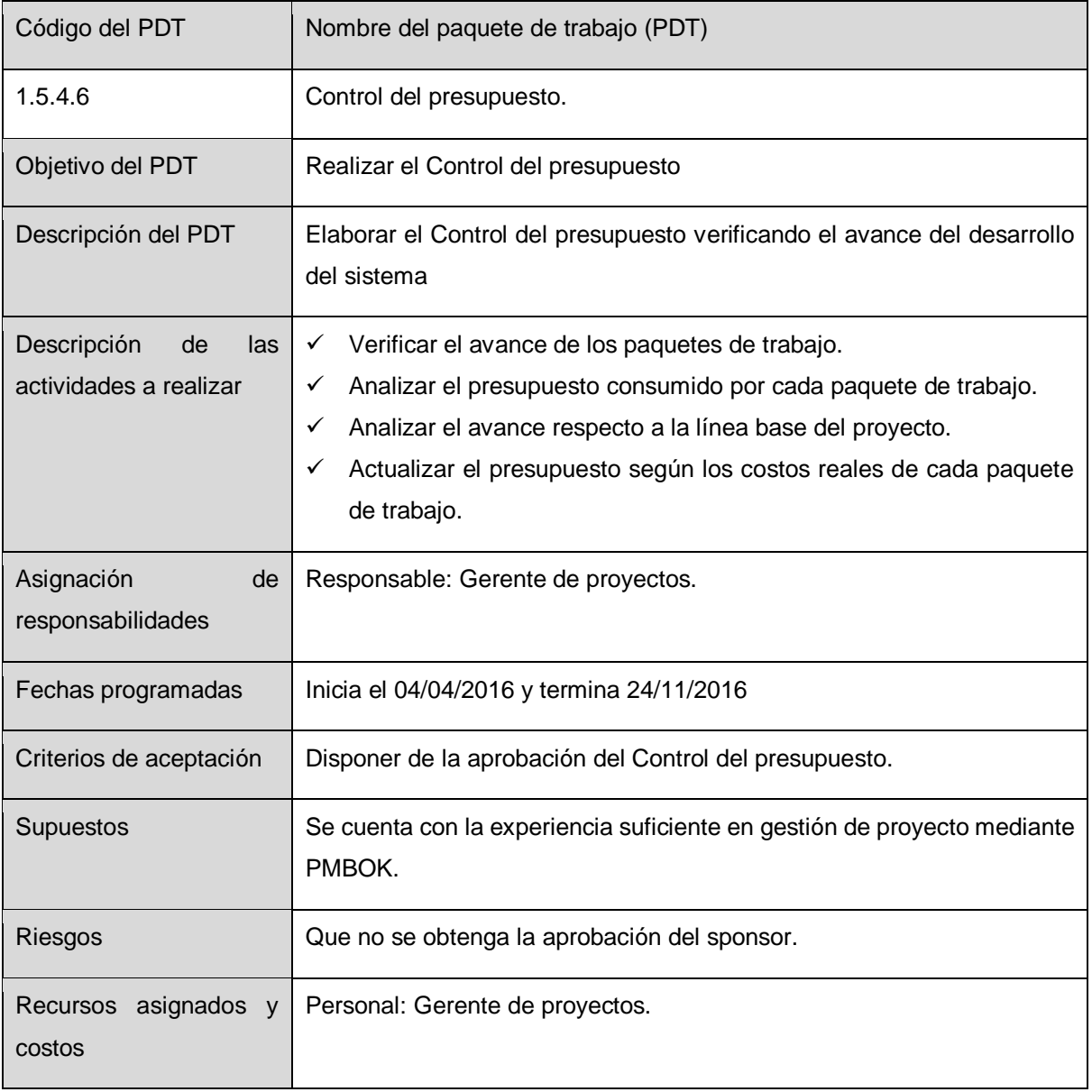

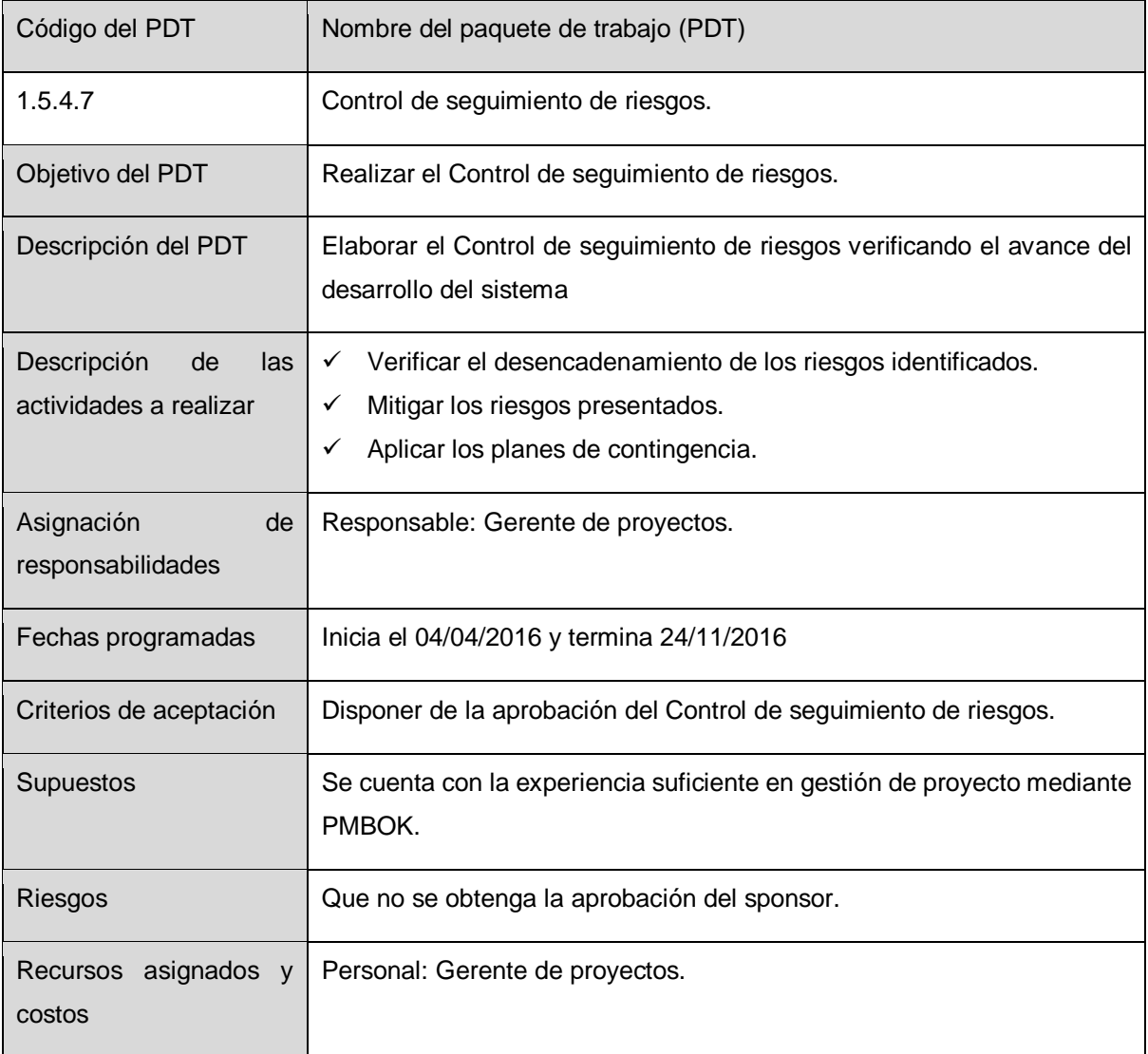

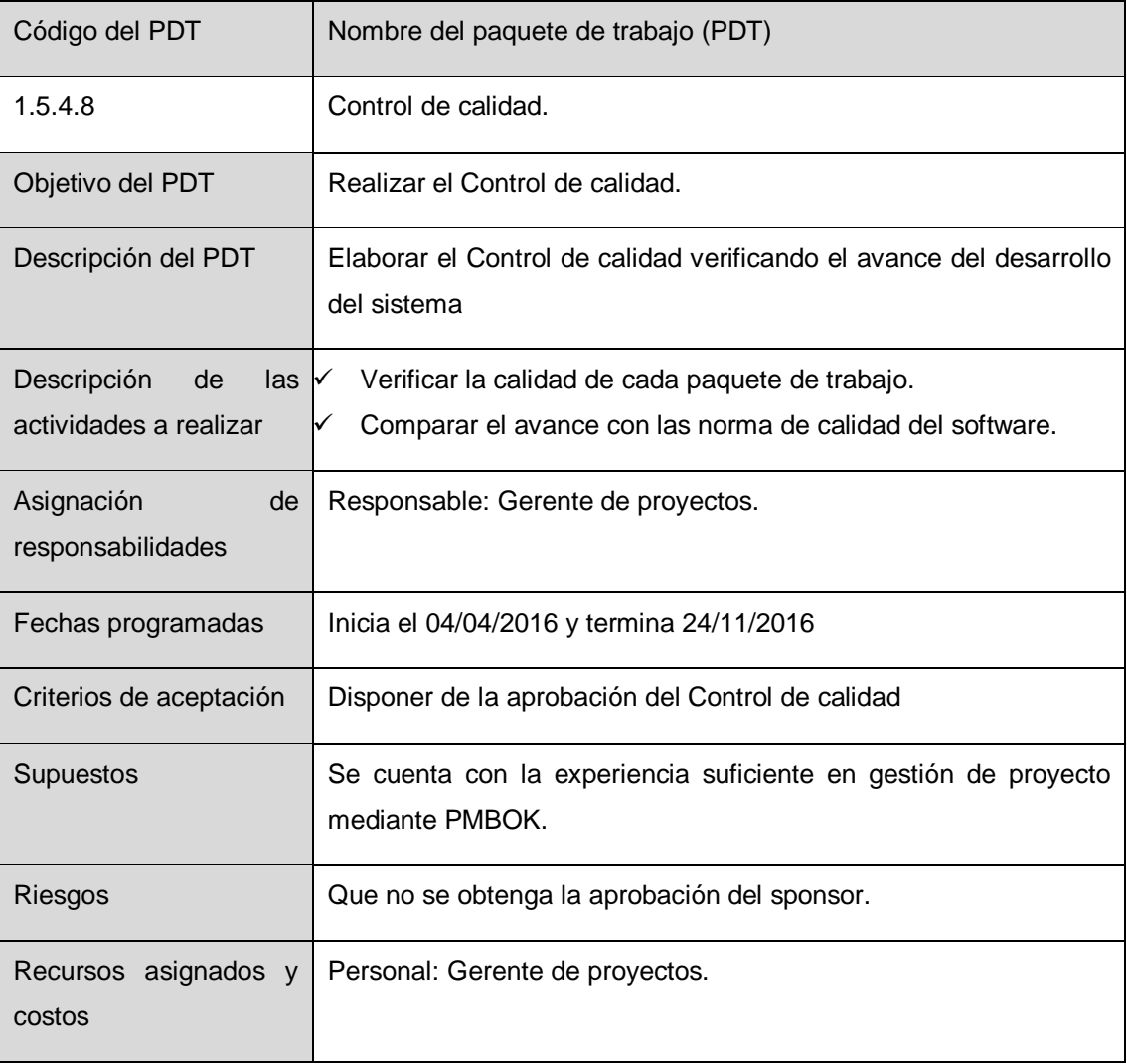

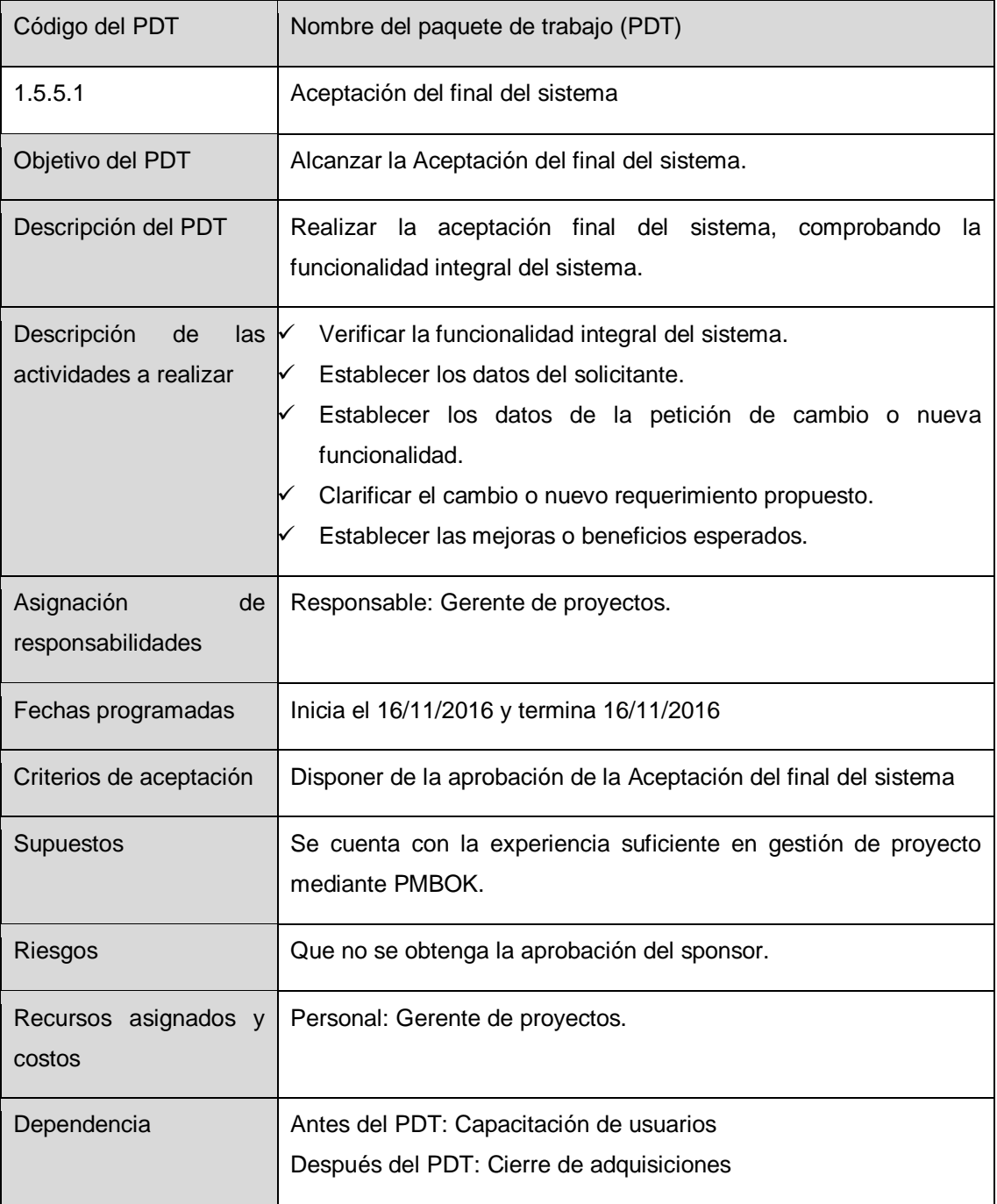

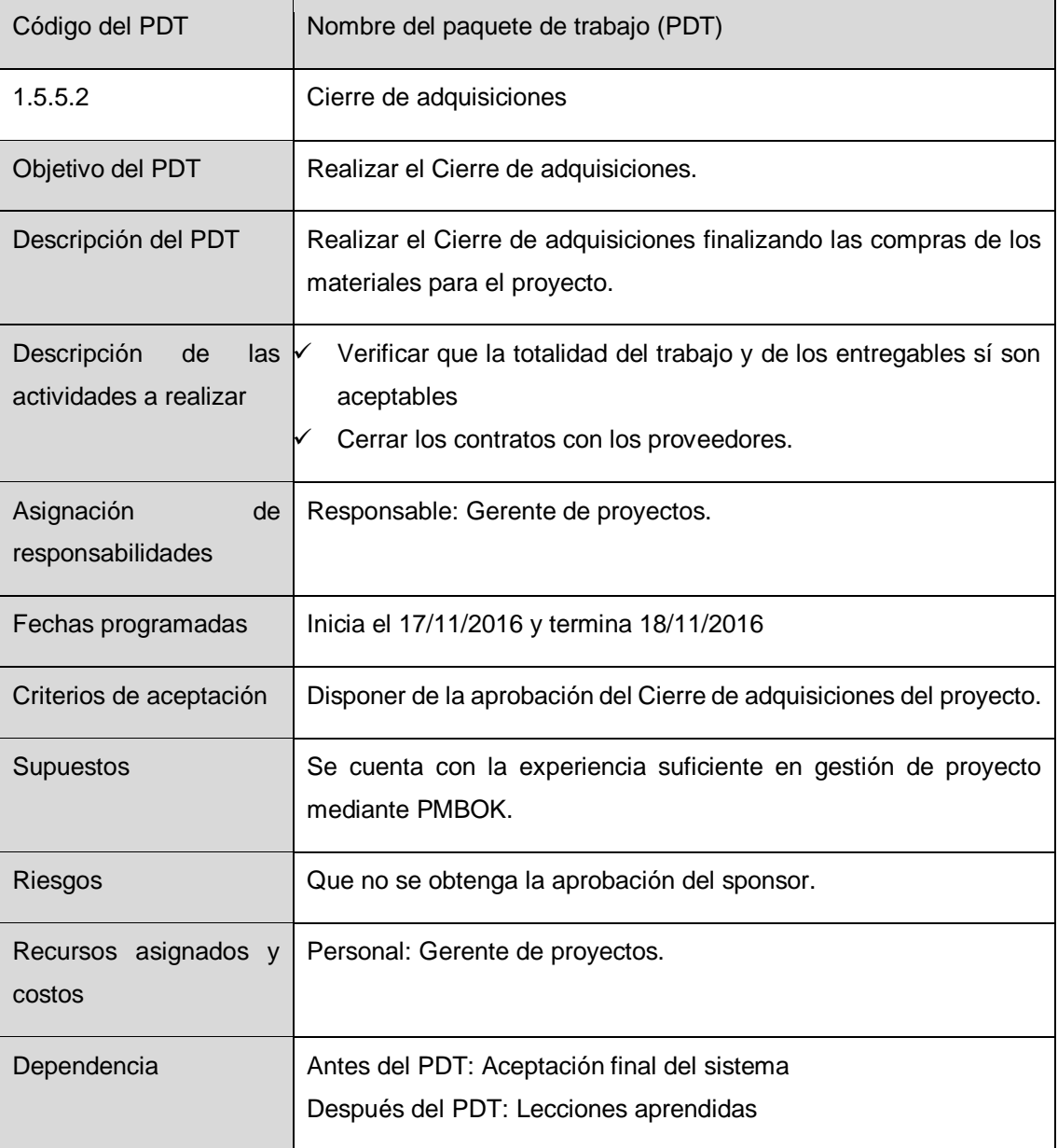

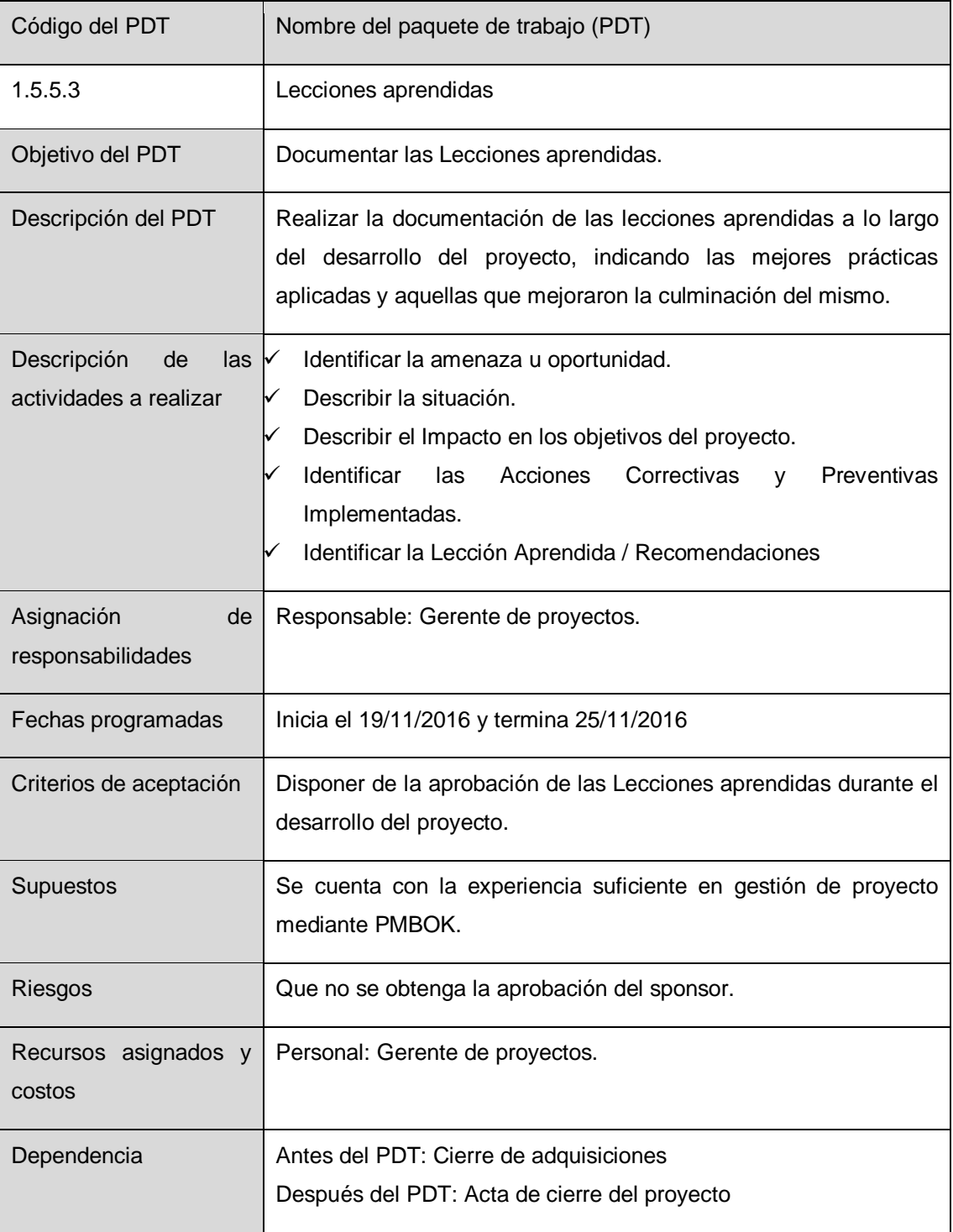

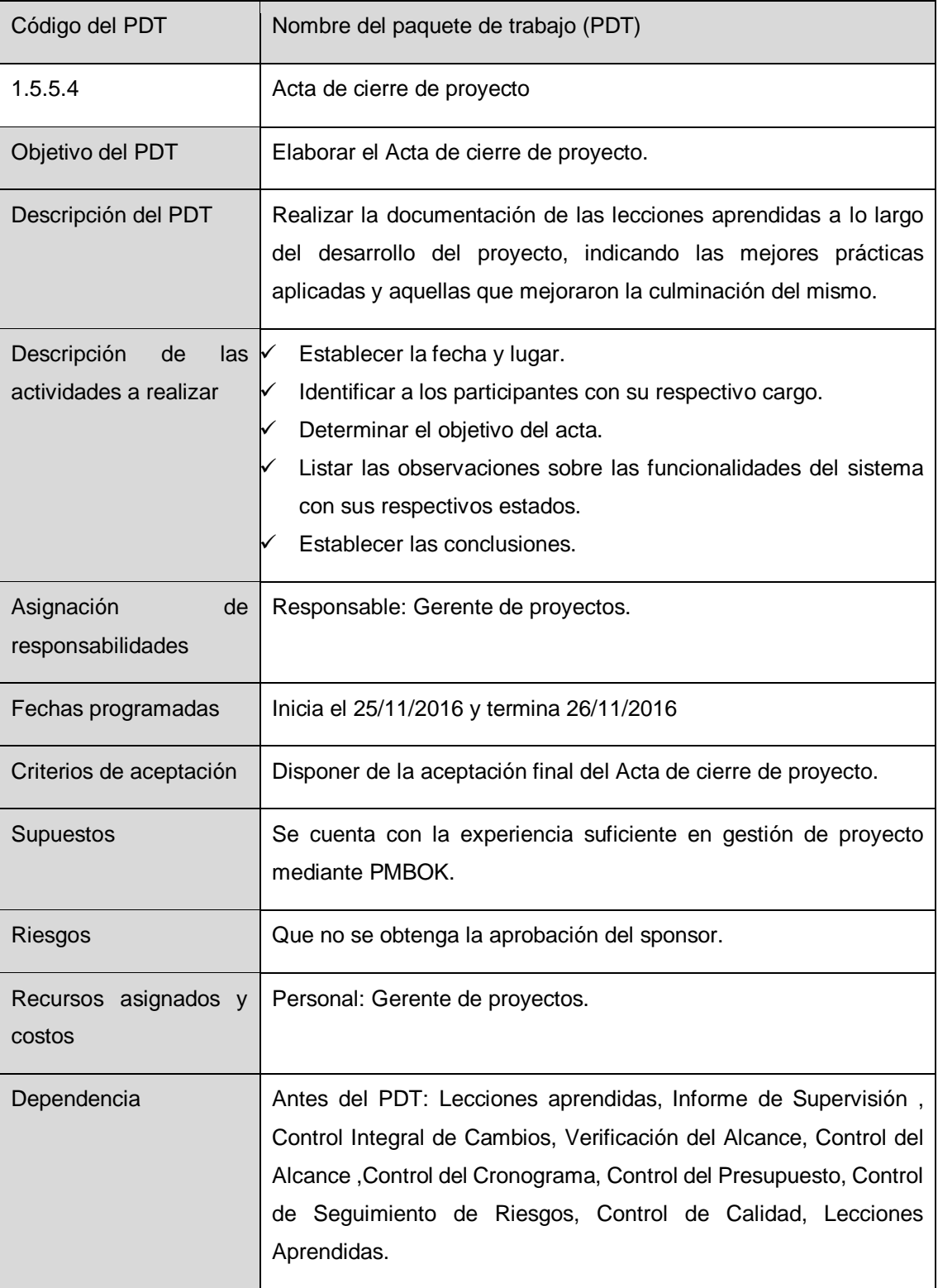

Aprobaciones Ymelda Llauca De Loayza Lic. Humberto M. Fonseca Tovar ADMINISTRADOR GENERAL Director I E PC "Fuente de Saber"  $\frac{1}{\sqrt{2\pi}}\left[\frac{1}{\sqrt{2\pi}}\frac{1}{\sqrt{2\pi}}\frac$  $\overline{\phantom{a}}$  , which is a set of the set of the set of the set of the set of the set of the set of the set of the set of the set of the set of the set of the set of the set of the set of the set of the set of the set of th Ymelda Llauca de Loayza. Humberto Fonseca Tovar. Administrador General Director de la I.E.P.C  $\frac{1}{2}$ Yufran Gálvez Quispe Gerente del Proyecto

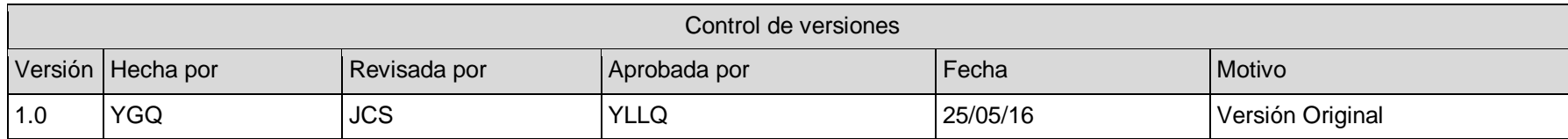

## **FORMATO Nº 0 6: MATRIZ DE TRAZABILIDAD DE REQUISITOS**

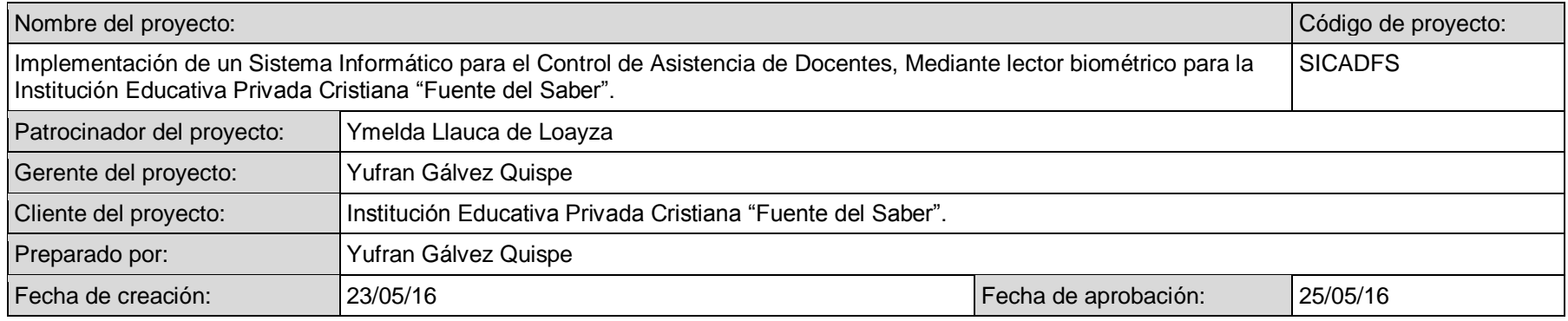

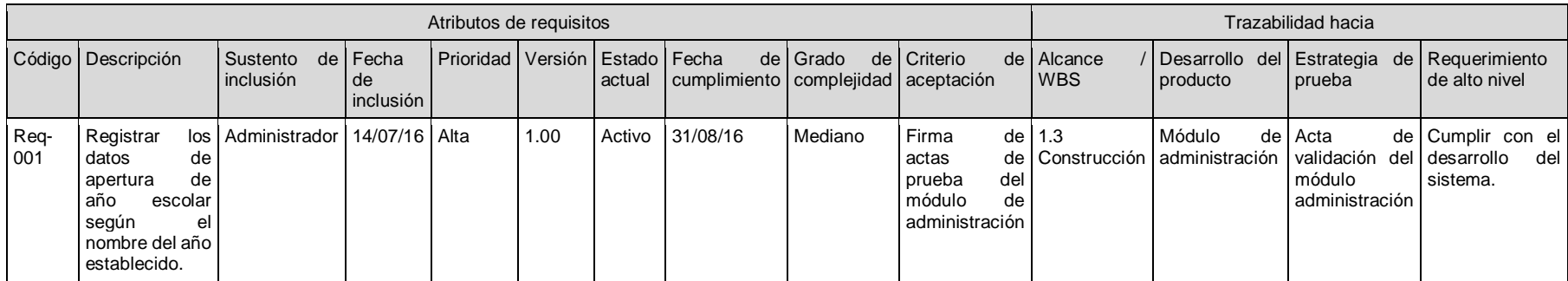

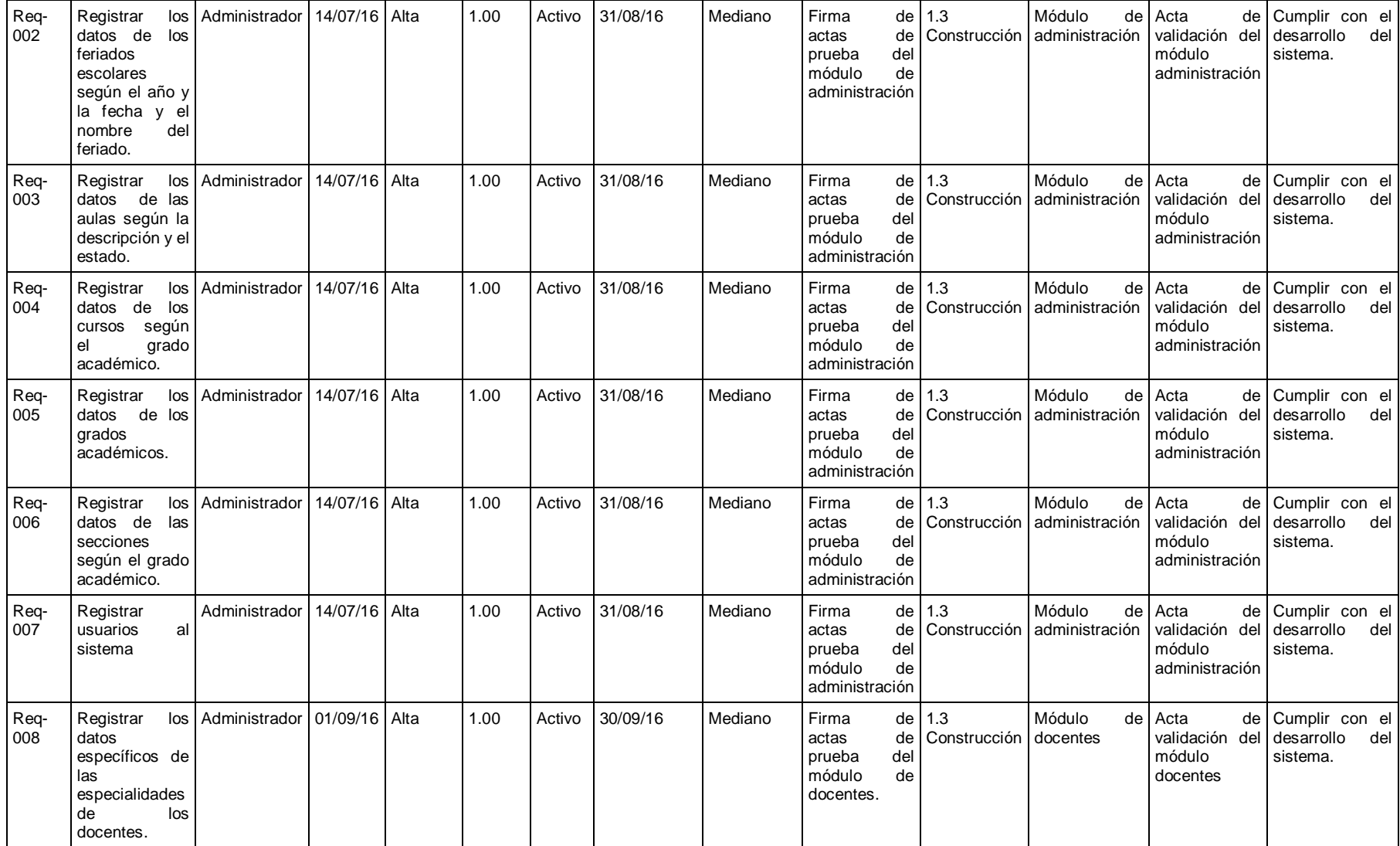

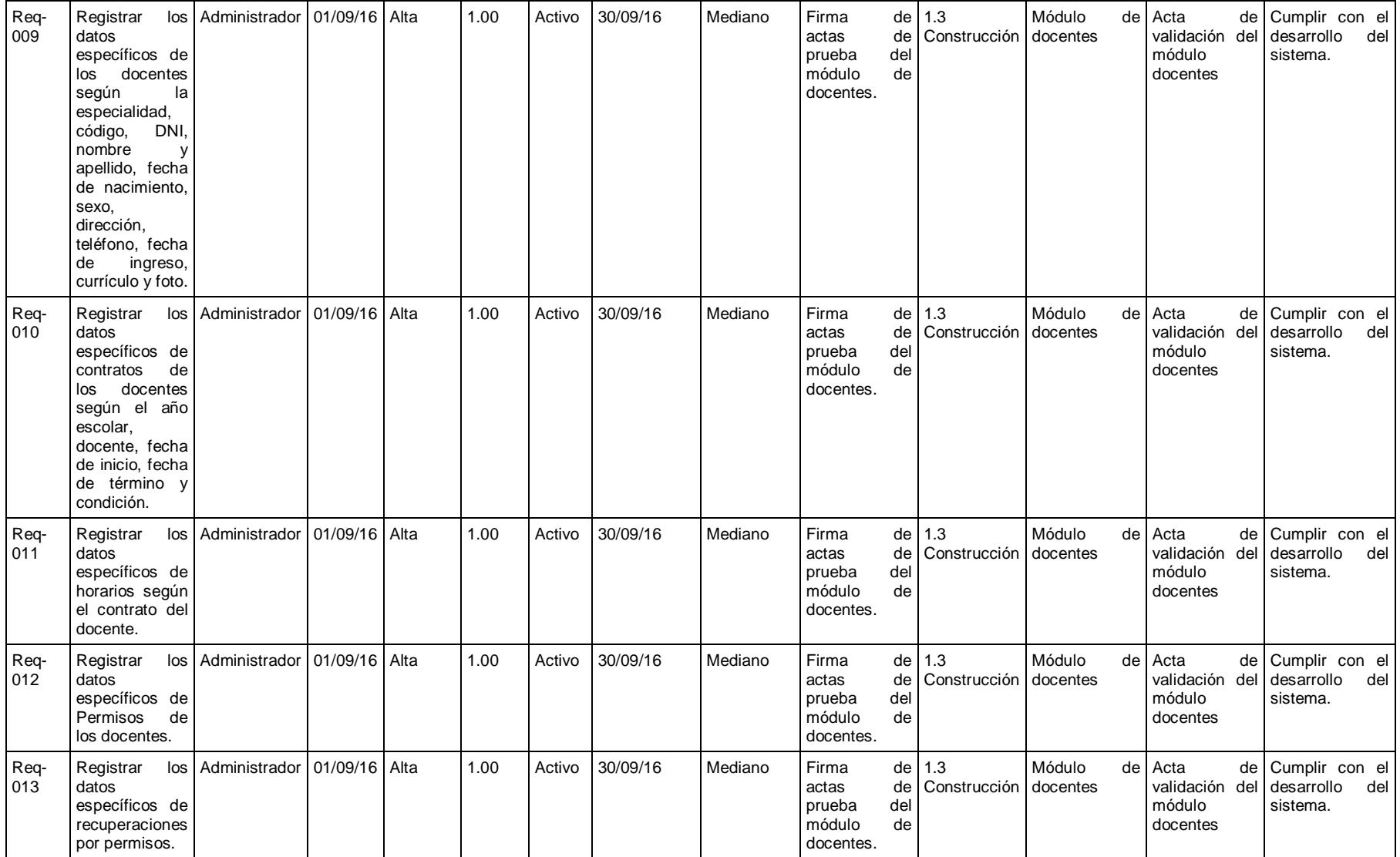
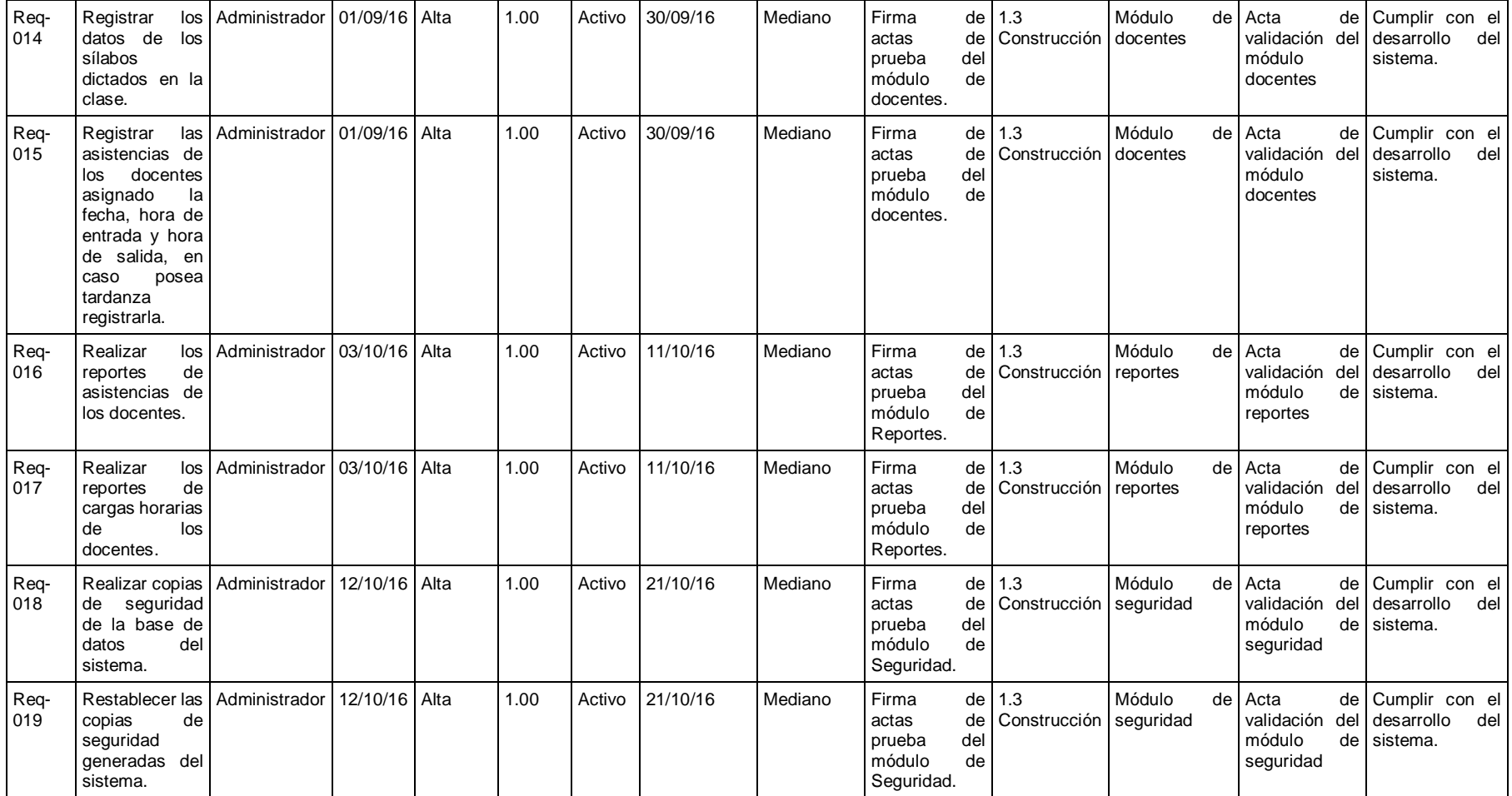

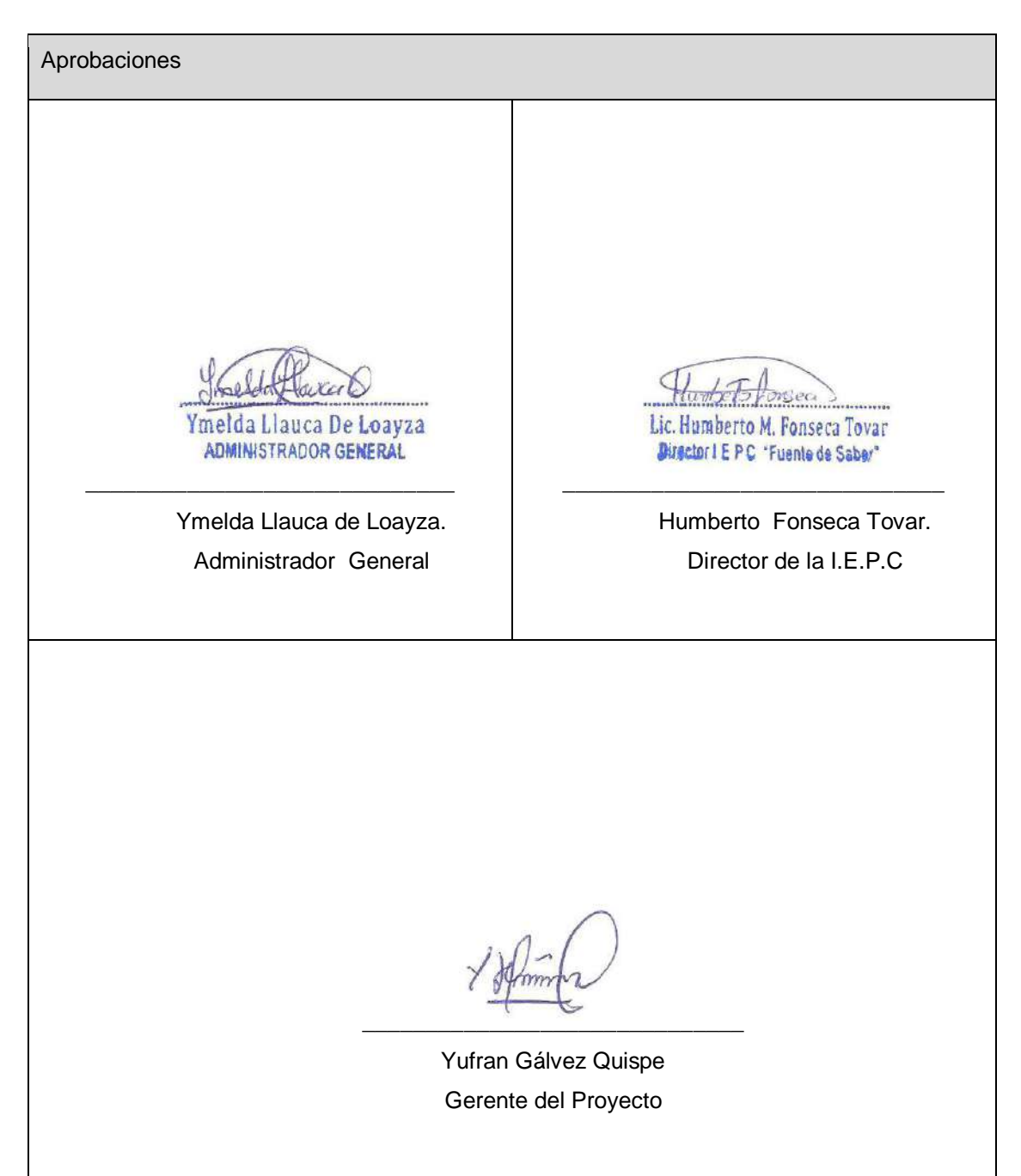

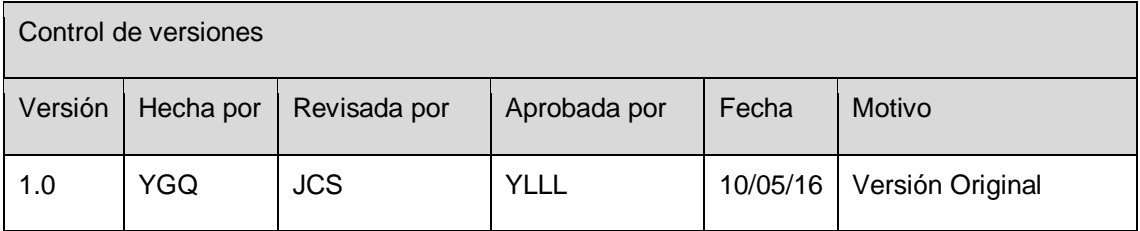

### **FORMATO Nº 0 7: PLAN DE GESTIÓN DEL ALCANCE**

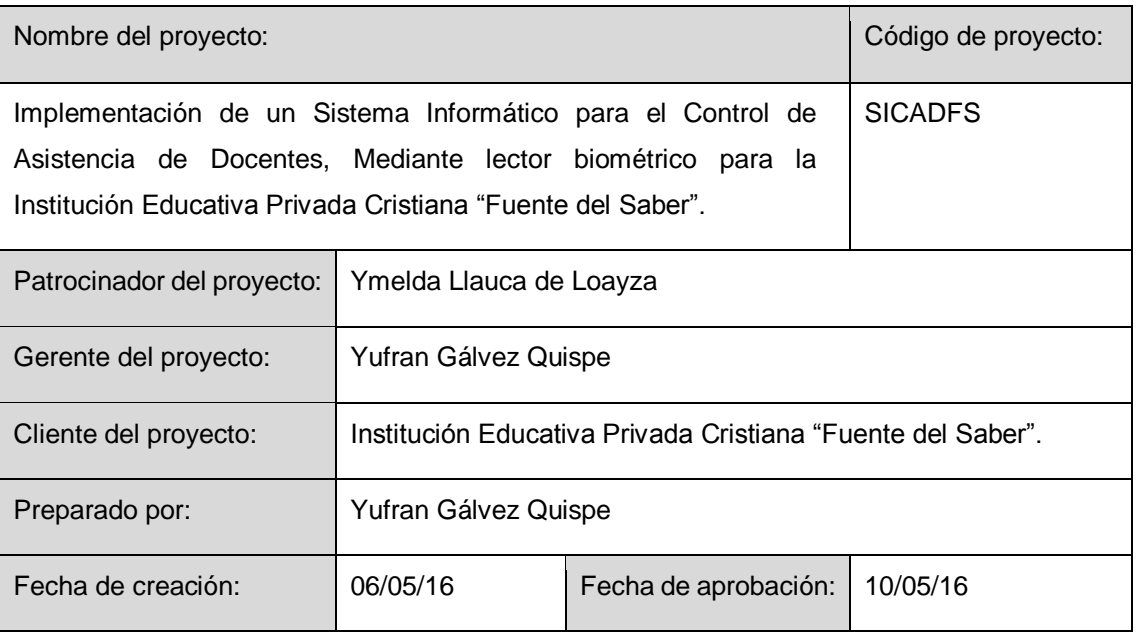

Proceso de definición de alcance

La definición del Alcance del proyecto de Implementación de un Sistema Informático para el Control de Asistencia de Docentes, Mediante lector biométrico para la Institución Educativa Privada Cristiana "Fuente del Saber". (SICADFS) se desarrollará de la siguiente manera:

 En una reunión del equipo del proyecto, revisaran la declaración del alcance del proyecto preliminar, el cual servirá como base para la gestión del proyecto.

Proceso para elaboración de EDT

El EDT del proyecto será estructurado de acuerdo a la técnica de descomposición, identificándose los principales entregables, después se descomponen en paquetes de trabajo o en sub entregables según corresponda. Los cuales nos permiten conocer el costo, la duración y la calidad de cada entregable.

Se emplea el software WBS Chart Pro, para la diagramación del EDT.

Proceso para elaboración de diccionario del EDT

En base a la información del EDT se elabora el diccionario del EDT:

Por cada paquete de trabajo se detalla el objetivo del paquete de trabajo, se hace un descripción breve y se describe el trabajo a realizar para la elaboración del entregable.

Se asigna las responsabilidades de cada paquete de trabajo: responsable, participa, apoya, revisa, aprueba y da información del paquete de trabajo.

Proceso para verificación de alcance

Al término de cada entregable, se debe aprobar o presentar las observaciones del caso. Si el entregable es aprobado se implementa.

Proceso para control de alcance

El gerente del proyecto se encarga de verificar que el entregable cumpla con lo acordado en la Línea Base del Alcance. Si el entregable es aprobado es implementado, pero si el entregable no es aprobado, el entregable es devuelto a su responsable junto con una hoja de correcciones, donde se señala específicamente cuales son las correcciones o las observaciones que deban ser levantadas.

Aprobaciones Lic. Humberto M. Fonseca Tovar Ymelda Llauca De Loavza Director I E P C "Fuente de Saber" ADMINISTRADOR GENERAL  $\overline{\phantom{a}}$  , which is a set of the set of the set of the set of the set of the set of the set of the set of the set of the set of the set of the set of the set of the set of the set of the set of the set of the set of th \_\_\_\_\_\_\_\_\_\_\_\_\_\_\_\_\_\_\_\_\_\_\_\_\_\_\_\_\_\_ Humberto Fonseca Tovar. Ymelda Llauca de Loayza. Administrador General Director de la I.E.P.C  $\overline{\phantom{a}}$ Yufran Gálvez Quispe Gerente del Proyecto

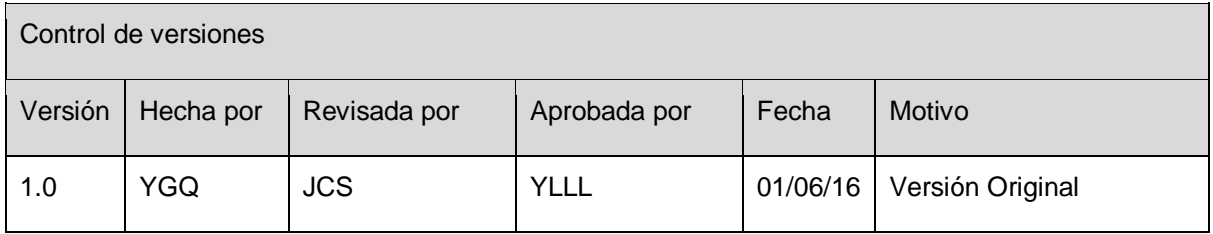

## **FORMATO Nº 0 8: CRONOGRAMA DEL PROYECTO**

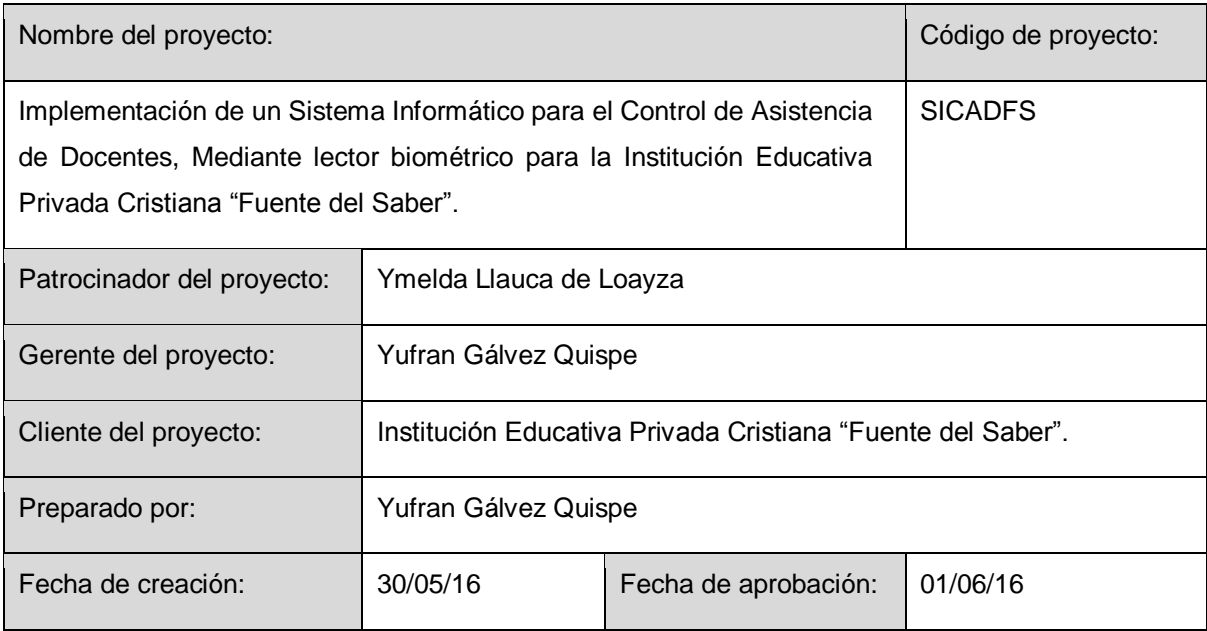

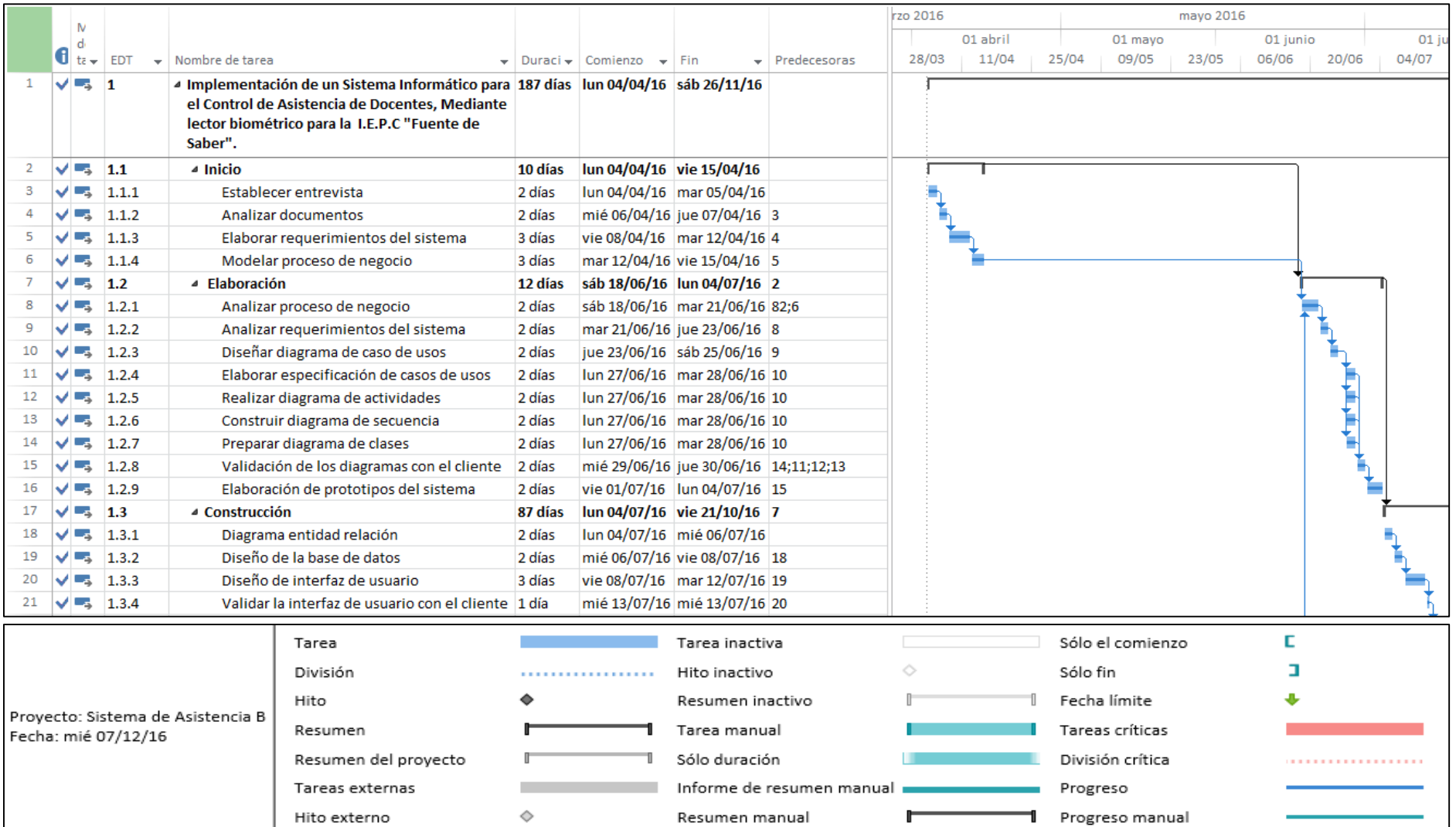

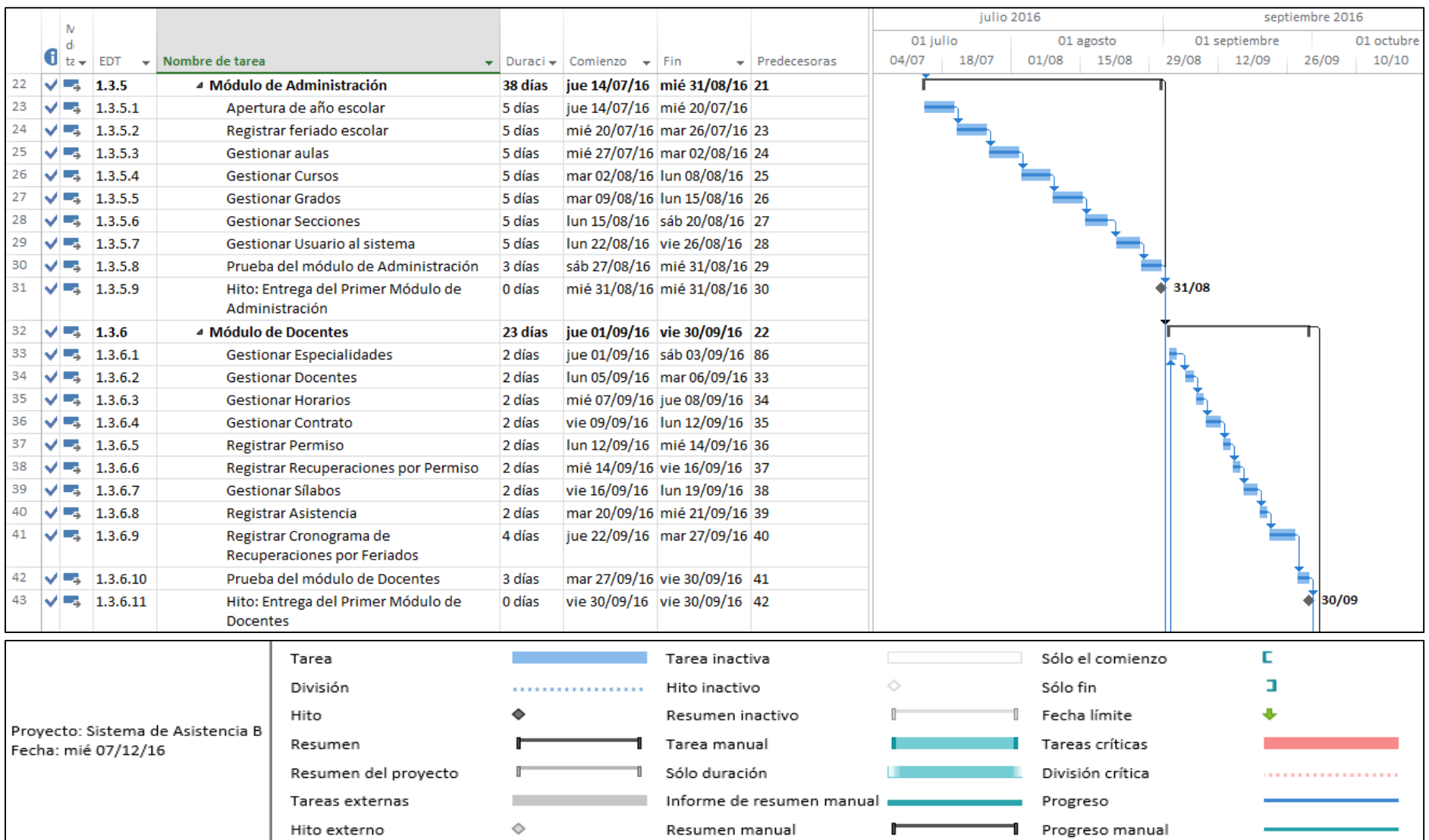

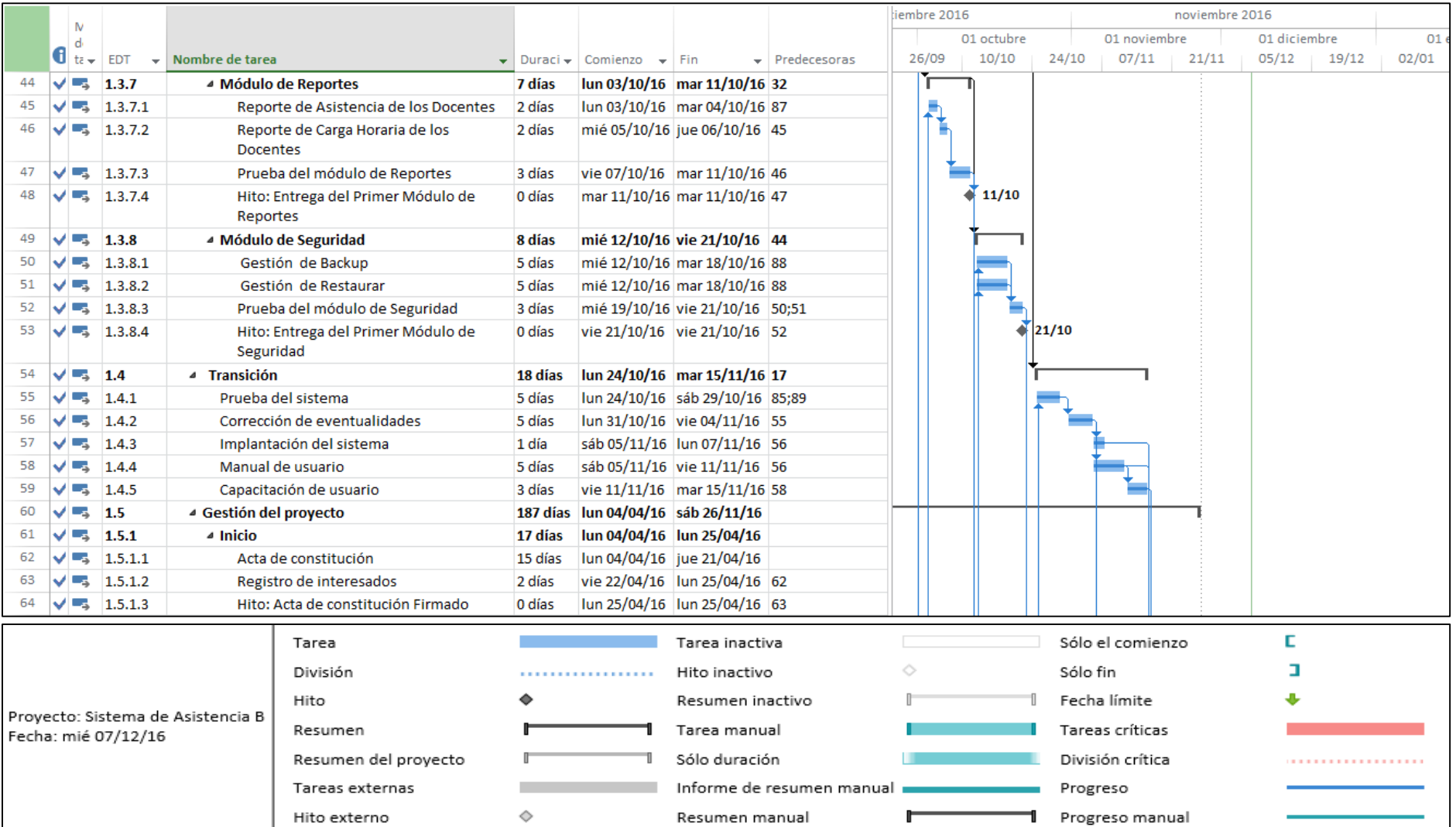

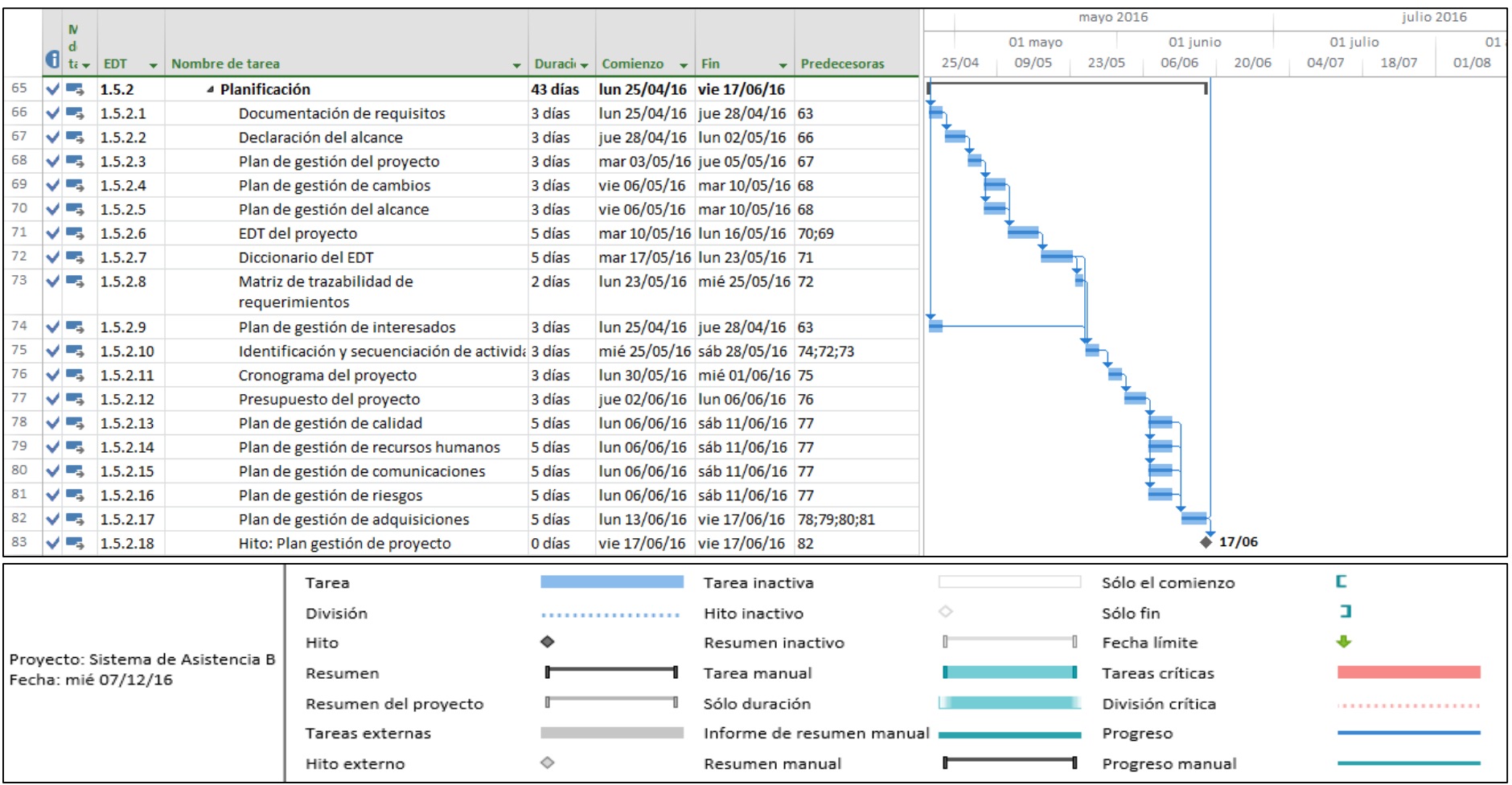

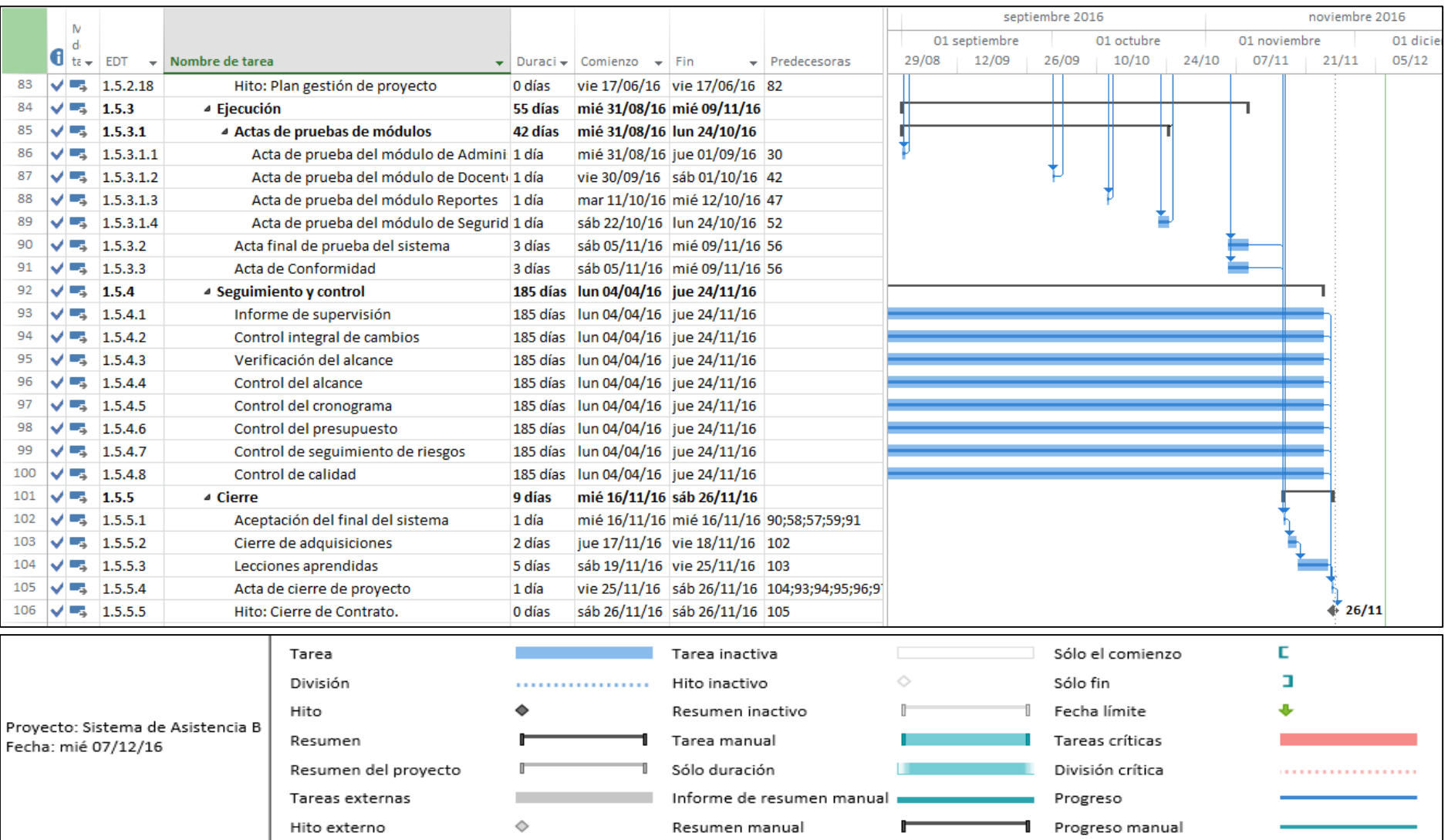

Aprobaciones Sec Ymelda Llauca De Loayza Lic. Humberto M. Fonseca Tovar ADMINISTRADOR GENERAL Director I E PC "Fuente de Saber" \_\_\_\_\_\_\_\_\_\_\_\_\_\_\_\_\_\_\_\_\_\_\_\_\_\_\_\_\_ \_\_\_\_\_\_\_\_\_\_\_\_\_\_\_\_\_\_\_\_\_\_\_\_\_\_\_\_\_\_ Ymelda Llauca de Loayza. Humberto Fonseca Tovar. Administrador General Director de la I.E.P.C \_\_\_\_\_\_\_\_\_\_\_\_\_\_\_\_\_\_\_\_\_\_\_\_\_\_\_\_\_\_ Yufran Gálvez Quispe Gerente del Proyecto

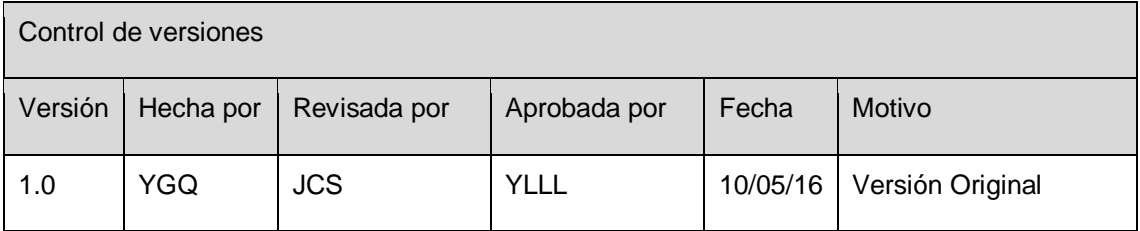

# **FORMATO Nº 0 9: PLAN DE GESTIÓN DE CAMBIOS**

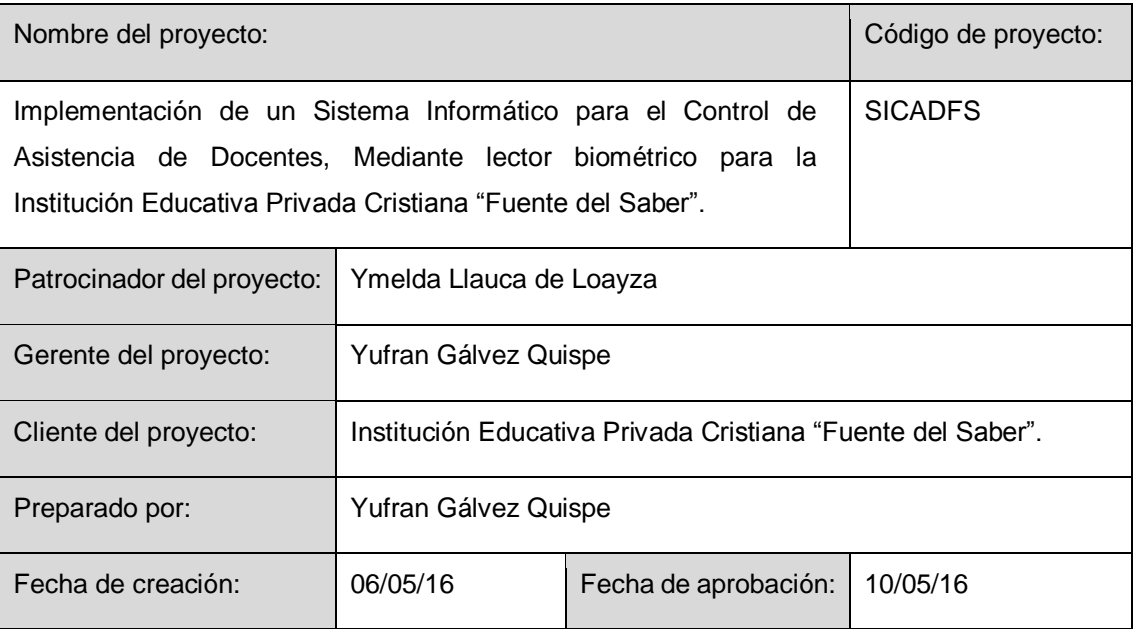

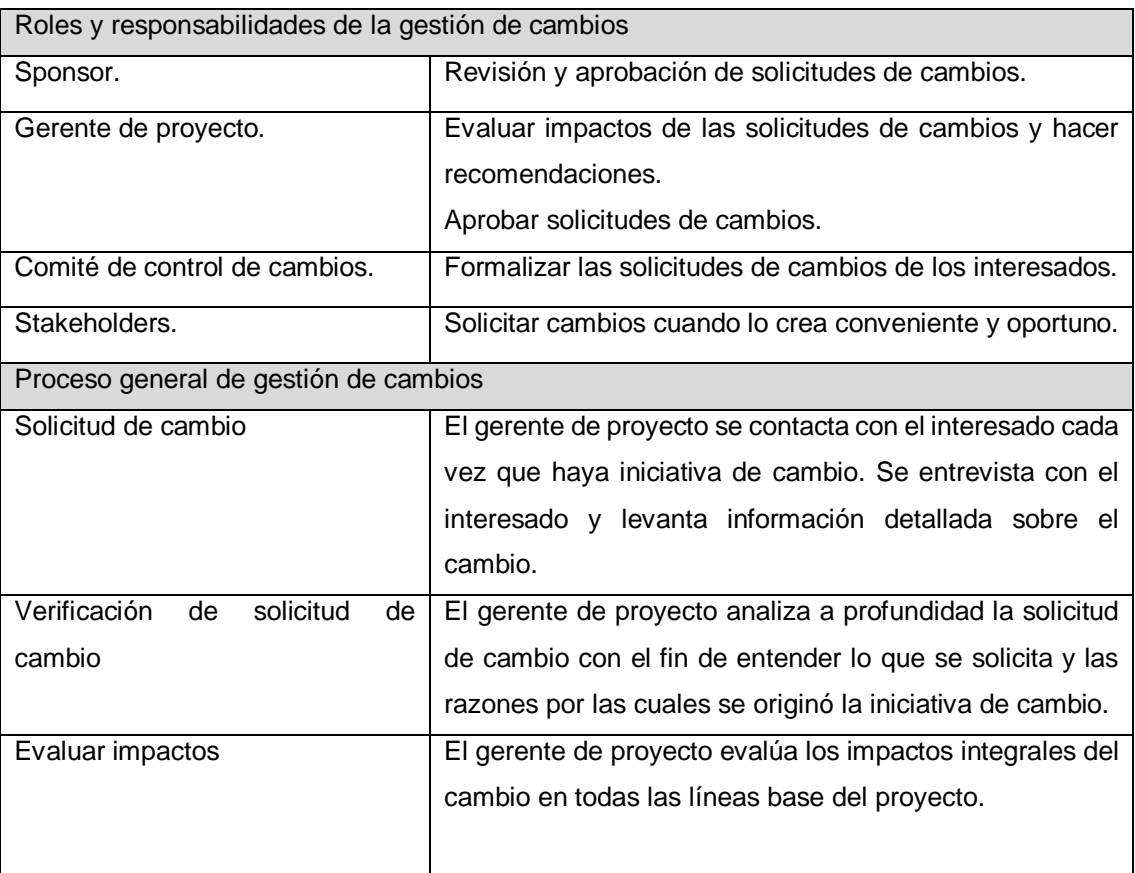

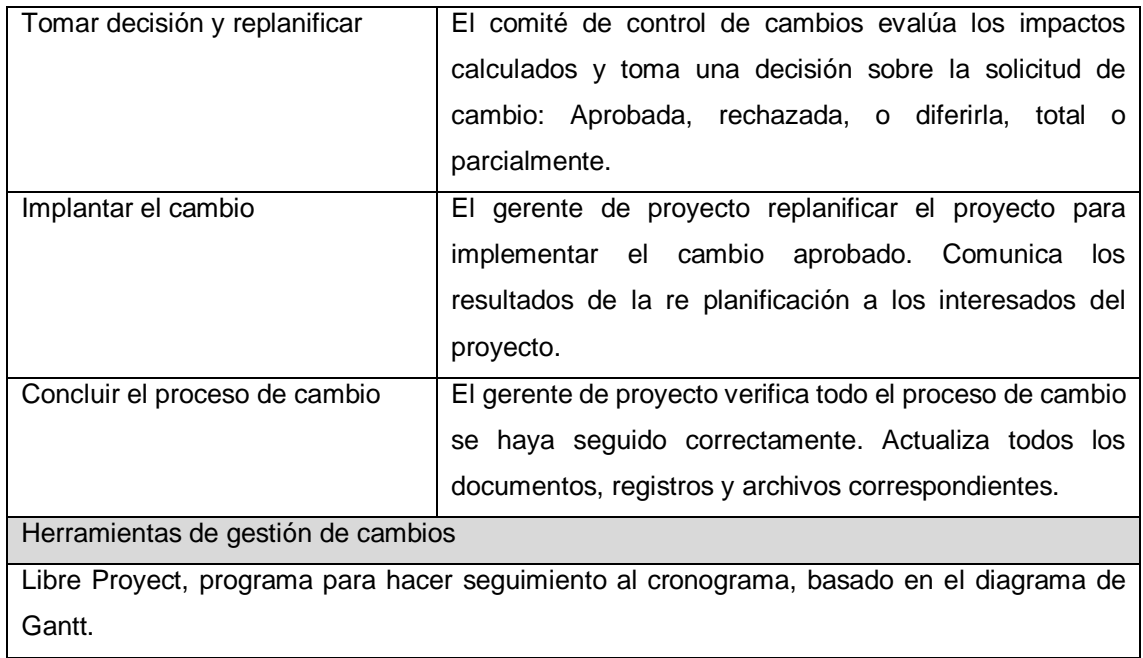

**219**

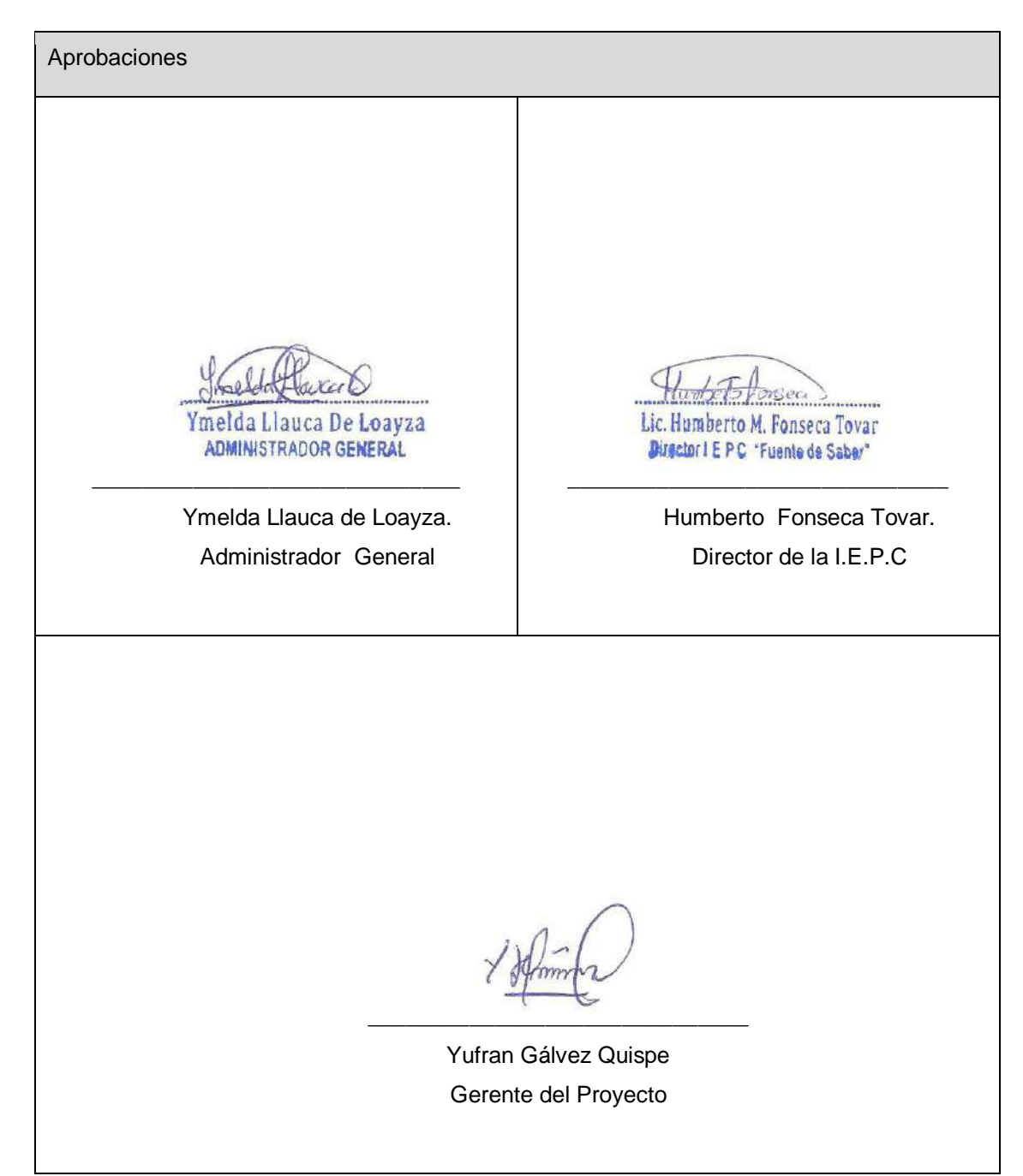

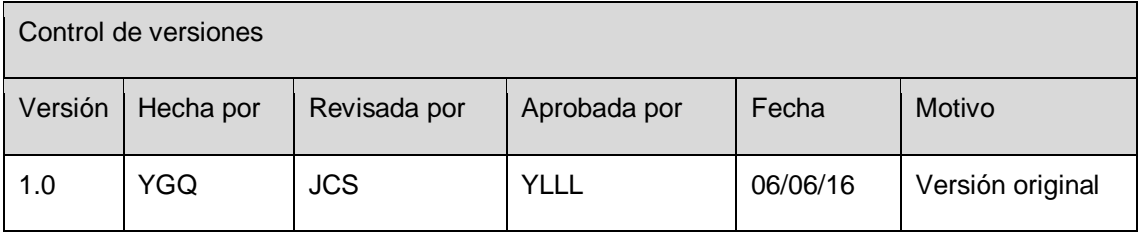

## **FORMATO Nº 0 10: PRESUPUESTO DEL PROYECTO**

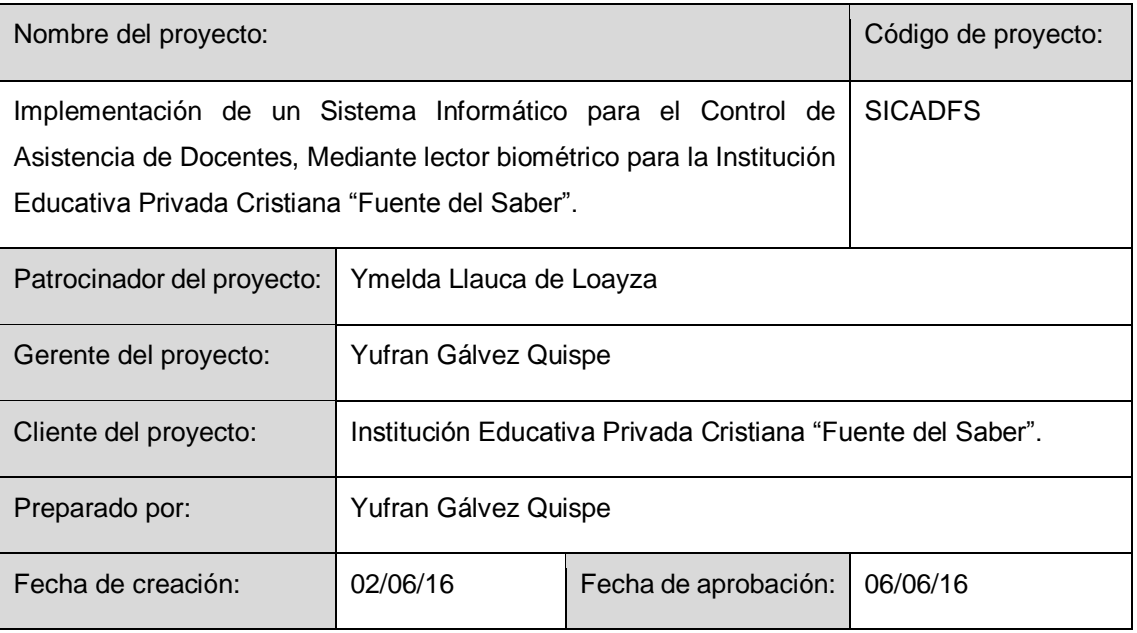

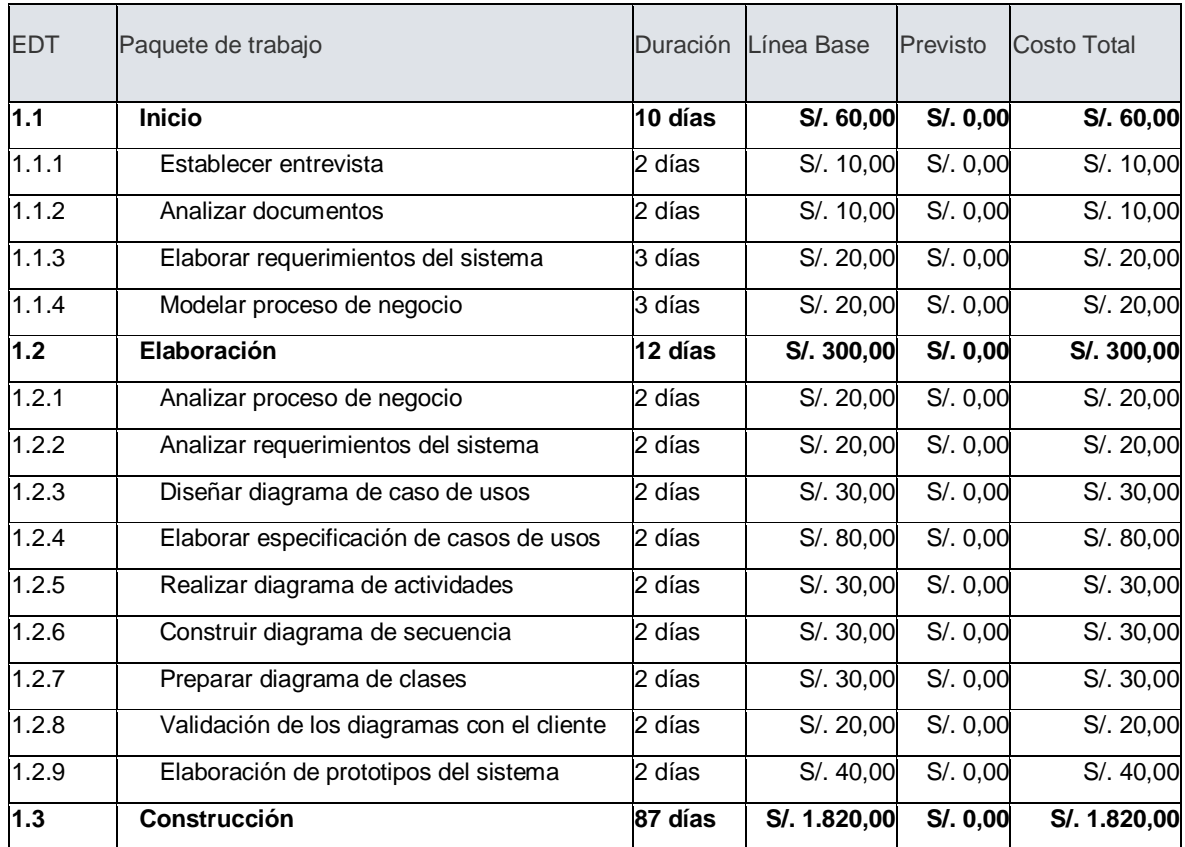

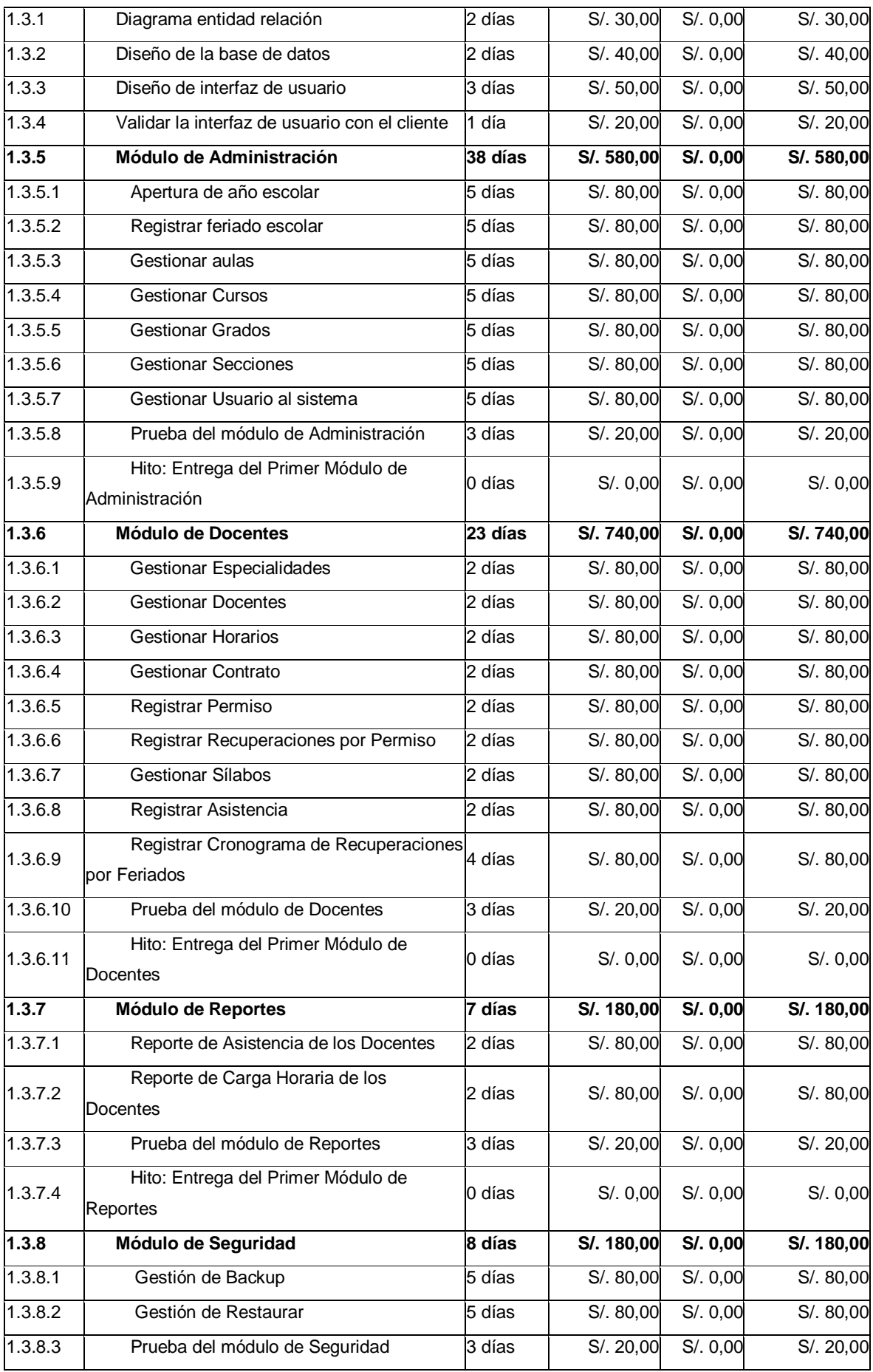

**222**

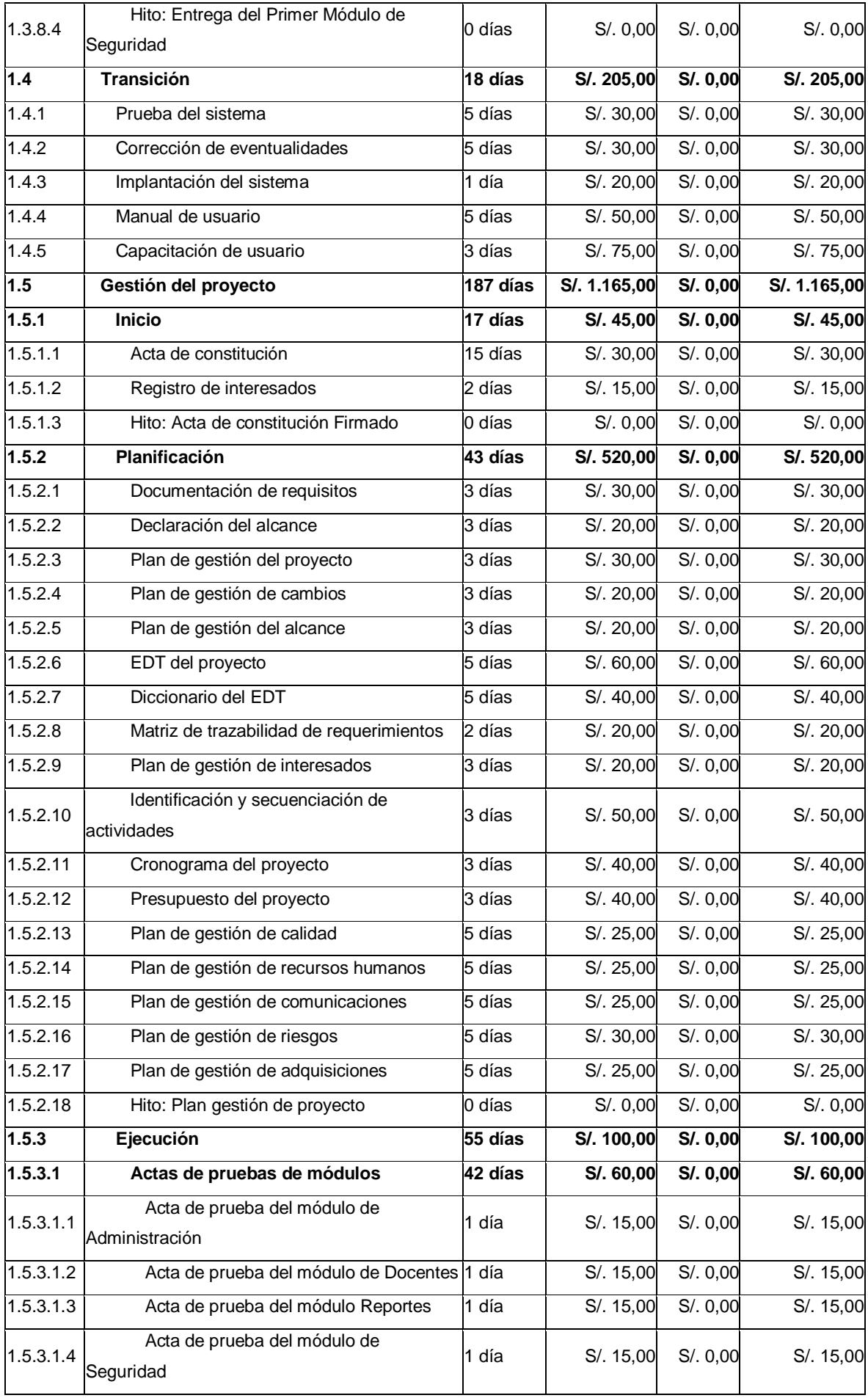

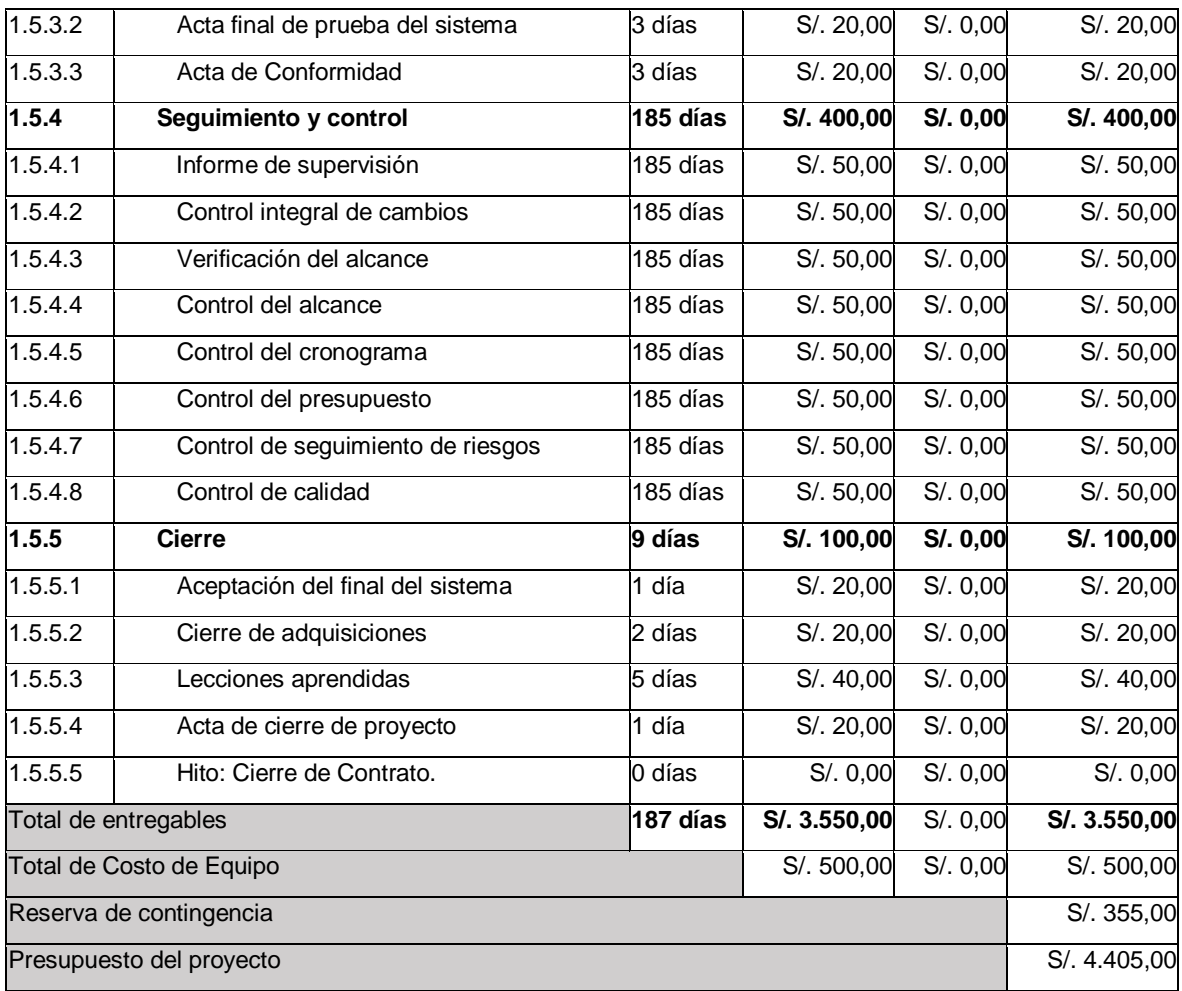

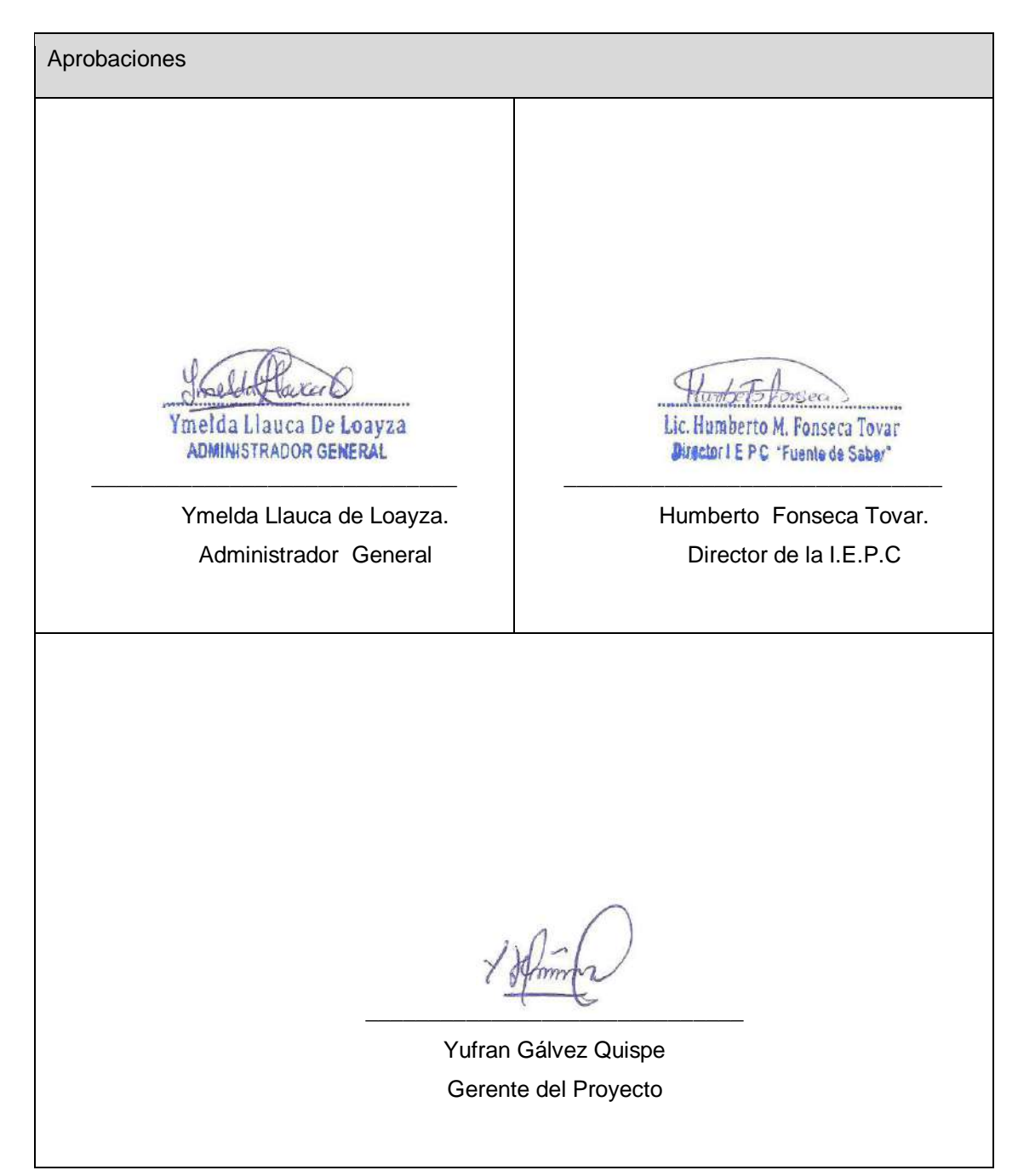

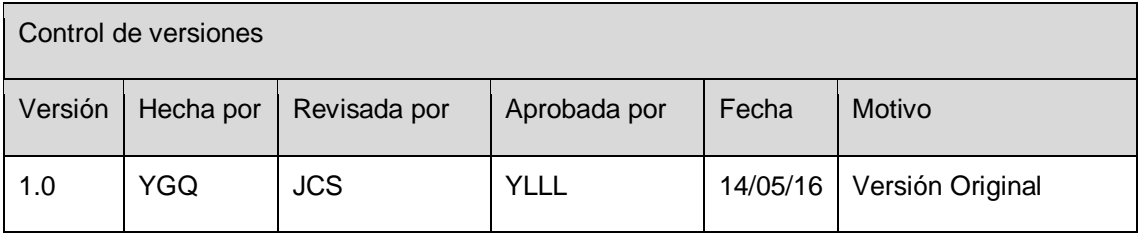

## **FORMATO Nº 0 11: PLAN DE GESTIÓN DE LA CALIDAD**

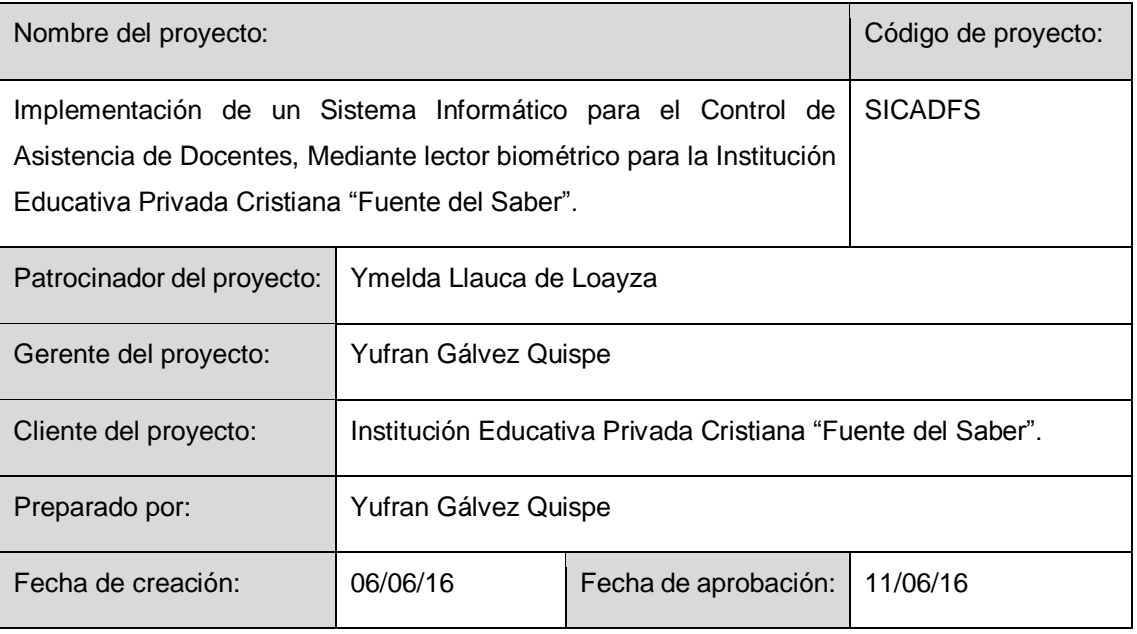

Política de calidad del software

Se aplicará el marco de trabajo RUP y el ciclo de vida de desarrollo de software.

Se evaluará la calidad del producto de software aplicando el modelo para la calidad interna y externa.

Organización para la calidad

- Dirección : Ymelda Llauca de Loayza
- Área Planificación de calidad : Yufran Gálvez Quispe
- Área de Auditoria: Asesor Ing. Jorge Iván Chávez Saravia

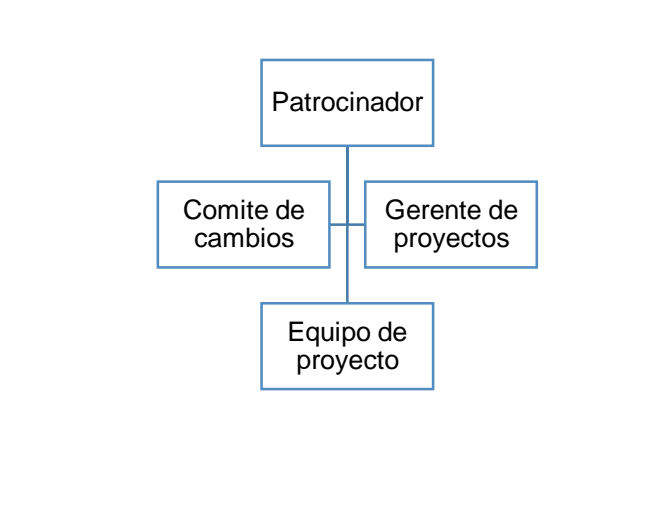

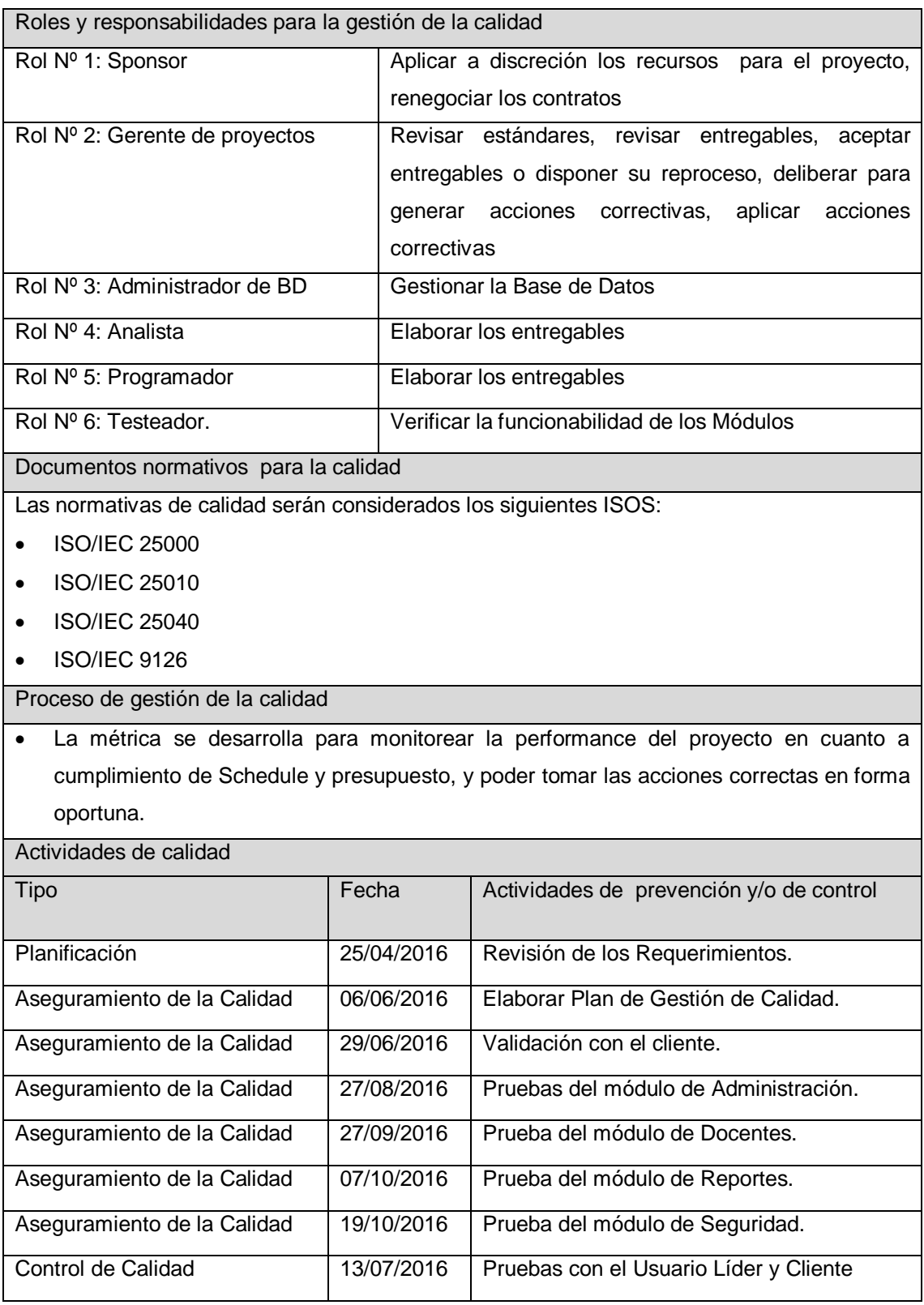

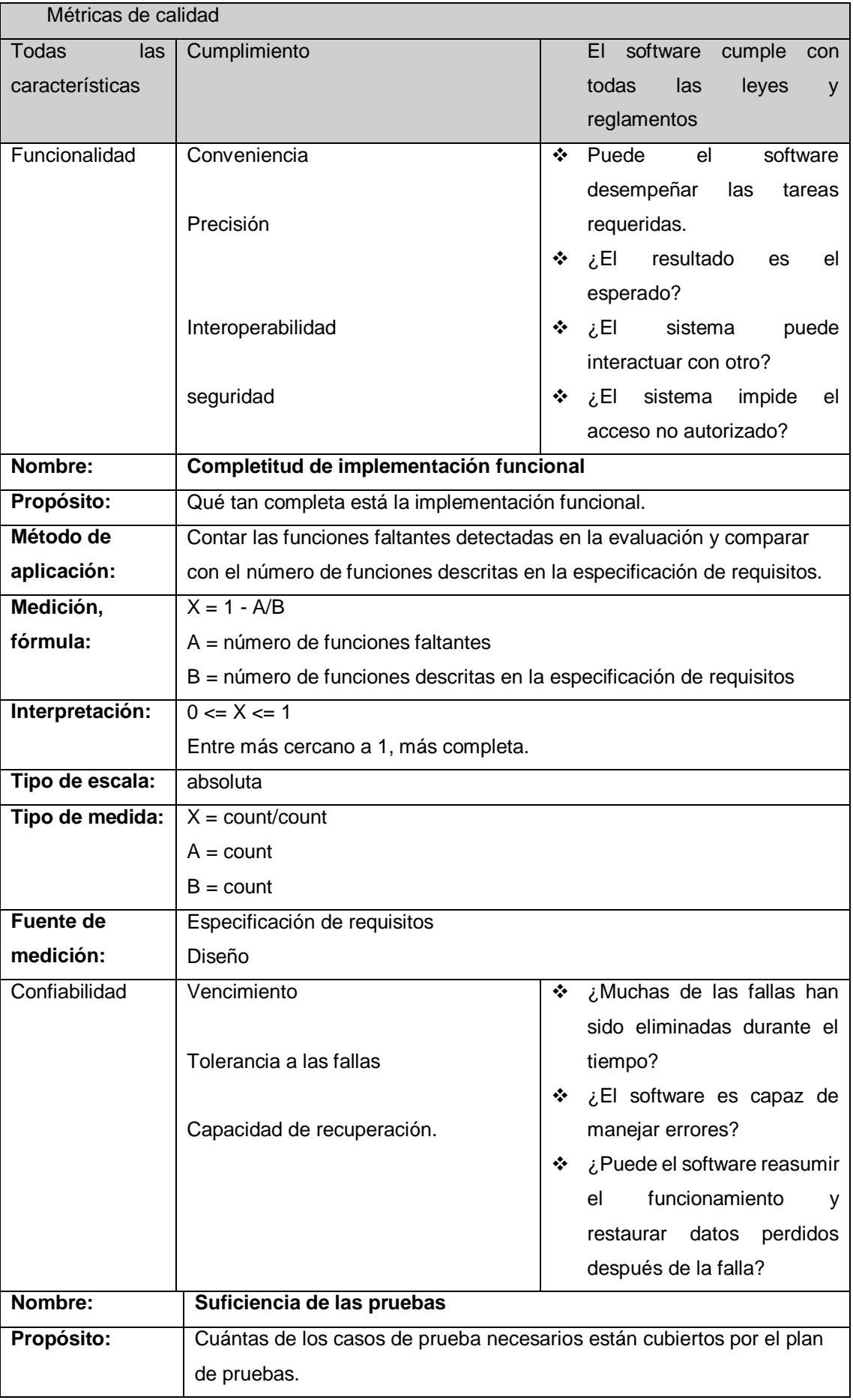

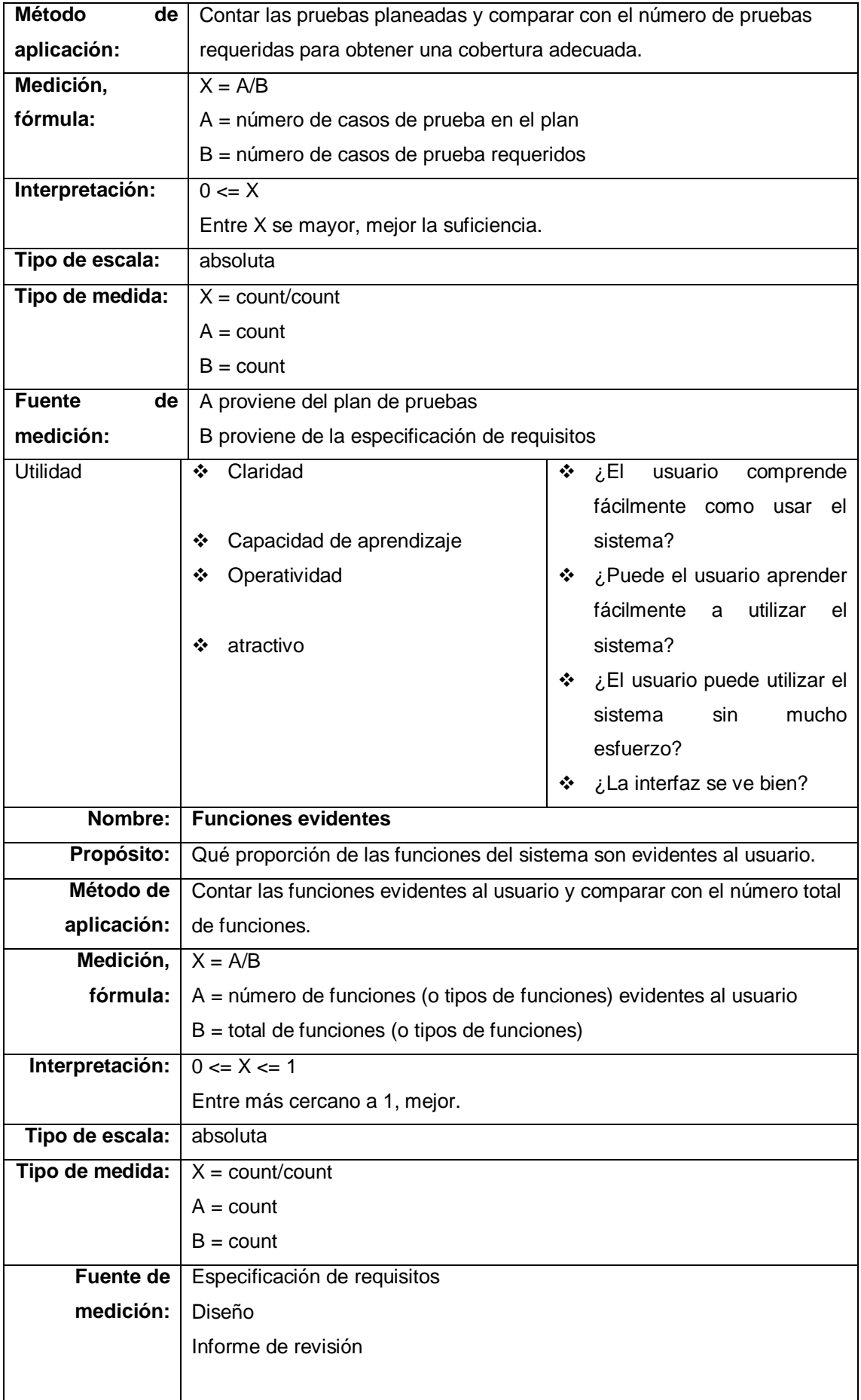

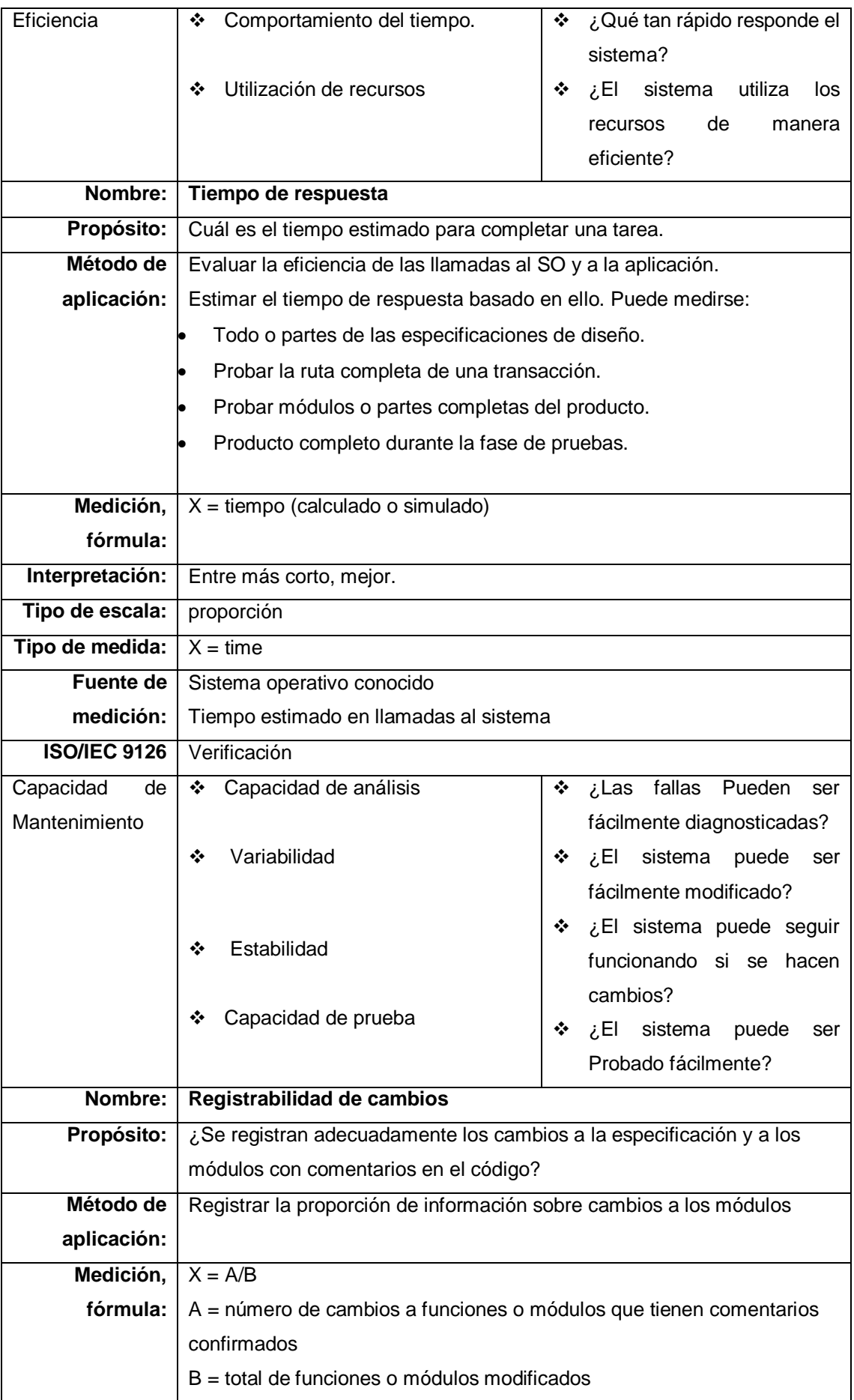

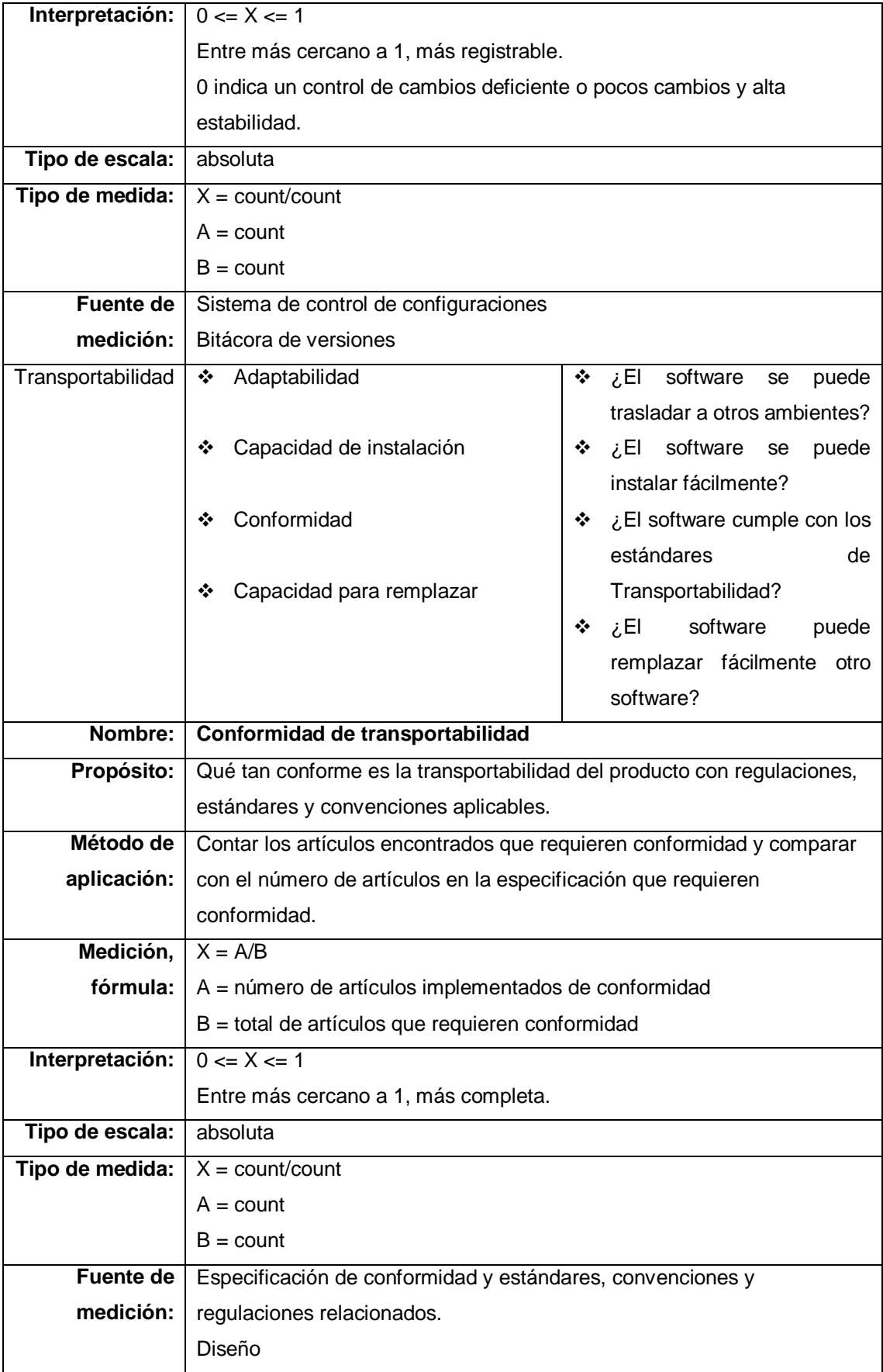

Aprobaciones Ymelda Llauca De Loayza Lic. Humberto M. Fonseca Tovar ADMINISTRADOR GENERAL Director I E P C "Fuente de Saber" \_\_\_\_\_\_\_\_\_\_\_\_\_\_\_\_\_\_\_\_\_\_\_\_\_\_\_\_\_  $\overline{\phantom{a}}$  , and the set of the set of the set of the set of the set of the set of the set of the set of the set of the set of the set of the set of the set of the set of the set of the set of the set of the set of the s Ymelda Llauca de Loayza. Humberto Fonseca Tovar. Administrador General Director de la I.E.P.C  $\overline{\phantom{a}}$ Yufran Gálvez Quispe Gerente del Proyecto

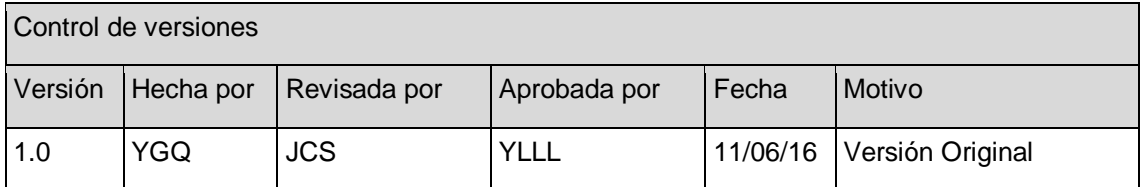

## **FORMATO Nº 0 12: PLAN DE GESTIÓN DE RECURSOS HUMANOS**

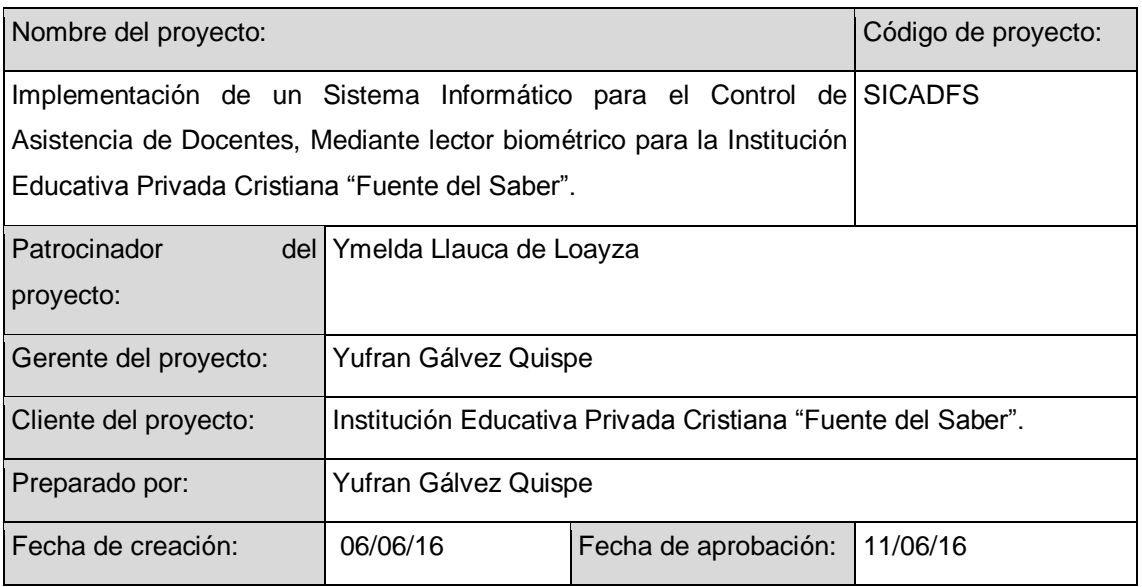

Organigrama del proyecto

Plantilla 014a Organigrama del proyecto

Roles y responsabilidades

Plantilla 014b Matriz de asignación de responsabilidades

Descripción de roles

Plantilla 014c Descripción de roles

Requerimientos de personal

Será al inicio de las operaciones del Proyecto. Los cargos serán los siguientes: Gerente de Proyecto, Analista Funcional, Programador Nivel Intermedio, Analista de Calidad, Administrador de Base de datos, líder de usuario.

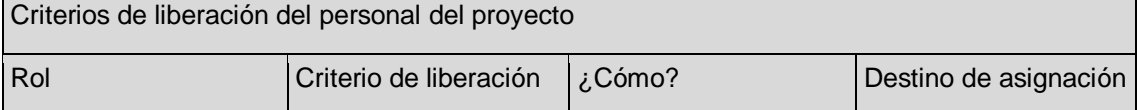

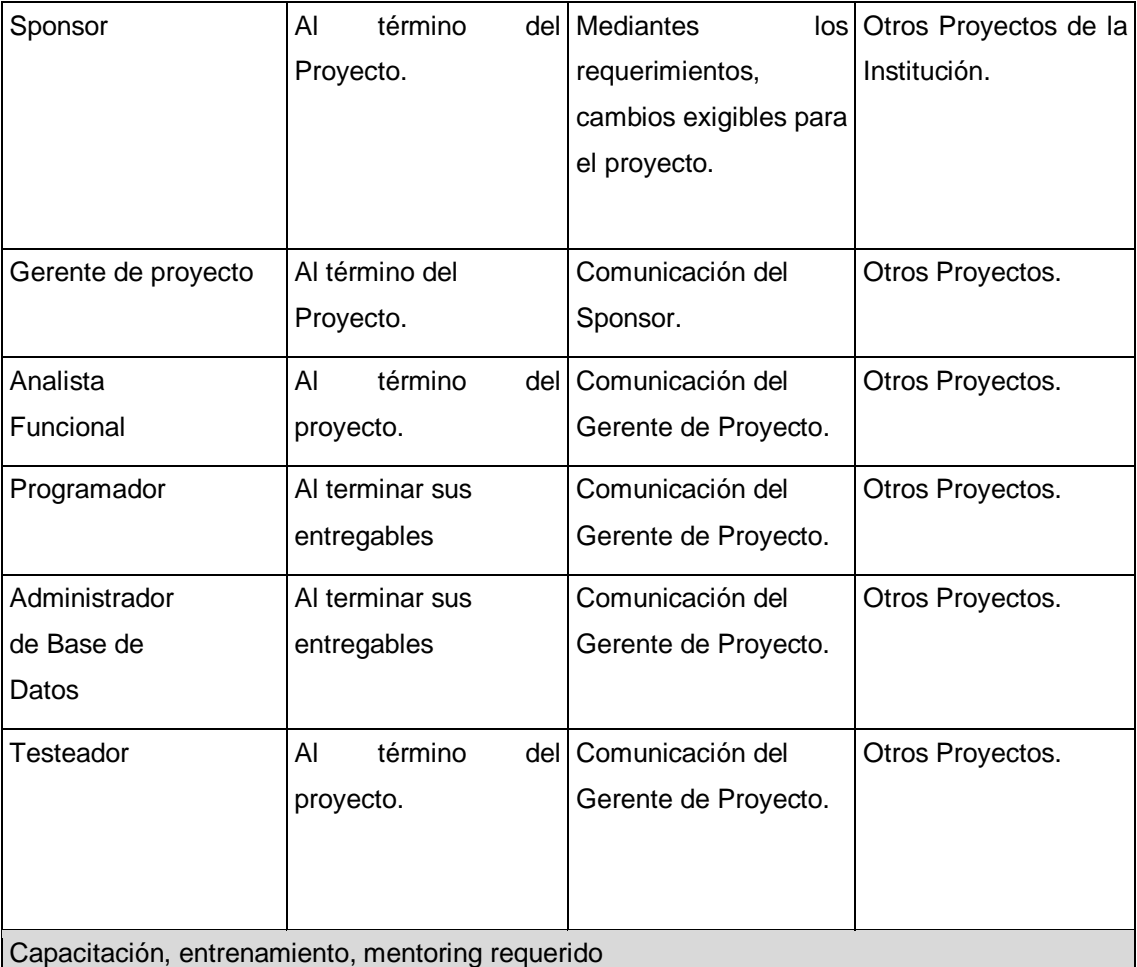

 Siempre se deben aprovechar los proyectos para que el Project Manager más experimentados hagan mentoring a los menos experimentados, en este caso el Sponsor hará mentoring al gerente de Proyecto para ayudarlo a desarrollar sus habilidades de gestión de proyectos; asimismo el gerente de Proyecto hará mentoring a los especialistas que están bajo su cargo.

 La empresa deberá capacitar y entrenar al personal que participa en el proyecto, según lo requiera éste, de acuerdo a las políticas de la empresa.

Sistema de reconocimiento y recompensas

Se realizaran reconocimientos de acuerdo a las políticas de la Institución Educativa Privada Cristiana "Fuente de Saber".

Cumplimiento de regulaciones, pactos y políticas

- Solo se deben contratar a un personal calificado que cuenten con experiencia en proyectos similares y que pertenezcan al personal interno de la empresa.
- Todo el personal de la empresa que participa del proyecto pasará por una Evaluación de Desempeño al final del proyecto y dicha evaluación se guardara en su file personal.

Requerimientos de seguridad

- El traslado de equipos de cómputo, almacenamiento y cualquier elemento necesario para llevar a cabo el proyecto, genera riesgo de robo o asalto para el personal que traslada el equipo, por ello se debe tener las debidas precauciones del caso.
- Los periodos de descanso, generan un riesgo de robo de los equipos de la empresa, por tanto se fija como requerimiento de seguridad que en dichos periodos el personal de la empresa nunca deje sin llaves los ambientes donde se desarrolla el proyecto.

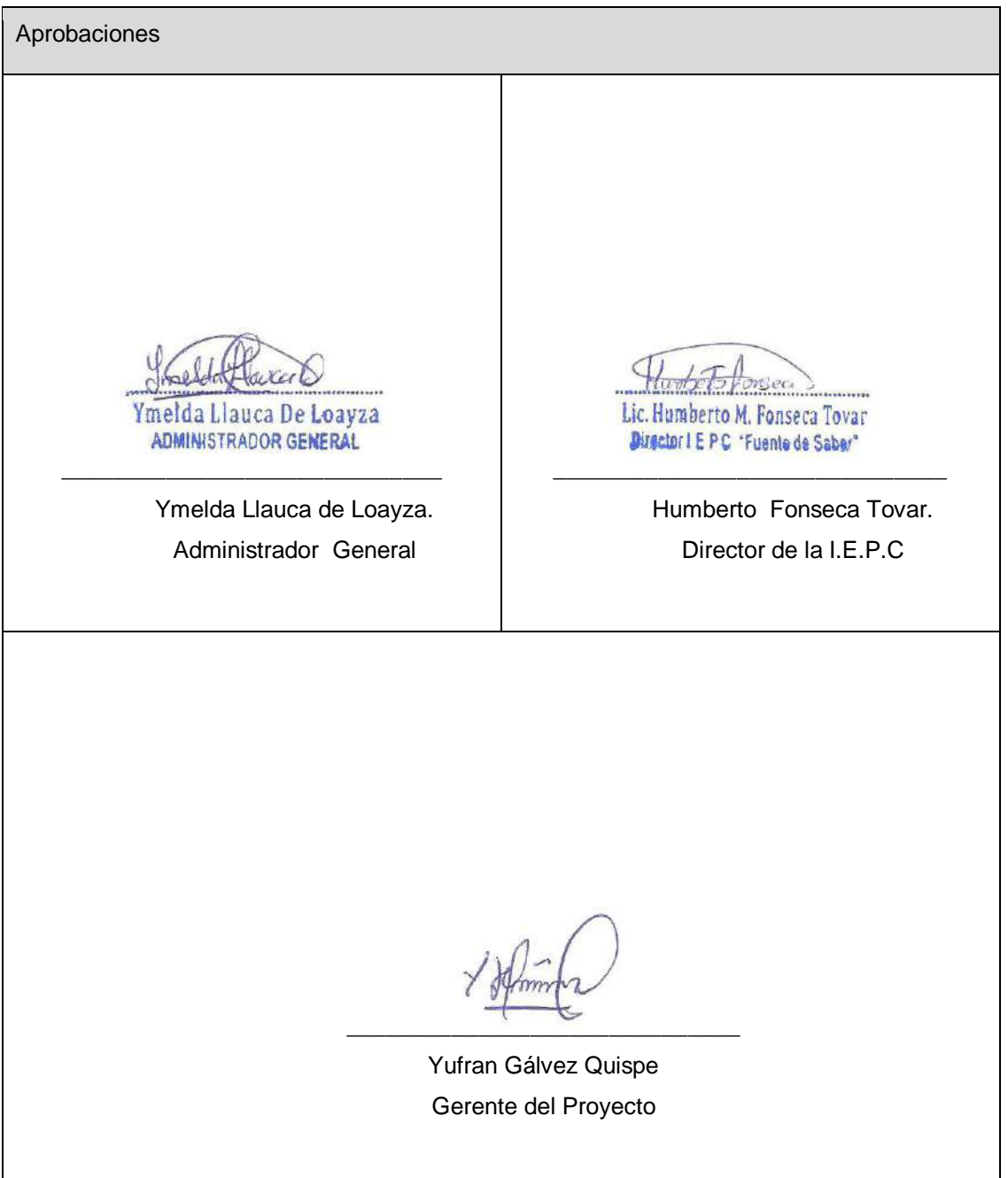

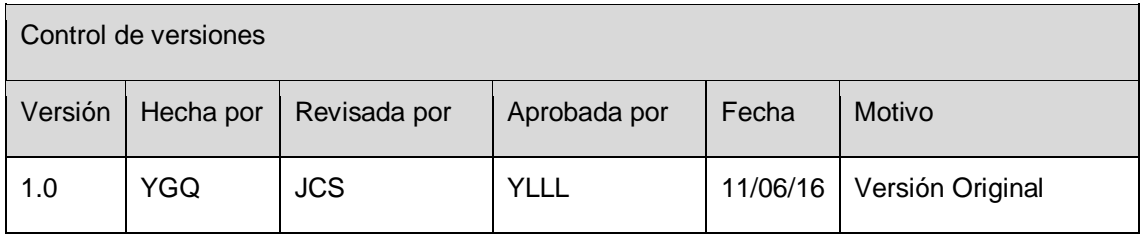

# **FORMATO Nº 0 13: DESCRIPCIÓN DE ROLES**

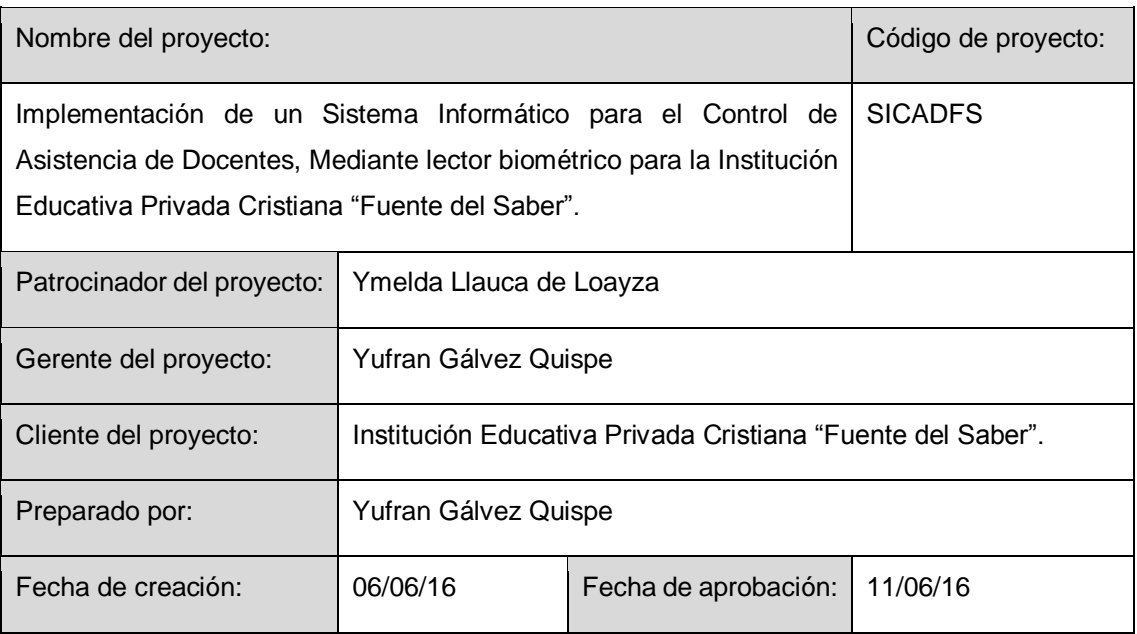

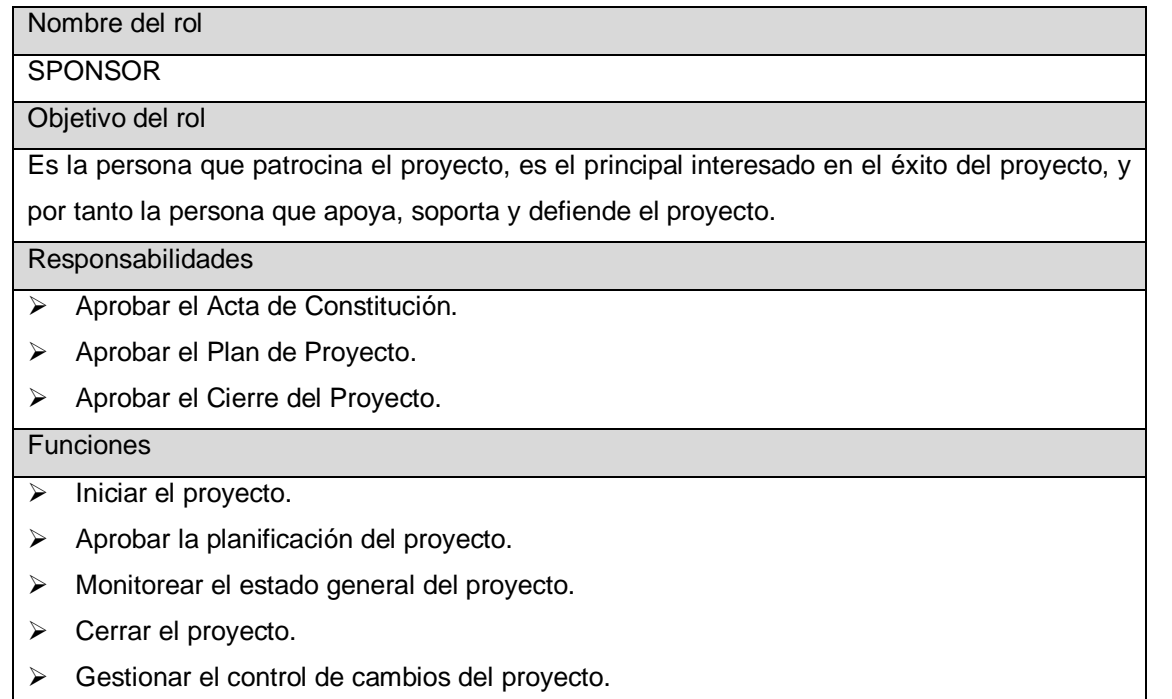

> Asignar recursos al proyecto.

- Designar y empoderar al Gerente de Proyecto.
- Ayudar en la solución de problemas y superación de obstáculos del proyecto.

Niveles de autoridad

Decide sobre recursos humanos y materiales asignados al proyecto.

Decide sobre modificaciones a las líneas base del proyecto.

Decide sobre planes y programas del proyecto.

Reporta a Supervisa a Supervisa a Supervisa a Supervisa a Supervisa a Supervisa a Supervisa a Supervisa a Supervisa a Supervisa a Supervisa a Supervisa a Supervisa a Supervisa a Supervisa a Supervisa a Supervisa a Supervis

Gerente de Proyecto

Nombre del rol

Gerente de Proyecto

Objetivo del rol

Es la persona que gestiona el proyecto, es el principal responsable por el éxito del proyecto, y

por tanto la persona que asume el liderazgo y la administración de los recursos del proyecto para lograr los objetivos fijados por el Sponsor.

Responsabilidades

- **Elabora el Acta de Constitución.**
- Elabora el Plan de Proyecto.
- Elabora el Informe de Estado del Proyecto.
- Elabora el Informe de Cierre del Proyecto.

### Funciones

- Ayudar al Sponsor a iniciar el proyecto.
- $\triangleright$  Planificar el proyecto.
- Ejecutar el proyecto.
- Controlar el proyecto.
- Cerrar el proyecto.
- Ayudar a Gestionar el Control de Cambios del proyecto.
- Gestionar los recursos del proyecto.
- Solucionar problemas y superar los obstáculos del proyecto.

Niveles de autoridad

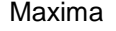

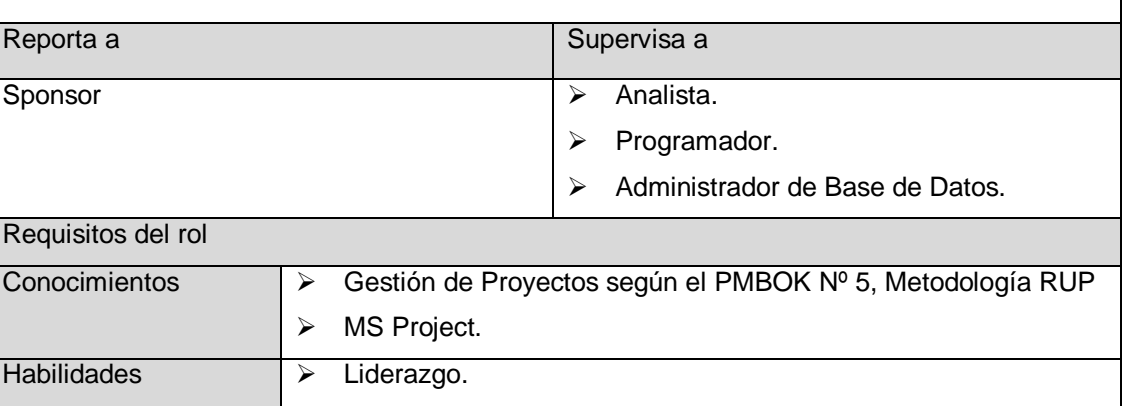

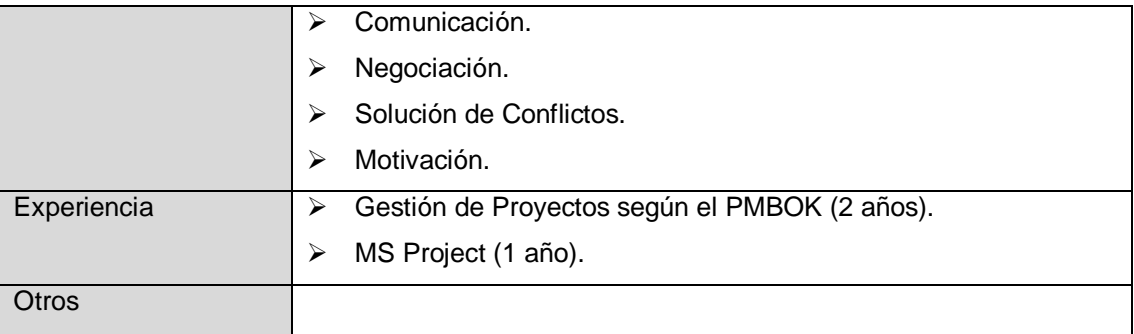

#### Nombre del rol

ANALISTA

Objetivo del rol

Es la persona que se encarga de realizar el análisis funcional de la aplicación, debe controlar, analizar y supervisar el desarrollo funcional asegurando su correcta explotación y su óptimo rendimiento. Prestar apoyo a los Stakeholders, es decir realizar una labor de asesoramiento y capacitación con el fin de evitar cualquier problema que pueda surgir con el desarrollo del sistema.

Responsabilidades

- Elabora los Formatos de Levantamiento de la Información.
- Realizar el Levantamiento de la Información.
- Elaborar Diagrama de Procesos del Sistema.
- Elabora Arquitectura de la Solución.
- Elaborar Plan de Implantación.
- Elaborar Plan de Post instalación.

#### **Funciones**

- Ayudar a los interesados a definir los requerimientos funcionales del sistema.
- $\triangleright$  Realizar diagrama de procesos del sistema.
- Validar el plan de implantación.
- > Validar el plan de post instalación.
- $\triangleright$  Verificar el plan de pruebas.
- Validar los manuales de usuario, técnico y de instalación.
- Validar informe de pruebas del sistema.

### Niveles de autoridad

Media

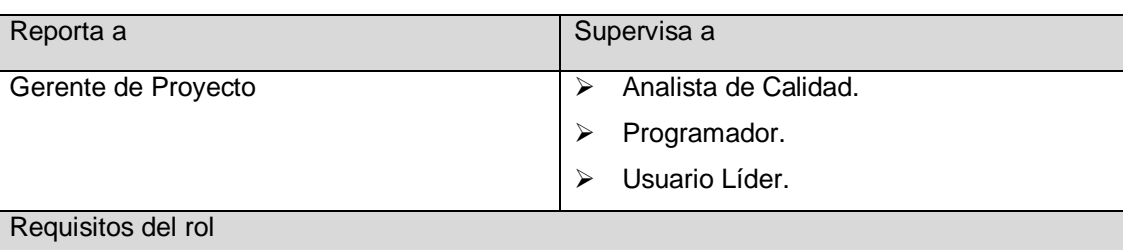

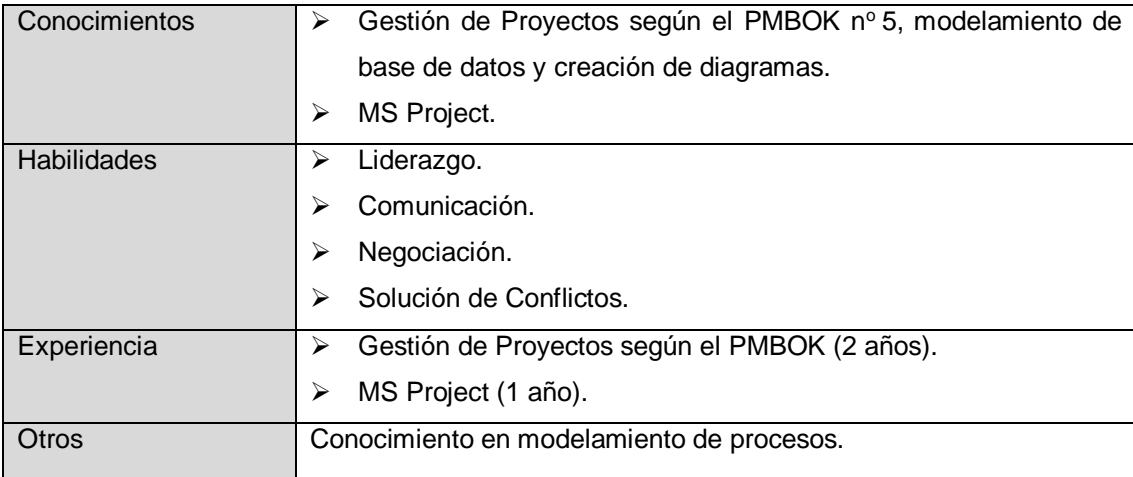

### Nombre del rol

PROGRAMADOR

Objetivo del rol

Es la persona que se encarga de estudiar los requerimientos identificados por el

Analista Funcional, estructurar la lógica de los programas, realizar las pruebas del sistema desarrollados y realizar la documentación de acuerdo a los estándares establecidos.

Responsabilidades

- **Elaborar Prototipo.**
- Validar funcionabilidad del prototipo.
- Codificar Componentes del Negocio y Acceso a Datos.
- Elabora Informe de estándares de Desarrollo.
- Elaborar Informe de Performance y optimización de procesos.

#### **Funciones**

- > Estructurar la lógica del sistema.
- $\triangleright$  Programar las librerías.
- > Llevar a cabo pruebas de los módulos desarrollados.
- > Documentar los módulos.

#### Niveles de autoridad

Media

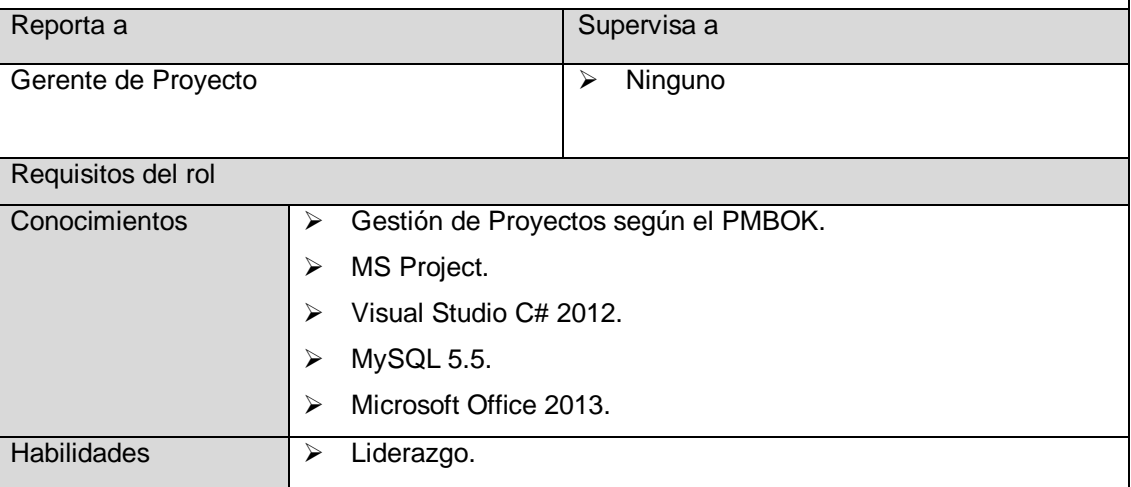

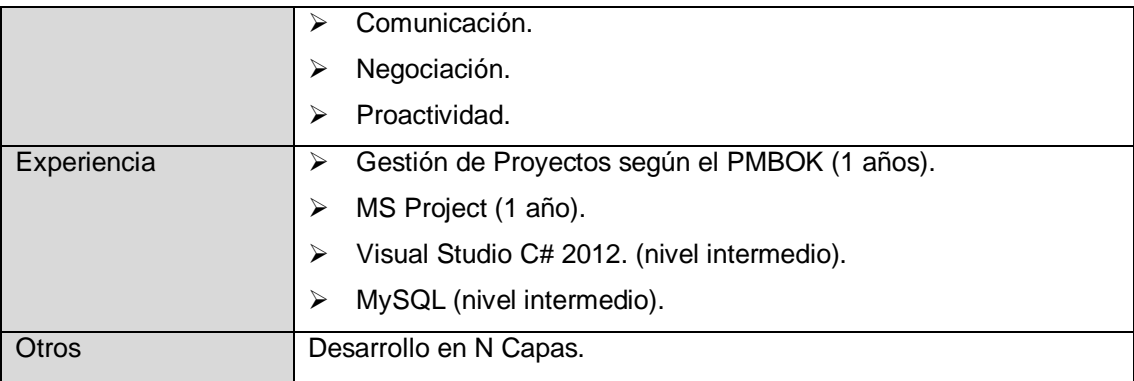

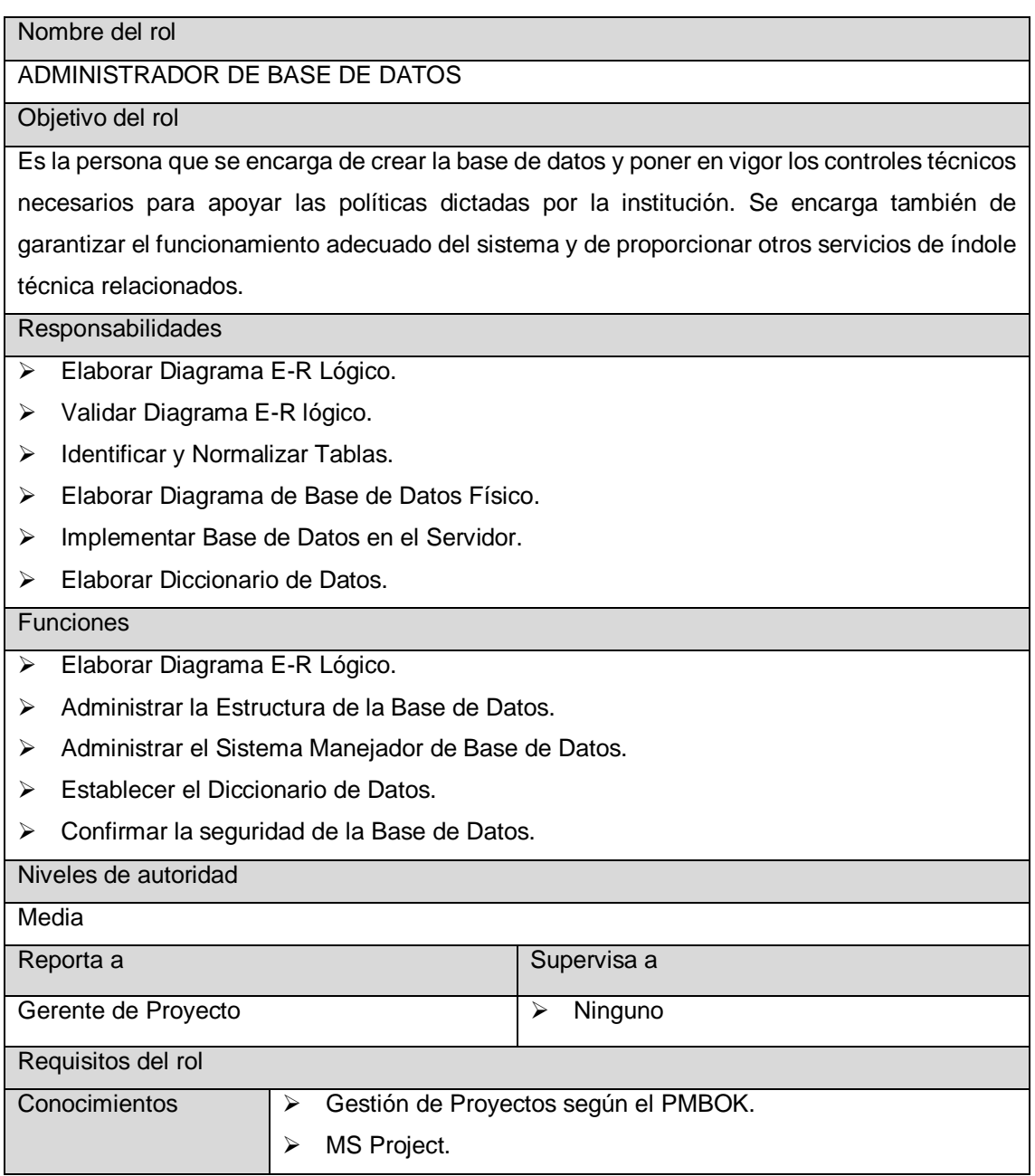

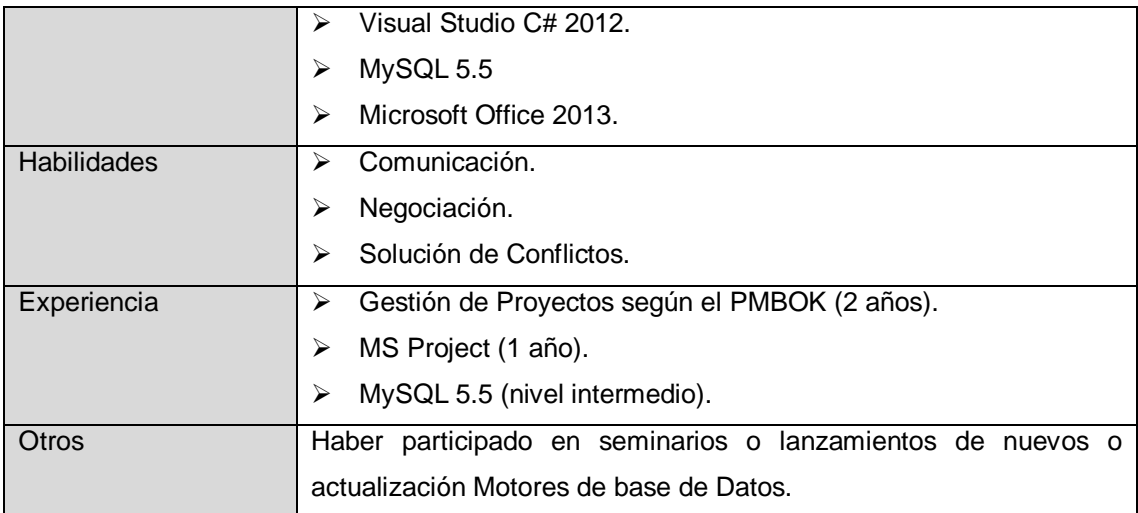

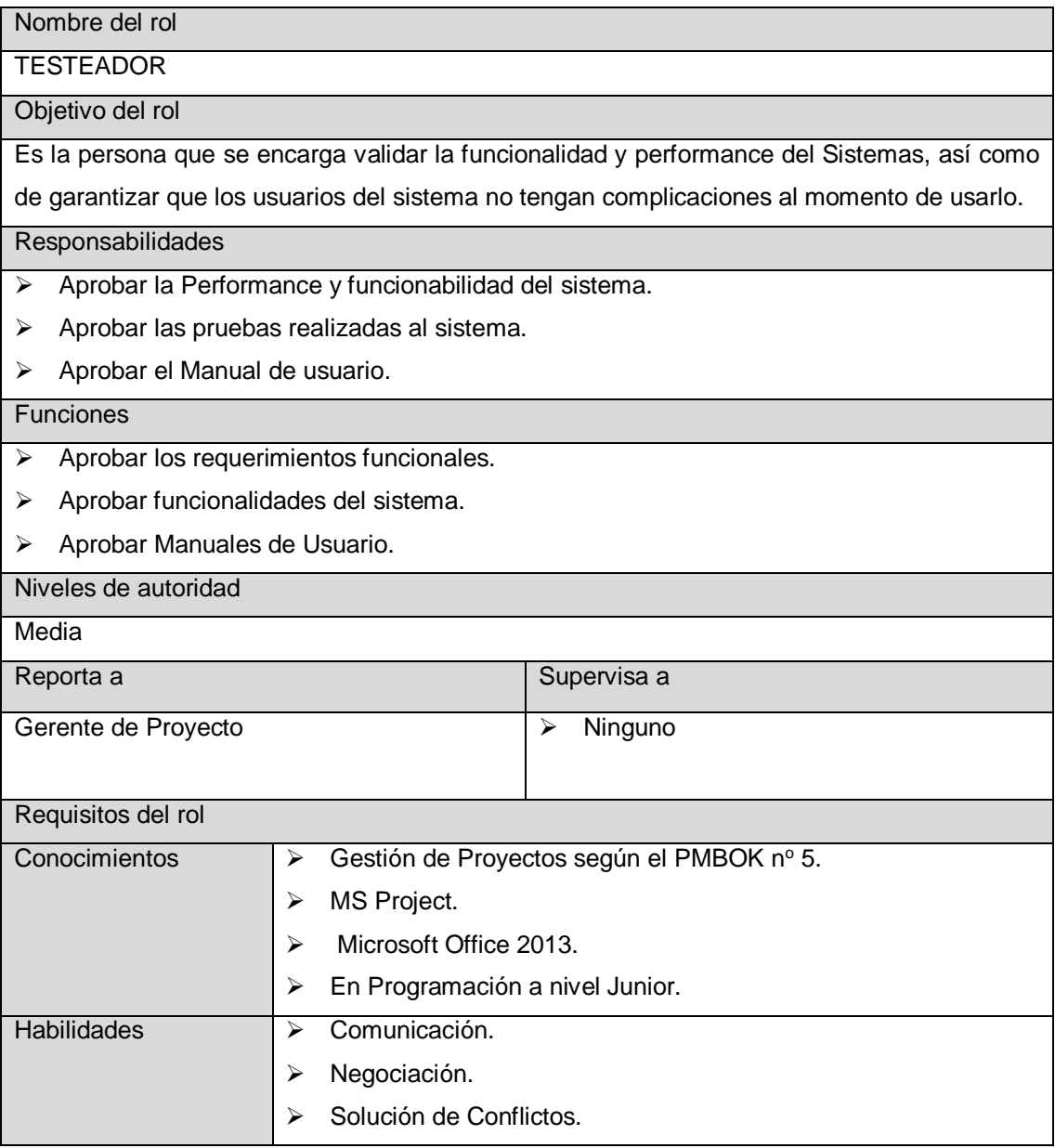

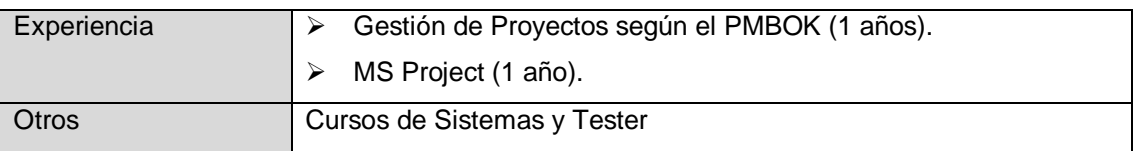

Aprobaciones Lic. Humberto M. Fonseca Tovar Ymelda Llauca De Loayza Director I E PC "Fuente de Saber" ADMINISTRADOR GENERAL \_\_\_\_\_\_\_\_\_\_\_\_\_\_\_\_\_\_\_\_\_\_\_\_\_\_\_\_\_ \_\_\_\_\_\_\_\_\_\_\_\_\_\_\_\_\_\_\_\_\_\_\_\_\_\_\_\_\_\_ Ymelda Llauca de Loayza. Humberto Fonseca Tovar. Administrador General Director de la I.E.P.C \_\_\_\_\_\_\_\_\_\_\_\_\_\_\_\_\_\_\_\_\_\_\_\_\_\_\_\_\_\_ Yufran Gálvez Quispe Gerente del Proyecto
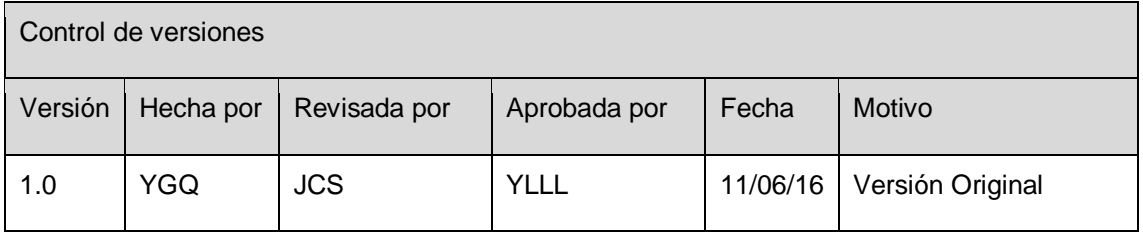

# **FORMATO Nº 0 14: MATRIZ DE ASIGNACIÓN DE RESPONSABILIDADES**

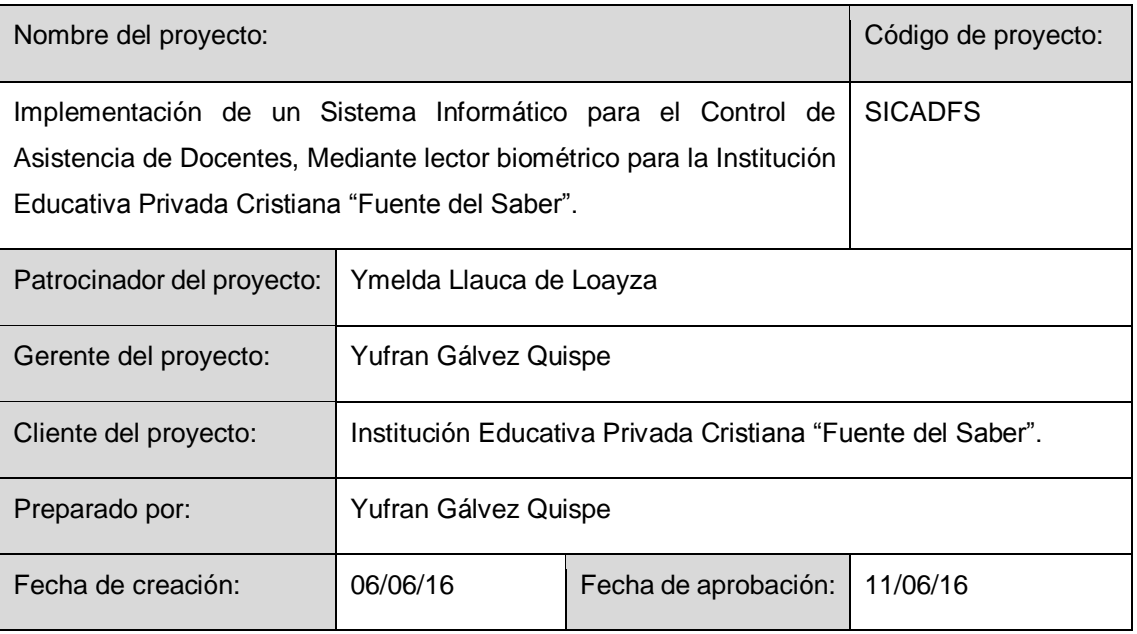

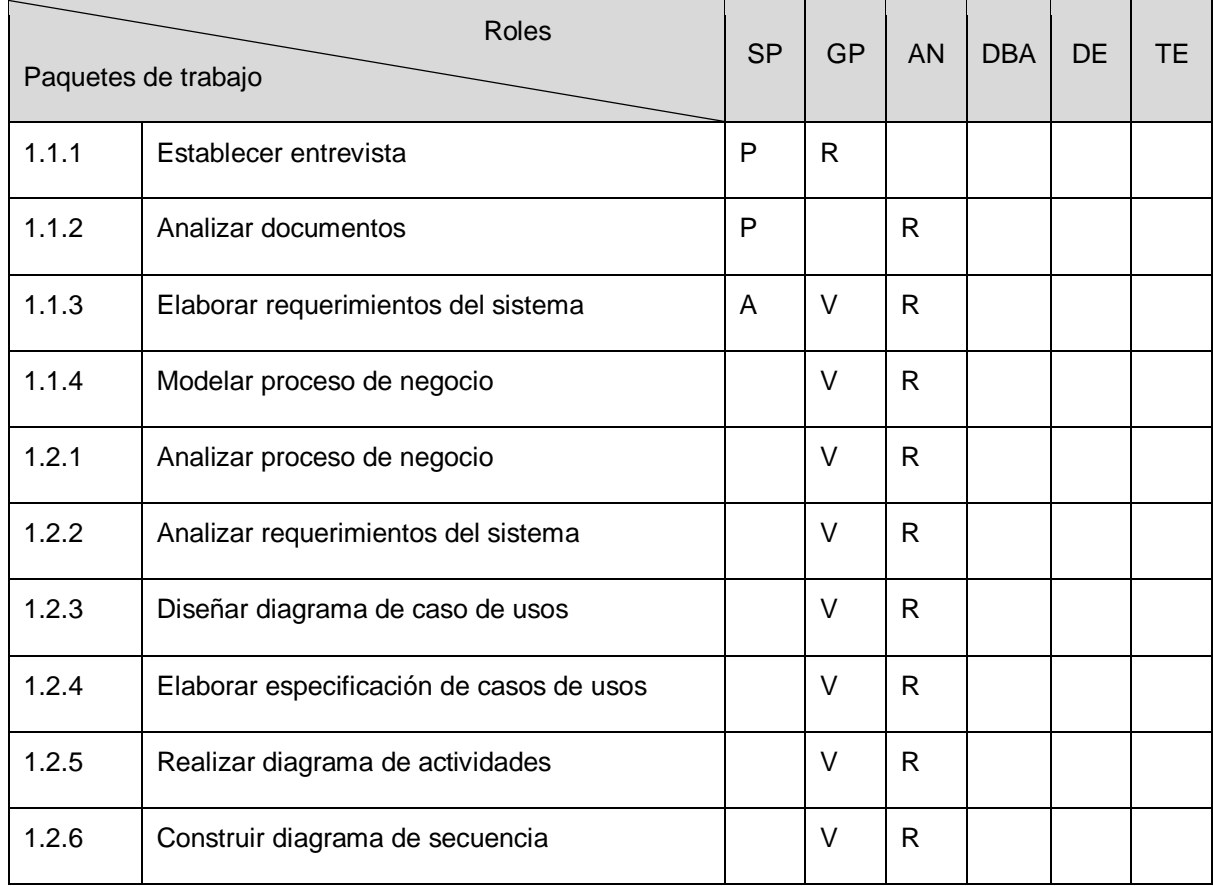

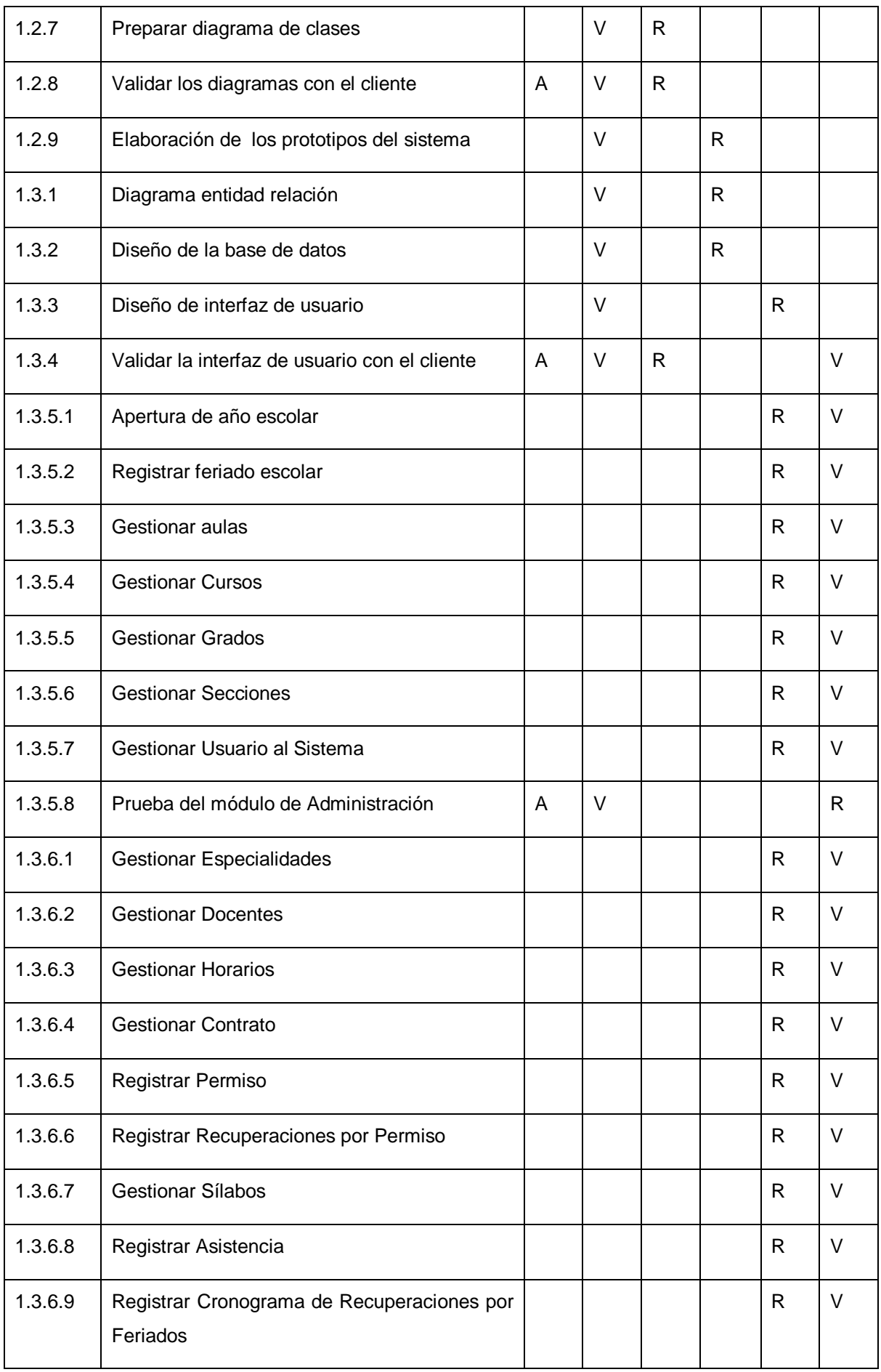

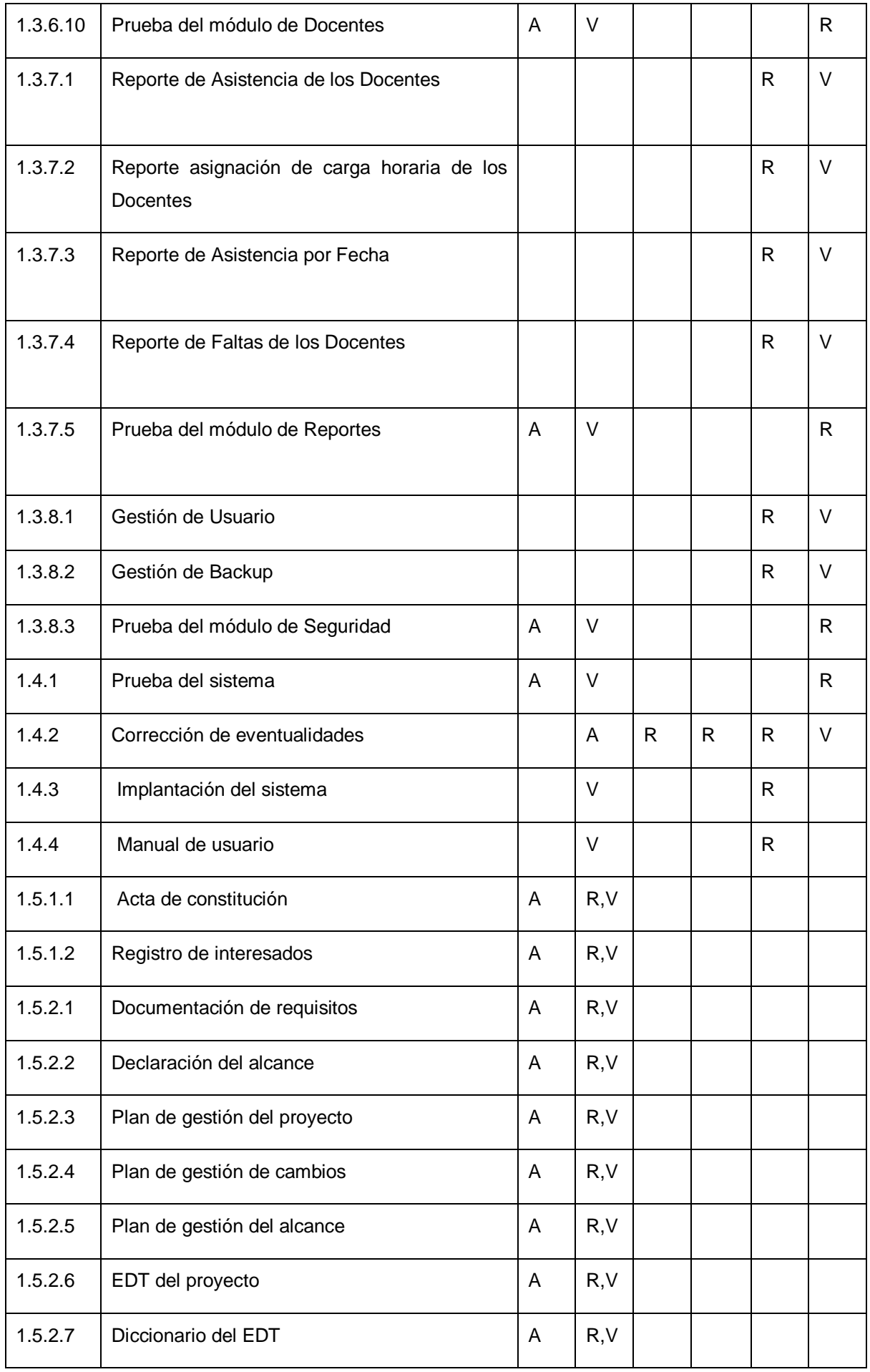

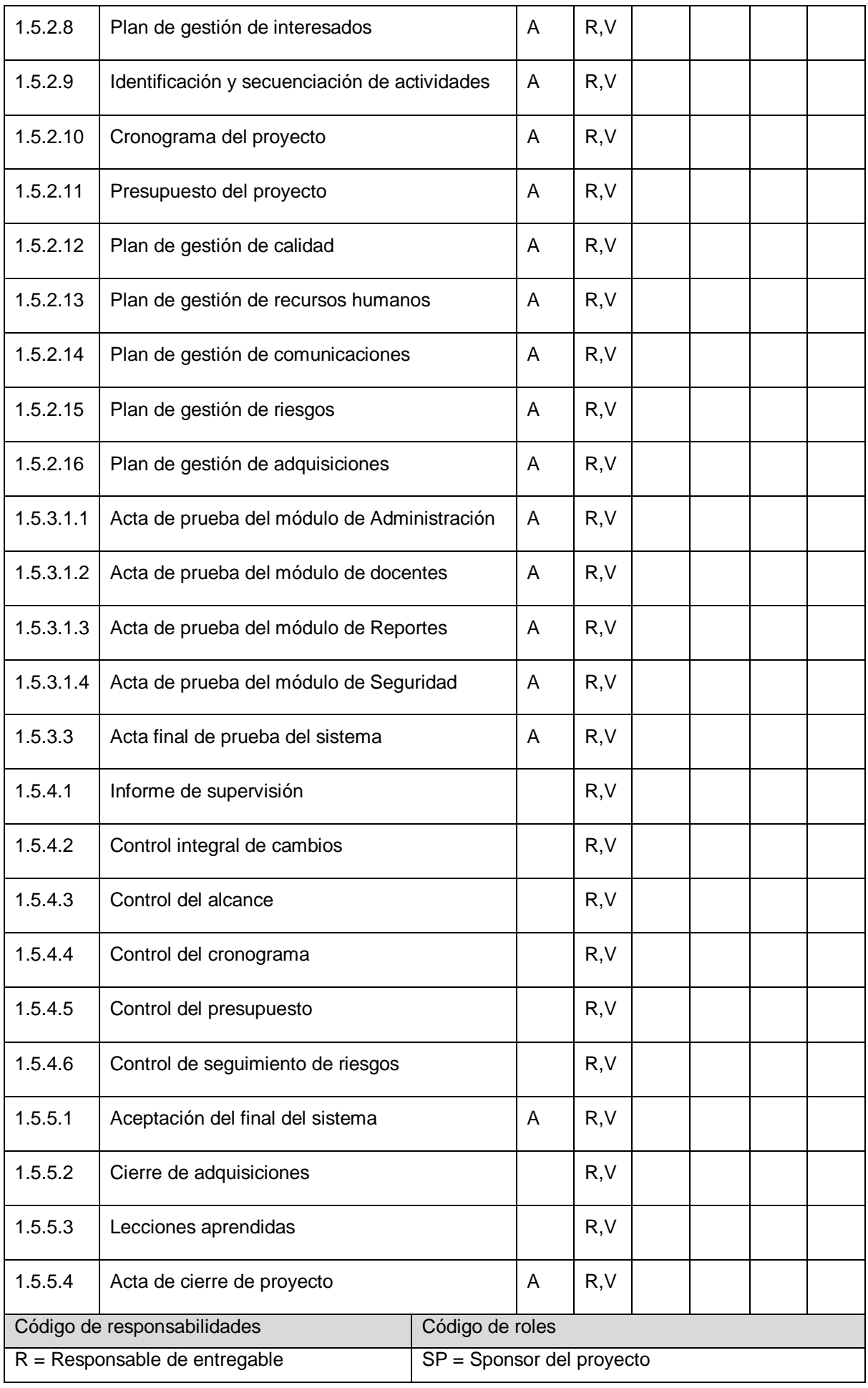

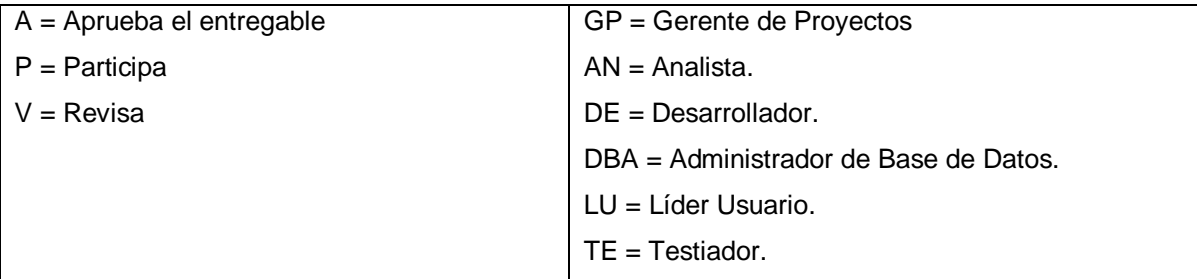

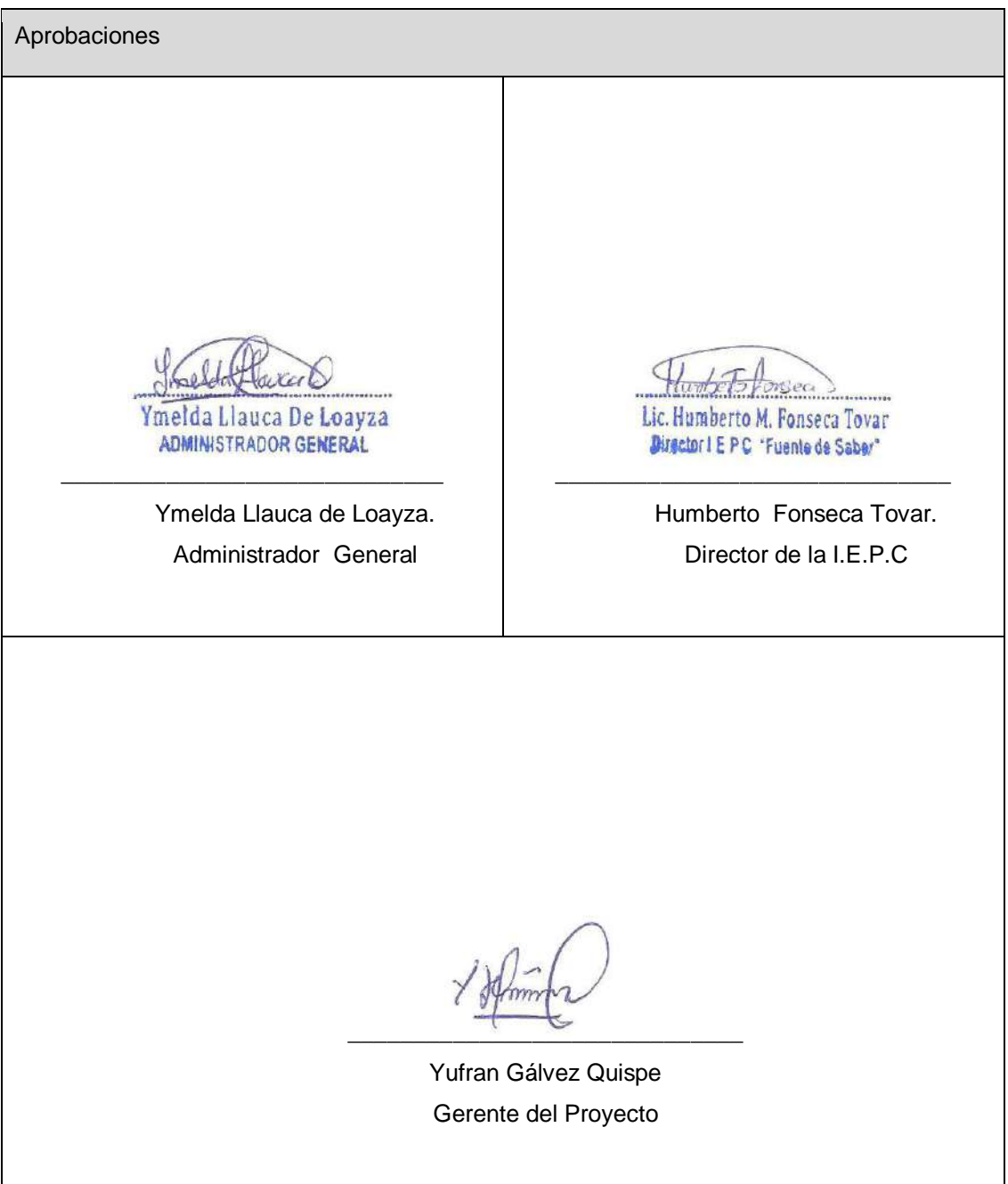

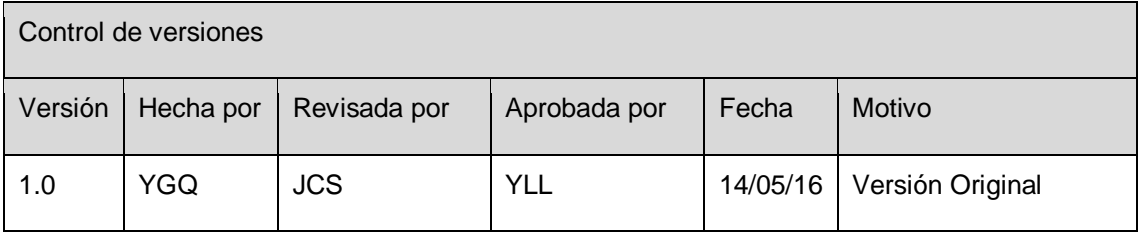

### **FORMATO Nº 0 15: PLAN DE GESTIÓN DE COMUNICACIONES**

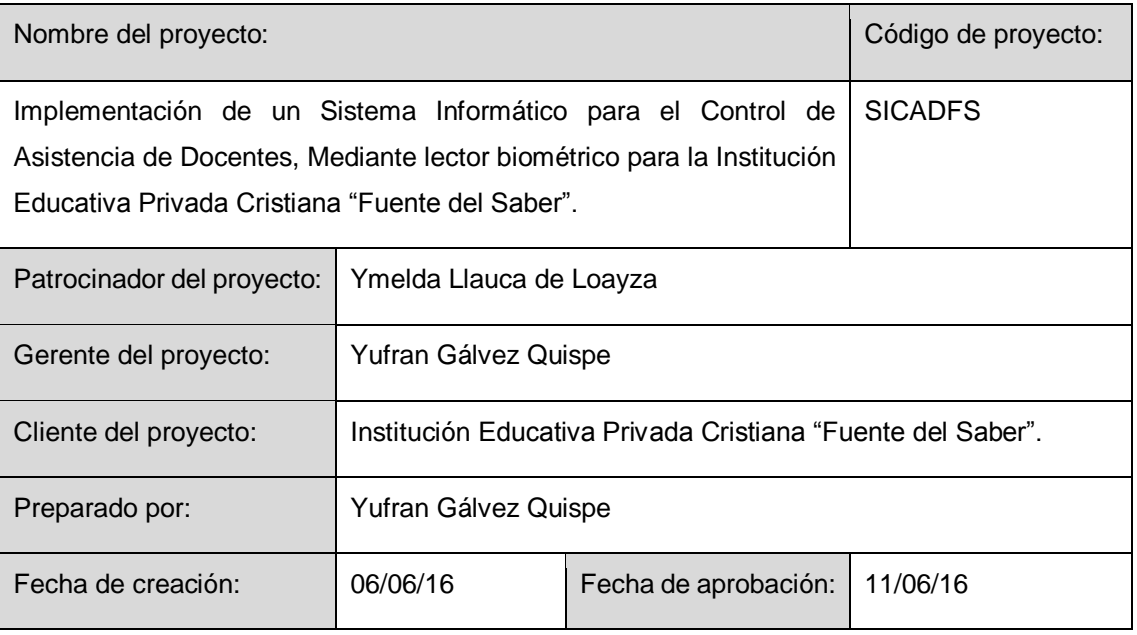

Definición del esquema de comunicaciones

Es importantísimo planear la manera de cómo comunicar los avances, entregables y manejo de requerimientos entre el gerente de Proyecto y el Administrador.

Este plan deberá permitir que todos los integrantes del proyecto tengan definido correctamente

qué información necesita cada involucrado en el proyecto en el momento oportuno.

En el siguiente diagrama se sintetiza el esquema de comunicaciones a seguir en el proyecto:

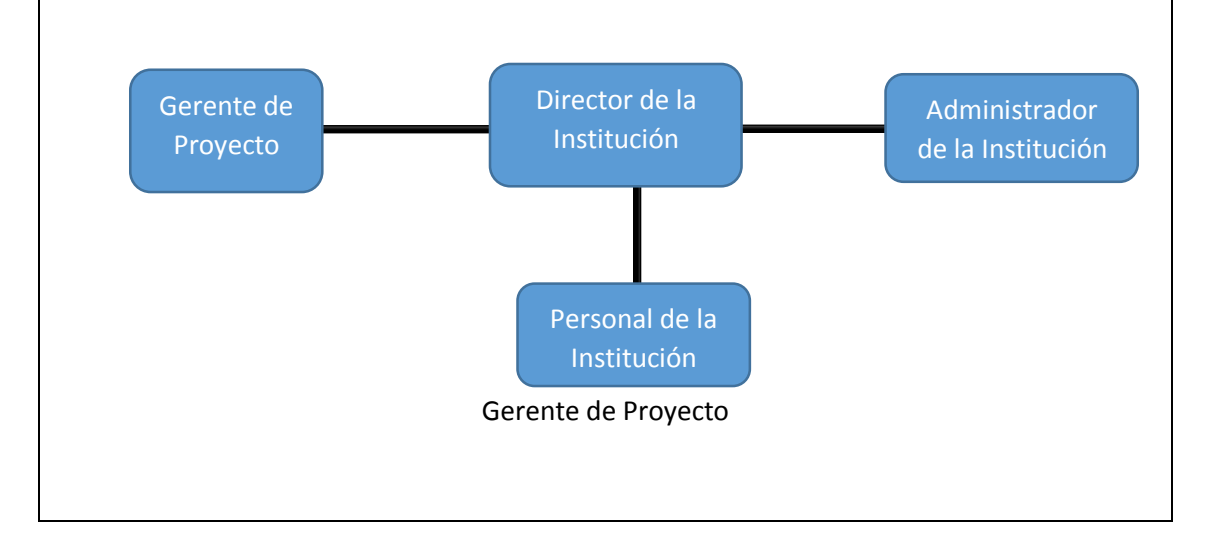

Tipo de comunicación

Entre Gerente de Proyecto y el Administrador: se dará las reuniones previa planificación con los horarios. Además de usar los celulares para alguna coordinación o vía e-mail.

Esquema de comunicación de documentos

A continuación se presenta el esquema de comunicación de los principales Documentos del proyecto.

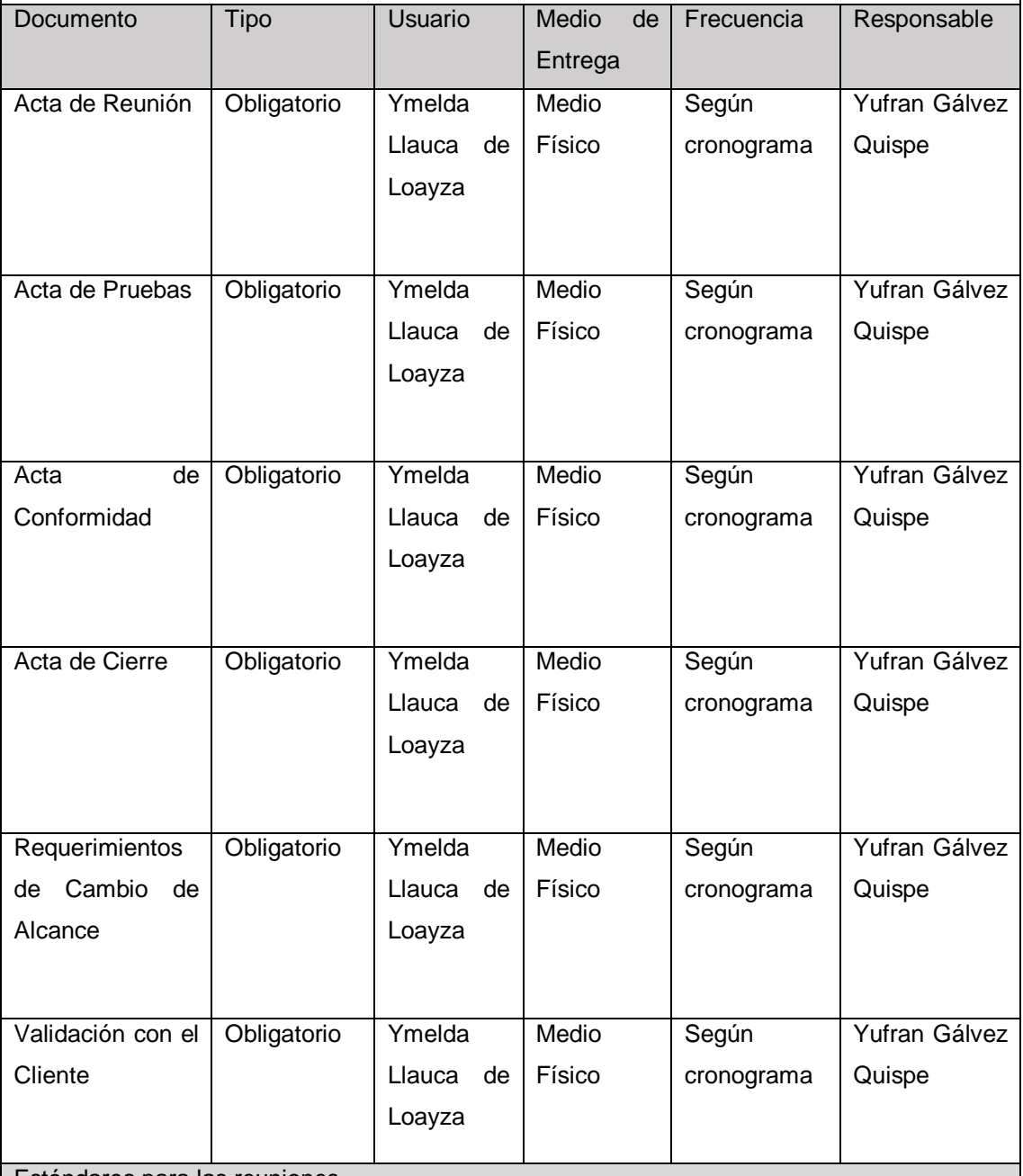

Estándares para las reuniones

 $\triangleright$  En toda reunión debe estar definida una agenda.

 La agenda y el material de la reunión deben estar preparados antes de la ejecución de la reunión.

 Los participantes deben prepararse adecuadamente revisando la agenda y el material preparado.

Deben empezar y terminar según lo programado.

Estándares para los archivos

- Para la toda la documentación del proyecto se usará el formato Word.
- Para presentaciones, se usará el formato Power Point.
- > Para el calendario del proyecto, se usará el formato MS Project.
- Para archivos comprimidos se usará el formato RAR.

Almacenamiento de documentación del proyecto

Toda la documentación del proyecto será almacenada en un folder y de manera digital en documento de Word y Project. El Gerente de Proyecto tendrá toda la documentación del proyecto.

La información será almacenada con la siguiente estructura:

1.1 Inicio

1.1.1 Acta de Constitución del Proyecto.

1.1.2 Lista Interesados.

1.2 Planificación

1.2.1 Plan de gestión de requerimientos.

1.2.2 Declaración de Alcance

1.2.3 Plan de Gestión del Proyecto.

1.2.4 Plan de Gestión de Cambios.

1.2.5 Plan de Gestión del Alcance.

1.2.6 EDT.

1.2.7 Cronograma.

1.2.8 Presupuesto.

1.2.9 Plan de Gestión de Calidad.

1.2.10 Plan de Gestión de Comunicación.

1.2.11 Plan de Gestión de Riesgos.

1.2.12 Elaborar Plan de Gestión de RRHH

1.2.13 Elaborar Plan de Adquisición

1.2.14 Elaborar Plan de Gestión de Interesados

1.3 Plantillas de documentos

1.3.1 Acta de Reunión.

1.3.2 Acta de pruebas.

1.3.3 Acta de Conformidad.

1.3.4 Acta de Cierre.

1.3.5 Requerimientos de Cambio al Alcance.

1.3.6 Validación con el Cliente.

1.4 Entregables Principales

1.4.1 Sistema de Control de Asistencias Biométrico de Docentes.

1.4.2 Manual de Usuario.

1.4.3 Diccionario de Datos.

### Guías para el acta de reunión

Ver Modelo 1

Guía de requerimiento de cambio al alcance / nueva funcionalidad

Ver Modelo 2

Guía de acta de cierre de proyecto

Ver Modelo 3

Guía de acta de conformidad

Ver Modelo 4

Guía de acta de prueba de modulo

Ver Modelo 5

Guía de acta de validación con el cliente

Ver Modelo 6

### Modelo 1: Acta de Reunión

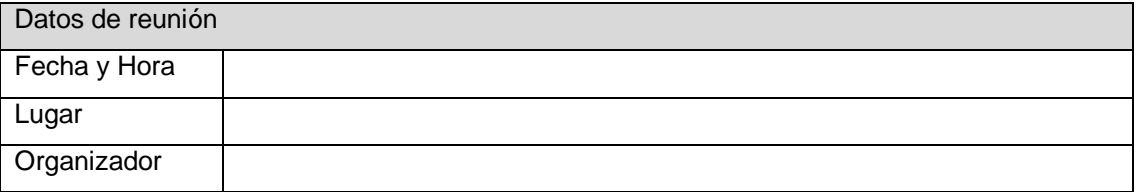

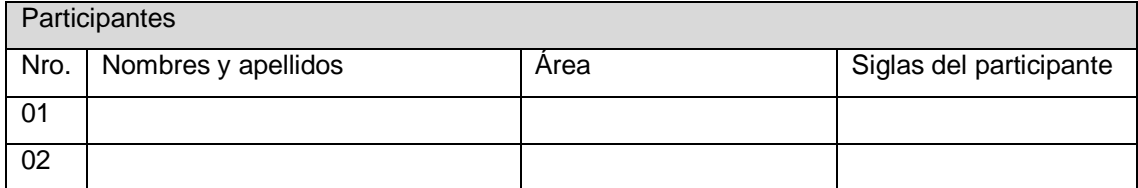

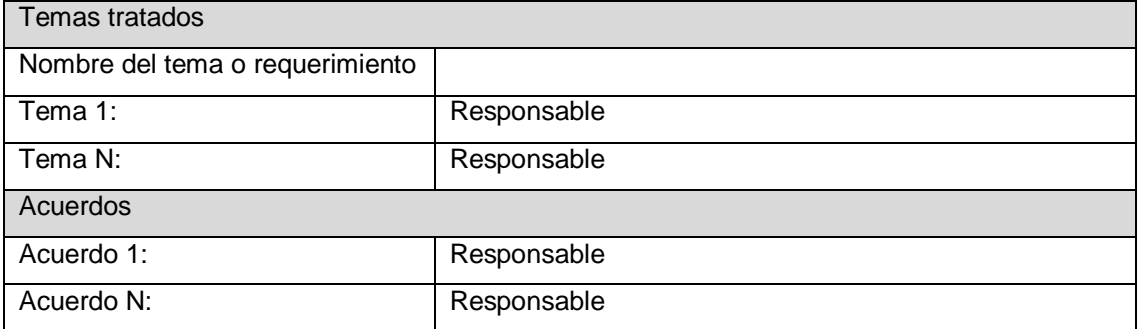

Concluida la presente reunión a las HH:MM horas, se levanta la presente acta, firmándose en duplicado en señal de conformidad por los participantes, sin perjuicio de posteriores reuniones y/o comunicaciones sobre el particular.

# Modelo 2: Requerimientos de cambio de alcance / Nueva funcionalidad

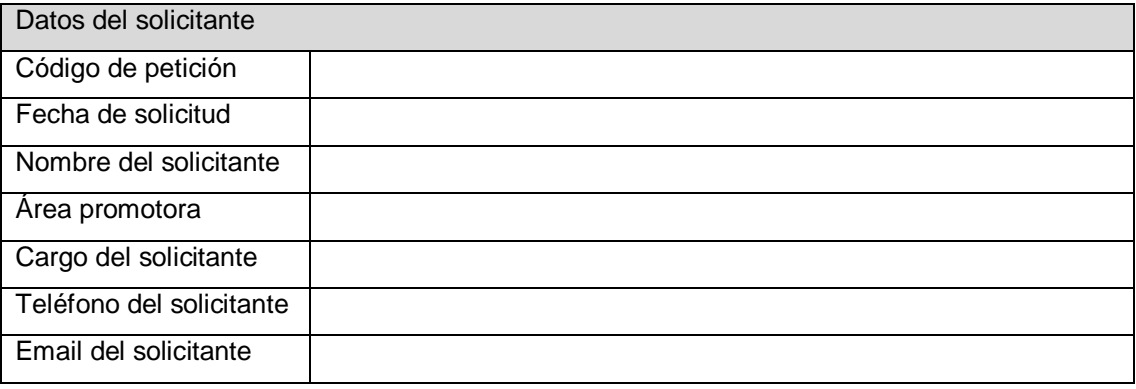

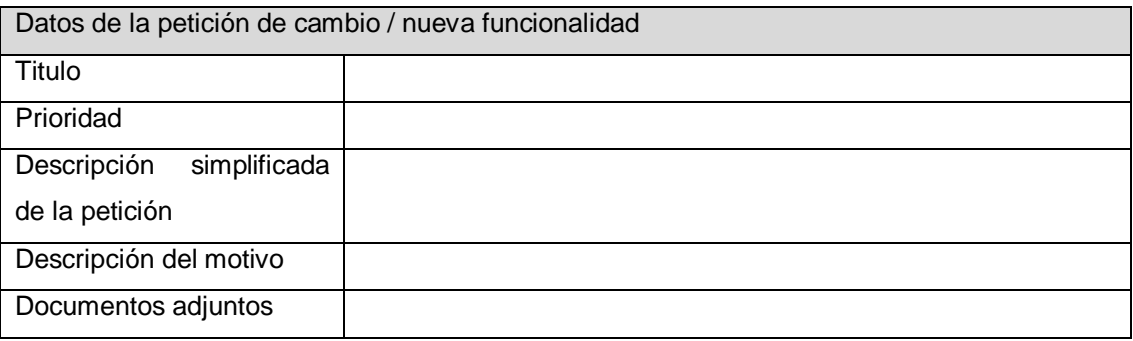

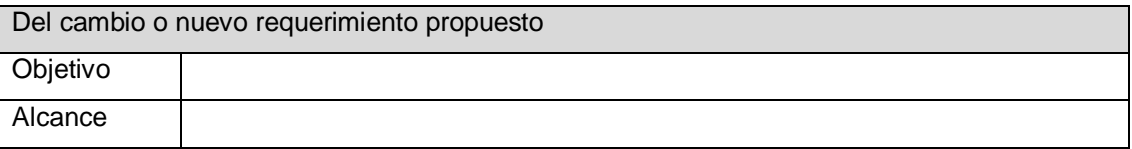

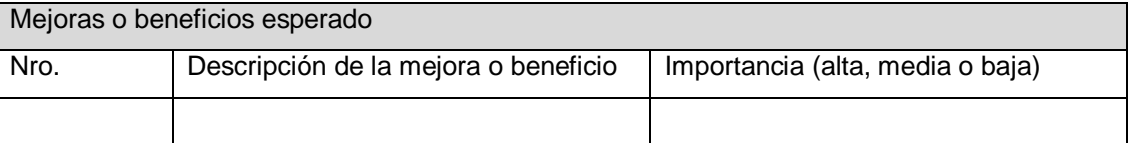

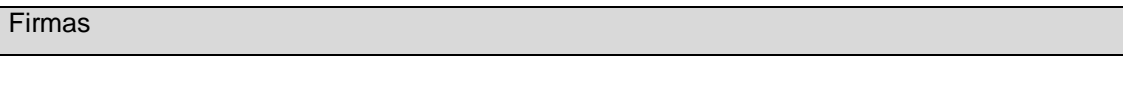

#### Modelo 3: Acata de cierre de proyecto

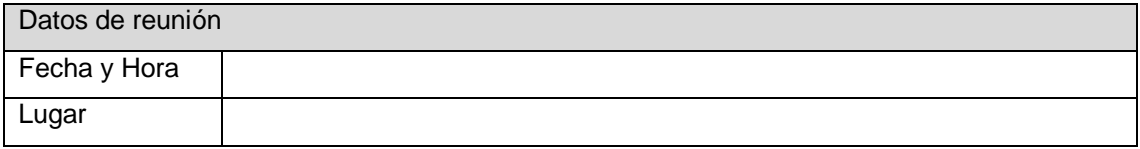

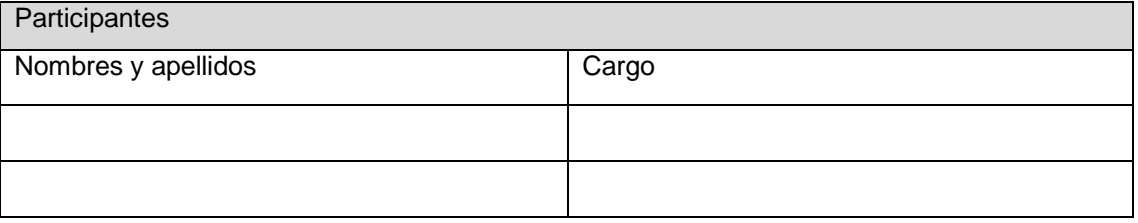

### Objetivo del documento

El presente documento tiene como objetivo dar la conformidad de cada uno de los puntos ofrecidos para la solución. Asimismo se indican las observaciones realizadas por el usuario.

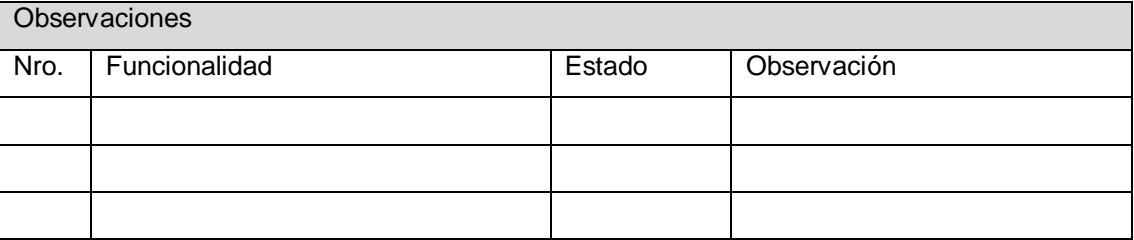

### **Conclusiones**

Se definen como totalmente aprobadas los entregables verificados por los usuarios responsables.

### Aprobación final

Para dar conformidad al presente documento, se requiere las firmas de las personas involucradas en el proyecto. En casi de no contar con las firmas de los mismos o sus representantes debidamente autorizados, no se dará por aprobado el documento bajo la responsabilidad de los involucrados.

#### Modelo 4: Acta de conformidad

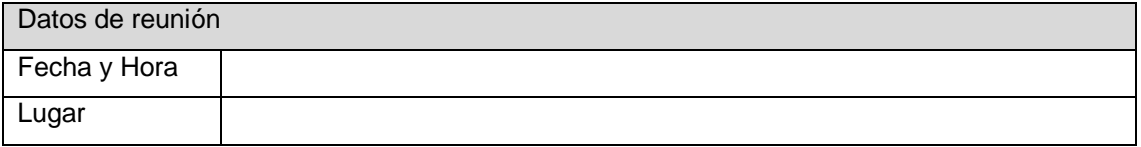

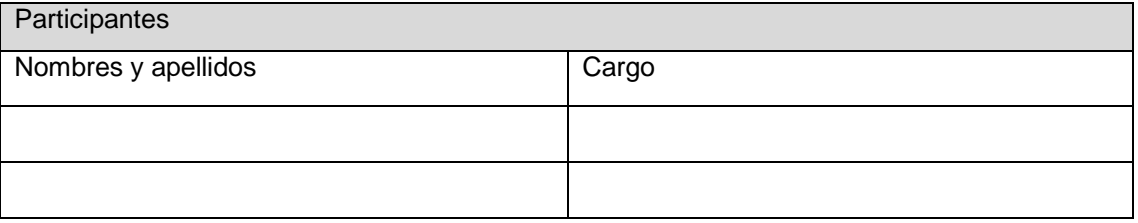

### Objetivo del documento

El presente documento tiene como objetivo dar la conformidad de cada uno de los puntos ofrecidos para la solución. Asimismo se indican las observaciones realizadas por el usuario.

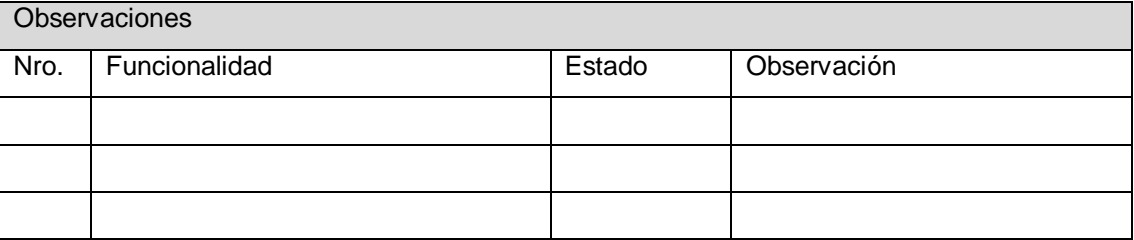

### **Conclusiones**

Se definen como totalmente aprobadas los entregables verificados por los usuarios responsables.

### Aprobación final

Para dar conformidad al presente documento, se requiere las firmas de las personas involucradas en el proyecto. En casi de no contar con las firmas de los mismos o sus representantes debidamente autorizados, no se dará por aprobado el documento bajo la responsabilidad de los involucrados.

#### Modelo 5: Acta de prueba de modulo

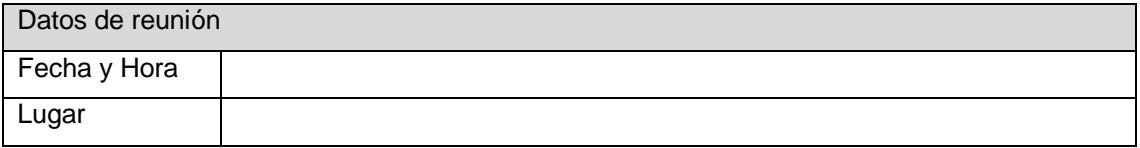

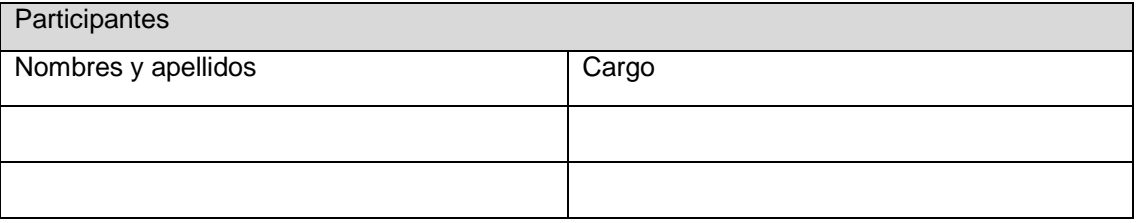

### Objetivo del documento

El presente documento tiene como objetivo dar la conformidad de cada uno de los puntos ofrecidos para la solución. Asimismo se indican las observaciones realizadas por el usuario.

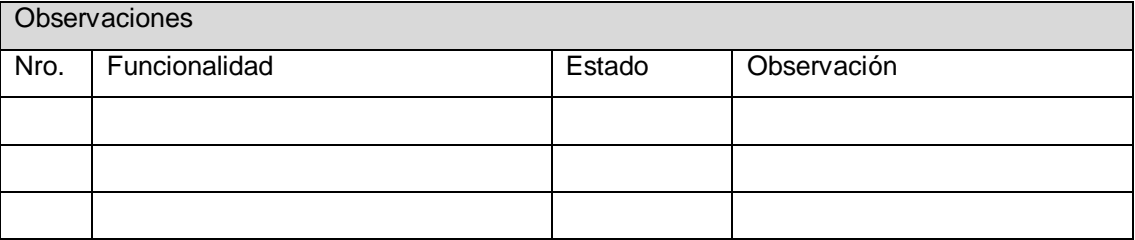

### **Conclusiones**

Se definen como totalmente aprobados los ítems del Documento Acta de Prueba

de Modulo por los usuarios responsables

### Aprobación final

Para dar conformidad al presente documento, se requiere las firmas de las personas involucradas en el proyecto. En casi de no contar con las firmas de los mismos o sus representantes debidamente autorizados, no se dará por aprobado el documento bajo la responsabilidad de los involucrados.

### Modelo 6: Acta de validación con el cliente

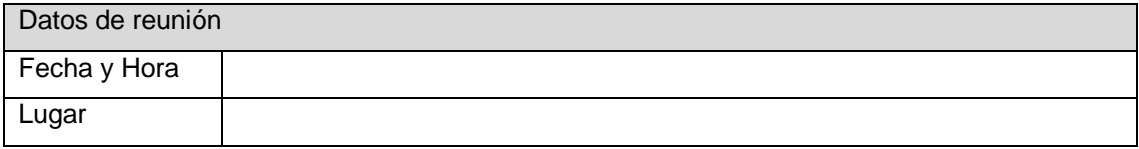

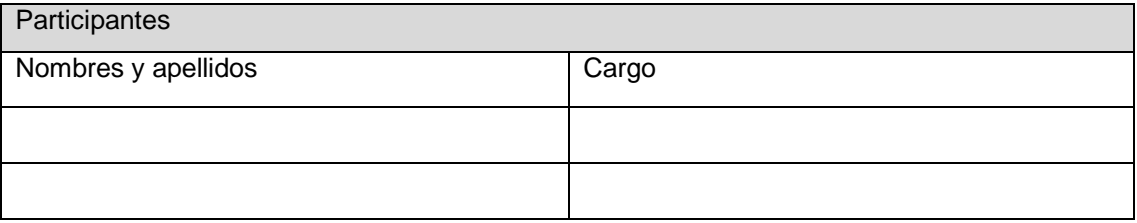

### Objetivo del documento

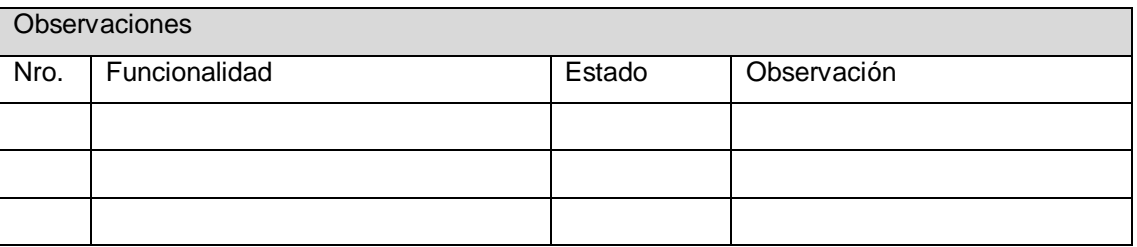

### **Conclusiones**

### Aprobación final

Para dar conformidad al presente documento, se requiere las firmas de las personas involucradas en el proyecto. En casi de no contar con las firmas de los mismos o sus representantes debidamente autorizados, no se dará por aprobado el documento bajo la responsabilidad de los involucrados.

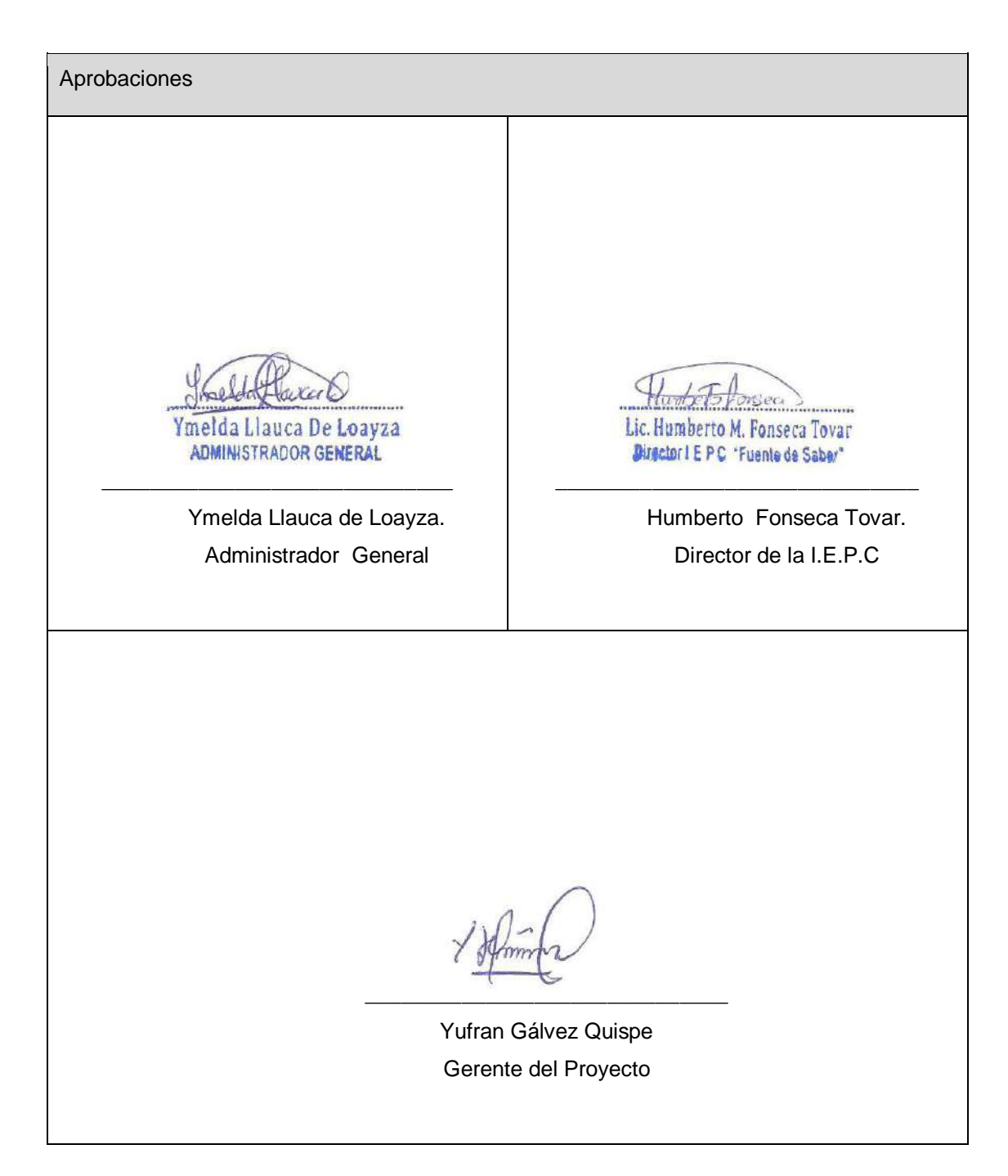

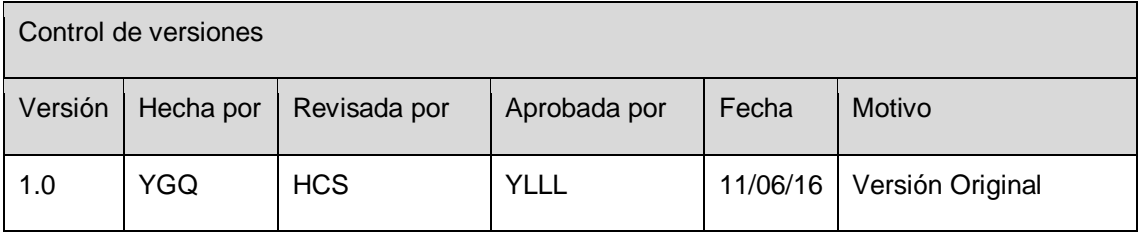

### **FORMATO Nº 0 16: PLAN DE GESTIÓN DE RIESGOS**

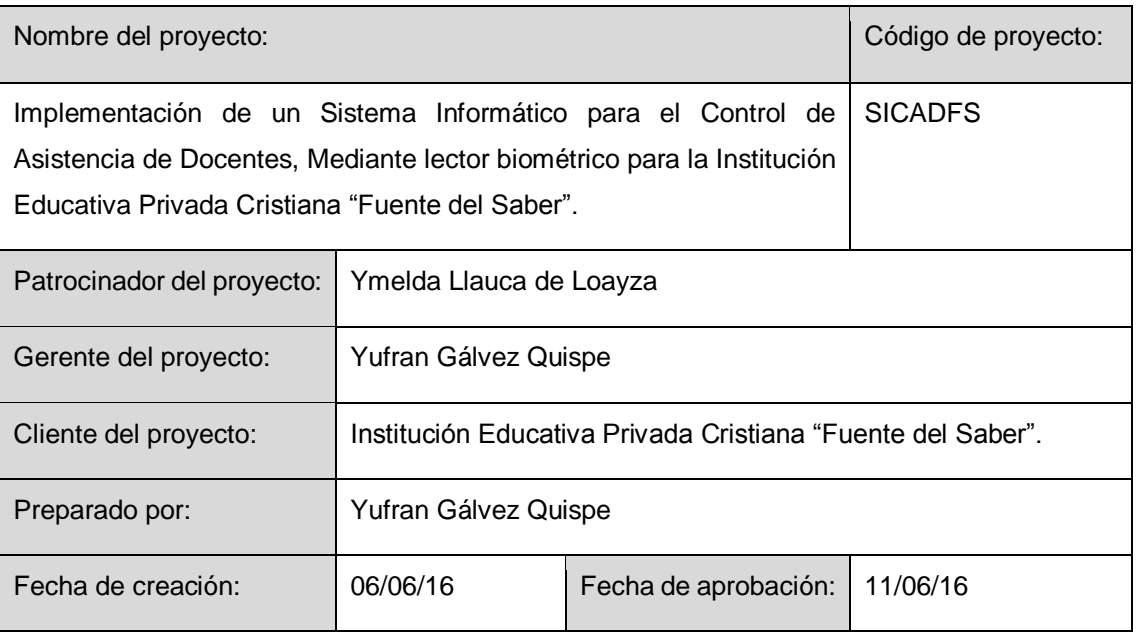

### Introducción

Uno de los elementos clave a la hora de asegurar el éxito en el proyecto, medido en términos de cumplimiento de plazos, costos, alcance funcional y calidad final de la solución, es la Gestión de Riesgos. Implantar una Gestión adecuada será un elemento decisivo a la hora de asegurar el proyecto, mediante la identificación y el análisis por adelantado de los riesgos potenciales que puedan afectar al proyecto, y la elaboración de las acciones de contingencia adecuadas para evitar su aparición o para minimizar el impacto en el proyecto, en caso de que finalmente el riesgo se verifique.

### Propósito

Este documento presenta el análisis de los riesgos identificados durante la fase se inició del proyecto Implementación de un Sistema Informático para el Control de Asistencia de Docentes, Mediante lector biométrico para la Institución Educativa Privada Cristiana "Fuente del Saber". Para cada riesgo observado se valoraran sus efectos y contextos de aparición para el caso en que se convierta en un hecho. Además, se definirán estrategias para conducir la probabilidad del riesgo o para controlar sus posibles efectos.

#### **Alcance**

El ámbito del análisis de riesgos cubre toda la extensión del proyecto observado desde su fase inicial. Sera necesario durante el desarrollo del proyecto revisar y actualizar los contenidos del análisis de riesgo en caso de que detecten nuevos riesgos no visibles en este momento.

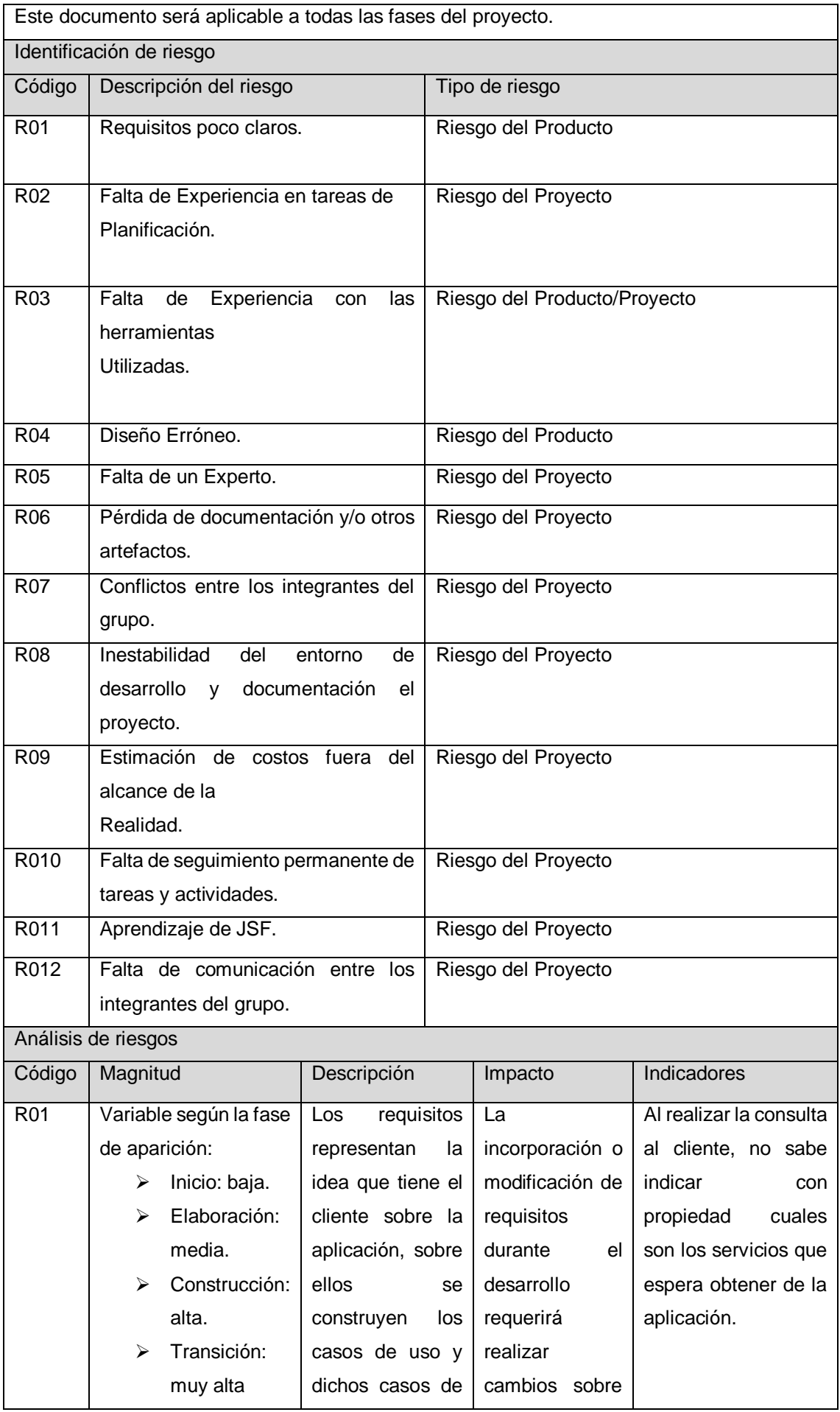

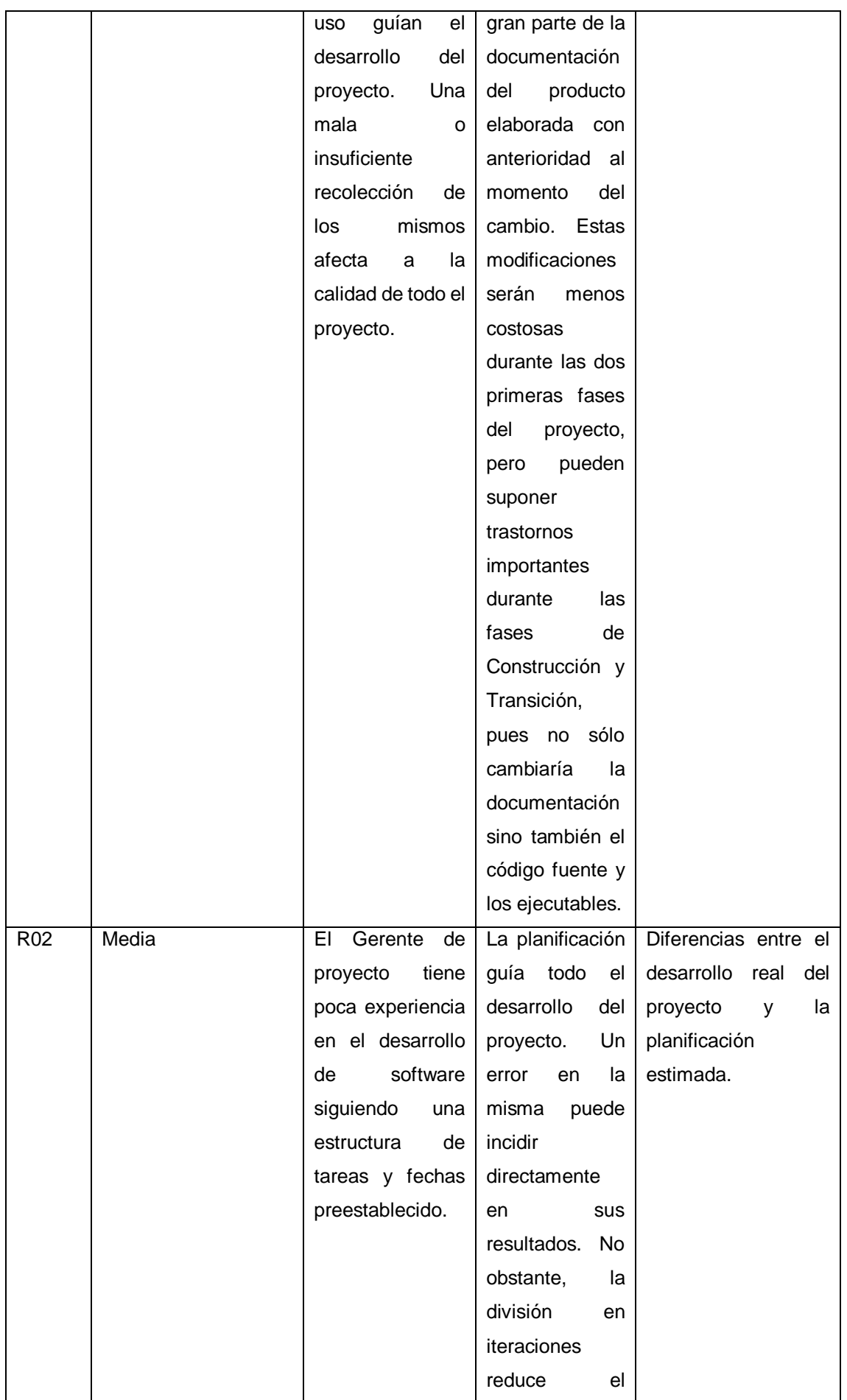

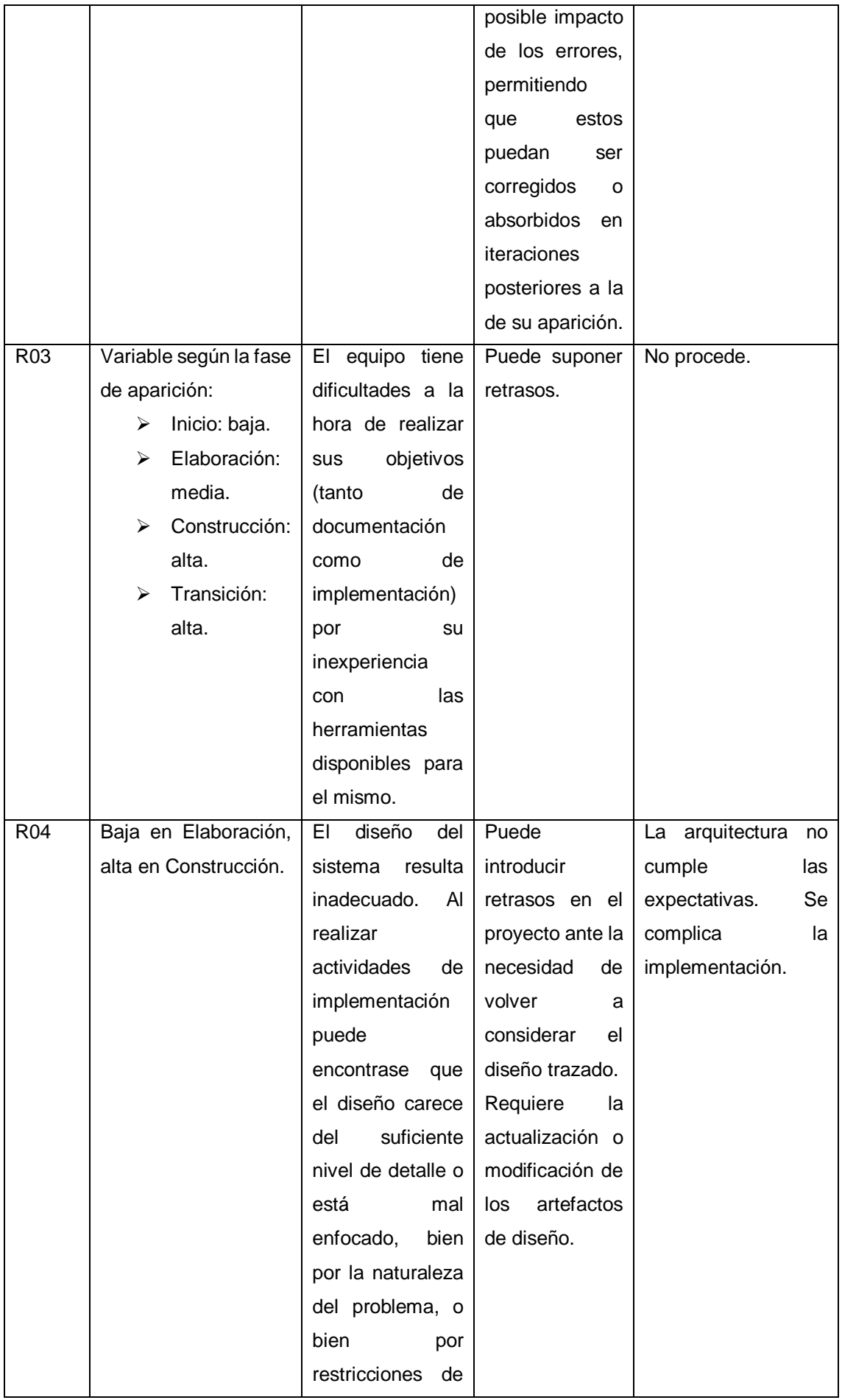

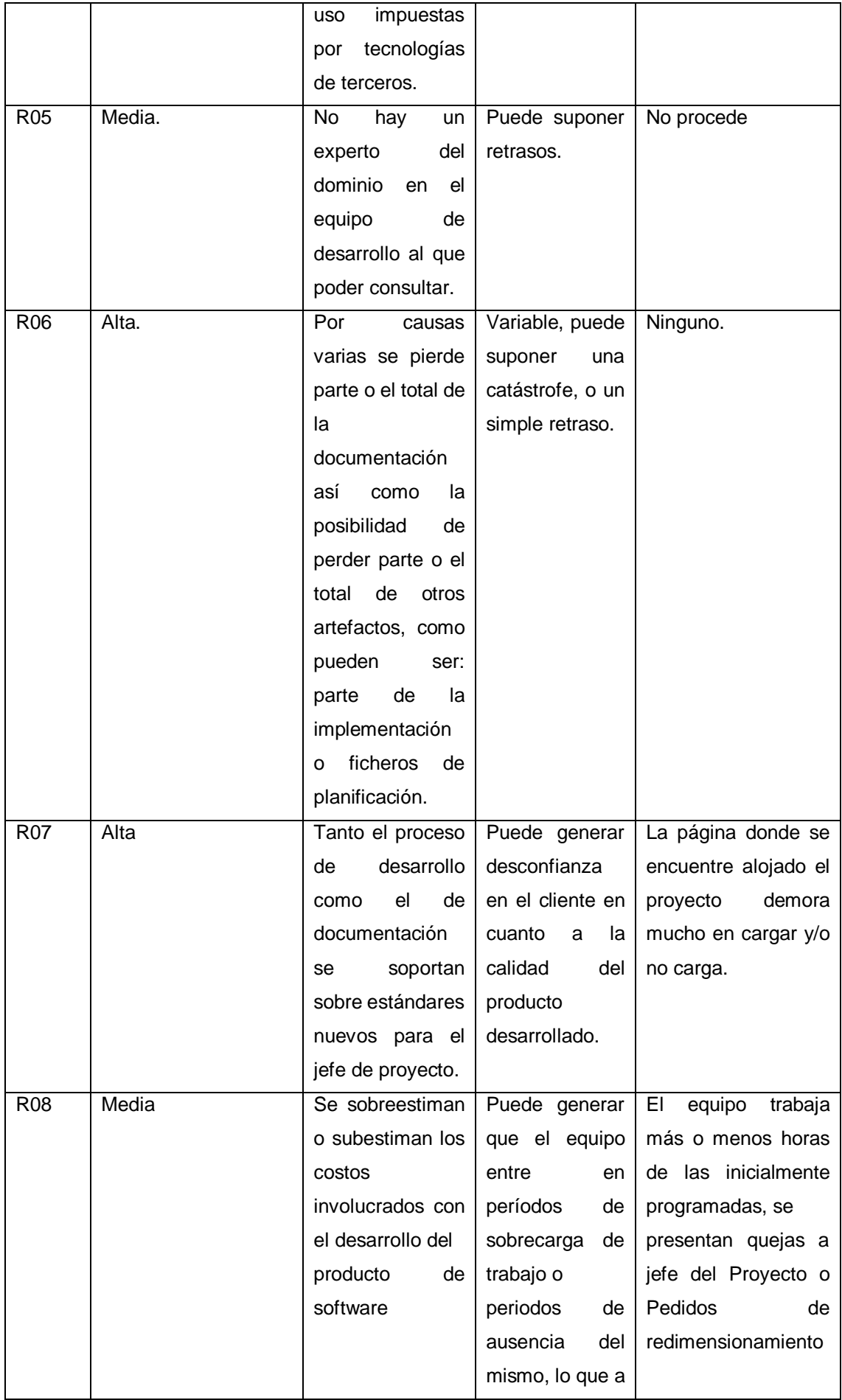

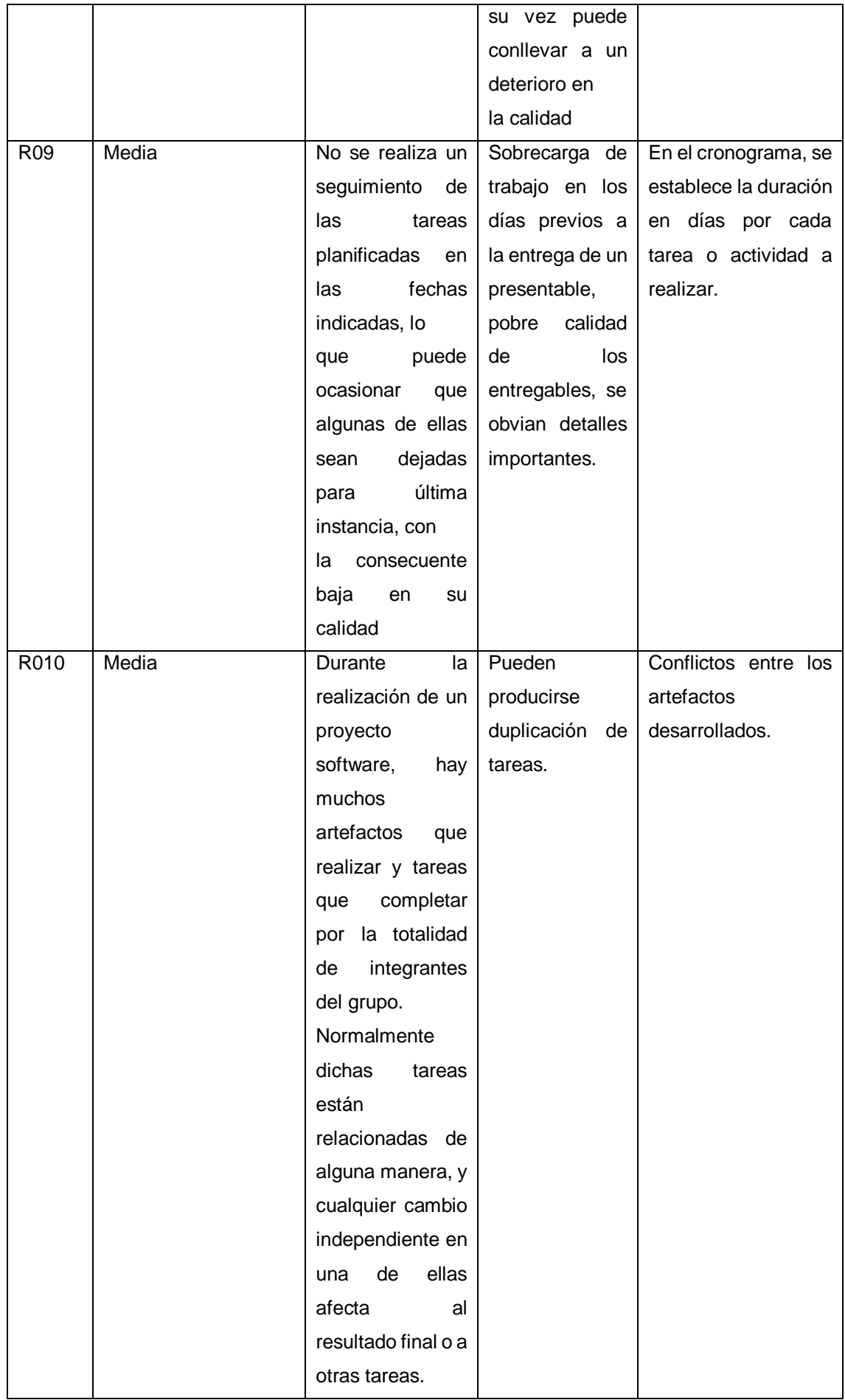

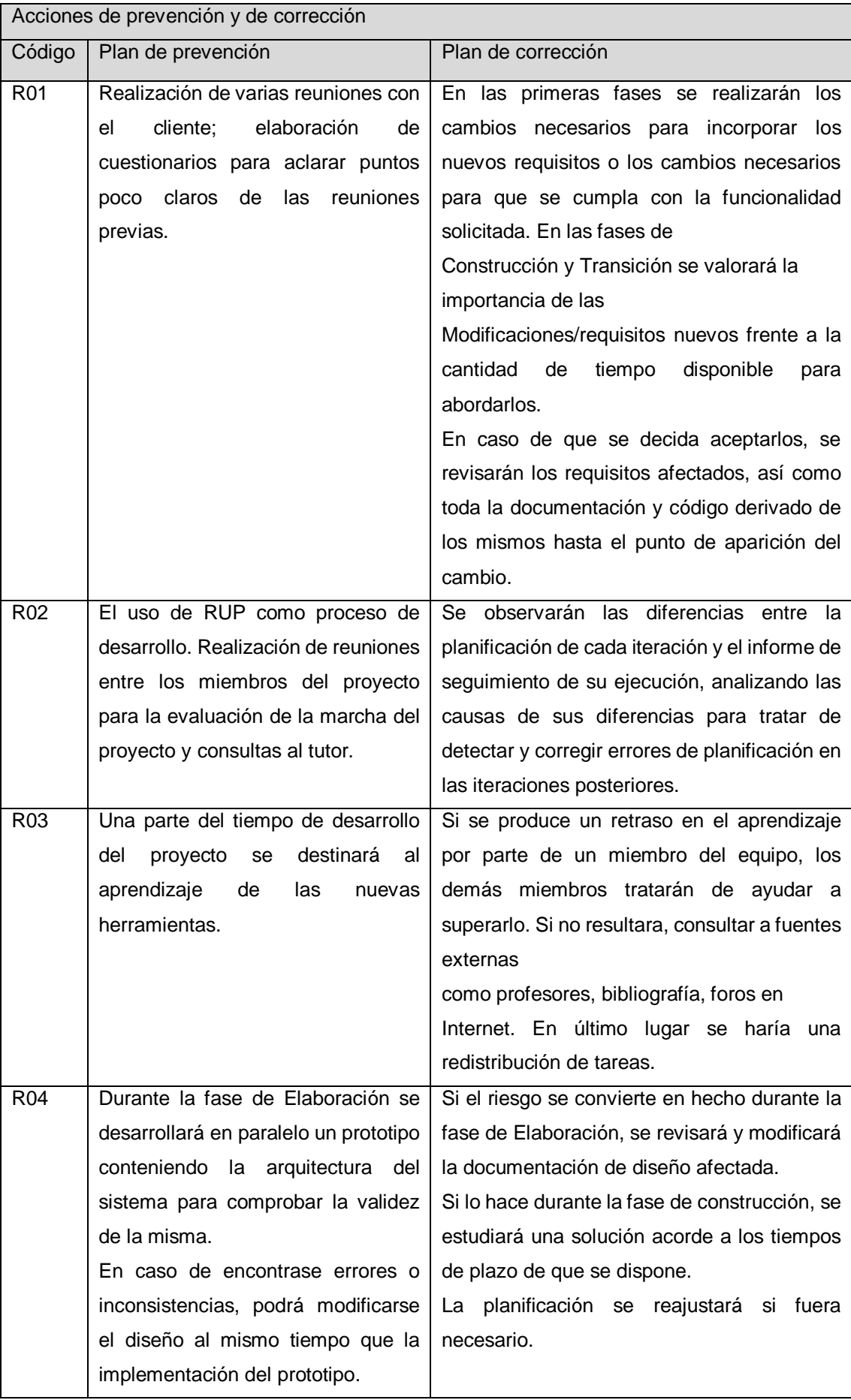

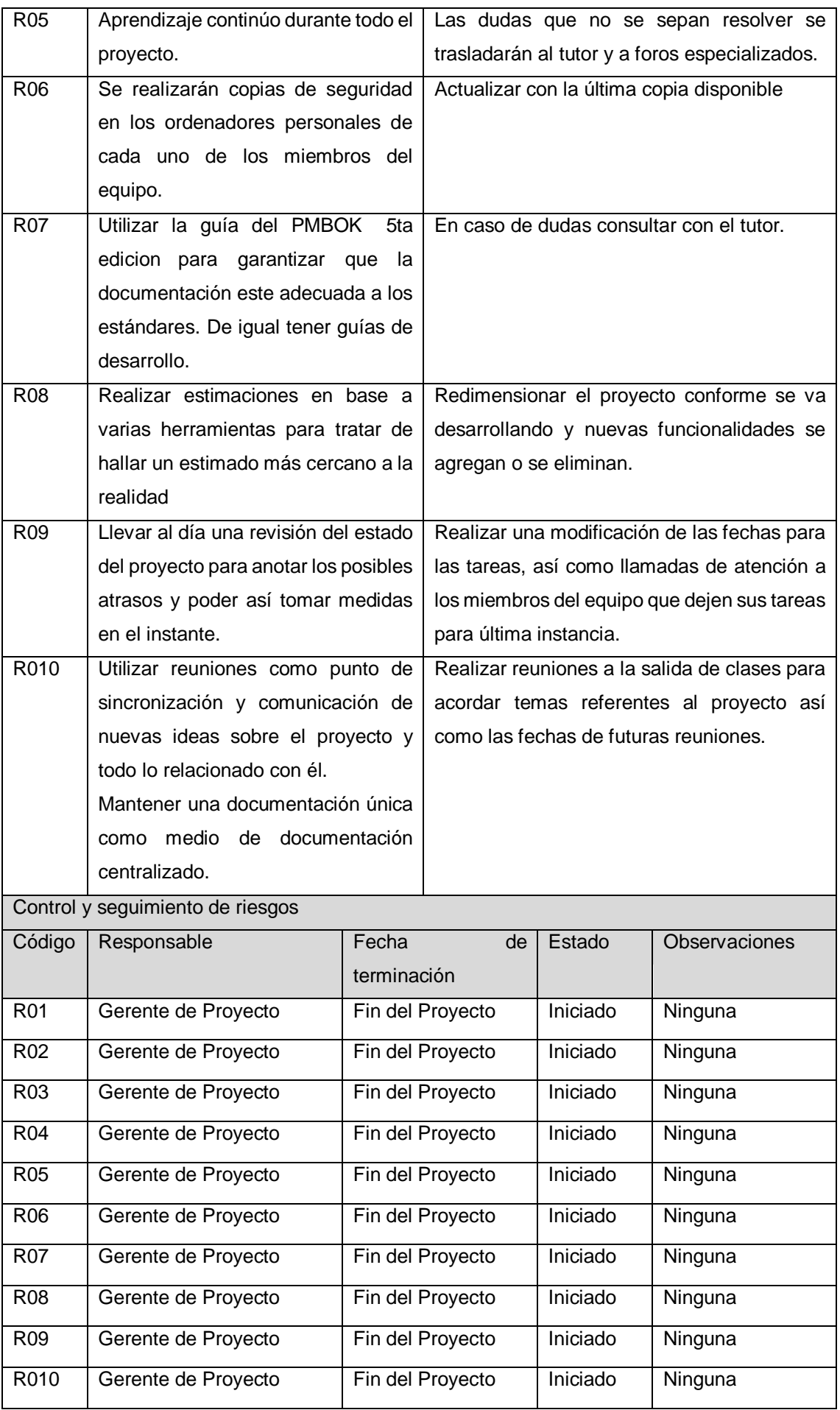

### Matriz de riesgo

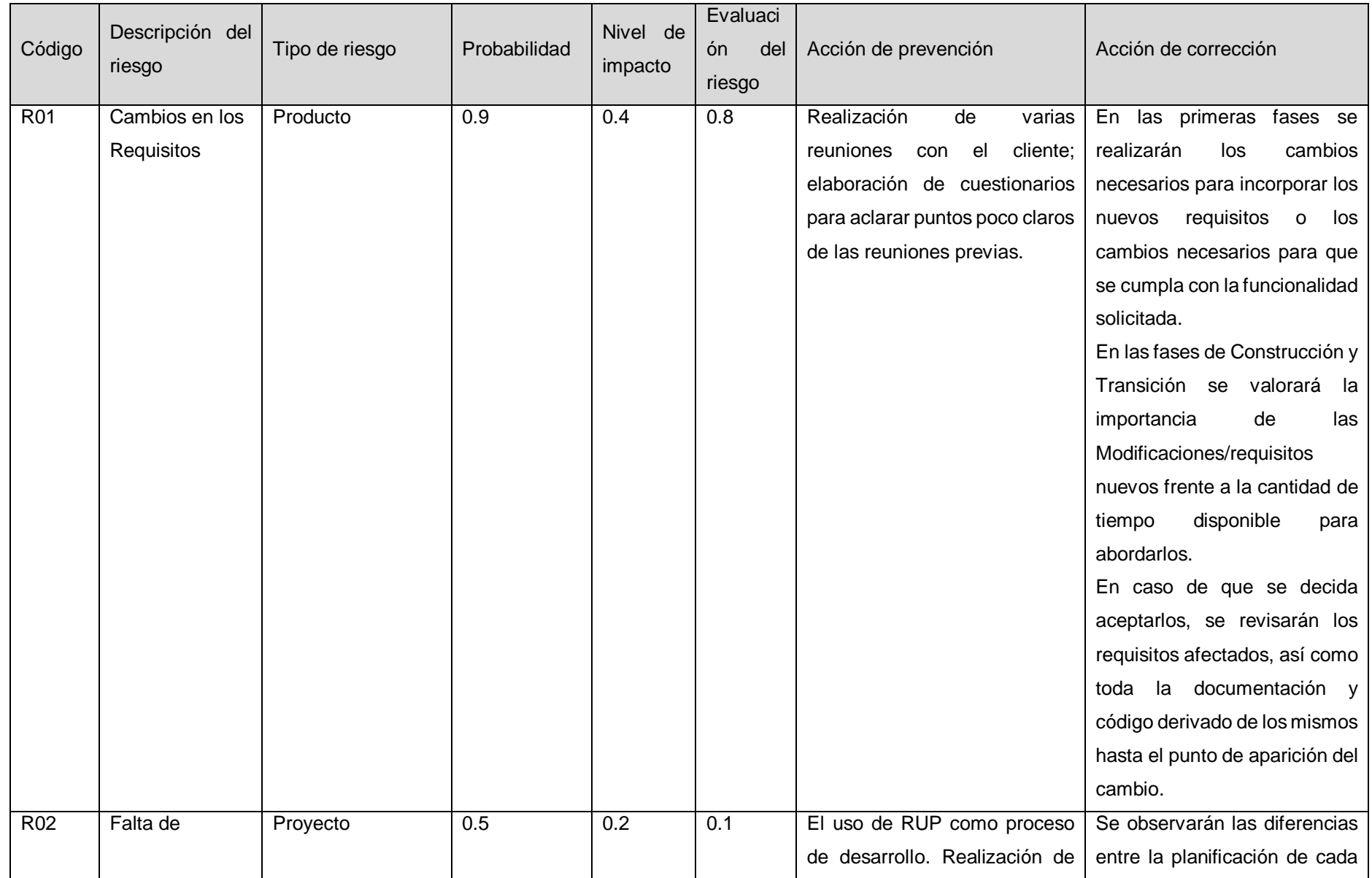

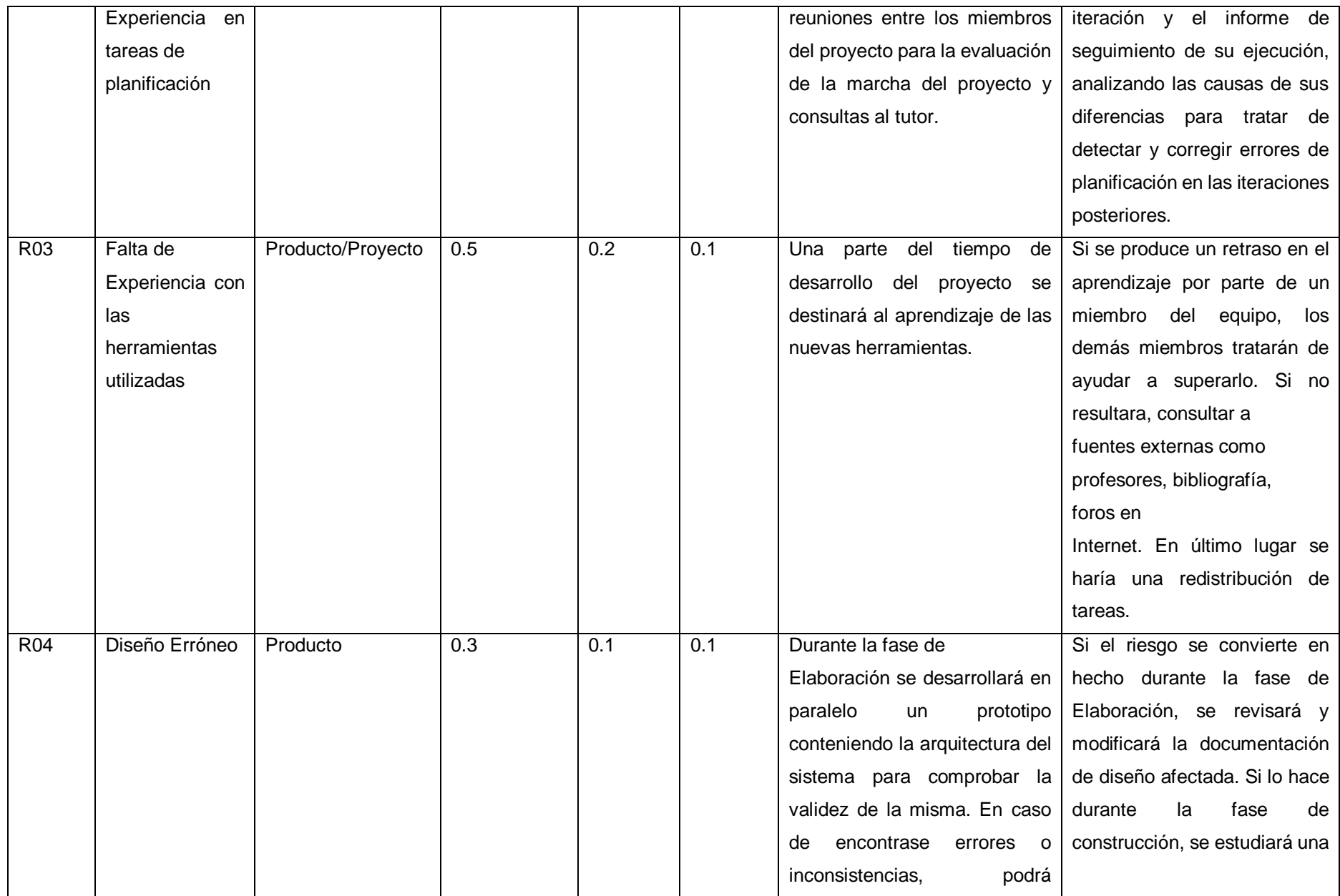

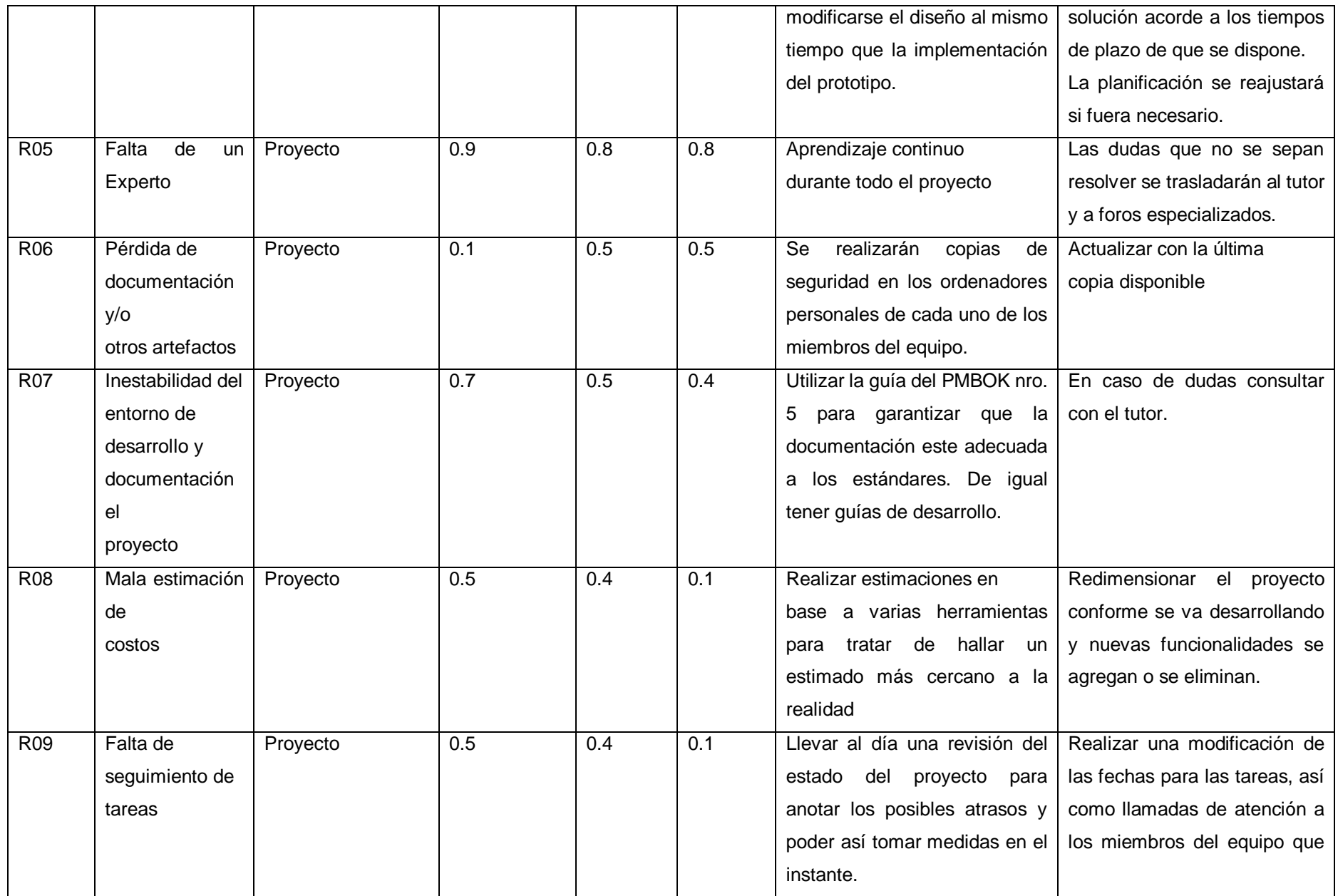

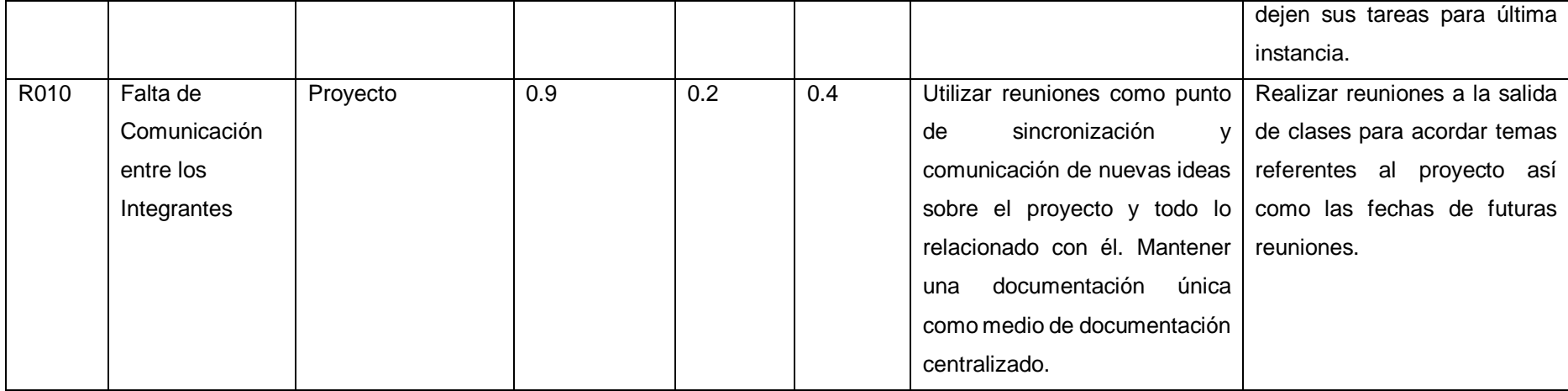

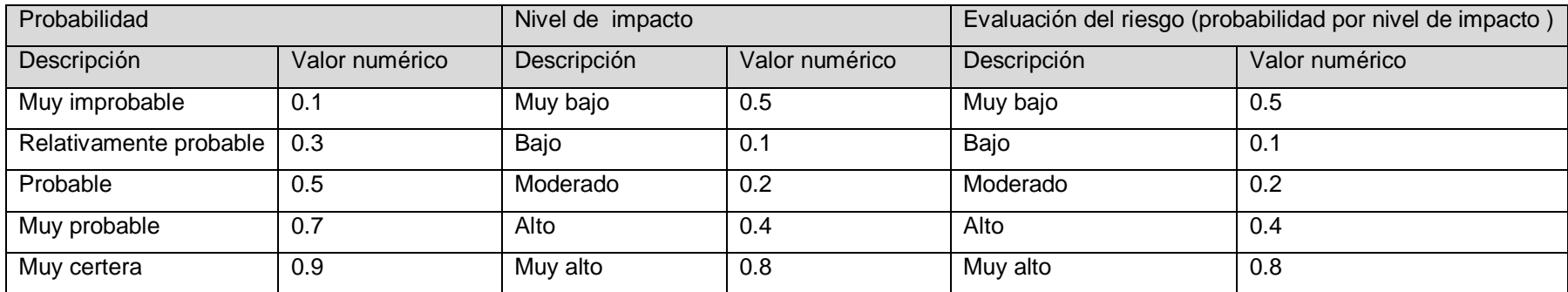

Aprobaciones leca Lic. Humberto M. Fonseca Tovar Ymelda Llauca De Loavza ADMINISTRADOR GENERAL Director I E PC "Fuente de Saber" \_\_\_\_\_\_\_\_\_\_\_\_\_\_\_\_\_\_\_\_\_\_\_\_\_\_\_\_\_  $\_$ Ymelda Llauca de Loayza. Humberto Fonseca Tovar. Director de la I.E.P.C Administrador General  $\overline{\phantom{a}}$ Yufran Gálvez Quispe Gerente del Proyecto

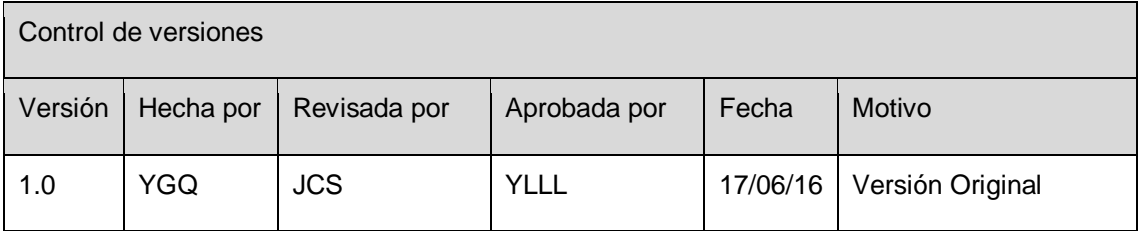

# **FORMATO Nº 0 17: PLAN DE GESTIÓN DE ADQUISICIONES**

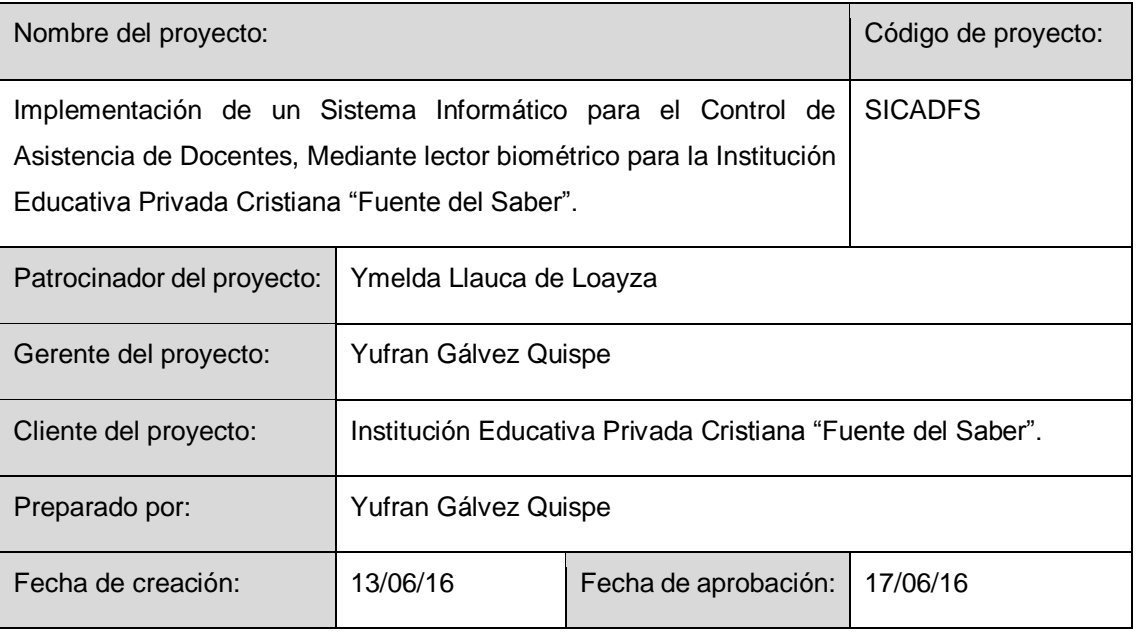

Procedimiento estándar a seguir

Las adquisiciones se realizan de forma directa con los proveedores de cada material o equipo de escritorio necesario para el desarrollo del proyecto.

Restricciones y supuestos

Si los materiales de escritorios presentan fallas abra lugar a cambios o devoluciones de los mismos.

Riesgos y respuestas

Incumplimiento de la entrega de los materiales de escritorios según lo planificado.

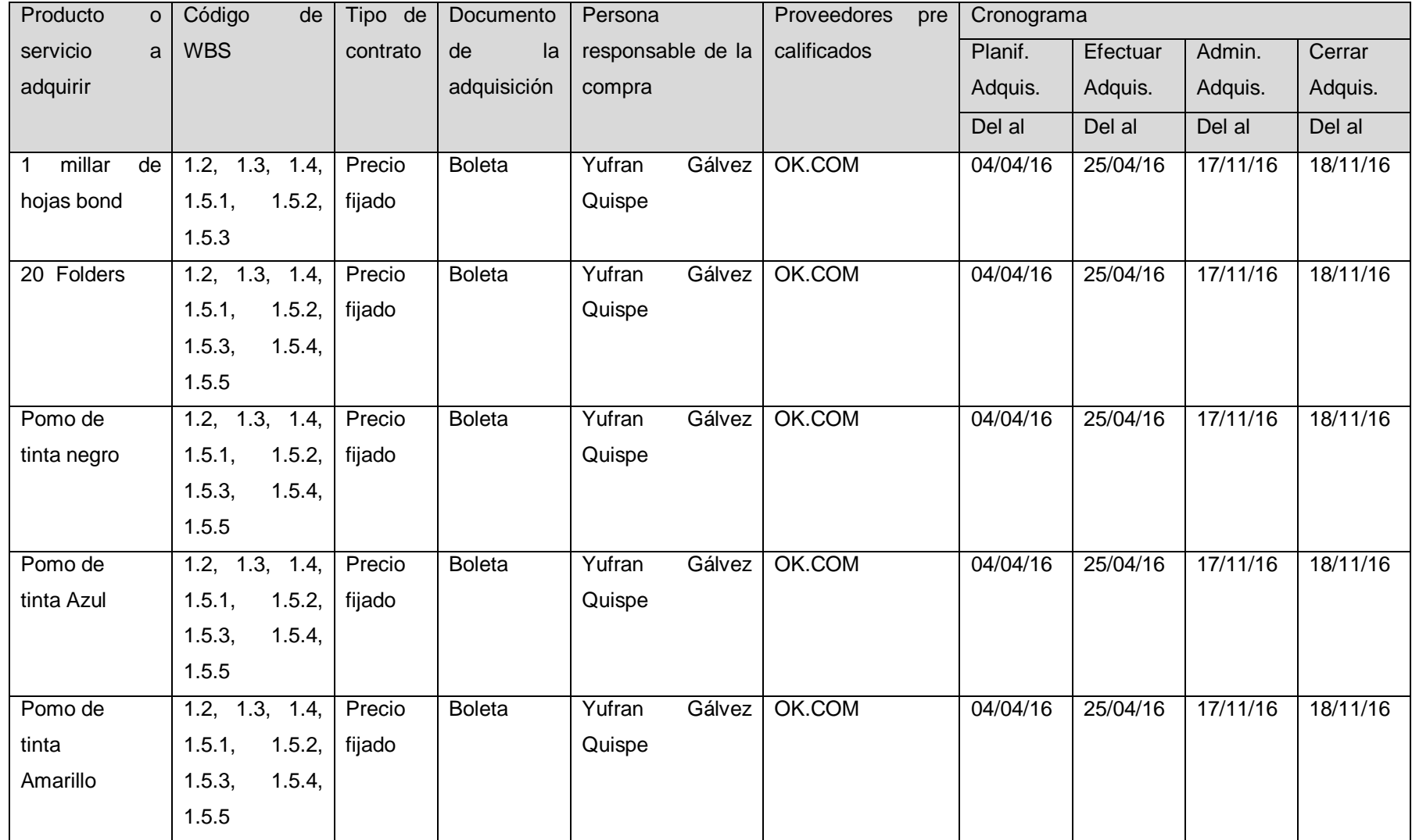

Aprobaciones Bea. ..... Lic. Humberto M. Fonseca Tovar Ymelda Llauca De Loayza ADMINISTRADOR GENERAL Director I E PC "Fuente de Saber" \_\_\_\_\_\_\_\_\_\_\_\_\_\_\_\_\_\_\_\_\_\_\_\_\_\_\_\_\_ \_\_\_\_\_\_\_\_\_\_\_\_\_\_\_\_\_\_\_\_\_\_\_\_\_\_\_\_\_\_ Ymelda Llauca de Loayza. Humberto Fonseca Tovar. Administrador General Director de la I.E.P.C  $\overline{\phantom{a}}$ Yufran Gálvez Quispe Gerente del Proyecto

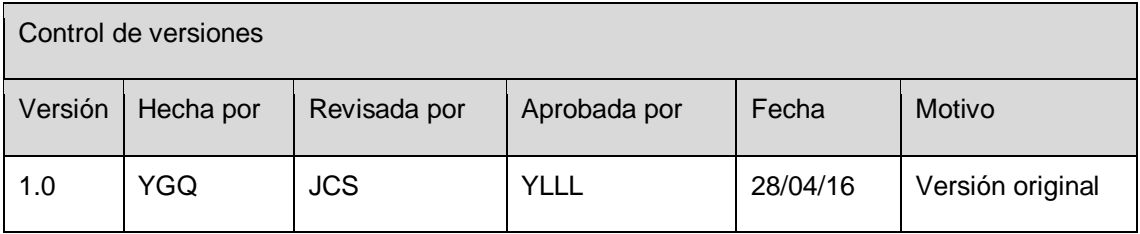

# **FORMATO Nº 0 18: PLAN DE GESTIÓN DE INTERESADOS**

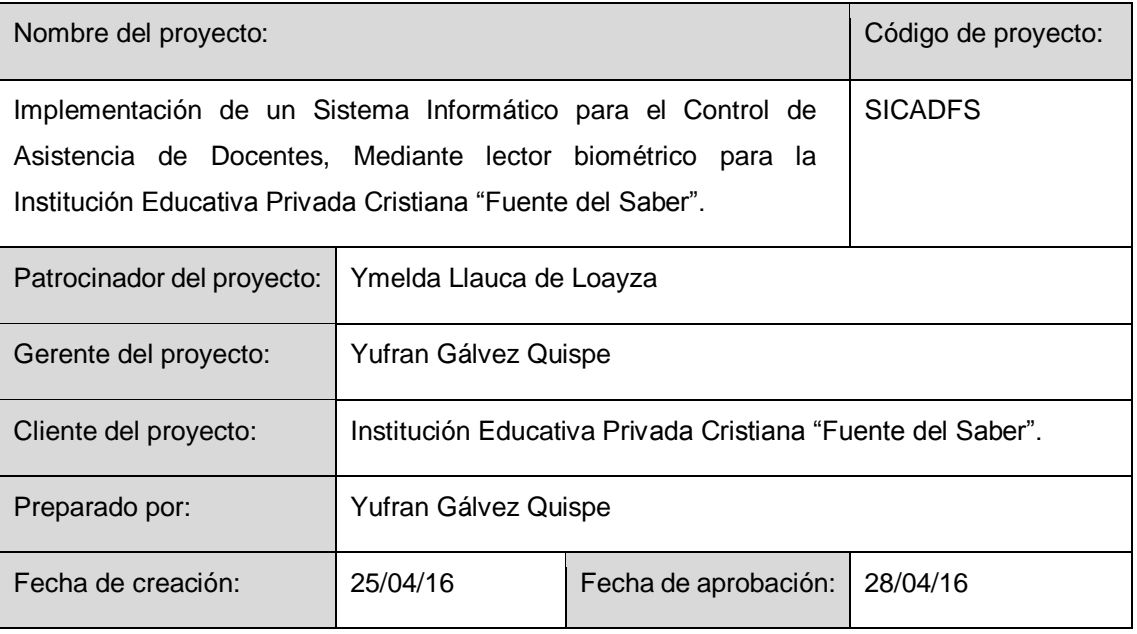

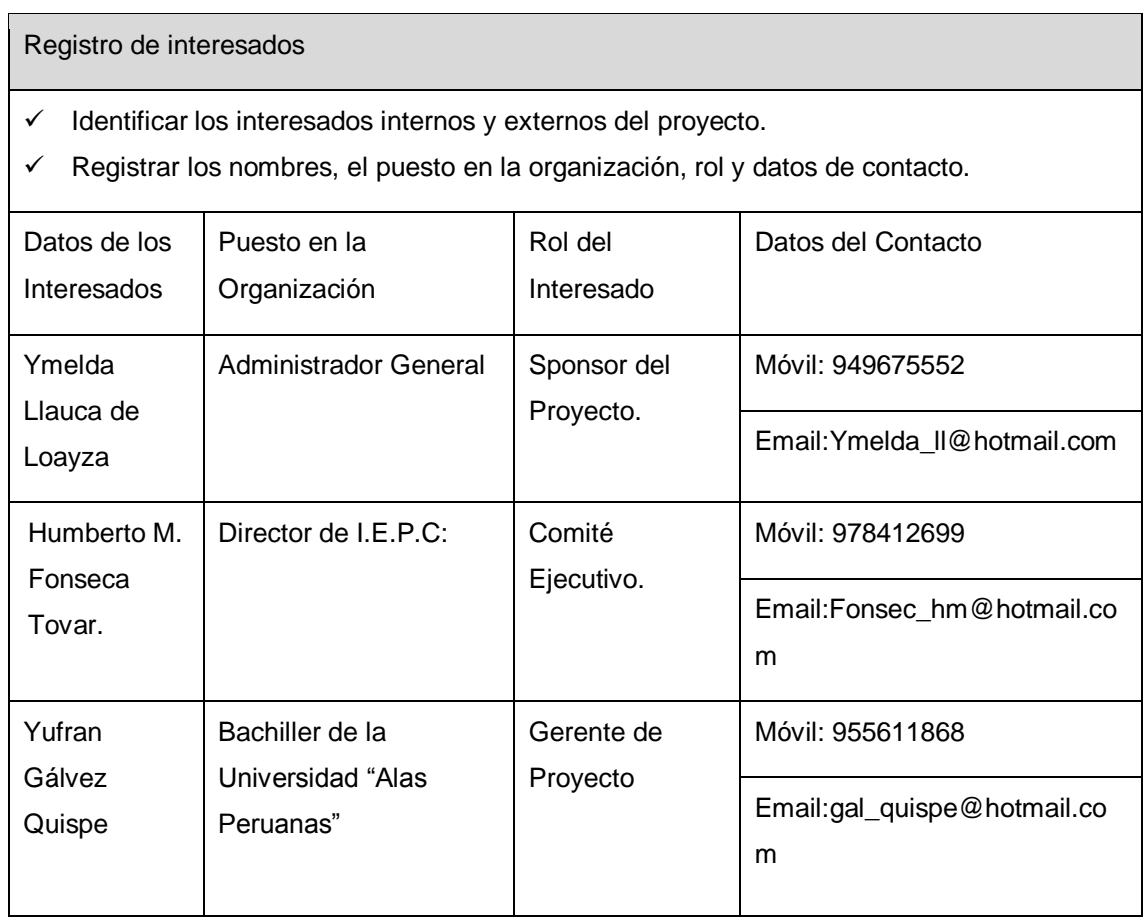

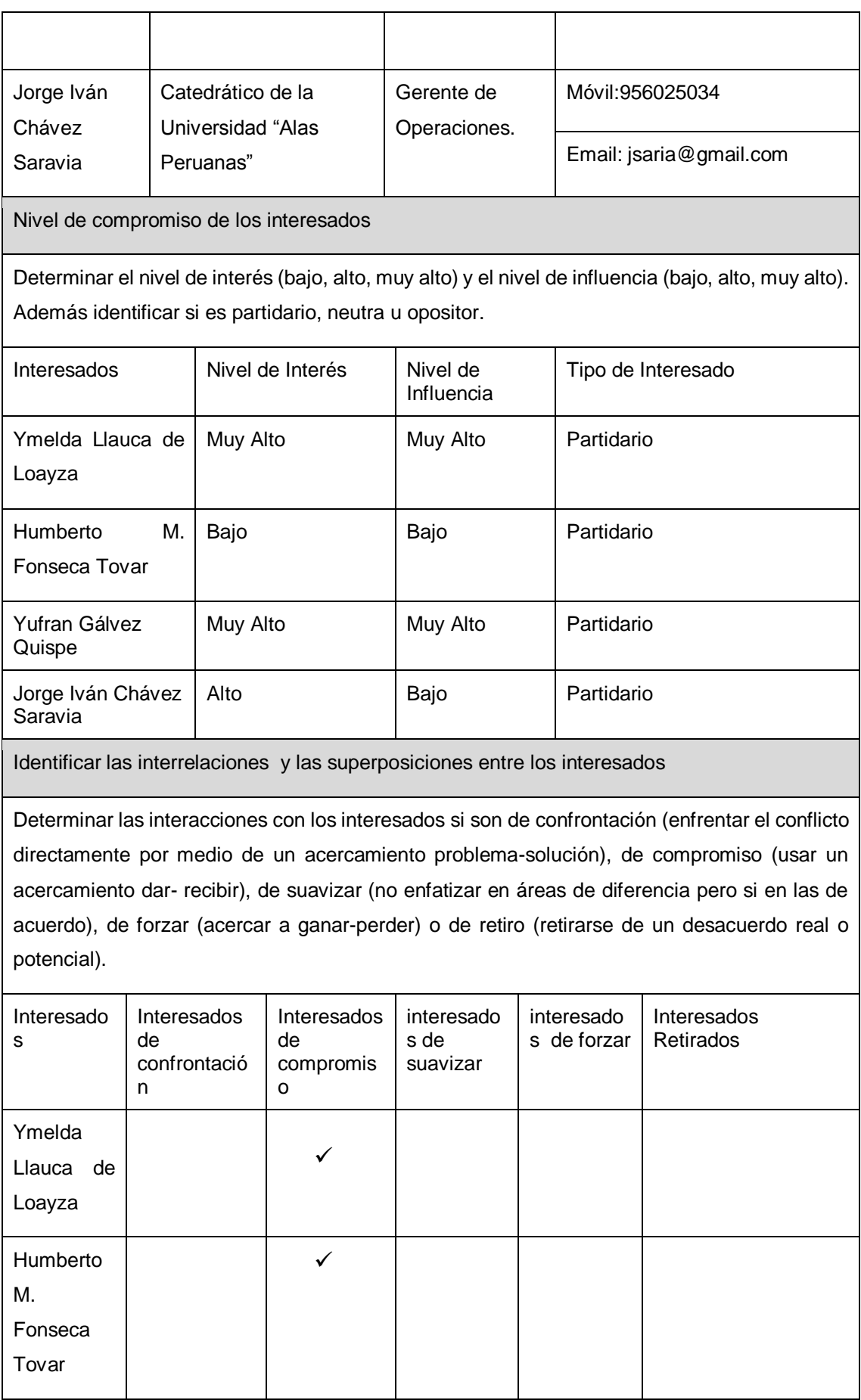

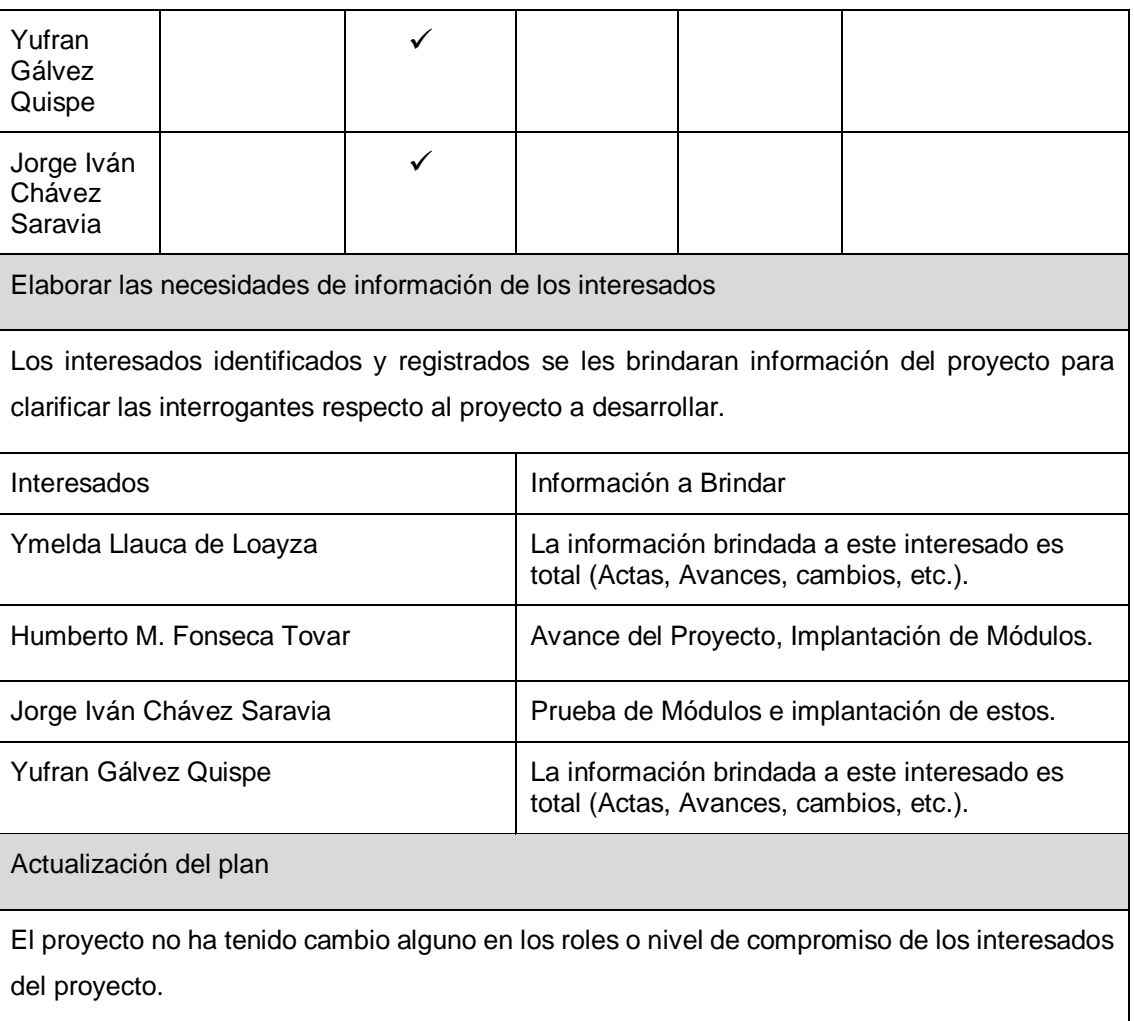

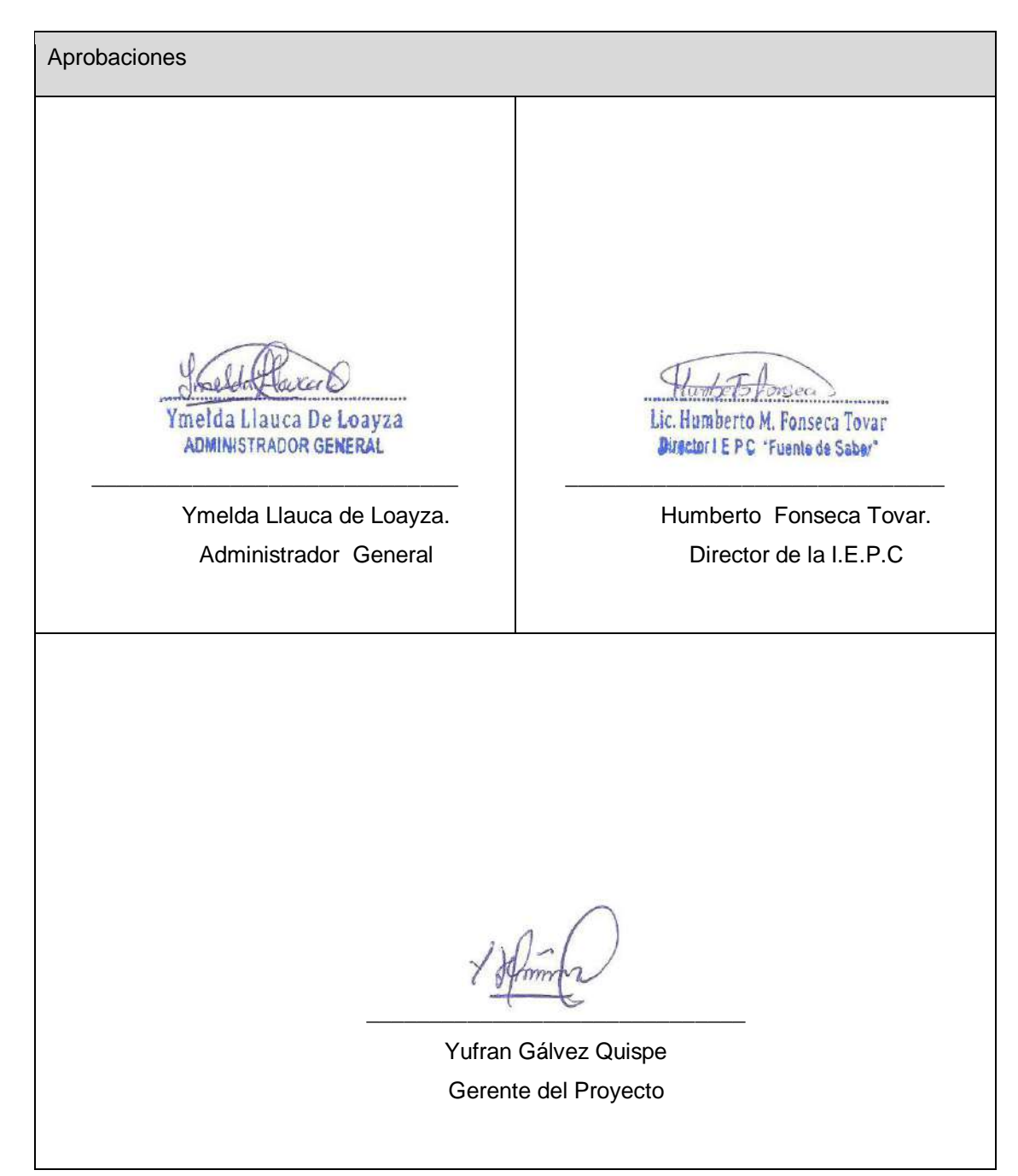

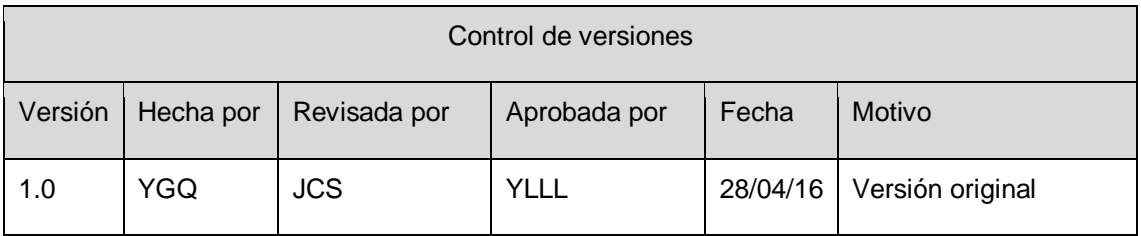

# **FORMATO Nº 0 19: DOCUMENTACIÓN DE REQUISITOS**

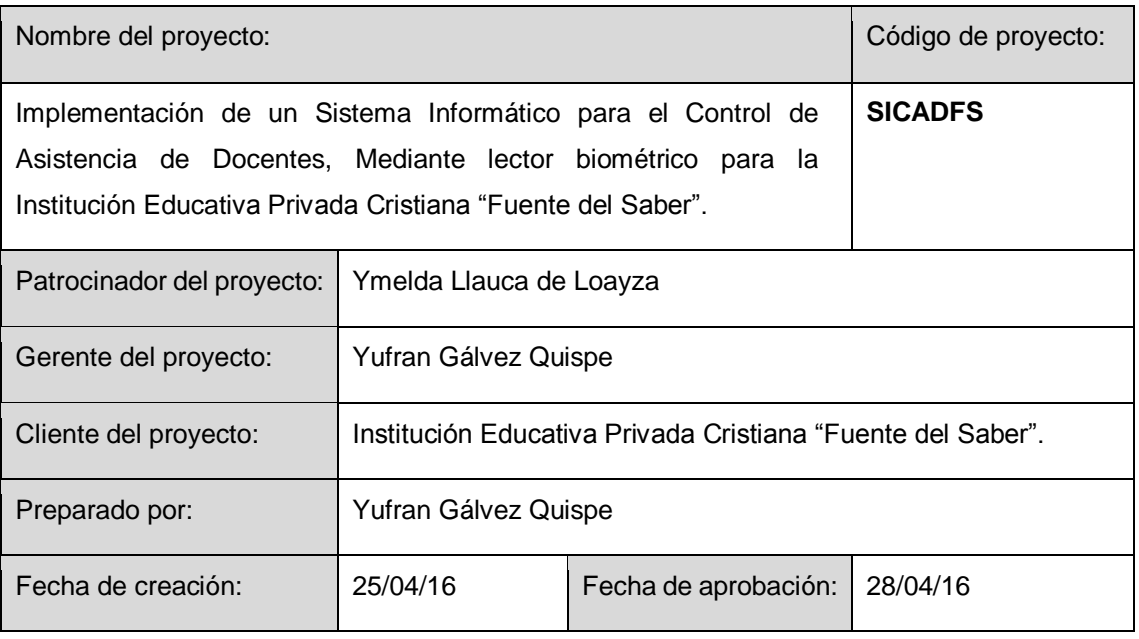

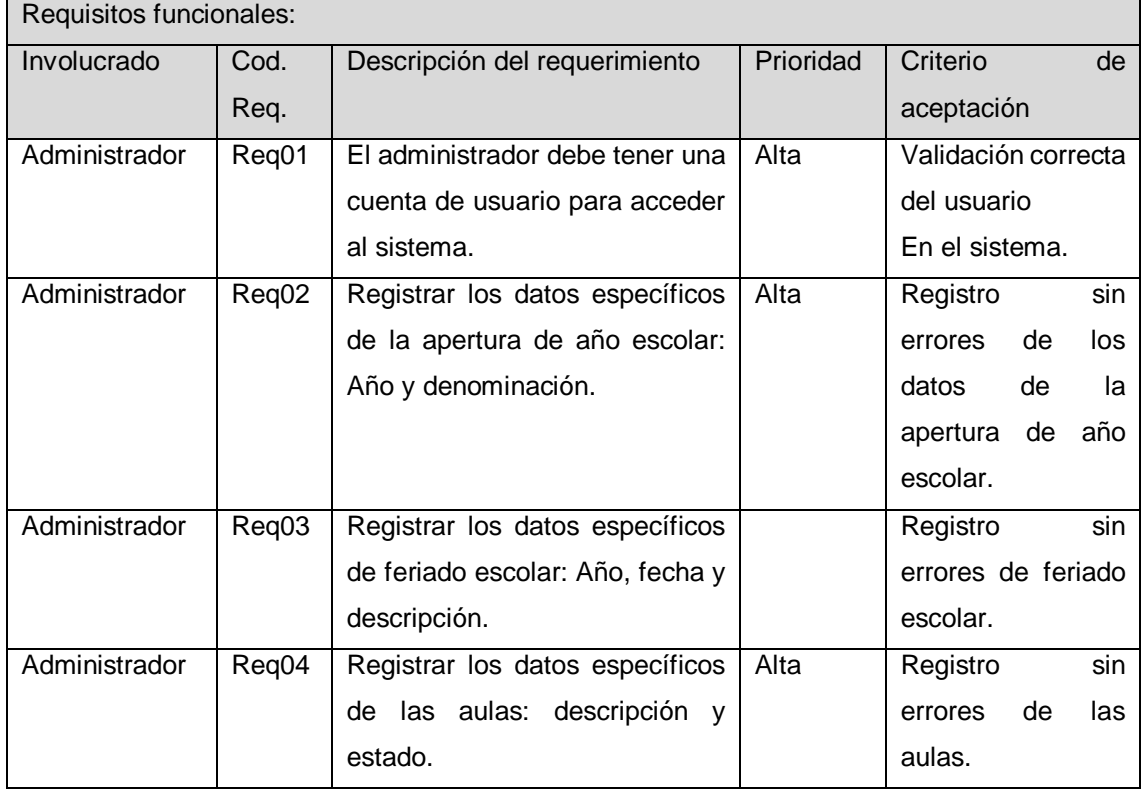
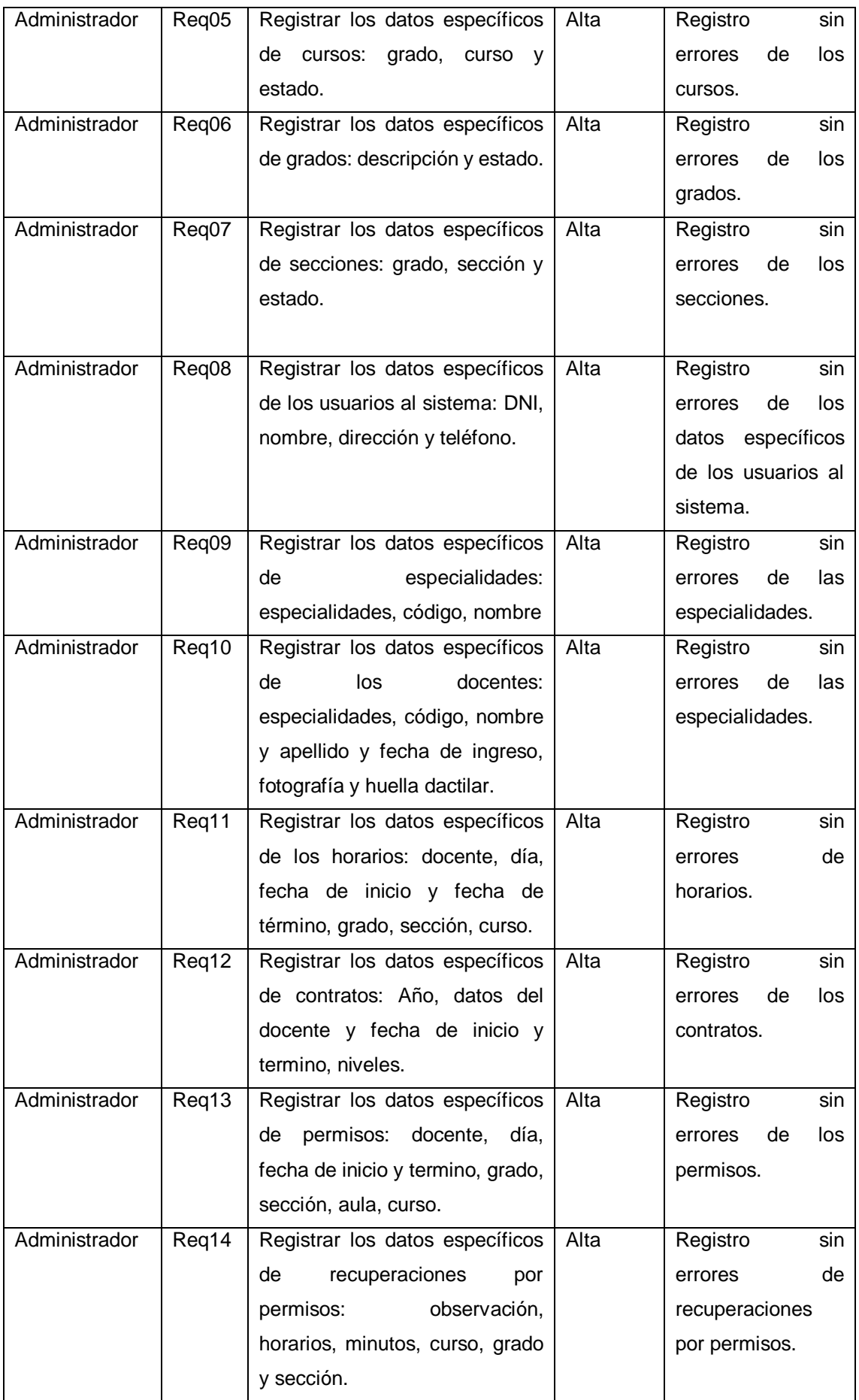

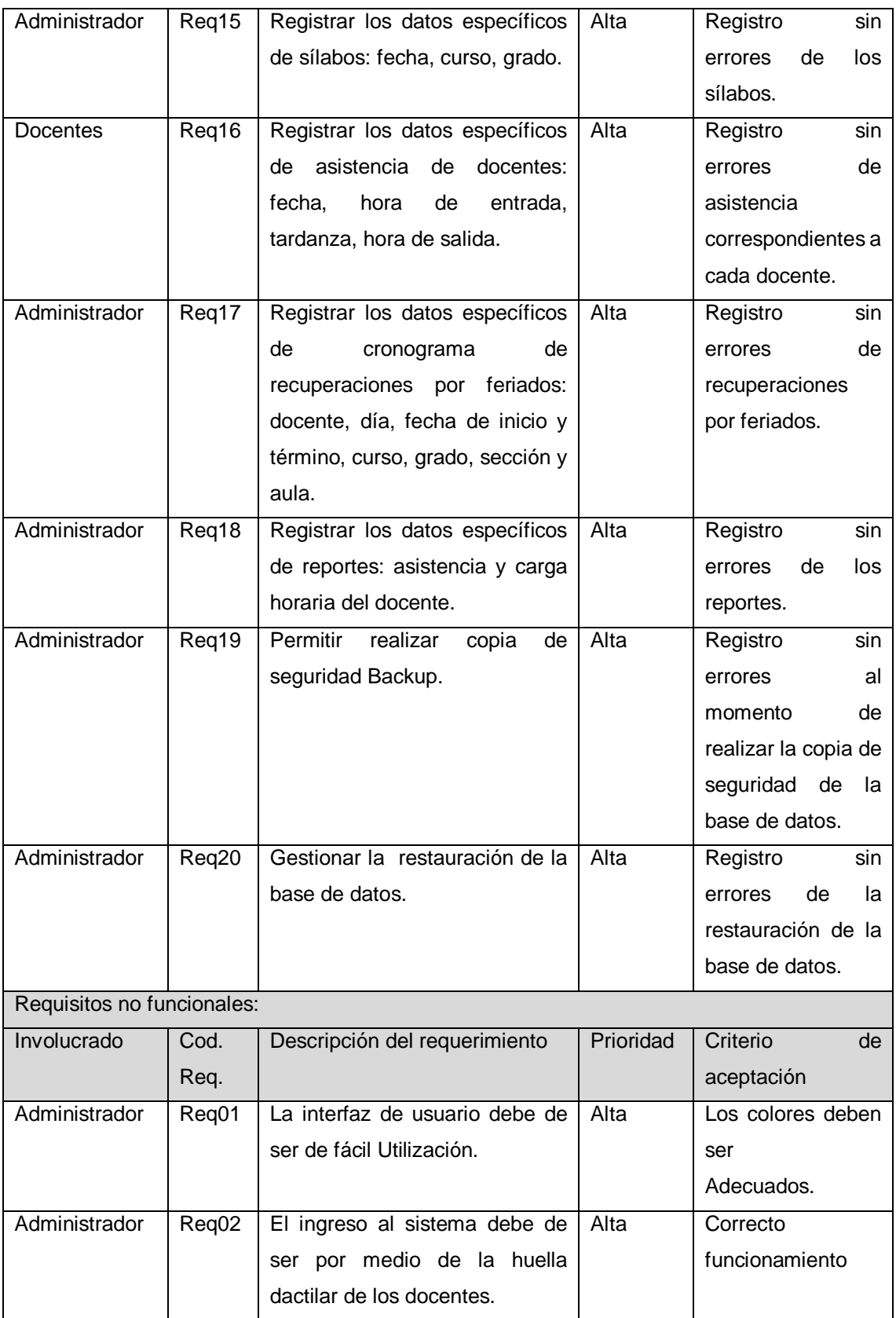

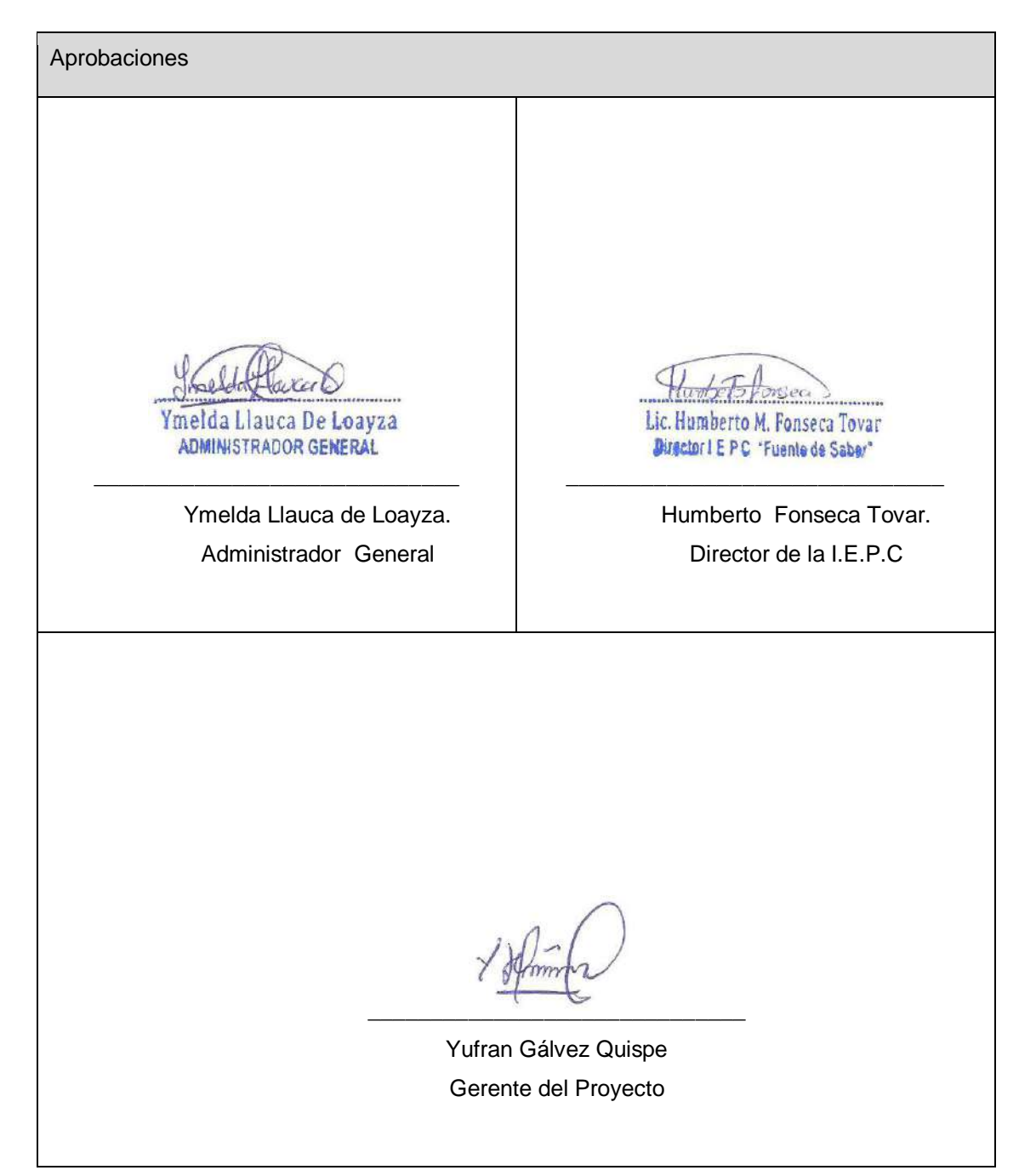

#### **FORMATO Nº 0 20: DIAGRAMAS UML**

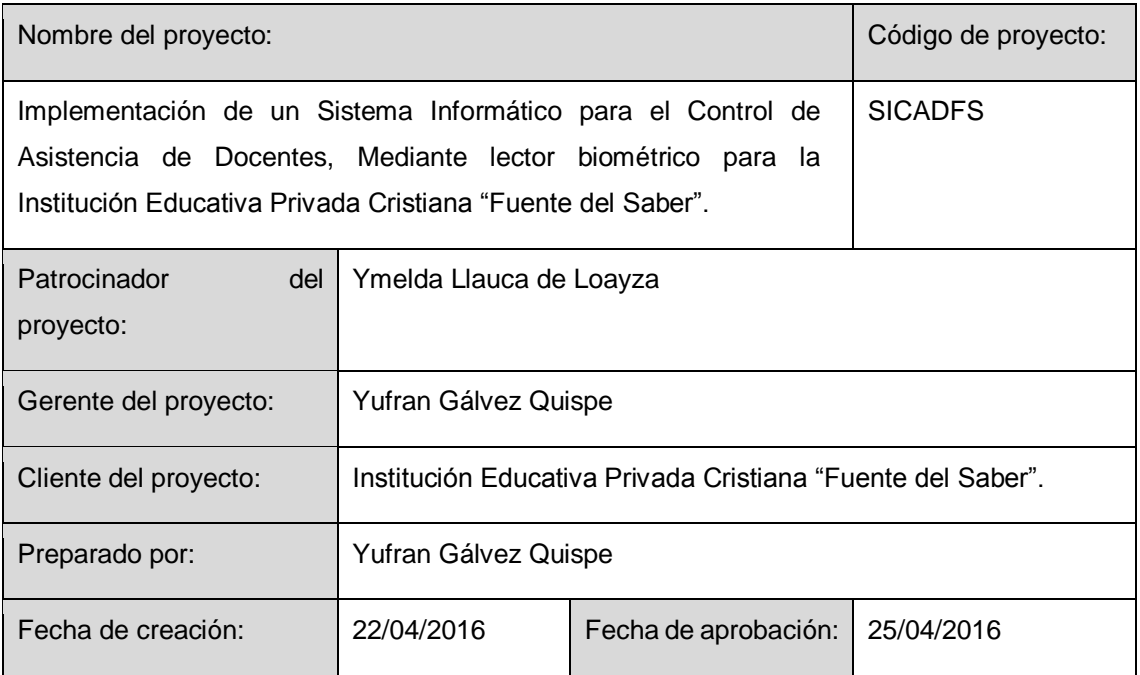

# Proceso de Negocio

Asistencia

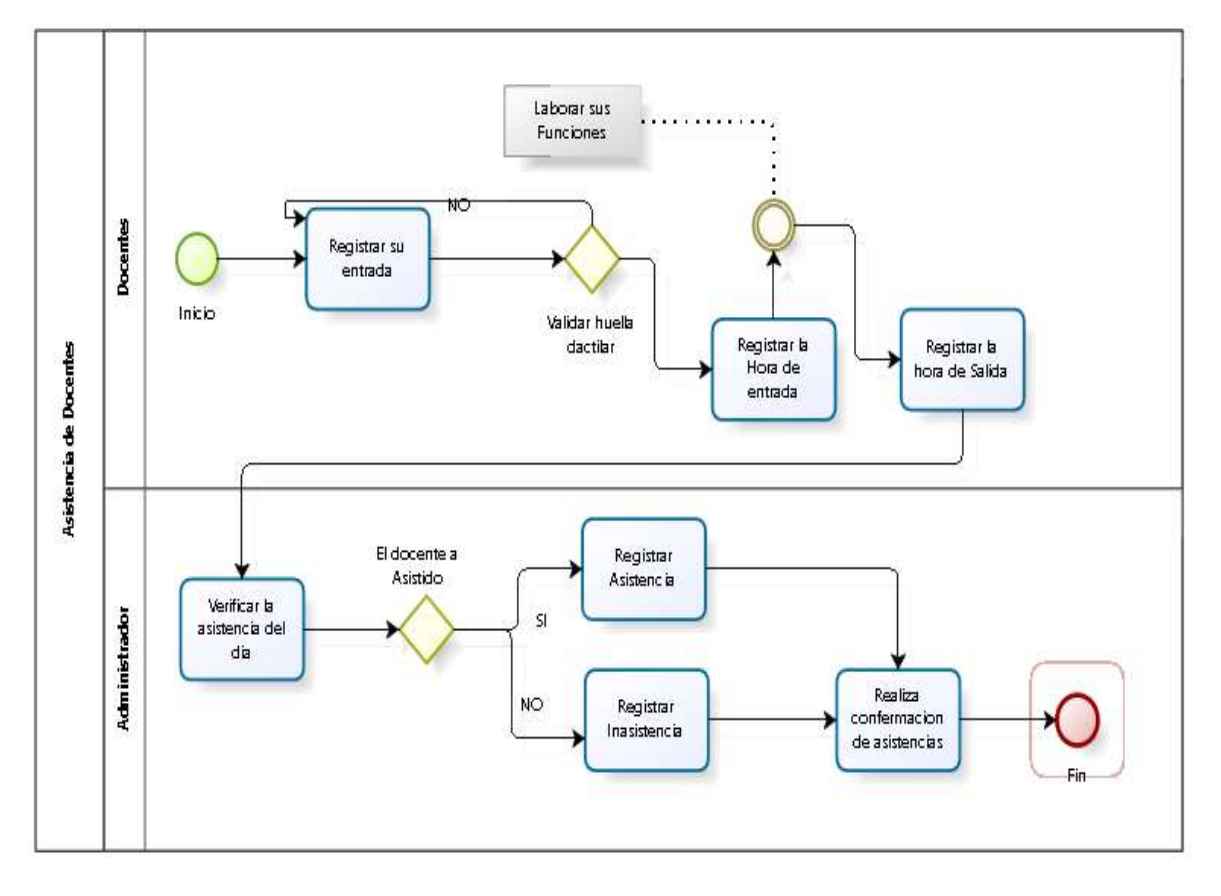

#### **Diagrama de Caso de Uso**

Módulo de administración

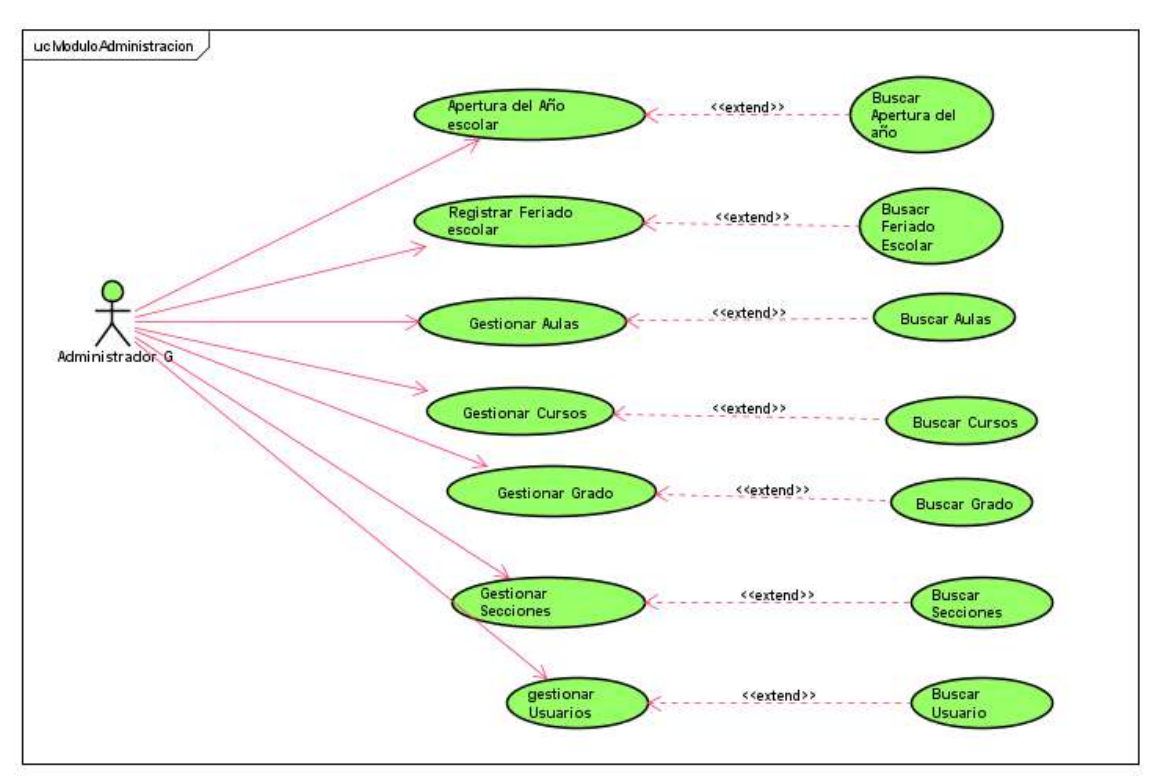

- uc Especialidad Registrar **Buscar** \_\_ <<extend>> \_ \_ Especialidad Especialidad Administrador General
- Módulo de Docentes

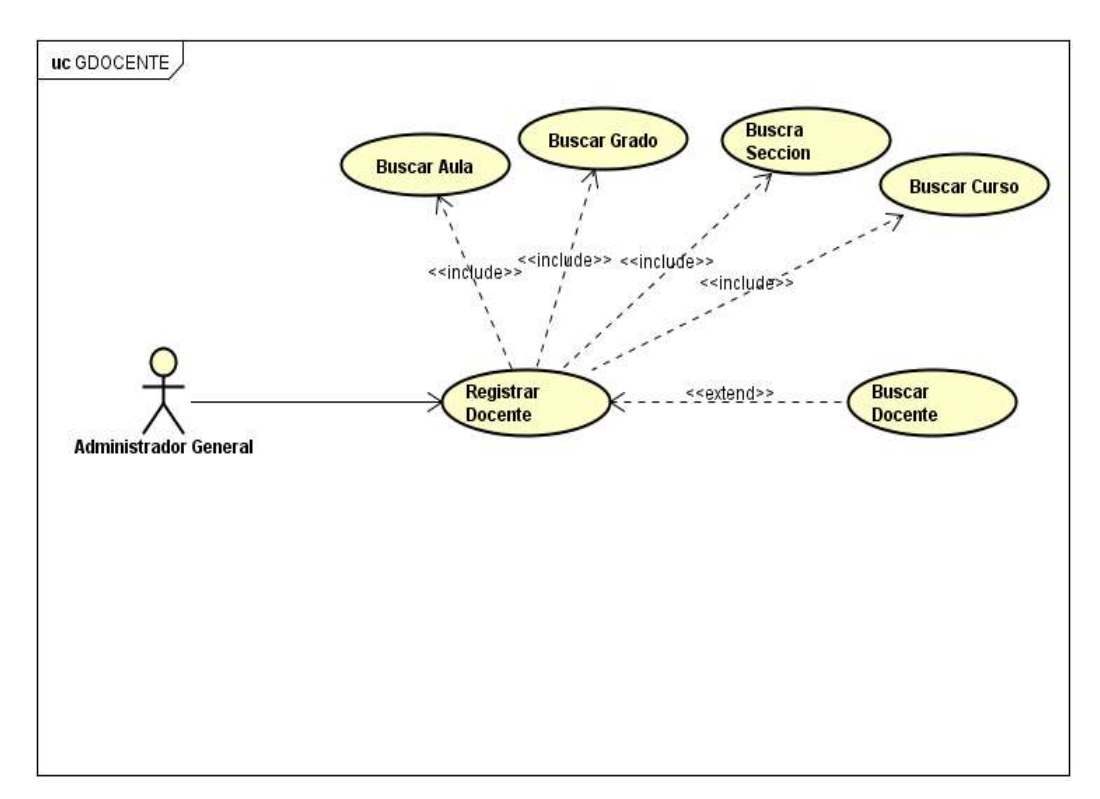

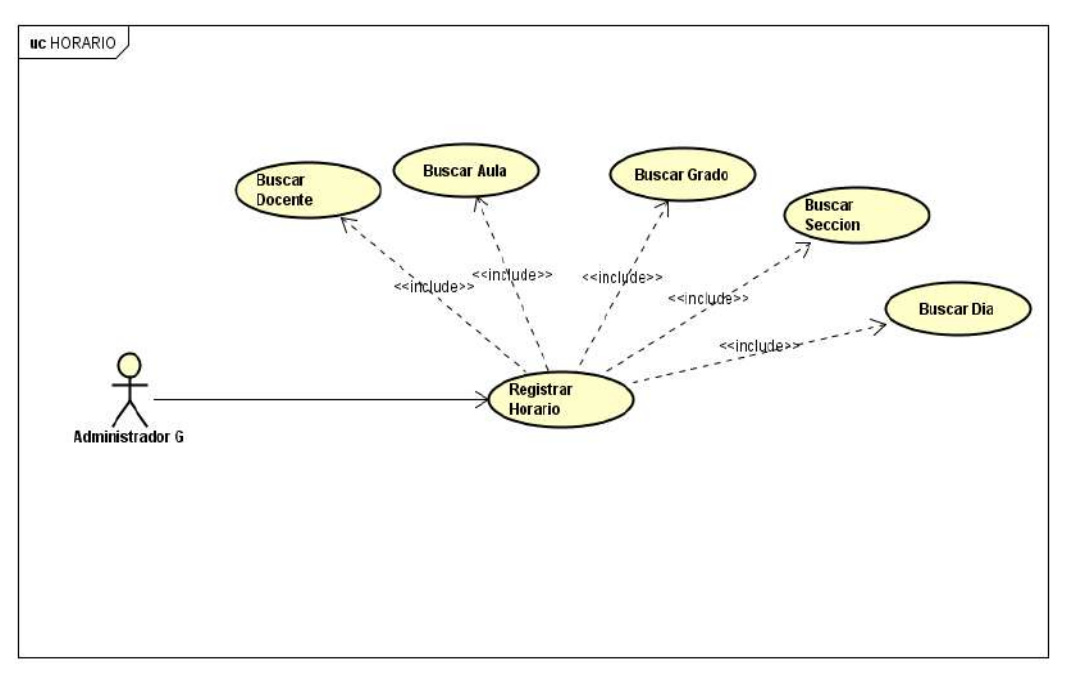

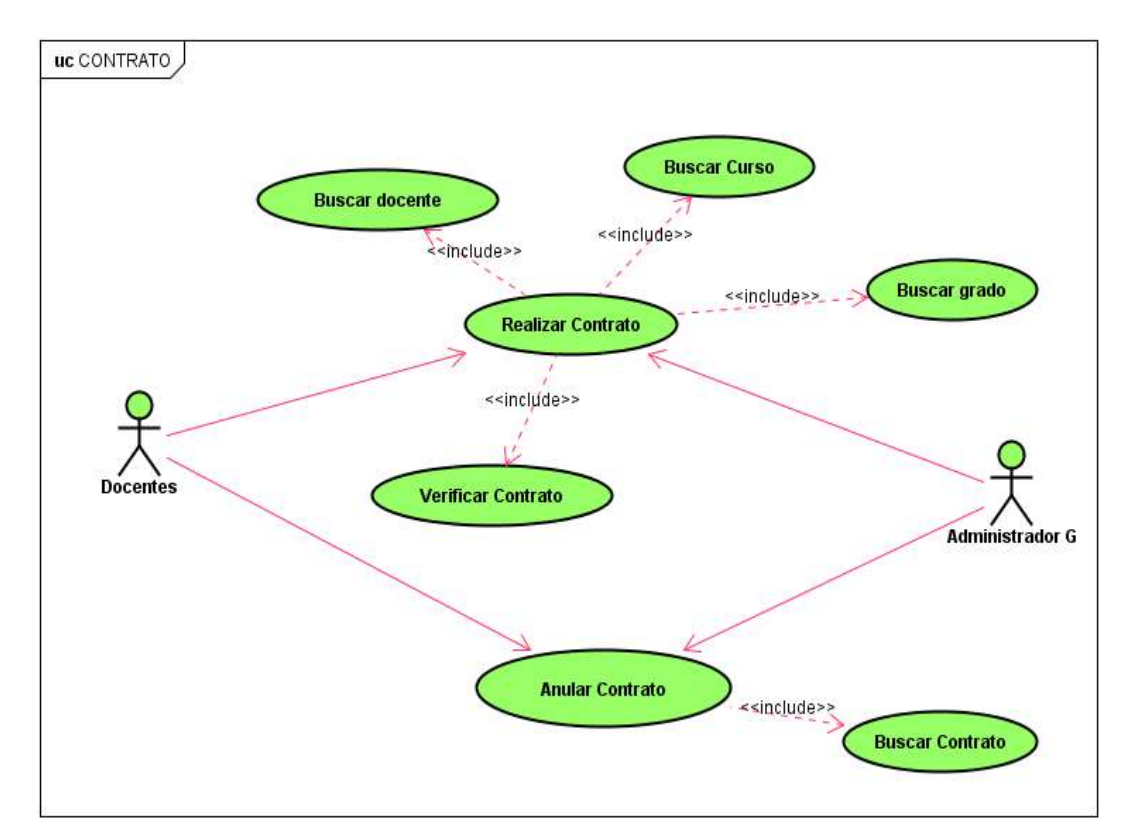

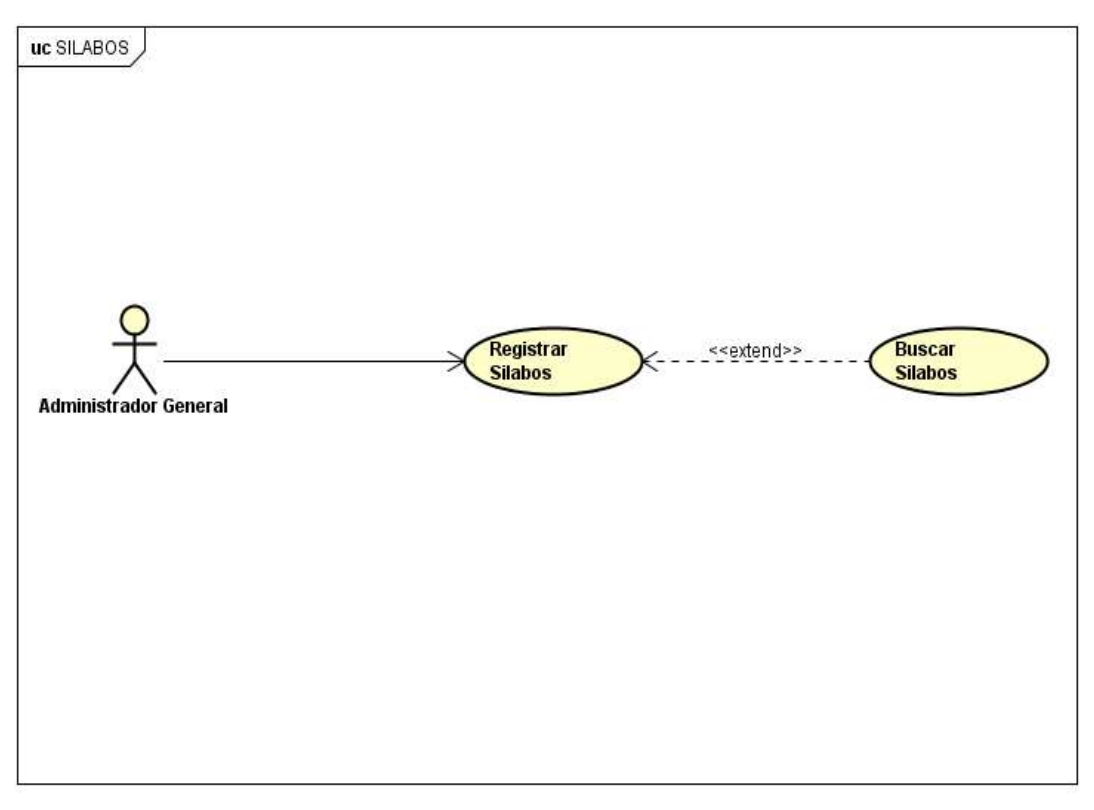

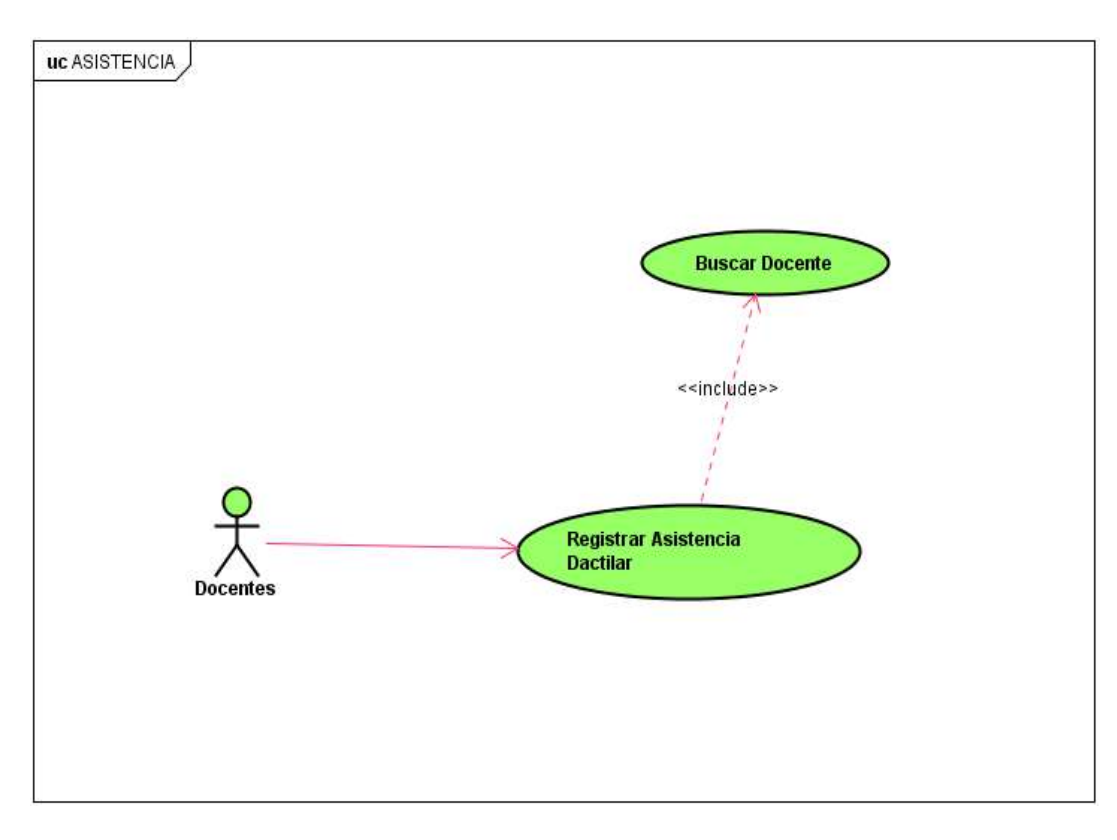

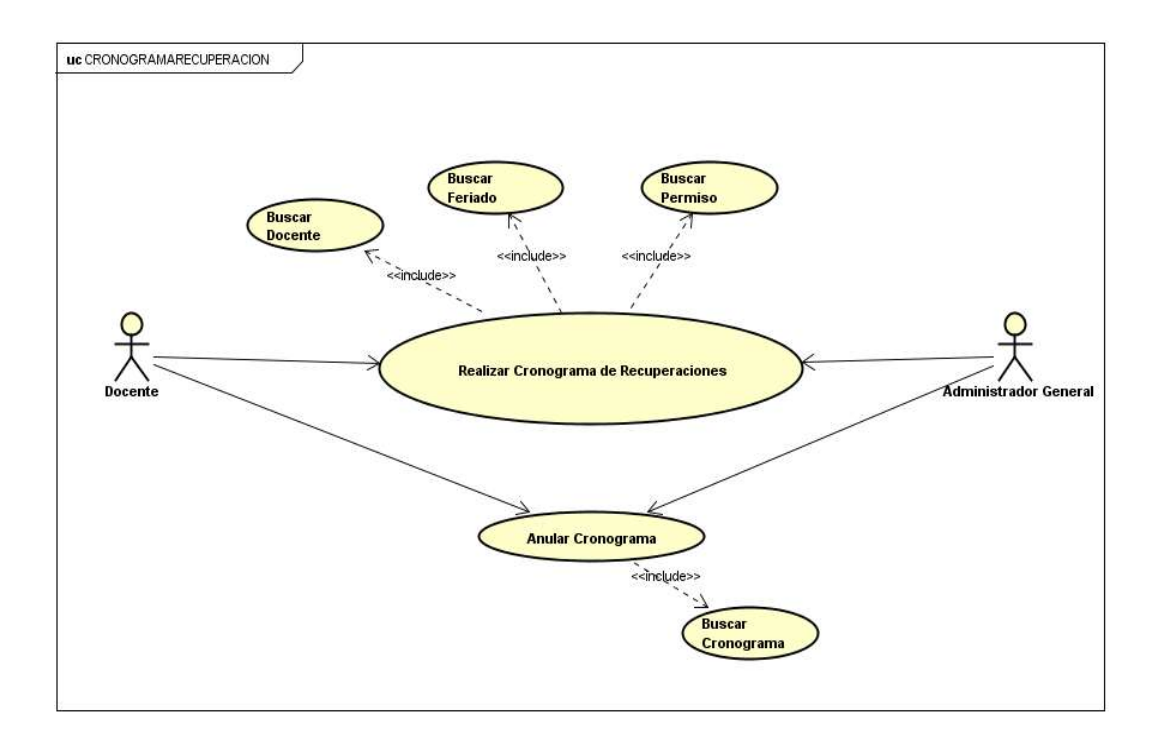

## Módulo de Reportes

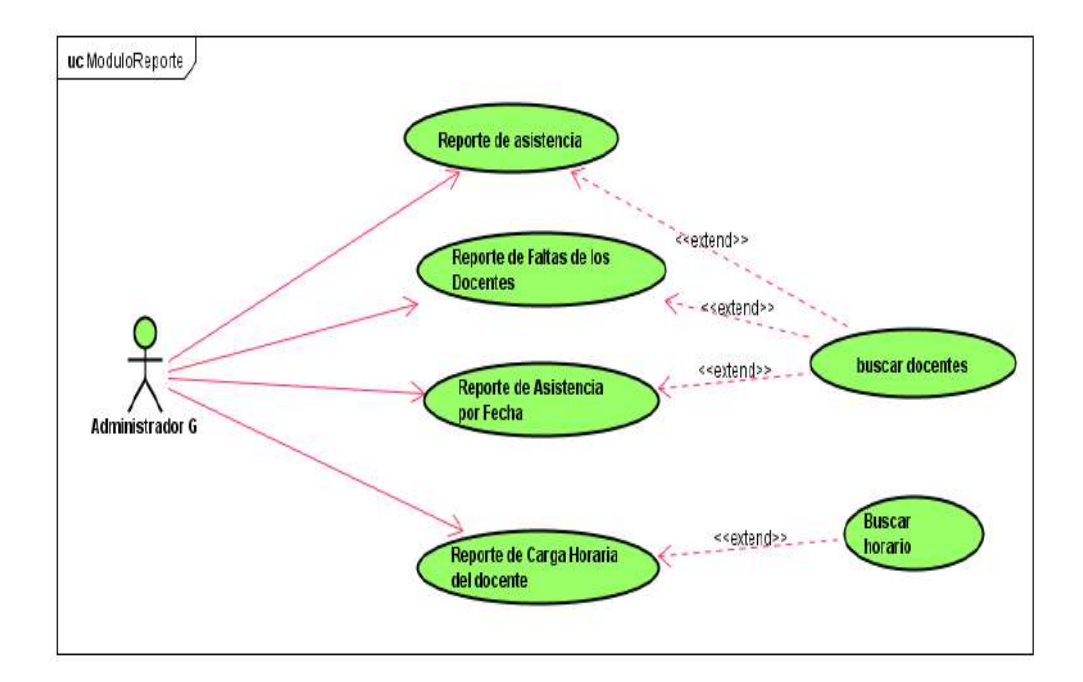

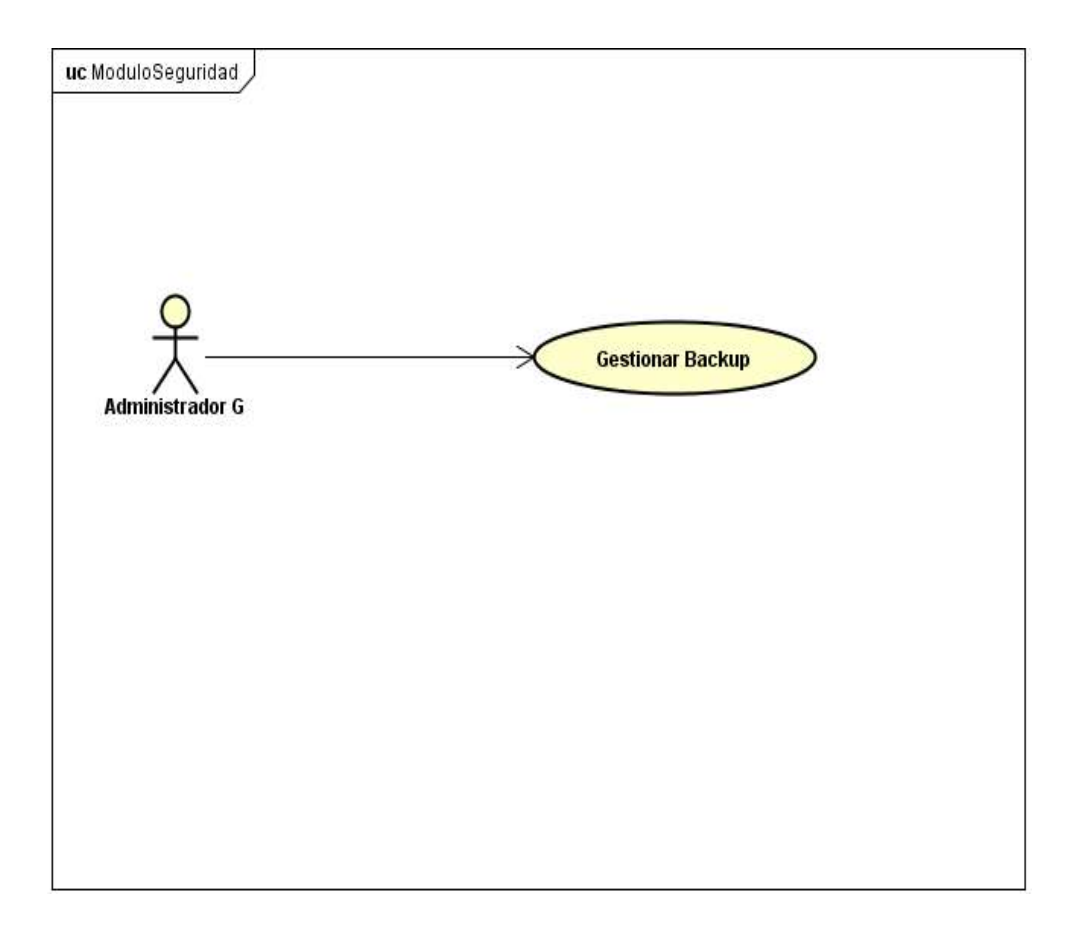

Módulo de Seguridad

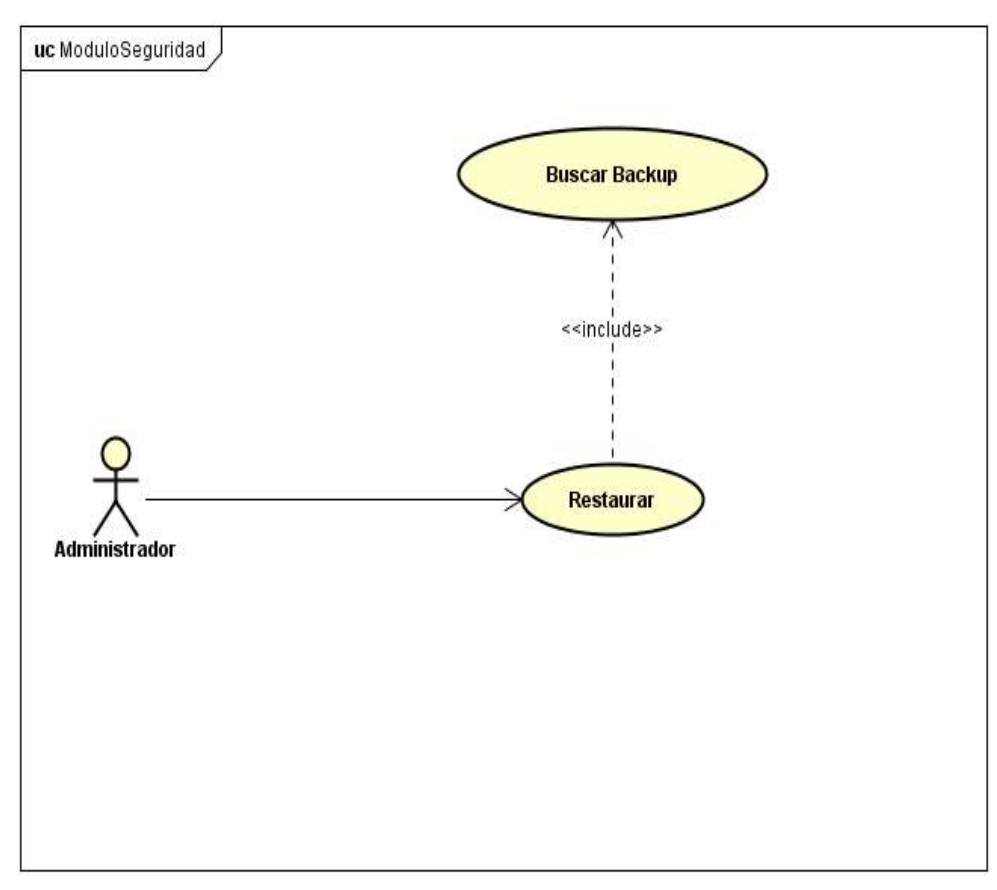

Diagrama de actividades

Módulo de Administración

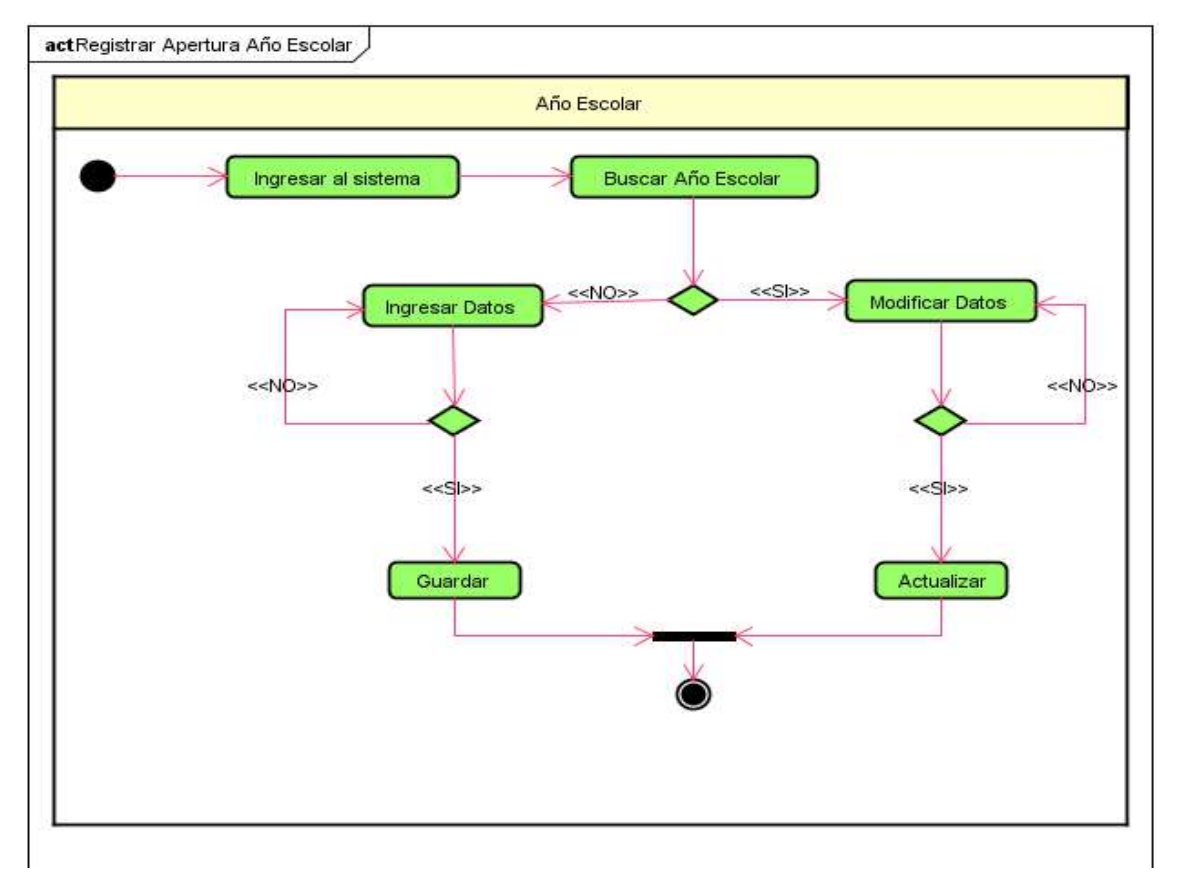

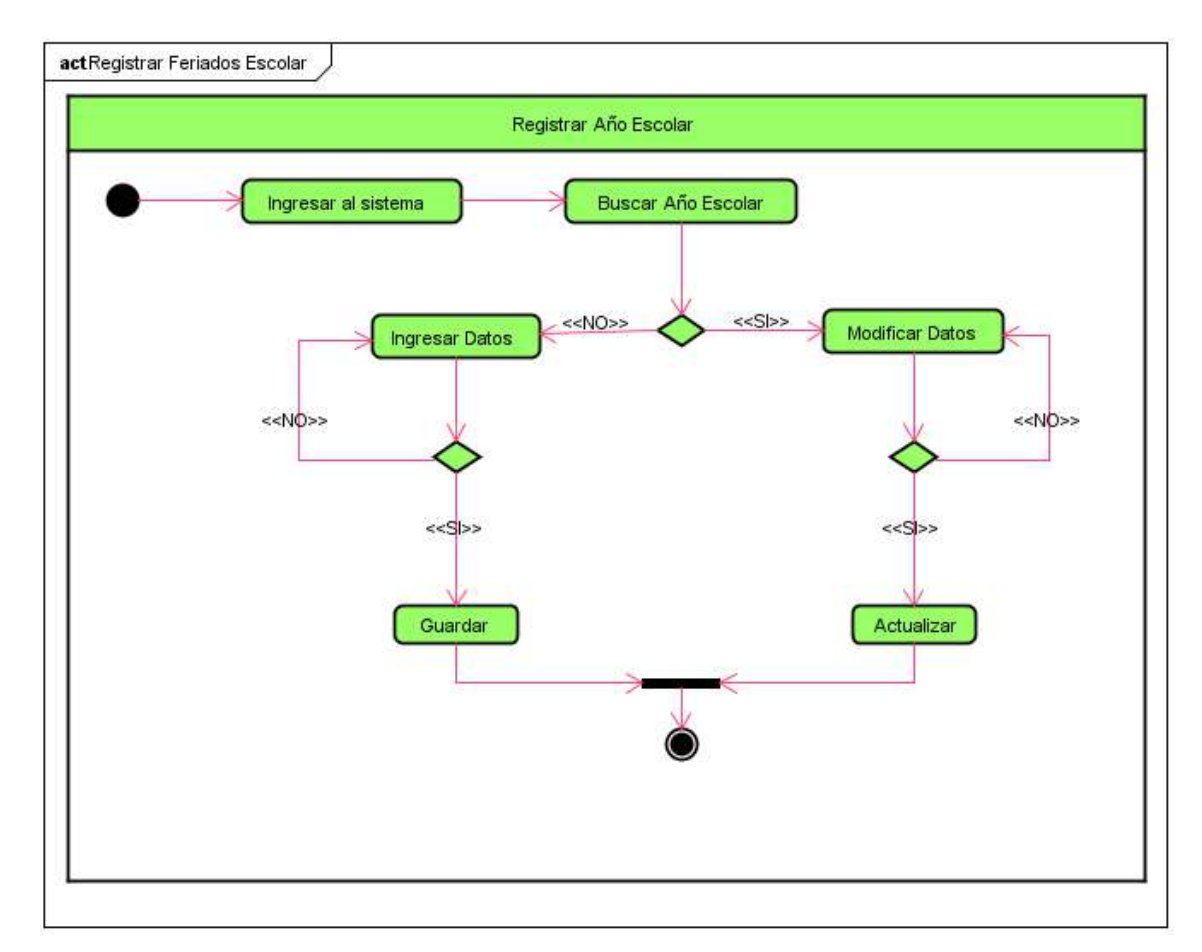

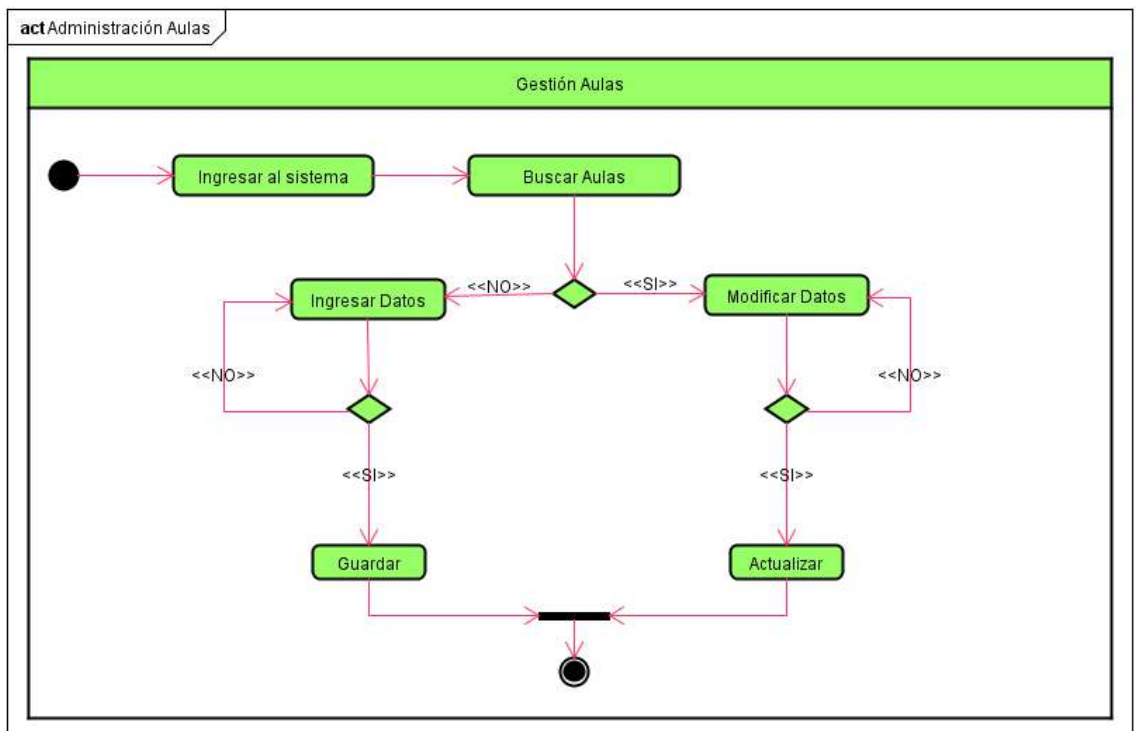

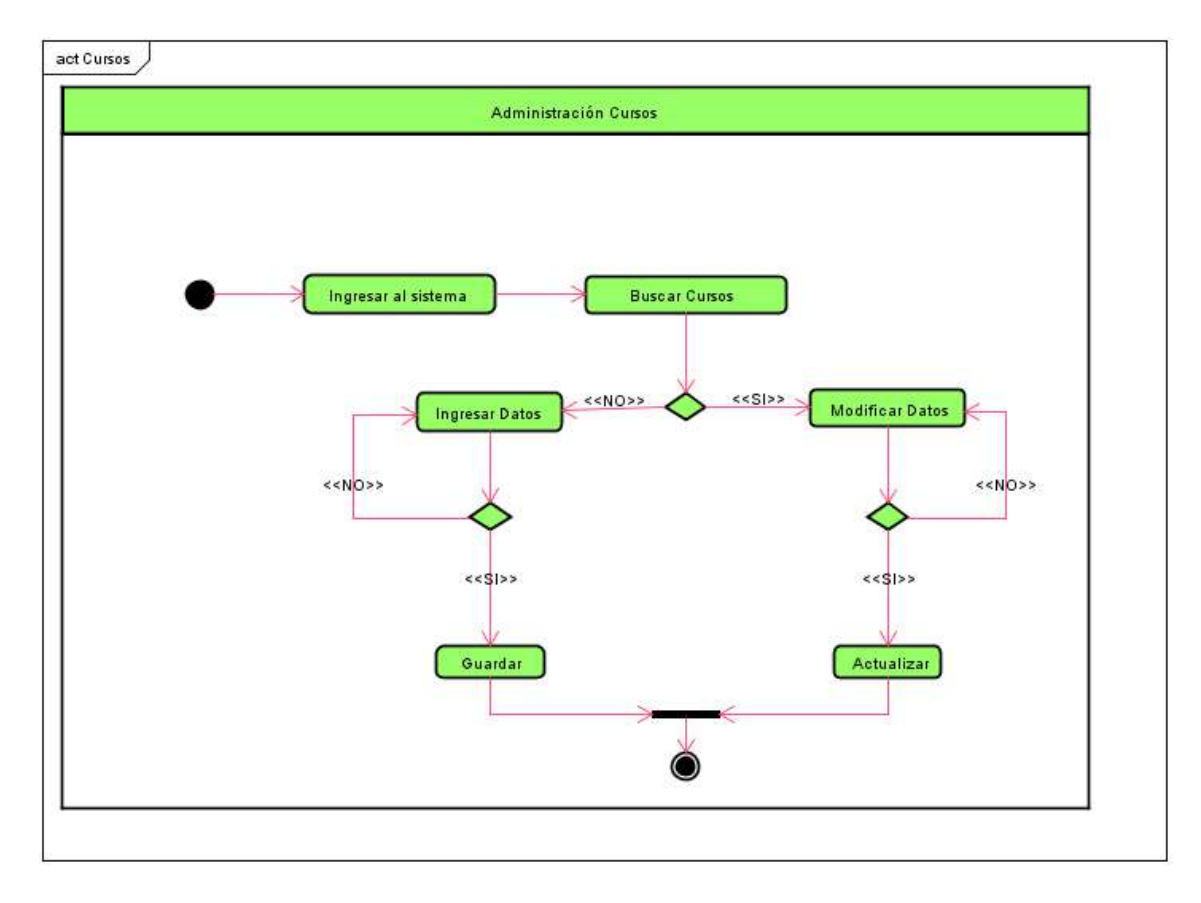

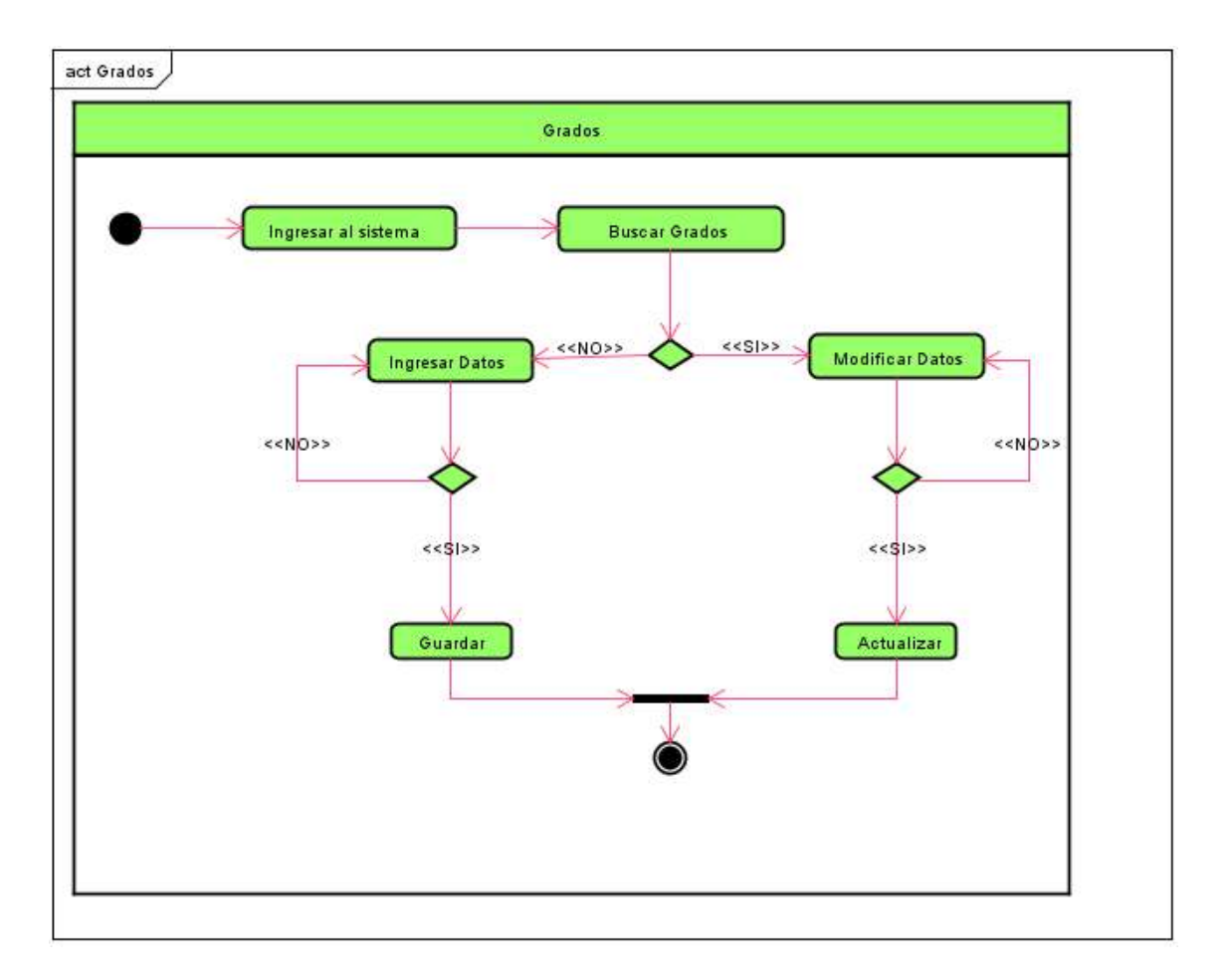

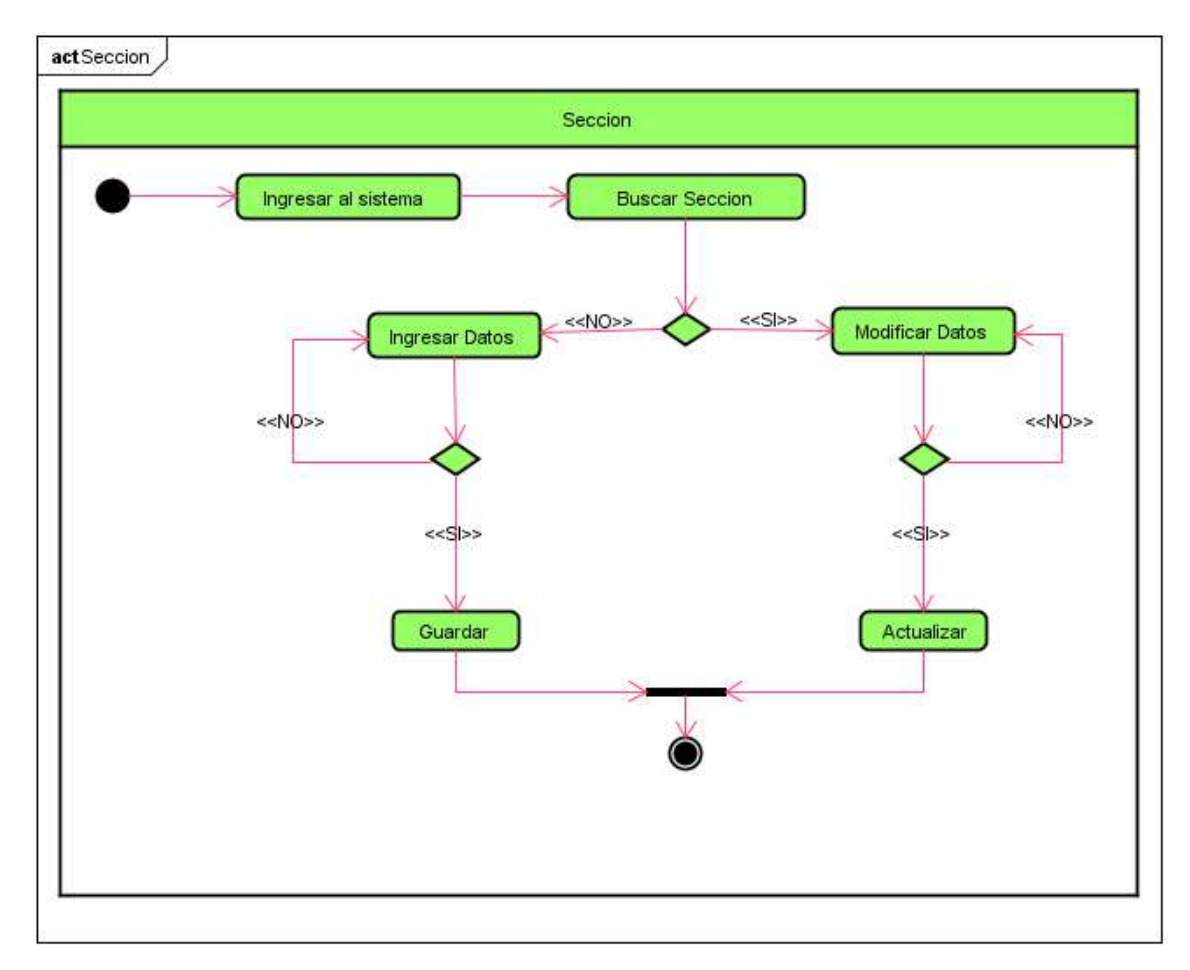

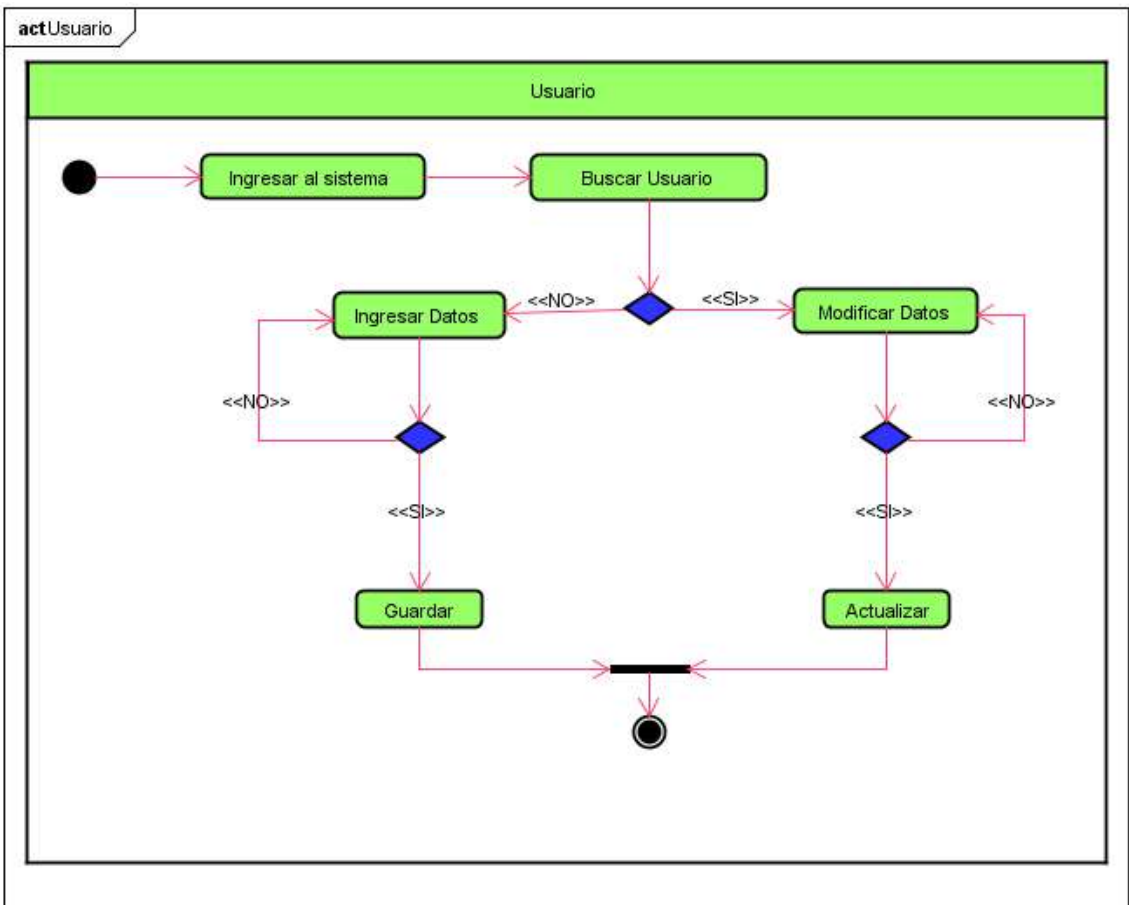

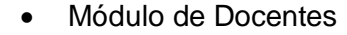

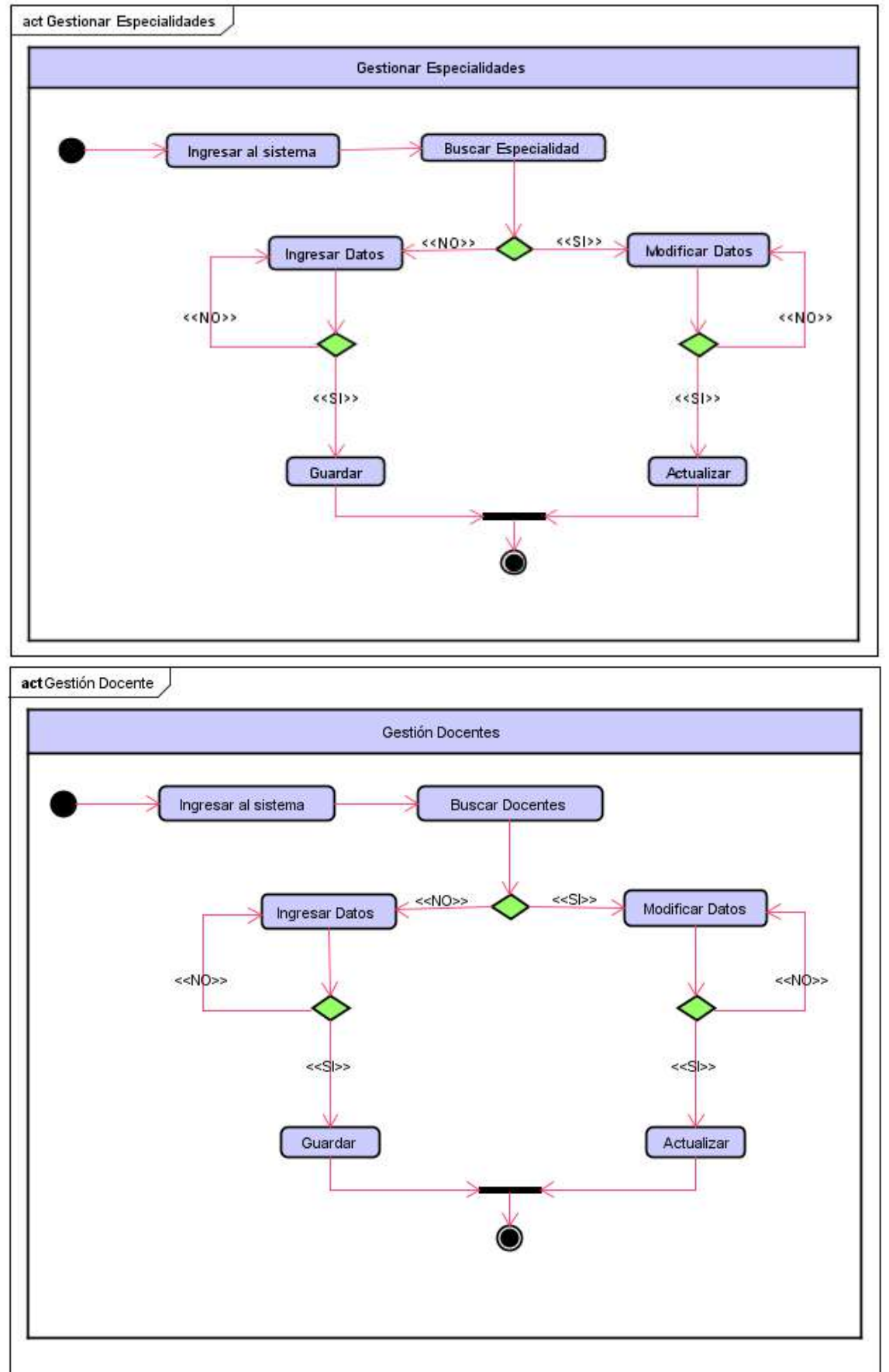

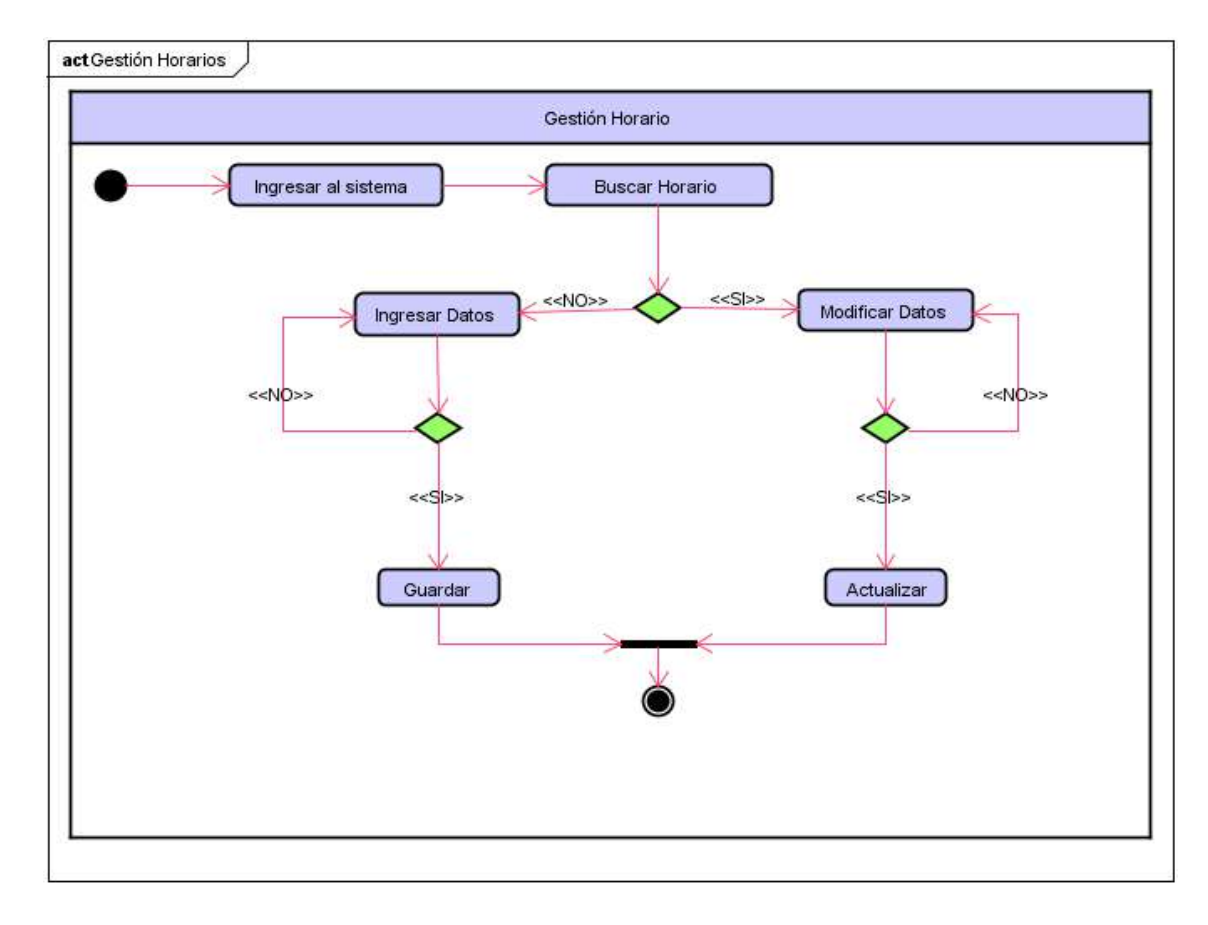

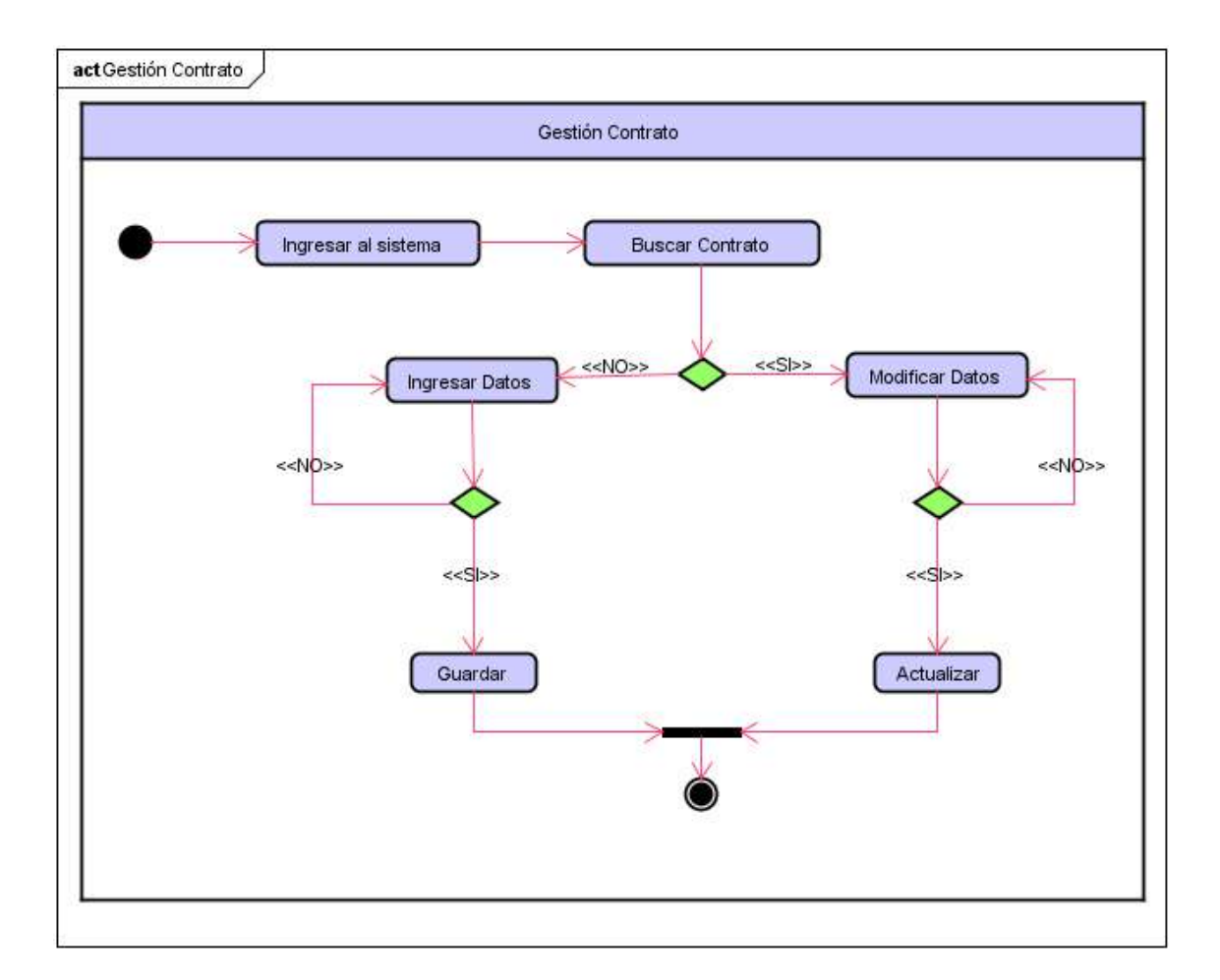

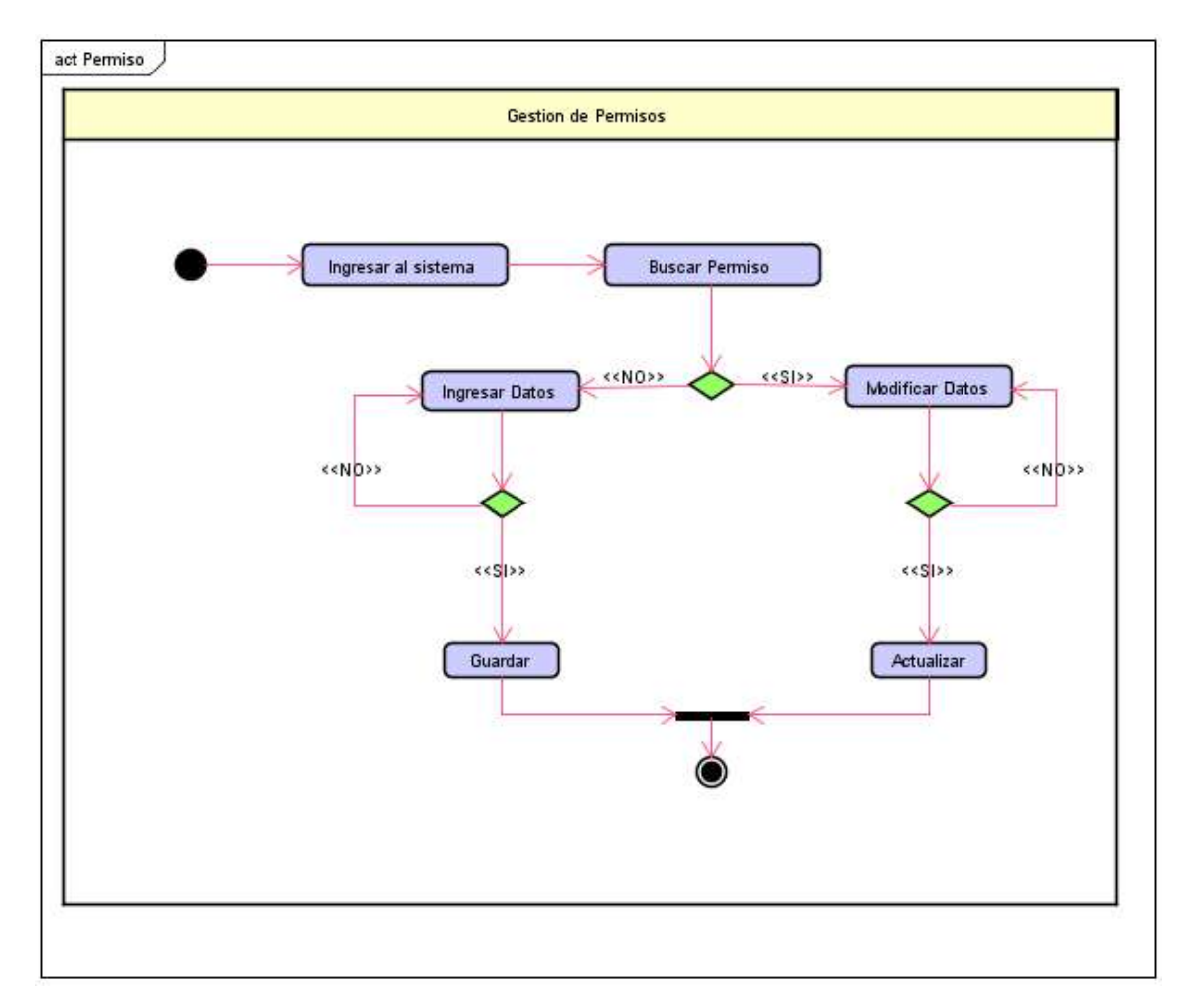

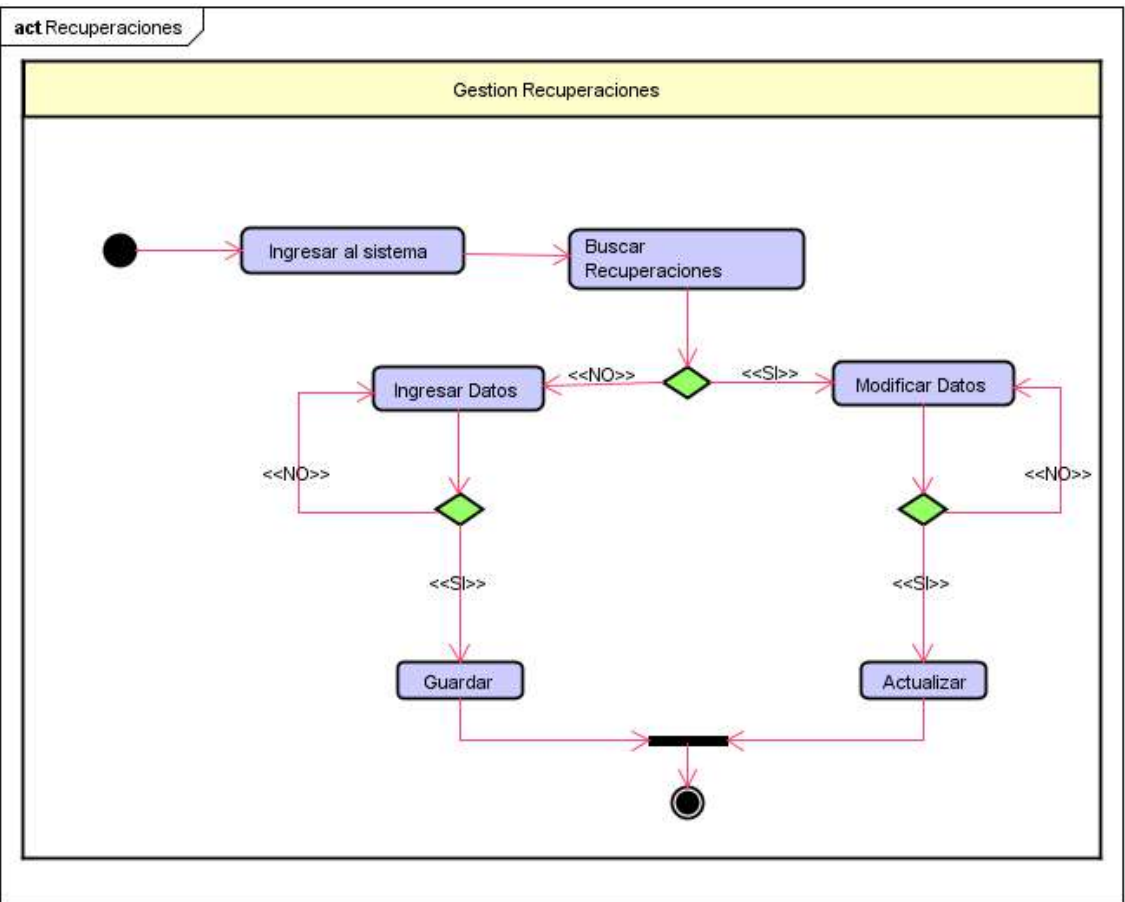

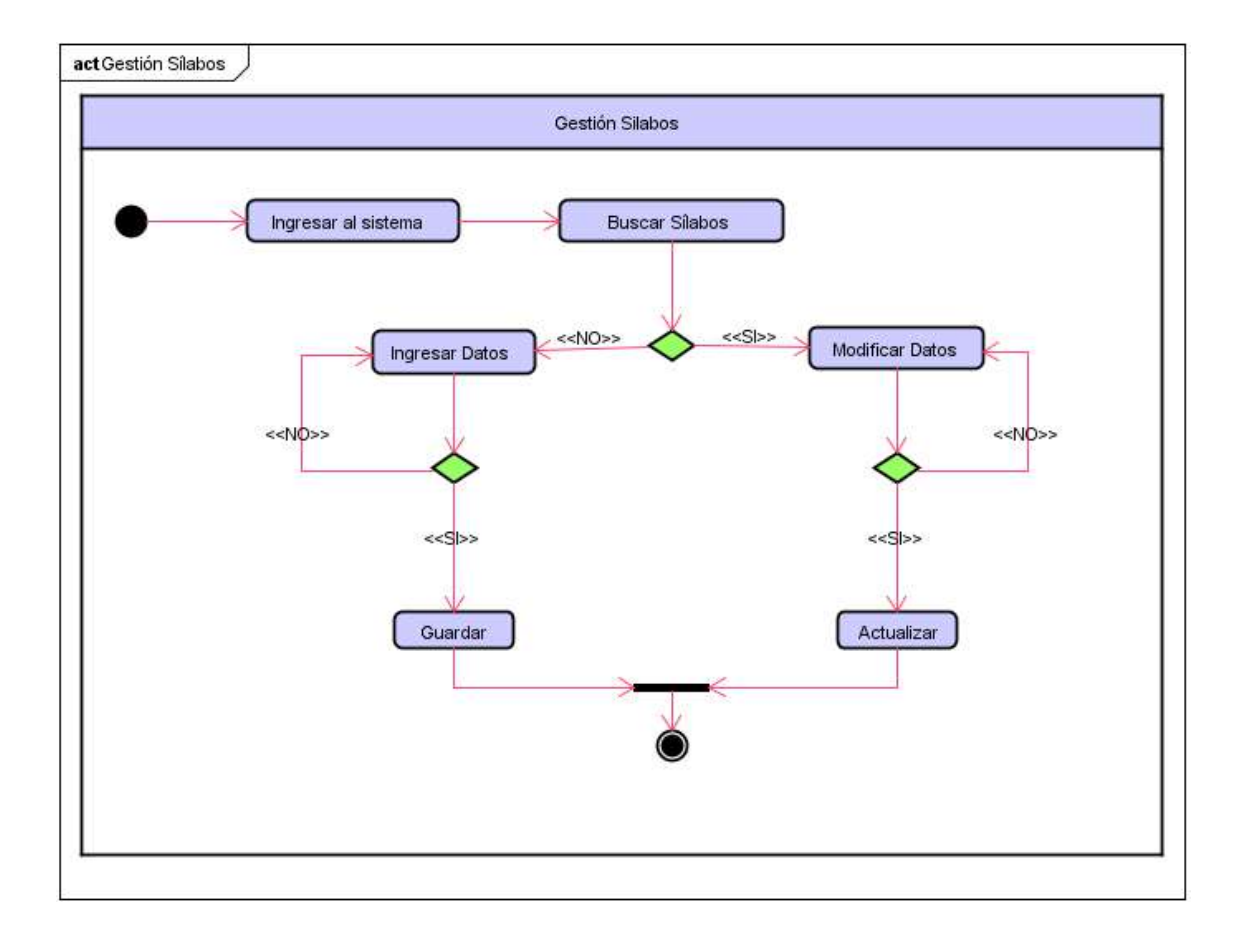

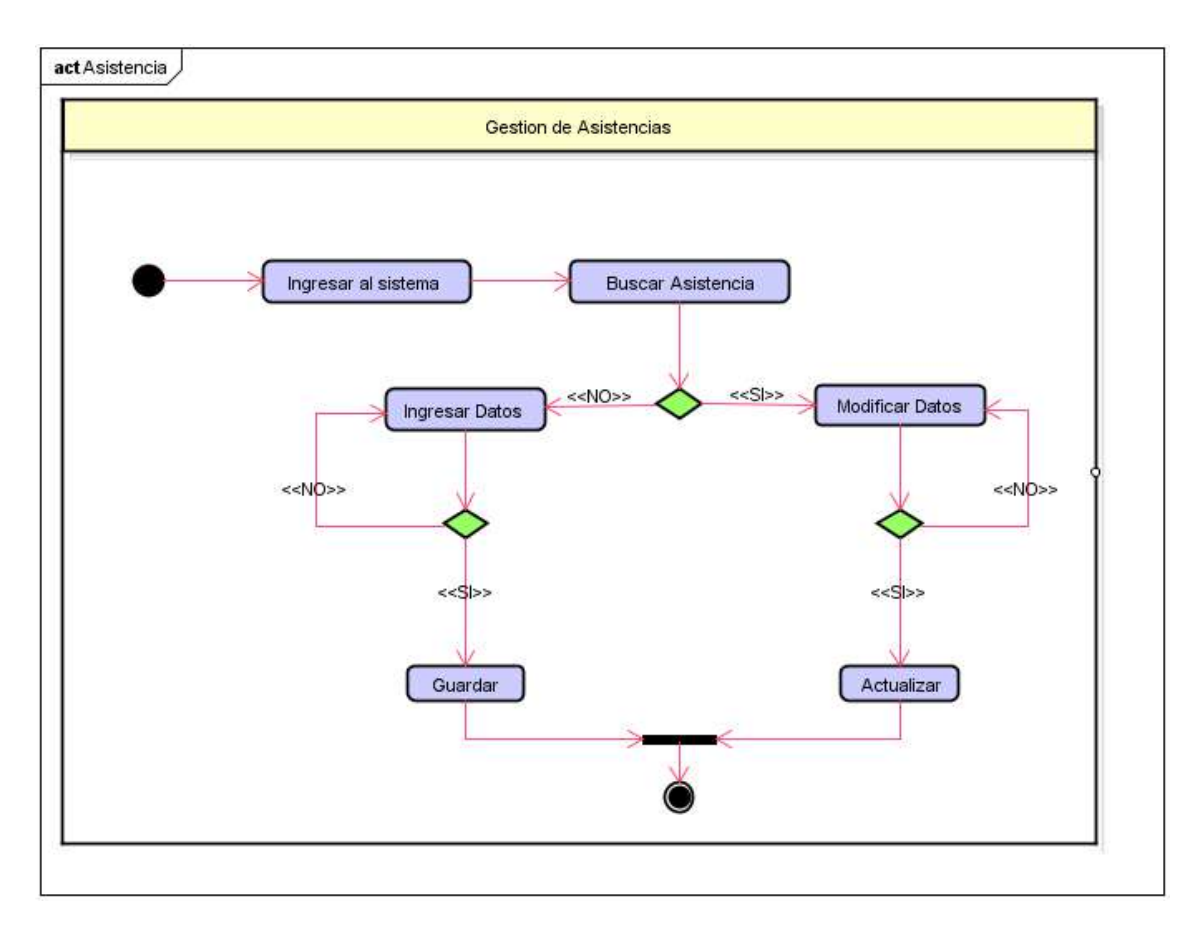

## Módulo de Reportes

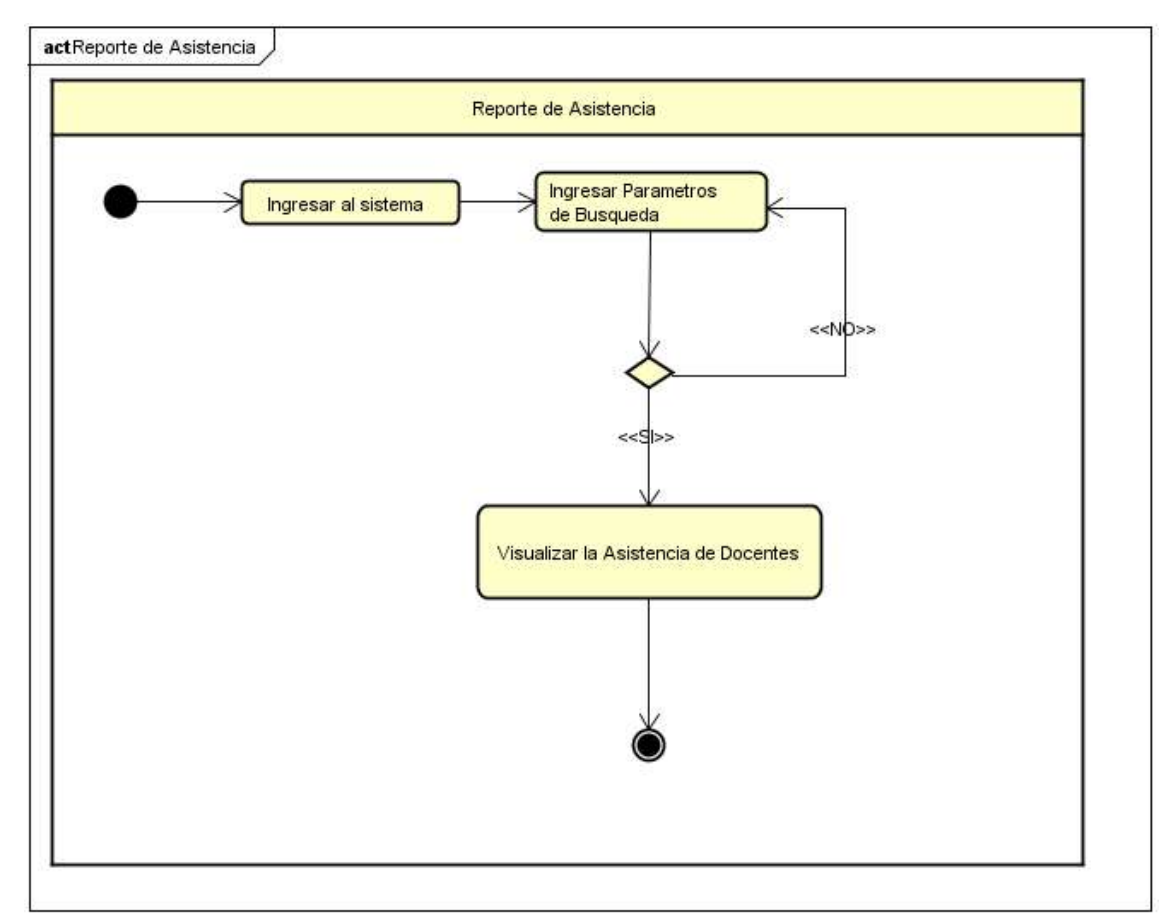

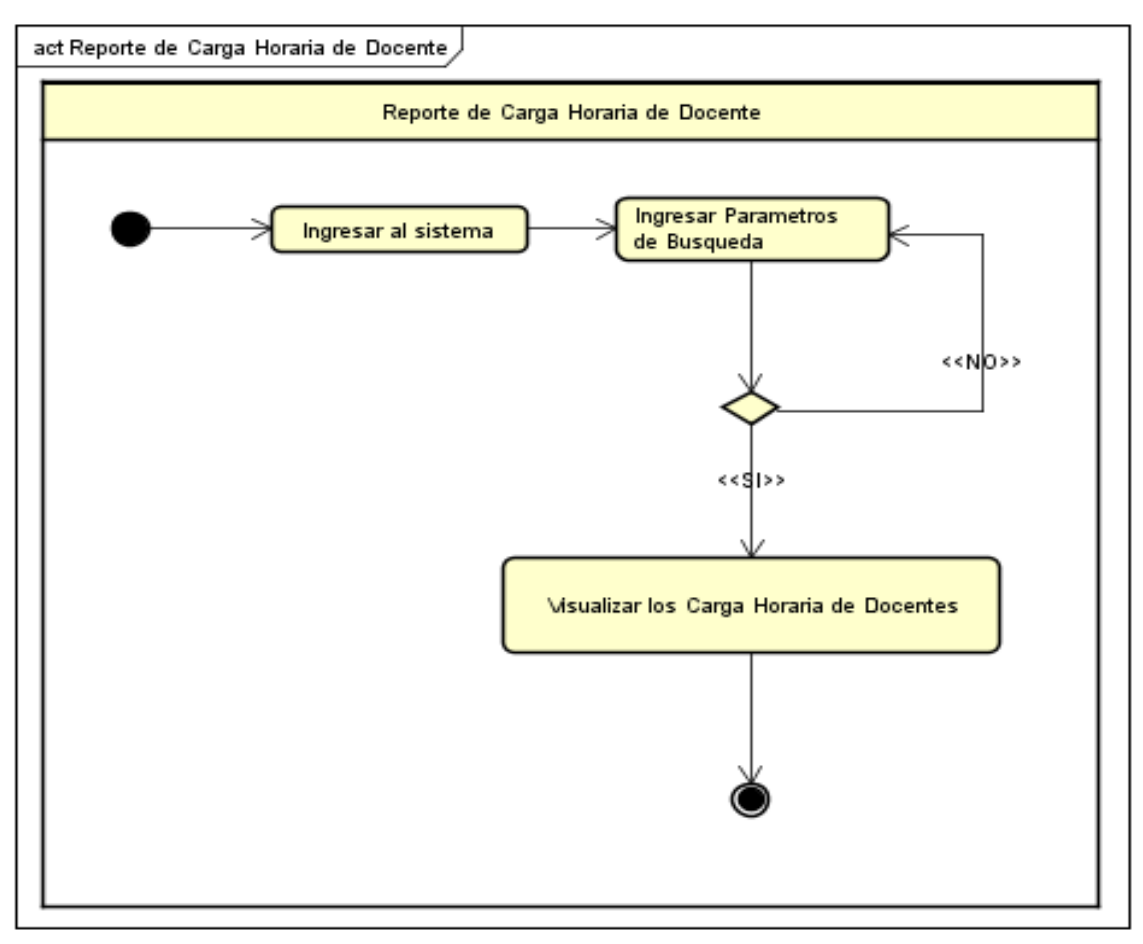

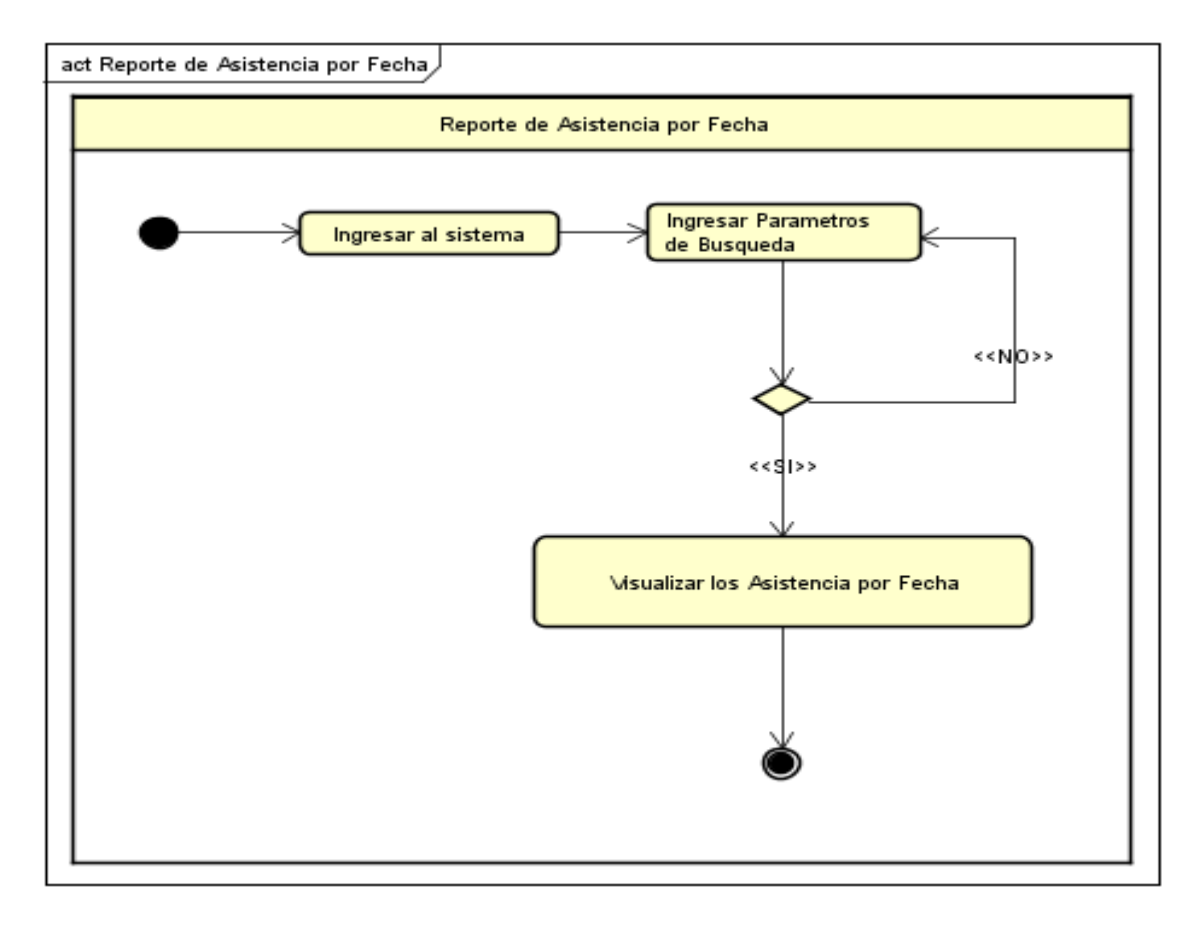

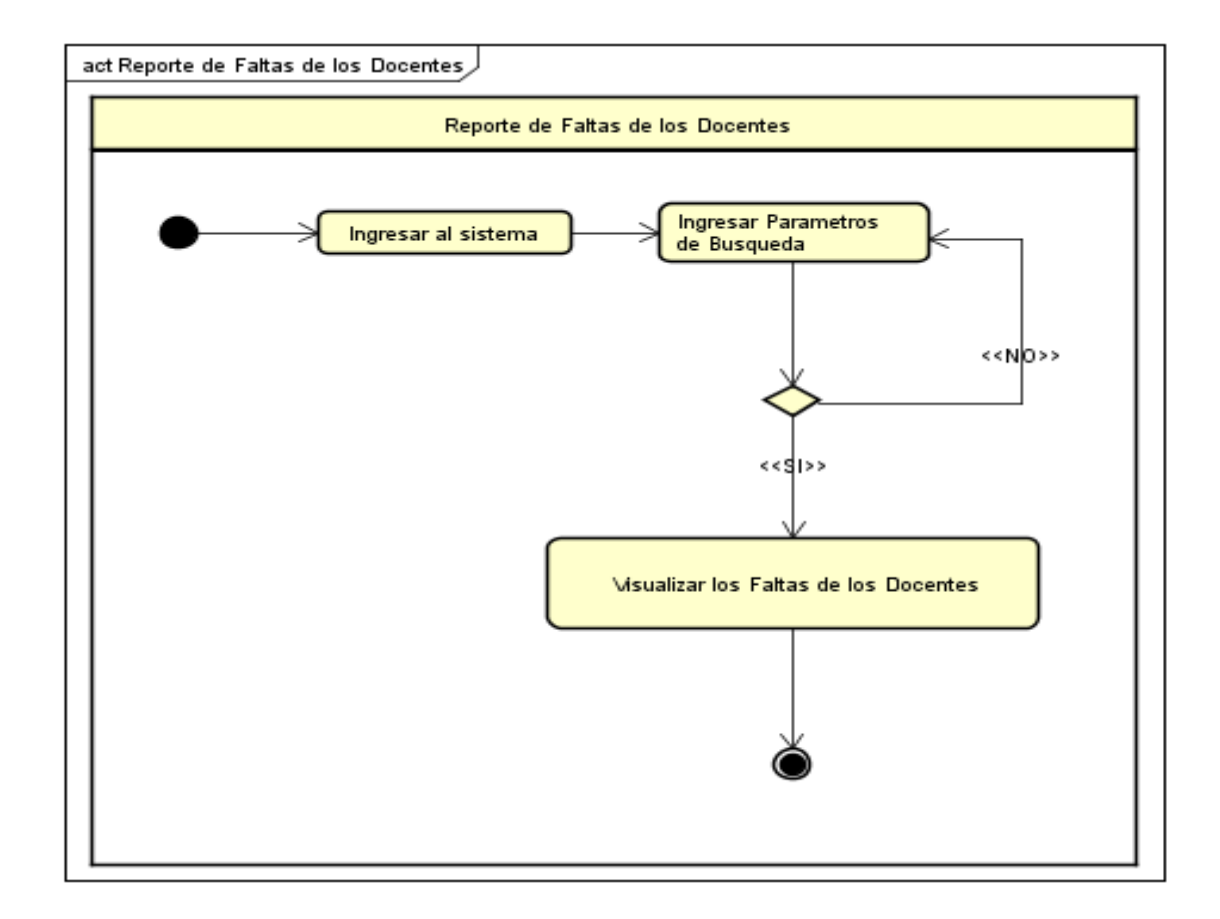

Módulo de Seguridad

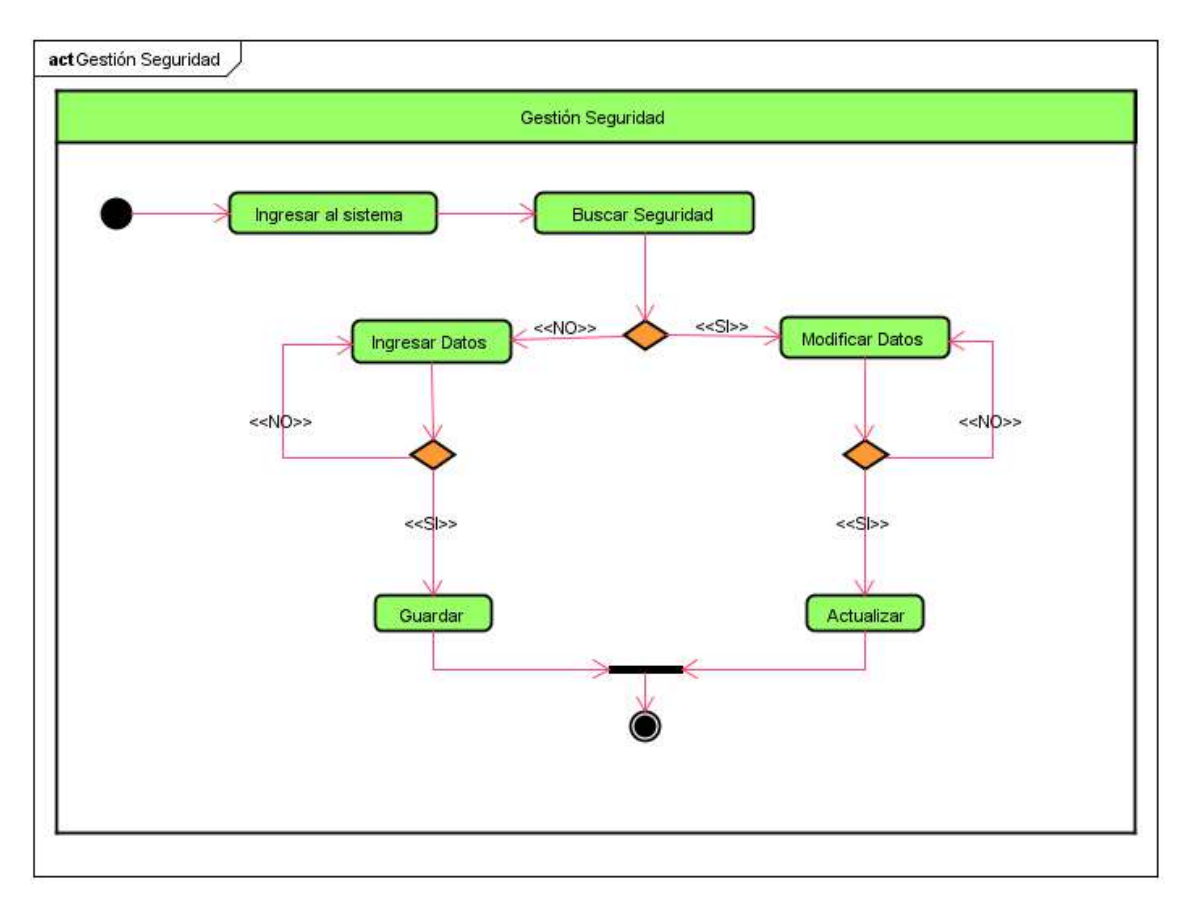

Diagrama de Secuencias

Módulo de Administración

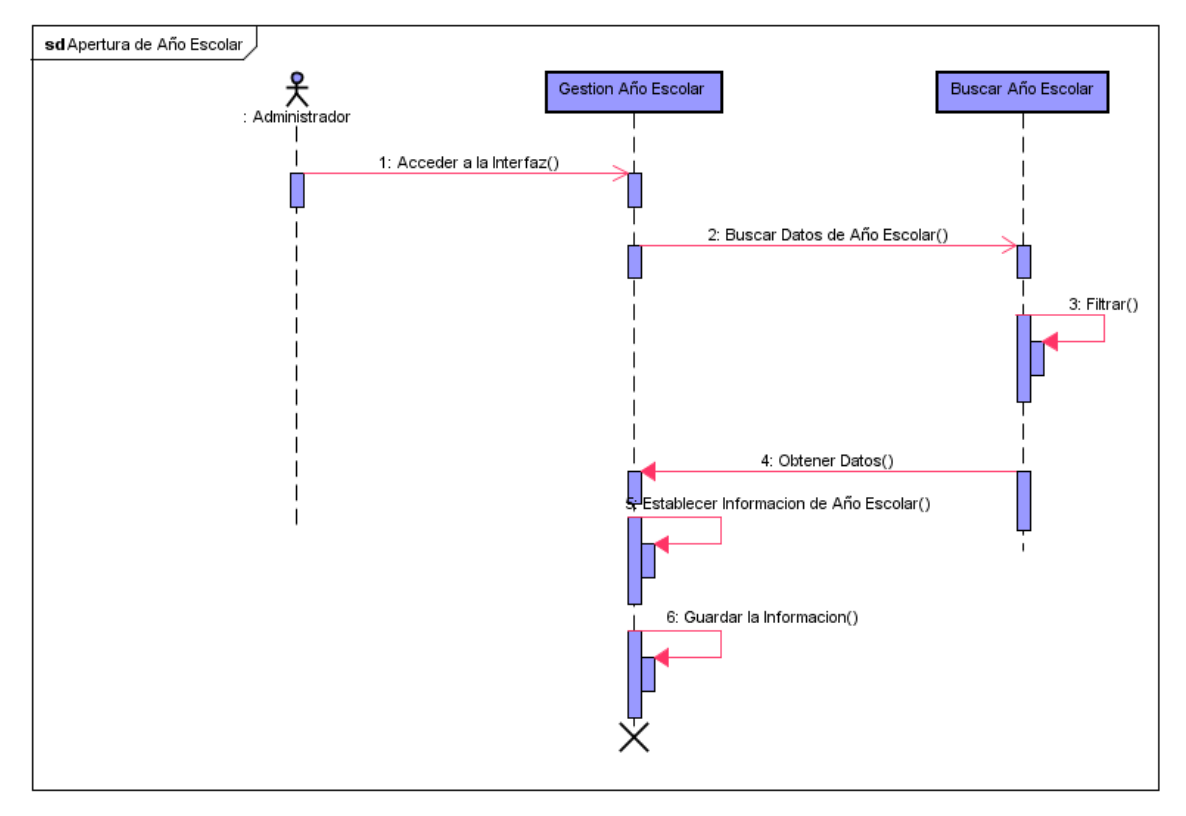

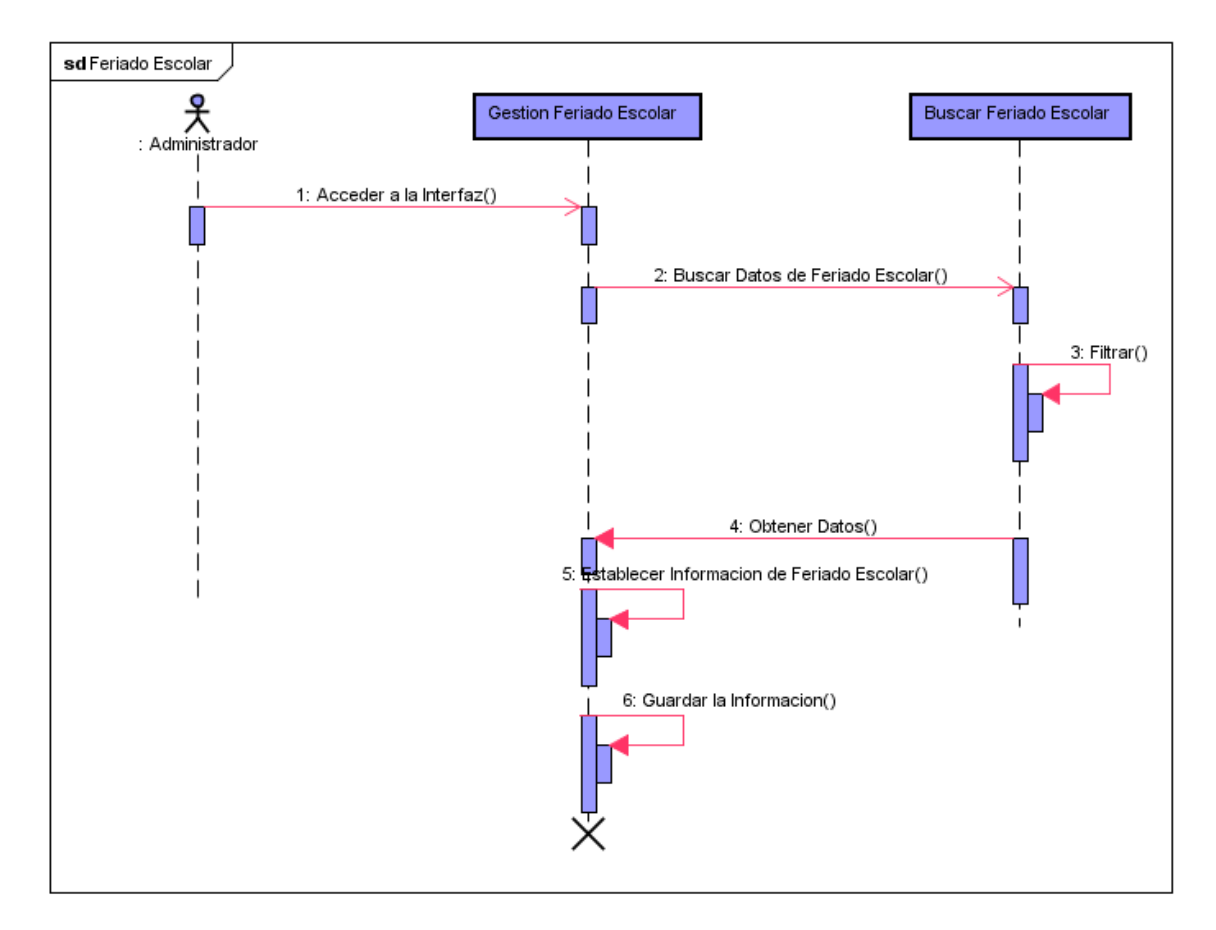

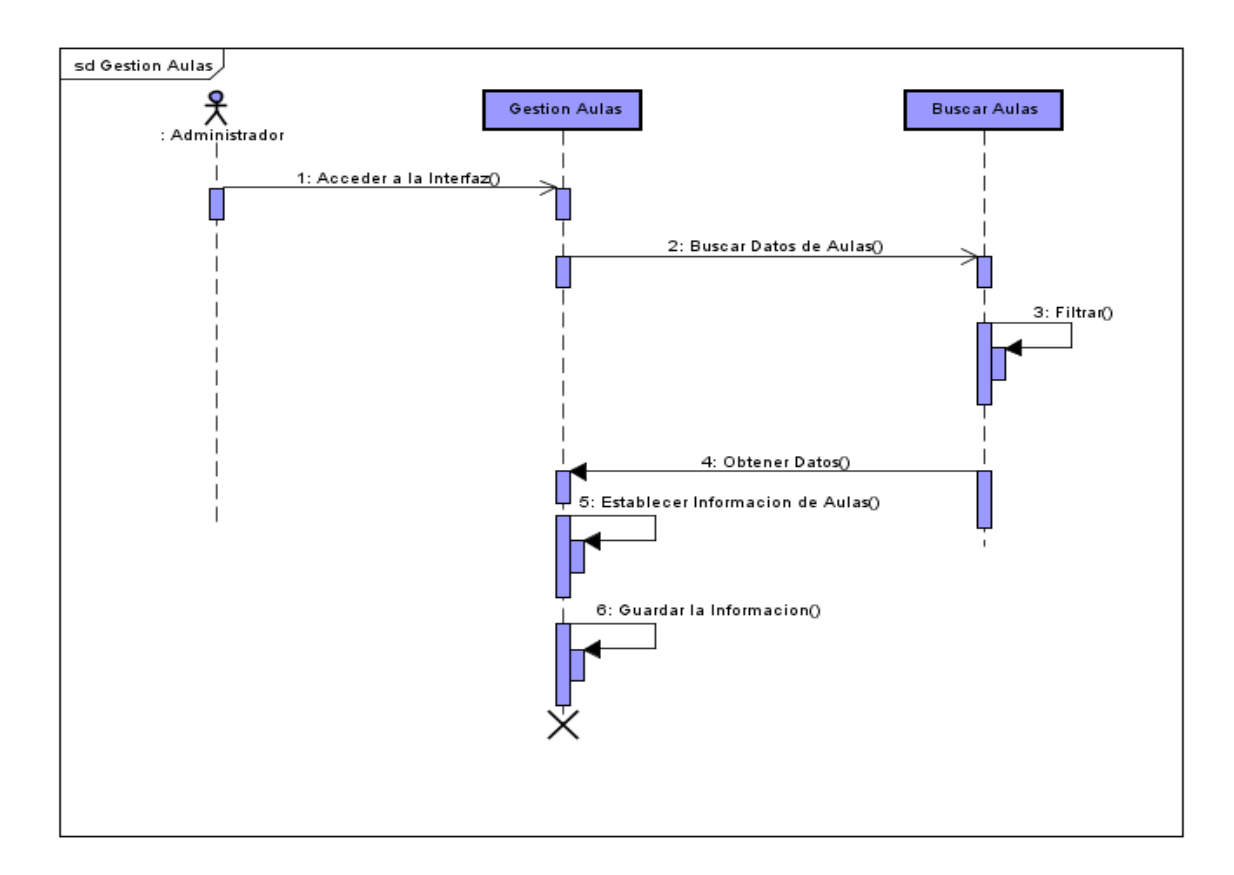

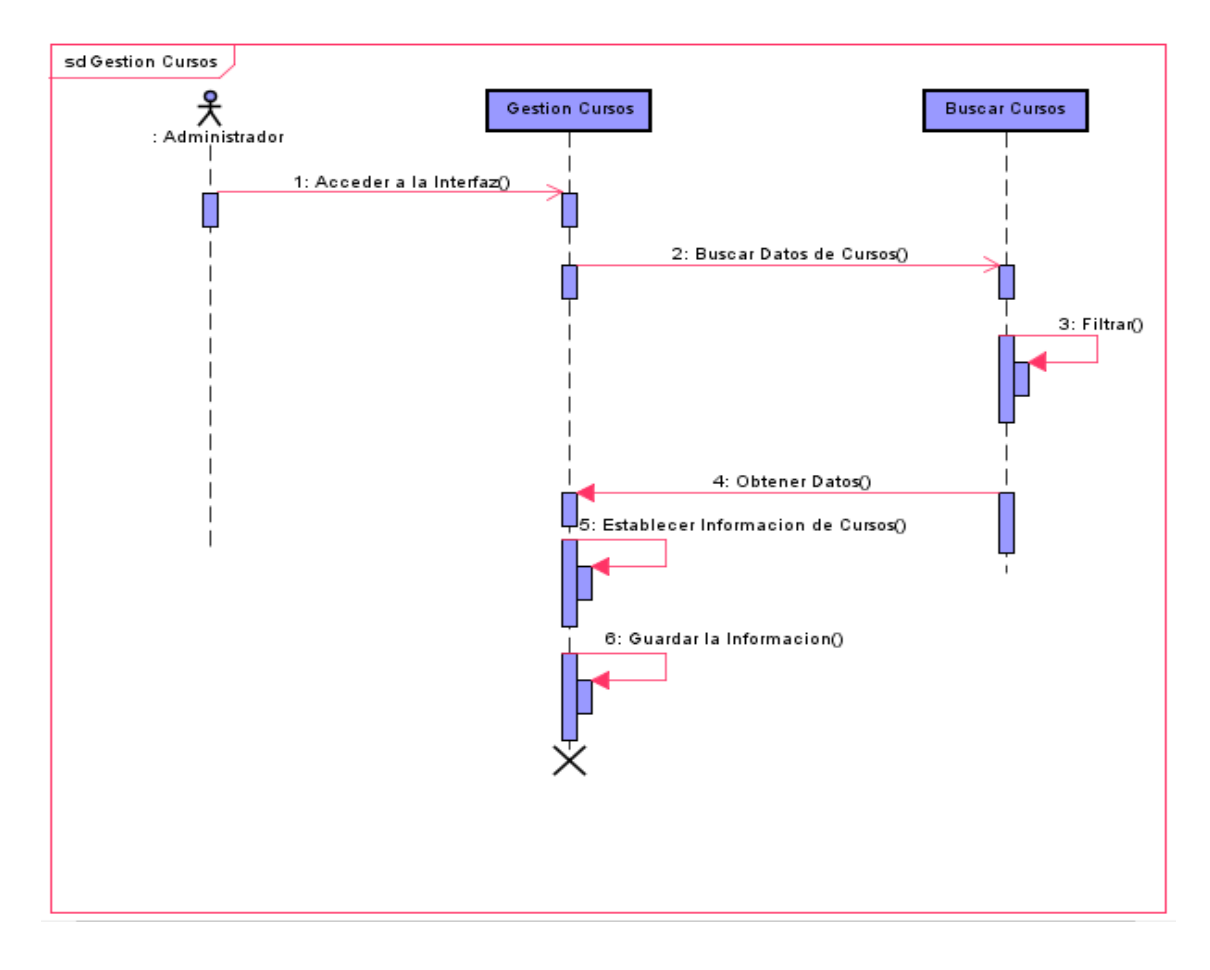

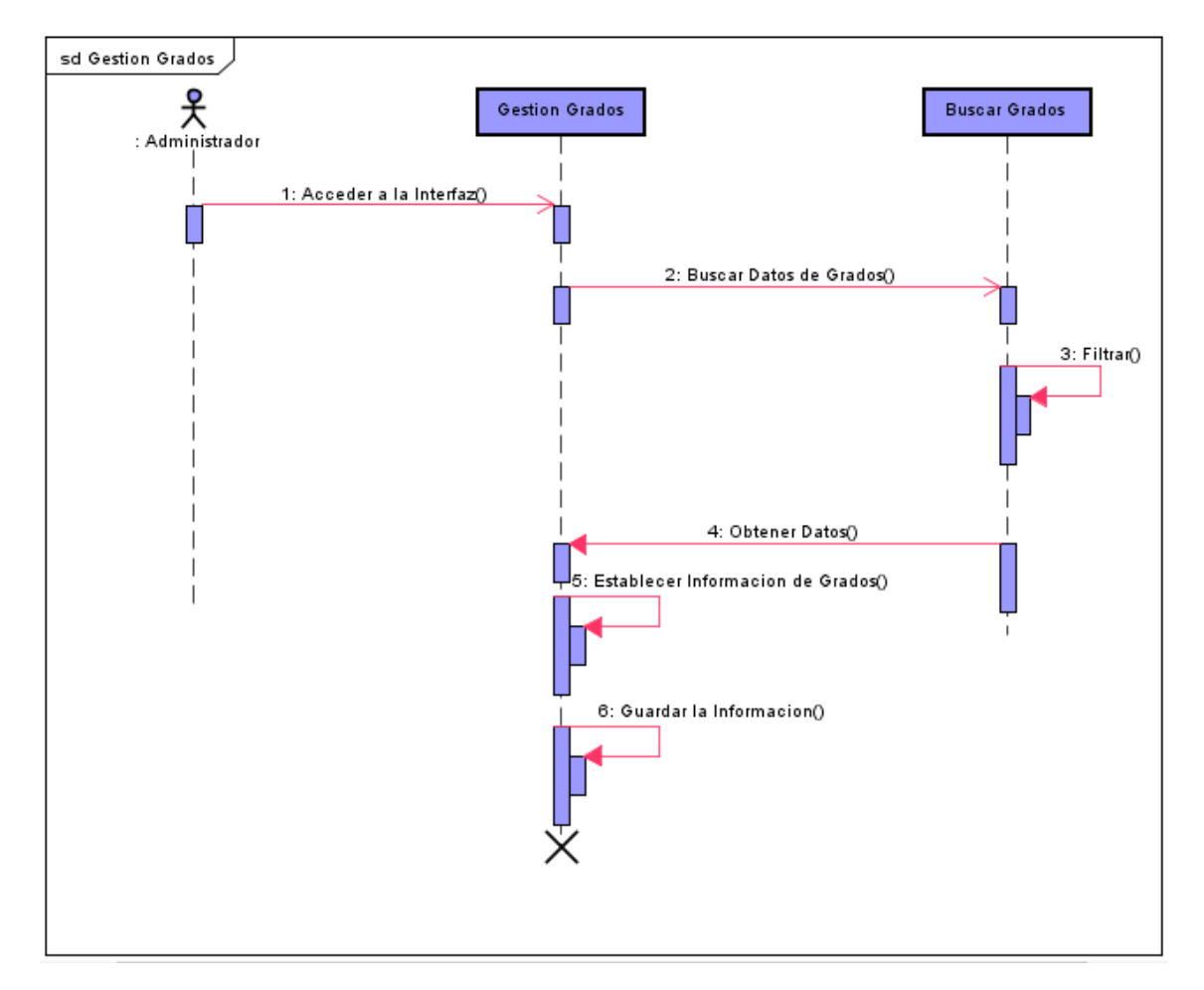

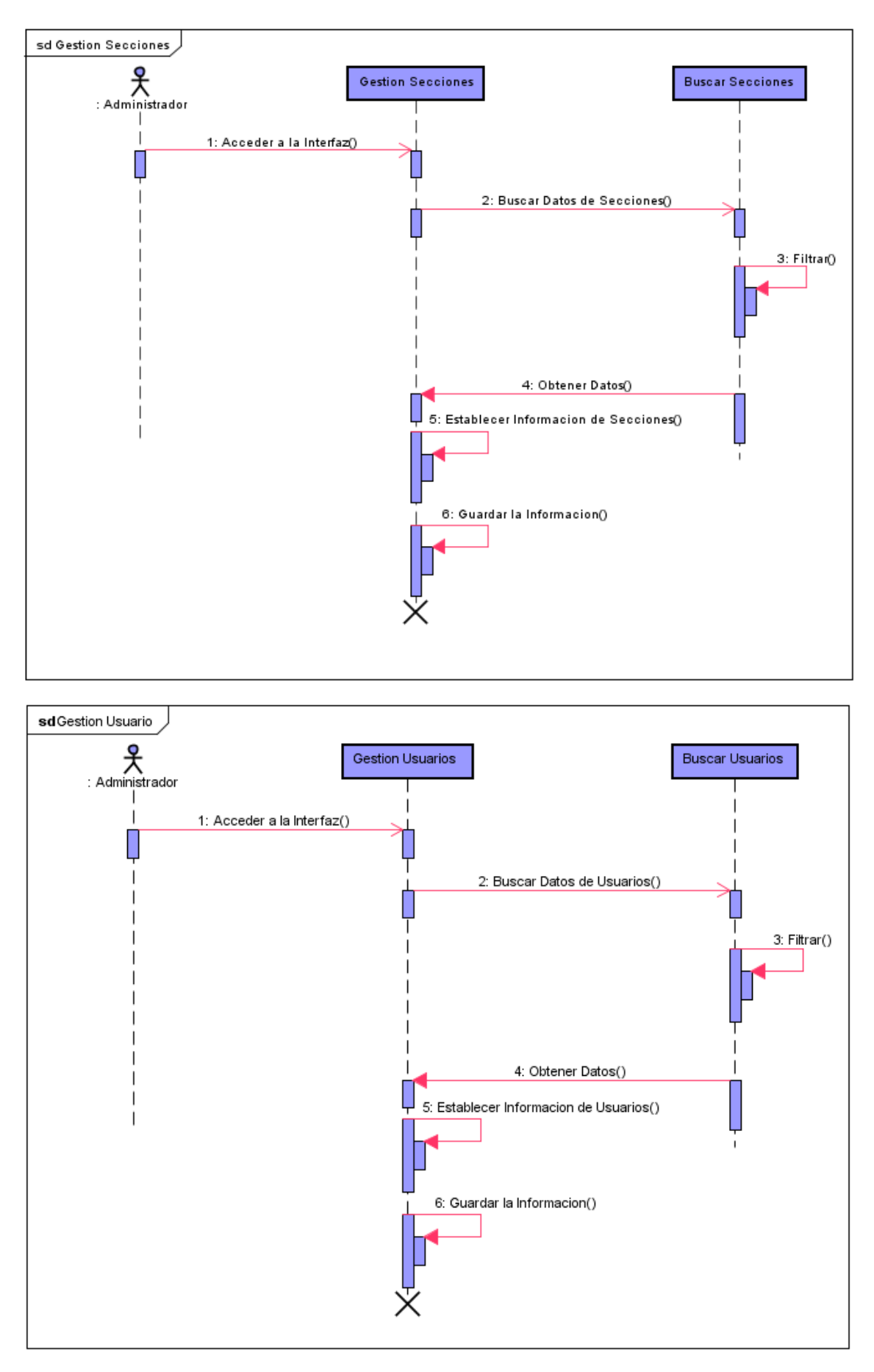

Módulo de Docente

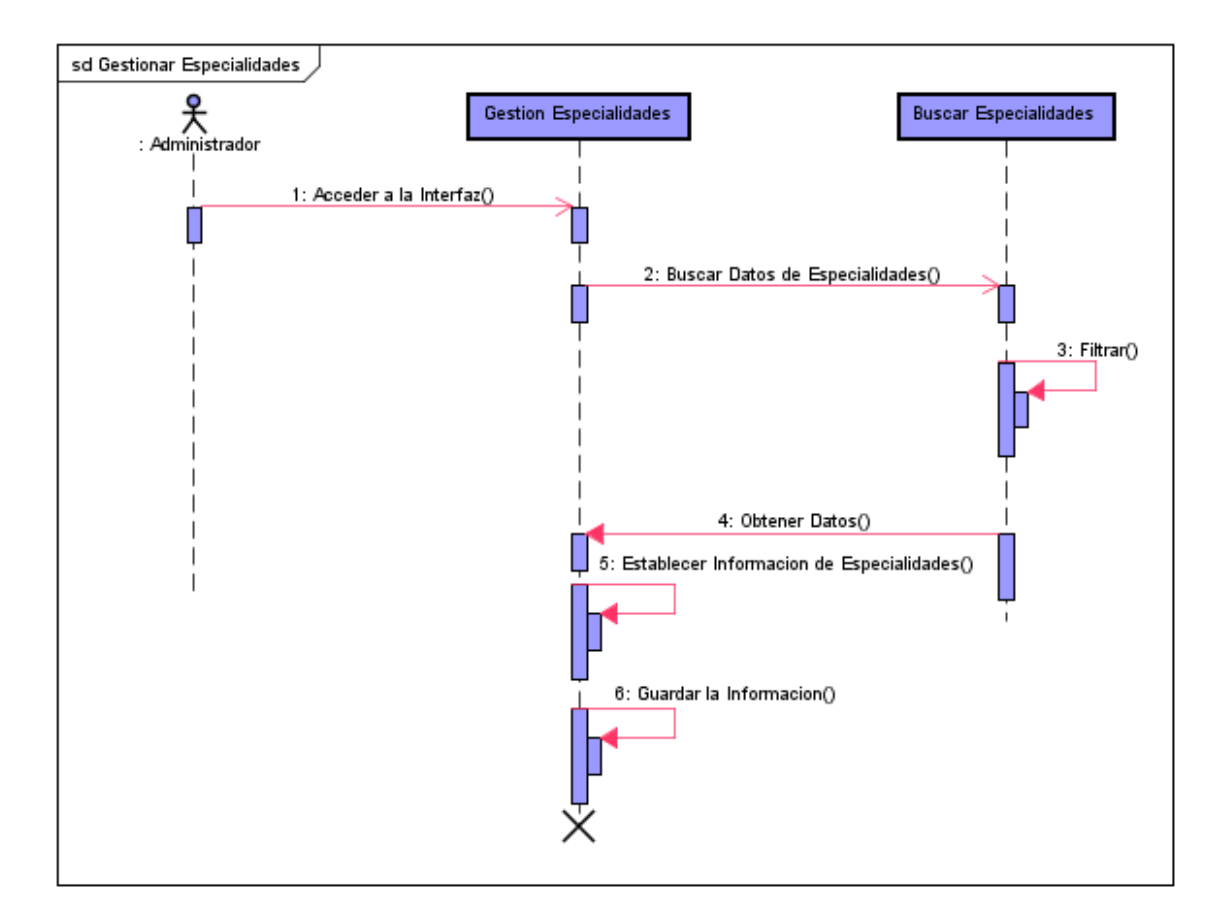

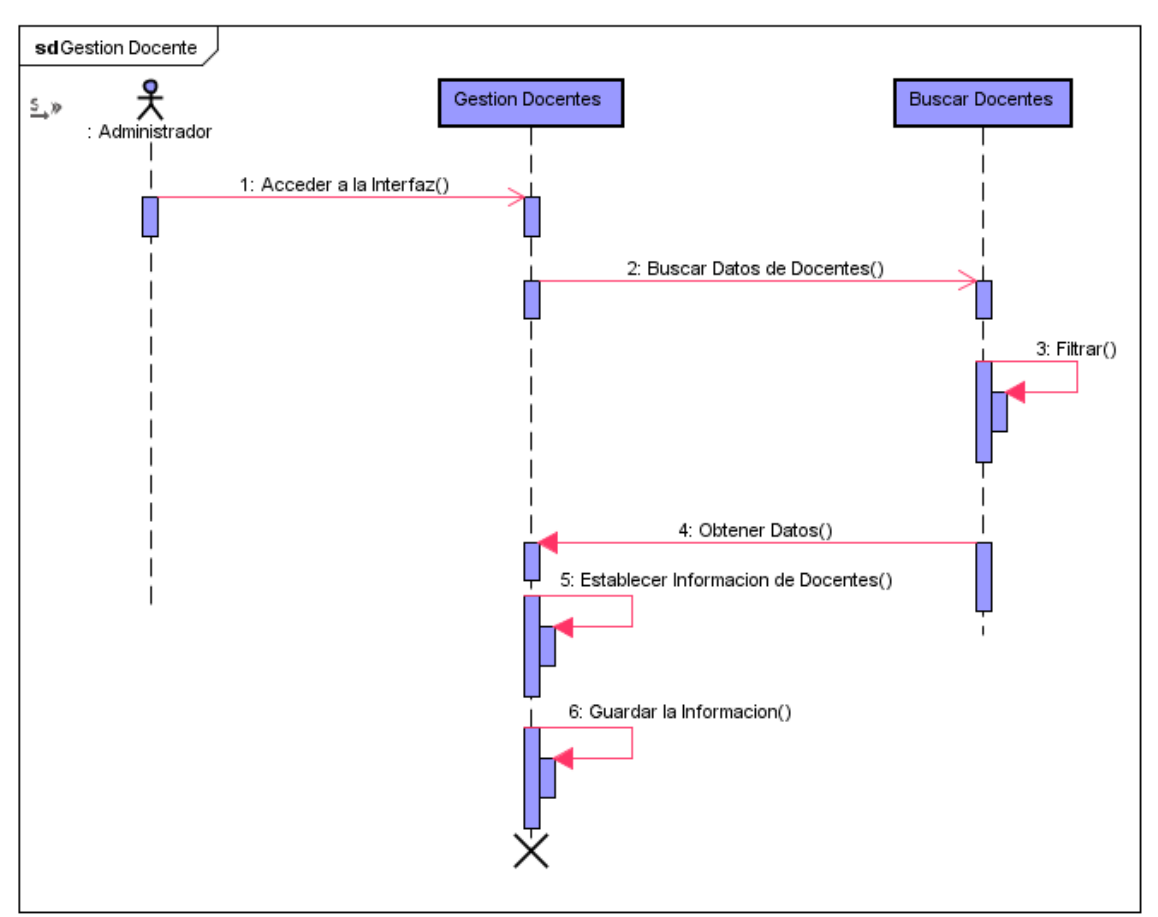

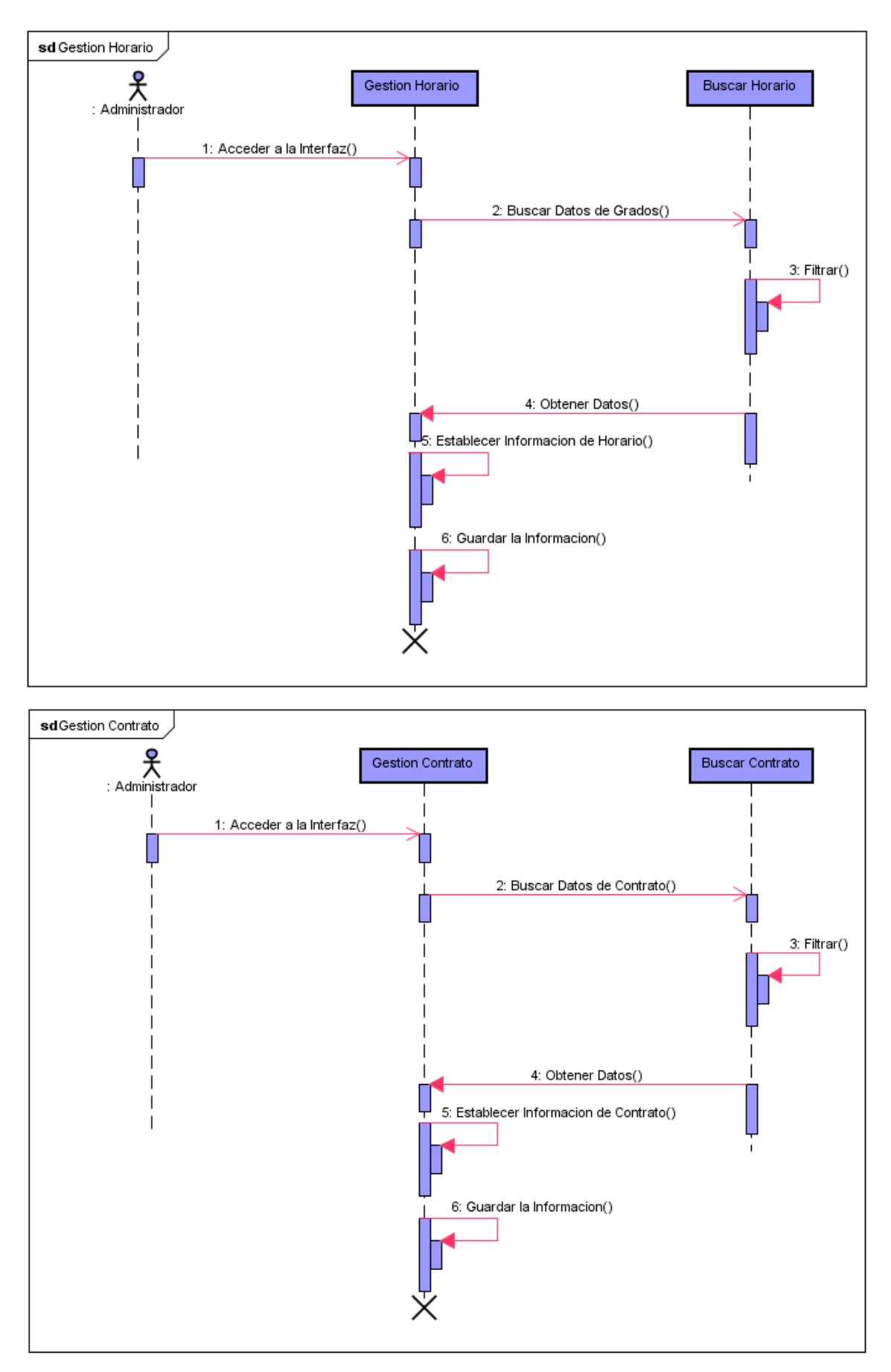

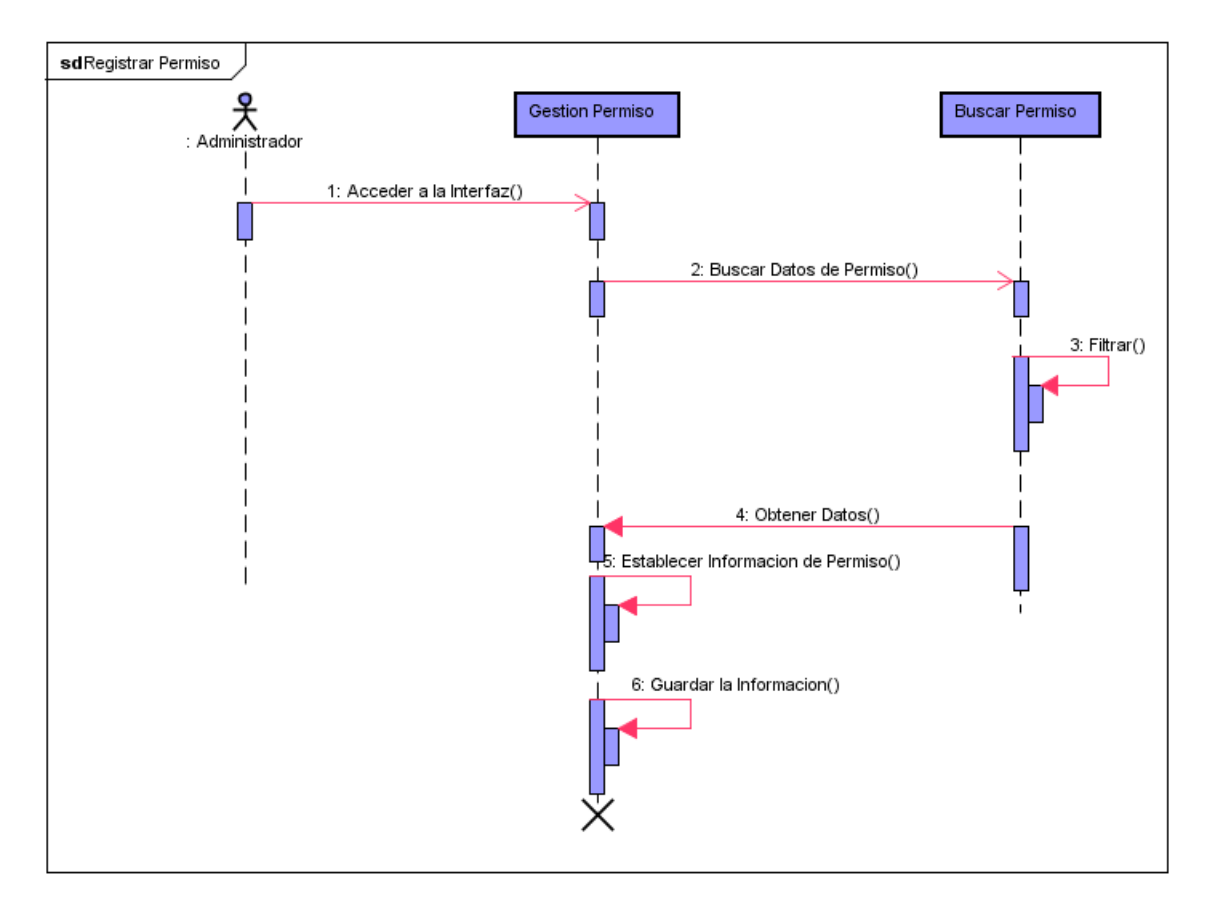

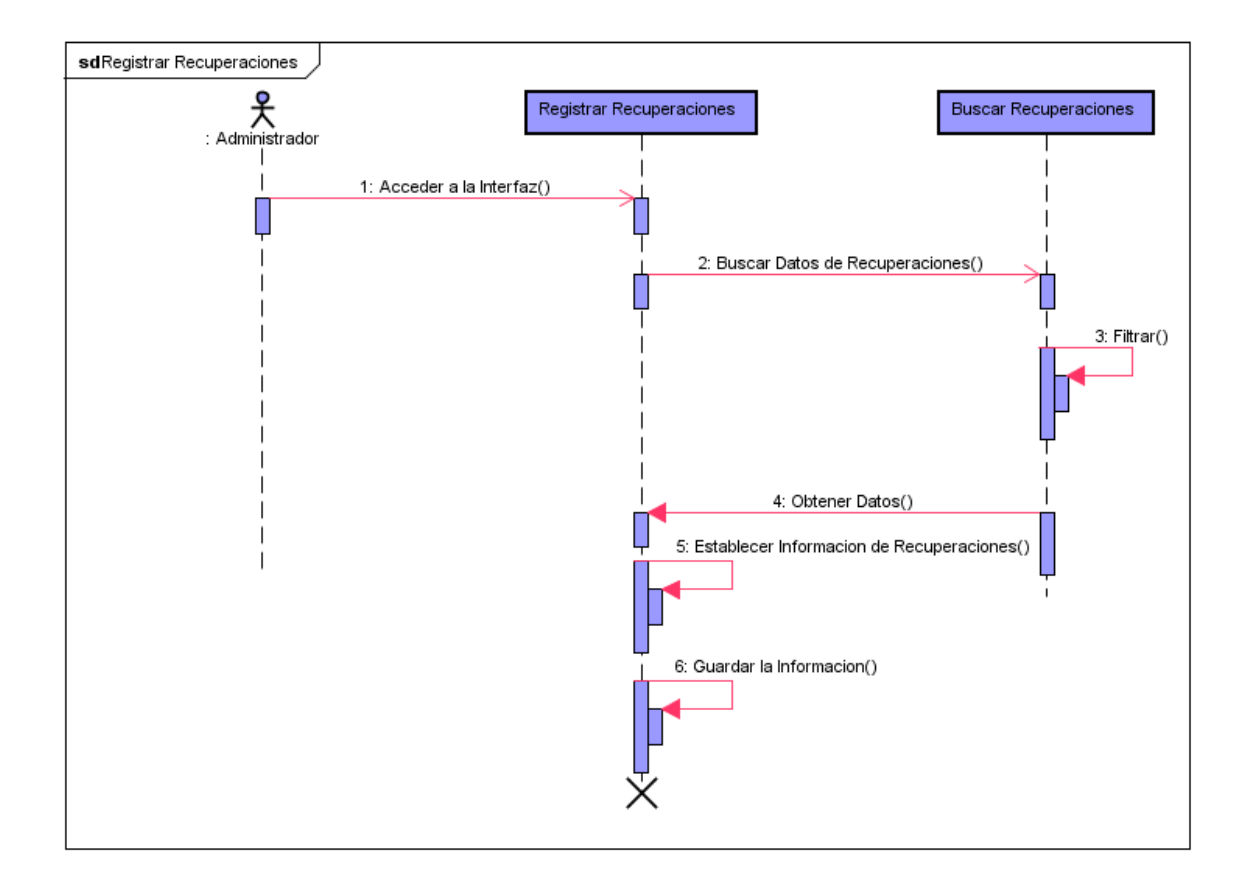

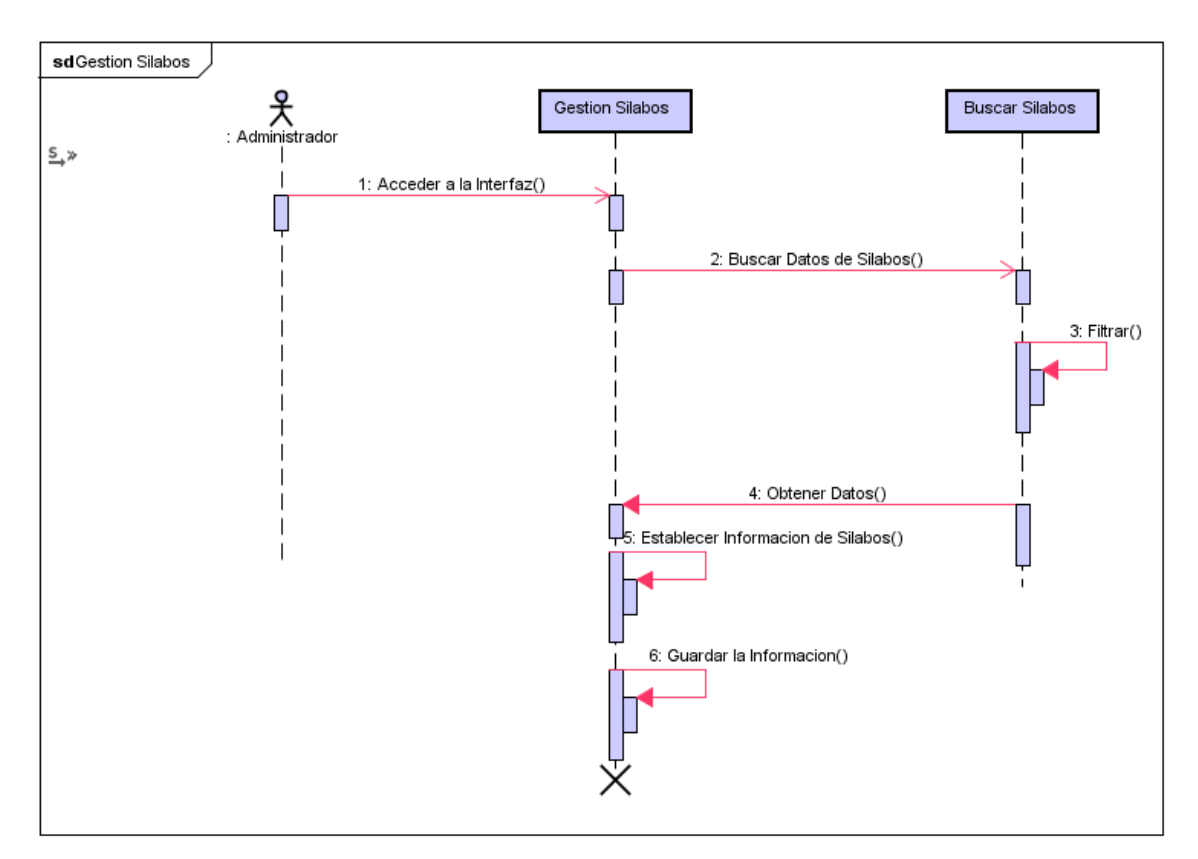

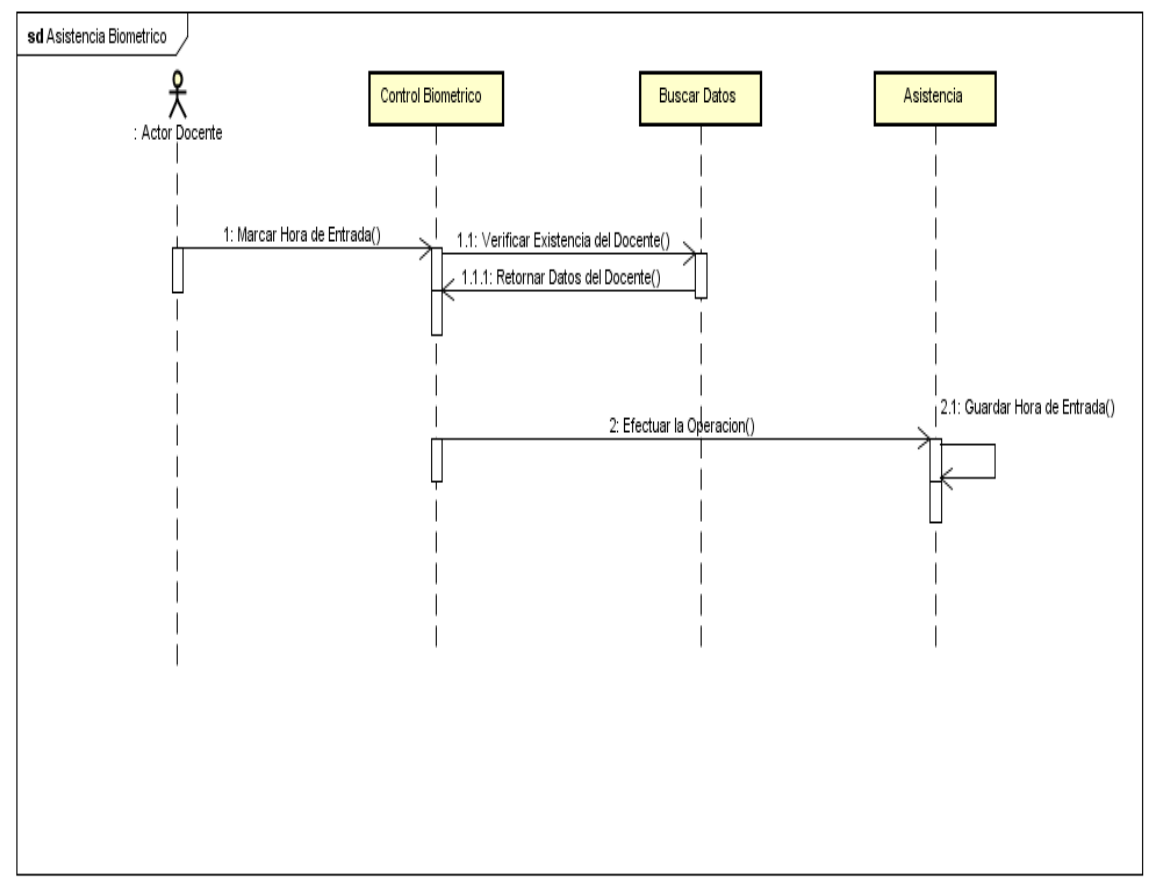

Módulo de Reportes

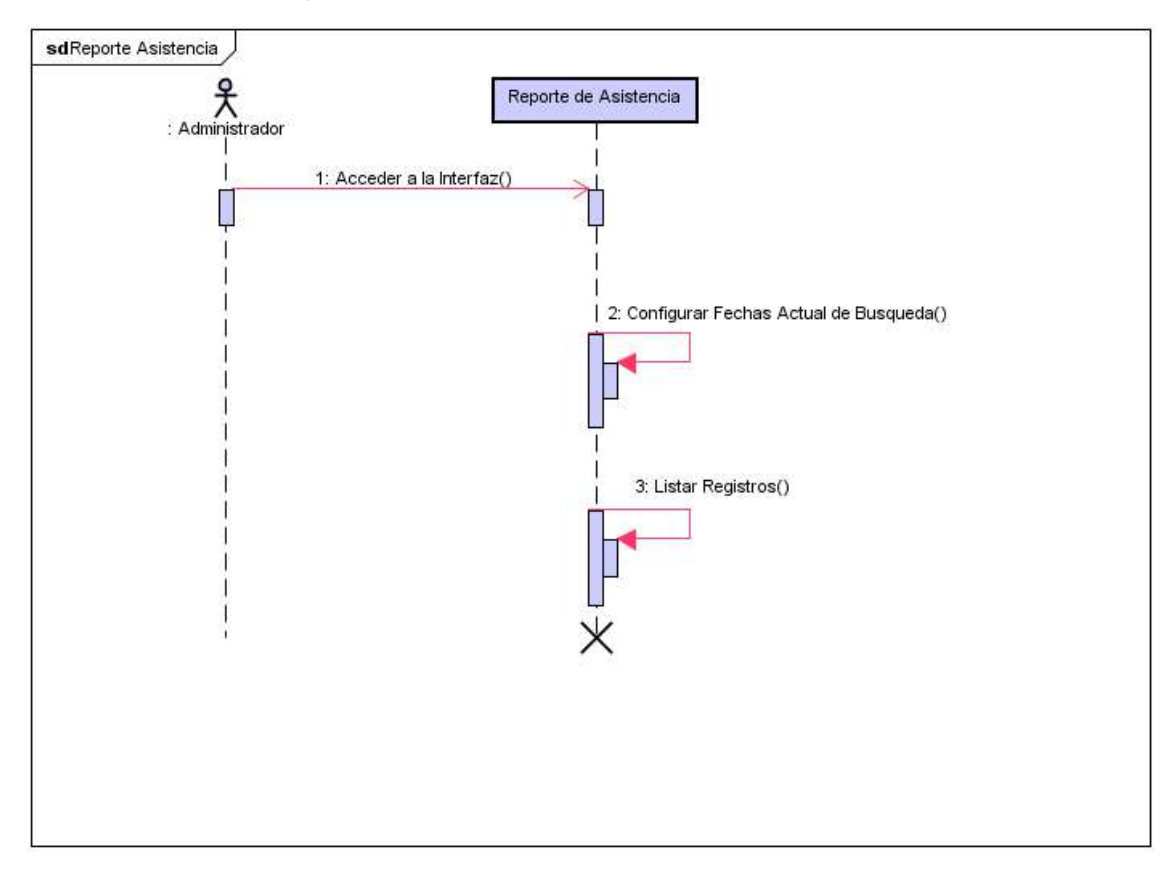

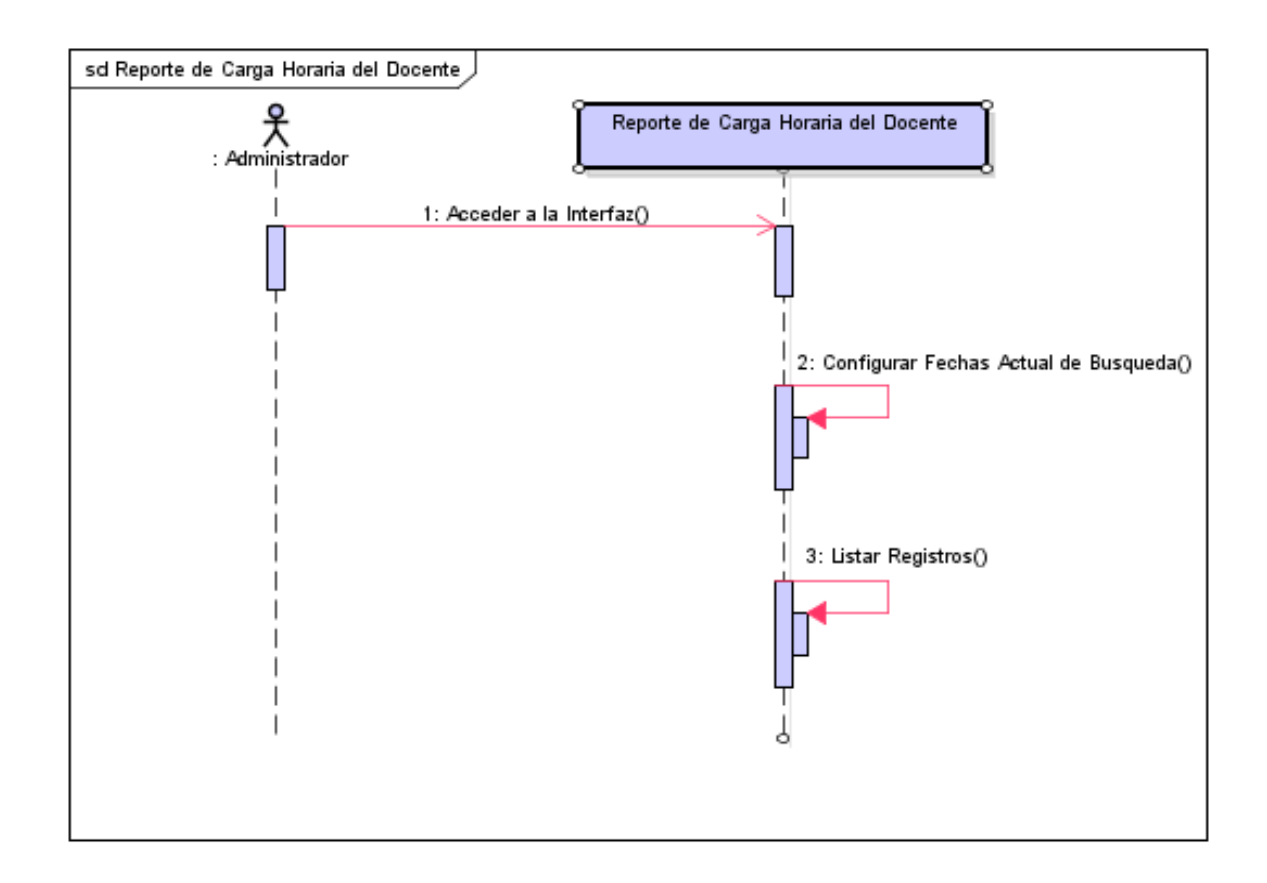

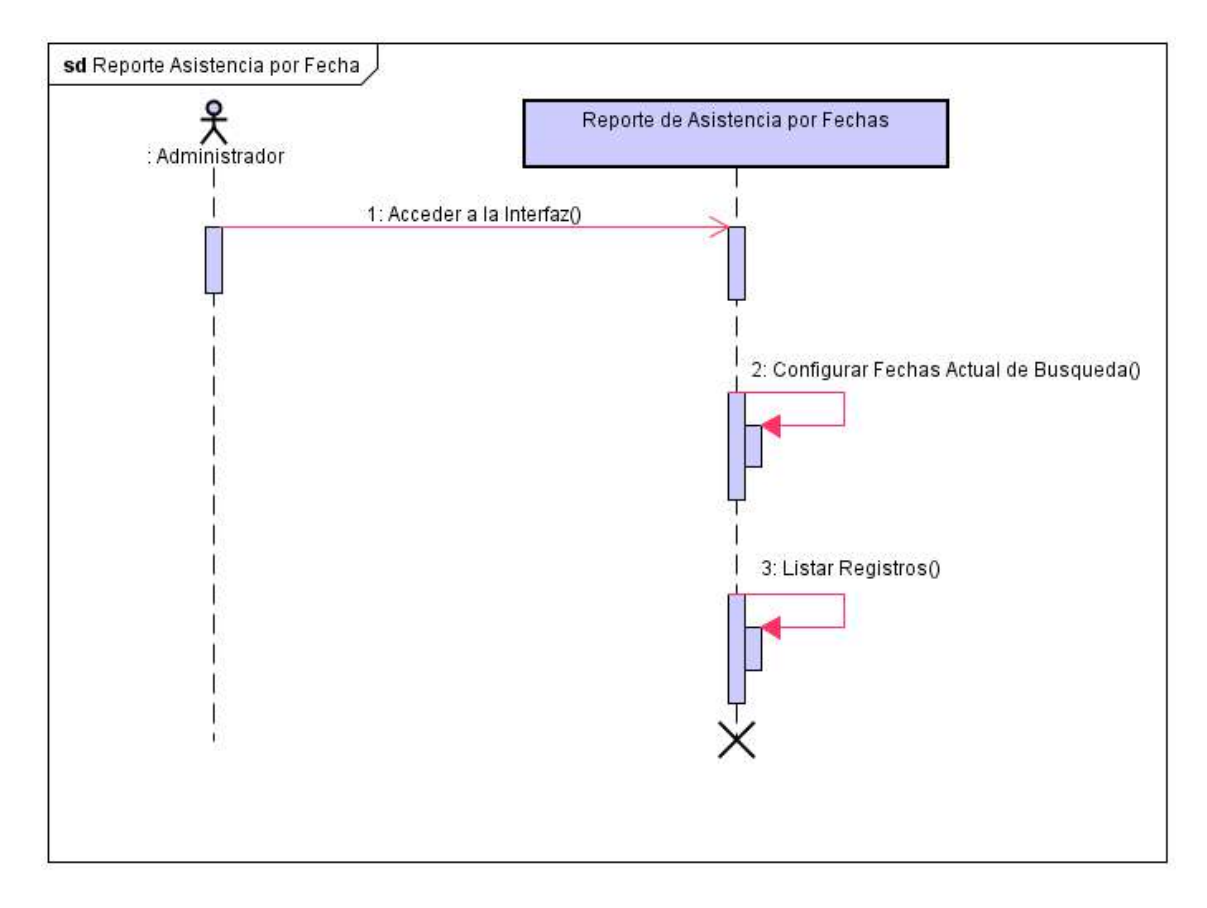

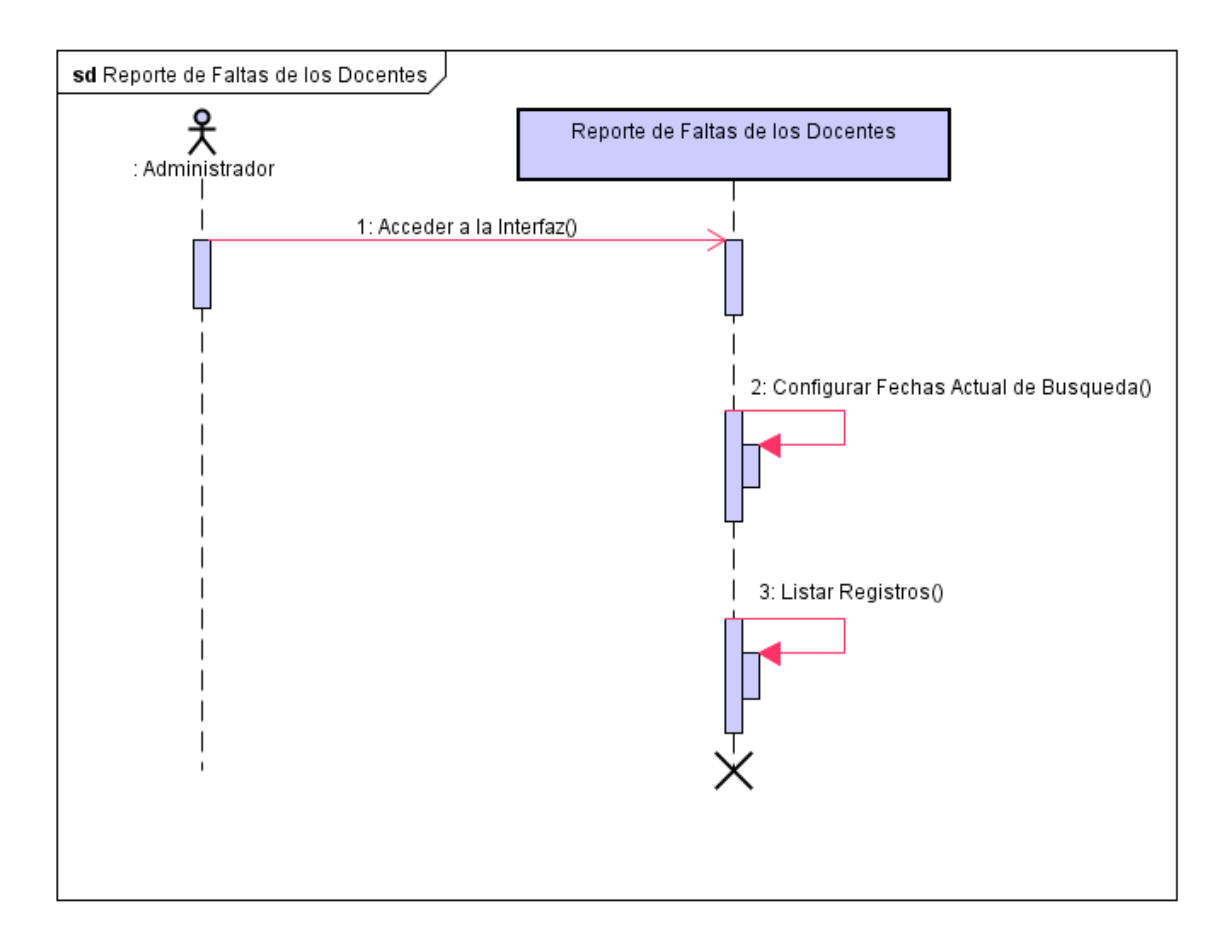

Módulo de Seguridad

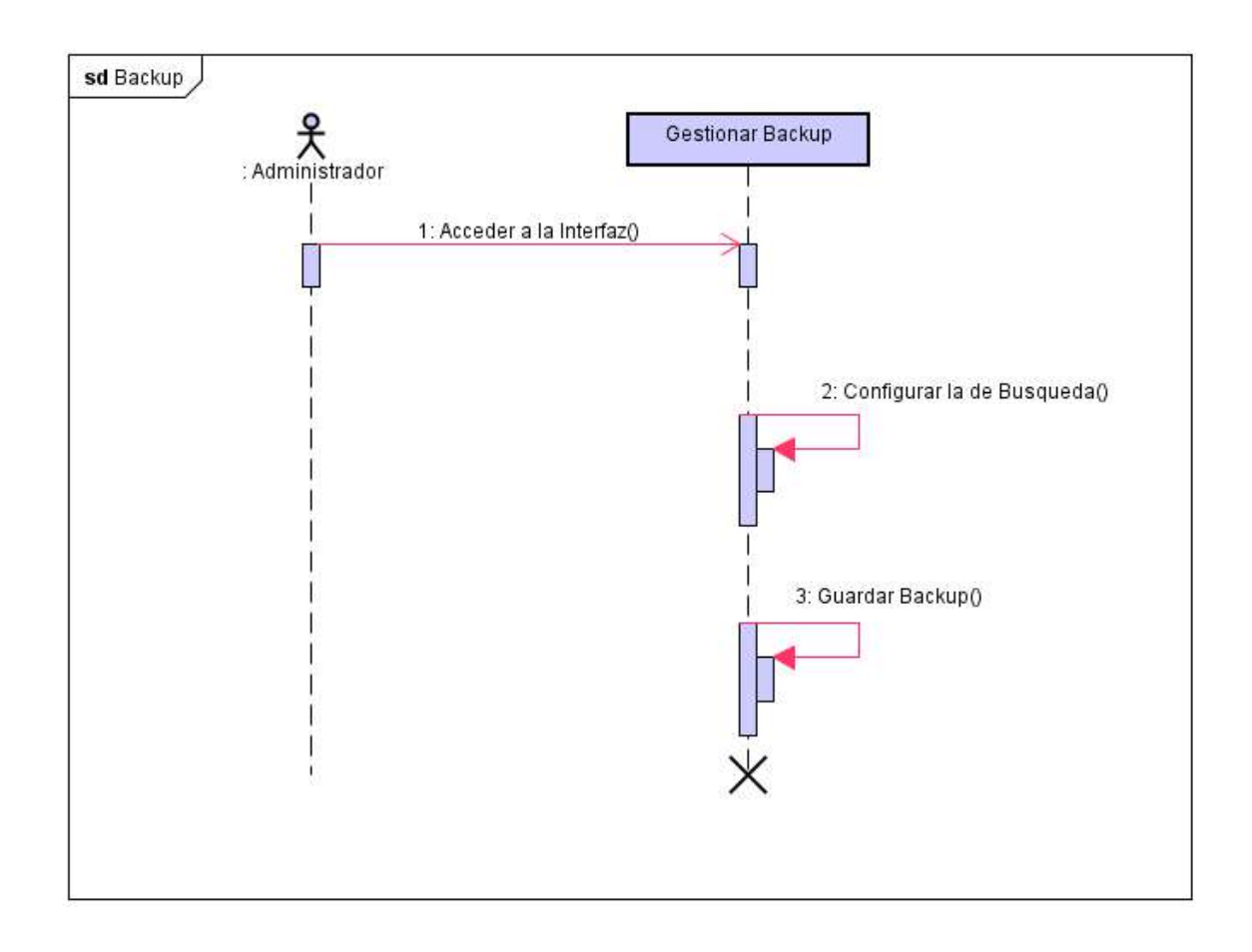

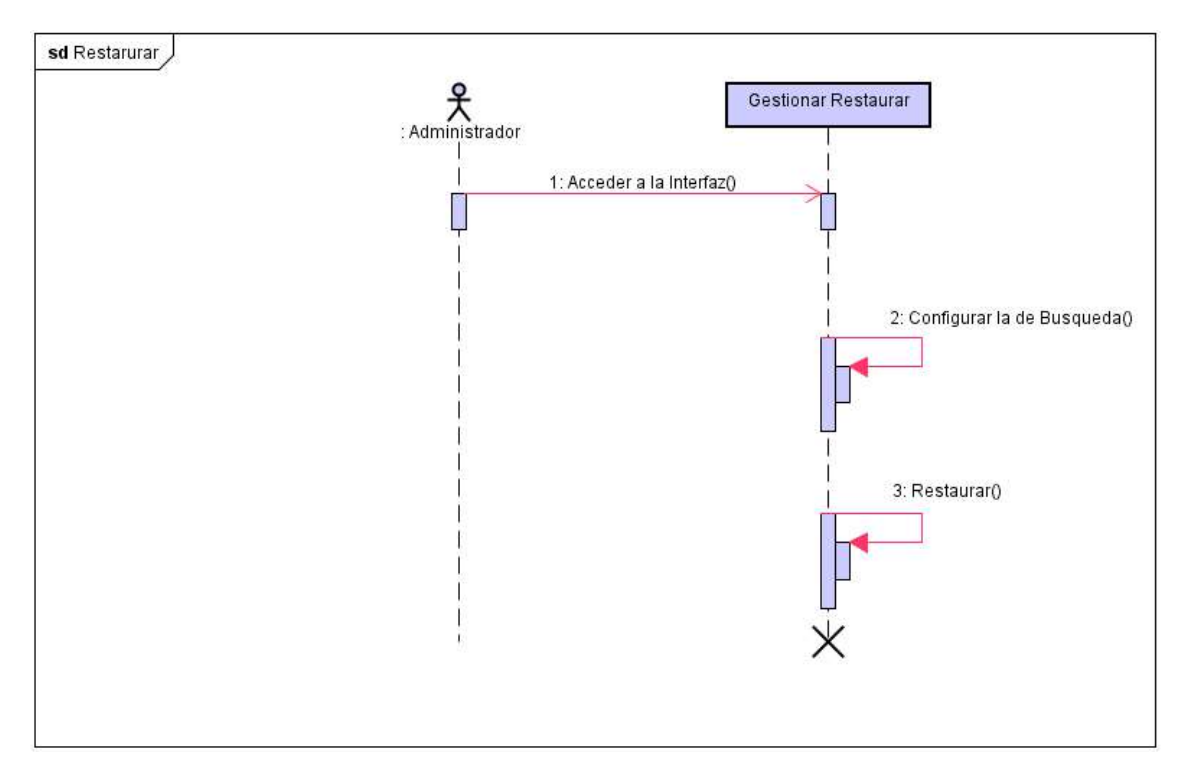

Diagrama de Clase

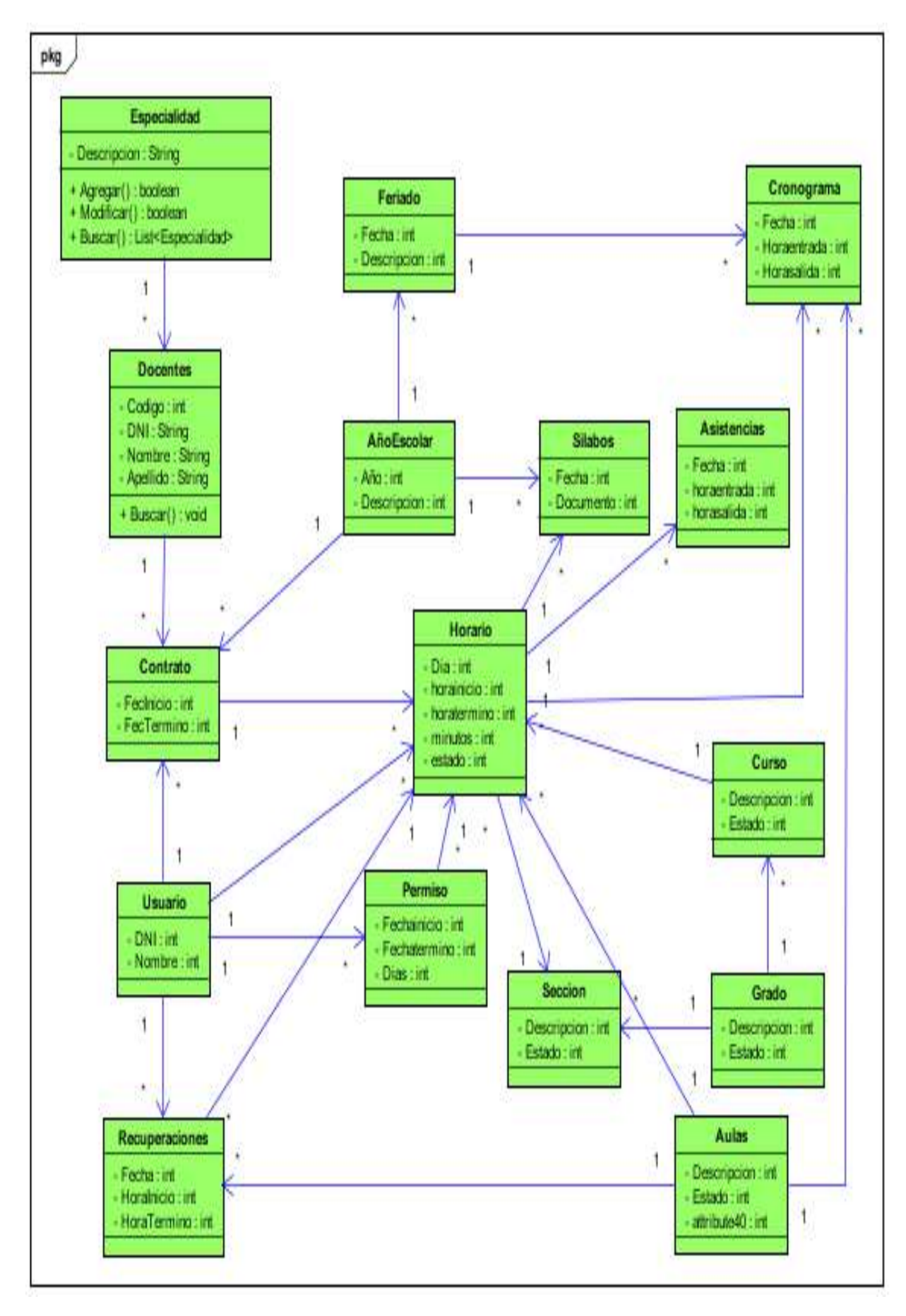

Diagrama de Entidad Relación

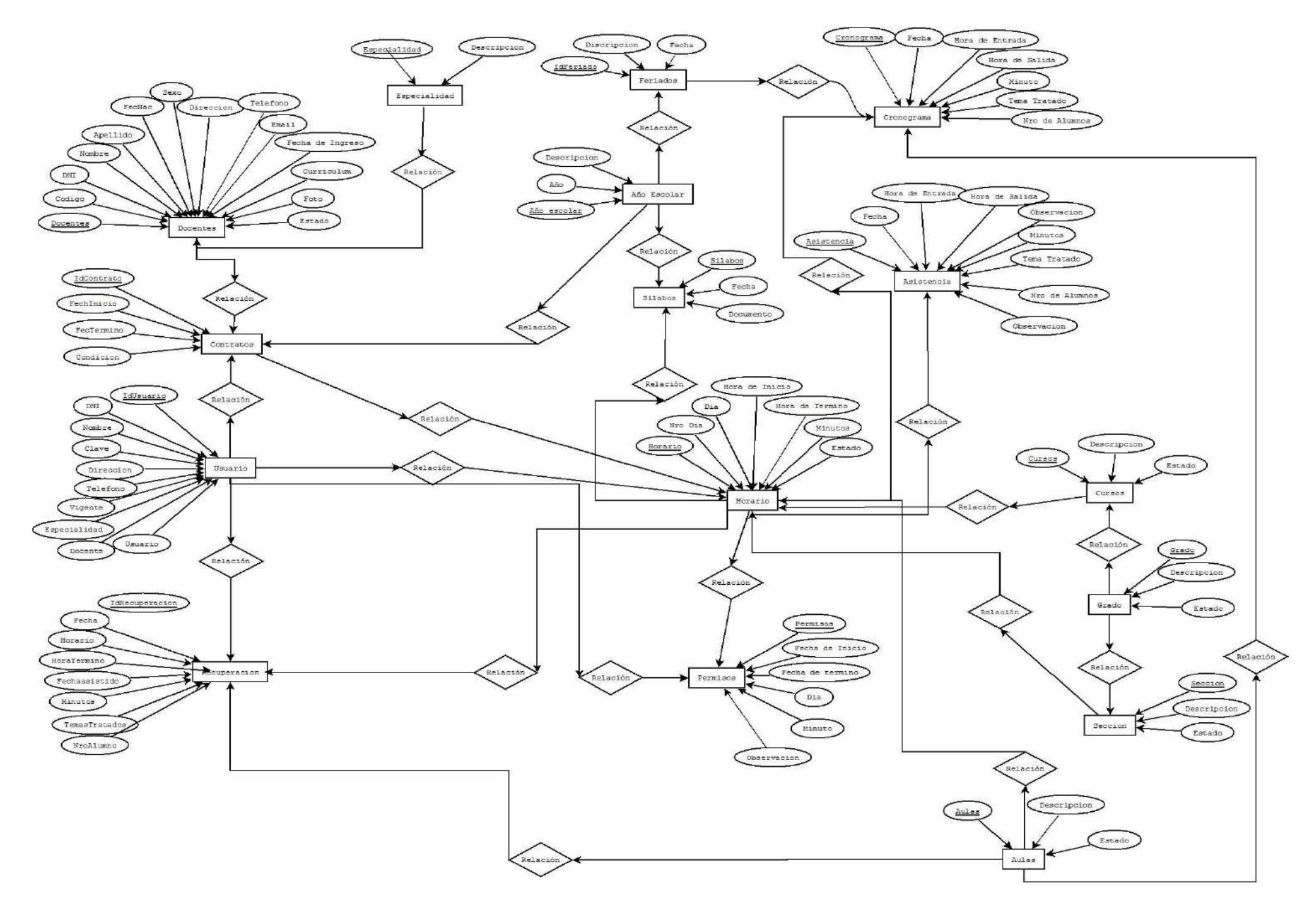

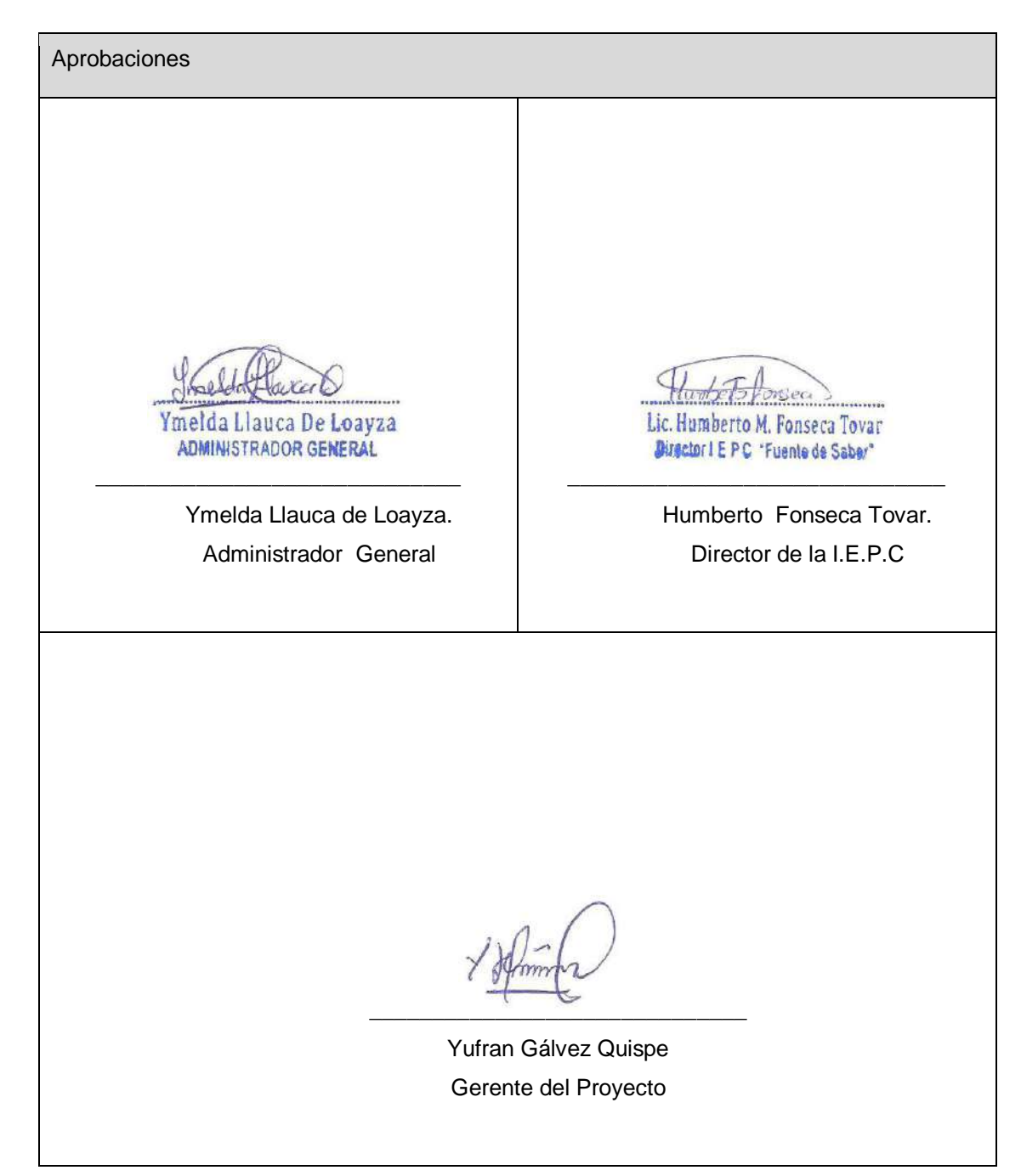

# **FORMATO Nº 0 21: PROTOTIPOS DE SISTEMA DEL PROYECTO**

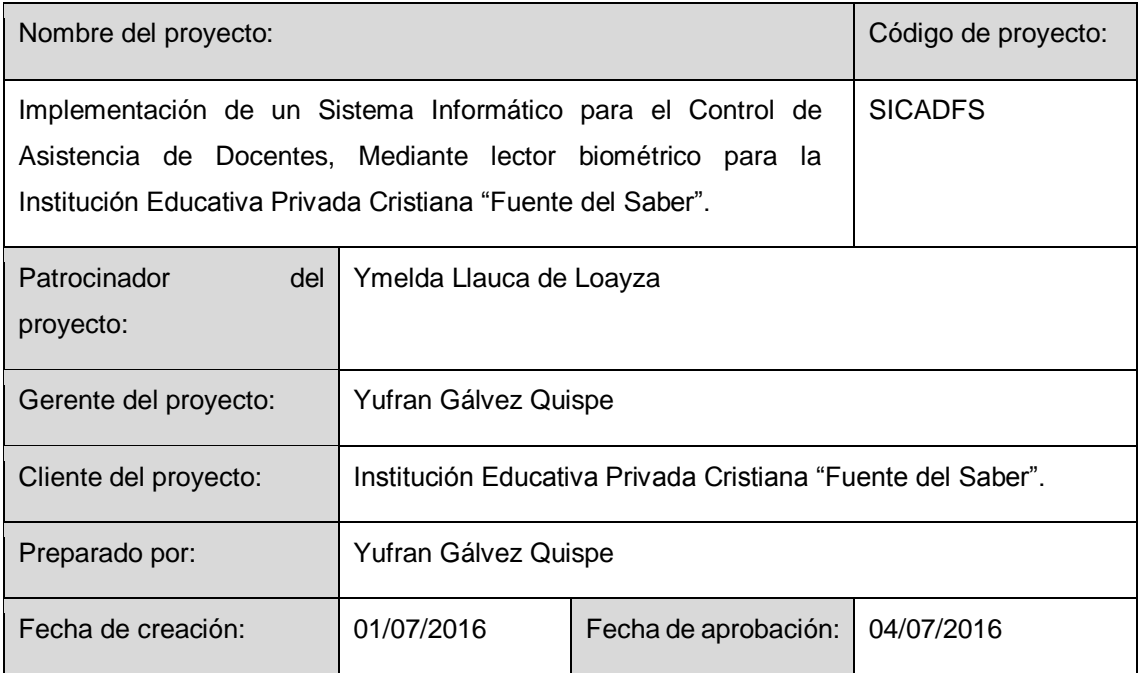

Prototipo de interfaz de Apertura de Año Escolar

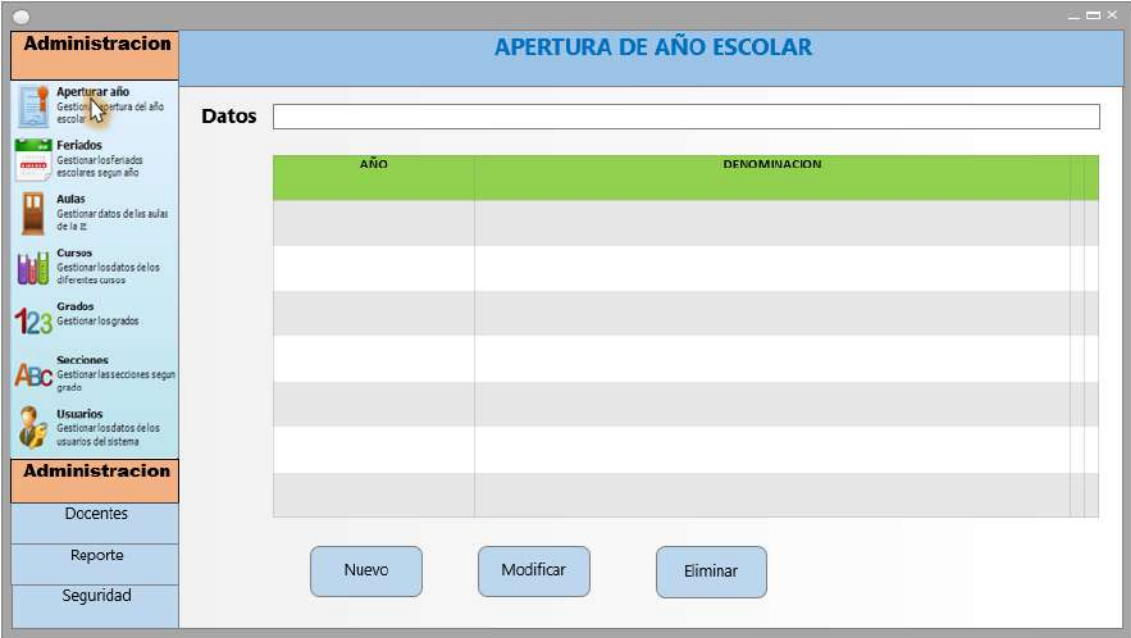

Prototipo de interfaz de Feriado Escolar

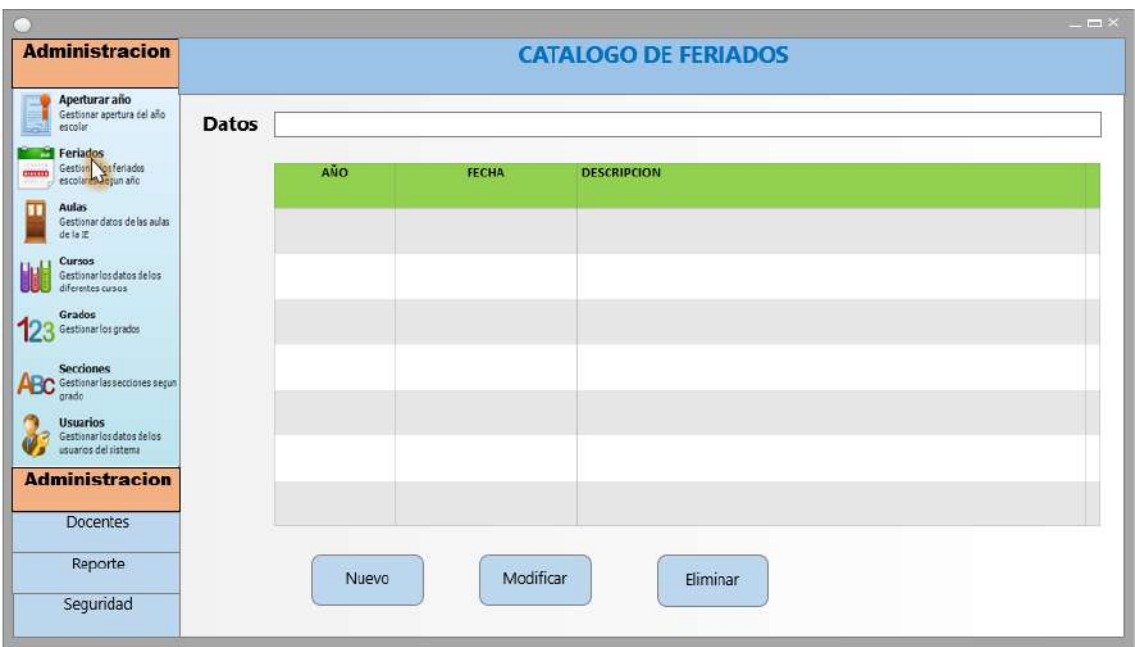

Prototipo de interfaz de Gestion de Aulas

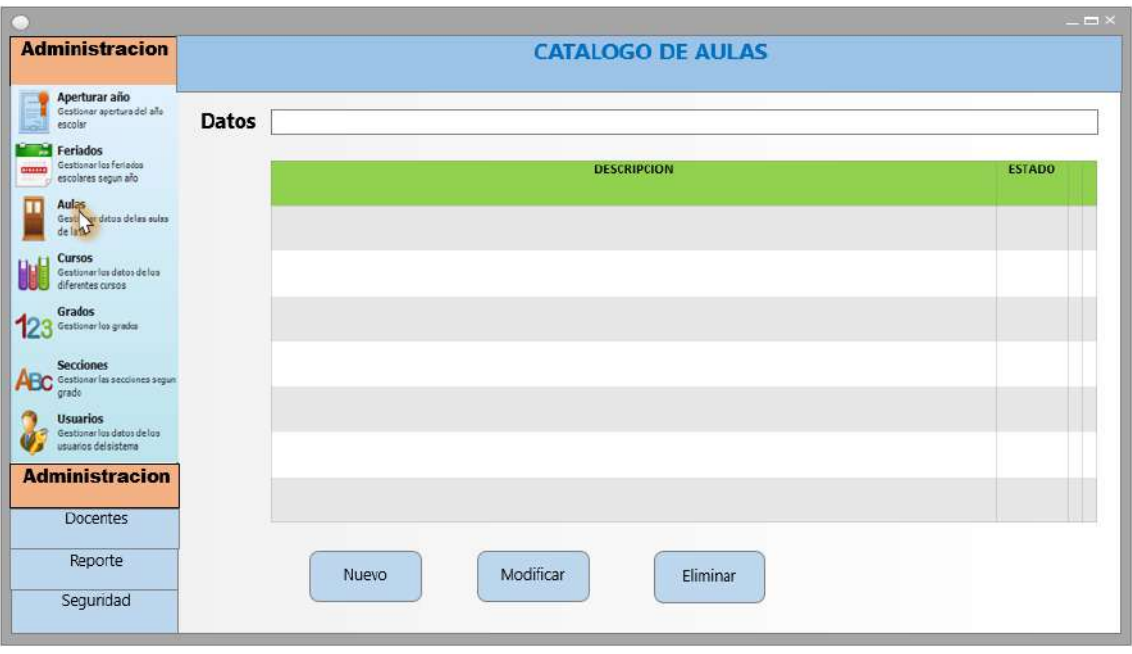

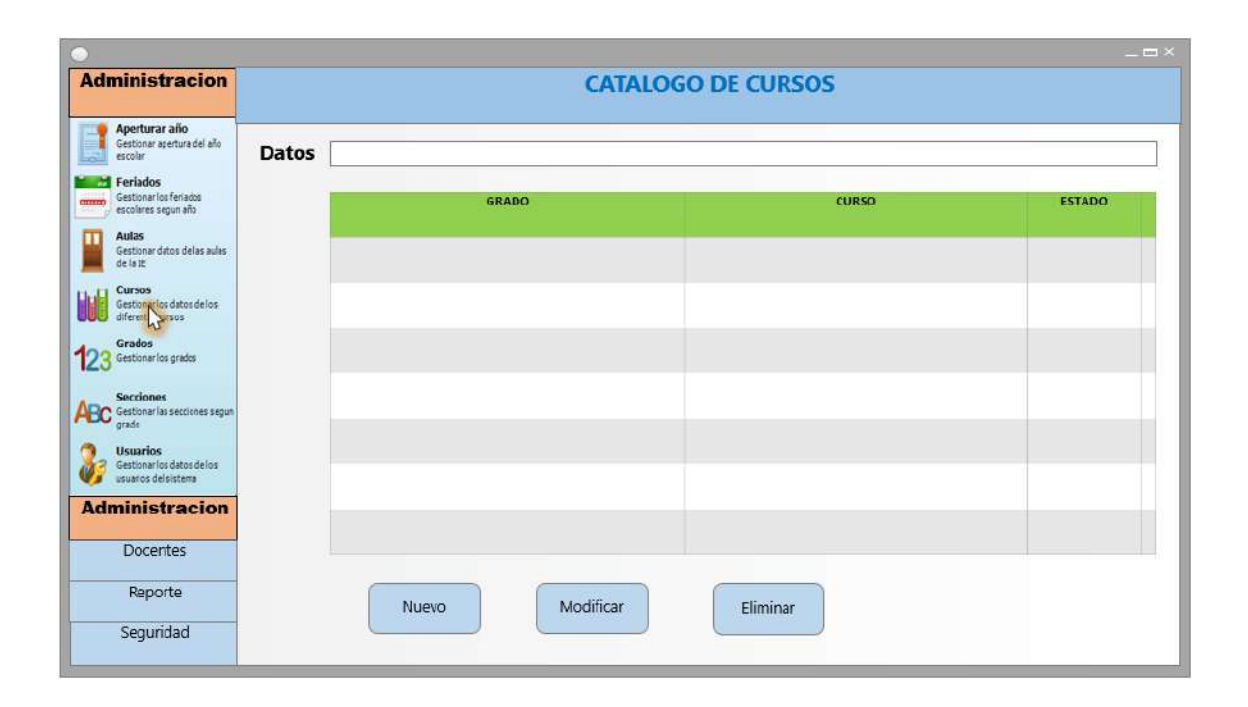

Prototipo de interfaz de Gestion Grados

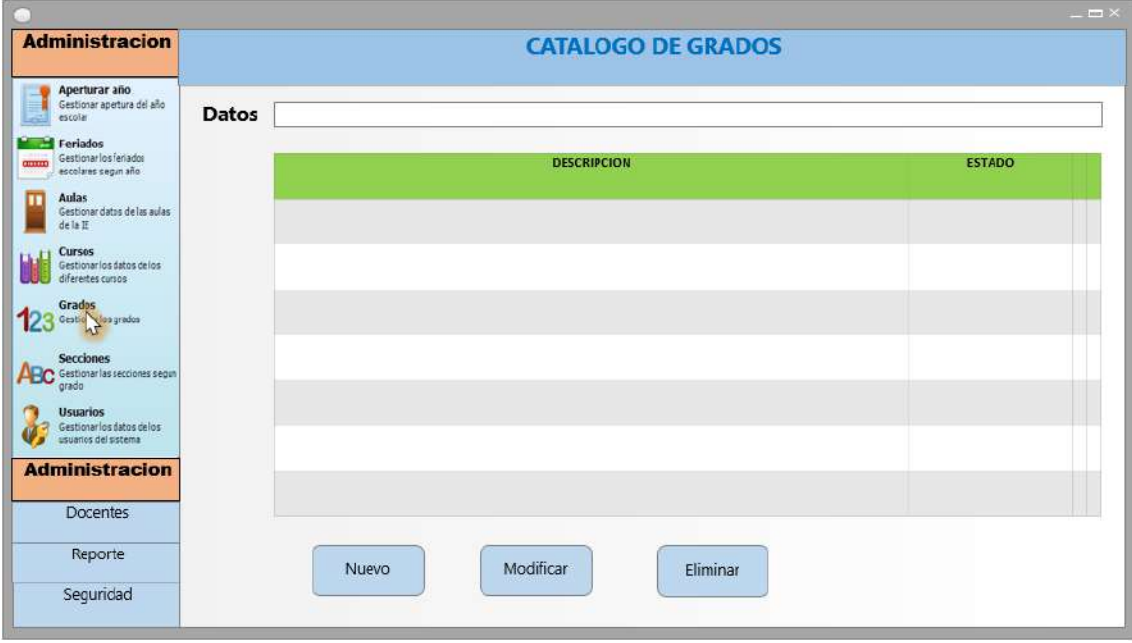
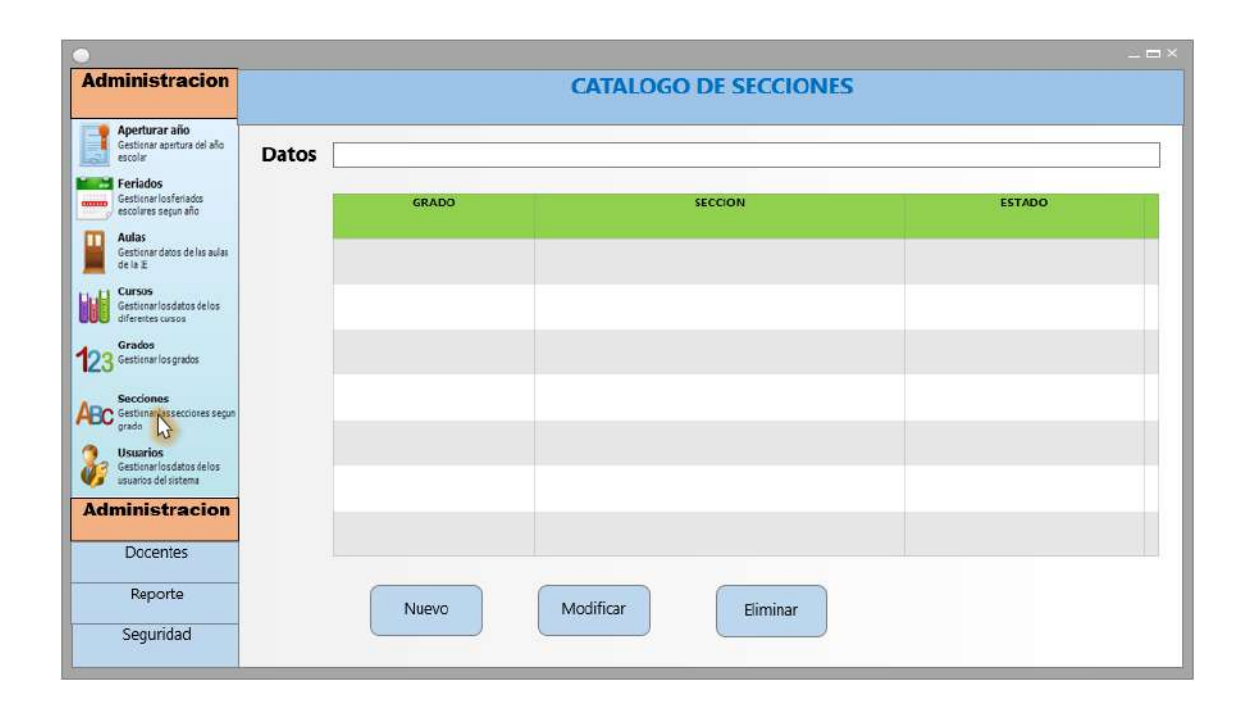

Prototipo de interfaz de Gestionar Usuarios al Sistema

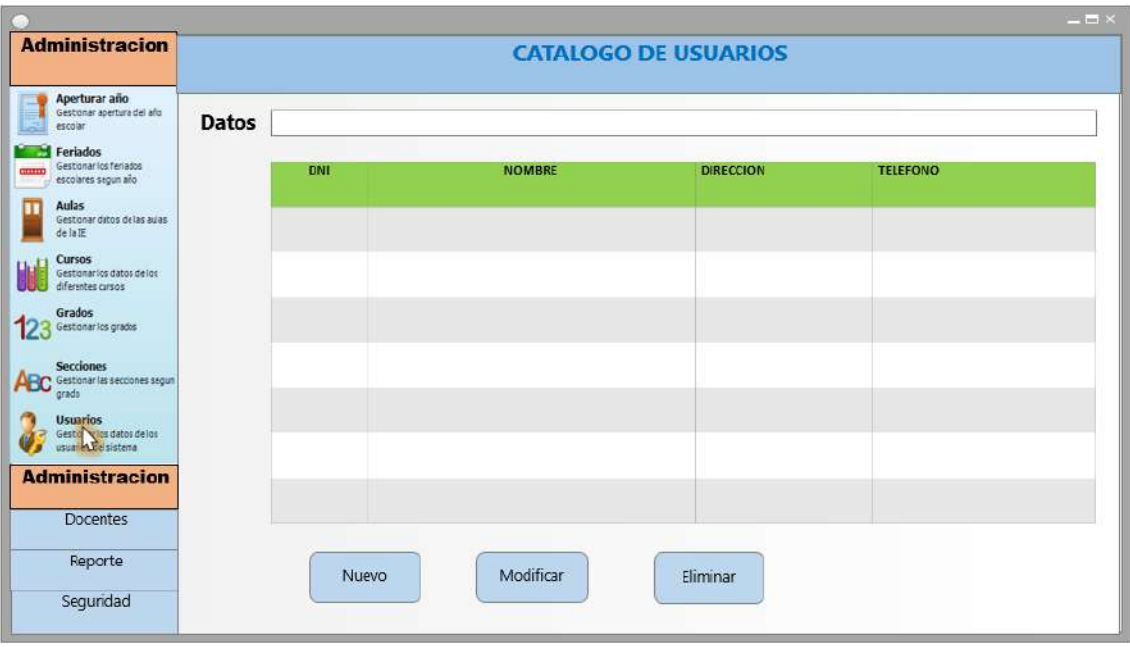

Prototipo de interfaz de Gestion Especialidades

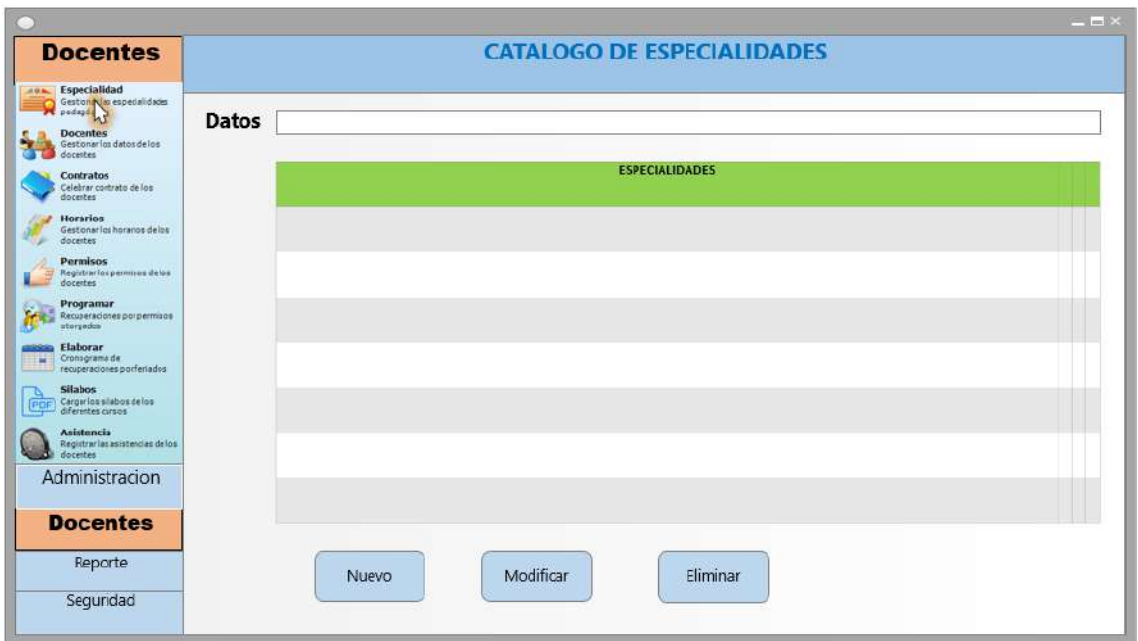

Prototipo de interfaz de Gestion Docentes

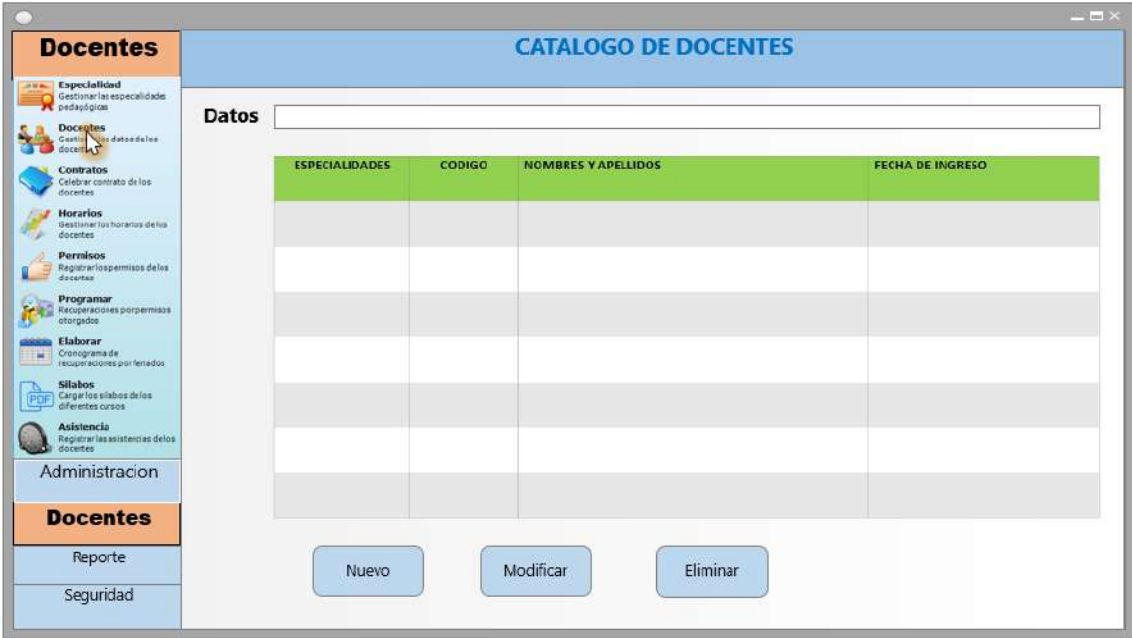

Prototipo de interfaz de Gestion Contratos

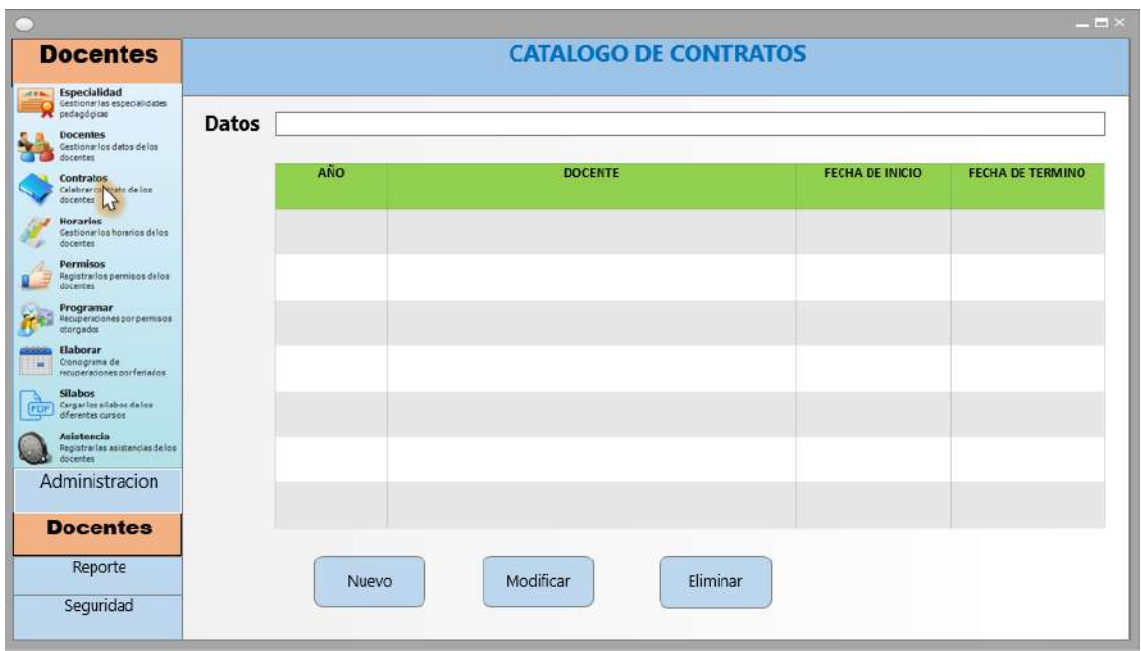

Prototipo de interfaz de Gestion Horarios

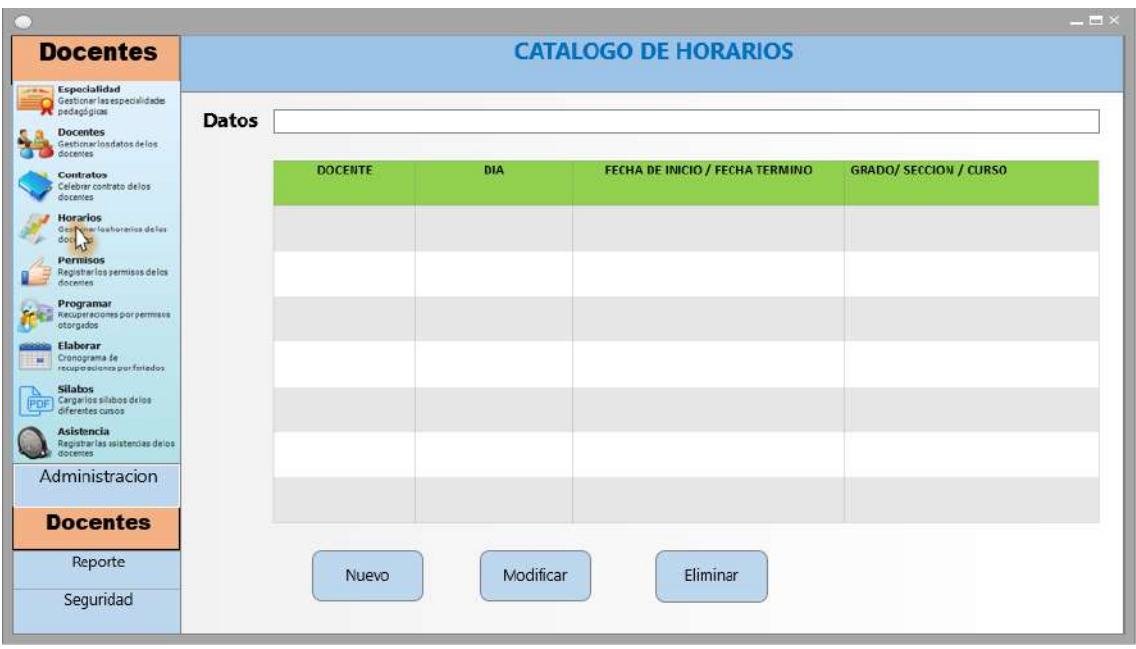

Prototipo de interfaz de Gestion Permisos

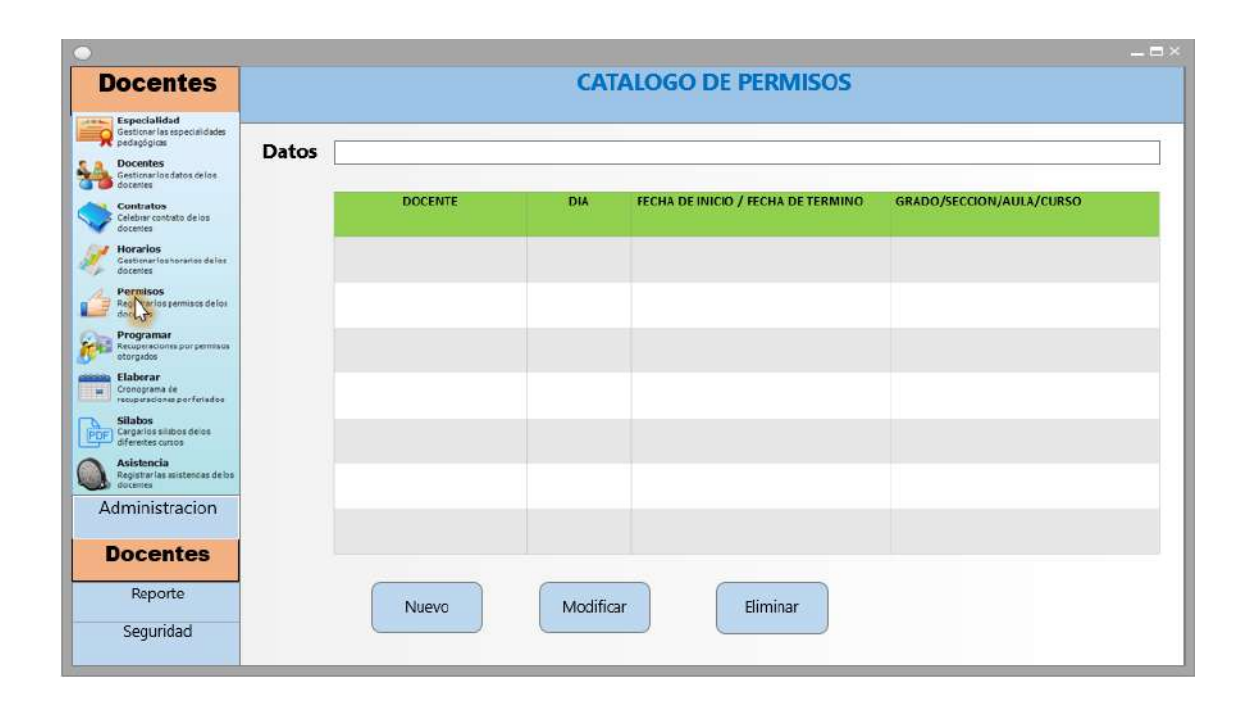

Prototipo de interfaz de Programar Recuperaciones de Permisos

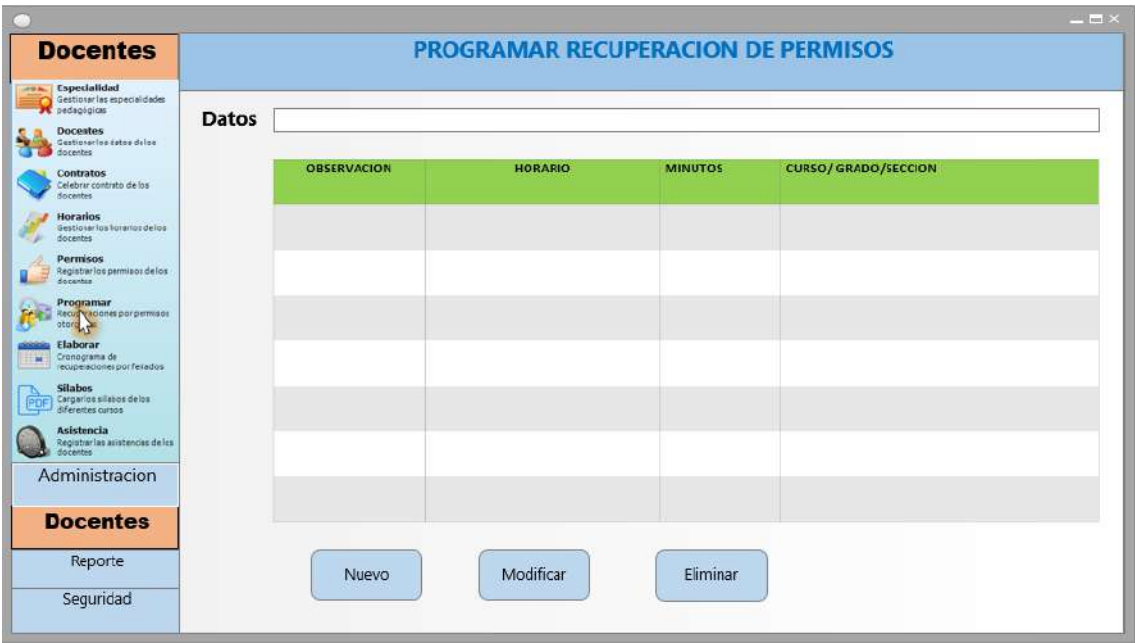

Prototipo de interfaz de Cronograma de Recuperaciones por Feriados

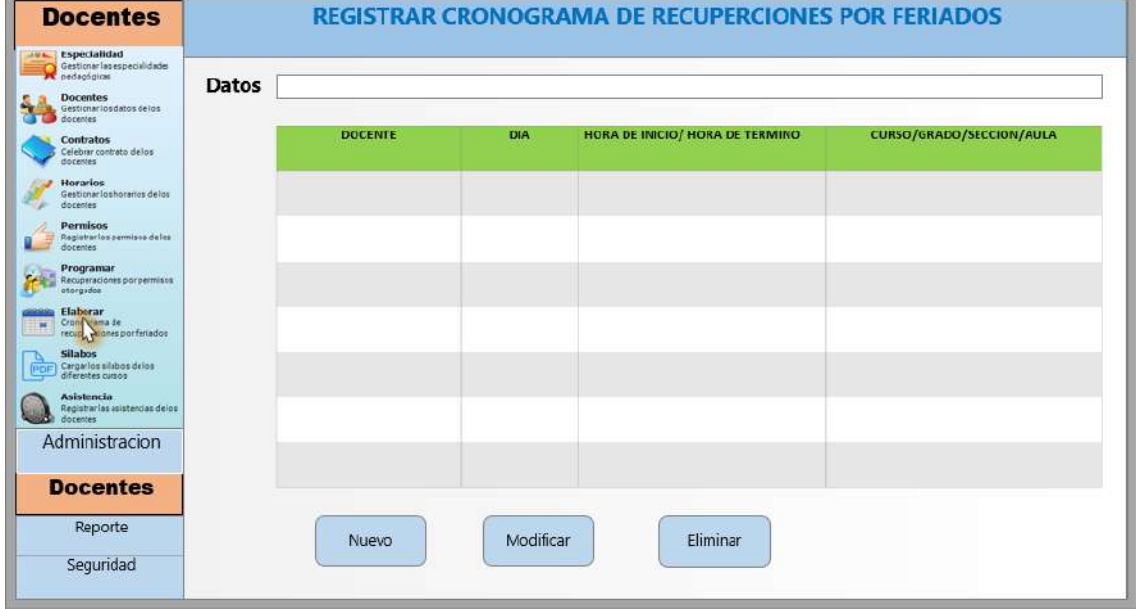

Prototipo de interfaz de Gestion Silabos

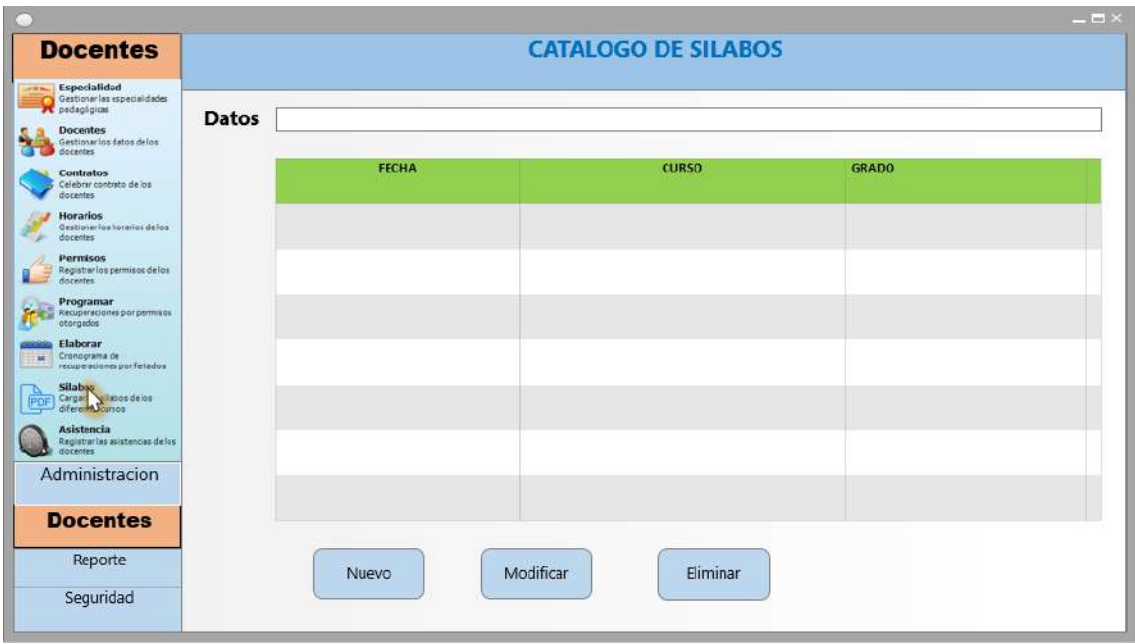

Prototipo de interfaz de Registrar Asistencia

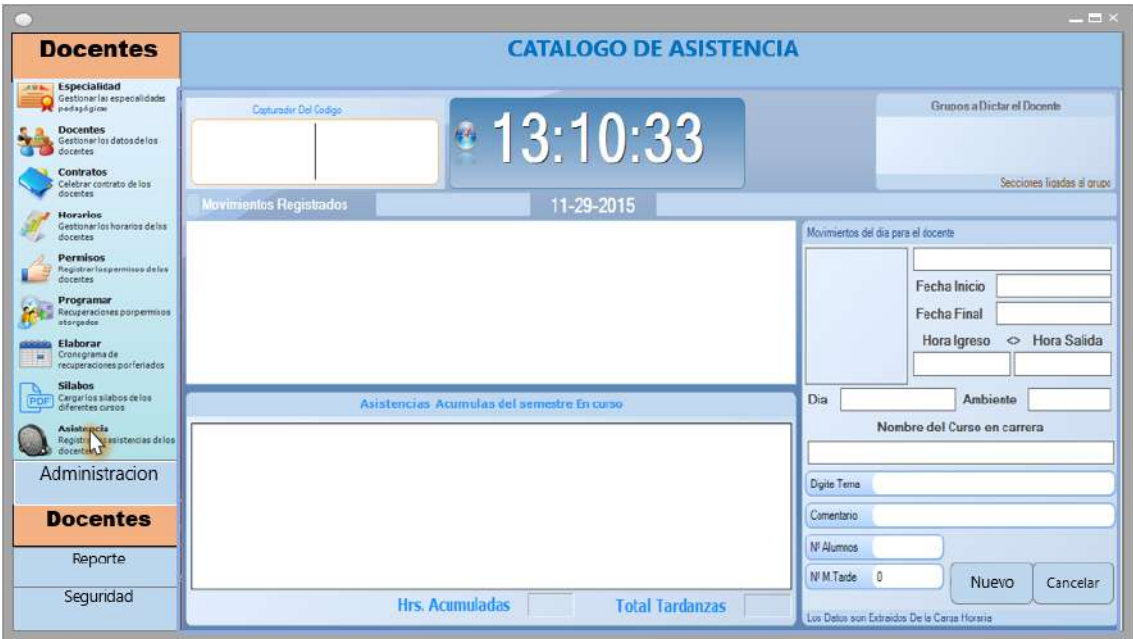

Prototipo de interfaz de Reporte de Asistencia de Docentes

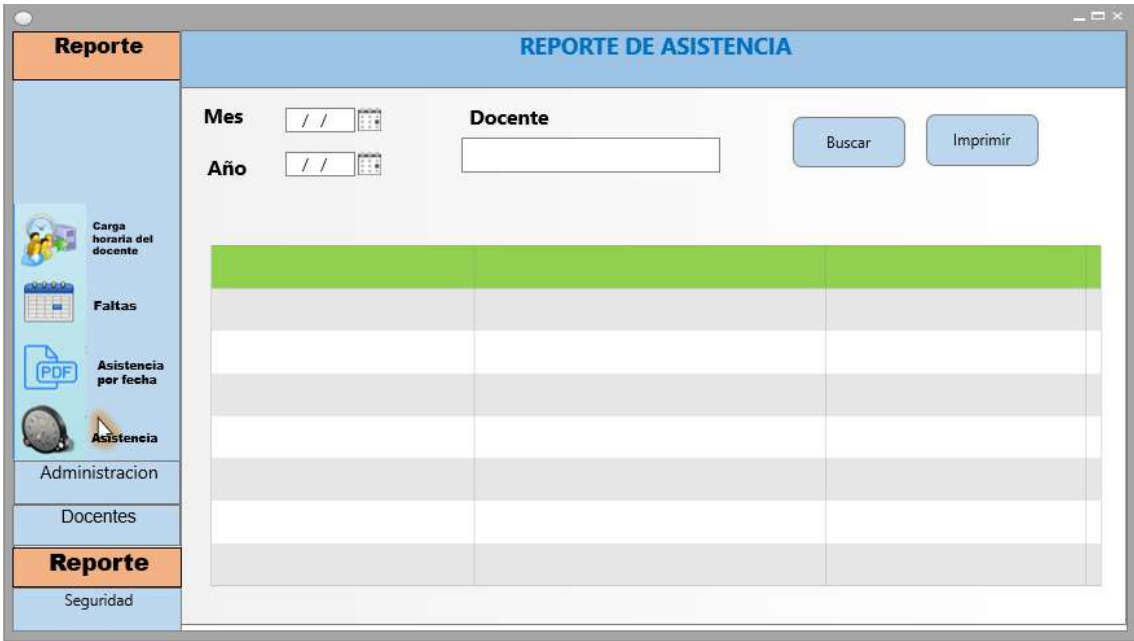

Prototipo de interfaz de Reporte de Carga Horaria de los Docentes

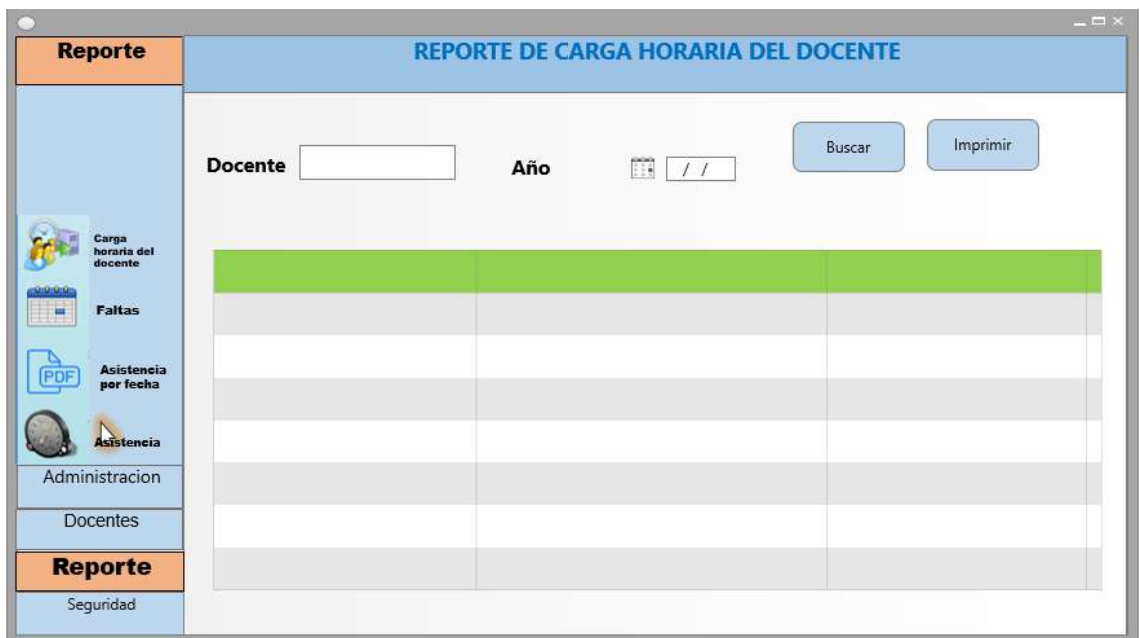

Prototipo de interfaz de Reporte de Asistencia por Fechas

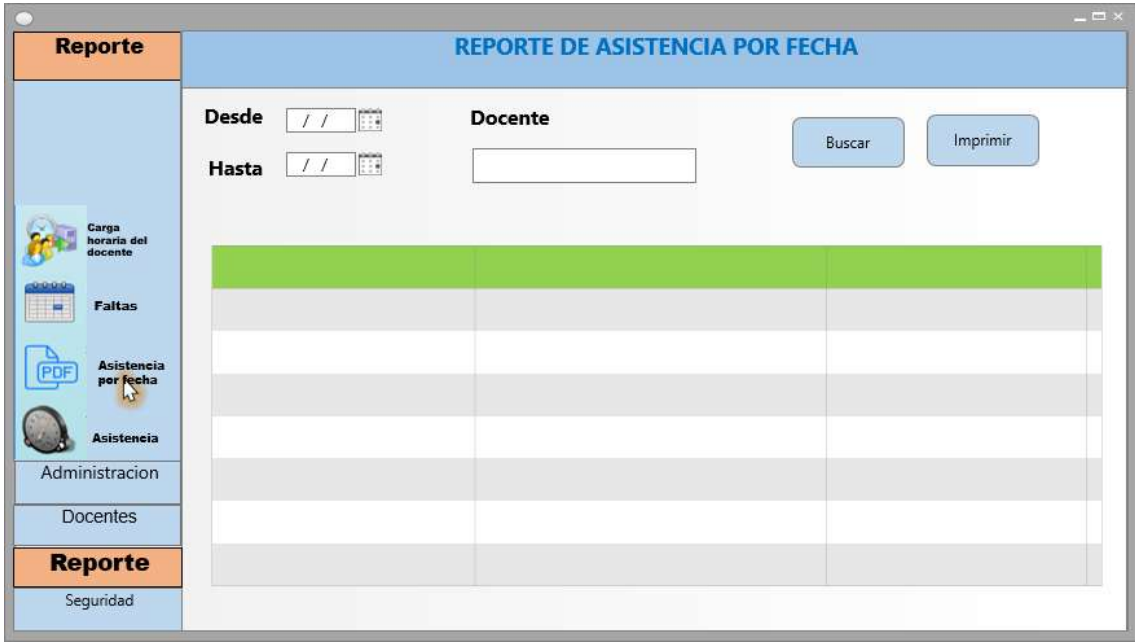

Prototipo de interfaz de Reporte de Faltas de los Docentes

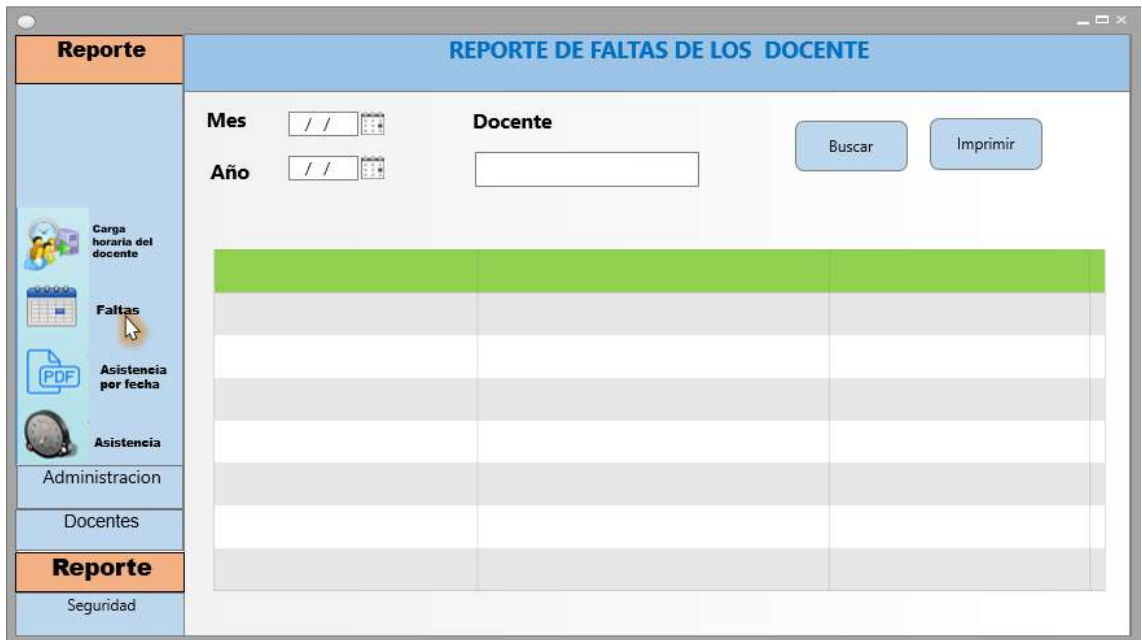

Prototipo de interfaz de Gestion de Backup

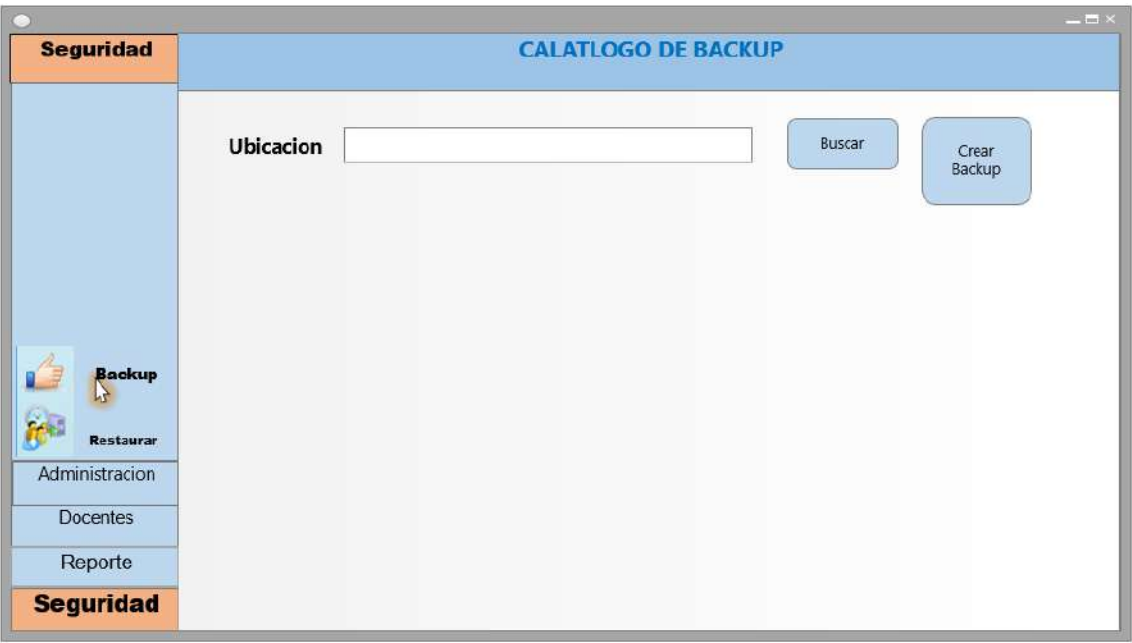

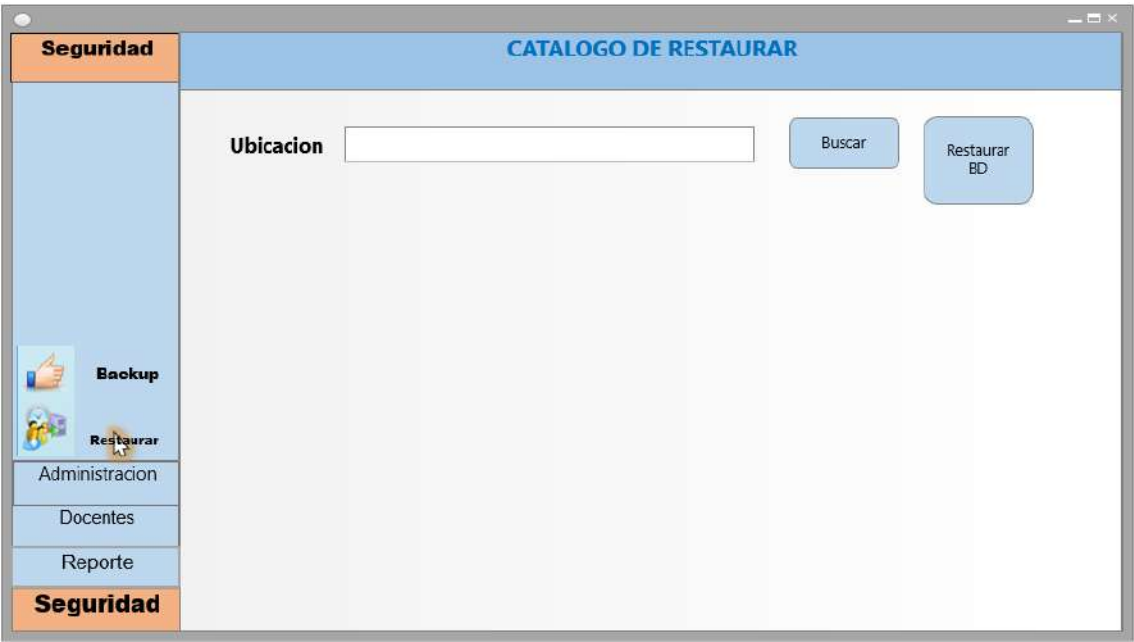

Aprobaciones Lic. Humberto M. Fonseca Tovar Ymelda Llauca De Loayza ADMINISTRADOR GENERAL \_\_\_\_\_\_\_\_\_\_\_\_\_\_\_\_\_\_\_\_\_\_\_\_\_\_\_\_\_ Ymelda Llauca de Loayza. Humberto Fonseca Tovar. Administrador General Director de la I.E.P.C  $\overline{\phantom{a}}$ Yufran Gálvez Quispe Gerente del Proyecto

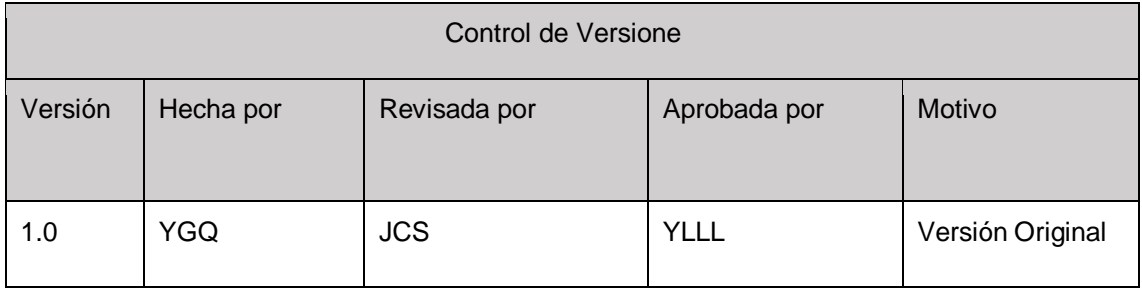

# **FORMATO Nº 0 22: PLAN DE LA CONFIGURACIÓN DEL PROYECTO**

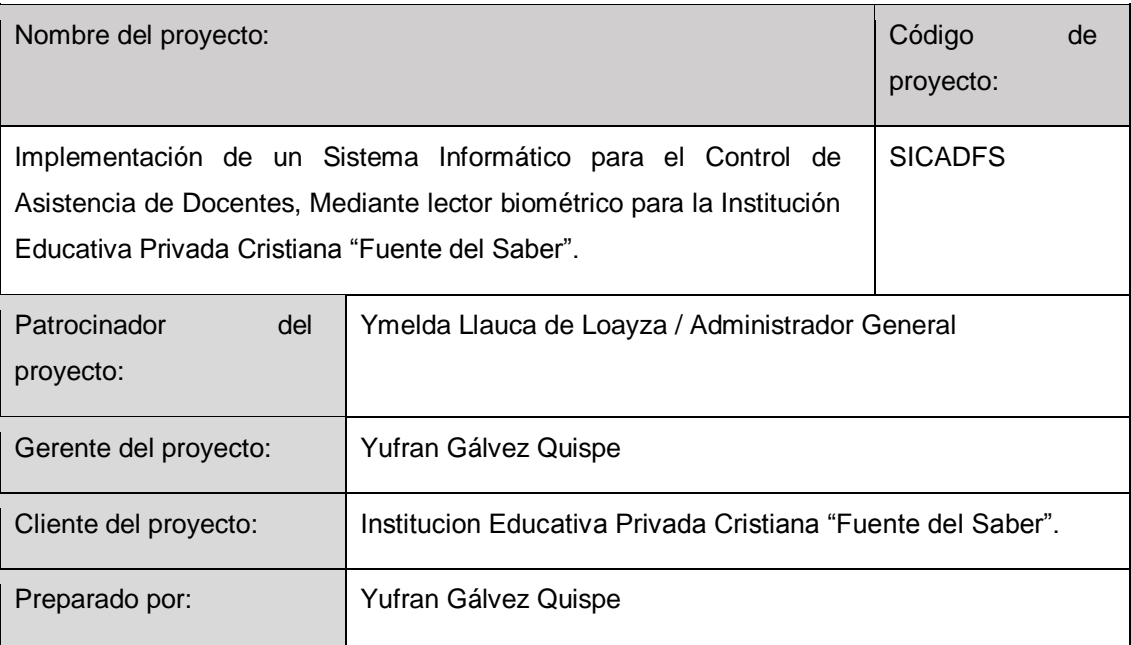

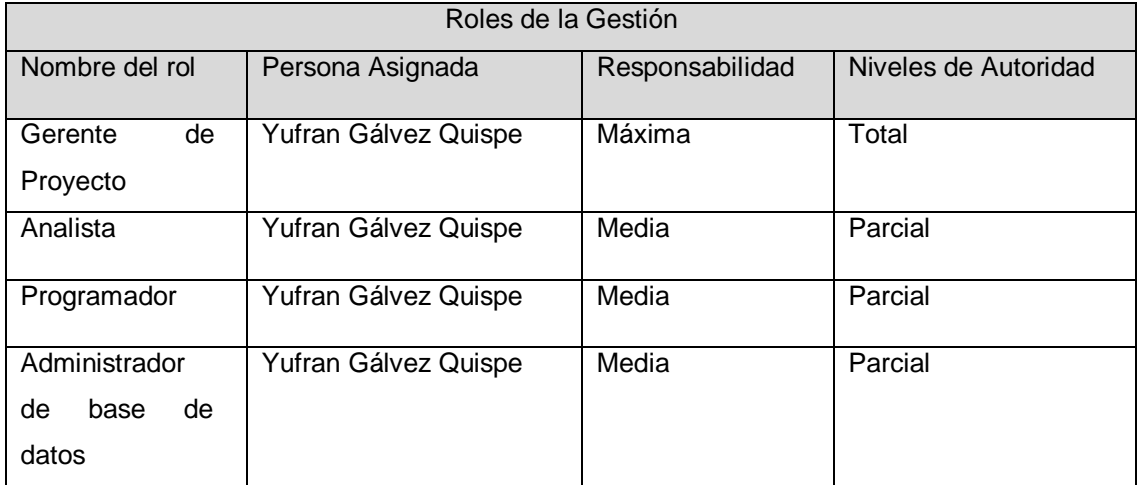

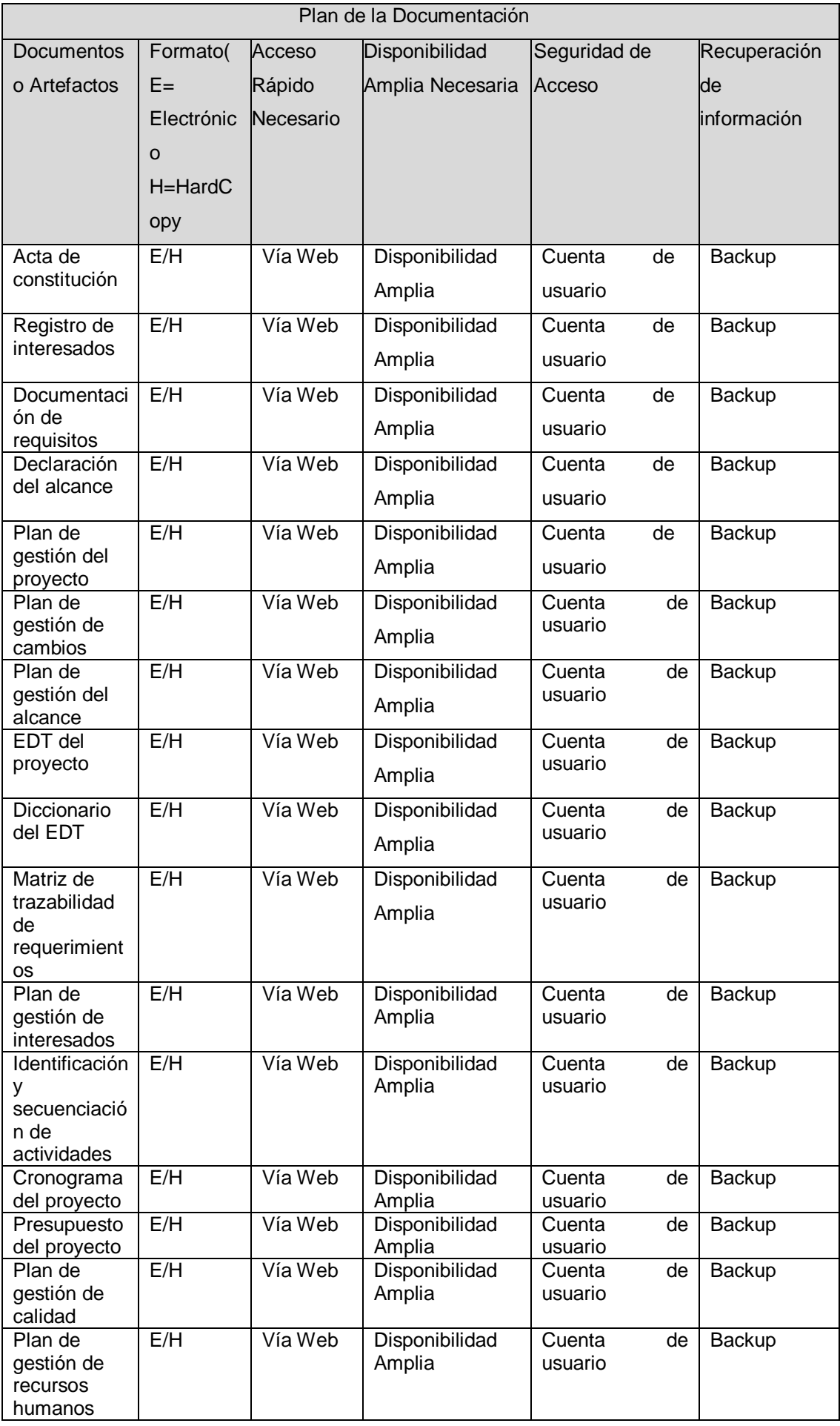

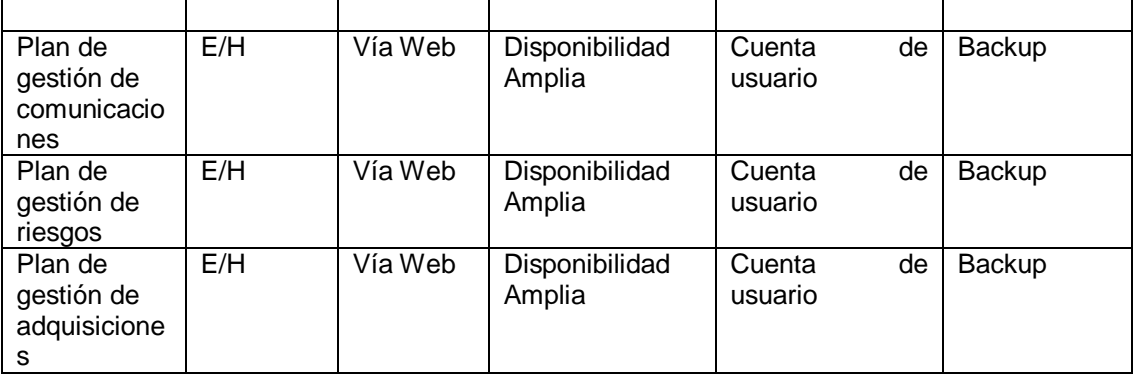

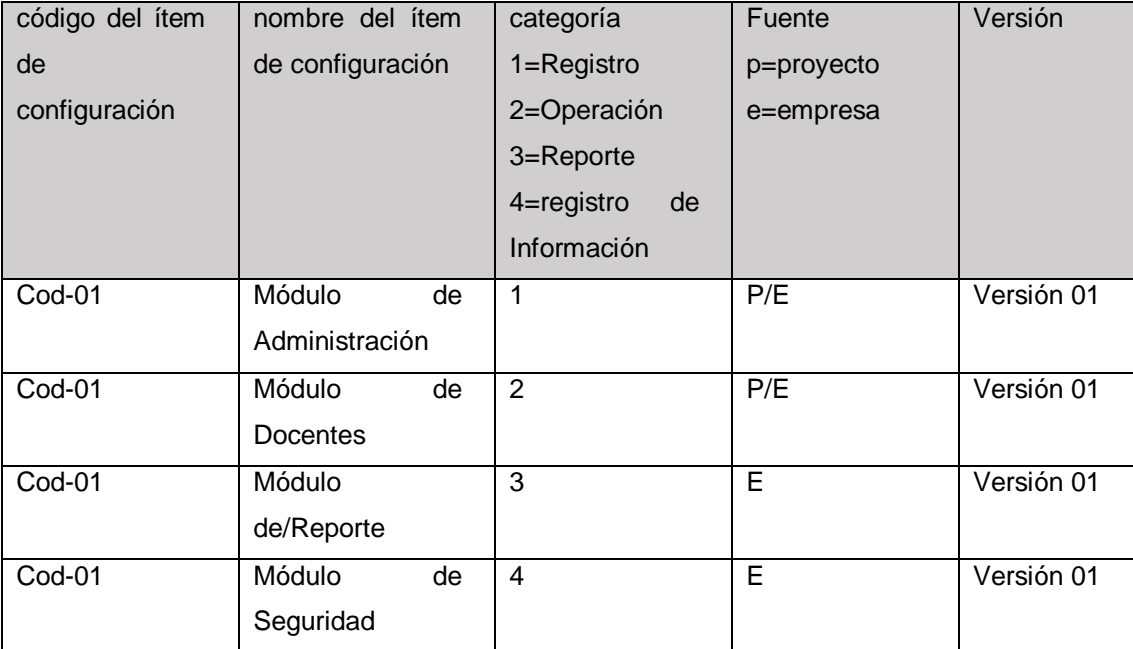

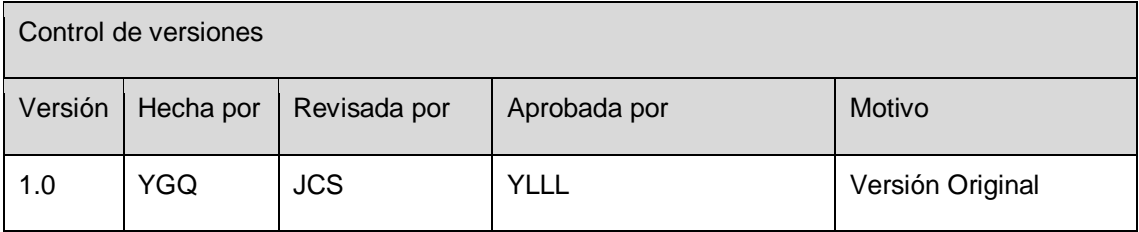

## **FORMATO Nº 0 23: FORMATOS DE ASEGURAMIENTO DE CALIDAD**

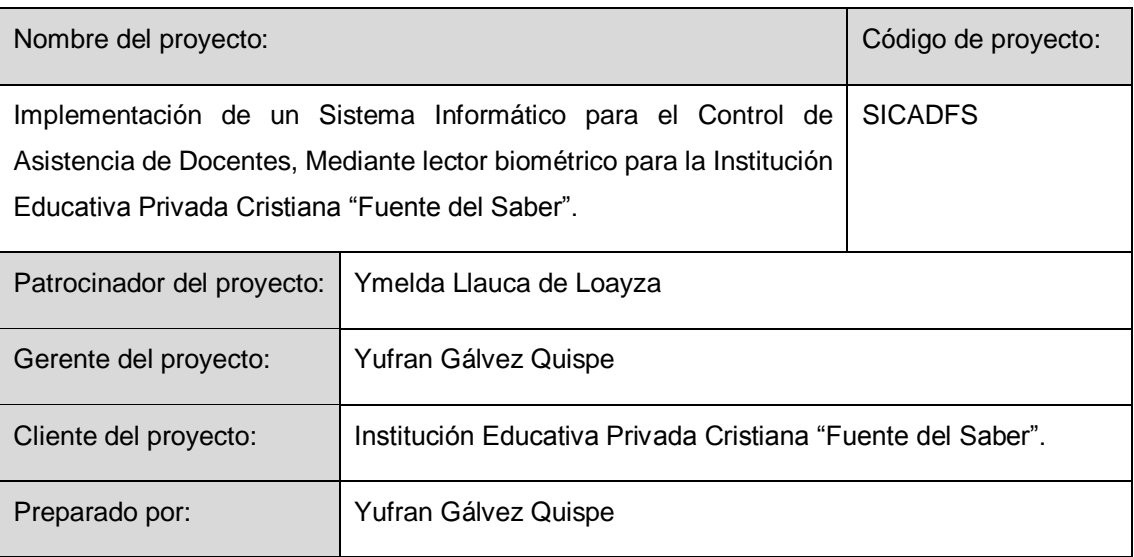

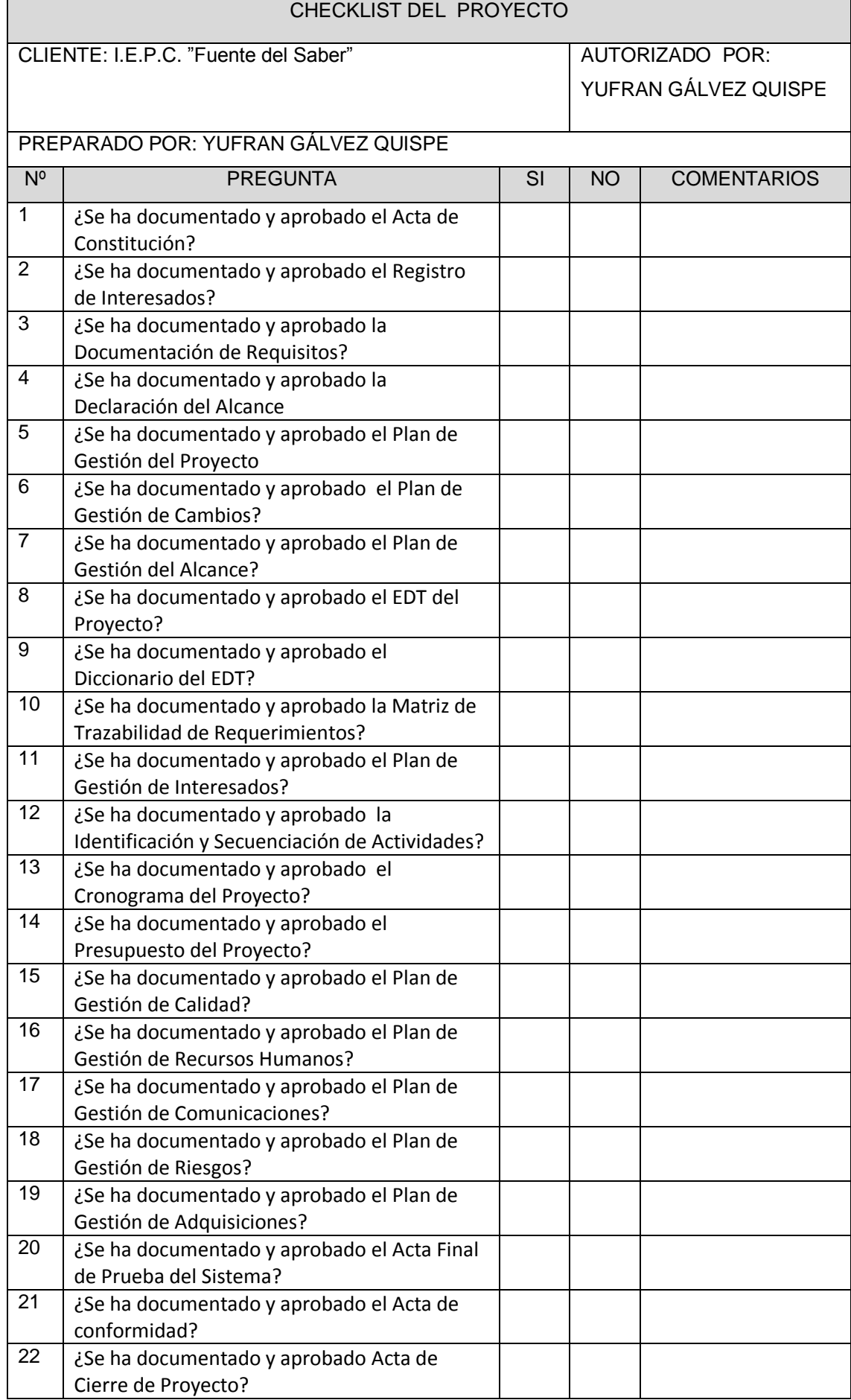

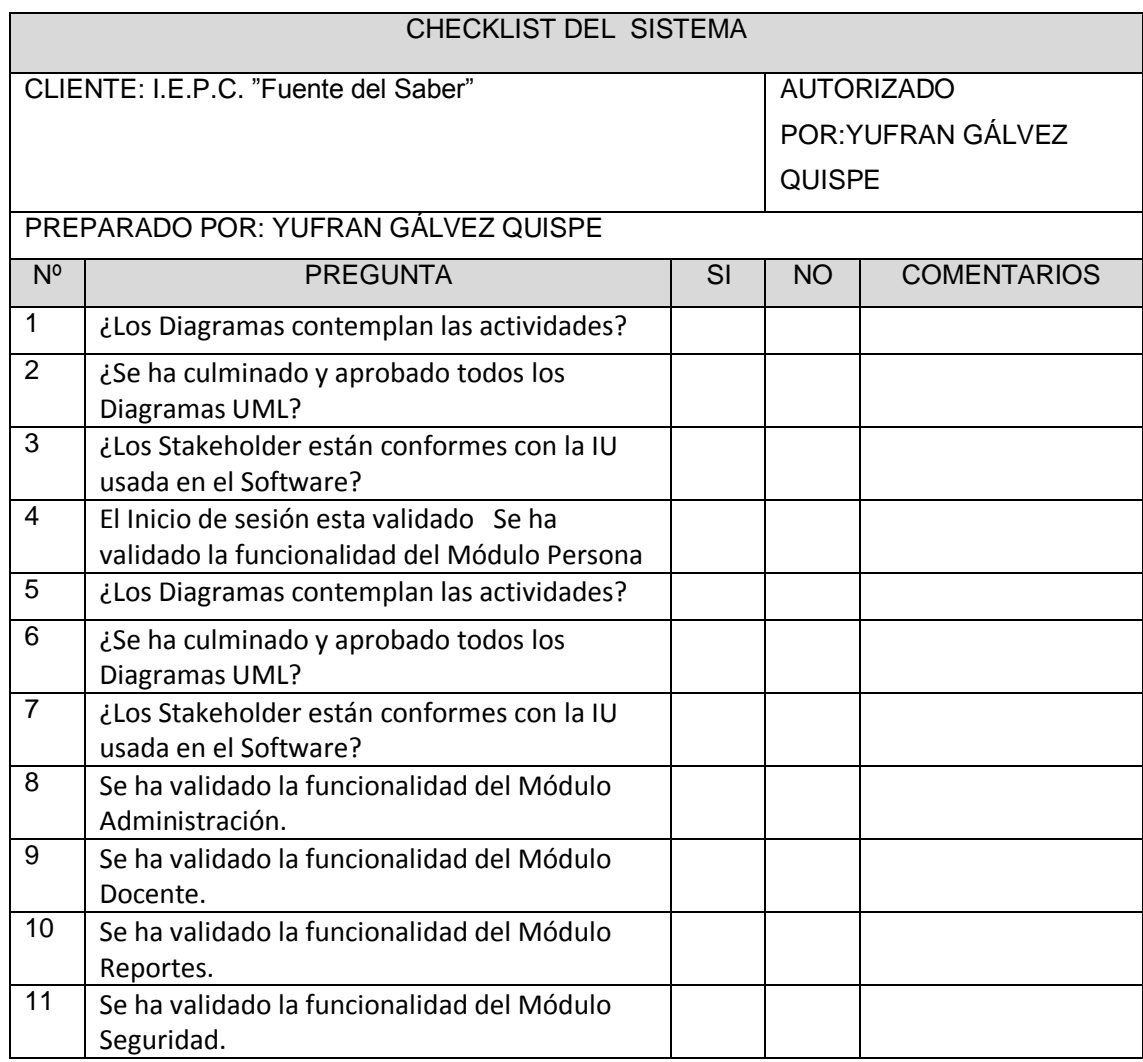

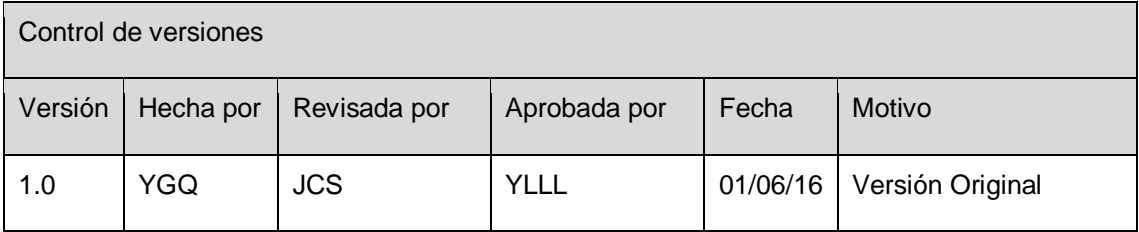

## **FORMATO Nº 0 24: CRONOGRAMA DEL PROYECTO ACTUALIZADO**

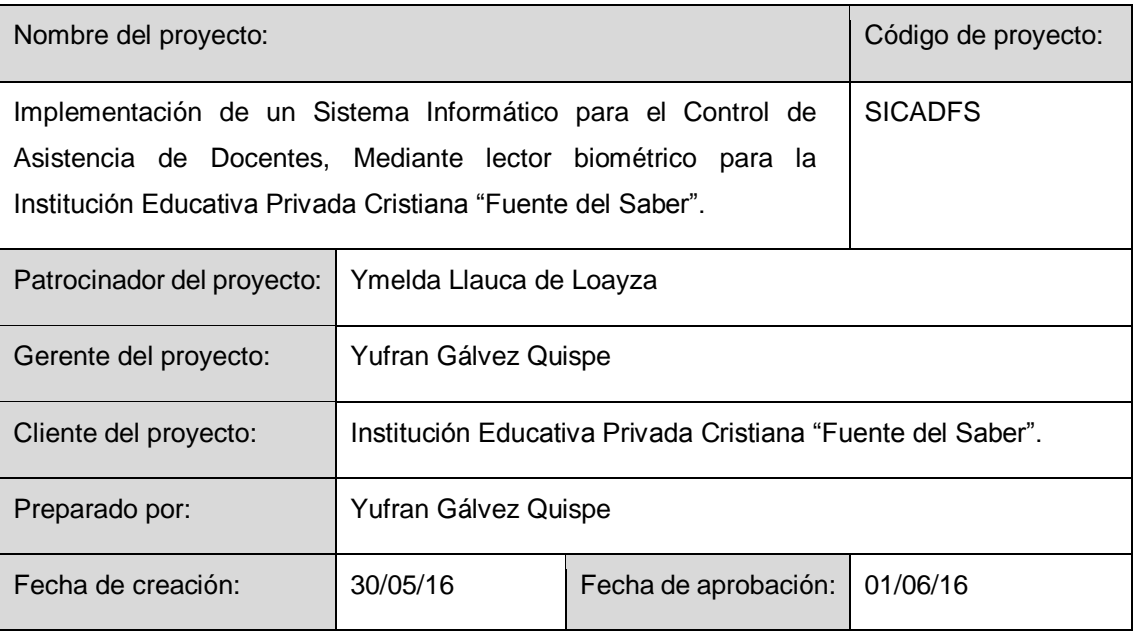

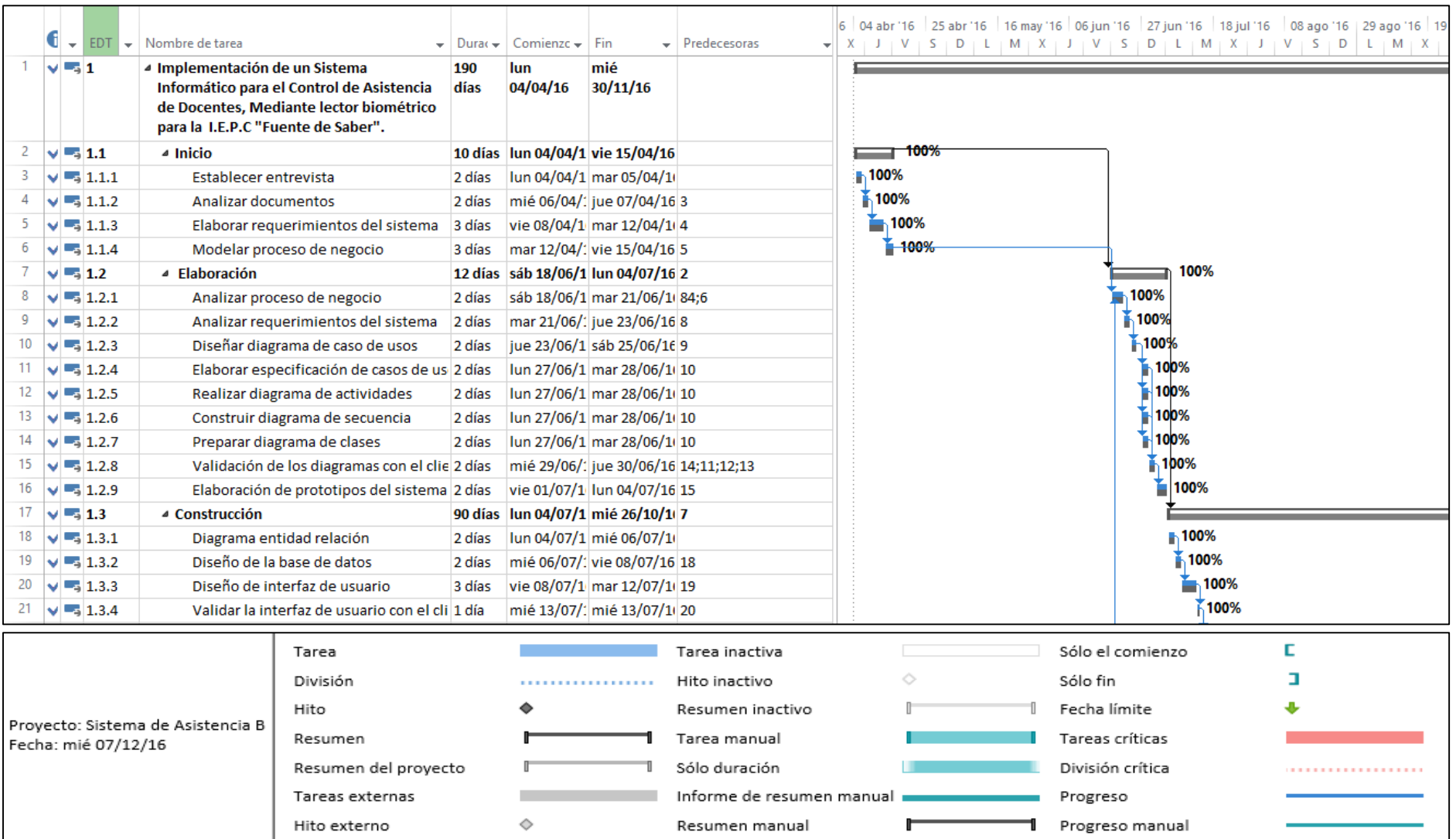

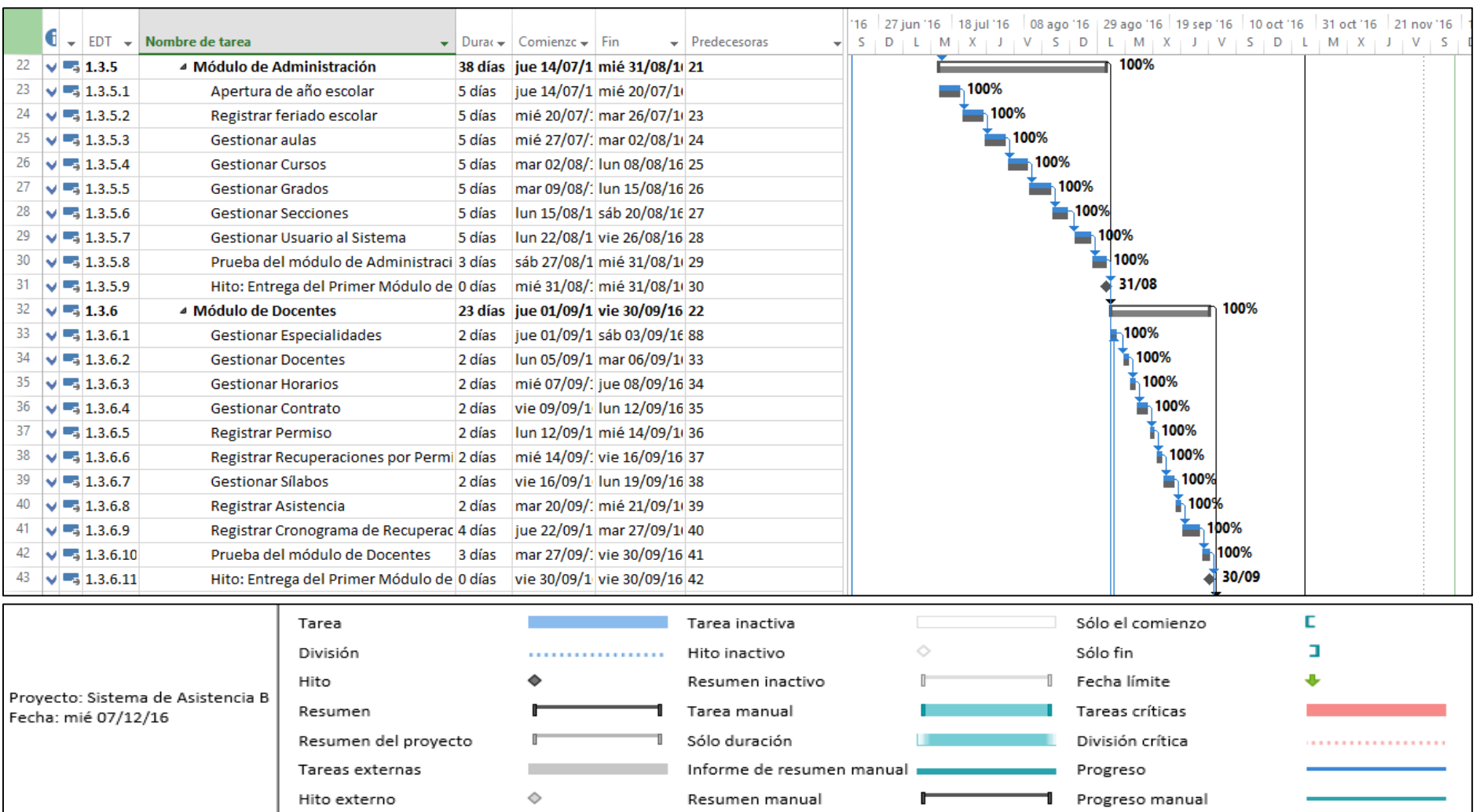

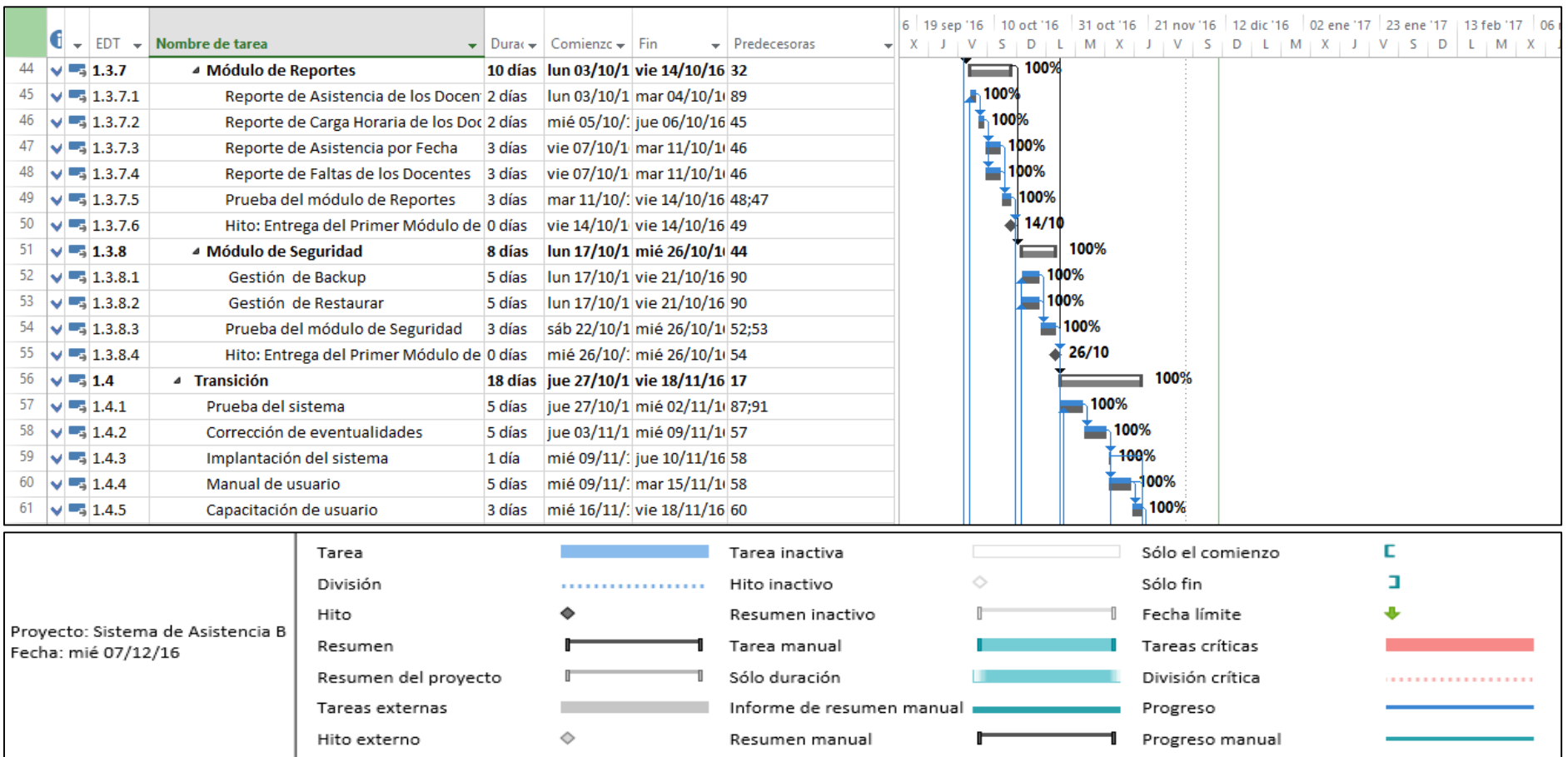

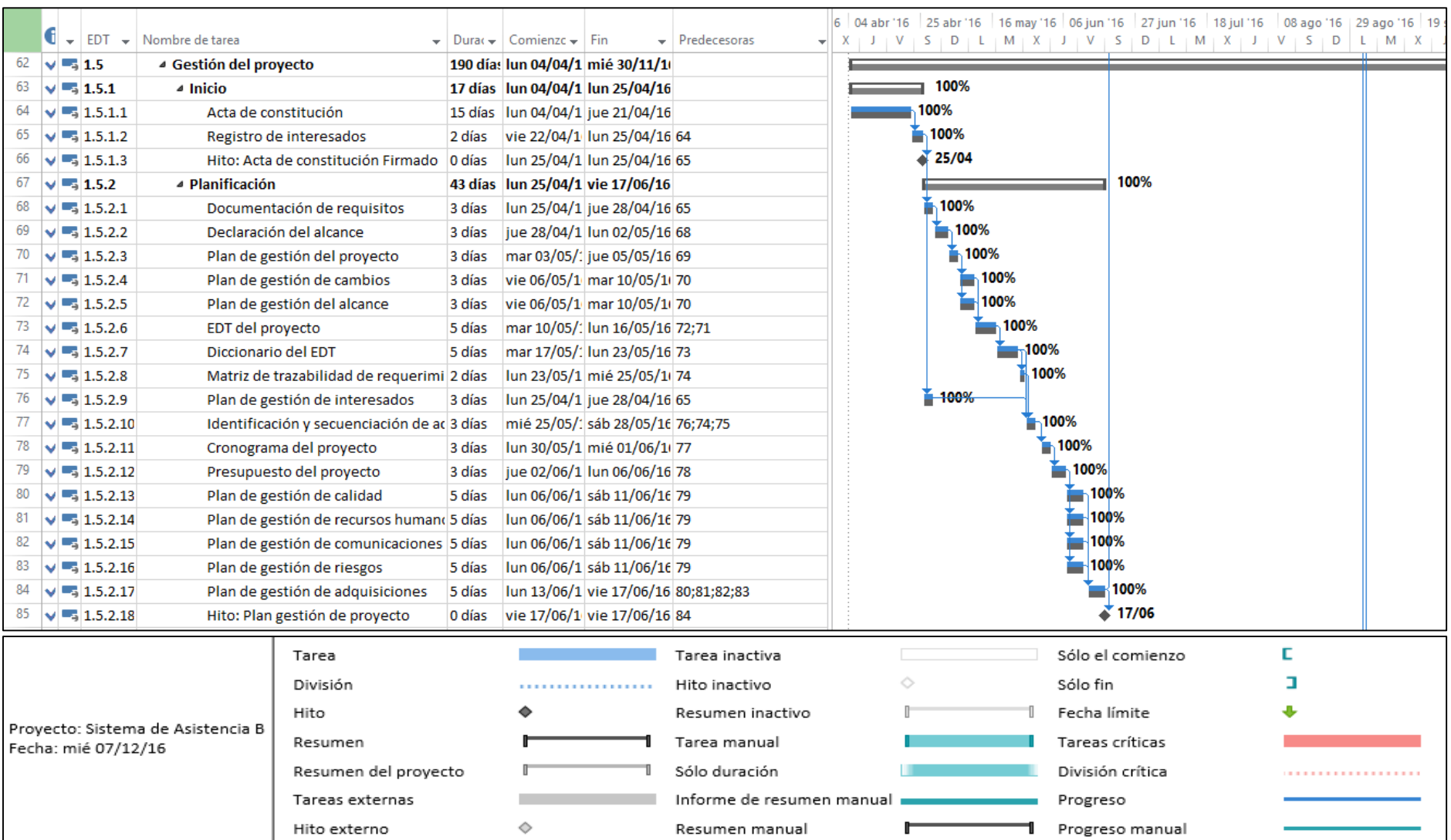

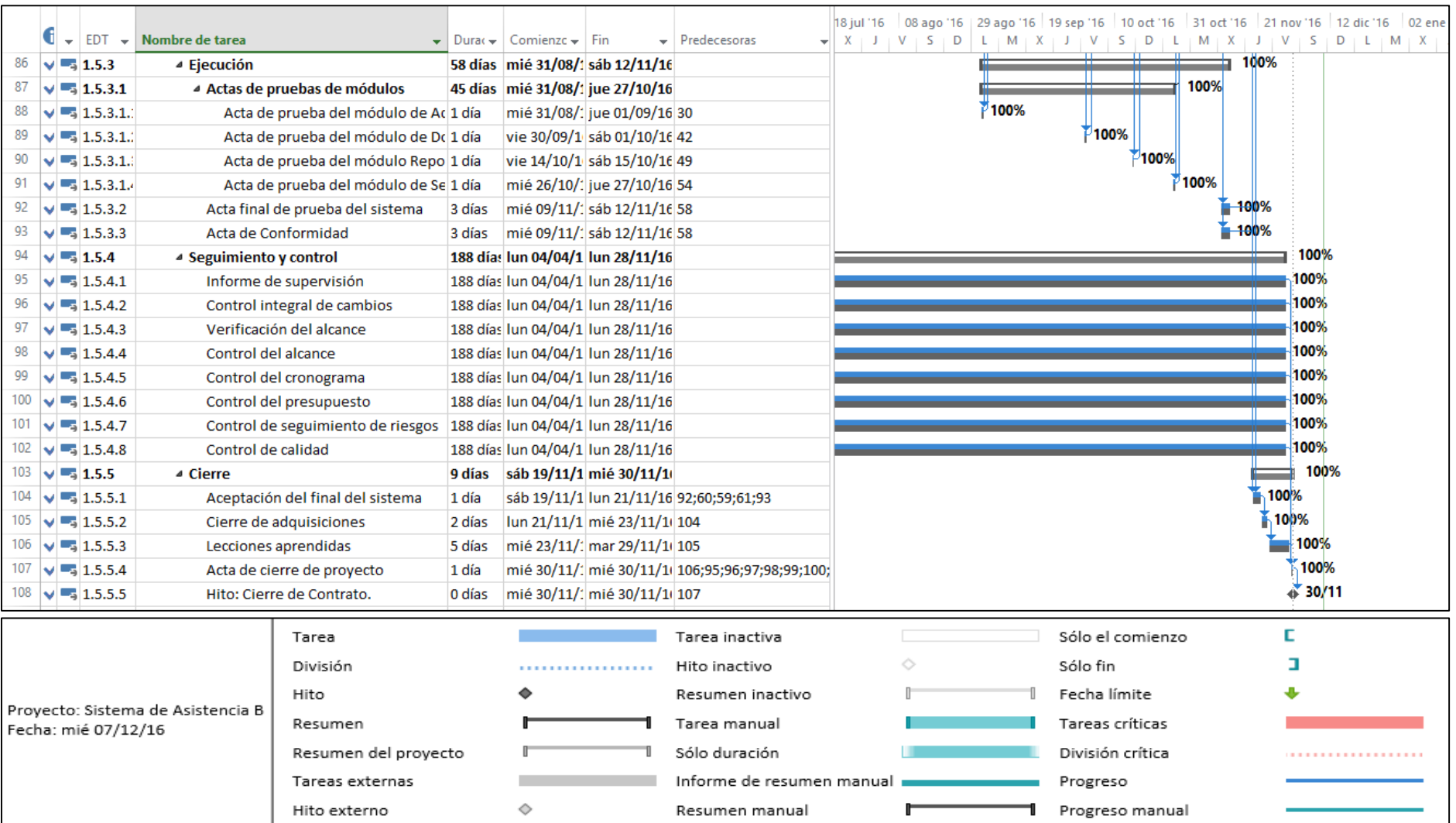

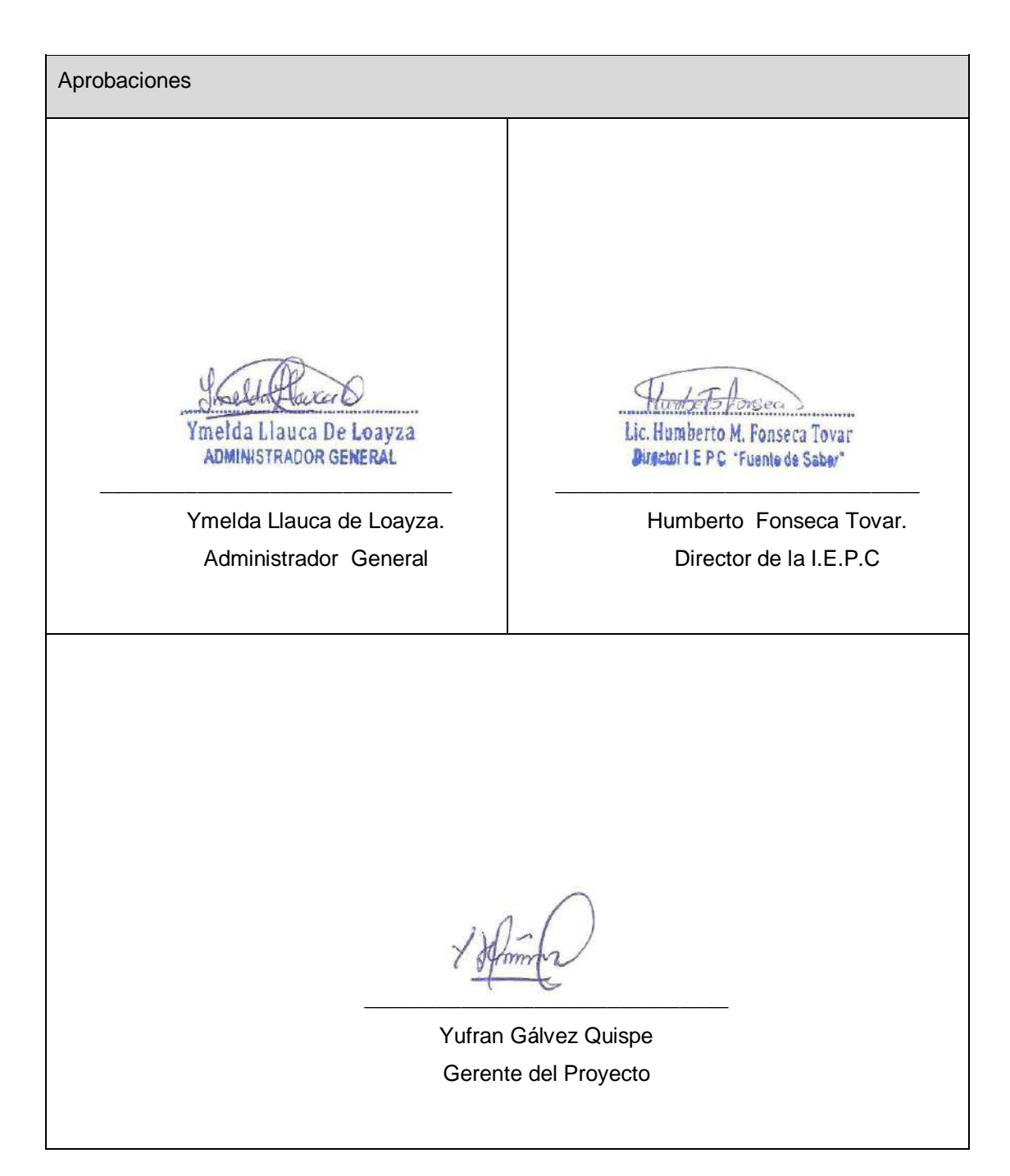

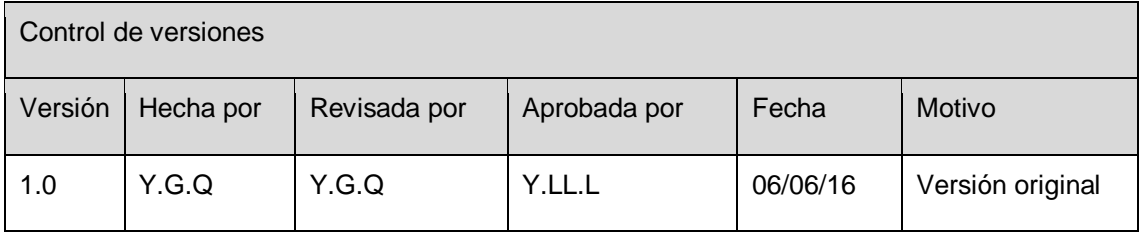

## **FORMATO Nº 0 25: PRESUPUESTO DEL PROYECTO ACTUALIZADO**

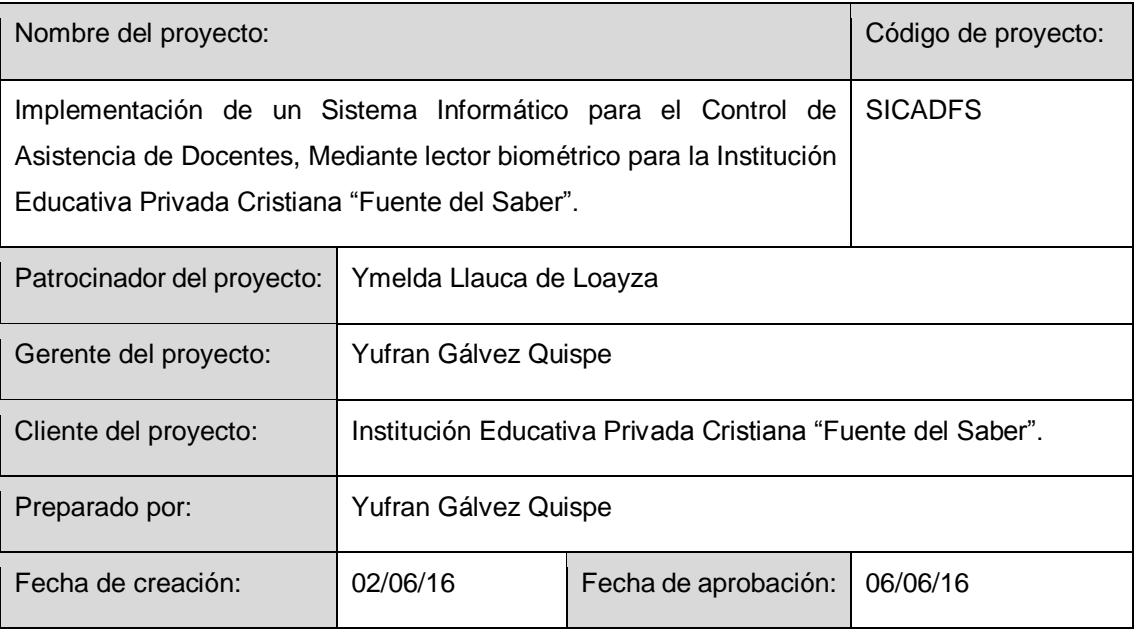

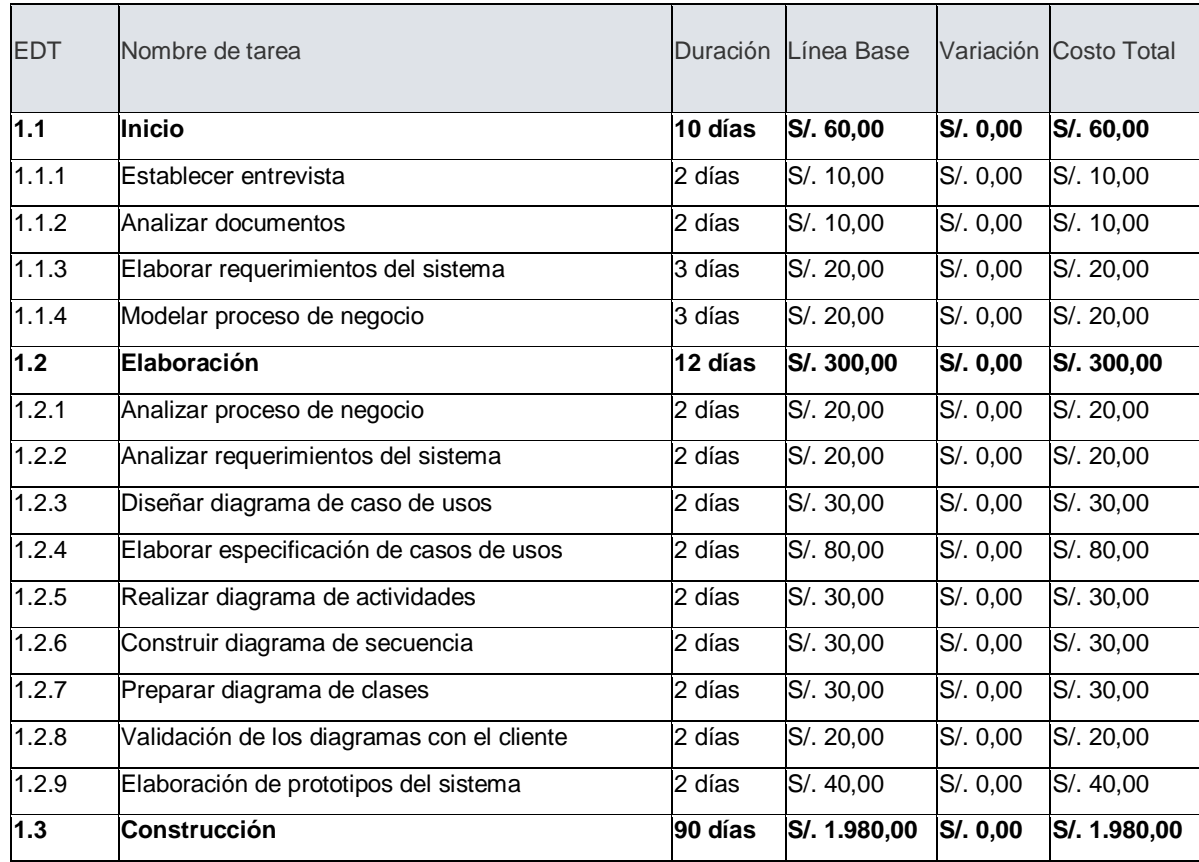

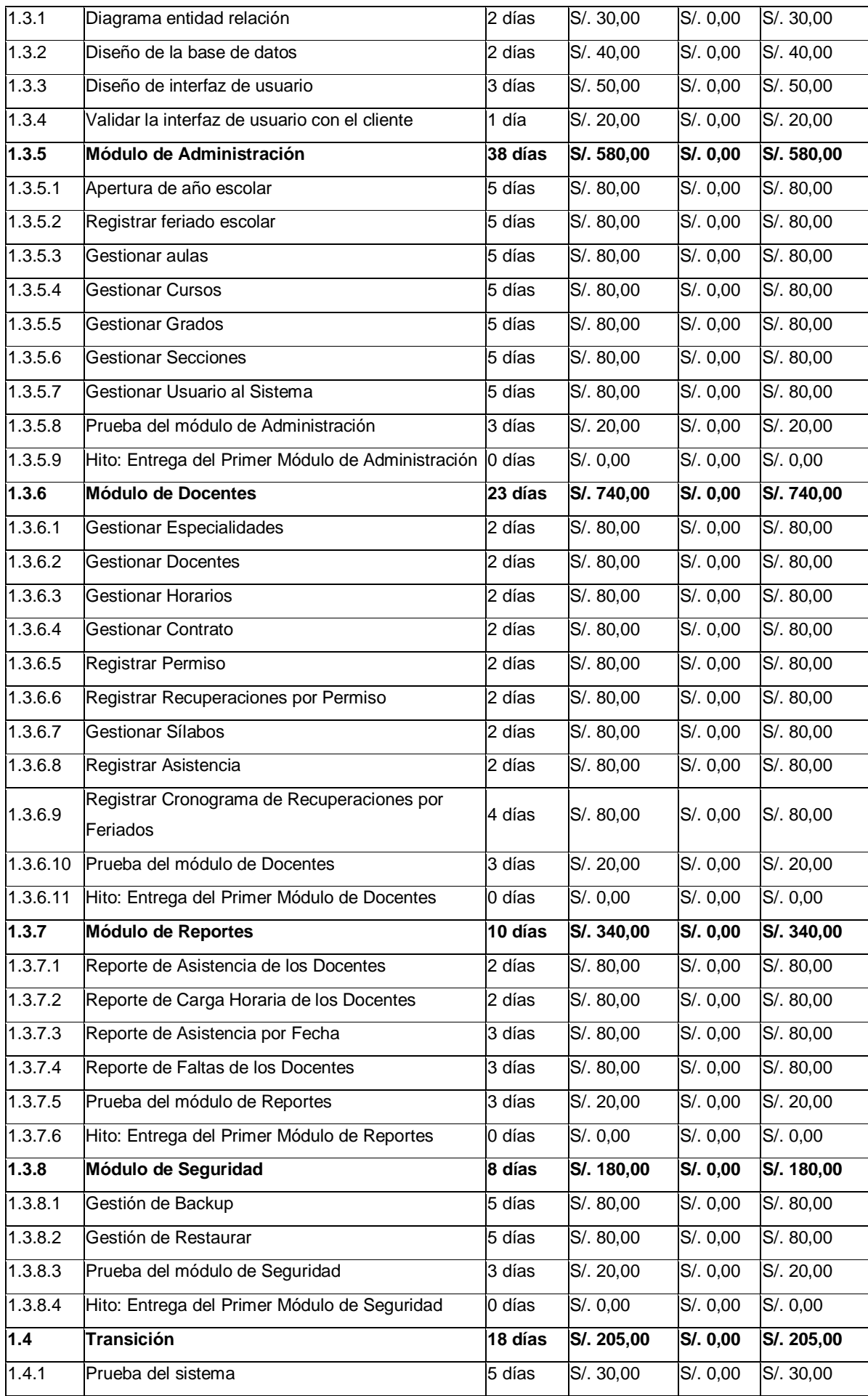

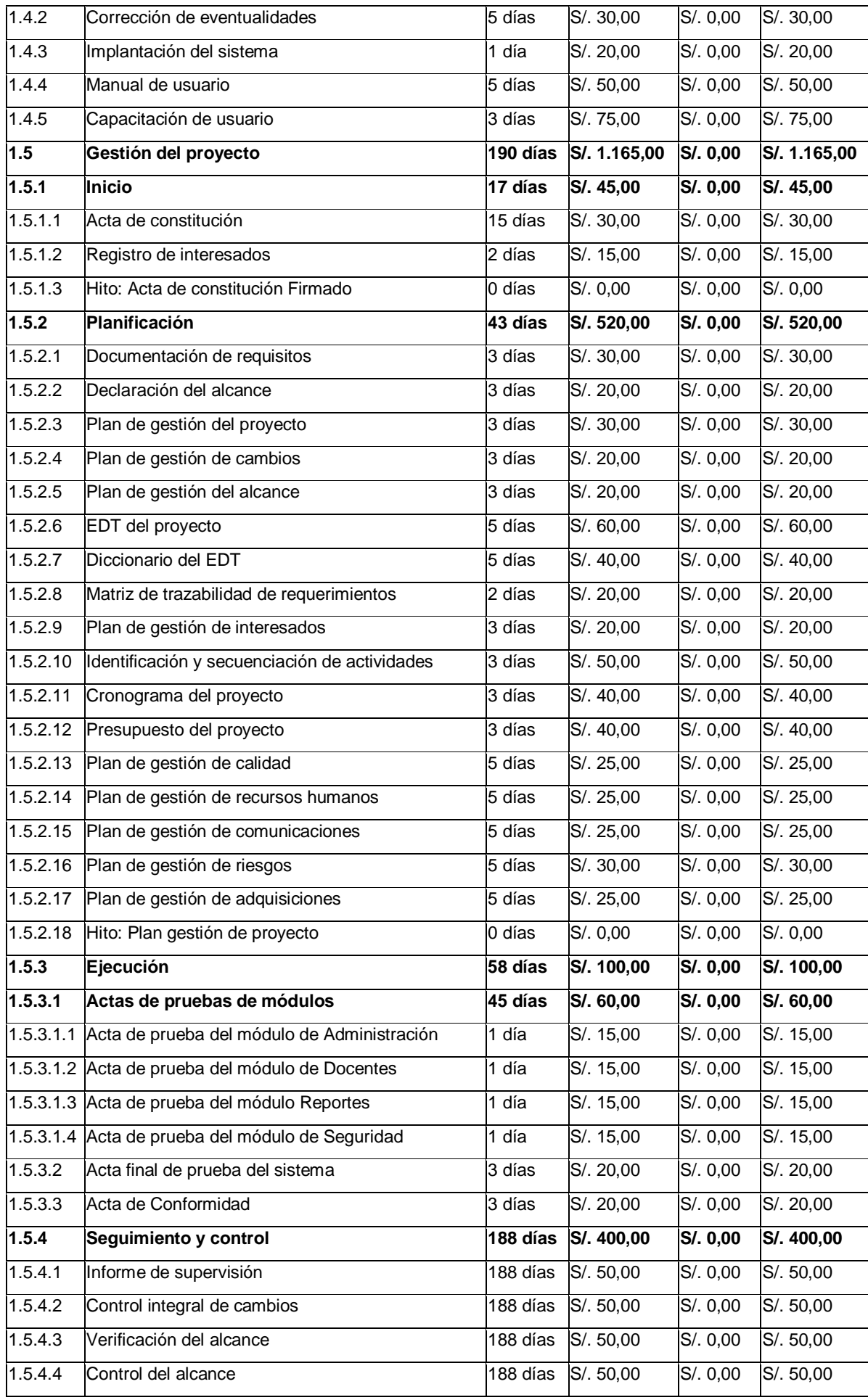

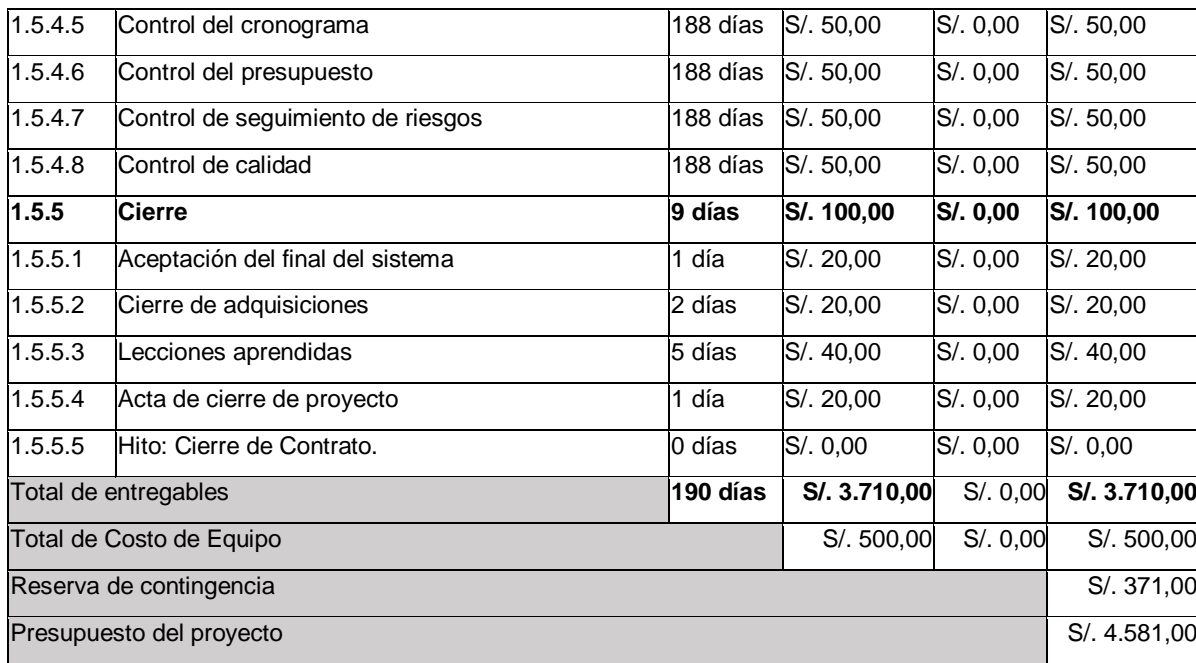

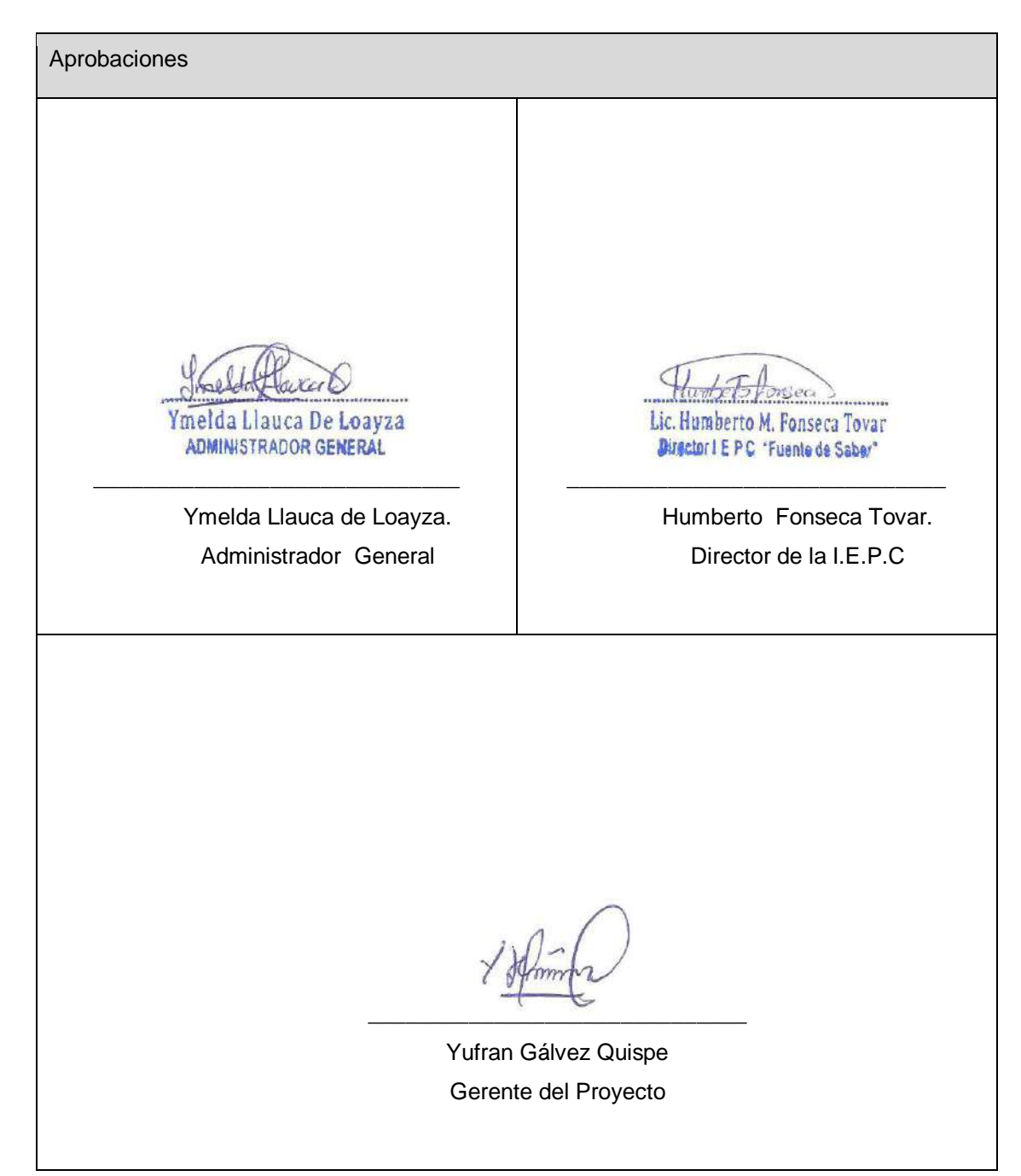

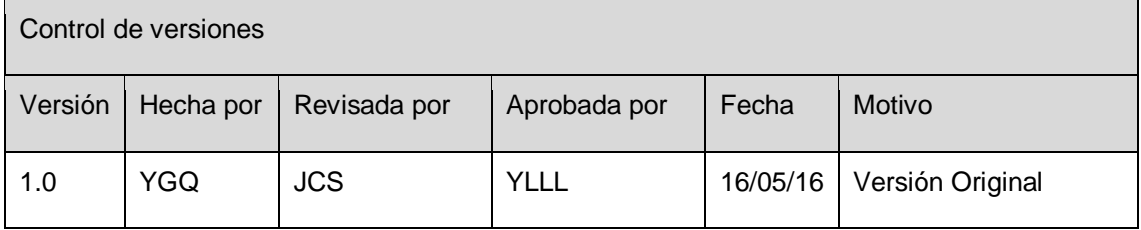

#### **FORMATO Nº 0 26: EDT DEL PROYECTO ACTUALIZADO**

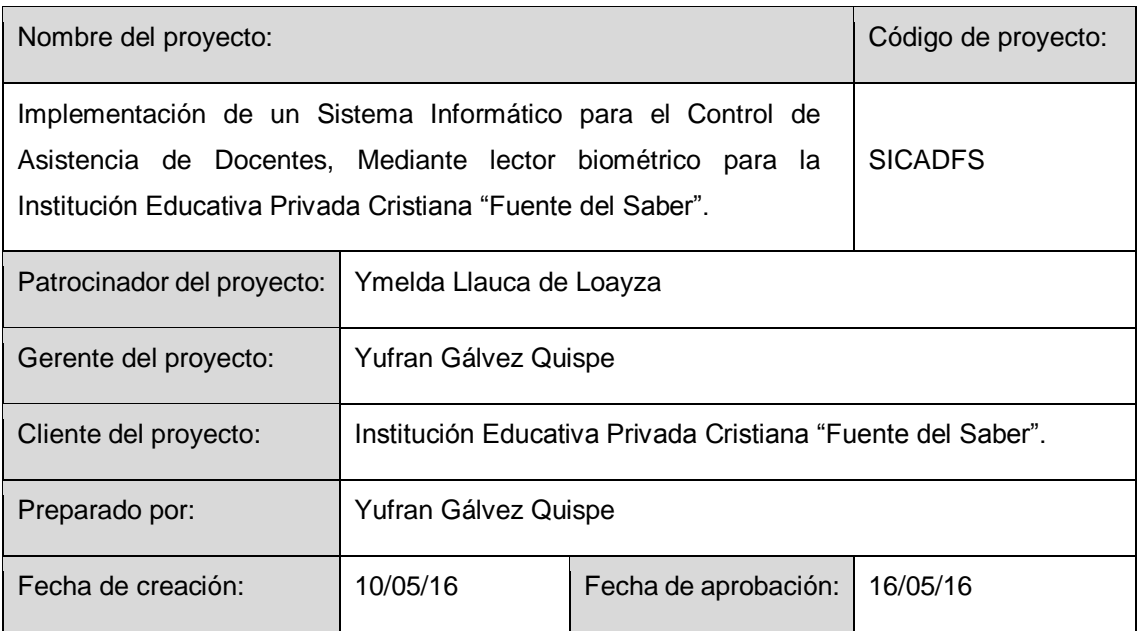

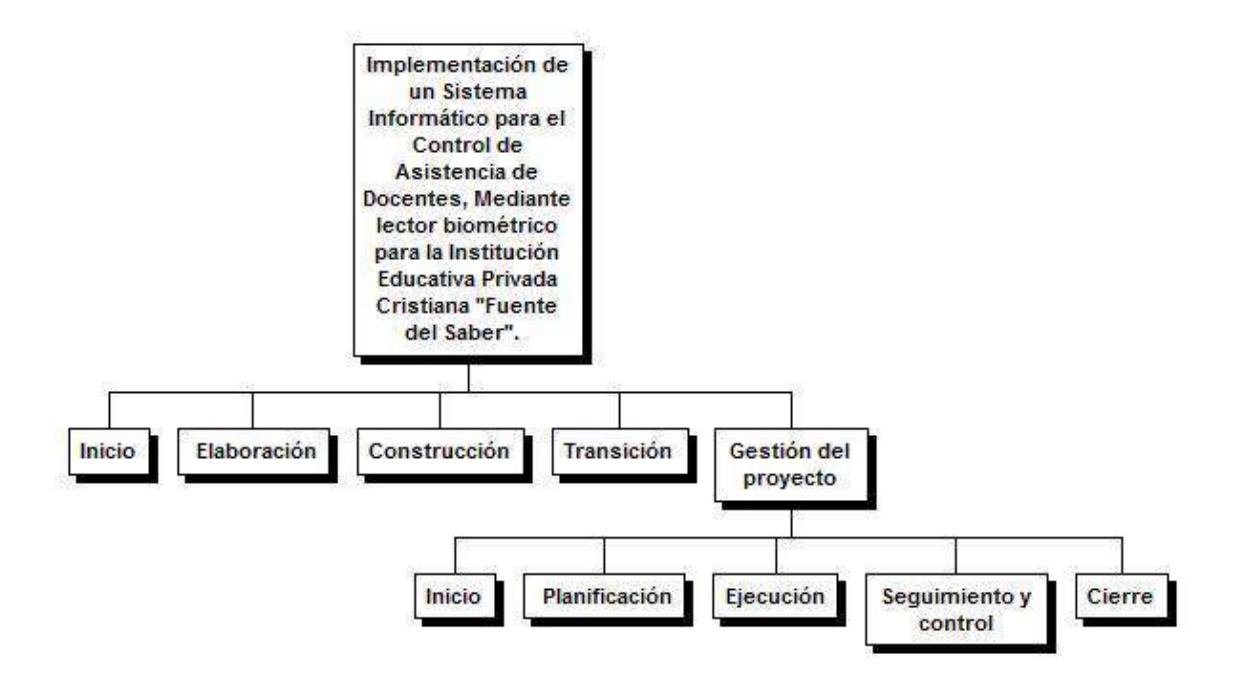

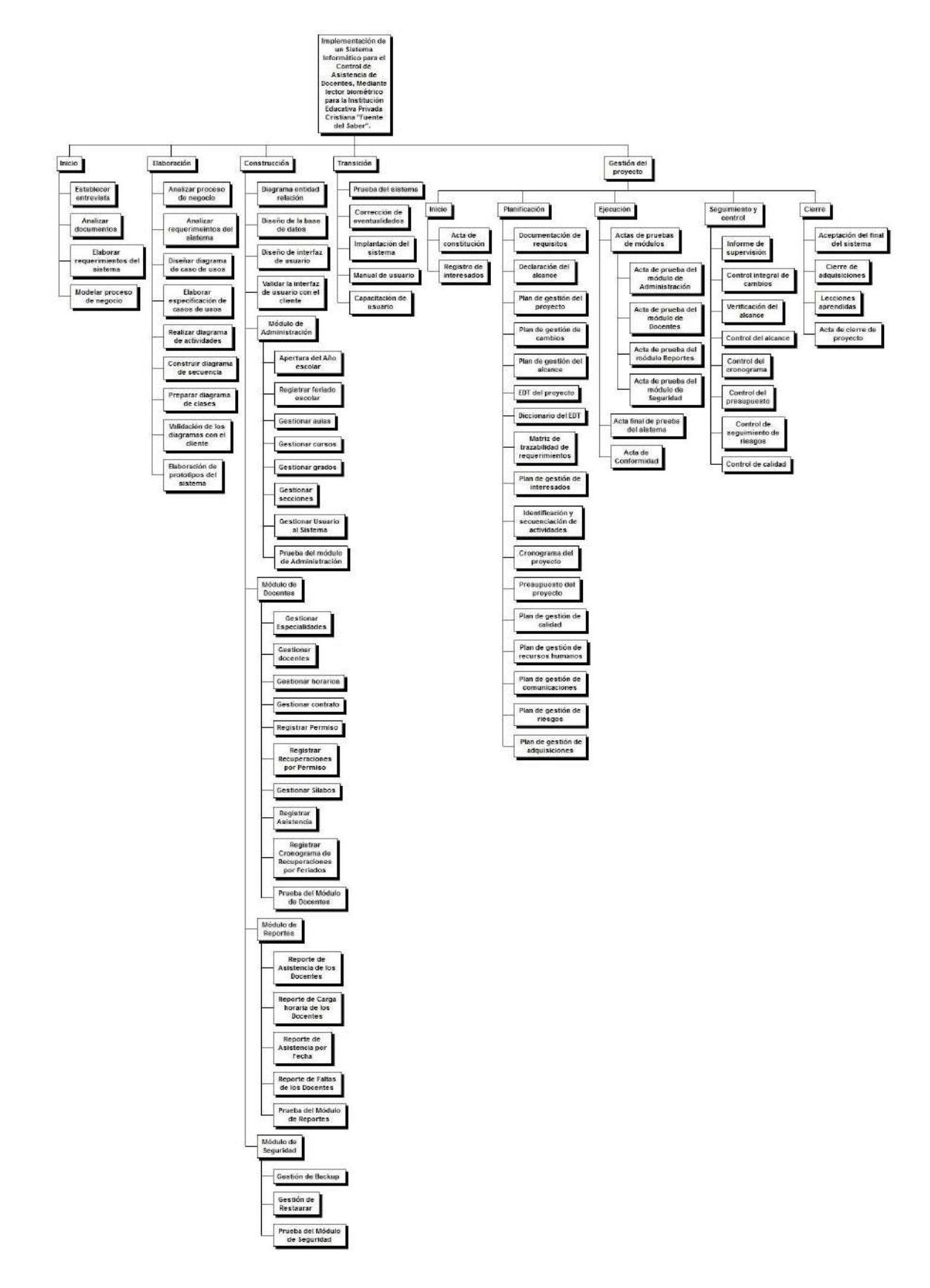

Aprobaciones Ymelda Llauca De Loayza ADMINISTRADOR GENERAL \_\_\_\_\_\_\_\_\_\_\_\_\_\_\_\_\_\_\_\_\_\_\_\_\_\_\_\_\_  $\overline{\phantom{a}}$  , and the set of the set of the set of the set of the set of the set of the set of the set of the set of the set of the set of the set of the set of the set of the set of the set of the set of the set of the s Humberto Fonseca Tovar. Ymelda Llauca de Loayza. Administrador General Director de la I.E.P.C \_\_\_\_\_\_\_\_\_\_\_\_\_\_\_\_\_\_\_\_\_\_\_\_\_\_\_\_\_\_ Yufran Gálvez Quispe Gerente del Proyecto

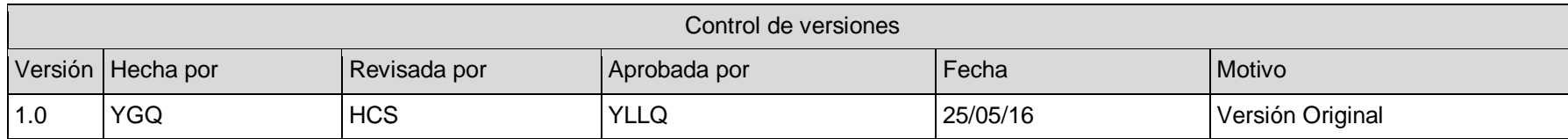

### **FORMATO Nº 0 27: MATRIZ DE TRAZABILIDAD ACTUALIZADOS**

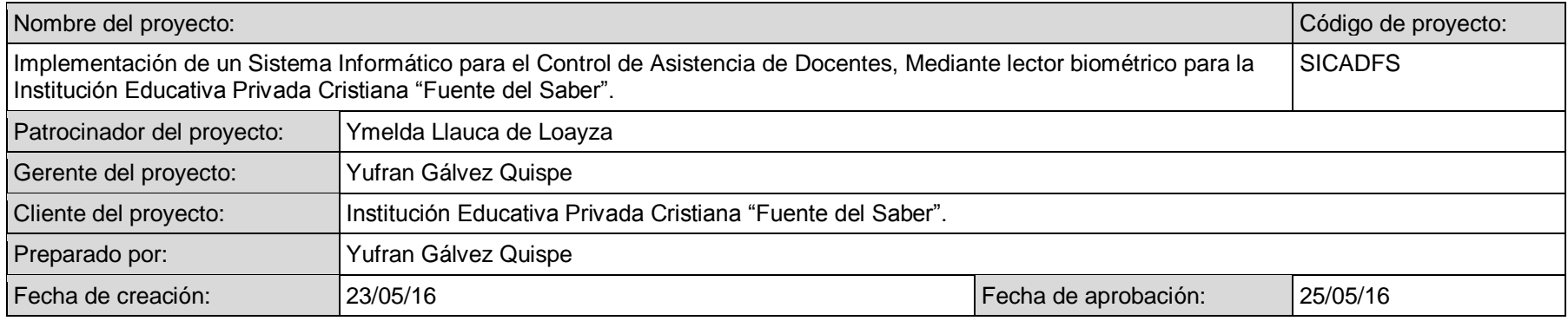

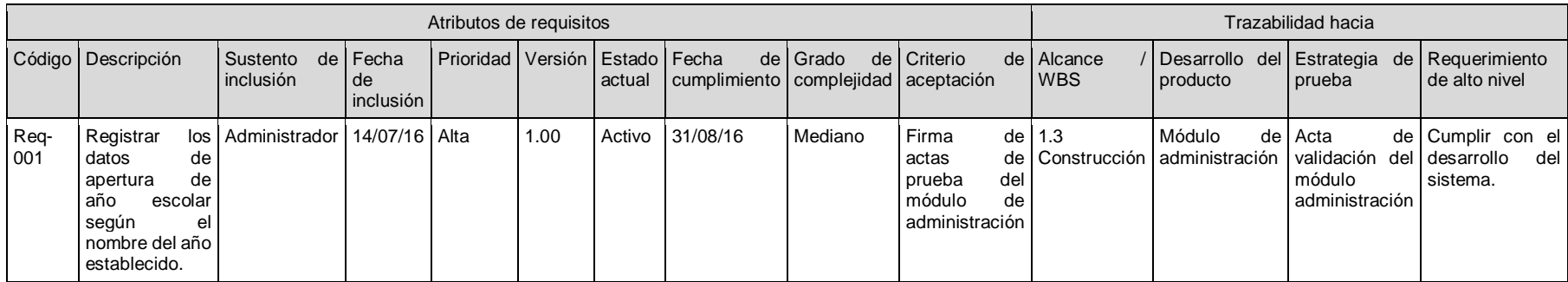

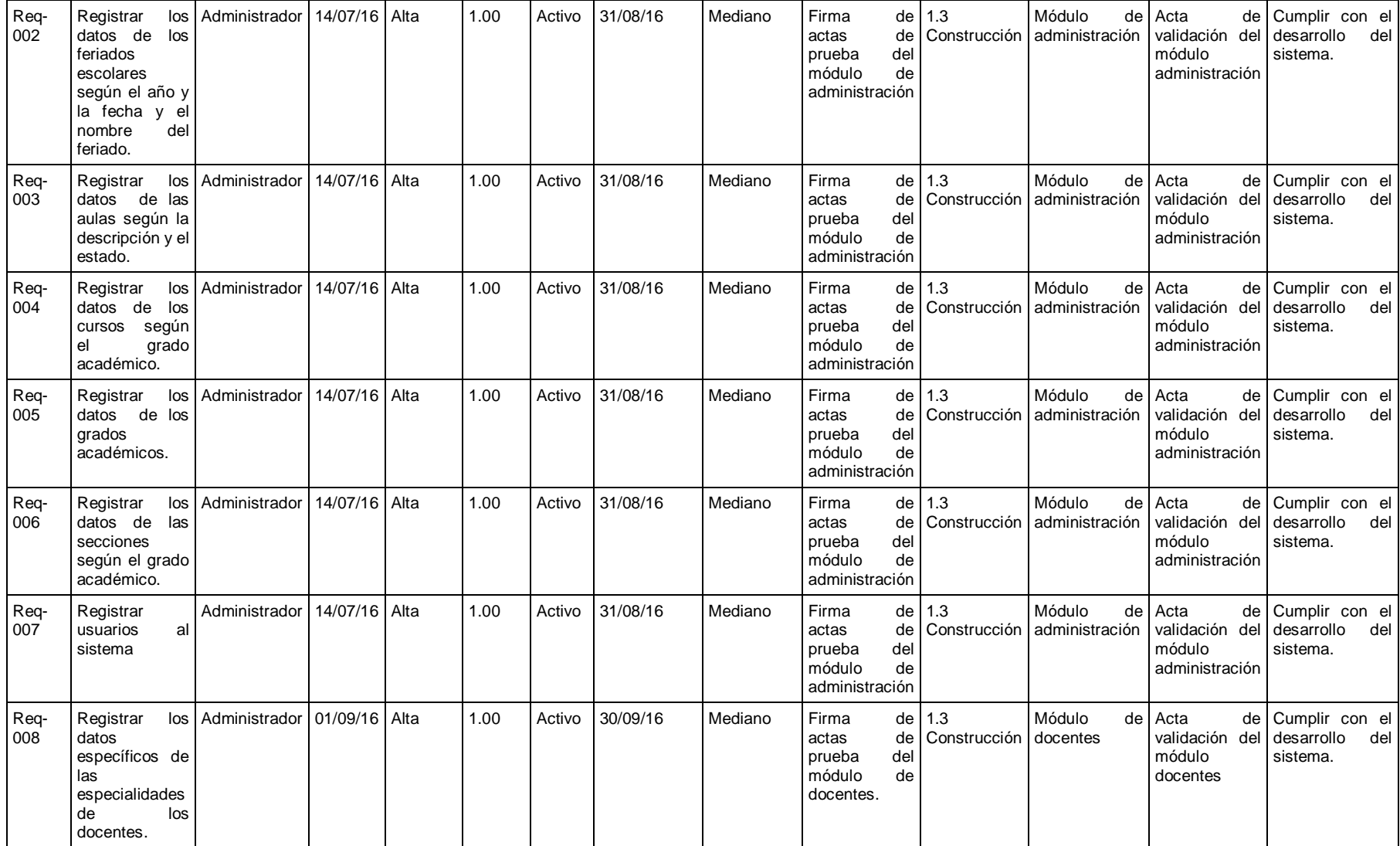

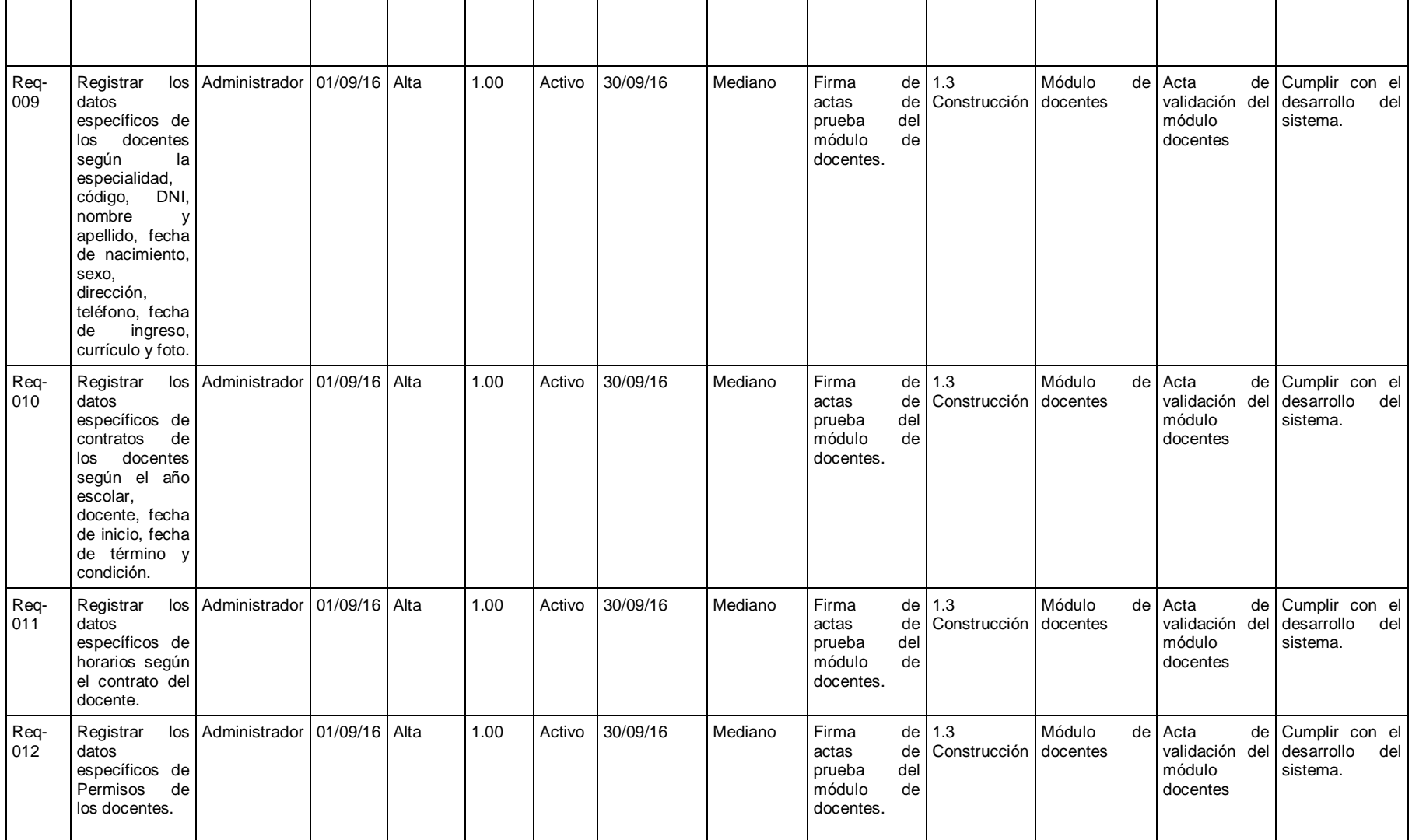

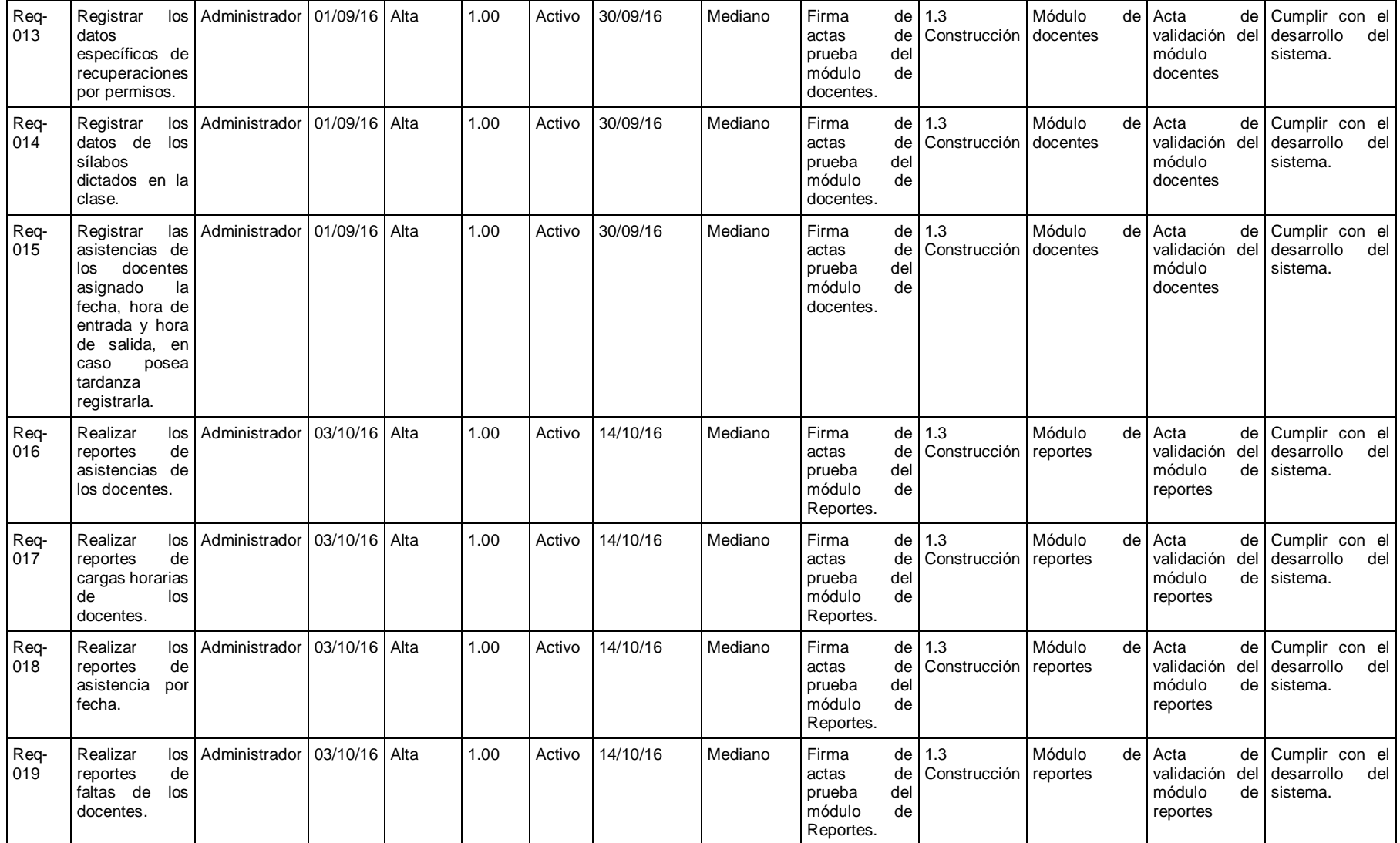

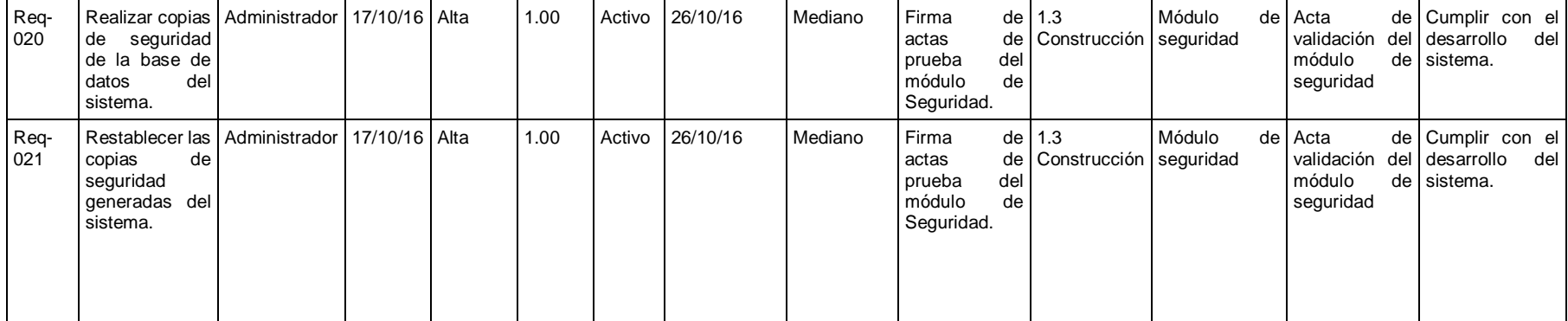
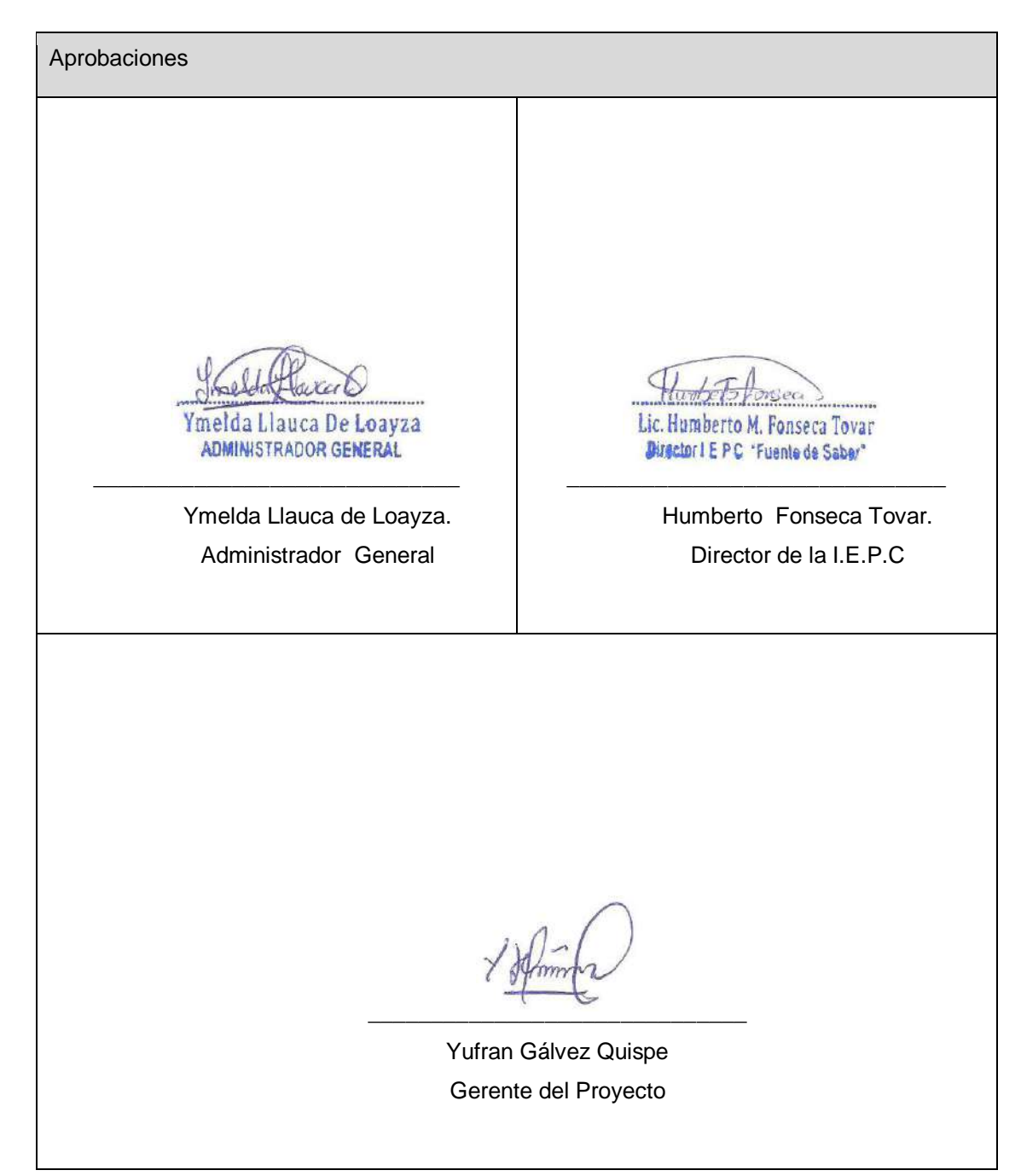

### **FORMATO Nº 0 28: ACTA DE REUNIONES**

### **ACTA DE REUNIÓN Nº 01**

### **Datos de reunión:**

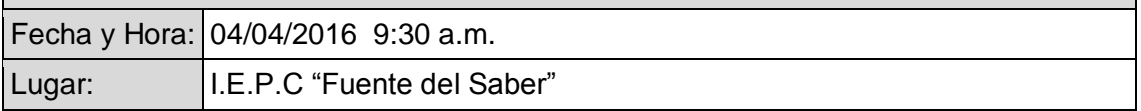

### **Participantes:**

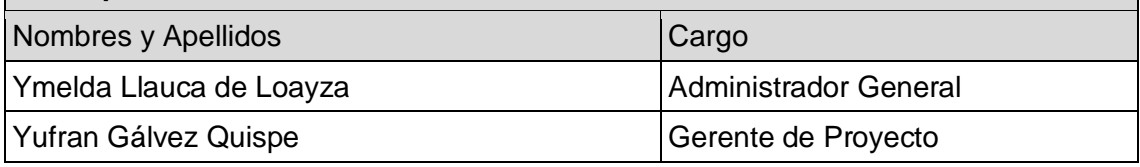

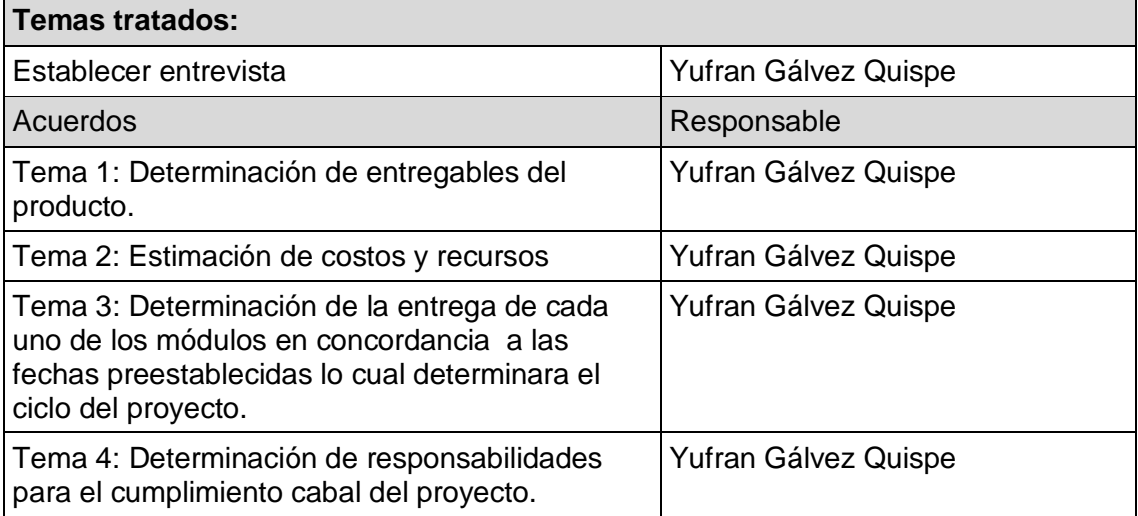

Concluida la presente reunión a las 10:30 horas, se levanta la presente acta, firmándose en señal de conformidad por los participantes, sin perjuicio de posteriores reuniones y/o comunicaciones sobre el particular.

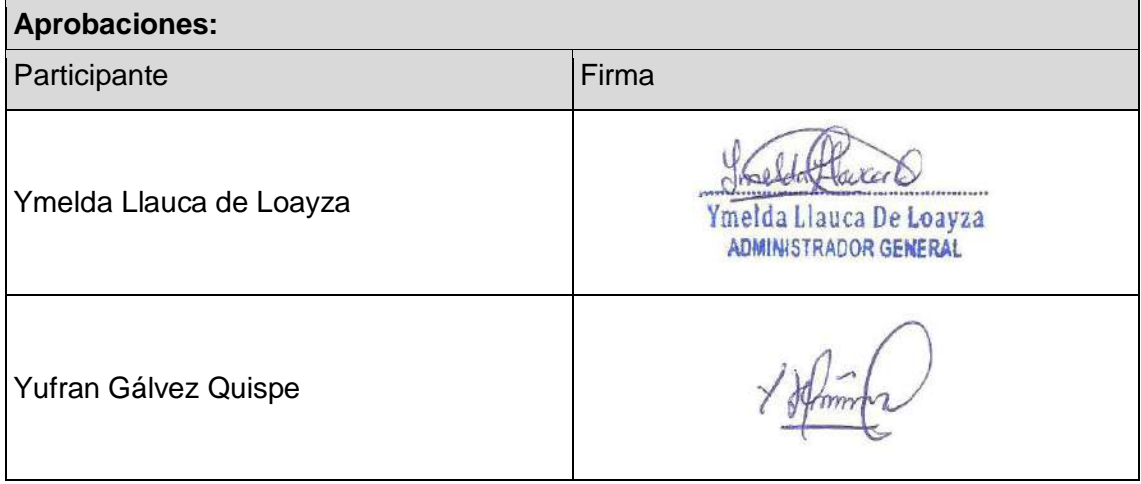

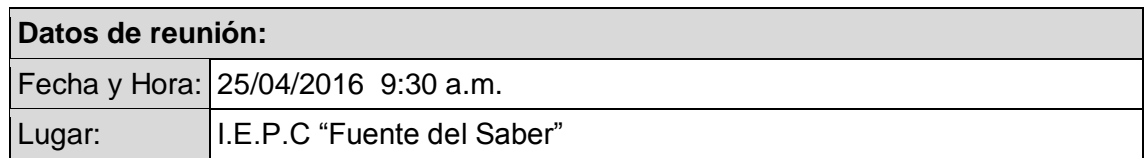

### **Participantes:**

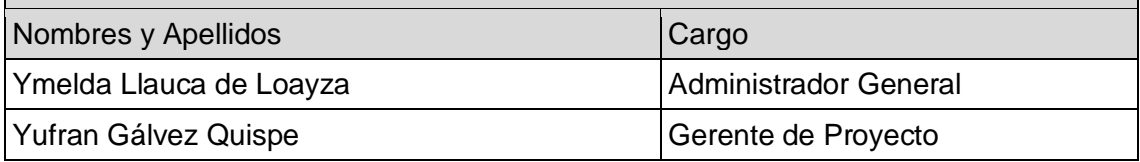

### **Temas tratados:** Firma del acta de constitución Acuerdos Responsable Responsable Tema 1: Aprobación de los entregables | Yufran Gálvez Quispe Tema 2: Aprobación del presupuesto del proyecto. Yufran Gálvez Quispe Tema 3: Aprobación de cada uno de los módulos en concordancia al ciclo de vida del proyecto. Yufran Gálvez Quispe Tema 4: Aprobación de la lista de los stakeholders. Yufran Gálvez Quispe

Concluida la presente reunión a las 11:30 horas, se levanta la presente acta, firmándose en señal de conformidad por los participantes, sin perjuicio de posteriores reuniones y/o comunicaciones sobre el particular.

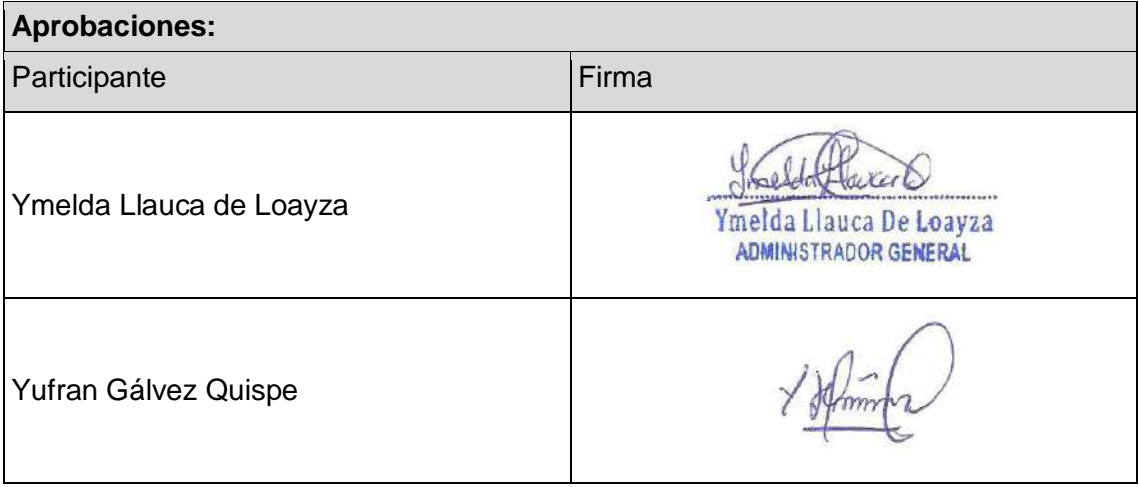

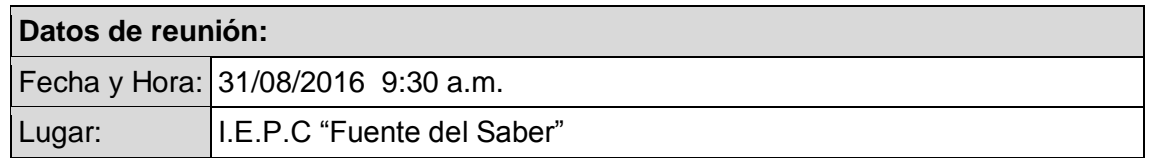

### **Participantes:**

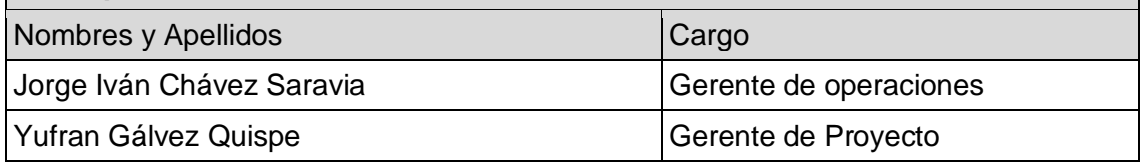

### **Temas tratados:**

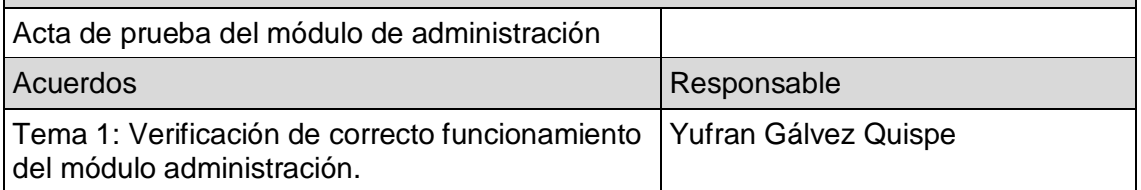

Concluida la presente reunión a las 11:30 horas, se levanta la presente acta, firmándose en señal de conformidad por los participantes, sin perjuicio de posteriores reuniones y/o comunicaciones sobre el particular.

# **Aprobaciones:** Participante Firma  $J<sub>0</sub>$  346/ Jorge Iván Chávez Saravia Yufran Gálvez Quispe

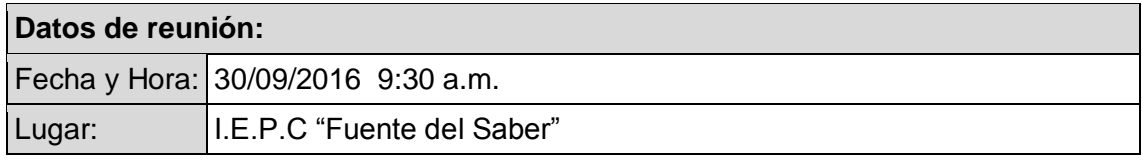

### **Participantes:**

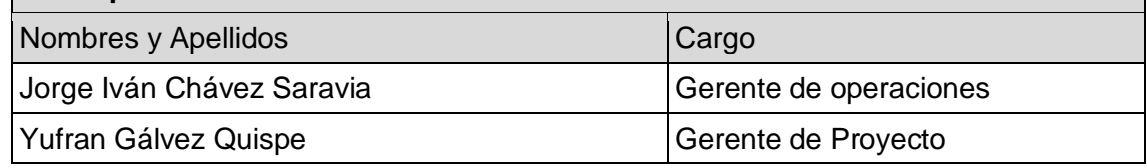

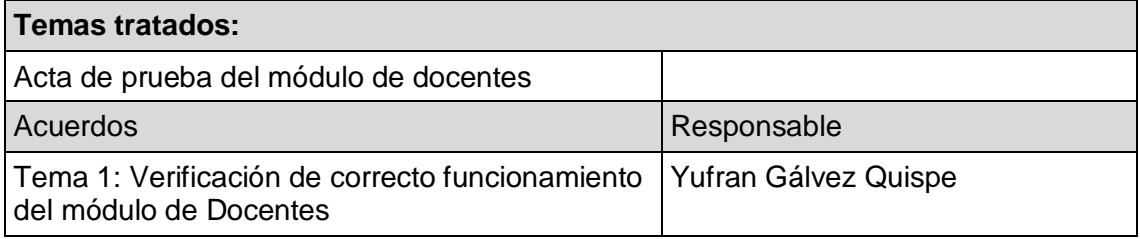

Concluida la presente reunión a las 11:30 horas, se levanta la presente acta, firmándose en señal de conformidad por los participantes, sin perjuicio de posteriores reuniones y/o comunicaciones sobre el particular.

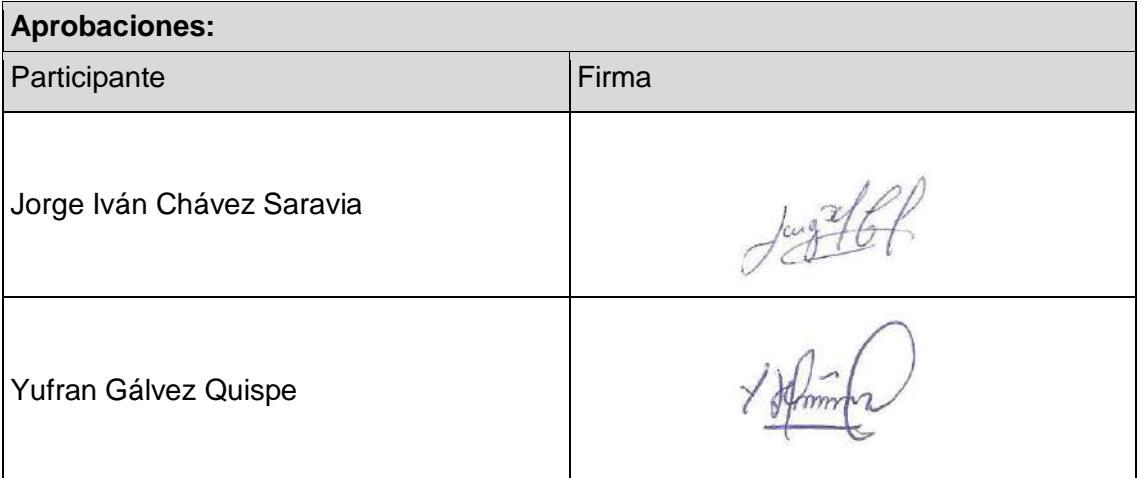

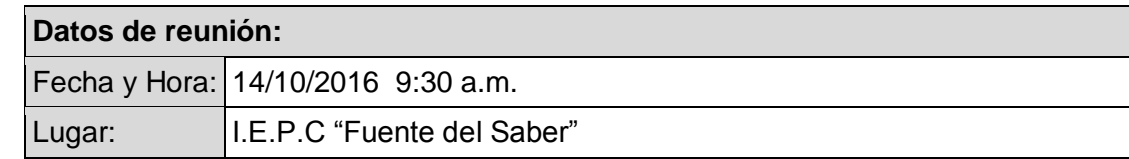

### **Participantes:**

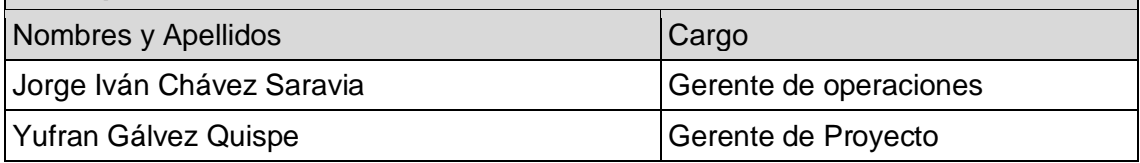

### **Temas tratados:**

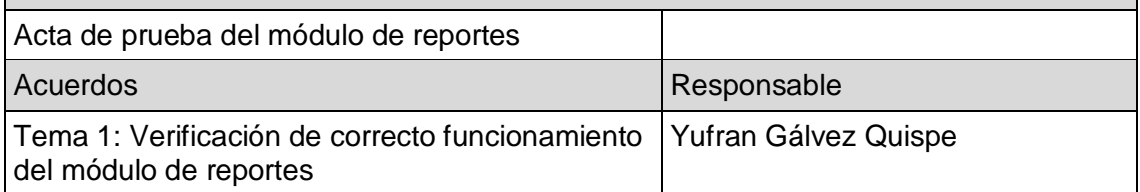

Concluida la presente reunión a las 11:30 horas, se levanta la presente acta, firmándose en señal de conformidad por los participantes, sin perjuicio de posteriores reuniones y/o comunicaciones sobre el particular.

## **Aprobaciones:** Participante Firma Jorge Iván Chávez Saravia Yufran Gálvez Quispe

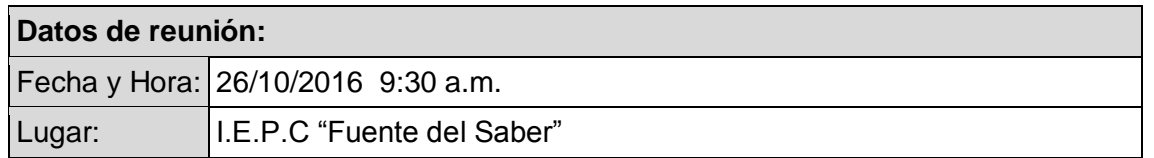

### **Participantes:**

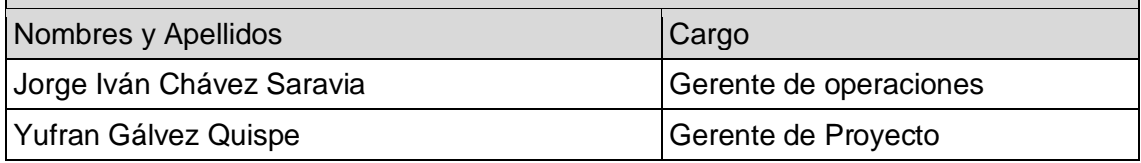

### **Temas tratados:**

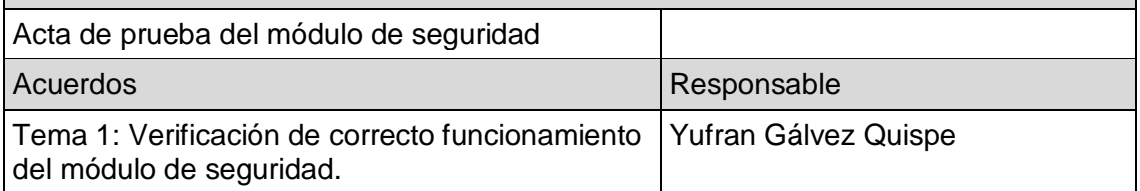

Concluida la presente reunión a las 11:30 horas, se levanta la presente acta, firmándose en señal de conformidad por los participantes, sin perjuicio de posteriores reuniones y/o comunicaciones sobre el particular.

## **Aprobaciones:** Participante Firma Jung 16/ Jorge Iván Chávez Saravia Yufran Gálvez Quispe

### **FORMATO Nº 0 29: REGISTRO DE CAPACITACIÓN DE USUARIO**

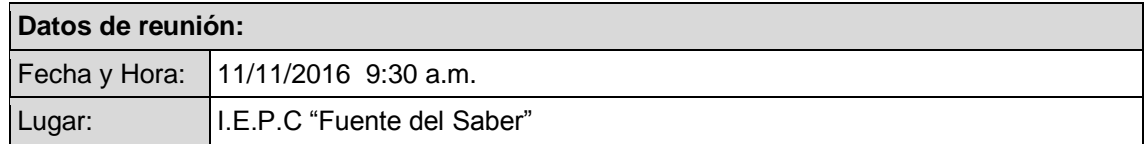

### **Participantes:**

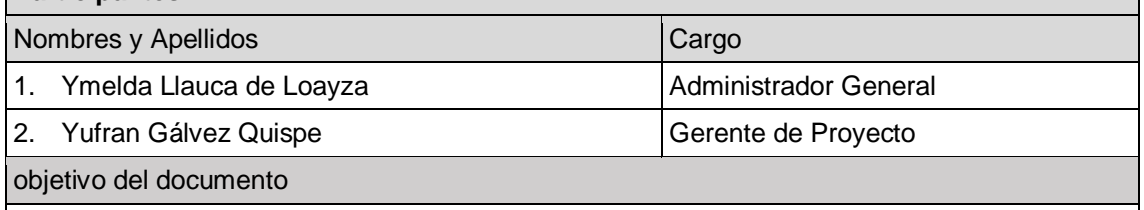

Especificar el proceso de capacitación indicando las fechas y entregables

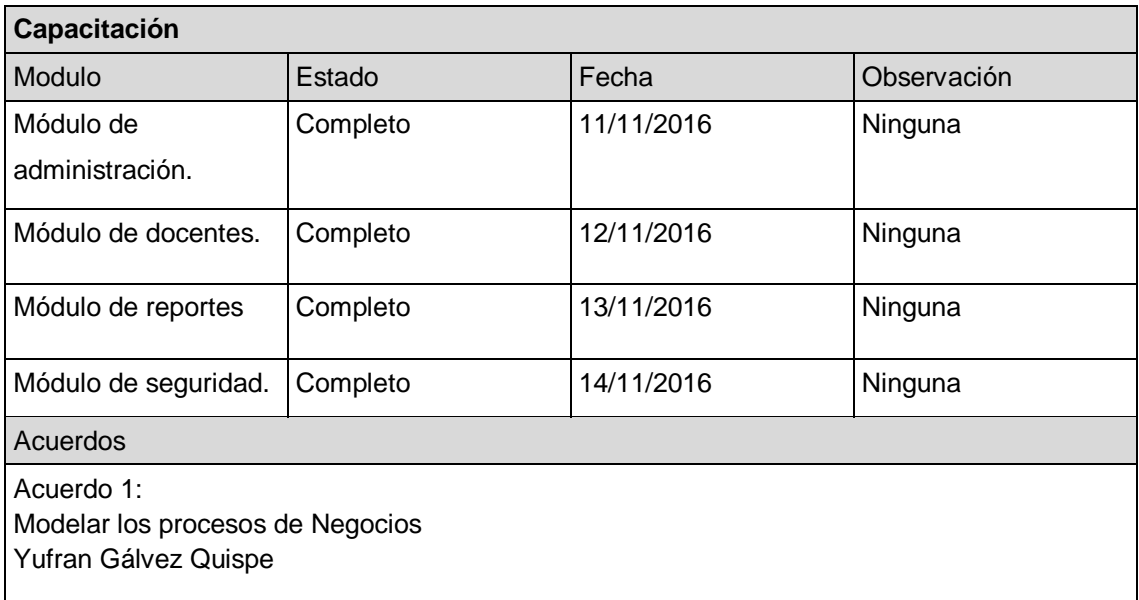

Concluida la presente reunión a las 10:30 horas, se levanta la presente acta, firmándose en señal de conformidad por los participantes, sin perjuicio de posteriores reuniones y/o comunicaciones sobre el particular.

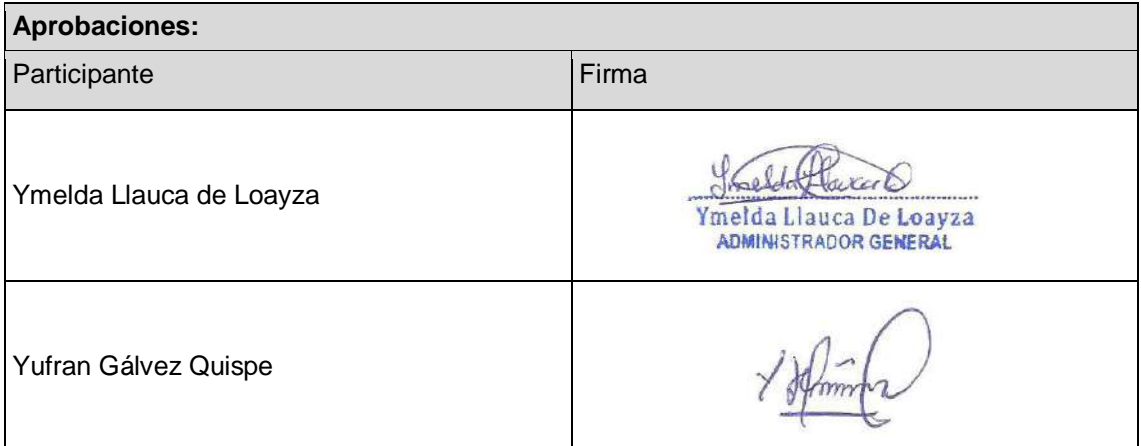

### **FORMATO Nº 0 30: SOLICITUD DE CAMBIO**

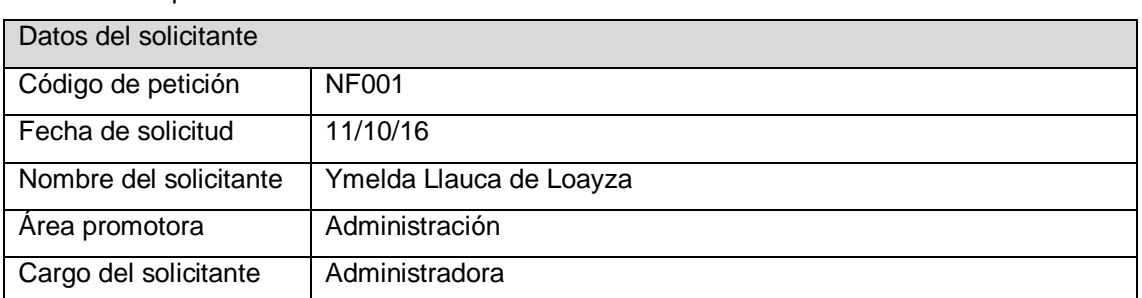

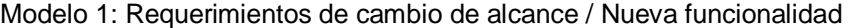

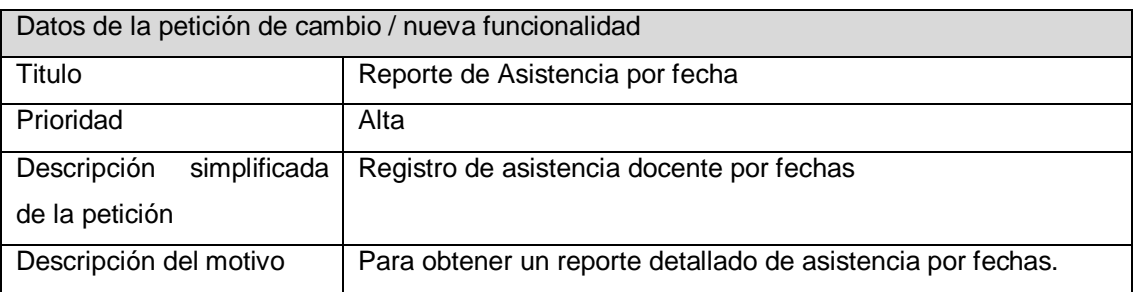

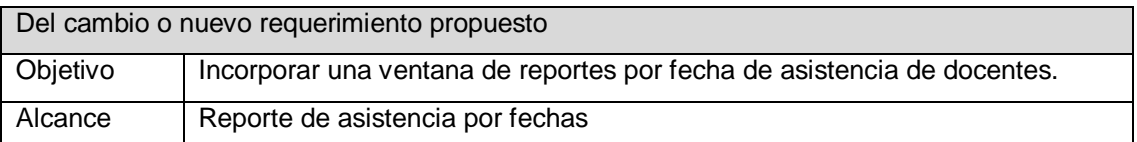

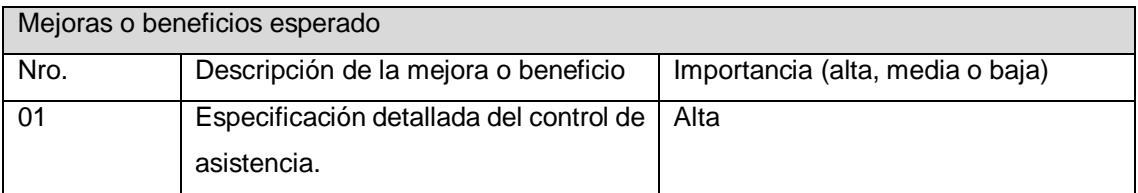

### **Aprobaciones:**

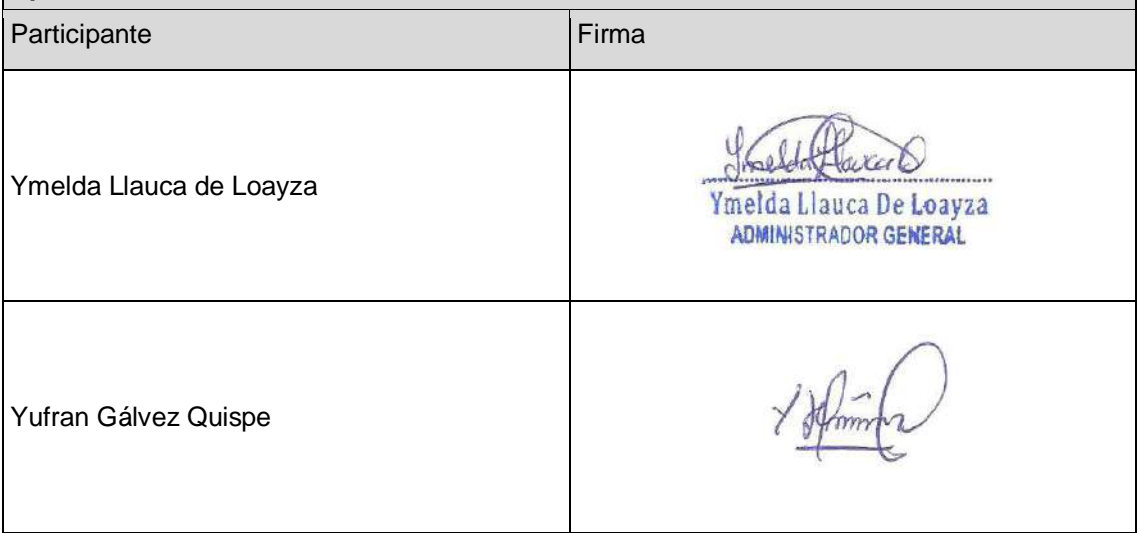

### Modelo 2: Requerimientos de cambio de alcance / Nueva funcionalidad

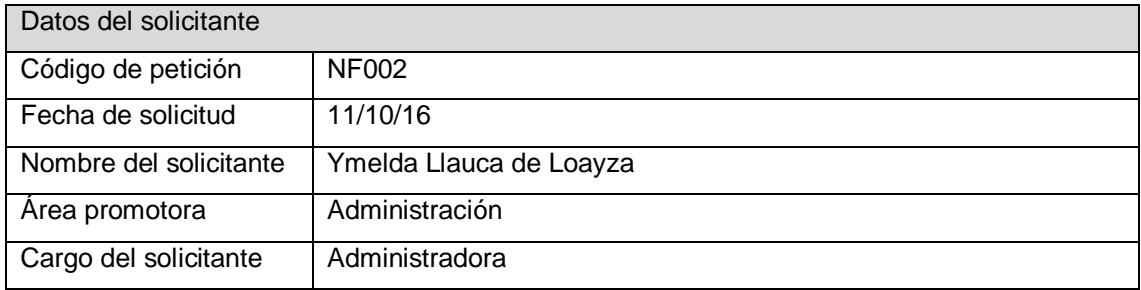

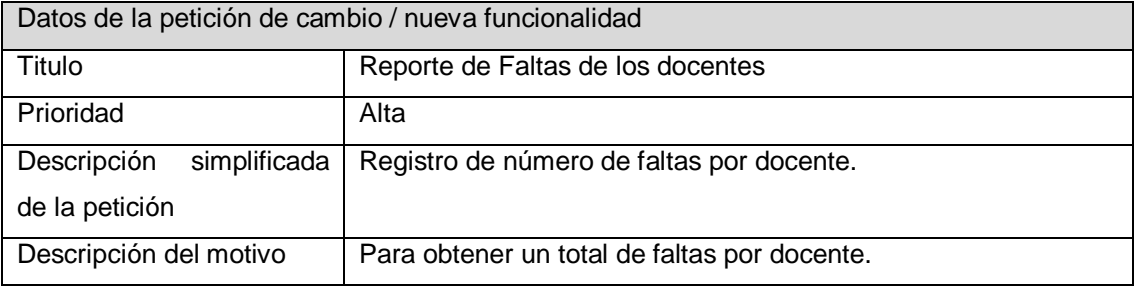

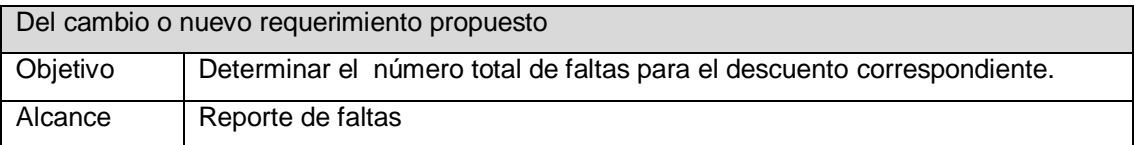

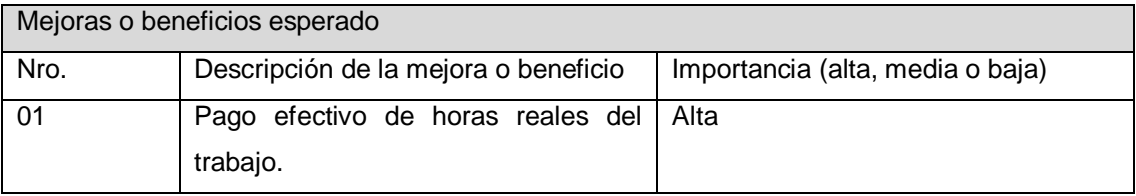

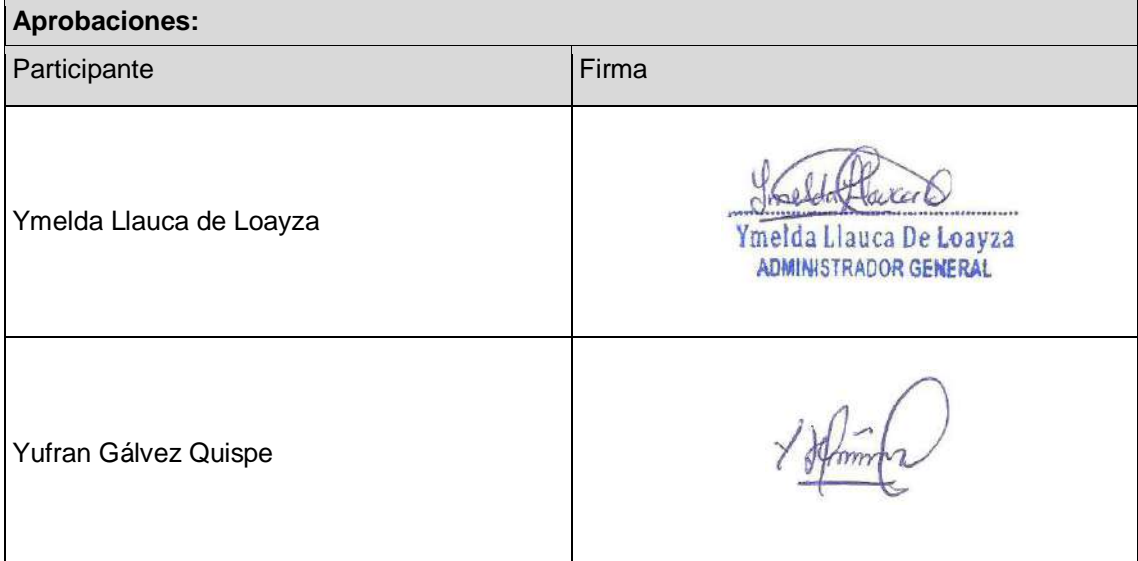

### **FORMATO Nº 0 31: INFORME DEL ESTADO**

Se muestra los porcentajes de las actividades de la fase de ejecucion para ver el cumplimiento de las mismas.

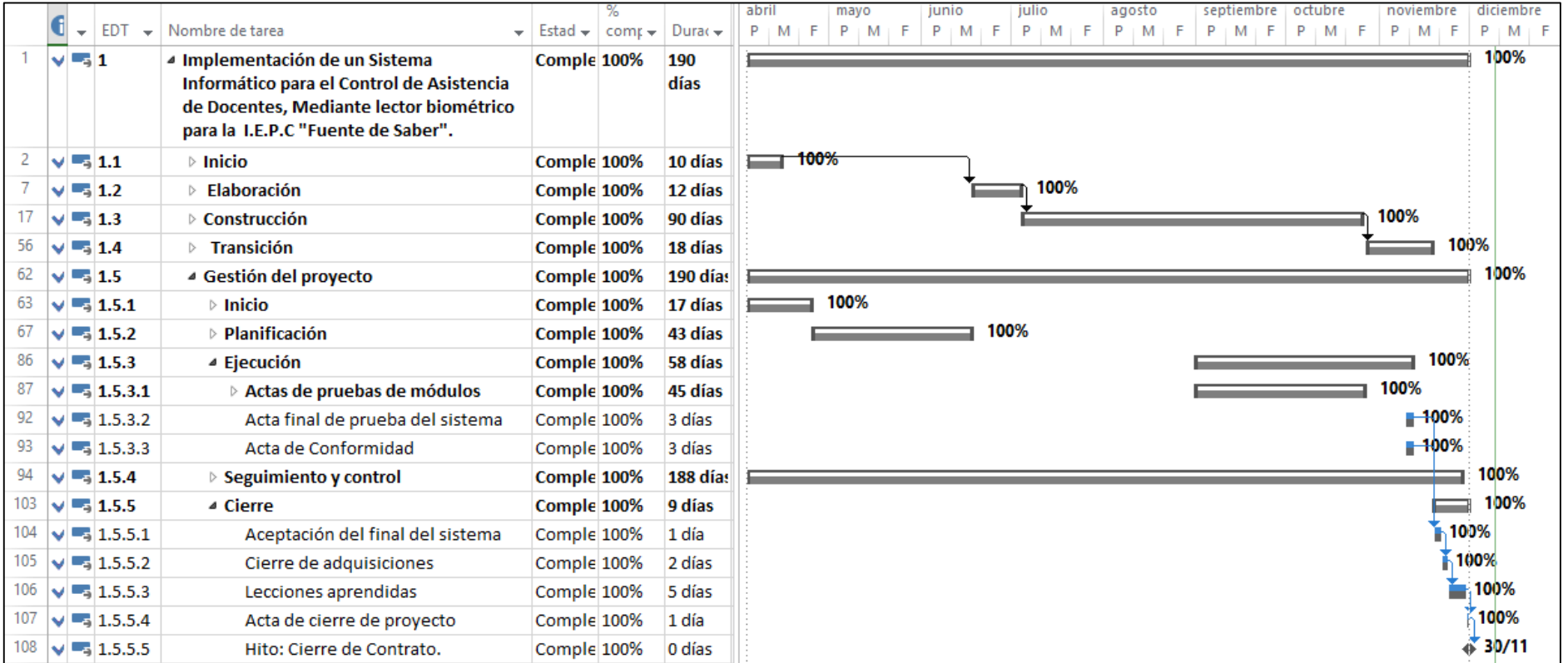

Luego de ver los porcentajes de avances de las actividades en la fase de ejecución del proyecto determinamos que se ha venido cumpliendo con cada uno de las actividades en los plazos establecidos en el cronograma del proyecto este favorece al desarrollo en si del proyecto creando un ambiente de confianza entre organización y el gerente del proyecto.

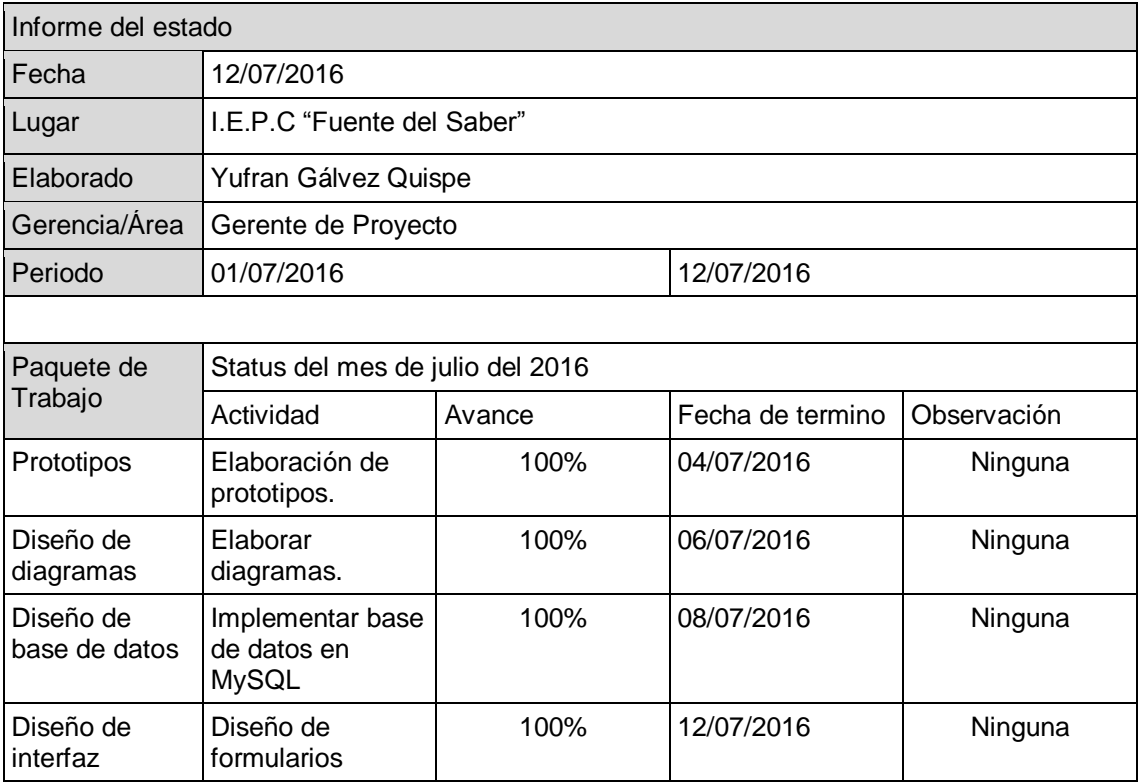

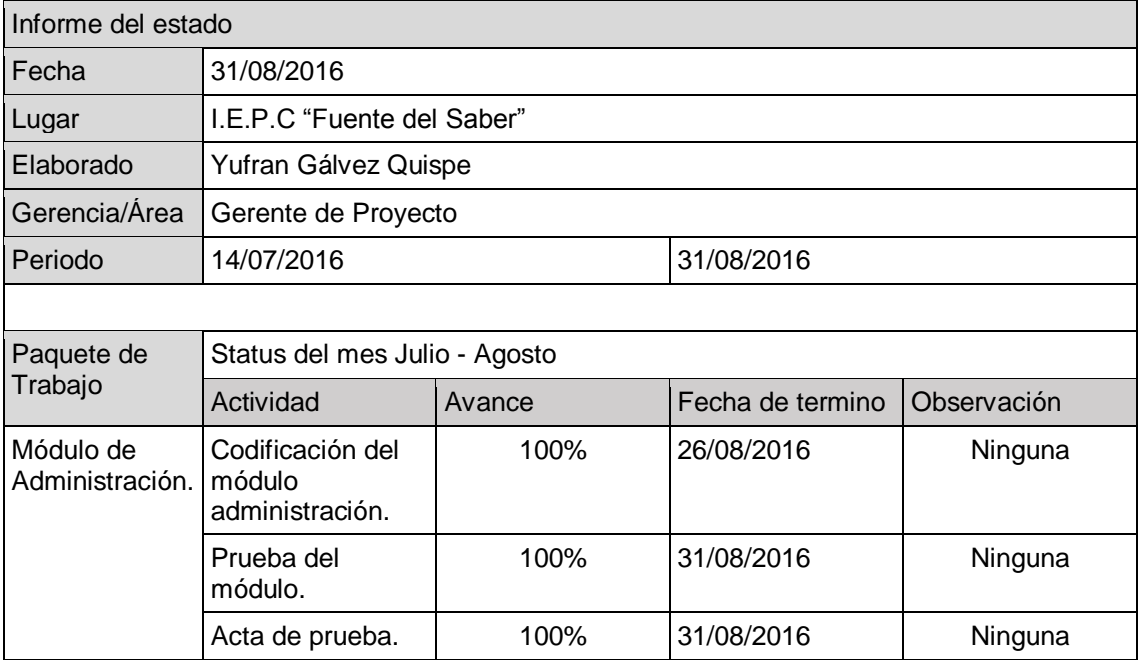

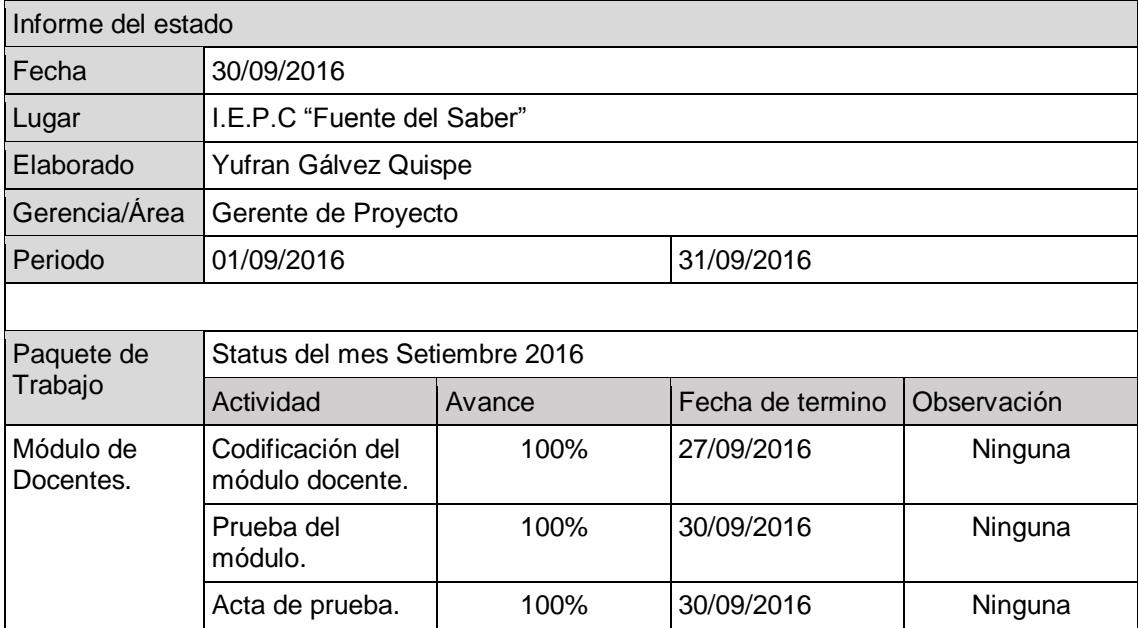

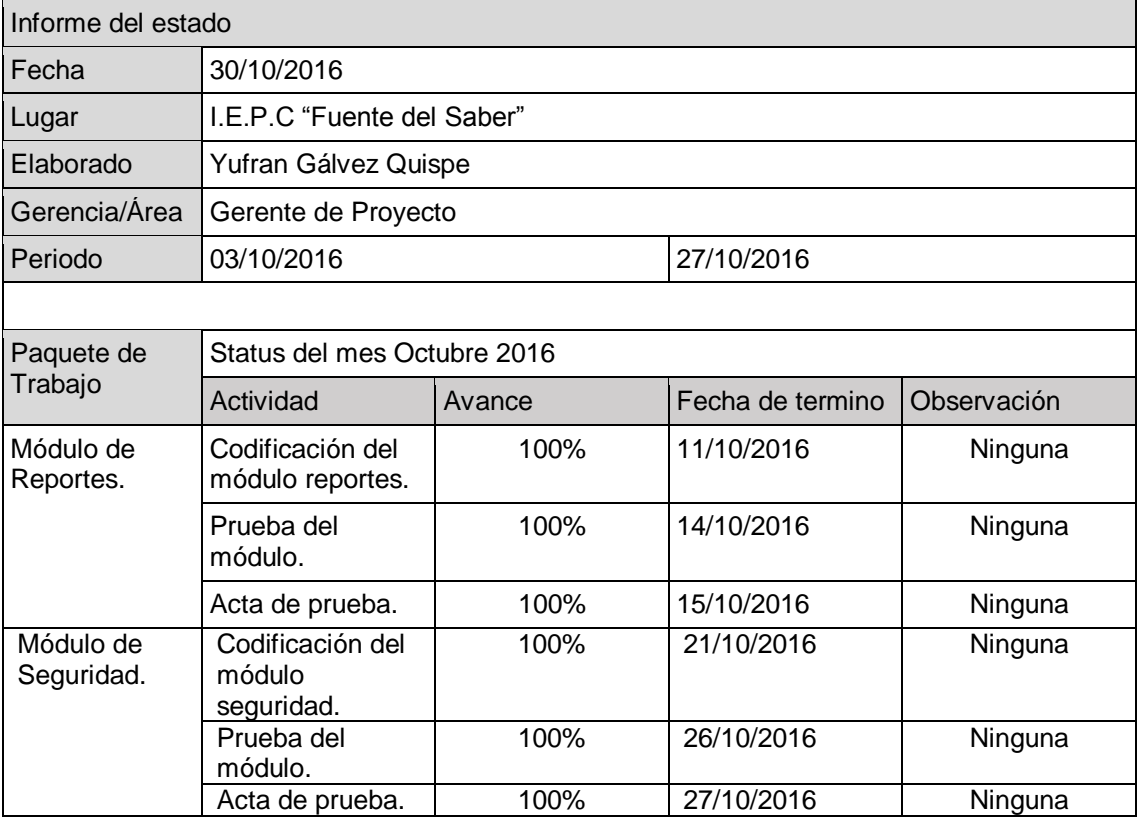

### **FORMATO Nº 0 32: GESTIÓN DE LA CONFIGURACIÓN ACTUALIZADO**

### **ACTA DE PRUEBA DEL MÓDULO ADMINISTRACIÓN**

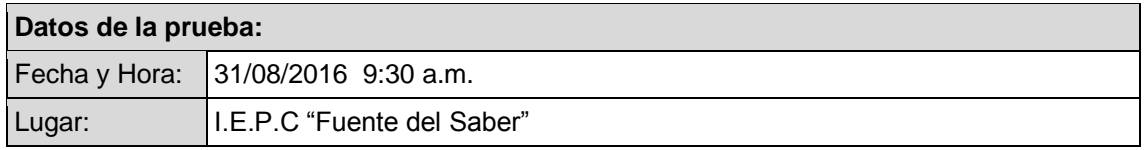

#### **Participantes:**

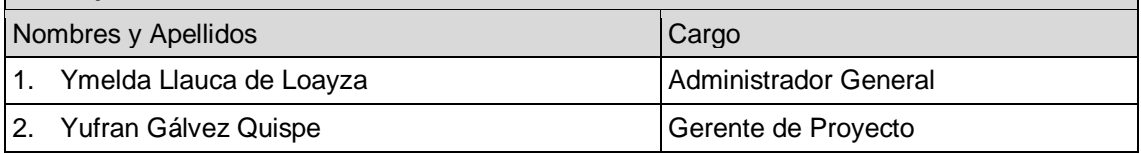

### **Objetivo del documento:**

El presente documento tiene como objetivo brindar conocimiento de las entregas del módulo de administración que tendrán que probarse para confirmar la aceptación del producto. Asimismo se indican las observaciones realizadas por el usuario.

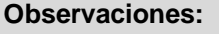

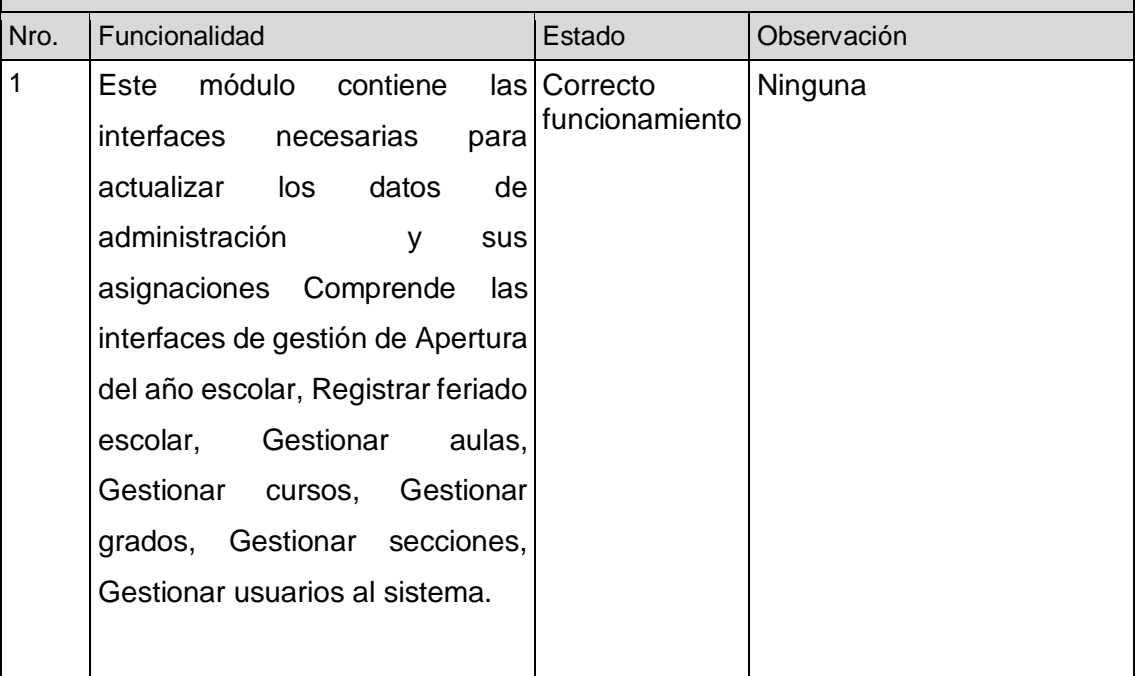

### **Conclusiones:**

Se definen como totalmente aprobados los ítems del documento por los usuarios responsables

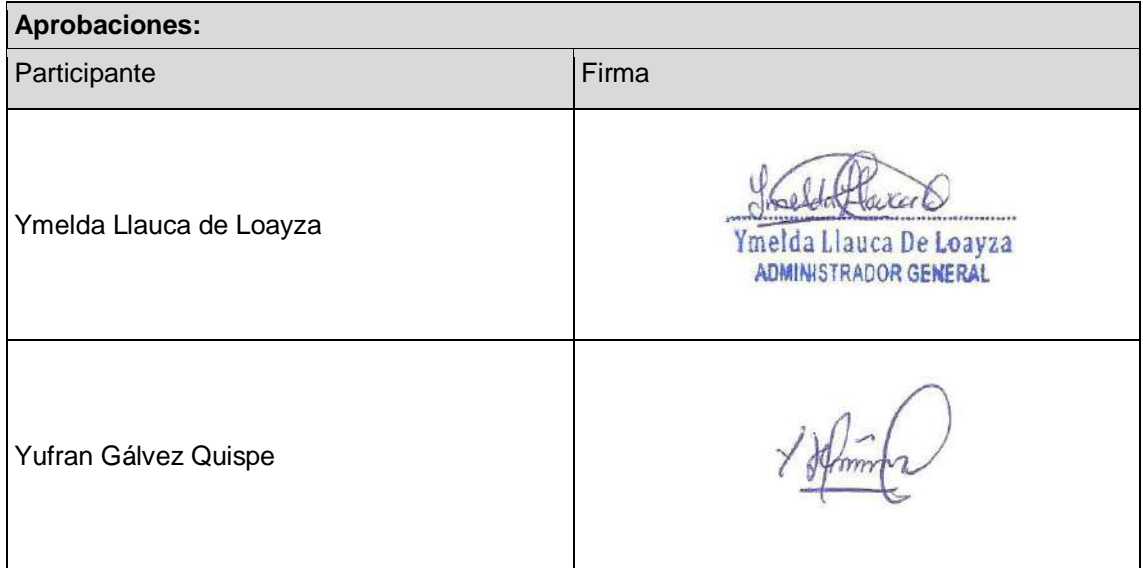

### **ACTA DE PRUEBA DEL MÓDULO DOCENTES**

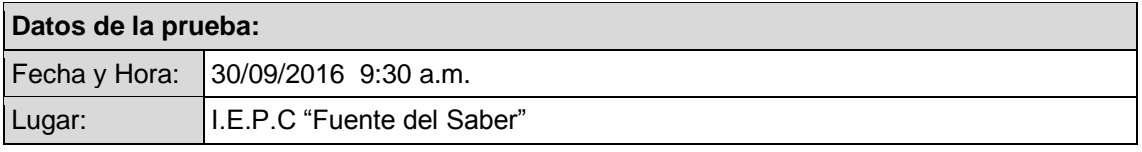

### **Participantes:**

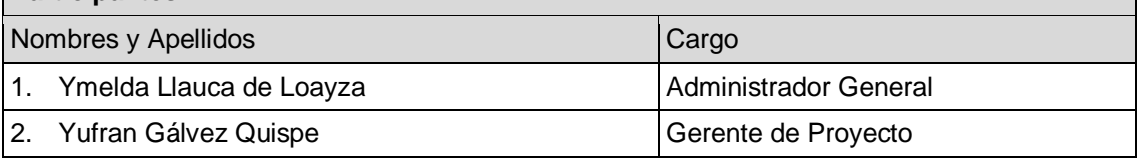

### **Objetivo del documento:**

El presente documento tiene como objetivo brindar conocimiento de las entregas del módulo de docentes que tendrán que probarse para confirmar la aceptación del producto. Asimismo se indican las observaciones realizadas por el usuario.

### **Observaciones:**

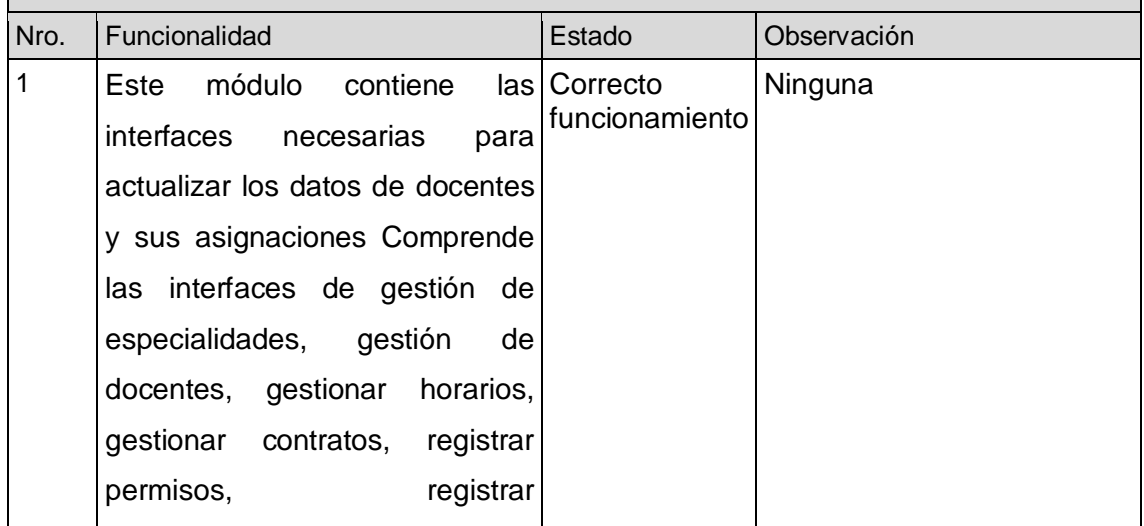

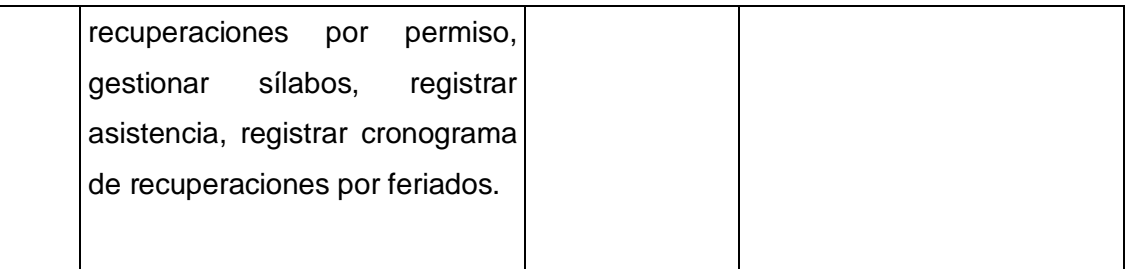

### **Conclusiones:**

Se definen como totalmente aprobados los ítems del documento por los usuarios responsables

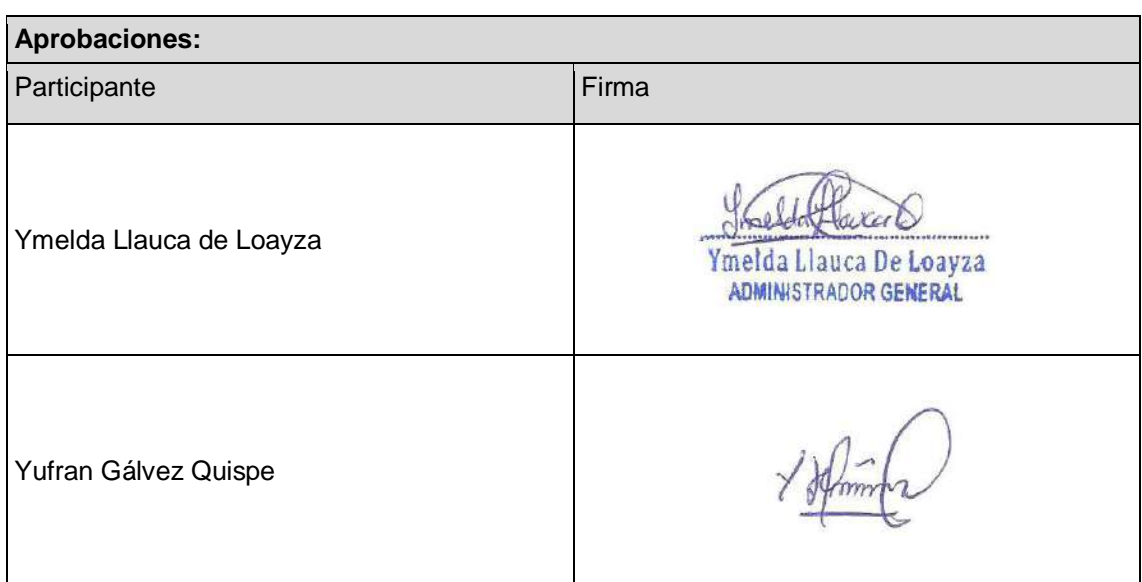

### **ACTA DE PRUEBA DEL MÓDULO REPORTES**

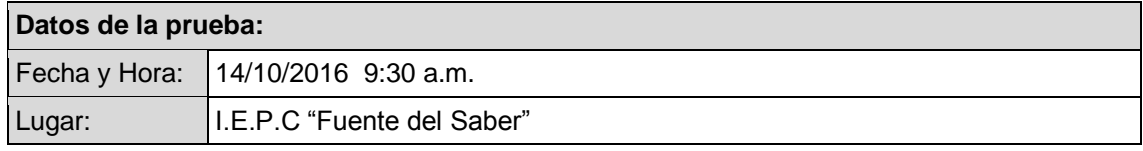

## **Participantes:** Nombres y Apellidos Cargo Cargo Cargo Cargo Cargo Cargo Cargo Cargo Cargo Cargo Cargo Cargo Cargo Cargo Cargo Cargo Cargo Cargo Cargo Cargo Cargo Cargo Cargo Cargo Cargo Cargo Cargo Cargo Cargo Cargo Cargo Cargo Cargo Carg 1. Ymelda Llauca de Loayza <br>
Administrador General 2. Yufran Gálvez Quispe Gerente de Proyecto

### **Objetivo del documento:**

El presente documento tiene como objetivo brindar conocimiento de las entregas del módulo de reportes que tendrán que probarse para confirmar la aceptación del producto. Asimismo se indican las observaciones realizadas por el usuario.

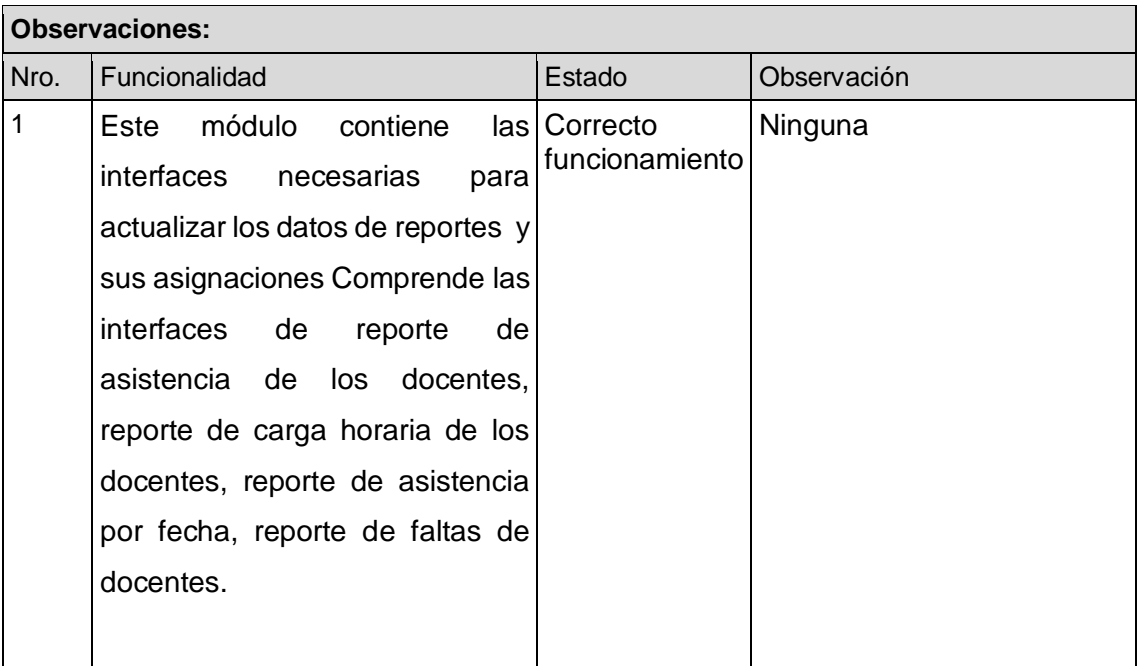

#### **Conclusiones:**

Se definen como totalmente aprobados los ítems del documento por los usuarios responsables

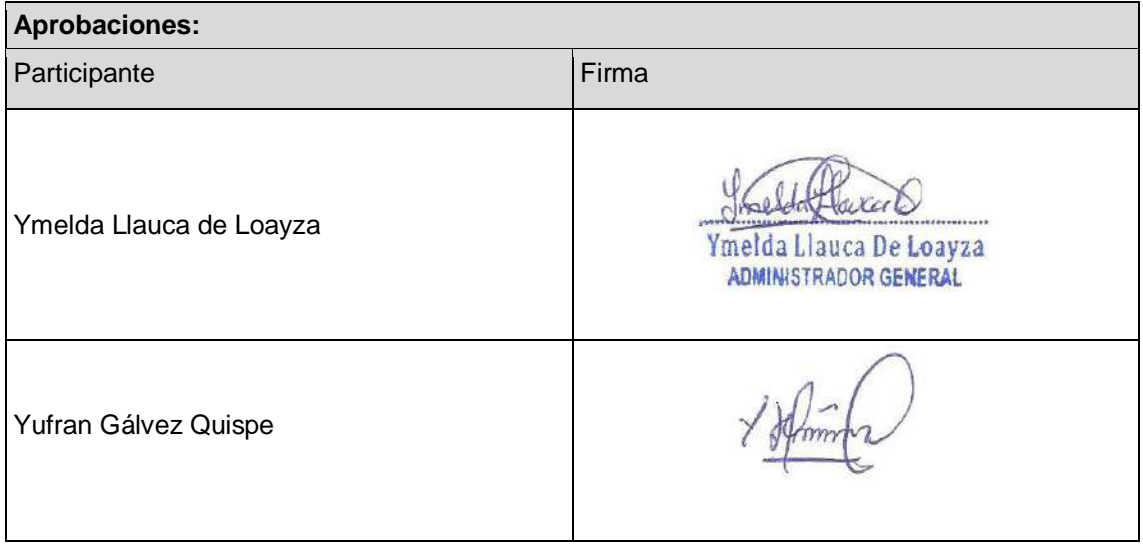

### **ACTA DE PRUEBA DEL MÓDULO SEGURIDAD**

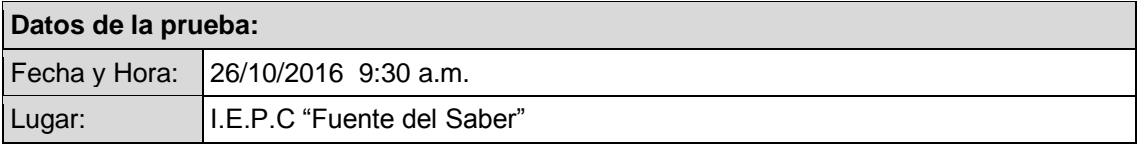

### **Participantes:**

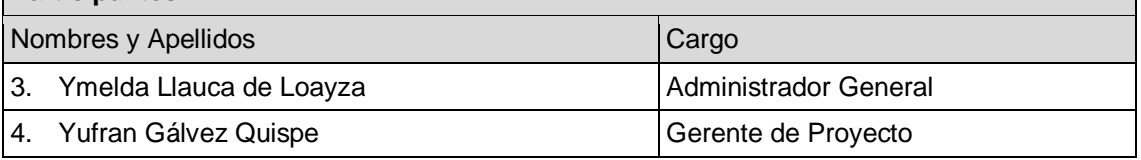

### **Objetivo del documento:**

El presente documento tiene como objetivo brindar conocimiento de las entregas del módulo de seguridad que tendrán que probarse para confirmar la aceptación del producto. Asimismo se indican las observaciones realizadas por el usuario.

### **Observaciones:**

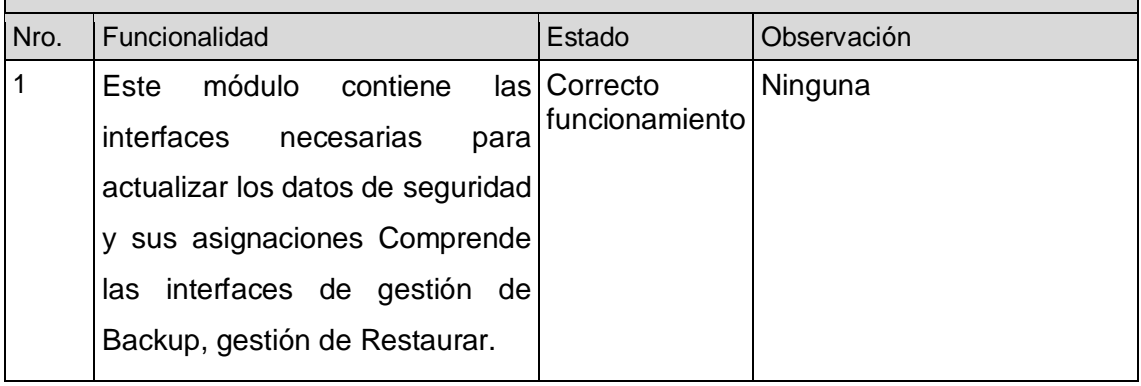

### **Conclusiones:**

Se definen como totalmente aprobados los ítems del documento por los usuarios responsables

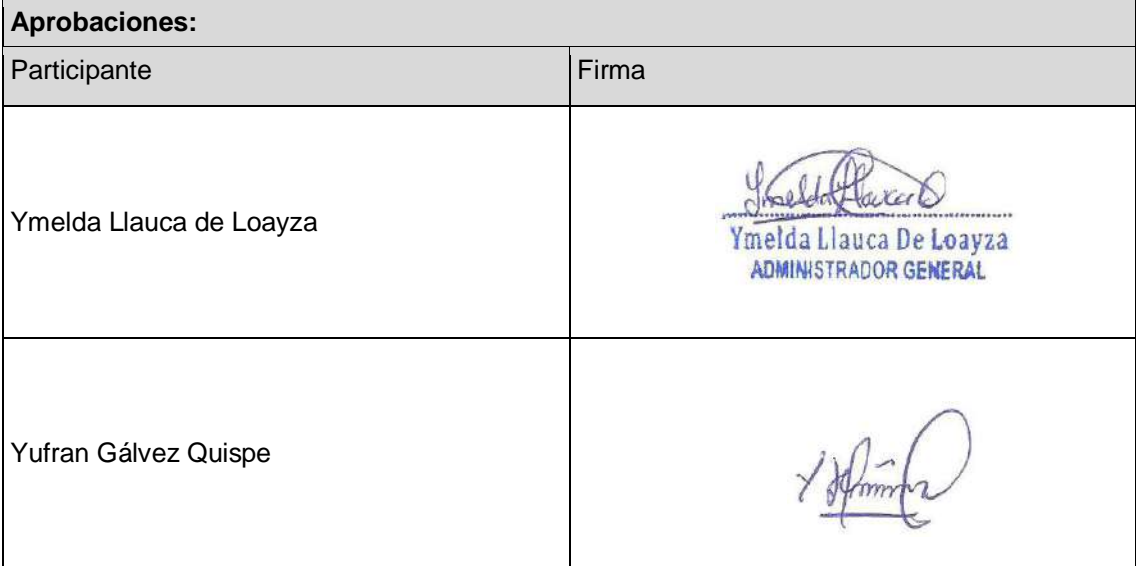

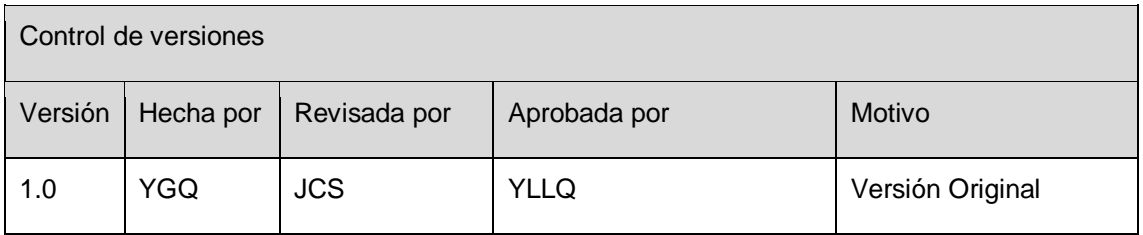

### **FORMATO Nº 0 33: ASEGURAMIENTO DE LA CALIDAD ACTUALIZADO**

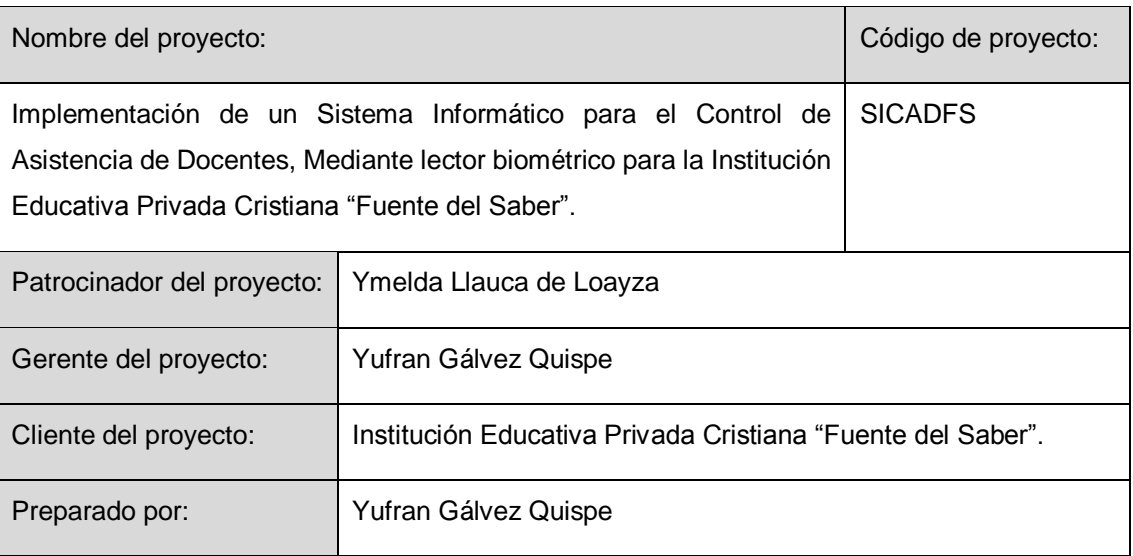

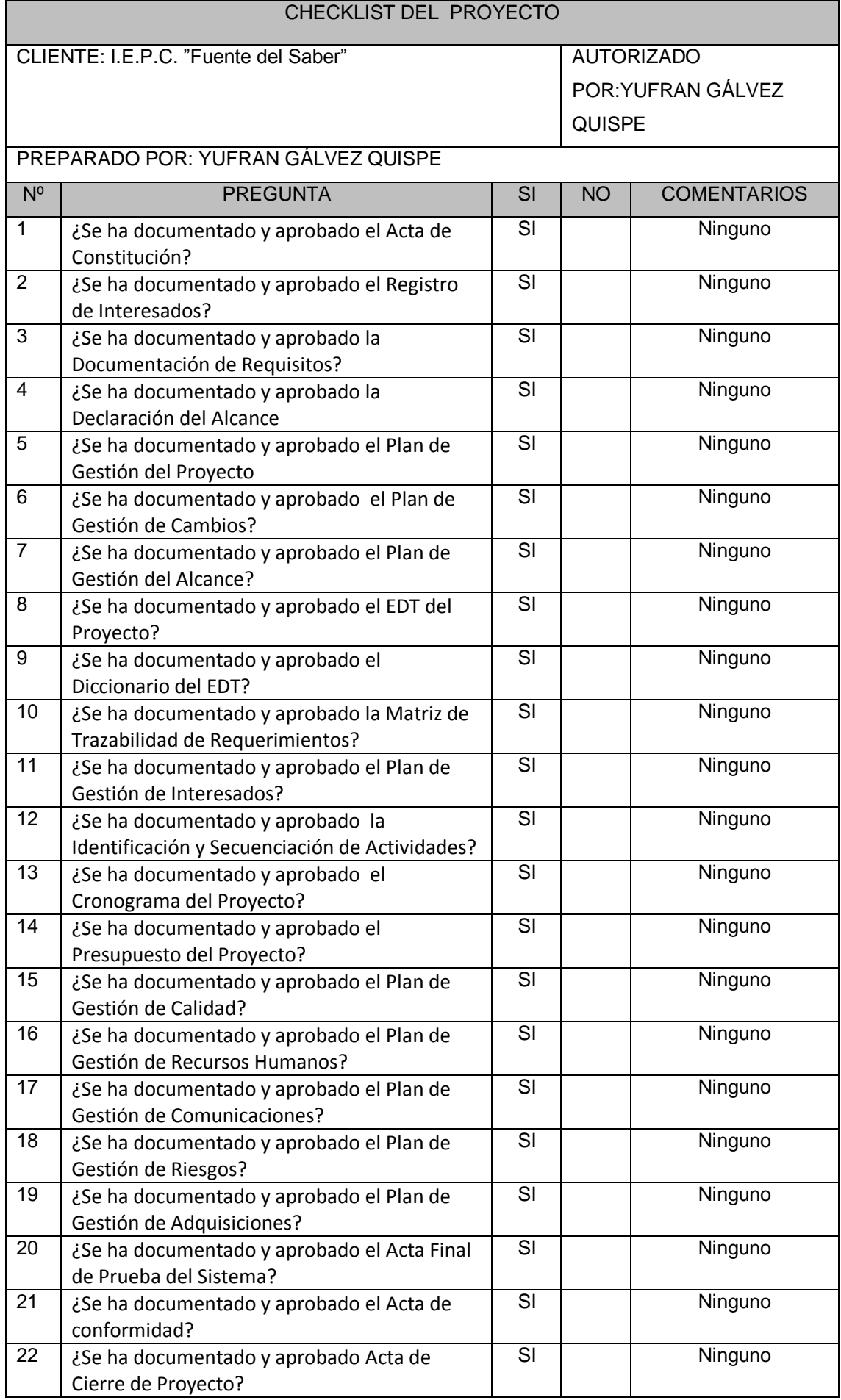

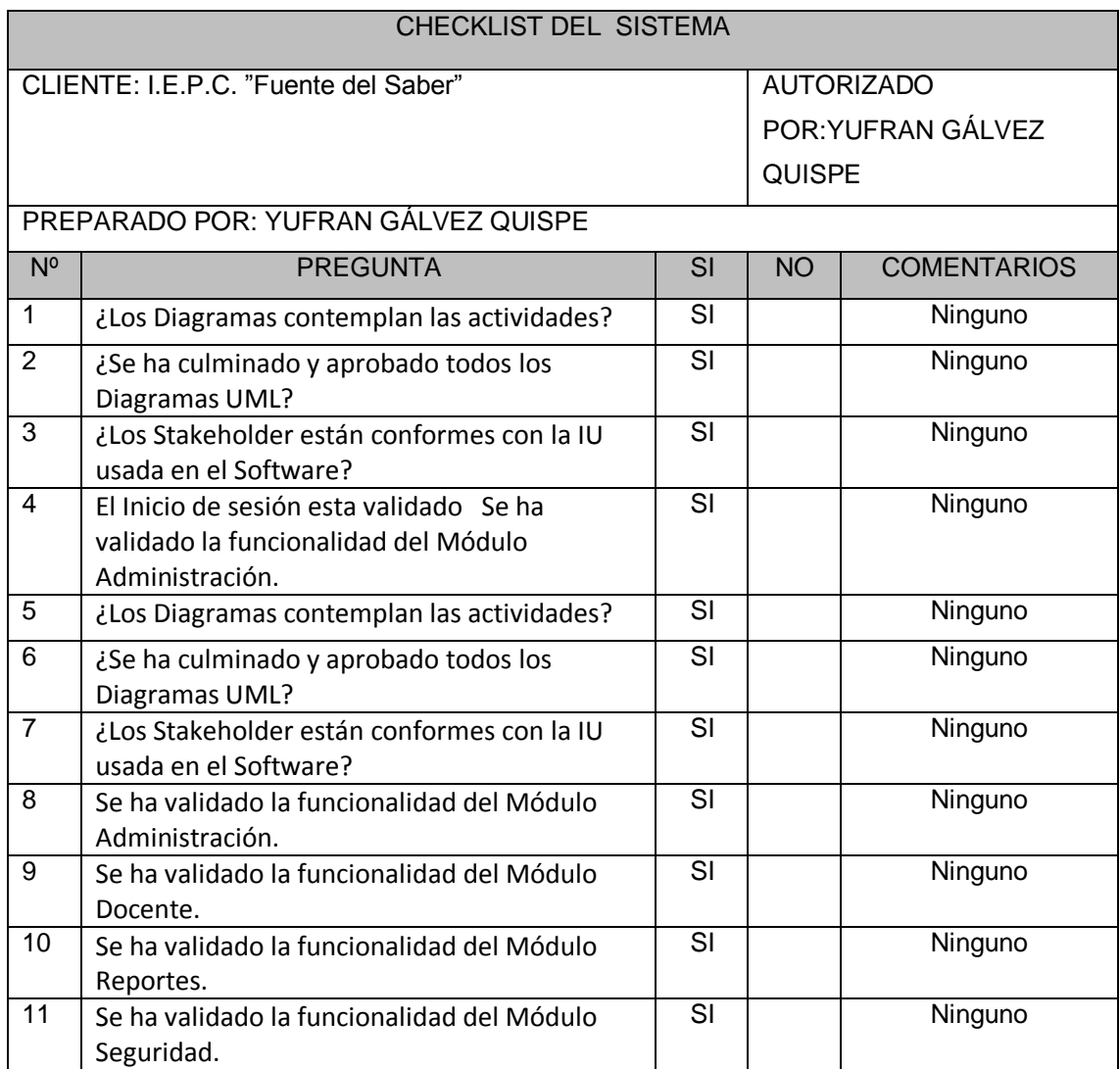

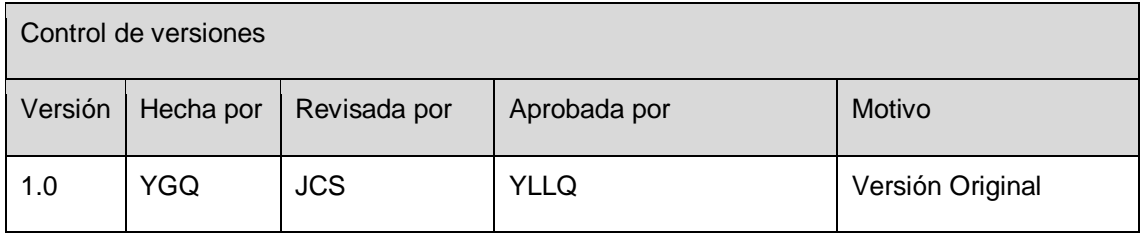

### **FORMATO Nº 0 34: MÉTRICAS Y EVALUACIÓN DEL DESEMPEÑO**

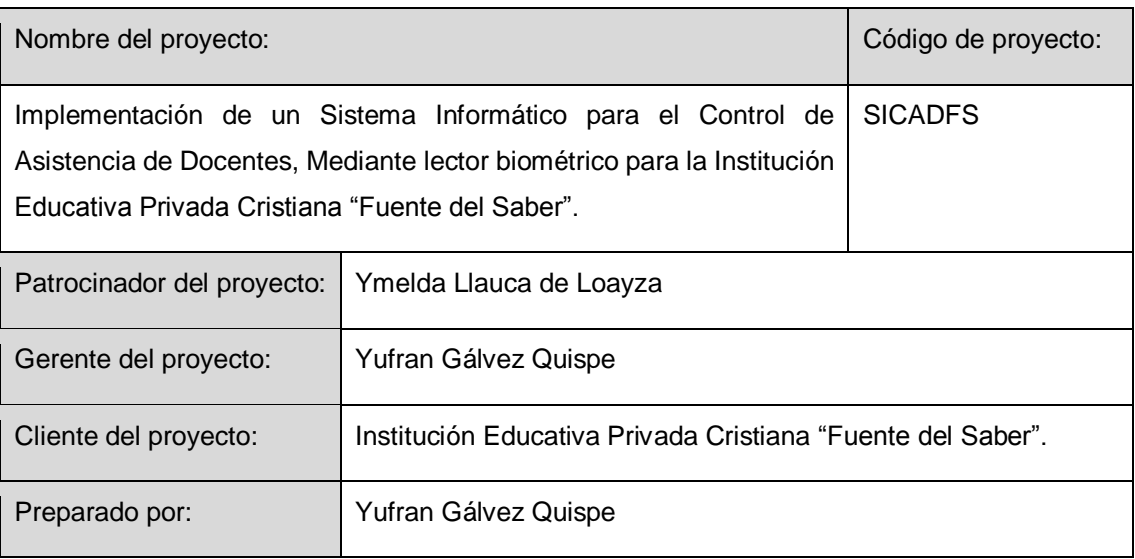

### Completitud de implementación Funcional

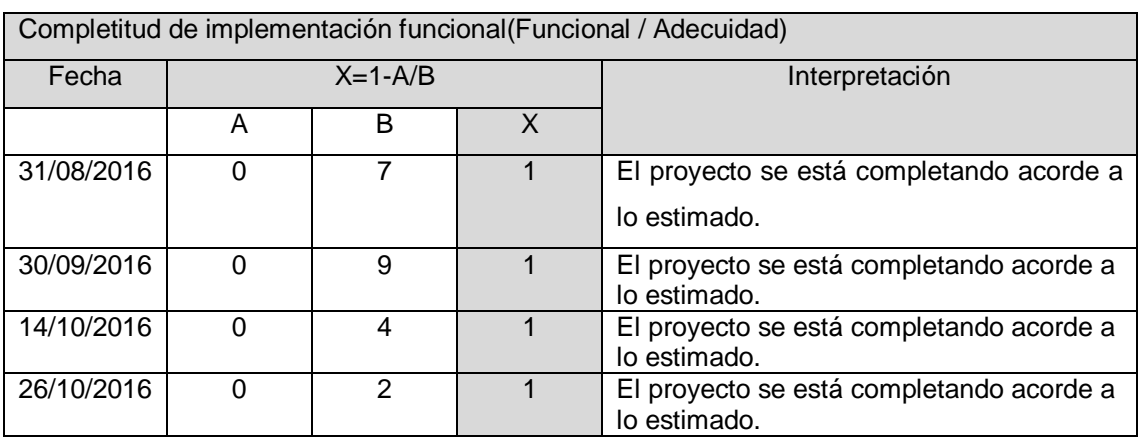

### $\triangleright$  Suficiencia de Pruebas

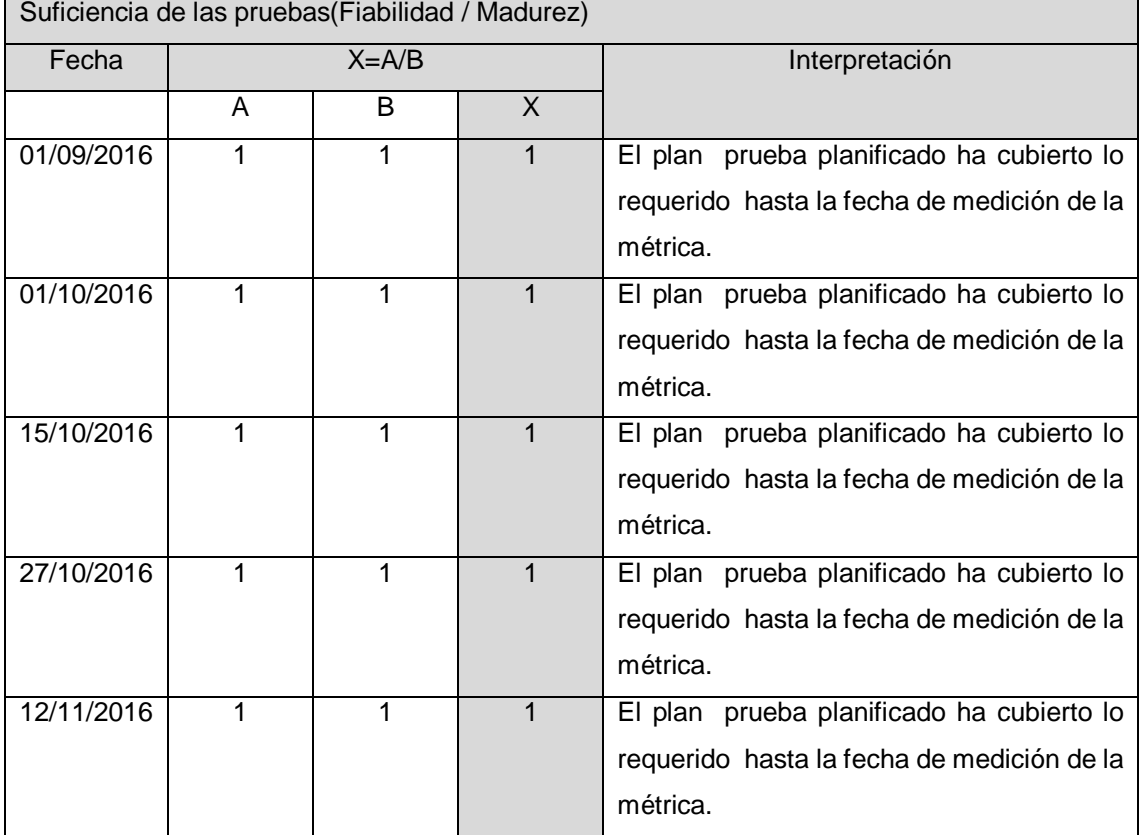

### Funciones Evidentes

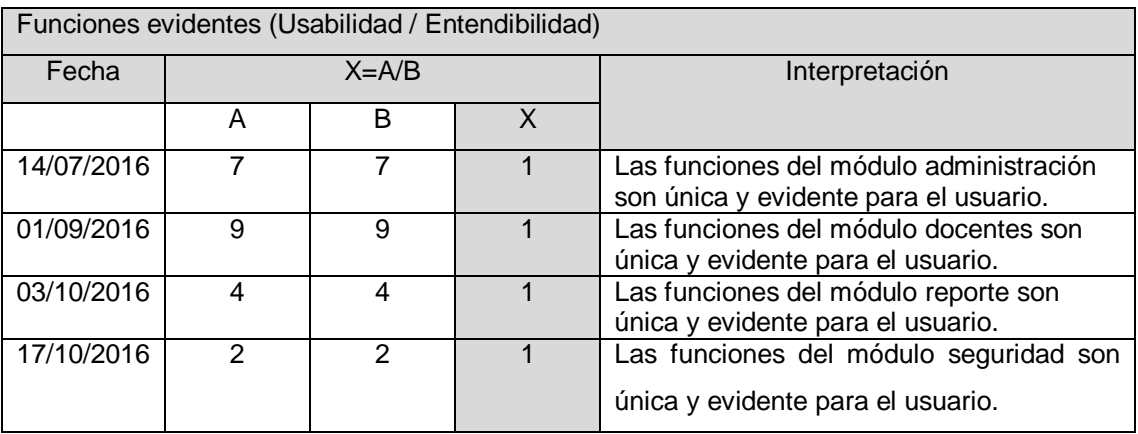

### $\triangleright$  Tiempo de respuesta

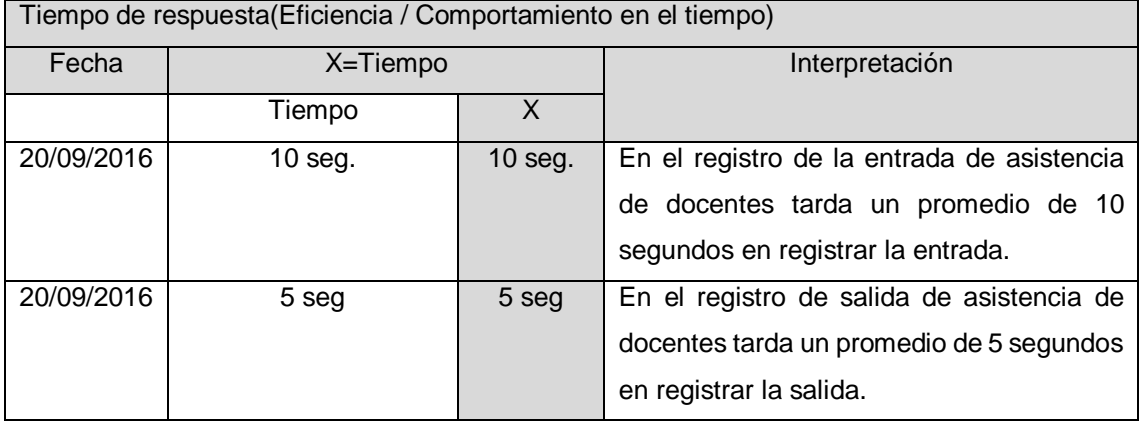

### Conformidad de Transportabilidad

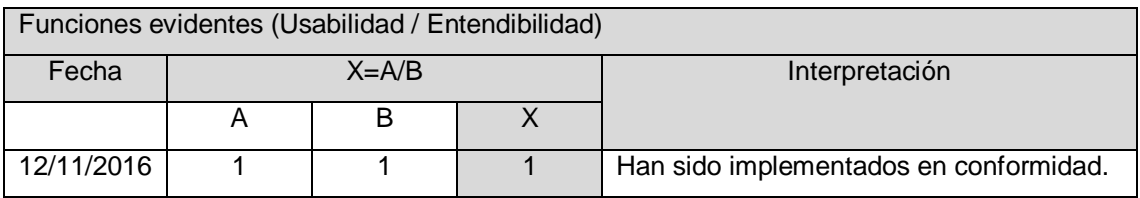

### **FORMATO Nº 0 35: ACTA DE PRUEBA DEL MÓDULO ADMINISTRACIÓN**

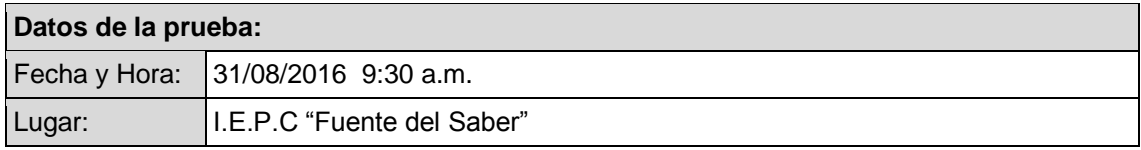

#### **Participantes:**

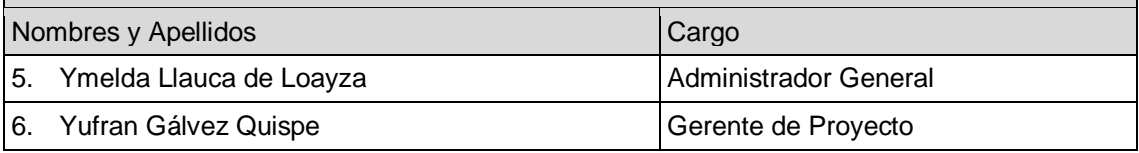

### **Objetivo del documento:**

El presente documento tiene como objetivo brindar conocimiento de las entregas del módulo de administración que tendrán que probarse para confirmar la aceptación del producto. Asimismo se indican las observaciones realizadas por el usuario.

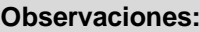

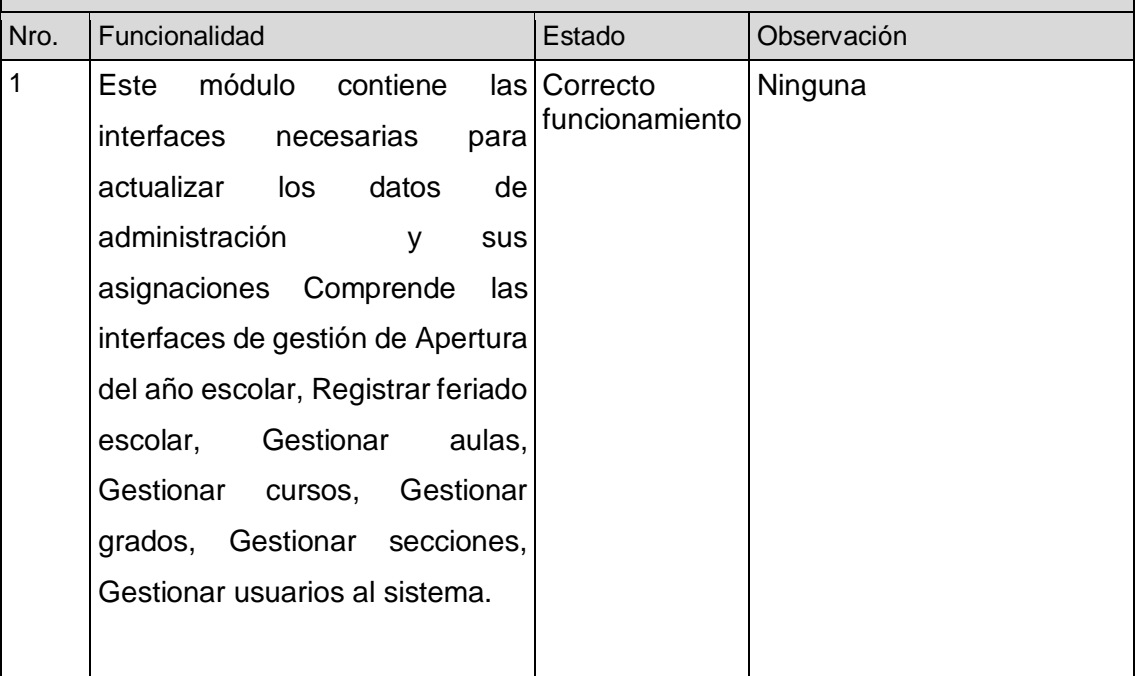

#### **Conclusiones:**

Se definen como totalmente aprobados los ítems del documento por los usuarios responsables

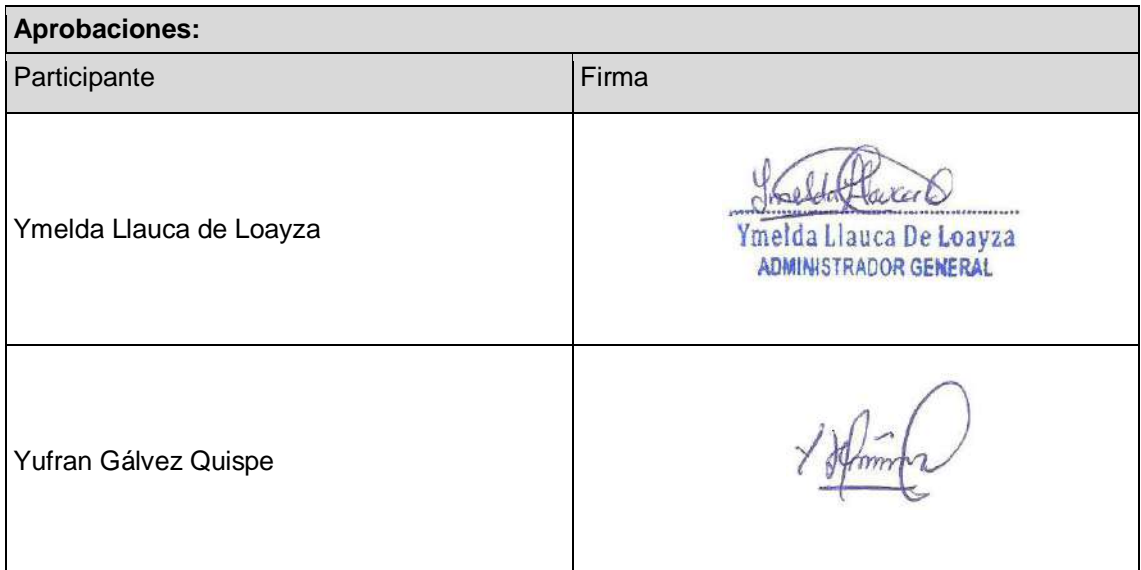

### **ACTA DE PRUEBA DEL MÓDULO DOCENTES**

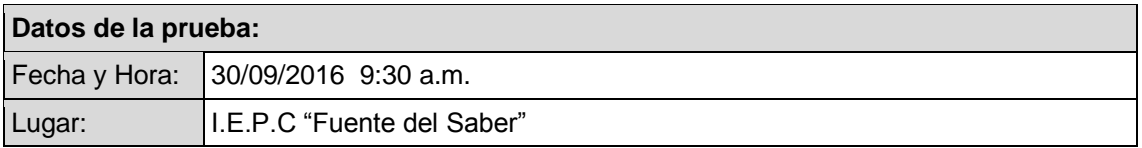

### **Participantes:**

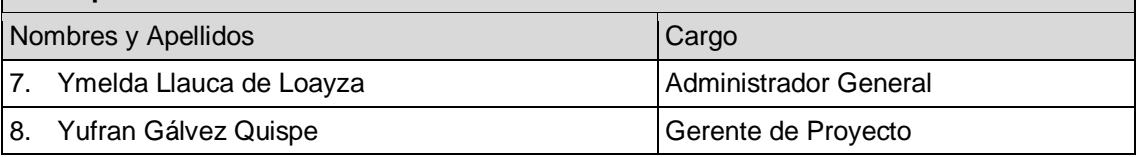

#### **Objetivo del documento:**

El presente documento tiene como objetivo brindar conocimiento de las entregas del módulo de docentes que tendrán que probarse para confirmar la aceptación del producto. Asimismo se indican las observaciones realizadas por el usuario.

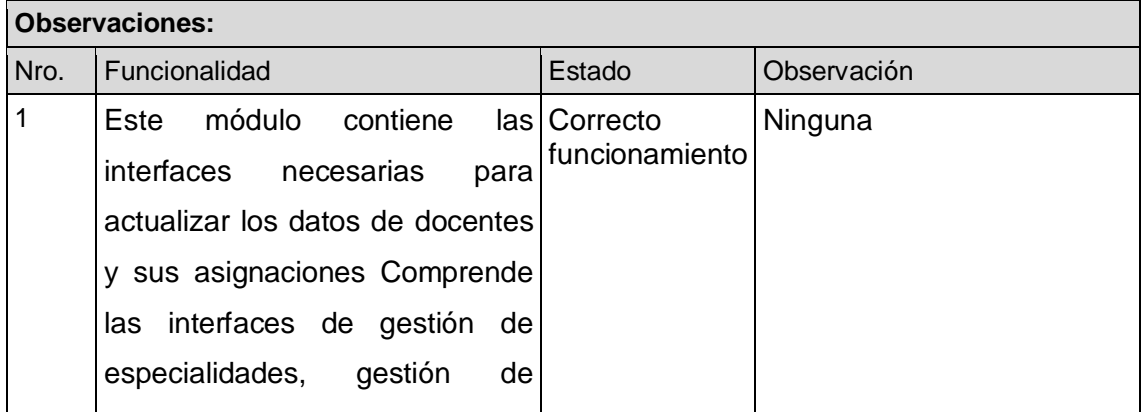

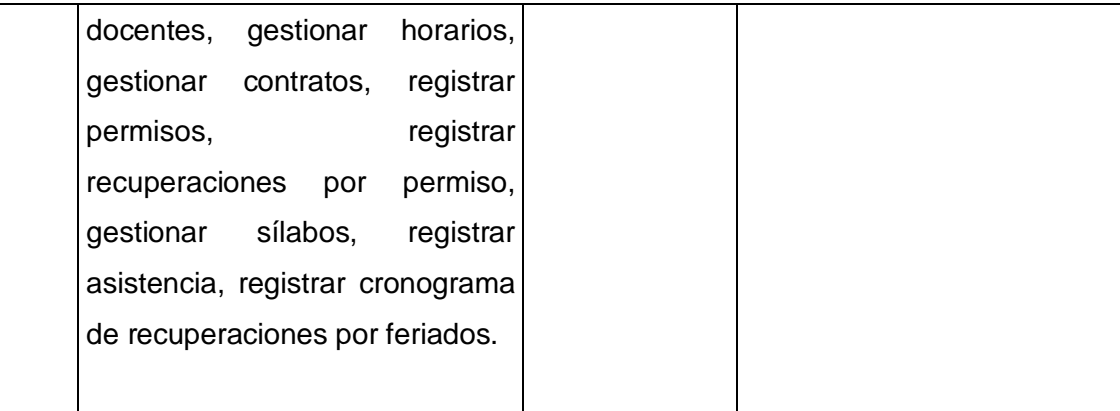

### **Conclusiones:**

Se definen como totalmente aprobados los ítems del documento por los usuarios responsables

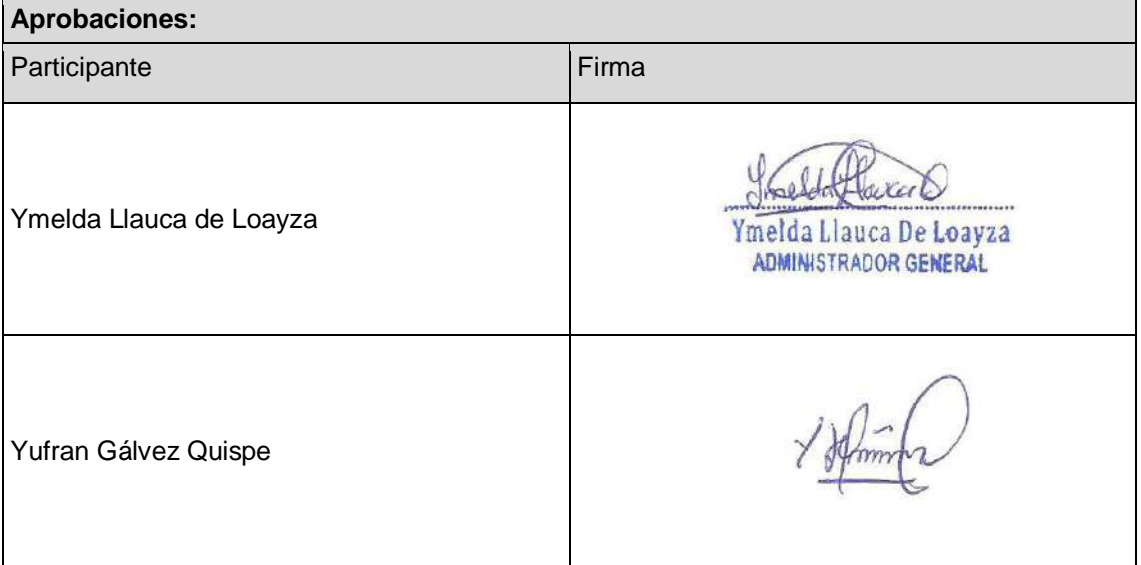

### **ACTA DE PRUEBA DEL MÓDULO REPORTES**

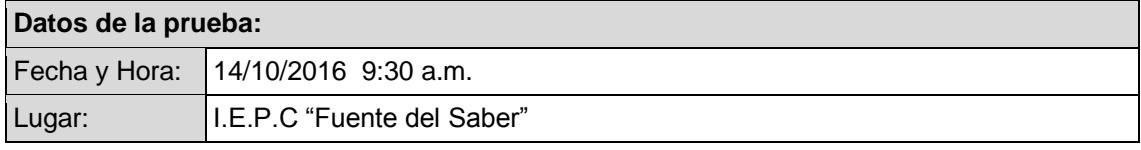

### **Participantes:**

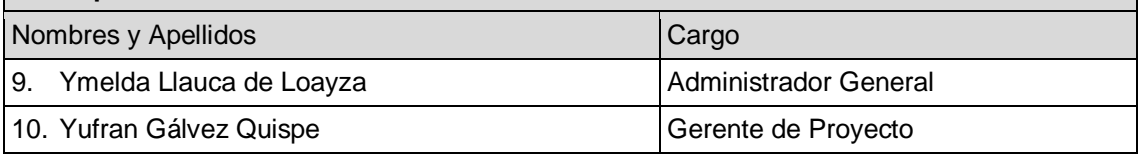

### **Objetivo del documento:**

El presente documento tiene como objetivo brindar conocimiento de las entregas del módulo de reportes que tendrán que probarse para confirmar la aceptación del producto. Asimismo se indican las observaciones realizadas por el usuario.

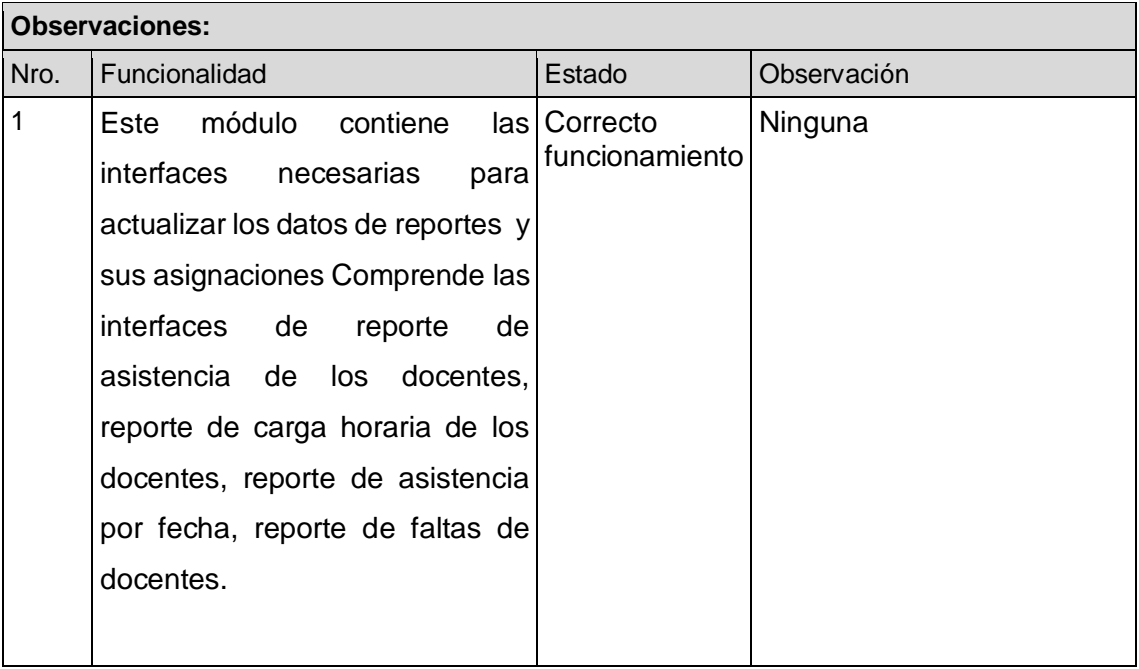

### **Conclusiones:**

Se definen como totalmente aprobados los ítems del documento por los usuarios responsables

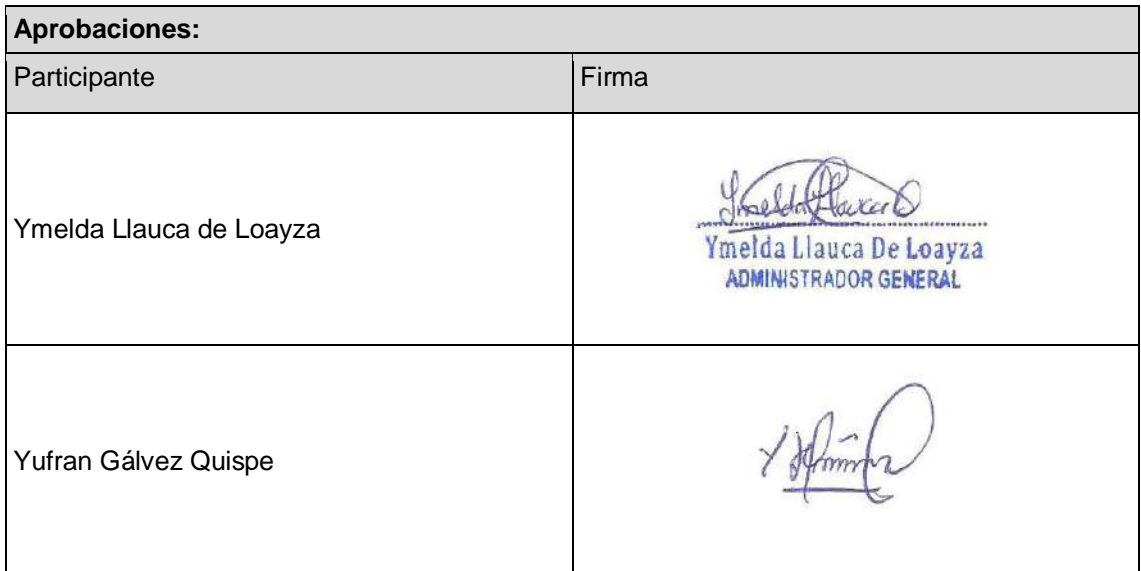

### **ACTA DE PRUEBA DEL MÓDULO SEGURIDAD**

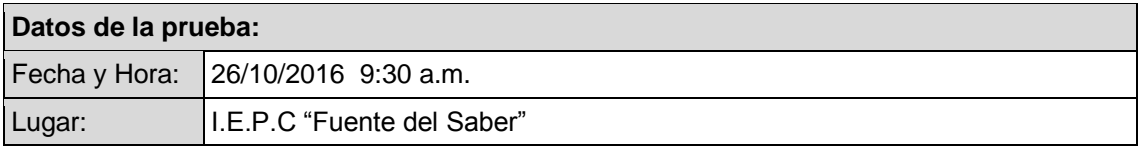

### **Participantes:**

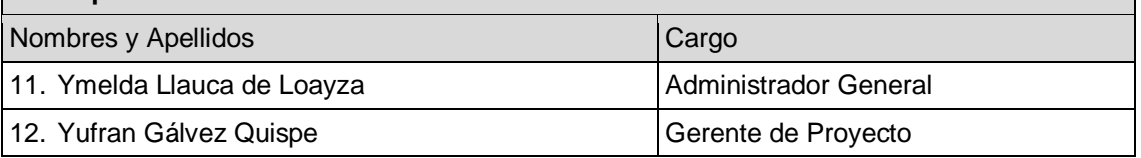

#### **Objetivo del documento:**

El presente documento tiene como objetivo brindar conocimiento de las entregas del módulo de seguridad que tendrán que probarse para confirmar la aceptación del producto. Asimismo se indican las observaciones realizadas por el usuario.

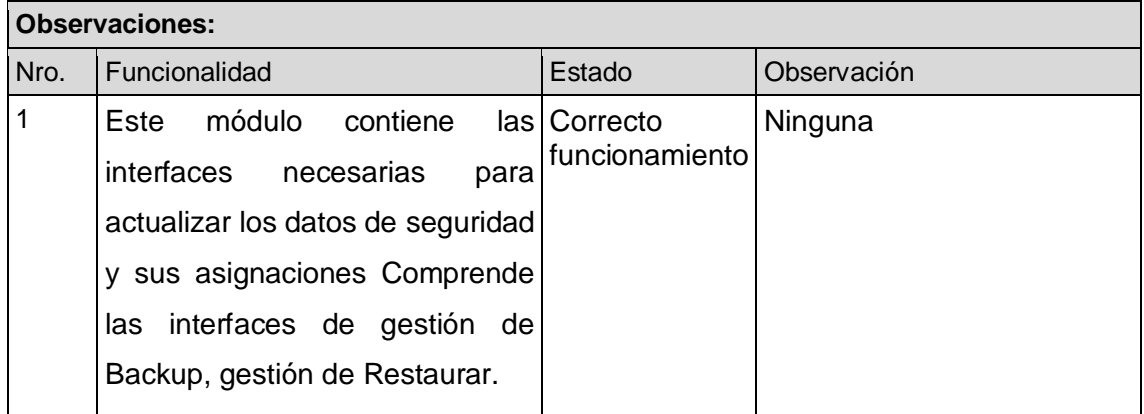

**Conclusiones:**

Se definen como totalmente aprobados los ítems del documento por los usuarios responsables

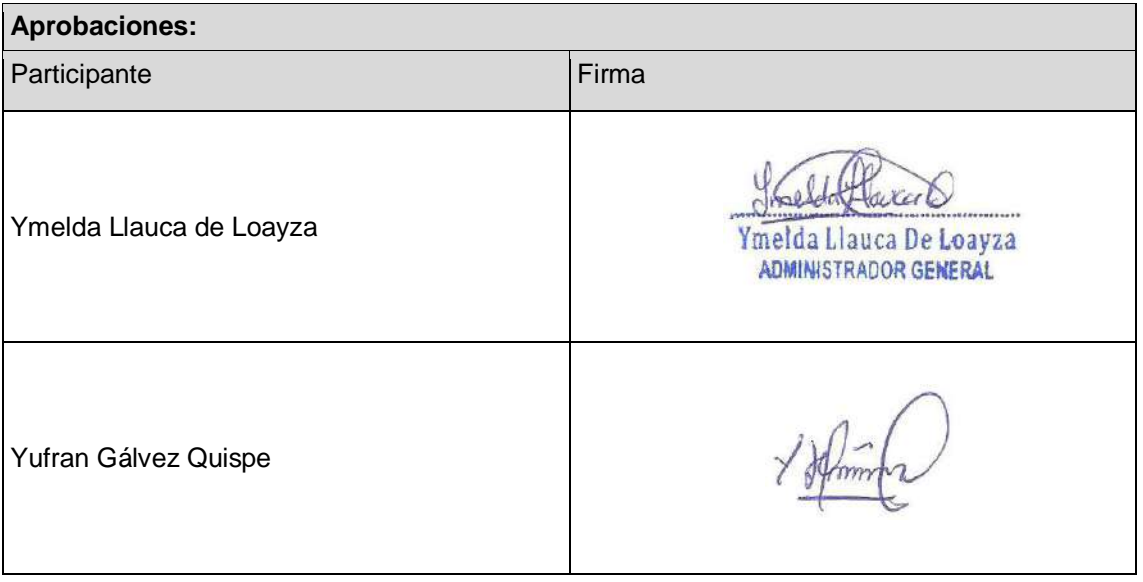

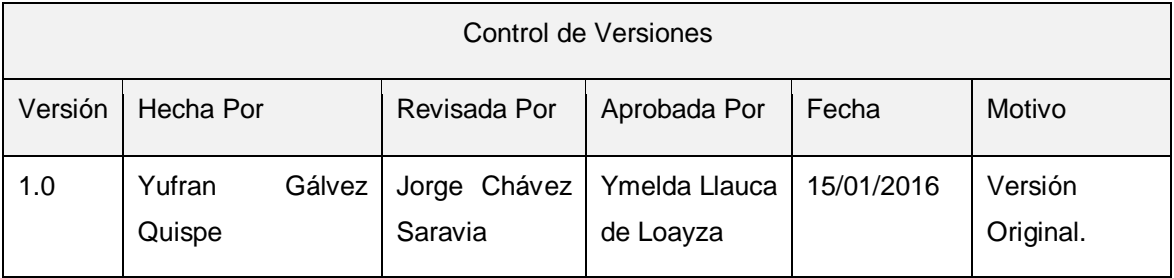

### **FORMATO Nº 0 36: LECCIONES APRENDIDAS**

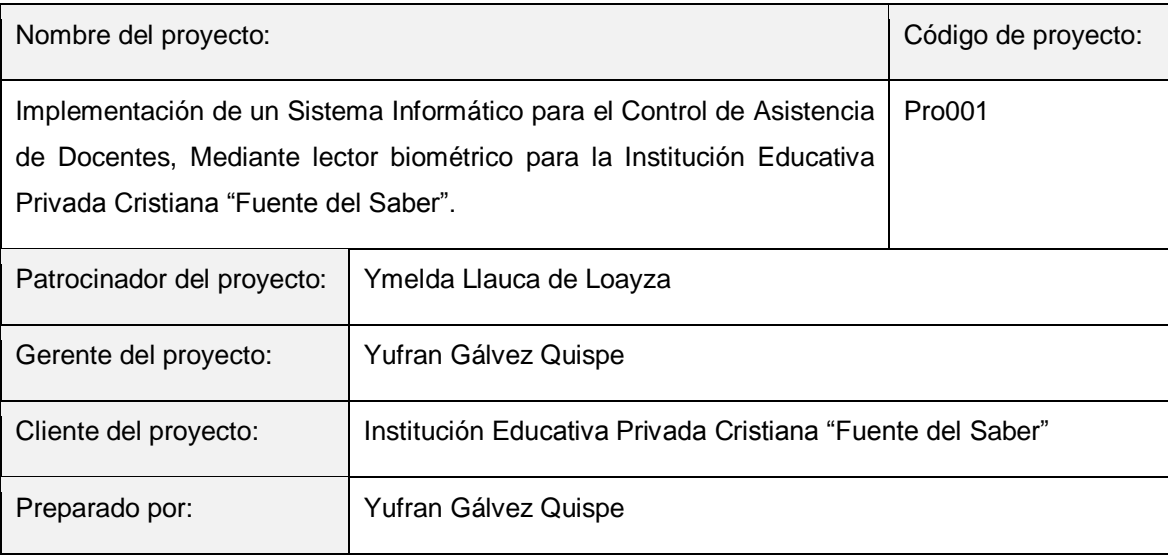

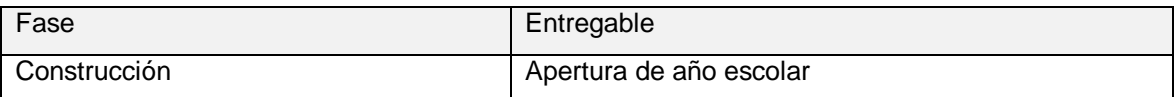

Descripción del Entregable

Registrar la apertura de año escolar como la nominacion del año.

Acciones Correctivas Tomadas

El registro de nominación del año permite su especificación para efectos de archivo.

Resultados Obtenidos

Registro correcto sin errores y especifico del año.

Lecciones Aprendidas

Dentro de la implementación de un sistema informático es de suma importancia registrar datos

que le asignen carácter de especificidad en este caso obtenemos esta función asignando el nombre del año.

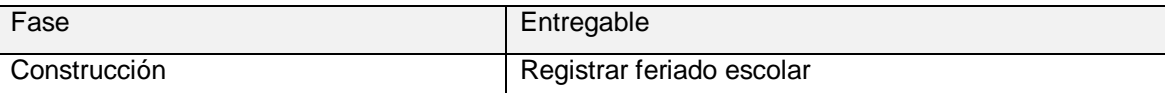

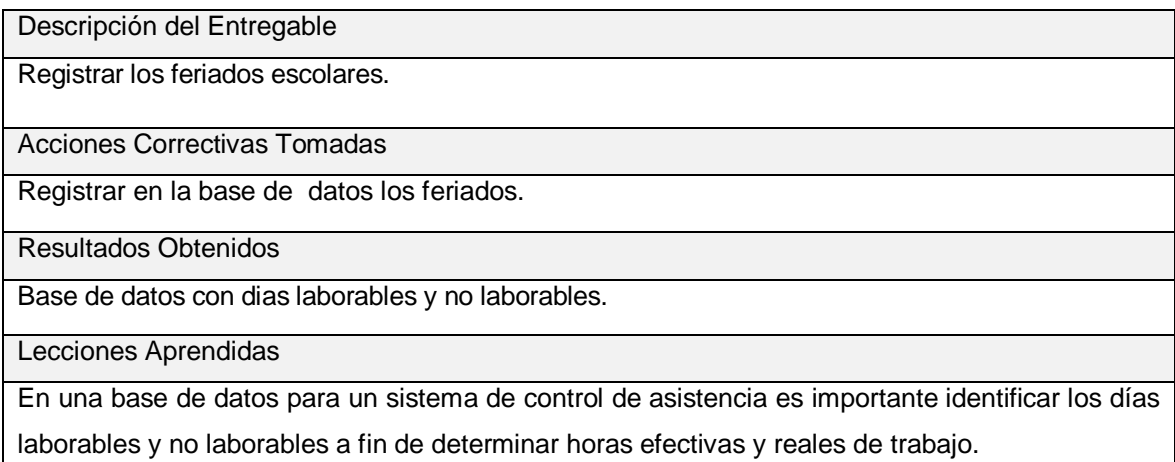

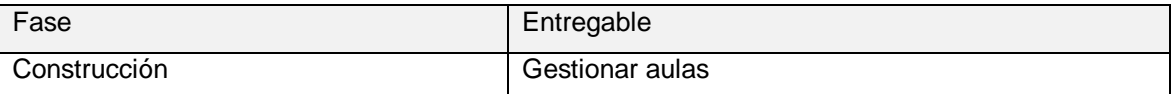

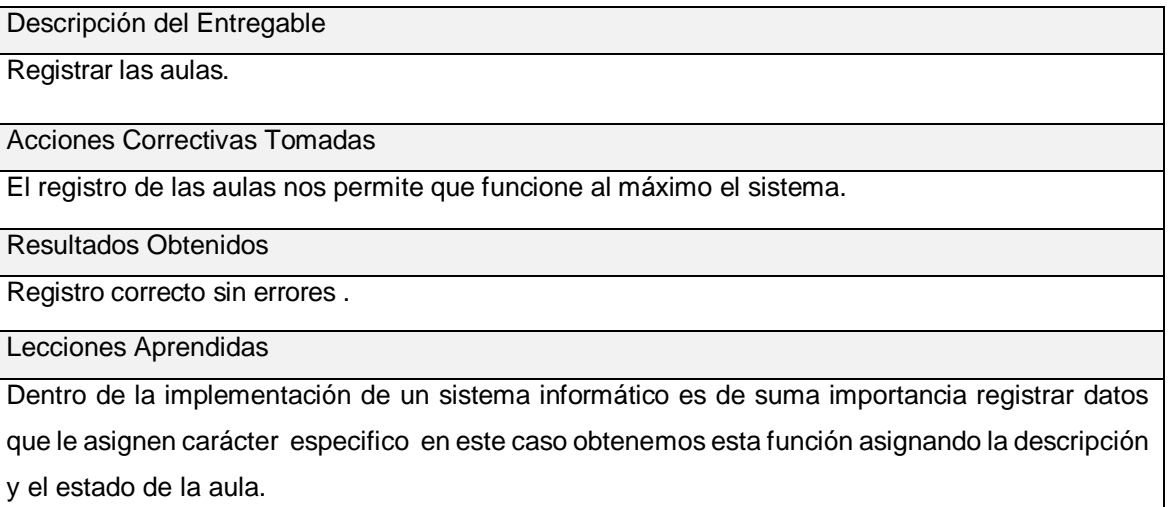

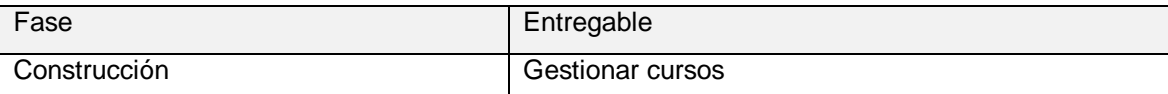

Descripción del Entregable

Registrar los cursos.

Acciones Correctivas Tomadas

El registro de cursos nos permite que funcione al máximo el sistema.

Resultados Obtenidos

Registro correcto sin errores .

Lecciones Aprendidas

Dentro de la implementación de un sistema informático es de suma importancia registrar datos que le asignen carácter especifico en este caso obtenemos esta función asignando grado, curso y el estado.

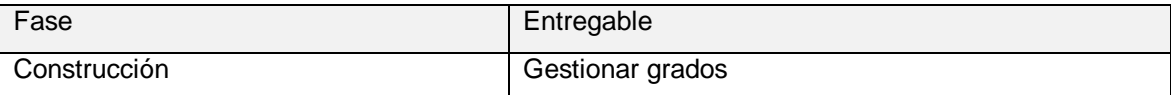

Descripción del Entregable

Registrar grados.

Acciones Correctivas Tomadas

El registro de grados nos permite que funcione al máximo el sistema.

Resultados Obtenidos

Registro correcto sin errores.

Lecciones Aprendidas

Dentro de la implementación de un sistema informático es de suma importancia registrar datos que le asignen carácter específico en este caso obtenemos esta función asignando descripción y el estado.

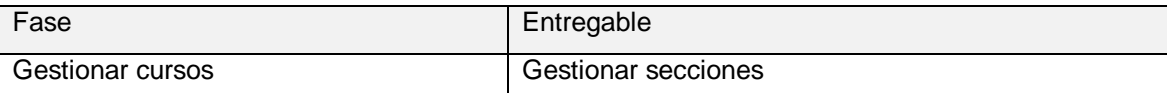

Descripción del Entregable

Registrar secciones.

Acciones Correctivas Tomadas

El registro de secciones nos permite que funcione al máximo el sistema.

Resultados Obtenidos

Registro correcto sin errores.

Lecciones Aprendidas

Dentro de la implementación de un sistema informático es de suma importancia registrar datos que le asignen carácter específico en este caso obtenemos esta función asignando grado, sección y el estado.

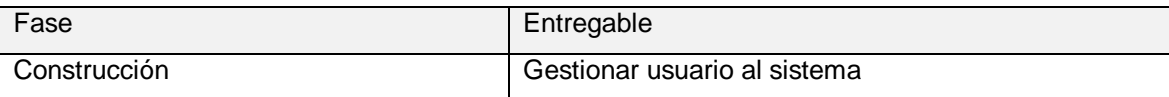

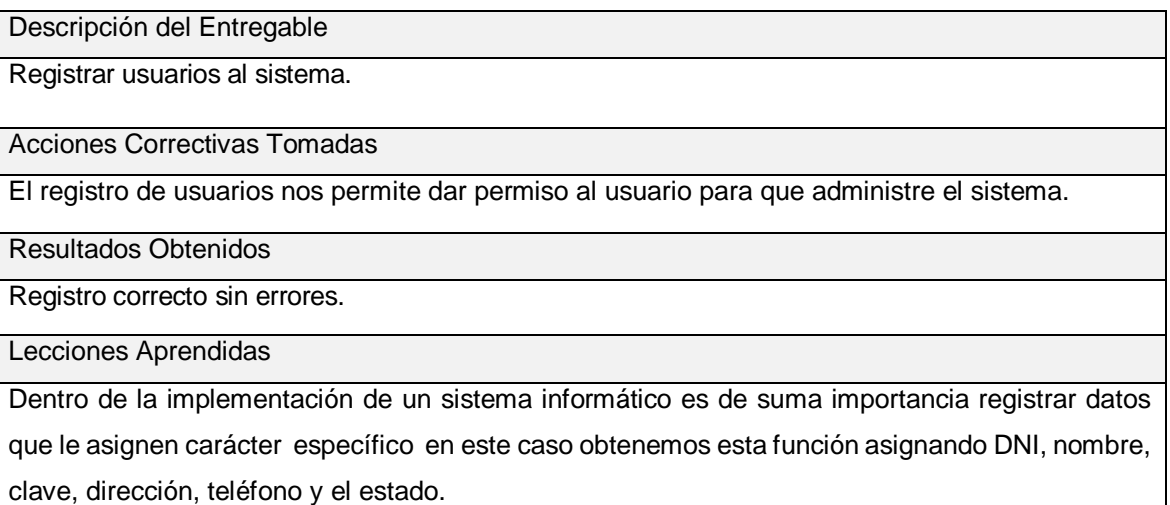

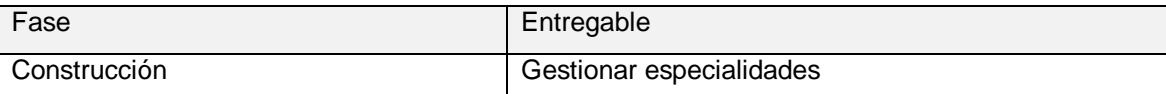

Descripción del Entregable

Registrar especialidades.

Acciones Correctivas Tomadas

El registro de especialidades nos permite que funcione al máximo el sistema.

Resultados Obtenidos

Registro correcto sin errores.

Lecciones Aprendidas

Dentro de la implementación de un sistema informático es de suma importancia registrar datos que le asignen carácter específico en este caso obtenemos esta función asignando el nombre de la especialidad.

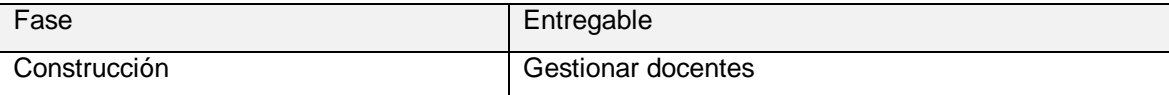

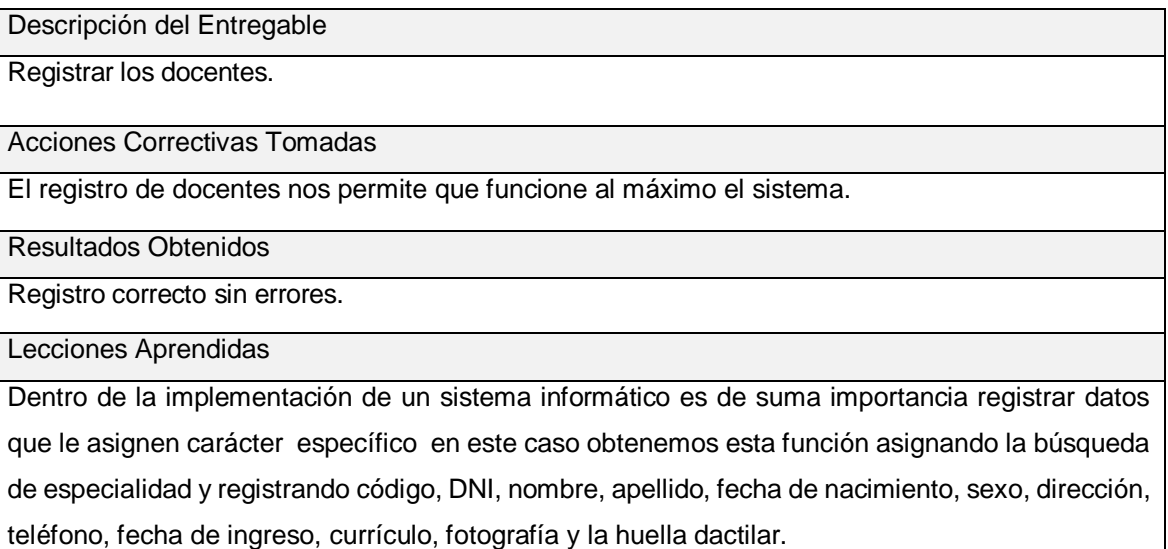
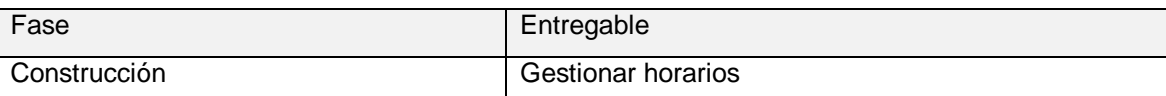

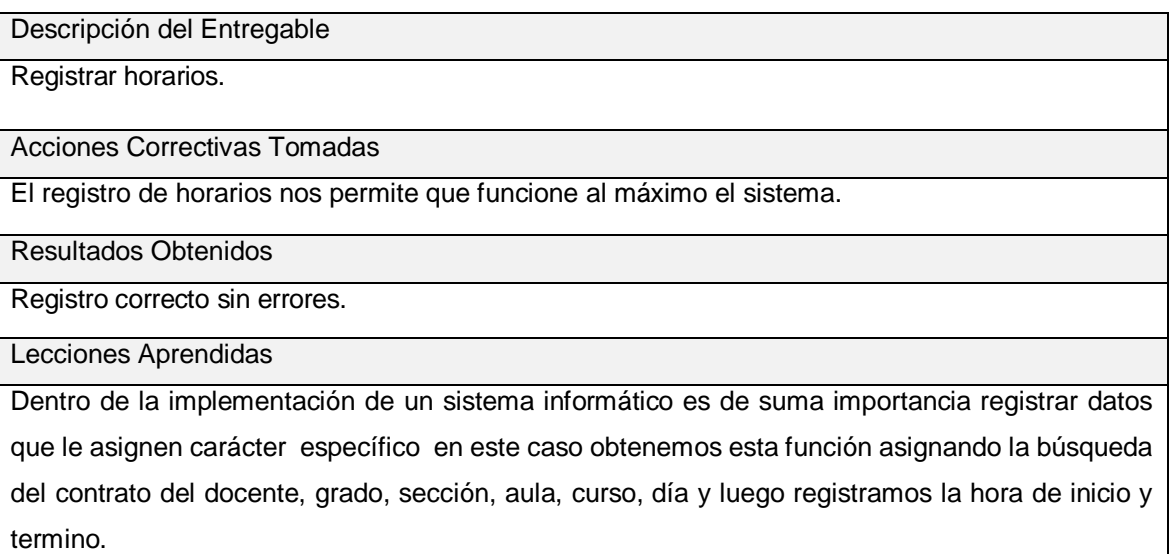

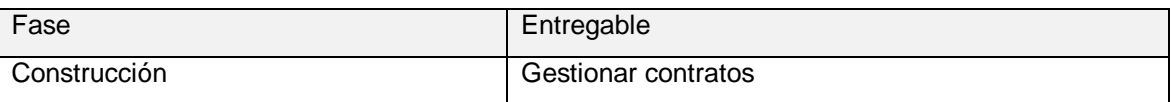

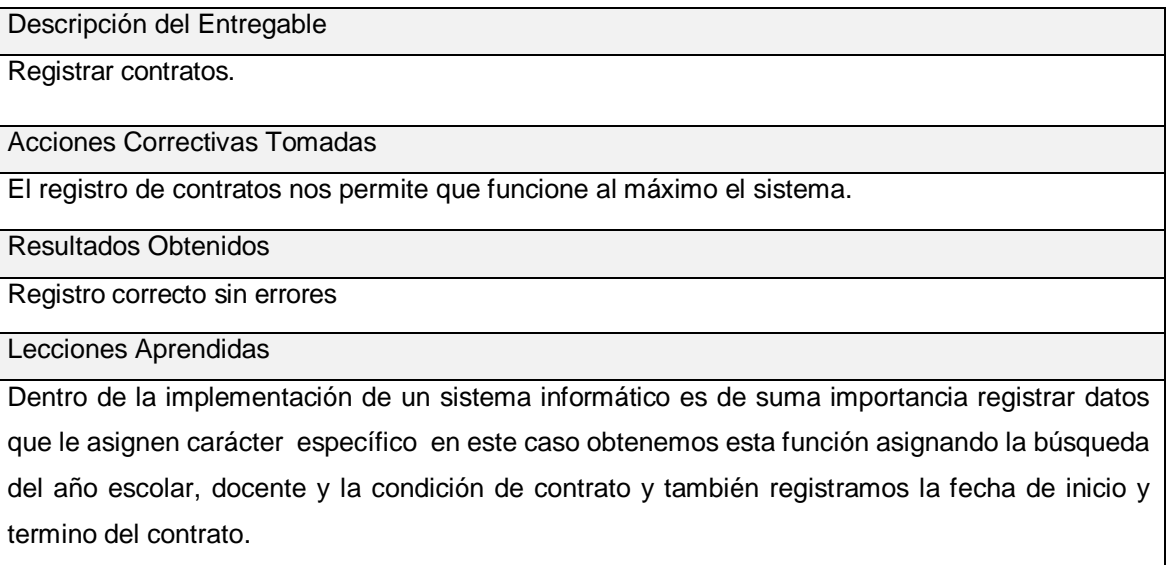

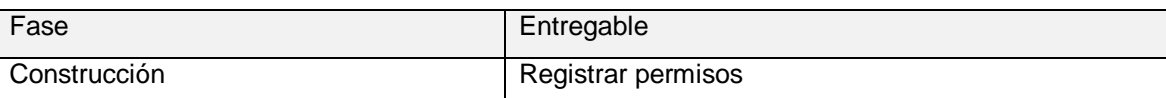

Descripción del Entregable

Registrar los permisos.

Acciones Correctivas Tomadas

El registro de permisos nos permite que funcione al máximo el sistema.

Resultados Obtenidos

Registro correcto sin errores y especifico del año.

Lecciones Aprendidas

Dentro de la implementación de un sistema informático es de suma importancia registrar datos que le asignen carácter específico en este caso obtenemos esta función asignando la búsqueda del docente luego registramos observaciones y la fecha del permiso.

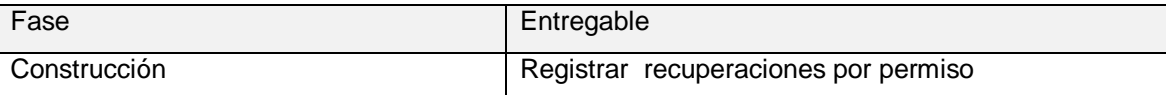

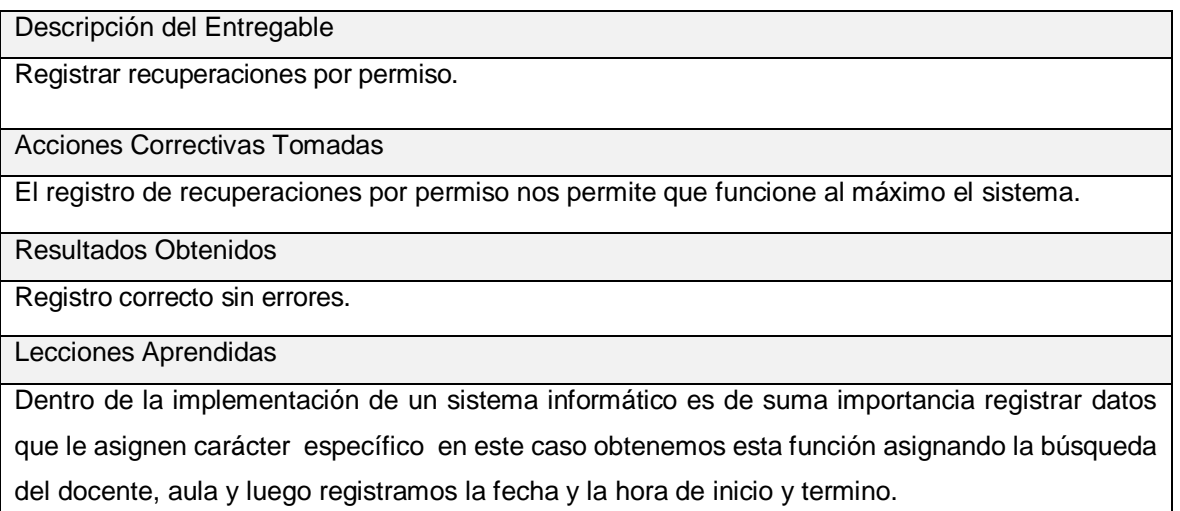

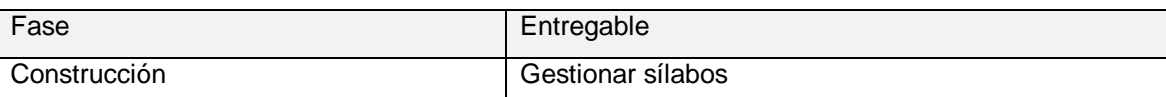

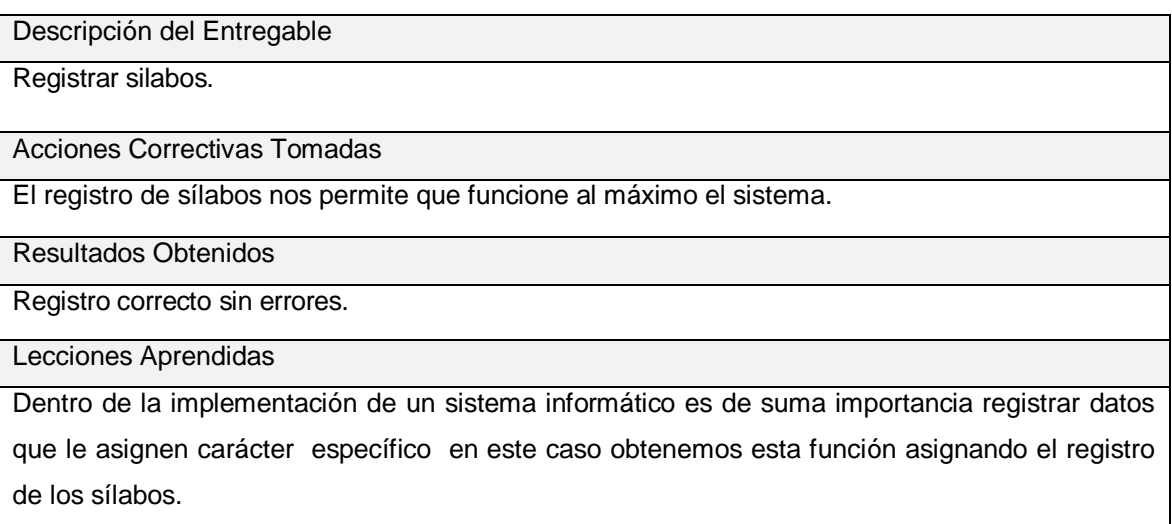

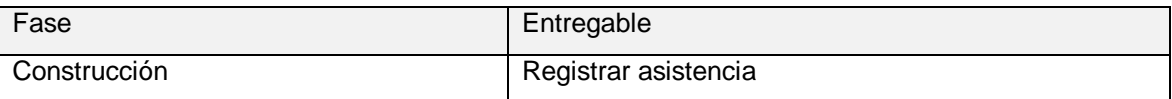

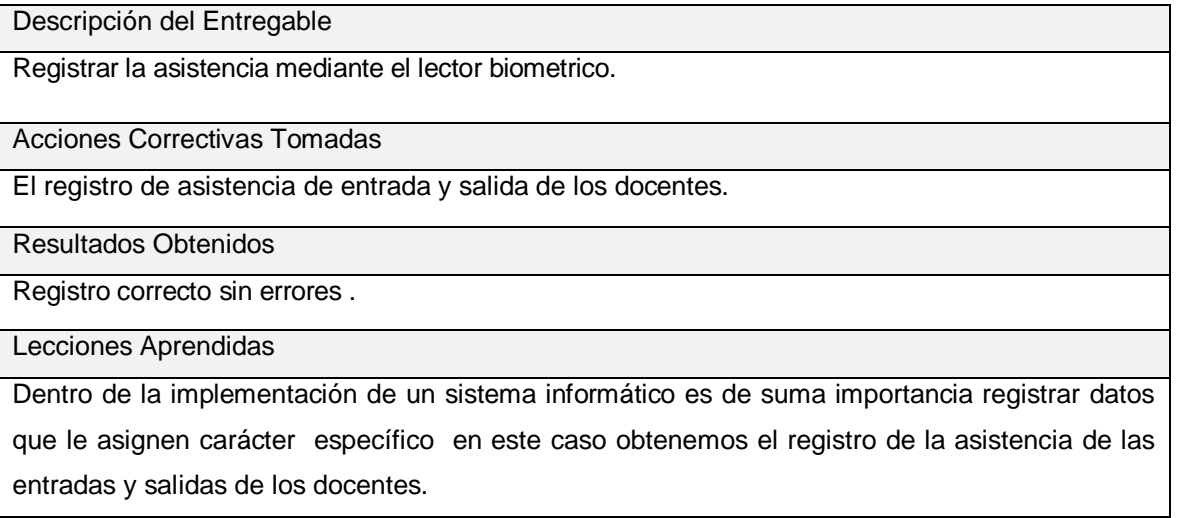

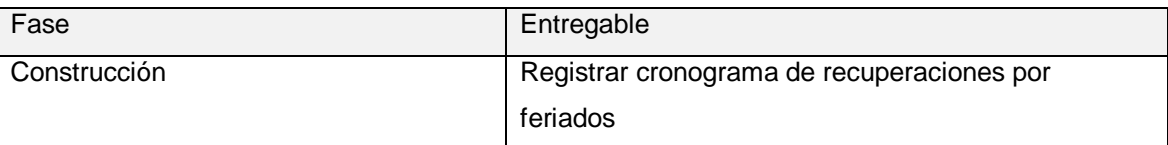

## Descripción del Entregable

Registrar recuperaciones por feriados.

Acciones Correctivas Tomadas

El registro de recuperaciones nos permite que funcione al máximo el sistema.

Resultados Obtenidos

Registro correcto sin errores.

Lecciones Aprendidas

Dentro de la implementación de un sistema informático es de suma importancia registrar datos que le asignen carácter específico en este caso obtenemos esta función asignando la búsqueda del feriado, aula y registramos fecha de recuperación.

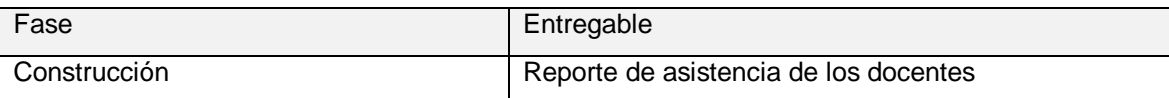

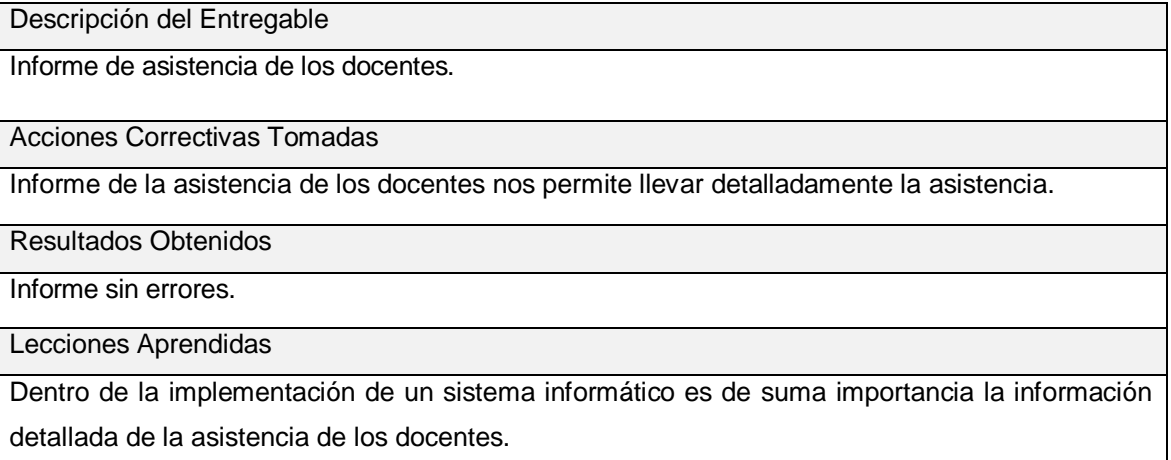

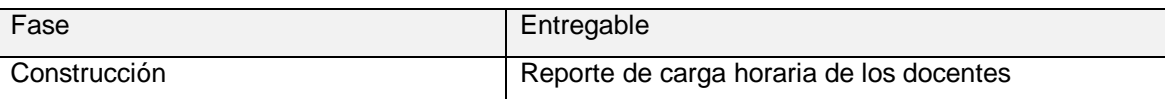

Descripción del Entregable

Informe de la carga horaria de los docentes.

Acciones Correctivas Tomadas

Informe de la carga horaria de los docentes nos permite llevar detalladamente el horario.

Resultados Obtenidos

Informe correcto sin errores.

Lecciones Aprendidas

Dentro de la implementación de un sistema informático es de suma importancia la información detallada de la carga horaria de los docentes.

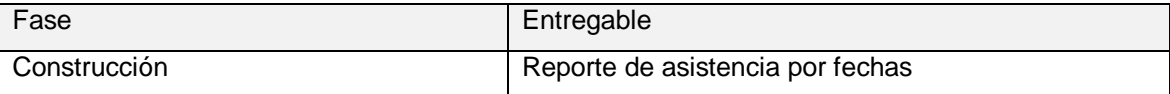

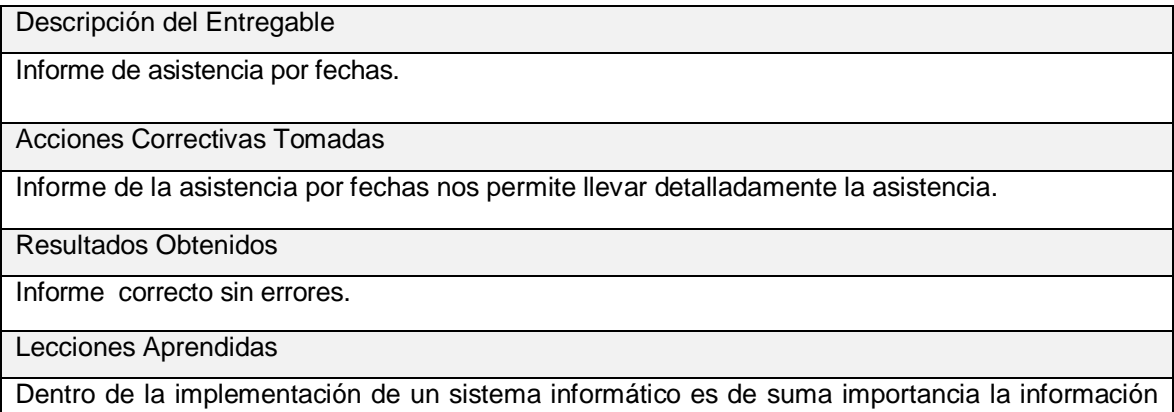

detallada de la asistencia por fecha de los docentes.

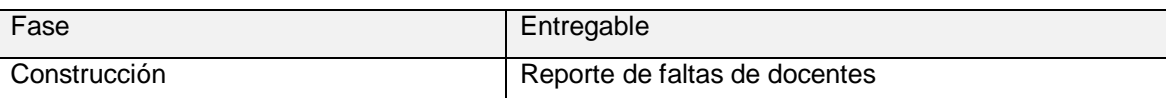

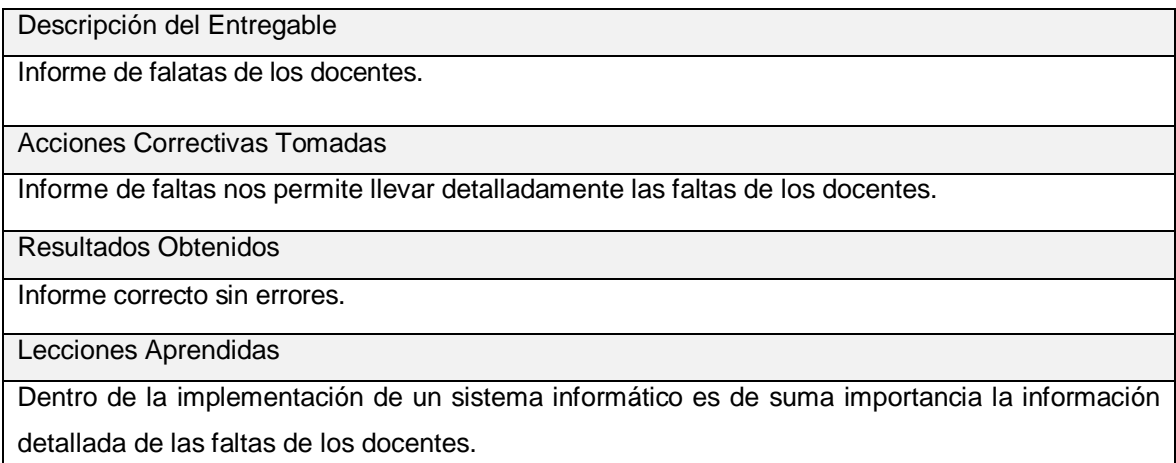

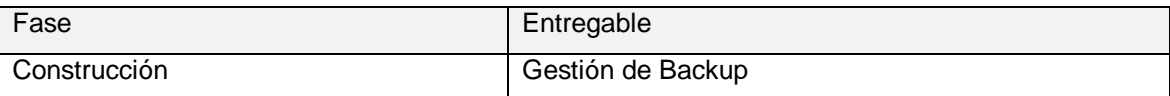

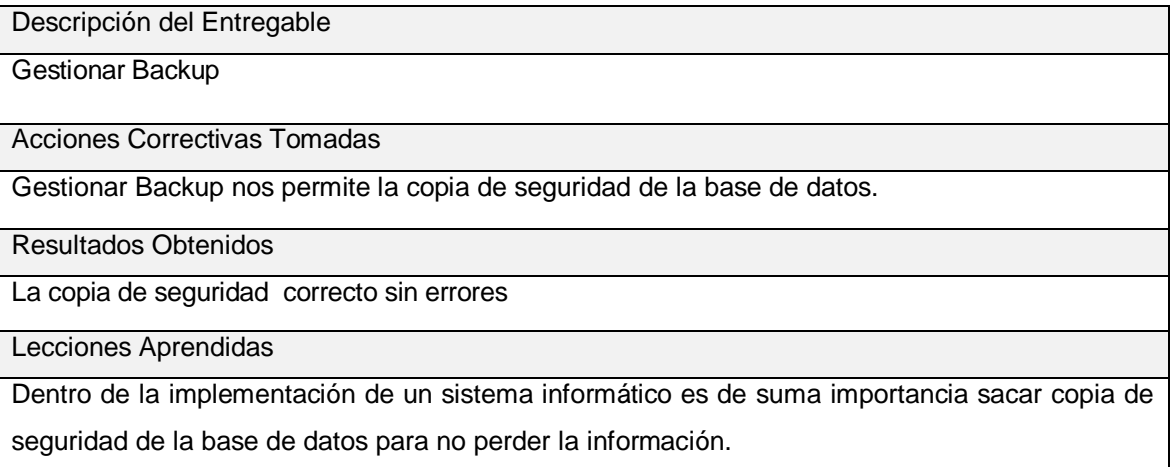

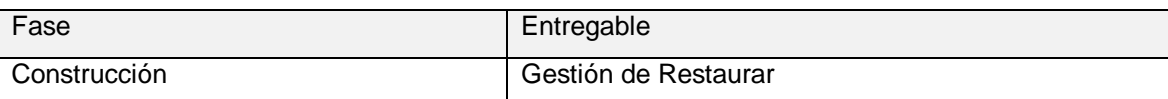

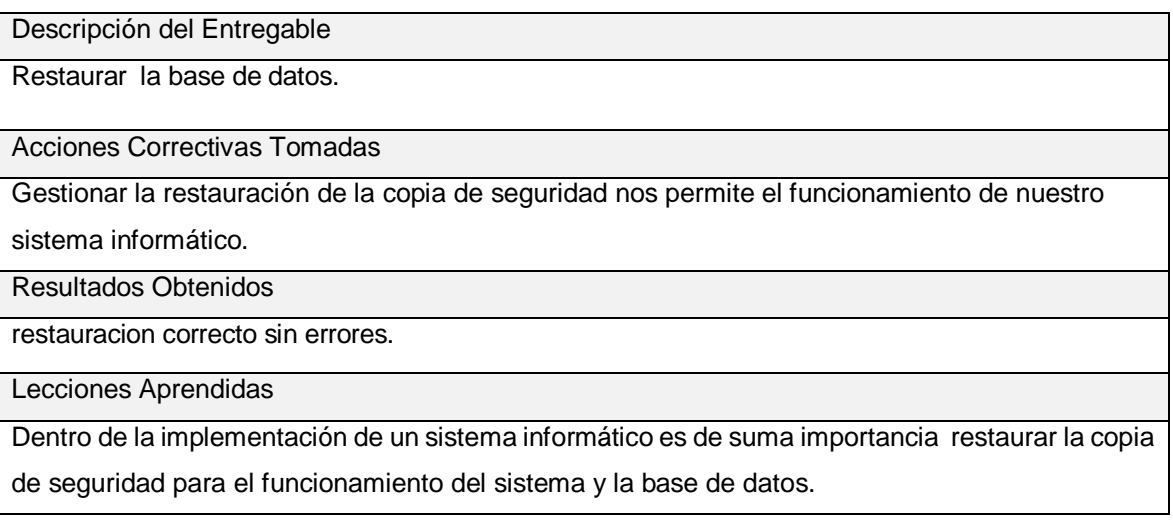

# **ANEXO Nº 0 1: ESPECIFICACIÓN DE CASO DE USO**

## **Especificación de Caso de Uso**

## **1. Gestionar Apertura de año escolar**

# **Descripción**

El usuario administrador es aquel que hará esta tarea. Mediante él conserva la información de la apertura año escolar. Realizando las acciones de agregar nuevo, eliminando o modificando. También puede buscar la apertura de año escolar por la descripción para actualizar los datos.

## **Flujo básico**

- 1. En el interfaz detalla una lista de apertura de año escolar almacenadas en el sistema.
- 2. El administrador dispone de un botón para añadir una nueva apertura año escolar, otro para borrar uno existente y otro para modificar una apertura de año escolar seleccionado.
- 3. Si pulsa el botón de añadir, el sistema le mostrará la pestaña gestiones donde podrá introducir los datos de la nueva apertura año escolar: descripción.
- 4. La apertura de año escolar quedará registrado en el sistema apropiadamente.
- 5. La interfaz dispone una caja de texto para introducir la descripción de la apertura de año escolar para buscar la información exacta de una apertura de año escolar.
- 6. Si selecciona un año de la lista y pulsa modificar, se mostrara en la pestaña gestiones los datos del mismo para que lo modifique.

## **Flujos alternativos**

## **En el punto 2**

En el paso 2 si el administrador no ingresa ninguna información y pulsa guardar, el sistema mostrara un mensaje indicando error.

## **Sub flujo**

Que el usuario que interactúe con el sistema esté en la capacidad de poder gestionar la apertura de año escolar de manera correcta evitando errores en los siguientes procesos.

## **Requisitos especiales**

Para requisitos especiales necesito justificación o un motivo para proceder con el permiso.

# **Precondiciones**

La sesión iniciada ha sido del tipo administrador.

# **Post condiciones**

En caso de haberse modificado, agregado o eliminado, los datos del mismo quedan almacenados en la base de datos.

# **Puntos de extensión**

En caso de que no exista la apertura de año escolar, se puede invocar el caso de uso "Gestión de apertura de año escolar" para introducir un nuevo apertura de año escolar en la base de datos del sistema.

## **Gestionar Feriado escolar**

## **2. Gestionar Feriado escolar**

## **Descripción**

El usuario administrador es aquel que hará esta tarea. Mediante él conserva la información de los Feriado Escolar. Realizando las acciones de agregar nuevo, borrando o modificando. También puede buscar un feriado escolar por la descripción para actualizar los datos.

## **Flujo básico**

- 1. En el interfaz detalla una lista de feriados escolares almacenadas en el sistema.
- 2. El administrador dispone de un botón para añadir un nuevo feriado escolar, otro para borrar uno existente y otro para modificar un feriado escolar seleccionado.
- 3. Si pulsa el botón de añadir, el sistema le mostrará la pestaña gestiones donde podrá introducir los datos de la nueva feriado escolar: descripción.
- 4. El feriado escolar quedará registrado en el sistema apropiadamente.
- 5. La interfaz dispone una caja de texto para introducir la descripción de feriado escolar para buscar la información exacta de feriados escolares.

6. Si selecciona un feriado escolar de la lista y pulsa modificar, se mostrara en la pestaña gestiones los datos del mismo para que lo modifique.

#### **Flujos alternativos**

#### **En el punto 2**

En el paso 2 si el administrador no ingresa ninguna información y pulsa guardar, el sistema mostrara un mensaje indicando error.

#### **Sub flujo**

Que el usuario que interactúe con el sistema esté en la capacidad de poder gestionar a la persona de manera correcta evitando errores en los siguientes procesos.

#### **Requisitos especiales**

Para requisitos especiales necesito justificación o un motivo para proceder con el permiso.

# **Precondiciones**

La sesión iniciada ha sido del tipo administrador.

## **Post condiciones**

En caso de haberse modificado, agregado o eliminado, los datos del mismo quedan almacenados en la base de datos.

#### **Puntos de extensión**

En caso de que no exista feriado escolar, se puede invocar el caso de uso "registrar feriado escolar" para introducir un nuevo feriado escolar en la base de datos del sistema.

# **Gestionar Aulas**

## **3. Gestionar Aulas**

#### **Descripción**

El usuario administrador es aquel que hará esta tarea. Mediante él conserva la información de las aulas. Realizando las acciones de agregar nuevo, borrando o modificando. También puede buscar un curso por la descripción para actualizar los datos.

# **Flujo básico**

- 1. La pantalla detalla una lista de las aulas almacenadas en el sistema.
- 2. El administrador dispone de un botón para añadir una nueva aula, otro para borrar uno existente y otro para modificar una aula seleccionado.
- 3. Si pulsa el botón de añadir, el sistema le mostrará la pestaña gestiones donde podrá introducir los datos de las nuevas aulas: descripción, vigencia.
- 4. El aula quedará registrado en el sistema apropiadamente.
- 5. La interfaz dispone una caja de texto para introducir la descripción del aula para buscar la información exacta de un aula.
- 6. Si selecciona un aula de la lista y pulsa activar, el sistema le pedirá confirmación y si acepta; el aula cambiara de estado a inactivo o activo.
- 7. Si selecciona un aula de la lista y pulsa modificar, se mostrara en la pestaña gestiones los datos del mismo para que lo modifique.

## **Flujos alternativos**

# **En el punto 3**

En el paso 3 si el administrador no ingresa ninguna información y pulsa guardar, el sistema mostrara un mensaje indicando error.

## **Sub flujo**

Que el usuario que interactúe con el sistema esté en la capacidad de poder gestionar a la persona de manera correcta evitando errores en los siguientes procesos.

## **Requisitos especiales**

Para requisitos especiales necesito justificación o un motivo para proceder con el permiso.

## **Precondiciones**

La sesión iniciada ha sido del tipo administrador.

# **Post condiciones**

En caso de haberse modificado, agregado o eliminado, los datos del mismo quedan almacenados en la base de datos.

## **Puntos de extensión**

En caso de que no exista el aulas, se puede invocar el caso de uso "Gestionar aulas" para introducir un nuevas aulas en la base de datos del sistema.

## **Gestionar Cursos**

## **4. Gestionar Cursos**

## **Descripción**

El usuario administrador es aquel que hará esta tarea. Mediante él conserva la información de los cursos. Realizando las acciones de agregar nuevo, borrando o modificando. También puede buscar un curso por la descripción para actualizar los datos.

## **Flujo básico**

- 1. La pantalla detalla una lista de los cursos almacenadas en el sistema.
- 2. El administrador dispone de un botón para añadir una nuevo curso, otro para borrar uno existente y otro para modificar una curso seleccionado.
- 3. Si pulsa el botón de añadir, el sistema le mostrará la pestaña gestiones donde podrá introducir los datos del nuevo curso: descripción, vigencia.
- 4. El curso quedará registrado en el sistema apropiadamente.
- 5. La interfaz dispone una caja de texto para introducir la descripción del curso para buscar la información exacta de un curso.
- 6. Si selecciona un curso de la lista y pulsa activar, el sistema le pedirá confirmación y si acepta; el área cambiara de estado a inactivo o activo.
- 7. Si selecciona un área de la lista y pulsa modificar, se mostrara en la pestaña gestiones los datos del mismo para que lo modifique.

## **Flujos alternativos**

#### **En el punto 3**

En el paso 3 si el administrador no ingresa ninguna información y pulsa guardar, el sistema mostrara un mensaje indicando error.

#### **Sub flujo**

Que el usuario que interactúe con el sistema esté en la capacidad de poder gestionar a la persona de manera correcta evitando errores en los siguientes procesos.

#### **Requisitos especiales**

Para requisitos especiales necesito justificación o un motivo para proceder con el permiso.

#### **Precondiciones**

La sesión iniciada ha sido del tipo administrador.

## **Post condiciones**

En caso de haberse modificado, agregado o eliminado, los datos del mismo quedan almacenados en la base de datos.

# **Puntos de extensión**

En caso de que no exista el curso, se puede invocar el caso de uso "Gestión de cursos" para introducir un nuevo curso en la base de datos del sistema.

## **Gestionar Grados**

# **5. Gestionar Grados**

## **Descripción**

El usuario administrador es aquel que hará esta tarea. Mediante él conserva la información de los cursos. Realizando las acciones de agregar nuevo, borrando o modificando. También puede buscar un curso por la descripción para actualizar los datos.

# **Flujo básico**

- 1. La pantalla detalla una lista de grados almacenadas en el sistema.
- 2. El administrador dispone de un botón para añadir una nuevo grado, otro para borrar uno existente y otro para modificar un grado seleccionado.
- 3. Si pulsa el botón de añadir, el sistema le mostrará la pestaña gestiones donde podrá introducir los datos del nuevo grado: descripción, vigencia.
- 4. El grado quedará registrado en el sistema apropiadamente.
- 5. La interfaz dispone una caja de texto para introducir la descripción del grado para buscar la información exacta de un grado.
- 6. Si selecciona un grado de la lista y pulsa activar, el sistema le pedirá confirmación y si acepta; el área cambiara de estado a inactivo o activo.
- 7. Si selecciona un grado de la lista y pulsa modificar, se mostrara en la pestaña gestiones los datos del mismo para que lo modifique.

# **Flujos alternativos**

# **En el punto 3**

En el paso 3 si el administrador no ingresa ninguna información y pulsa guardar, el sistema mostrara un mensaje indicando error.

## **Sub flujo**

Que el usuario que interactúe con el sistema esté en la capacidad de poder gestionar a la persona de manera correcta evitando errores en los siguientes procesos.

## **Requisitos especiales**

Para requisitos especiales necesito justificación o un motivo para proceder con el permiso.

# **Precondiciones**

La sesión iniciada ha sido del tipo administrador.

# **Post condiciones**

En caso de haberse modificado, agregado o eliminado, los datos del mismo quedan almacenados en la base de datos.

# **Puntos de extensión**

En caso de que no exista el grado, se puede invocar el caso de uso "Gestión de grados" para introducir un nuevo grado en la base de datos del sistema.

## **Gestionar Secciones**

# **6. Gestionar Secciones**

# **Descripción**

El usuario administrador es aquel que hará esta tarea. Mediante él conserva la información de los cursos. Realizando las acciones de agregar nuevo, borrando o modificando. También puede buscar un curso por la descripción para actualizar los datos.

# **Flujo básico**

- 1. La pantalla detalla una lista de secciones almacenadas en el sistema.
- 2. El administrador dispone de un botón para añadir una nueva sección, otro para borrar uno existente y otro para modificar una sección seleccionado.
- 3. Si pulsa el botón de añadir, el sistema le mostrará la pestaña gestiones donde podrá introducir los datos de la nueva sección: descripción, vigencia.
- 4. La sección quedará registrado en el sistema apropiadamente.
- 5. La interfaz dispone una caja de texto para introducir la descripción de la sección para buscar la información exacta de una sección.
- 6. Si selecciona una sección de la lista y pulsa activar, el sistema le pedirá confirmación y si acepta; la sección cambiara de estado a inactivo o activo.

7. Si selecciona una sección de la lista y pulsa modificar, se mostrara en la pestaña gestiones los datos del mismo para que lo modifique.

## **Flujos alternativos**

# **En el punto 3**

En el paso 3 si el administrador no ingresa ninguna información y pulsa guardar, el sistema mostrara un mensaje indicando error.

# **Sub flujo**

Que el usuario que interactúe con el sistema esté en la capacidad de poder gestionar a la persona de manera correcta evitando errores en los siguientes procesos.

## **Requisitos especiales**

Para requisitos especiales necesito justificación o un motivo para proceder con el permiso.

# **Precondiciones**

La sesión iniciada ha sido del tipo administrador.

## **Post condiciones**

En caso de haberse modificado, agregado o eliminado, los datos del mismo quedan almacenados en la base de datos.

# **Puntos de extensión**

En caso de que no exista el grado, se puede invocar el caso de uso "Gestión de secciones" para introducir un nuevo sección en la base de datos del sistema.

# **Gestionar Usuario al sistema**

# **7. Gestionar Usuario al sistema**

# **Descripción**

El usuario administrador es aquel que hará esta tarea. Mediante él conserva la información de los Usuarios. Realizando las acciones de agregar nuevo, borrando o modificando. También puede buscar un Usuarios por la descripción para actualizar los datos.

# **Flujo básico**

- 1. La pantalla detalla una lista de usuarios almacenadas en el sistema.
- 2. El administrador dispone de un botón para añadir una nuevo usuario, otro para borrar uno existente y otro para modificar un usuario seleccionado.
- 3. Si pulsa el botón de añadir, el sistema le mostrará la pestaña gestiones donde podrá introducir los datos de un nuevo usuario: descripción, vigencia.
- 4. Los usuarios quedarán registrado en el sistema apropiadamente.
- 5. La interfaz dispone una caja de texto para introducir la descripción de la sección para buscar la información exacta de un usuario.
- 6. Si selecciona un usuario de la lista y pulsa activar, el sistema le pedirá confirmación y si acepta; el usuario cambiara de estado a inactivo o activo.
- 7. Si selecciona un usuario de la lista y pulsa modificar, se mostrara en la pestaña gestiones los datos del mismo para que lo modifique.

# **Flujos alternativos**

## **En el punto 3**

En el paso 3 si el administrador no ingresa ninguna información y pulsa guardar, el sistema mostrara un mensaje indicando error.

## **Sub flujo**

Que el usuario que interactúe con el sistema esté en la capacidad de poder gestionar a la persona de manera correcta evitando errores en los siguientes procesos.

## **Requisitos especiales**

Para requisitos especiales necesito justificación o un motivo para proceder con el permiso.

# **Precondiciones**

La sesión iniciada ha sido del tipo administrador.

## **Post condiciones**

En caso de haberse modificado, agregado o eliminado, los datos del mismo quedan almacenados en la base de datos.

# **Puntos de extensión**

En caso de que no exista el usuario, se puede invocar el caso de uso "Gestión de usuarios al sistema" para introducir un nuevo usuario en la base de datos del sistema.

## **Gestionar Especialidades**

## **8. Gestionar Especialidades**

## **Descripción**

El usuario administrador es aquel que hará esta tarea. Mediante él conserva la información de los cursos. Realizando las acciones de agregar nuevo, borrando o modificando. También puede buscar un curso por la descripción para actualizar los datos.

## **Flujo básico**

- 1. En el interfaz detalla una lista de especialidades almacenadas en el sistema.
- 2. El administrador dispone de un botón para añadir una nueva especialidad, otro para borrar uno existente y otro para modificar una sección seleccionado.
- 3. Si pulsa el botón de añadir, el sistema le mostrará la pestaña gestiones donde podrá introducir los datos de la nueva especialidades: descripción, vigencia.
- 4. La sección quedará registrado en el sistema apropiadamente.
- 5. La interfaz dispone una caja de texto para introducir la descripción de la especialidad para buscar la información exacta de una especialidad.
- 6. Si selecciona una especialidad de la lista y pulsa modificar, se mostrara en la pestaña gestiones los datos del mismo para que lo modifique.

## **Flujos alternativos**

## **En el punto 3**

En el paso 3 si el administrador no ingresa ninguna información y pulsa guardar, el sistema mostrara un mensaje indicando error.

# **Sub flujo**

Que el usuario que interactúe con el sistema esté en la capacidad de poder gestionar a la persona de manera correcta evitando errores en los siguientes procesos.

## **Requisitos especiales**

Para requisitos especiales necesito justificación o un motivo para proceder con el permiso.

## **Precondiciones**

La sesión iniciada ha sido del tipo administrador.

## **Post condiciones**

En caso de haberse modificado, agregado o eliminado, los datos del mismo quedan almacenados en la base de datos.

# **Puntos de extensión**

En caso de que no exista la especialidad, se puede invocar el caso de uso "Gestión de especialidades" para introducir un nuevo especialidad en la base de datos del sistema.

## **Gestionar Docentes**

## **9. Gestionar Docentes**

## **Descripción**

El usuario administrador es aquel que hará esta tarea. Mediante él conserva la información de los docentes. Realizando las acciones de agregar nuevo, borrando o modificando. También puede buscar para actualizar los datos.

## **Flujo básico**

- 1. En el interfaz se detalla una lista de los docentes almacenadas en el sistema.
- 2. El administrador dispone de un botón para añadir una nuevo docente, otro para borrar uno existente y otro para modificar un docente seleccionado.
- 3. Si pulsa el botón de añadir, el sistema le mostrará la pestaña gestiones donde podrá introducir los datos del nuevo docente: apellidos, nombres, DNI, huella dactilar, etc.
- 4. El docente quedará registrado en el sistema apropiadamente.
- 5. La interfaz dispone una caja de texto para introducir el apellido o DNI para buscar la información exacta del docente.
- 6. Si selecciona un docente de la lista y pulsa activar, el sistema le pedirá confirmación y si acepta; el docente cambiara de estado a inactivo o activo.
- 7. Si selecciona un docente de la lista y pulsa modificar, se mostrara en la pestaña gestiones los datos del mismo para que lo modifique.

# **Flujos alternativos**

# **En el punto 3**

En el paso 3 si el administrador no ingresa ninguna información y pulsa guardar, el sistema mostrara un mensaje indicando error.

## **Sub flujo**

Que el usuario que interactúe con el sistema esté en la capacidad de poder gestionar a la persona de manera correcta evitando errores en los siguientes procesos.

## **Requisitos especiales**

Para requisitos especiales necesito justificación o un motivo para proceder con el permiso.

## **Precondiciones**

La sesión iniciada ha sido del tipo administrador.

# **Post condiciones**

En caso de haberse modificado, agregado o eliminado, los datos del mismo quedan almacenados en la base de datos.

# **Puntos de extensión**

En caso de que no exista el docente, se puede invocar el caso de uso "Gestión de docentes" para introducir un nuevo docente en la base de datos del sistema.

# **Gestionar Horarios**

# **10. Gestionar Horarios**

## **Descripción**

El usuario administrador es aquel que hará esta tarea. Mediante él conserva la información de los Horarios. Realizando las acciones de agregar nuevo, borrando o modificando. También puede buscar un Horario por la fecha para actualizar los datos.

# **Flujo básico**

- 1. En el interfaz detalla una lista de horarios almacenadas en el sistema.
- 2. El administrador dispone de un botón para añadir una nuevo horario, otro para borrar uno existente y otro para modificar un horario seleccionado.
- 3. Si pulsa el botón de añadir, el sistema le mostrará la pestaña gestiones donde podrá introducir los datos de un nuevo horario: hora de entrada, hora de salida, tolerancia, vigencia.
- 4. El horario quedará registrado en el sistema apropiadamente.
- 5. La interfaz dispone una caja de texto para introducir la fecha del horario para buscar la información exacta de un horario.
- 6. Si selecciona un horario de la lista y pulsa activar, el sistema le pedirá confirmación y si acepta; el horario cambiara de estado a inactivo o activo.
- 7. Si selecciona un horario de la lista y pulsa modificar, se mostrara en la pestaña gestiones los datos del mismo para que lo modifique.

## **Flujos alternativos**

## **En el punto 3**

En el paso 3 si el administrador no ingresa ninguna información y pulsa guardar, el sistema mostrara un mensaje indicando error.

## **Sub flujo**

Que el usuario que interactúe con el sistema esté en la capacidad de poder gestionar a la persona de manera correcta evitando errores en los siguientes procesos.

## **Requisitos especiales**

Para requisitos especiales necesito justificación o un motivo para proceder con el permiso.

## **Precondiciones**

La sesión iniciada ha sido del tipo administrador.

## **Post condiciones**

En caso de haberse modificado, agregado o eliminado, los datos del mismo quedan almacenados en la base de datos.

## **Puntos de extensión**

En caso de que no exista el horario, se puede invocar el caso de uso "Gestión de horarios" para introducir un nuevo horario en la base de datos del sistema.

# **Gestionar Contratos**

## **11. Gestionar Contratos**

## **Descripción**

El administrador puede invocar al caso de uso "Gestionar Contrato", debe elaborar el Gestionar Contrato seleccionando al docente, el curso, grado, sección, y las aulas a desempeñar y especificando la fecha de inicio y termino del contrato.

## **Flujo básico**

- 1. Si se quiere realizar un nuevo contrato, el administrador pulsa el botón nuevo, se habilitaran los controles para realizar el contrato.
- 2. Para buscar al docente, el administrador pulsa el botón "buscar docente".
	- 2.1 El sistema muestra otra ventana con la lista de todos los docentes, se puede buscar al docente por nombre o DNI, para encontrar a un docente especifico.
	- 2.2 El administrador puede seleccionar un docente e introducirlo en el contrato.
- 3. Para buscar un curso, el administrador pulsa el botón "buscar curso".
	- 3.1 El sistema muestra otra ventana con la lista de todo el curso, se puede buscar al curso por la descripción, para encontrar a un curso específico.
	- 3.2 El administrador puede seleccionar un curso e introducirlo en el contrato.
- 4. Para buscar un grado, el administrador pulsa el botón "buscar grado".
	- 4.1 El sistema muestra otra ventana con la lista de todo el grado, se puede buscar al grado por la descripción, para encontrar a un grado específico.
	- 4.2 El administrador puede seleccionar un grado e introducirlo en el contrato.
- 5. Para seleccionar una sección el Administrador hace clic en el cuadro combinado y selecciona la sección correspondiente.
- 6. Para seleccionar unas aulas el Administrador hace clic en el cuadro combinado y selecciona las aulas correspondientes.
- 7. El Administrador selecciona las fechas de inicio y de término del contrato para el docente.
- 8. El administrador puede cancelar el contrato pulsando el botón "Cancelar".
- 9. Si el administrador está conforme con los datos del contrato, puede guardarlo pulsando el botón "guardar".

# **Flujos alternativos**

**En el punto 2.1**

Si en el paso 2.1, si el docente no está registrado se mostrará un mensaje de error indicando el fracaso de la búsqueda y se podrá invocar el caso de uso gestión de docente para proceder a registrar al docente.

## **En el punto 3.1**

Si en el paso 3.1, si el curso no está registrada se mostrará un mensaje de error indicando el fracaso de la búsqueda y se podrá invocar el caso de uso gestionar cursos para proceder a registrar curso

## **En el punto 4.1**

Si en el paso 4.1, si el grado no está registrado se mostrará un mensaje de error indicando el fracaso de la búsqueda y se podrá invocar el caso de uso gestionar grado para proceder a registrar grado.

## **En el punto 8**

En el paso 8, si el administrador no ha agregado docente, área, curso o no ha seleccionado un grado, el sistema mostrara un error, impidiendo guardar el contrato.

#### **Sub flujo**

Que el usuario que interactúe con el sistema esté en la capacidad de poder gestionar a la persona de manera correcta evitando errores en los siguientes procesos.

#### **Requisitos especiales**

Para requisitos especiales necesito currículo de cada docente.

#### **Precondiciones**

La sesión iniciada ha sido del tipo administrador.

El docente debe estar registrado en el sistema.

El curso debe estar registrado en el sistema.

La sección debe estar registrada en el sistema.

# **Post condiciones**

La operación de asistencias queda almacenada en el sistema si el administrador ha seleccionado "guardar contrato".

## **Puntos de extensión**

#### **Gestión de docentes en el punto 2.1**

En el paso 2.1, en caso de que no exista el docente, se puede invocar el caso de uso "Gestión de docentes" para introducir un nuevo docentes en la base de datos del sistema.

**Gestión de cursos en el punto 3.1**

En el paso 3.1, en caso de que no exista un curso, se puede invocar el caso de uso "Gestión de cursos" para introducir un nuevo curso en la base de datos del sistema.

## **Gestión de docentes en el punto 4.1**

En el paso 4.1, en caso de que no exista el grado, se puede invocar el caso de uso "Gestión de grados" para introducir un nuevo grado en la base de datos del sistema.

#### **Gestionar Permiso**

## **12. Gestionar Permiso**

#### **Descripción**

El administrador puede invocar al caso de uso "Registrar Permisos", debe elaborar el registrar permisos seleccionado al docente, el tipo de permiso, especificando la fecha de inicio y termino del permiso.

#### **Flujo básico**

- 1. Si se quiere realizar un nuevo permiso, el administrador pulsa el botón "nuevo", se habilitaran los controles para el realizar el permiso.
- 2. Para buscar al docente, el administrador pulsa el botón "buscar docente".
- 3. El sistema muestra otra ventana con la lista de todos los docentes, se puede buscar al docente por nombre o DNI, para encontrar a un docente especifico.
- 4. El administrador puede seleccionar un docente e introducirlo en el permiso.
- 5. Para seleccionar un tipo de permiso el Administrador hace clic en el cuadro combinado y selecciona el tipo correspondiente.
- 6. El Administrador selecciona las fechas de inicio y de término del permiso para el docente.
- 7. El administrador puede cancelar el permiso pulsando el botón "Cancelar".
- 8. Si el administrador está conforme con los datos del permiso, puede guardarlo pulsando el botón "guardar".
- 9. Si el administrador no quiere guardar los datos del permiso que ha elaborado, pulsar el botón "cancelar".

## **Flujos alternativos**

#### **En el punto 3**

Si en el paso 3, si el docente no está registrado se mostrará un mensaje de error indicando el fracaso de la búsqueda y se podrá invocar el caso de uso gestión de docentes para proceder a registrar al docente.

#### **En el punto 8**

En el paso 8, si el administrador no ha agregado docente o no ha seleccionado un curso, el sistema mostrara un error, impidiendo guardar el permiso.

#### **Sub flujo**

Que el usuario que interactúe con el sistema esté en la capacidad de poder gestionar a la persona de manera correcta evitando errores en los siguientes procesos.

## **Requisitos especiales**

Para requisitos especiales necesito justificación o un motivo para proceder con el permiso.

#### **Precondiciones**

La sesión iniciada ha sido del tipo administrador.

El docente debe estar registrado en el sistema.

El tipo de permiso debe estar registrado en el sistema.

#### **Post condiciones**

La operación de permisos queda almacenada en el sistema si el administrador ha seleccionado "guardar permiso".

#### **Puntos de extensión**

#### **Gestión de docentes en el punto 3**

En el paso 3, en caso de que no exista el docente, se puede invocar el caso de uso "Gestión de docentes" para introducir un nuevo docentes en la base de datos del sistema.

## **Gestionar Recuperación por Permiso**

#### **13. Gestionar Recuperación por Permiso**

## **Descripción**

El administrador puede invocar al caso de uso "Efectuar Recuperaciones", debe elaborar el efectuar recuperaciones; seleccionado la fecha de recuperación, la hora a recuperar, el número de días y adicionalmente un observación.

# **Flujo básico**

- 1. Si se quiere realizar un nueva recuperación, el administrador pulsa el botón "nuevo", se habilitaran los controles para el realizar la recuperación.
- 2. Para buscar la fecha del feriado a recuperar, el administrador pulsa el botón "buscar feriado".
- 2.1. El sistema muestra otra ventana con la lista de todos los feriados, se puede buscar un feriado por una fecha o tipo, para encontrar a un feriado especifico.
- 2.2. El administrador puede seleccionar un feriado e introducirlo en la recuperación.
- 3. El Administrador ingresa la hora a recuperar.
- 4. El Administrador ingresa el número de días a recuperar y adicionalmente una observación.
- 5. El administrador puede cancelar la recuperación pulsando el botón "Cancelar".
- 6. Si el administrador está conforme con los datos de la recuperación, puede guardarlo pulsando el botón "guardar".
- 7. Si el administrador no quiere guardar los datos de la recuperación que ha elaborado, pulsar el botón "cancelar".

# **Flujos alternativos**

# **En el punto 2.1**

Si en el paso 2.1, si el feriado no está registrado se mostrará un mensaje de error indicando el fracaso de la búsqueda y se podrá invocar el caso de uso gestión de feriados para proceder a registrar el feriado.

# **En el punto 6**

En el paso 6, si el administrador no ha agregado un feriado o no ha ingresado la hora a recuperar, el sistema mostrara un error, impidiendo guardar la recuperación.

# **Sub flujo**

Que el usuario que interactúe con el sistema esté en la capacidad de poder gestionar a la persona de manera correcta evitando errores en los siguientes procesos.

# **Requisitos especiales**

Para requisitos especiales necesito justificación o un motivo para proceder con el permiso.

# **Precondiciones**

La sesión iniciada ha sido del tipo administrador.

El feriado debe estar registrado en el sistema.

## **Post condiciones**

La operación de recuperación queda almacenada en el sistema si el administrador ha seleccionado "guardar recuperación".

## **Puntos de extensión**

## **Gestión de docentes en el punto 2.1**

En el paso 2.1, en caso de que no exista el docente, se puede invocar el caso de uso "Gestión de feriados" para introducir un nuevo feriado en la base de datos del sistema.

# **Gestionar Sílabos**

# **14. Gestionar Sílabos**

## **Descripción**

El usuario administrador es aquel que hará esta tarea. Mediante él conserva la información de los sílabos. Realizando las acciones de agregar nuevo, borrando o modificando. También puede buscar un silabo por la descripción para actualizar los datos.

# **Flujo básico**

- 1. La pantalla detalla una lista de sílabos almacenadas en el sistema.
- 2. El administrador dispone de un botón para añadir una nuevo sílabos, otro para borrar uno existente y otro para modificar un sílabos seleccionado.
- 3. Si pulsa el botón de añadir, el sistema le mostrará la pestaña gestiones donde podrá introducir los datos de los nuevos sílabos: descripción, vigencia.
- 4. El grado quedará sílabos en el sistema apropiadamente.
- 5. La interfaz dispone una caja de texto para introducir la descripción de los sílabos para buscar la información exacta de unos sílabos.
- 6. Si selecciona unos sílabos de la lista y pulsa modificar, se mostrara en la pestaña gestiones los datos del mismo para que lo modifique.

## **Flujos alternativos**

## **En el punto 3**

En el paso 3 si el administrador no ingresa ninguna información y pulsa guardar, el sistema mostrara un mensaje indicando error.

## **Sub flujo**

Que el usuario que interactúe con el sistema esté en la capacidad de poder gestionar a la persona de manera correcta evitando errores en los siguientes procesos.

# **Requisitos especiales**

Para requisitos especiales necesito justificación o un motivo para proceder con el permiso.

## **Precondiciones**

La sesión iniciada ha sido del tipo administrador.

## **Post condiciones**

En caso de haberse modificado, agregado o eliminado, los datos del mismo quedan almacenados en la base de datos.

# **Puntos de extensión**

En caso de que no exista el sílabos, se puede invocar el caso de uso "Gestión de sílabos" para introducir un nuevo sílabos en la base de datos del sistema.

## **15. Gestionar Asistencia**

#### **Descripción**

El administrador puede invocar al caso de uso "Registrar Asistencias", debe elaborar el efectuar asistencias para que los Docentes puedan registrar su entrada y su salida mediante el lector biométrico. Es fundamental que el Administrador habilite las asistencias.

# **Flujo de eventos**

#### **Flujo básico**

- 1. El Administrador habilita la interfaz de Asistencias para los docentes.
- 2. Si se quiere realizar el registro de la hora de entrada del Docente, el Docente ingresa su huella dactilar y registra su hora de entrada.
- 3. El docente registra su entrada pulsando el botón "Marcar Ingreso".
- 4. Para registrar su salida el Docente, volver al punto 2.
- 5. El Docente para guardar su salida pulsa en el botón "Marcar Salida"
- 6. El sistema guardara la fecha de la asistencia automáticamente.

## **Flujos alternativos**

## **En el punto 3**

.

Si en el paso 3, si el Docente no está registrado se mostrará un mensaje de error indicando el fracaso de la búsqueda y se podrá invocar el caso de uso gestión de Docentes para proceder a registrar al Docente.

#### **Sub flujo**

Que el usuario que interactúe con el sistema esté en la capacidad de poder gestionar a la persona de manera correcta evitando errores en los siguientes procesos.

## **Requisitos especiales**

Para requisitos especiales necesito un Hardware de huella dactilar para registrar la asistencia y una fotografía.

#### **Precondiciones**

La sesión iniciada ha sido del tipo administrador para habilitar el módulo de

asistencias.

El Docente debe estar registrado en el sistema.

El horario debe estar registrado en el sistema.

## **Post condiciones**

La operación de asistencias queda almacenada en el sistema si el administrador ha seleccionado "guardar contrato".

#### **Puntos de extensión**

# **Gestión de Docentes en el punto 3**

En el paso 3, en caso de que no exista el Docente, se puede invocar el caso de uso "Gestión de Docentes" para introducir un nuevo Docente en la base de datos del sistema.

## **Gestionar Reportes**

#### **16. Gestionar Reportes**

## **Descripción**

El usuario administrador es aquel que hará esta tarea. Mediante él se podrá listar toda la información de las asistencias, faltas, carga horaria, asistencias por fechas. Además se podrá hacer una búsqueda personalizada de cada reporte que desee obtener.

## **Flujo básico**

- 1. El sistema proporciona interfaces según sea la necesidad de listar los reportes.
- 2. El administrador dispone de un botón para añadir un docente, opciones de búsquedas e imprimir.
- 3. Si pulsa el botón de añadir, el sistema le mostrará una ventana donde debe seleccionar al docente específico para la búsqueda.
- 4. El horario quedará registrado en el sistema apropiadamente.
- 5. Debe seleccionar el criterio de a búsqueda.
- 6. Para comenzar la búsqueda el administrador debe darle clic al botón buscar.
- 7. Si desea imprimir los resultados de la búsqueda se debe hacer clic en imprimir.

#### **Flujos alternativos**

#### **En el punto 3**

En el paso 3 si el administrador no selecciona una opción de búsqueda o no agregar un docente, el sistema mostrara un mensaje indicando error.

## **Sub flujo**

Que el usuario que interactúe con el sistema esté en la capacidad de poder gestionar a la persona de manera correcta evitando errores en los siguientes procesos.

# **Requisitos especiales**

Para requisitos especiales necesito una impresora para imprimir los reportes.

# **Precondiciones**

La sesión iniciada ha sido del tipo administrador.

# **Post condiciones**

Ninguna.

# **Puntos de extensión**

En caso de que no exista el listar reportes, se puede invocar el caso de uso "Listar Reportes" para introducir un nuevo reporte en la base de datos del sistema.

## **ANEXO Nº 0 2: MANUAL DE USUARIO**

# **Manual de usuario**

# **Ingreso al sistema**

Para ingresar al sistema SICADFS primero tienes que hacer doble clic en el icono de GUI.

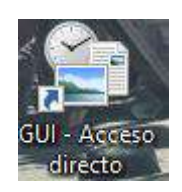

Automáticamente aparecerá una ventana llamado acceso al sistema.

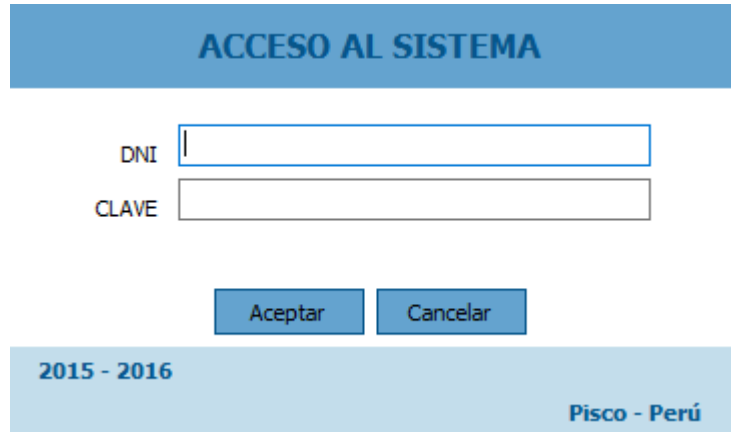

Donde tienes que ingresar el número de DNI y tu clave, luego una vez ingresado tienes que hacer clic en el botón aceptar.

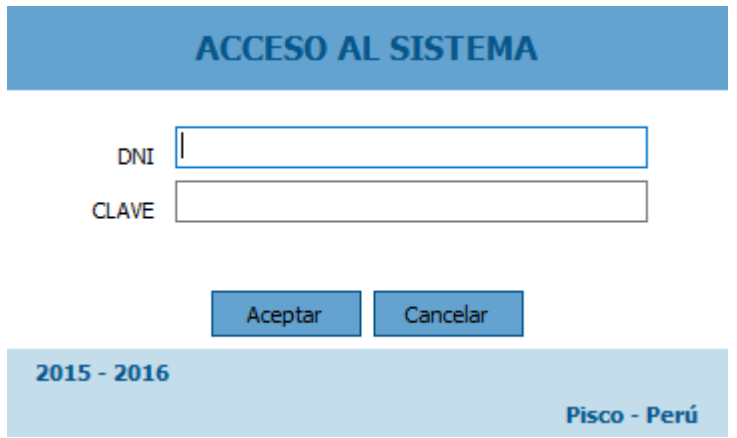

Primero para que tengas clave de usuario tienes que registrarte en el sistema para que tengas permiso de entrar al sistema como administrador o usuario.

Si te olvidaste la clave para ingresar al sistema y digitas otra clave que no le corresponde el sistema te mostrara un mensaje (Los datos no se encuentran en la Base de Datos).

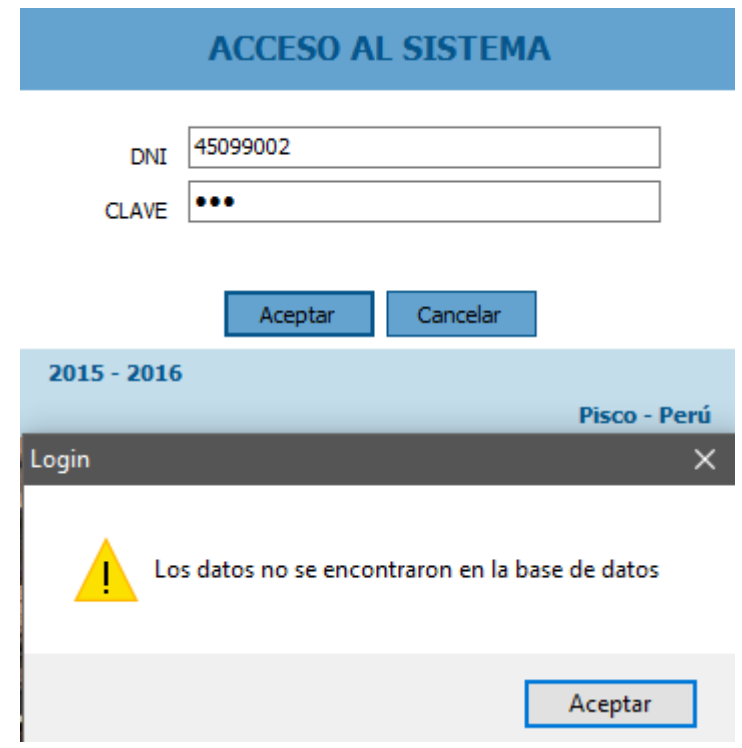

Haces clic en el botón ACEPTAR y de nuevo digitas las claves originales y haces clic en el botón ACEPTAR.

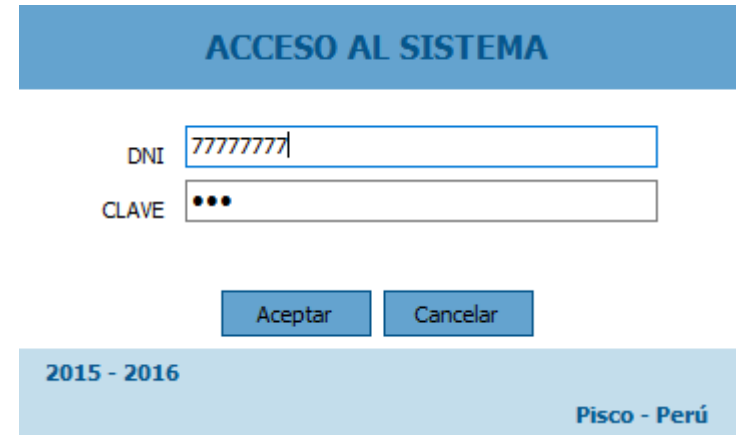

Cuando das clic en el botón Aceptar aparecerá una ventana principal del sistema.

# **MÓDULO DE ADMINISTRACIÓN**

# **1. Administración**

# **1.1. Gestionar Apertura de año escolar**

Para acceder a esta interfaz debemos hacer clic en Apertura año:

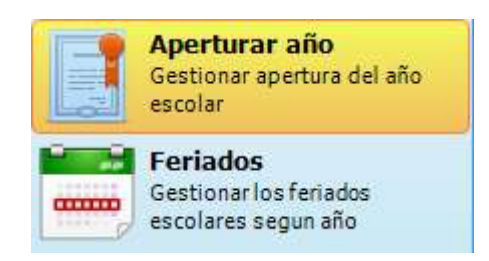

En la interfaz tendremos lo siguiente:

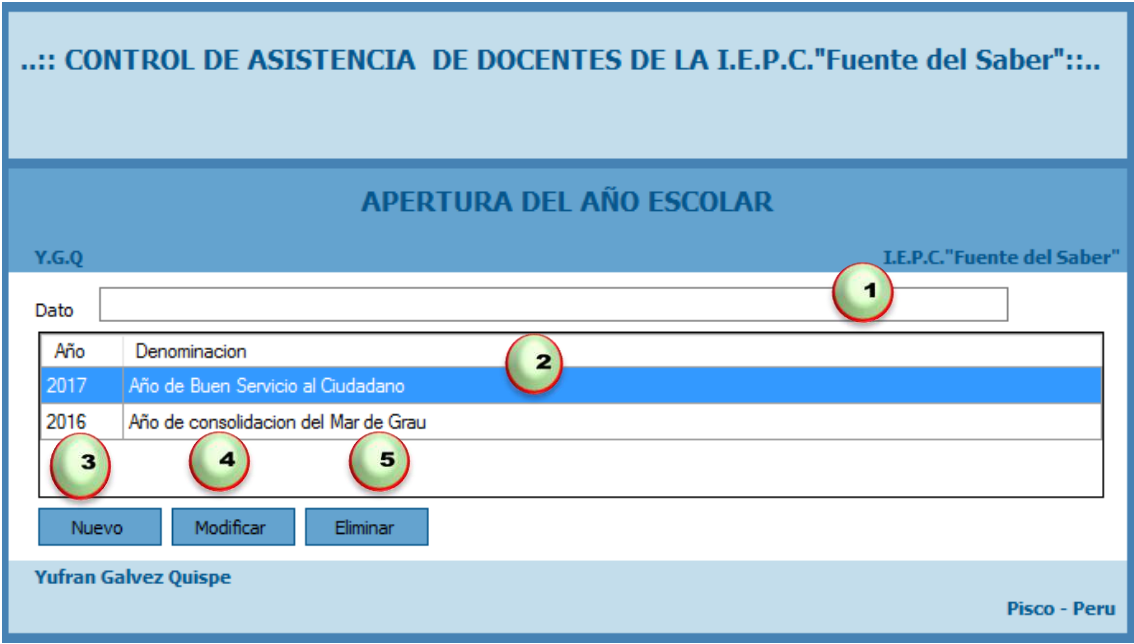

Disponemos de los siguientes botones:

- 1. Caja de texto donde podremos ingresar nombre del año.
- 2. Control que nos visualiza los años que tenemos registrados en el sistema así como los años buscados.
- 3. Nuevo nos permite ingresar un nuevo año para ser registrado en el sistema.
- 4. Modificar nos permite modificar los datos de un año previa selección de un registro.
- 5. Eliminar nos permite eliminar los datos existentes en el sistema.

# **Registrar un Nuevo Apertura de Año Escolar**

Para registrar un nuevo año debemos dar clic en el botón Nuevo acto seguido nos visualizara una nueva pestaña en la cual debemos ingresar el año y el nombre del año a registrar.

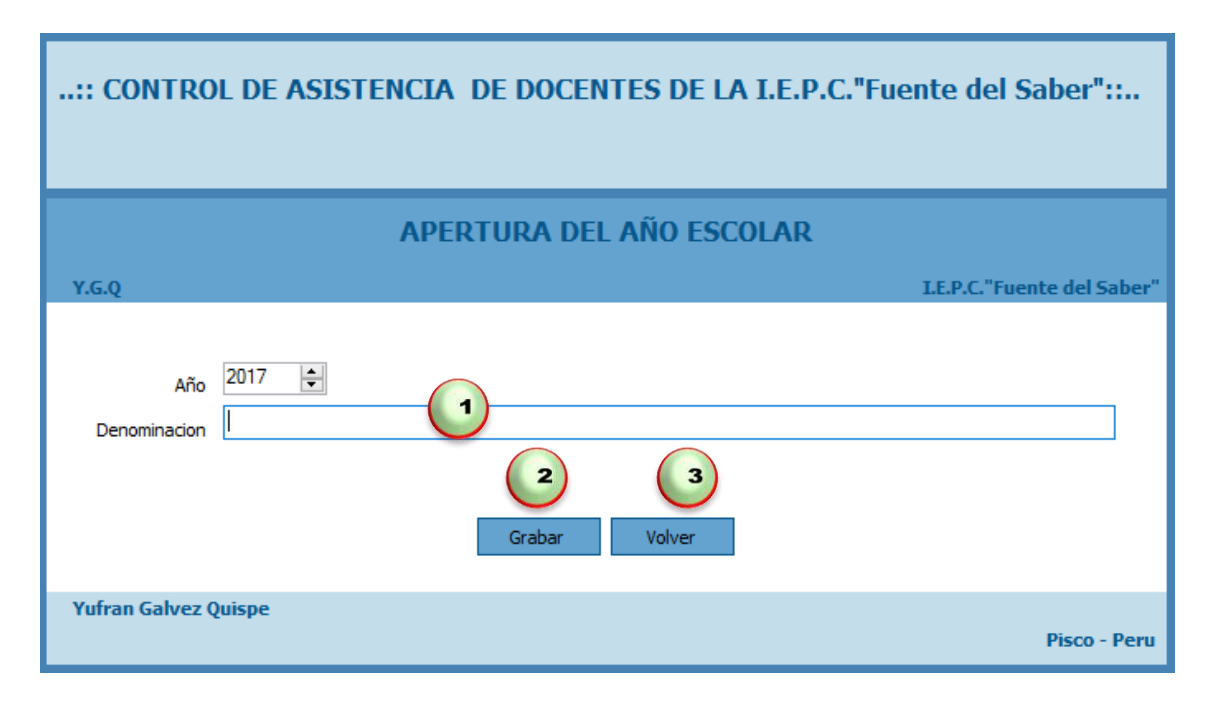

Donde:

- 1. Primero buscaremos el año y luego digitaremos el nombre del año a registrar.
- 2. Luego damos clic en Grabar.
- 3. En caso contrario podemos dar clic en Volver.

# **Actualizar Año y Nombre del año**

Para actualizar un año y nombre del año debemos seleccionar un registro especifico dar clic en Modificar acto seguido nos visualizara una nueva pestaña en la cual debemos modificar en año y el nombre del año a actualizar.

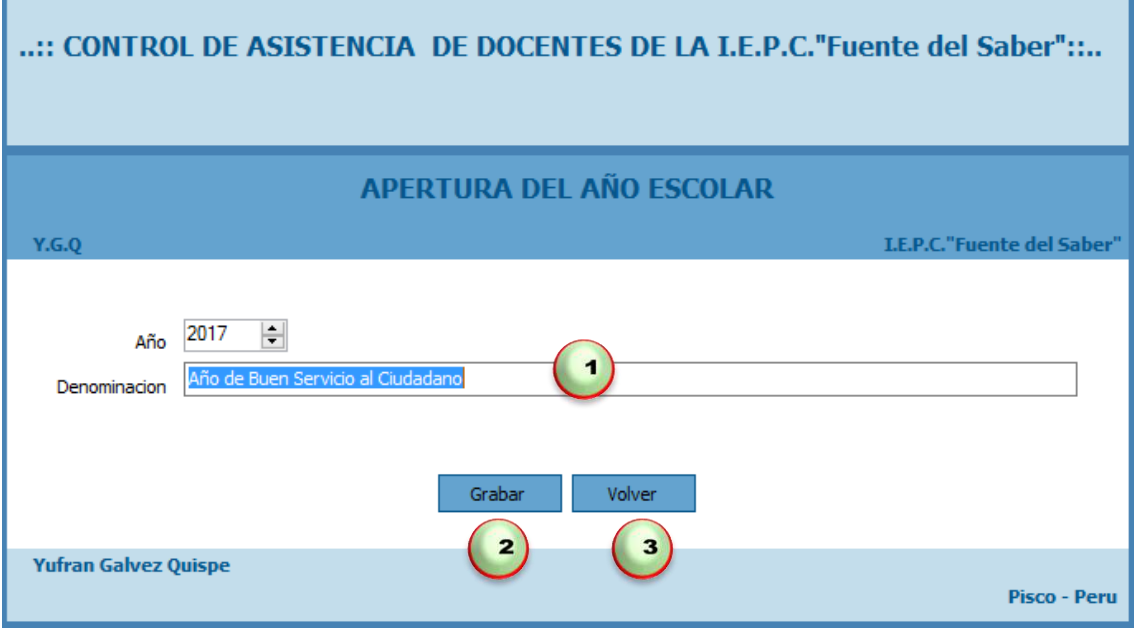

Donde:

- 1. Primero buscamos el año y luego digitamos el nombre del año a modificar.
- 2. Luego damos clic en botón Grabar.
- 3. En caso contrario podemos dar clic en botón Volver.

# **Eliminar un Año y Nombre del año**

Para eliminar un año y nombre del año, solo debemos seleccionar y hacer clic en el botón Eliminar, nos mostrara un mensaje "Este seguro de eliminar el registro" damos clic en el botón Si para eliminar o en el botón No para Cancelar.

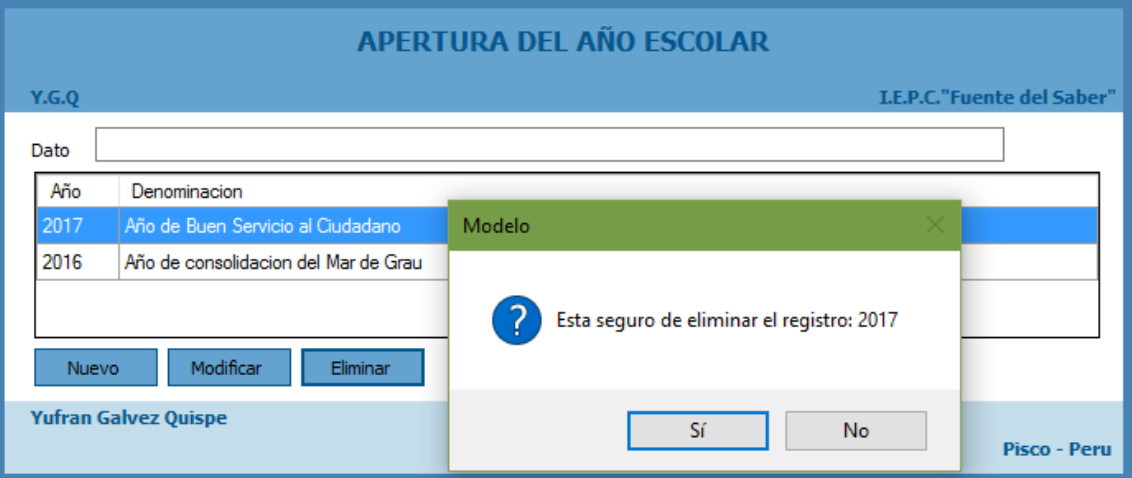
# **1.2. Gestionar Feriados**

Para acceder a esta interfaz debemos hacer clic en Feriados:

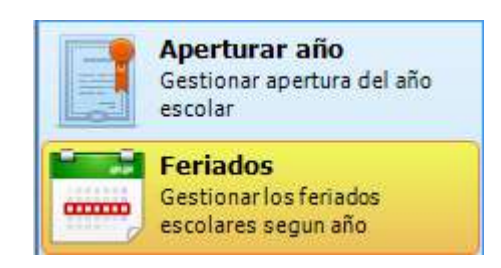

En la interfaz tendremos lo siguiente:

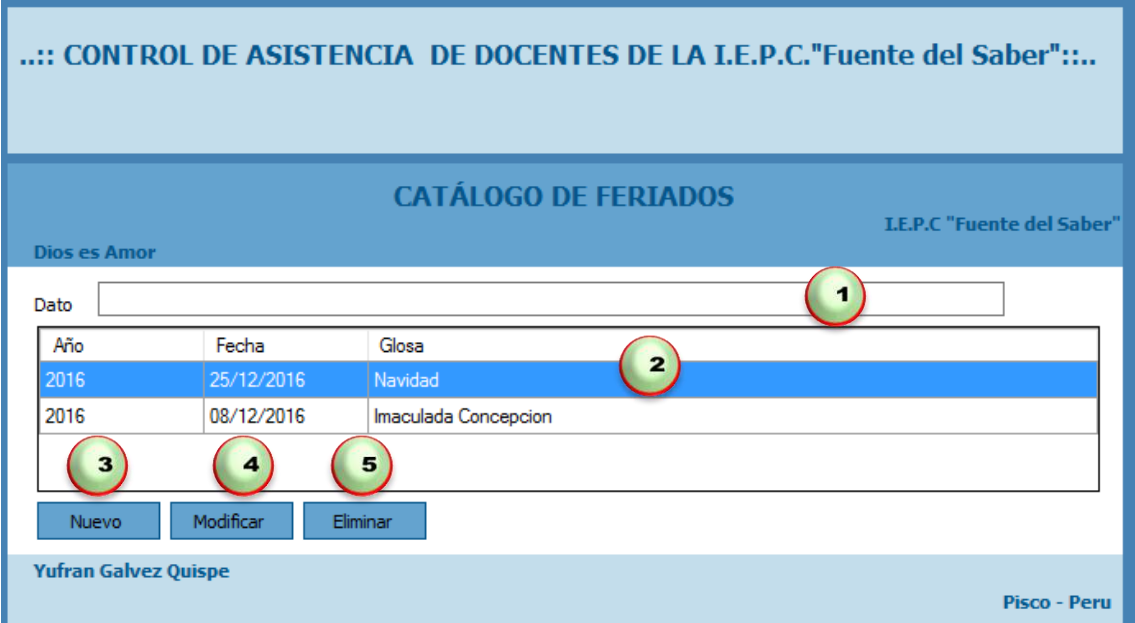

Disponemos de los siguientes botones:

- 1. Caja de texto donde podremos ingresar nombre del feriado y damos inter.
- 2. Control que nos visualiza los feriados que tenemos registrados en el sistema así como los feriados buscados.
- 3. Nuevo nos permite ingresar un nuevo feriado para ser registrado en el sistema.
- 4. Modificar nos permite modificar los datos de un feriado previa selección de un registro.
- 5. Eliminar nos permite eliminar los datos existentes en el sistema.

#### **Registrar un Nuevo Feriado**

Para registrar un nuevo feriado debemos dar clic en el botón Nuevo acto seguido nos visualizara una nueva pestaña en la cual debemos ingresar el año, fecha y el nombre del feriado a registrar.

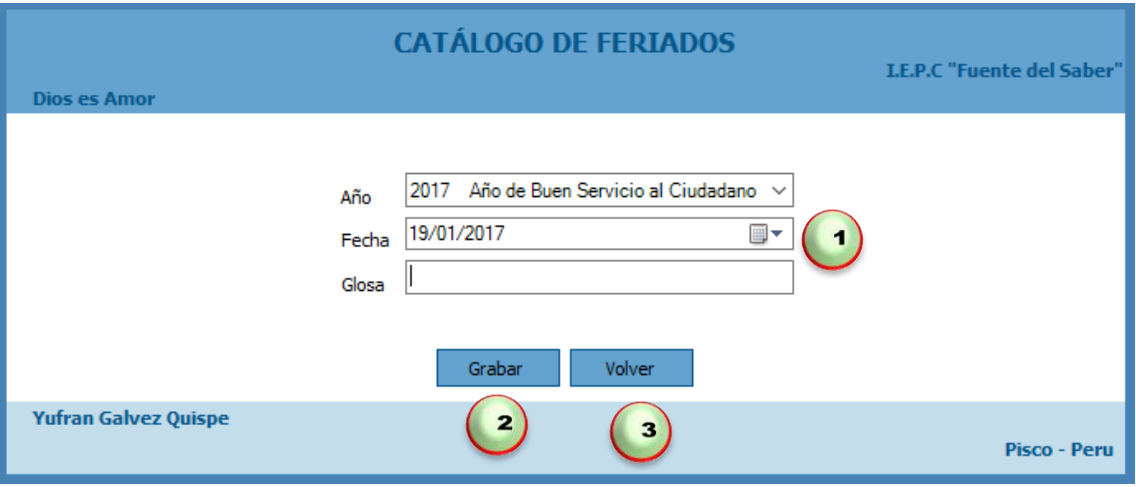

Donde:

- 1. Primero buscaremos el año, fecha y luego digitaremos el nombre del feriado a registrar.
- 2. Luego damos clic en Grabar.
- 3. En caso contrario podemos dar clic en Volver.

## **Actualizar Feriado**

Para actualizar un feriado debemos seleccionar un registro especifico dar clic en Modificar acto seguido nos visualizara una nueva pestaña en la cual debemos modificar en año, la fecha y el nombre del feriado a actualizar.

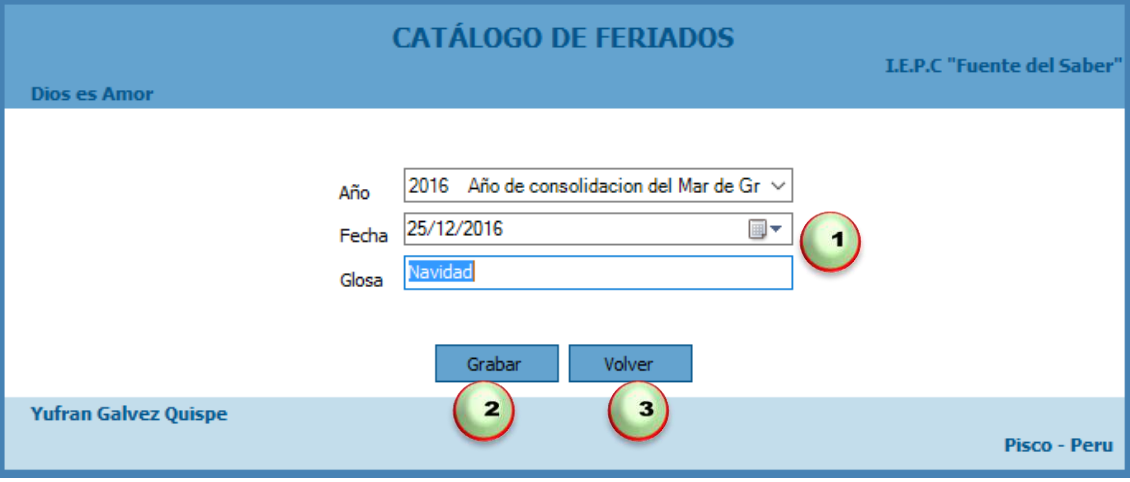

- 1. Primero buscamos el año, la fecha y luego digitamos el nombre del feriado a modificar.
- 2. Luego damos clic en botón Grabar.
- 3. En caso contrario podemos dar clic en botón Volver.

# **Eliminar un Feriado**

Para eliminar un feriado solo debemos seleccionar y hacer clic en el botón Eliminar, nos mostrara un mensaje "Este seguro de eliminar el registro" damos clic en el botón Si para eliminar o en el botón No para Cancelar.

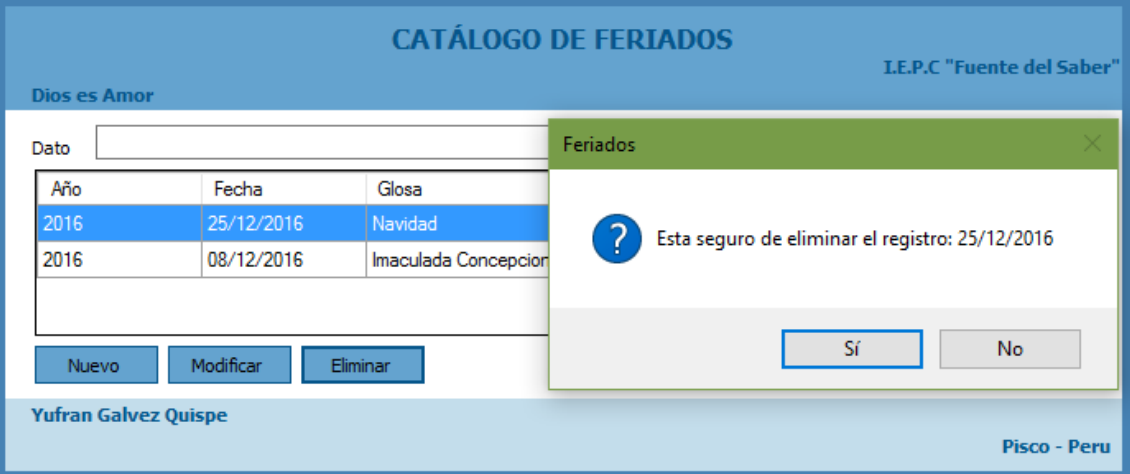

## **1.3. Gestionar Aulas**

Para acceder a esta interfaz debemos hacer clic en Aulas:

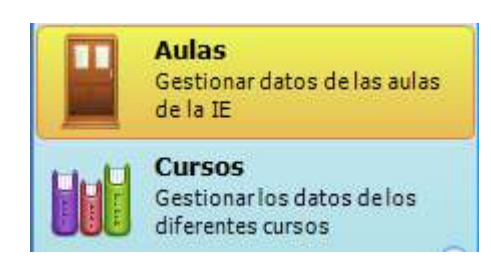

En la interfaz tendremos lo siguiente:

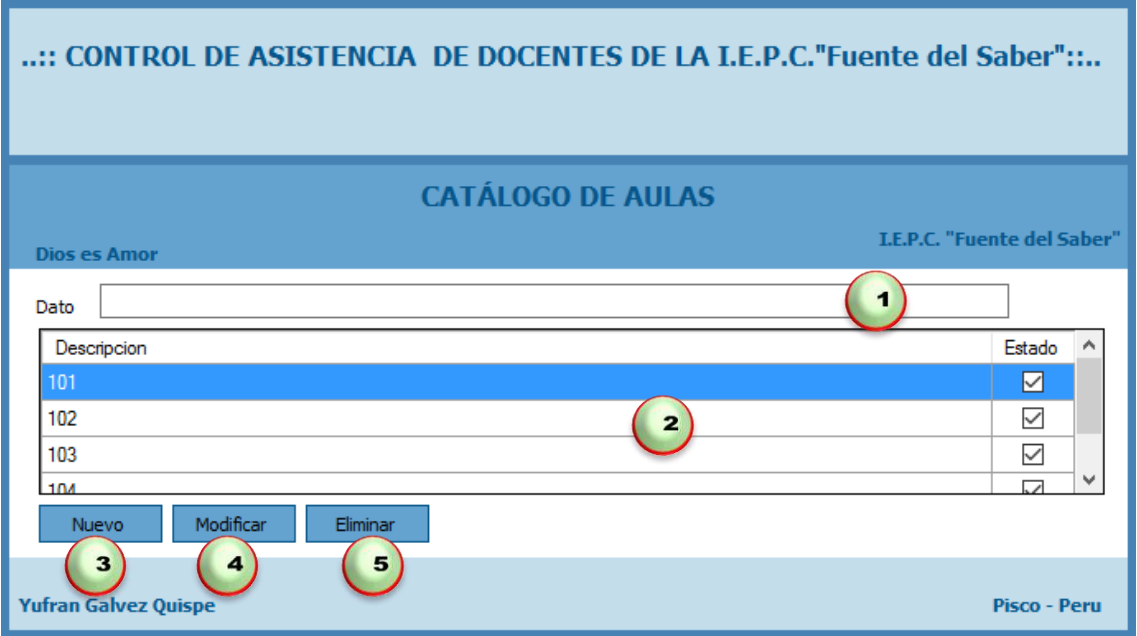

Disponemos de los siguientes botones:

- 1. Caja de texto donde podremos ingresar nombre del aula y damos inter.
- 2. Control que nos visualiza las aulas que tenemos registrados en el sistema así como las aulas buscadas.
- 3. Nuevo nos permite ingresar una nueva aula para ser registrado en el sistema.
- 4. Modificar nos permite modificar los datos de un aula previa selección de un registro.
- 5. Eliminar nos permite eliminar los datos existentes en el sistema.

# **Registrar un Nuevo Aula**

Para registrar un nuevo aula debemos dar clic en el botón Nuevo acto seguido nos visualizara una nueva pestaña en la cual debemos ingresar nombre de la aula registrar.

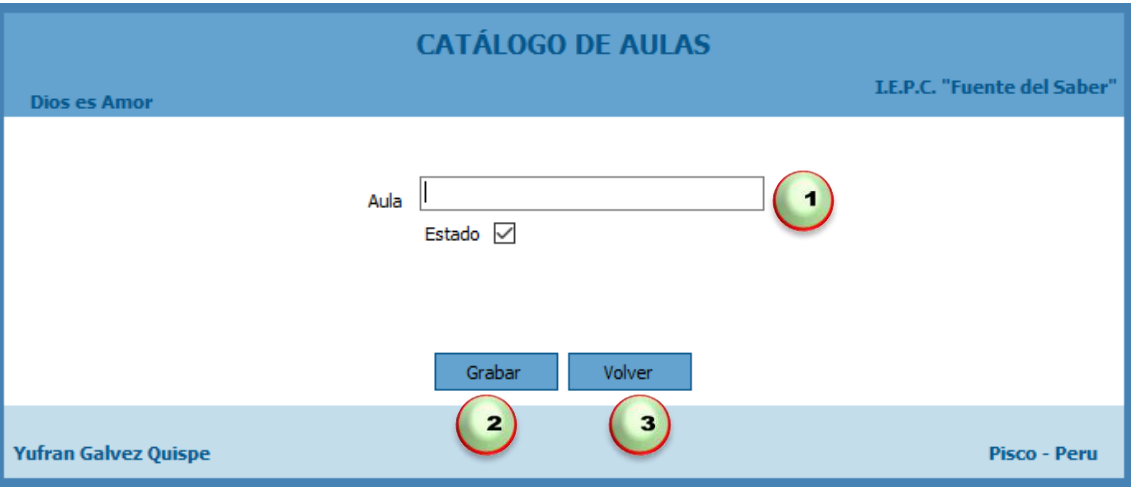

Donde:

- 1. Primero digitaremos el nombre del aula a registrar.
- 2. Luego damos clic en Grabar.
- 3. En caso contrario podemos dar clic en Volver.

# **Actualizar Aula**

Para actualizar un aula debemos seleccionar un registro especifico dar clic en Modificar acto seguido nos visualizara una nueva pestaña en la cual debemos modificar el nombre del aula a actualizar.

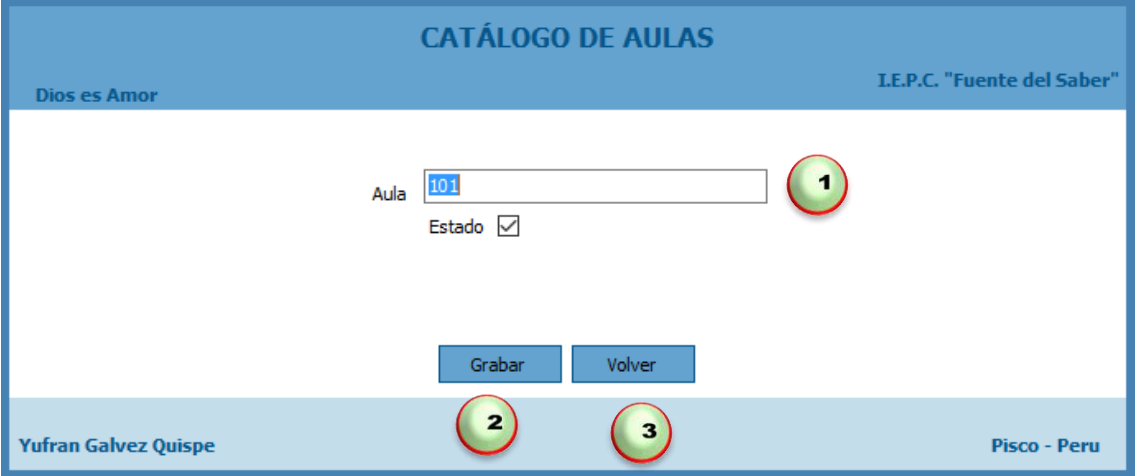

Donde:

1. Primero buscamos el aula y luego digitamos el nombre del aula a modificar.

- 2. Luego damos clic en botón Grabar.
- 3. En caso contrario podemos dar clic en botón Volver.

## **Eliminar un Aula**

Para eliminar un aula solo debemos seleccionar y hacer clic en el botón Eliminar, nos mostrara un mensaje "Este seguro de eliminar el registro" damos clic en el botón Si para eliminar o en el botón No para Cancelar.

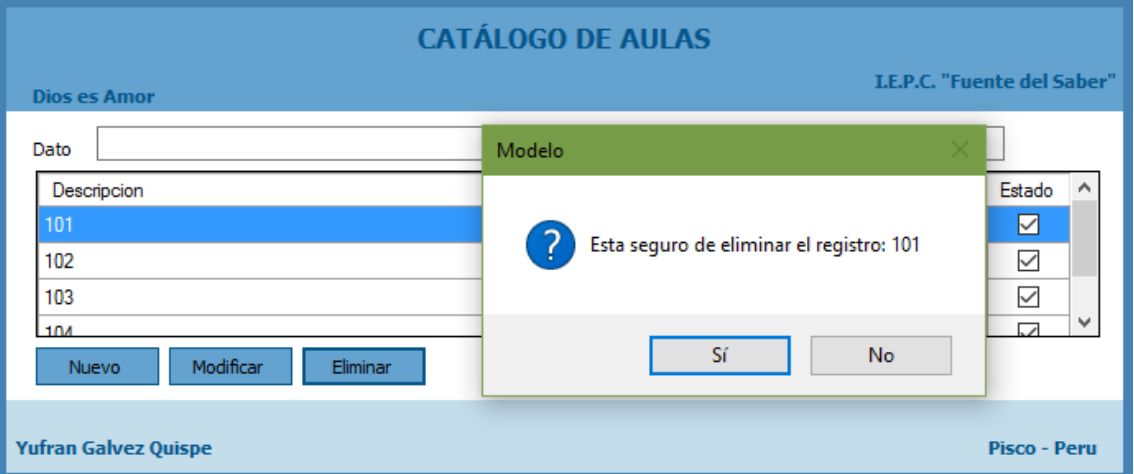

# **1.4. Gestionar Cursos**

Para acceder a esta interfaz debemos hacer clic en Cursos:

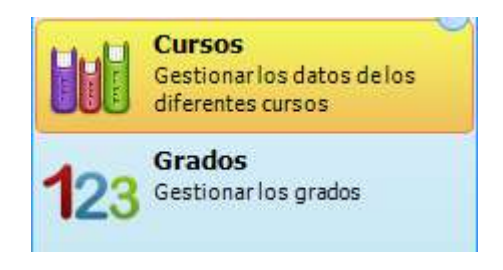

En la interfaz tendremos lo siguiente:

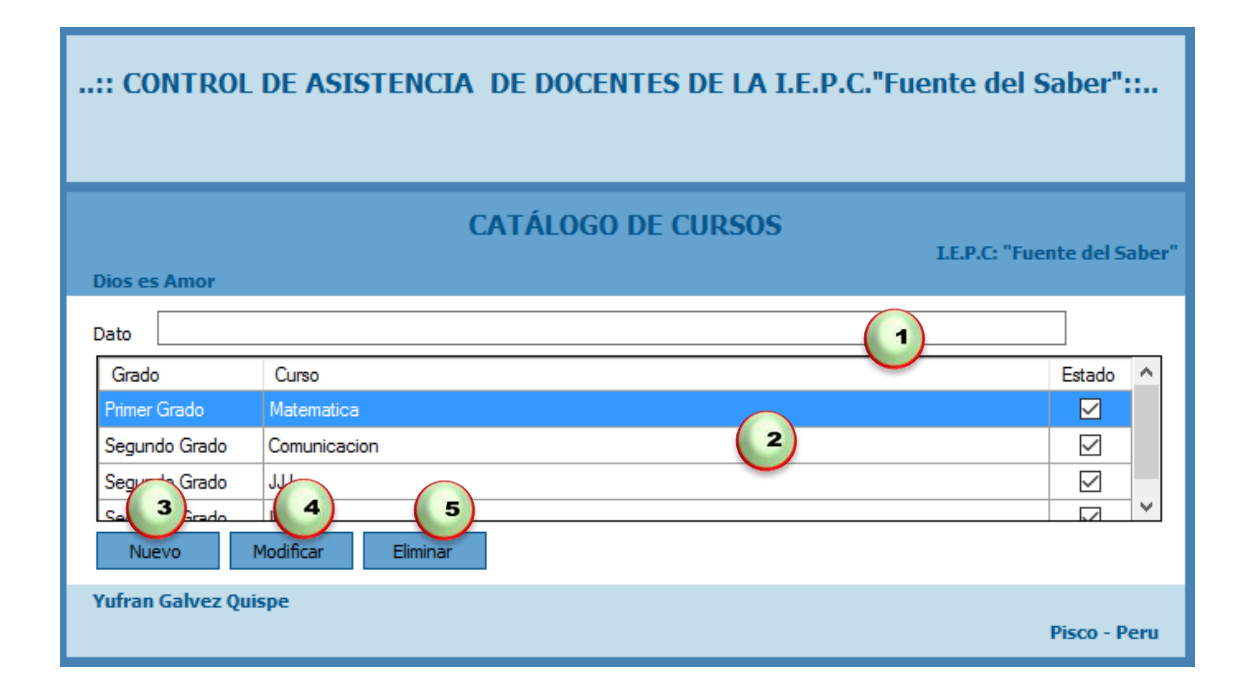

Disponemos de los siguientes botones:

- 1. Caja de texto donde podremos ingresar nombre del curso y damos inter.
- 2. Control que nos visualiza los cursos que tenemos registrados en el sistema así como los cursos buscados.
- 3. Nuevo nos permite ingresar un nuevo curso para ser registrado en el sistema.
- 4. Modificar nos permite modificar los datos de un curso previa selección de un registro.
- 5. Eliminar nos permite eliminar los datos existentes en el sistema.

#### **Registrar un Nuevo Curso**

Para registrar un nuevo curso debemos dar clic en el botón Nuevo acto seguido nos visualizara una nueva pestaña en la cual debemos ingresar el nombre del curso a registrar.

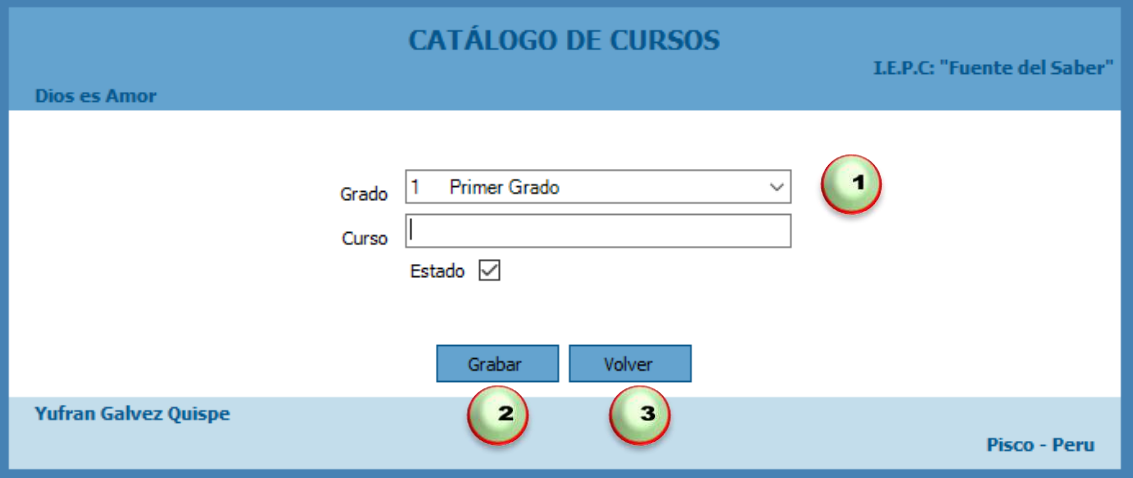

- 1. Primero buscaremos el grado, luego digitaremos el nombre del curso a registrar.
- 2. Luego damos clic en Grabar.
- 3. En caso contrario podemos dar clic en Volver.

#### **Actualizar Curso**

Para actualizar un curso debemos seleccionar un registro especifico dar clic en Modificar acto seguido nos visualizara una nueva pestaña en la cual debemos modificar el nombre del curso a actualizar.

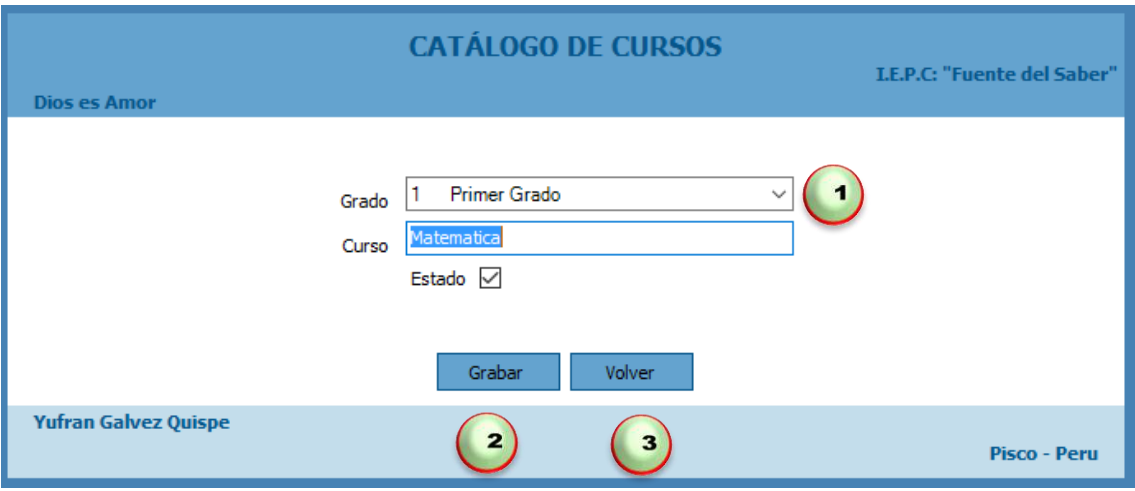

Donde:

- 1. Primero buscamos el grado y luego digitamos el nombre del curso a modificar.
- 2. Luego damos clic en botón Grabar.
- 3. En caso contrario podemos dar clic en botón Volver.

#### **Eliminar un Curso**

Para eliminar un curso solo debemos seleccionar y hacer clic en el botón Eliminar, nos mostrara un mensaje "Este seguro de eliminar el registro" damos clic en el botón Si para eliminar o en el botón No para Cancelar.

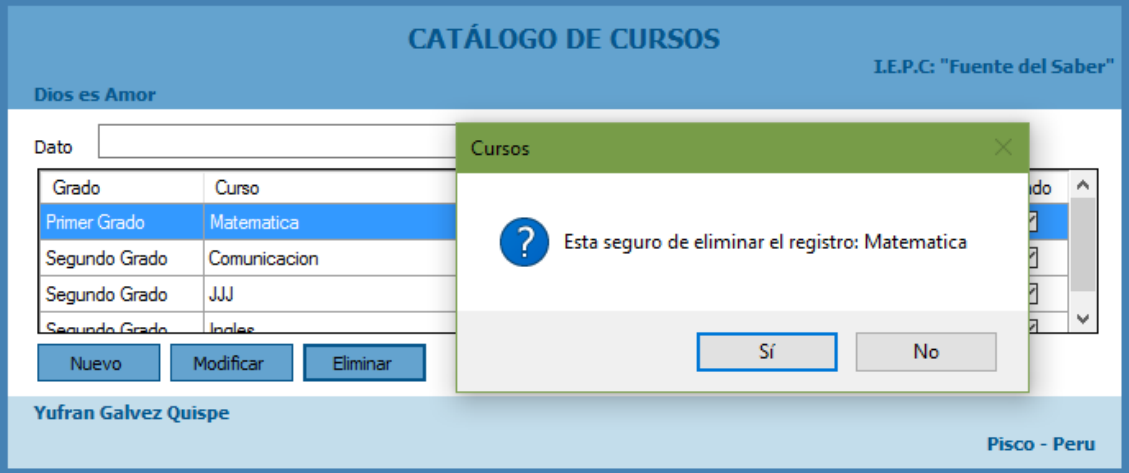

# **1.5. Gestionar Grados**

Para acceder a esta interfaz debemos hacer clic en Feriados:

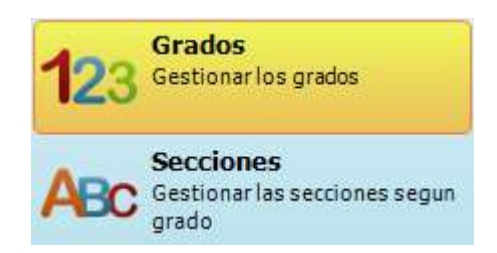

En la interfaz tendremos lo siguiente:

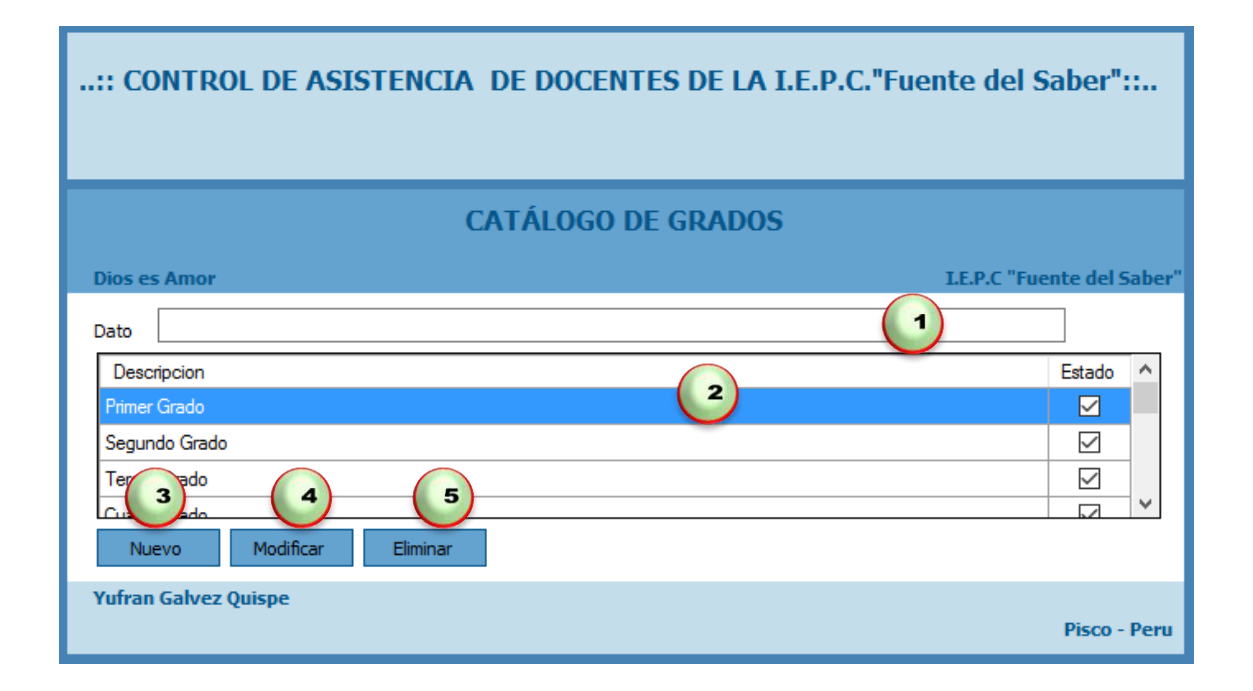

Disponemos de los siguientes botones:

- 1. Caja de texto donde podremos ingresar nombre del grado y damos inter.
- 2. Control que nos visualiza los grados que tenemos registrados en el sistema así como los grados buscados.
- 3. Nuevo nos permite ingresar un nuevo grado para ser registrado en el sistema.
- 4. Modificar nos permite modificar los datos de un grado previa selección de un registro.
- 5. Eliminar nos permite eliminar los datos existentes en el sistema.

#### **Registrar un Nuevo Grado**

Para registrar un nuevo grado debemos dar clic en el botón Nuevo acto seguido nos visualizara una nueva pestaña en la cual debemos ingresar nombre del grado a registrar.

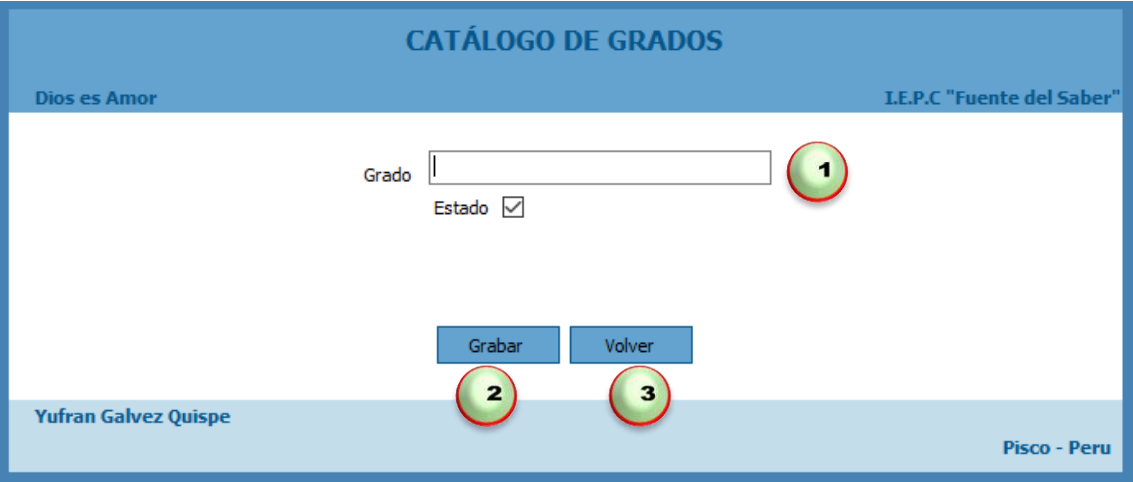

- 1. Primero digitaremos el nombre del grado a registrar.
- 2. Luego damos clic en Grabar.
- 3. En caso contrario podemos dar clic en Volver.

## **Actualizar Grado**

Para actualizar un grado debemos seleccionar un registro especifico dar clic en Modificar acto seguido nos visualizara una nueva pestaña en la cual debemos modificar el nombre del grado a actualizar.

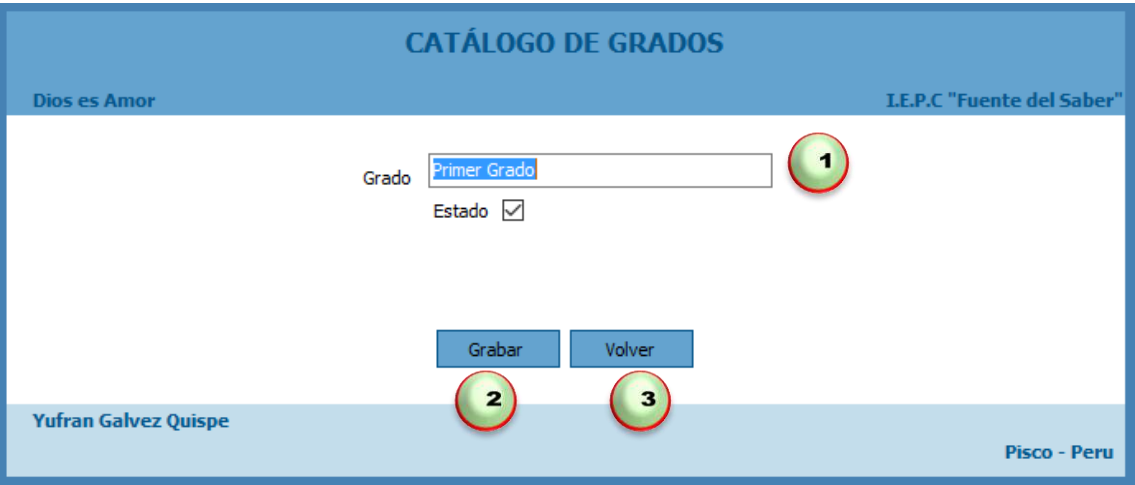

Donde:

- 1. Primero buscamos el grado luego digitamos el nombre del grado a modificar.
- 2. Luego damos clic en botón Grabar.
- 3. En caso contrario podemos dar clic en botón Volver.

#### **Eliminar un Grado**

Para eliminar un grado solo debemos seleccionar y hacer clic en el botón Eliminar, nos mostrara un mensaje "Este seguro de eliminar el registro" damos clic en el botón Si para eliminar o en el botón No para Cancelar.

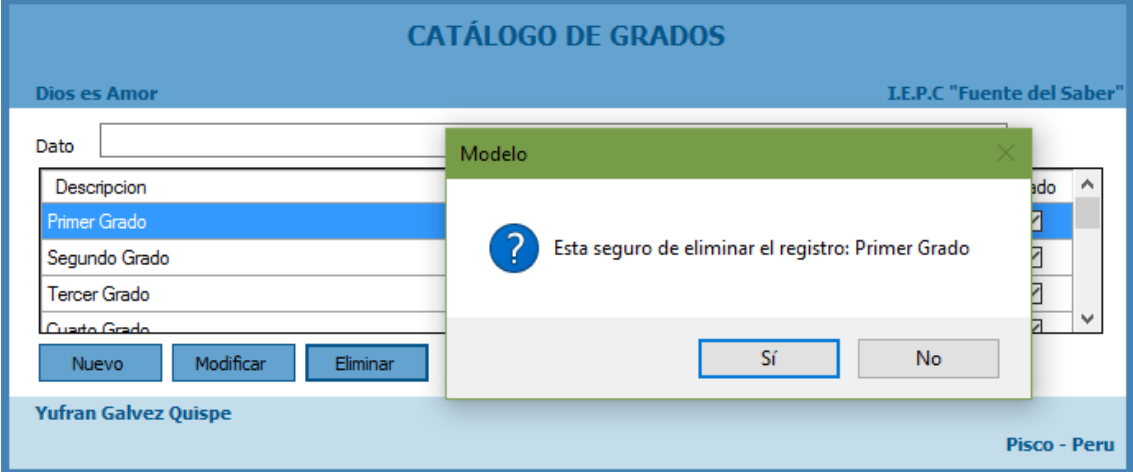

# **1.6. Gestionar Secciones**

Para acceder a esta interfaz debemos hacer clic en Secciones:

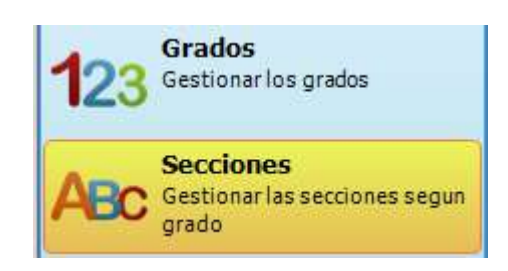

En la interfaz tendremos lo siguiente:

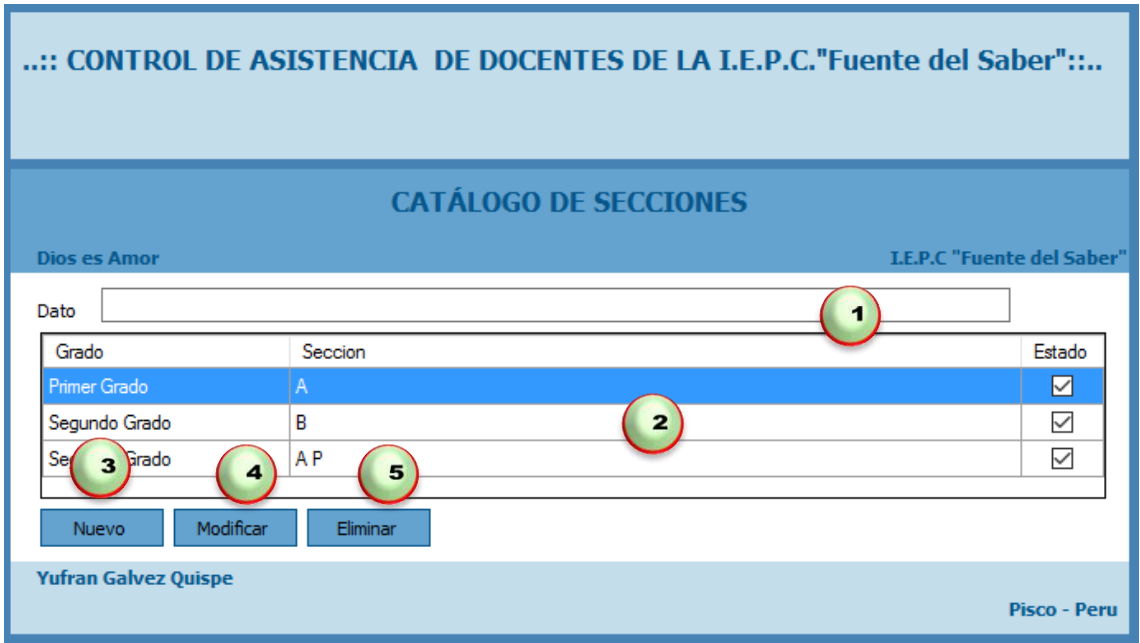

Disponemos de los siguientes botones:

- 1. Caja de texto donde podremos ingresar nombre del sección y damos inter.
- 2. Control que nos visualiza las secciones que tenemos registrados en el sistema así como las secciones buscadas.
- 3. Nuevo nos permite ingresar una nueva sección para ser registrado en el sistema.
- 4. Modificar nos permite modificar los datos de una sección previa selección de un registro.
- 5. Eliminar nos permite eliminar los datos existentes en el sistema.

## **Registrar un Nuevo Sección**

Para registrar un nuevo sección debemos dar clic en el botón Nuevo acto seguido nos visualizara una nueva pestaña en la cual debemos ingresar el nombre del sección a registrar.

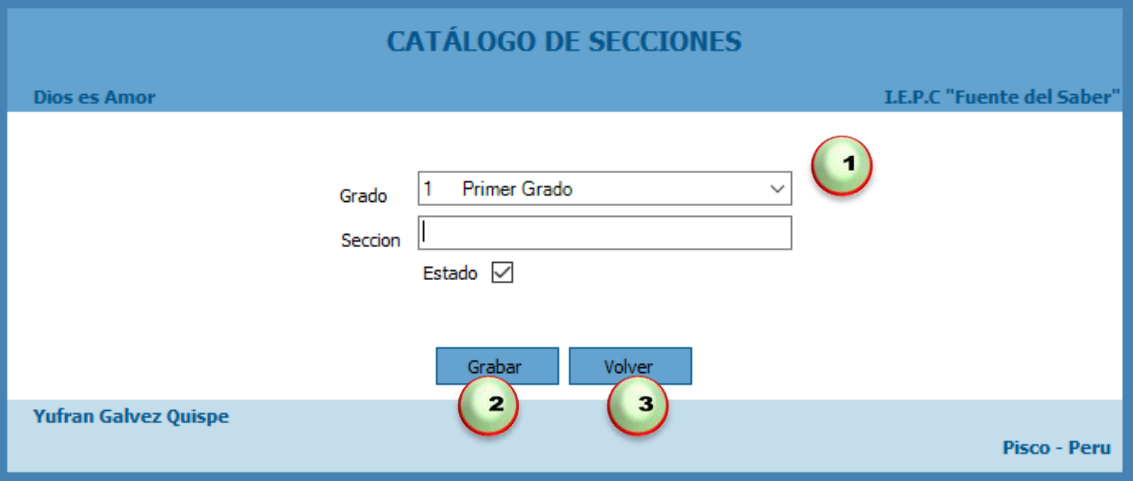

- 1. Primero buscaremos el grado luego digitaremos el nombre de la sección a registrar.
- 2. Luego damos clic en Grabar.
- 3. En caso contrario podemos dar clic en Volver.

## **Actualizar Secciones**

Para actualizar un secciones debemos seleccionar un registro especifico dar clic en Modificar acto seguido nos visualizara una nueva pestaña en la cual debemos modificar el grado y el nombre del sección a actualizar.

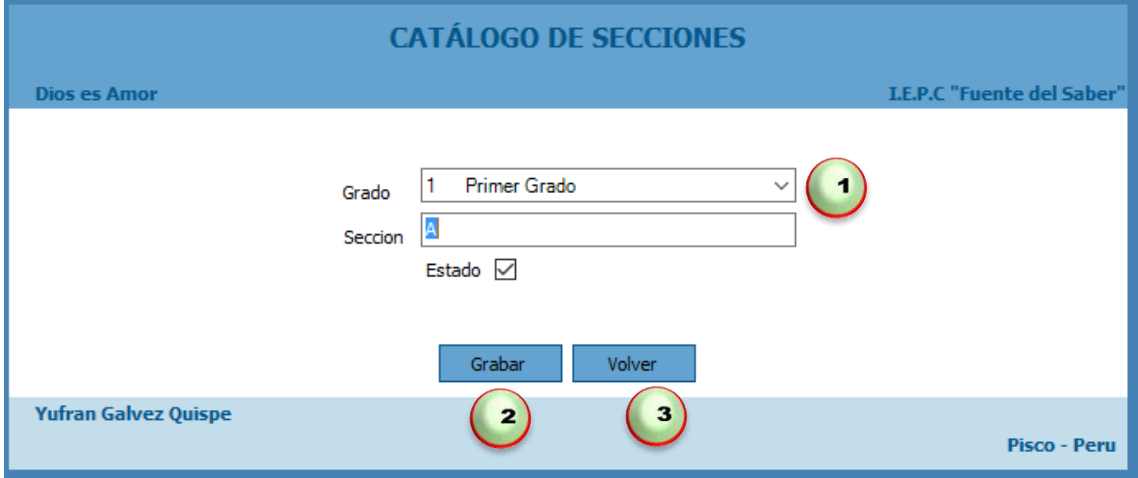

Donde:

- 1. Primero buscamos el grado y luego digitamos el nombre del sección a modificar.
- 2. Luego damos clic en botón Grabar.
- 3. En caso contrario podemos dar clic en botón Volver.

#### **Eliminar un Secciones**

Para eliminar una sección solo debemos seleccionar y hacer clic en el botón Eliminar, nos mostrara un mensaje "Este seguro de eliminar el registro" damos clic en el botón Si para eliminar o en el botón No para Cancelar.

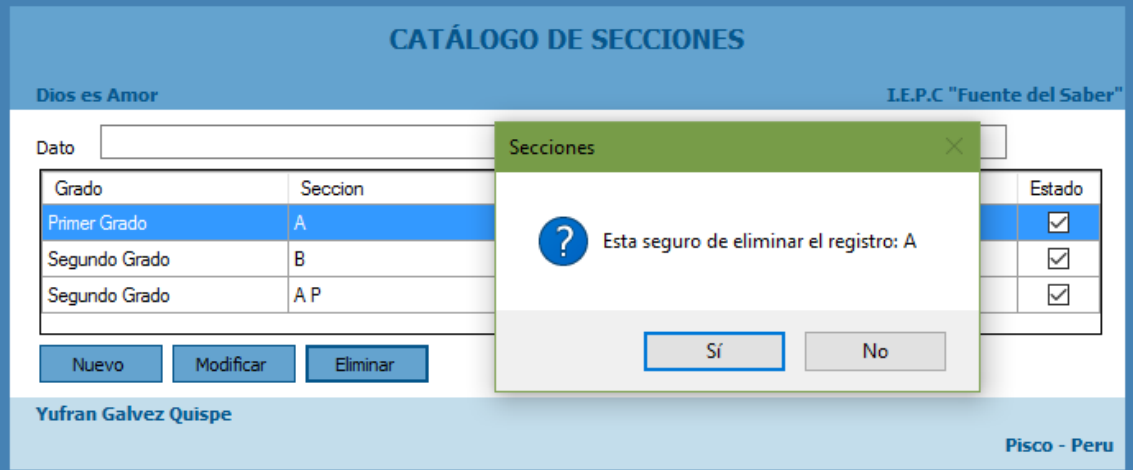

# **1.7. Gestionar Usuarios al Sistema**

Para acceder a esta interfaz debemos hacer clic en Usuarios:

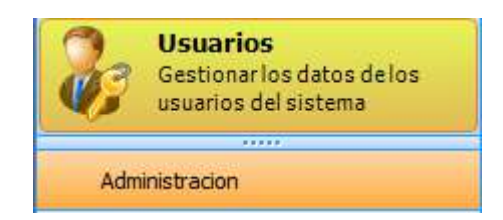

En la interfaz tendremos lo siguiente:

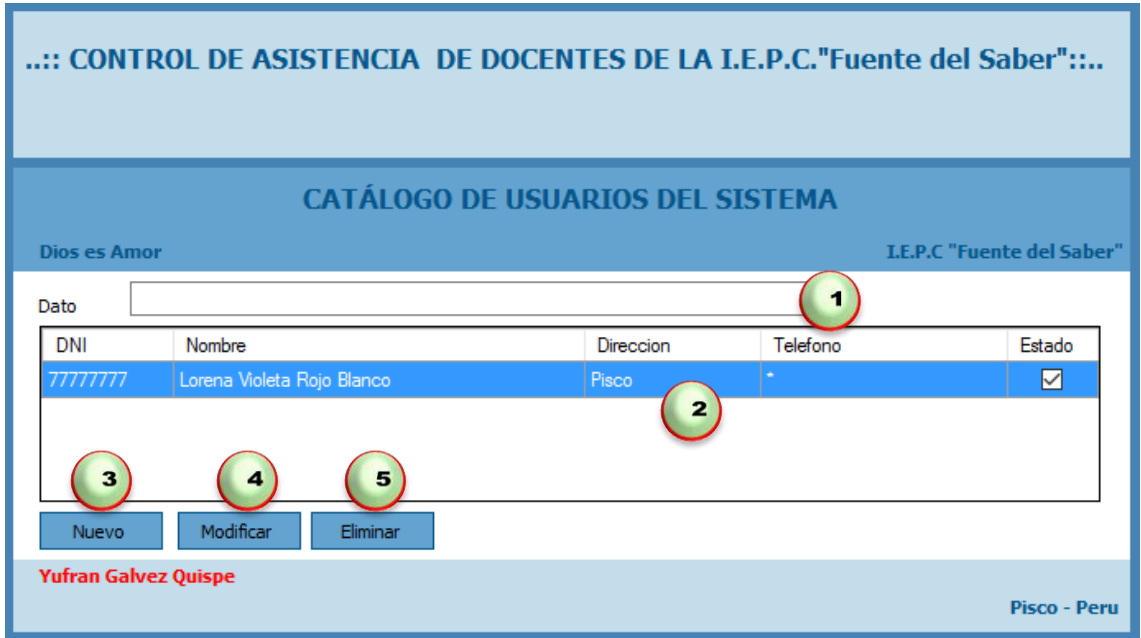

Disponemos de los siguientes botones:

- 1. Caja de texto donde podremos ingresar nombre del usuario y damos inter.
- 2. Control que nos visualiza los usuarios que tenemos registrados en el sistema así como los usuarios buscados.
- 3. Nuevo nos permite ingresar un nuevo usuario para ser registrado en el sistema.
- 4. Modificar nos permite modificar los datos de un usuario previa selección de un registro.
- 5. Eliminar nos permite eliminar los datos existentes en el sistema.

#### **Registrar un Nuevo Usuario**

Para registrar un nuevo usuario debemos dar clic en el botón Nuevo acto seguido nos visualizara una nueva pestaña en la cual debemos ingresar el nombre del usuario a registrar.

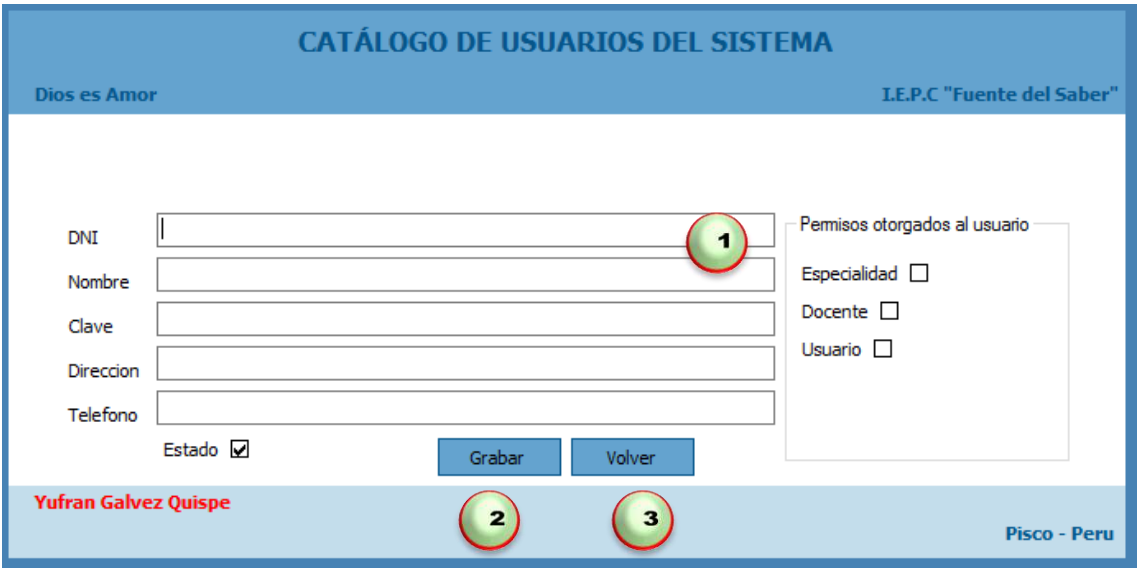

- 1. Primero digitaremos el DNI, nombre, Clave, Dirección, Teléfono, y los permisos otorgados al usuario a registrar.
- 2. Luego damos clic en Grabar.
- 3. En caso contrario podemos dar clic en Volver.

# **Actualizar Usuarios**

Para actualizar un usuario debemos seleccionar un registro especifico dar clic en Modificar acto seguido nos visualizara una nueva pestaña en la cual debemos modificar el DNI, Nombre, Clave, Dirección, Teléfono a actualizar.

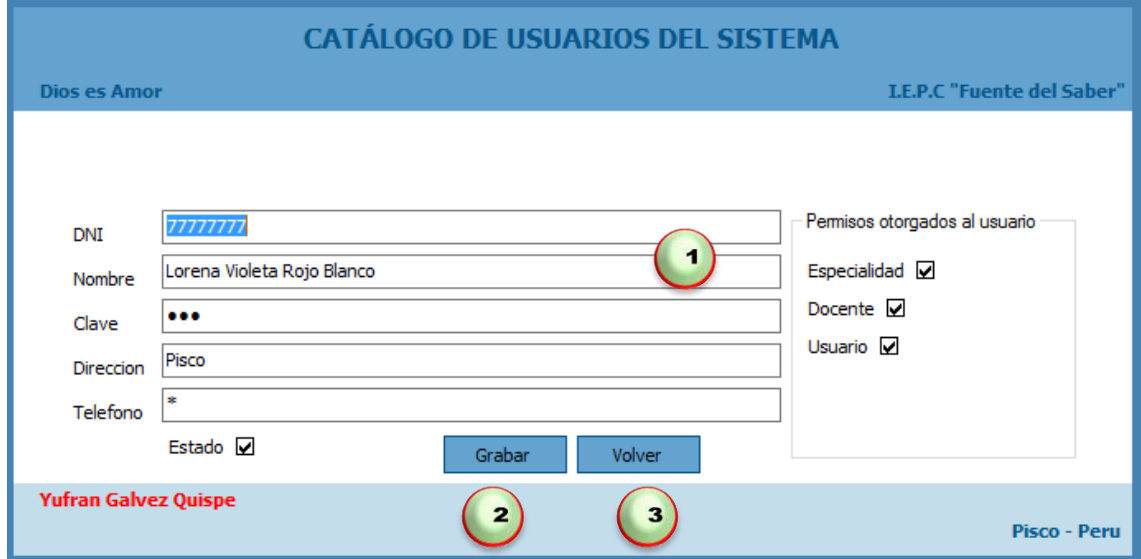

- 1. Primero digitamos los nombres del usuario a modificar.
- 2. Luego damos clic en botón Grabar.
- 3. En caso contrario podemos dar clic en botón Volver.

# **Eliminar un Usuarios**

Para eliminar un usuarios solo debemos seleccionar y hacer clic en el botón Eliminar, nos mostrara un mensaje "Este seguro de eliminar el registro" damos clic en el botón Si para eliminar o en el botón No para Cancelar.

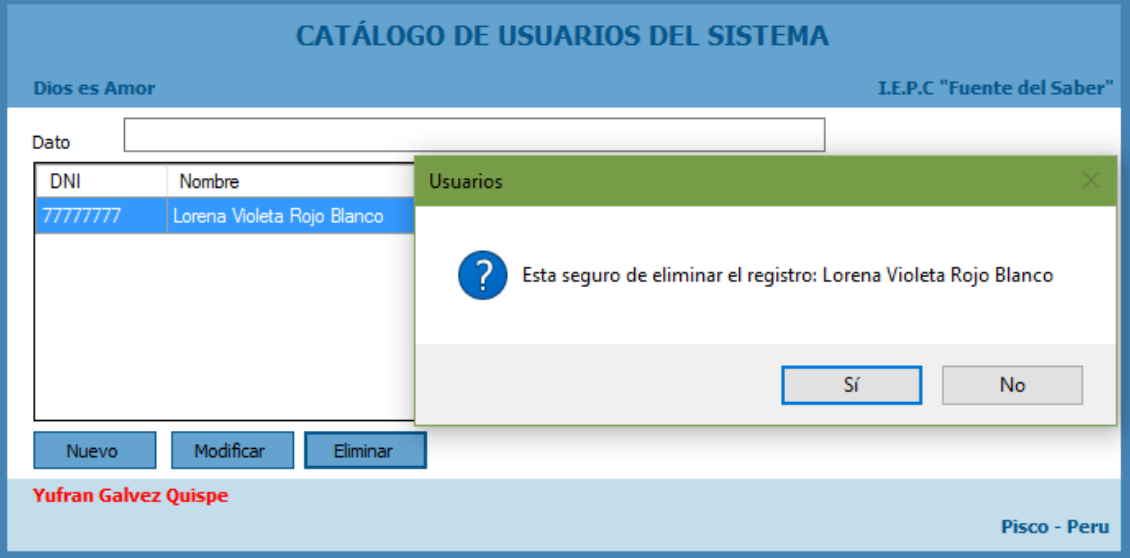

# **MODULO DOCENTE**

#### **2. Módulo de Docente**

En esta sección podemos visualizar Especialidades, Docentes, Horarios, Contratos, Permisos, Recuperaciones por permiso, Sílabos, Asistencia, Cronograma de recuperaciones por feriados.

## **2.1. Gestionar Especialidades**

Para acceder a esta interfaz debemos hacer clic en Especialidad:

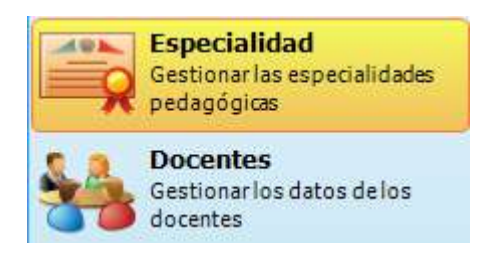

En la interfaz tendremos lo siguiente:

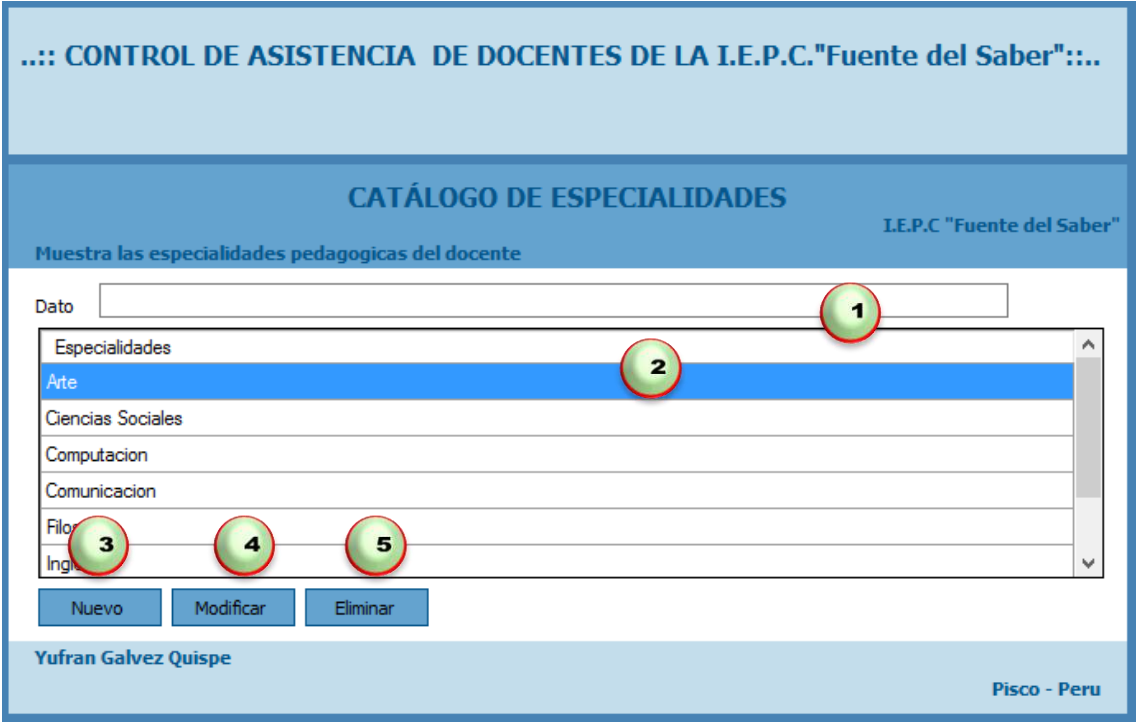

Disponemos de los siguientes botones:

- 1. Caja de texto donde podremos ingresar nombre de la especialidad y damos inter.
- 2. Control que nos visualiza las especialidades que tenemos registrados en el sistema así como las especialidades buscadas.
- 3. Nuevo nos permite ingresar una nueva especialidad para ser registrado en el sistema.
- 4. Modificar nos permite modificar los datos de una especialidad previa selección de un registro.
- 5. Eliminar nos permite eliminar los datos existentes en el sistema.

# **Registrar un Nuevo Especialidad**

Para registrar un nuevo especialidad debemos dar clic en el botón Nuevo acto seguido nos visualizara una nueva pestaña en la cual debemos ingresar el nombre del especialidad a registrar.

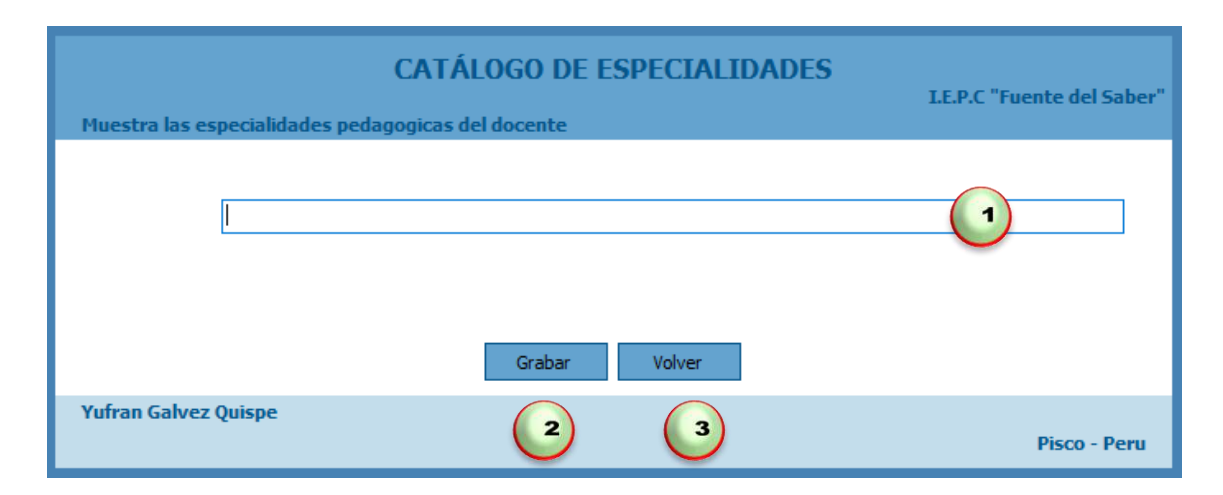

Donde:

- 1. Primero digitaremos el nombre de la especialidad a registrar.
- 2. Luego damos clic en Grabar.
- 3. En caso contrario podemos dar clic en Volver.

# **Actualizar Especialidad**

Para actualizar un especialidad debemos seleccionar un registro especifico dar clic en Modificar acto seguido nos visualizara una nueva pestaña en la cual debemos modificar el nombre del especialidad a actualizar.

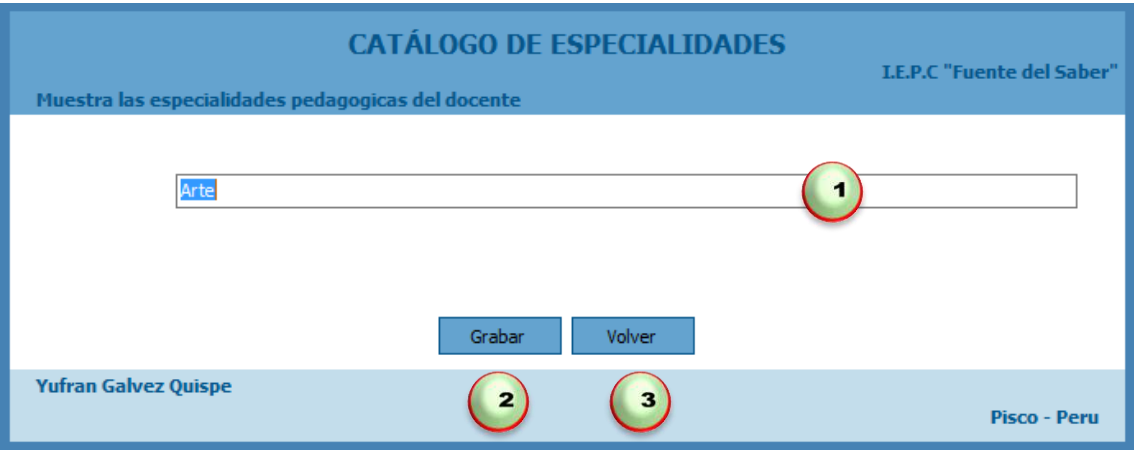

- 1. Primero digitamos el nombre de la especialidad a modificar.
- 2. Luego damos clic en botón Grabar.
- 3. En caso contrario podemos dar clic en botón Volver.

# **Eliminar un Especialidad**

Para eliminar un especialidad solo debemos seleccionar y hacer clic en el botón Eliminar, nos mostrara un mensaje "Este seguro de eliminar el registro" damos clic en el botón Si para eliminar o en el botón No para Cancelar.

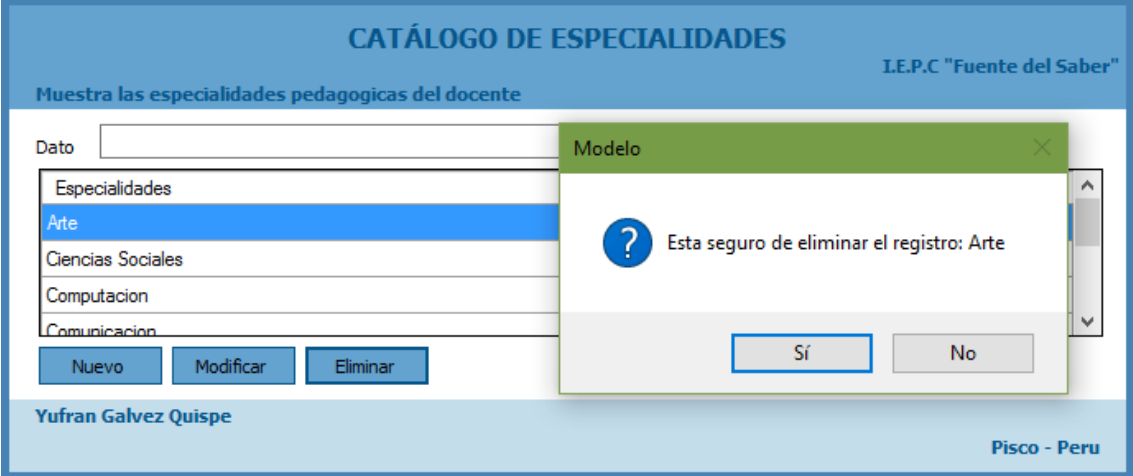

# **2.2. Gestionar Docentes**

Para acceder a esta interfaz debemos hacer clic en Docentes:

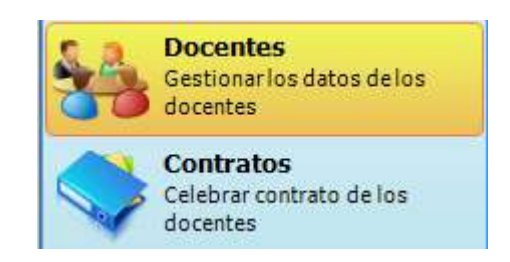

En la interfaz tendremos lo siguiente:

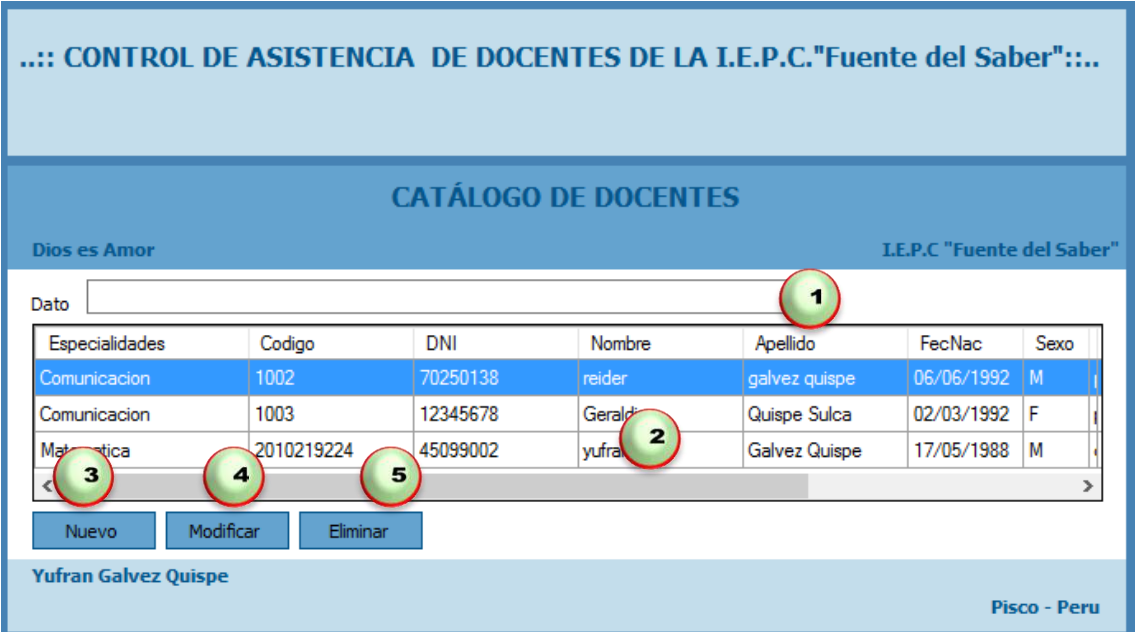

Disponemos de los siguientes botones:

- 1. Caja de texto donde podremos ingresar nombre del docente y damos inter.
- 2. Control que nos visualiza los docentes que tenemos registrados en el sistema así como los docentes buscados.
- 3. Nuevo nos permite ingresar un nuevo docente para ser registrado en el sistema.
- 4. Modificar nos permite modificar los datos de una docente previa selección de un registro.
- 5. Eliminar nos permite eliminar los datos existentes en el sistema.

#### **Registrar un Nuevo Docente**

Para registrar un nuevo docente debemos dar clic en el botón Nuevo acto seguido nos visualizara una nueva pestaña en la cual debemos buscar la especialidad e ingresar el código, DNI, Nombre, Apellidos, Fecha de Nacimiento, Sexo, Dirección, Teléfono, E-Mail, Fecha de Ingreso, buscar el Currículo, buscar Fotografía e iniciar la captura de huella dactilar a registrar.

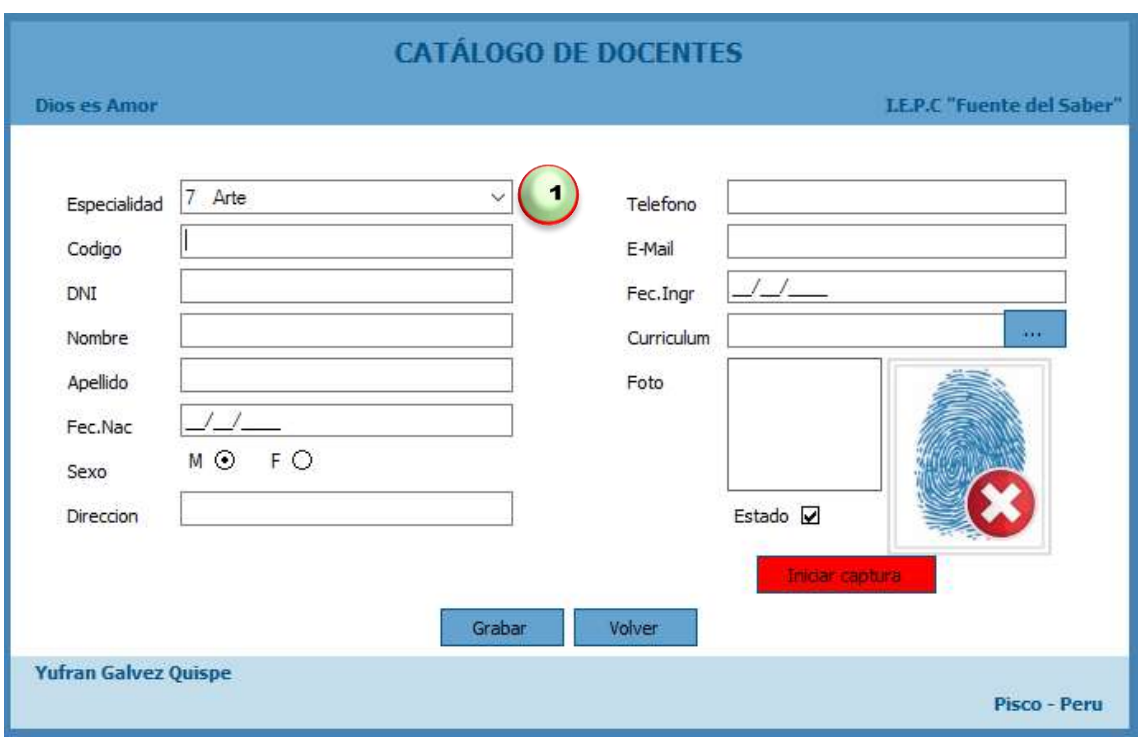

Donde:

1. Primero buscaremos la especialidad y luego digitaremos el Código, DNI, Nombre, Apellido, Fecha de Nacimiento, Marcar el Sexo, Dirección, Teléfono, E-Mail, Fecha de Ingreso, a registrar.

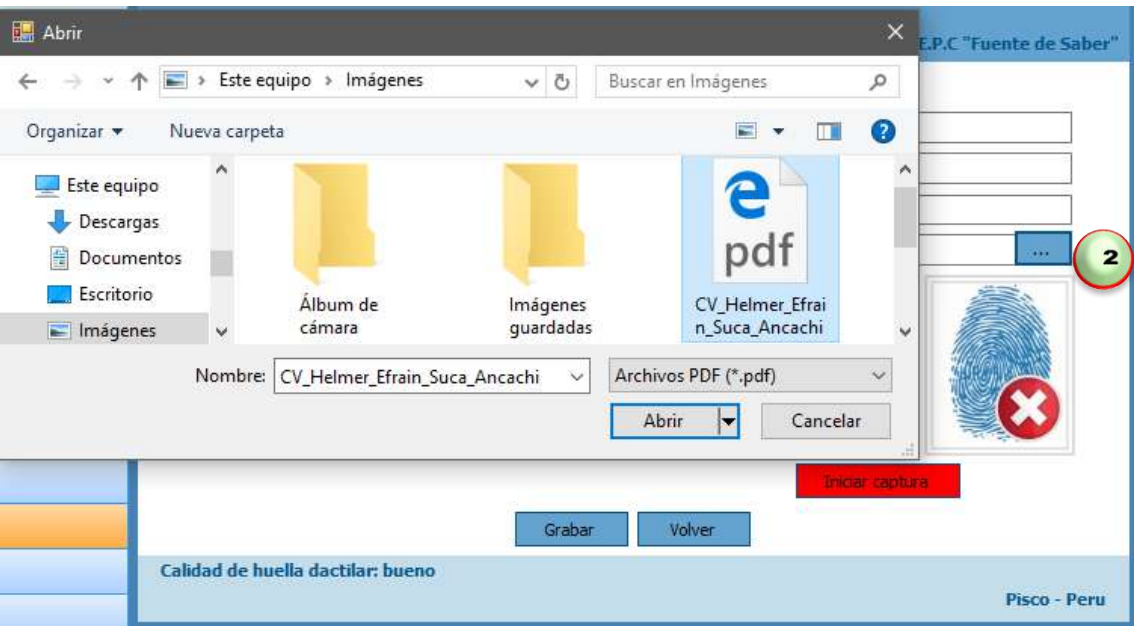

2. Luego damos clic en buscar Currículo, nos abrir una pestaña para seleccionar donde está guardado el currículo del docente y dar clic en el botón abrir.

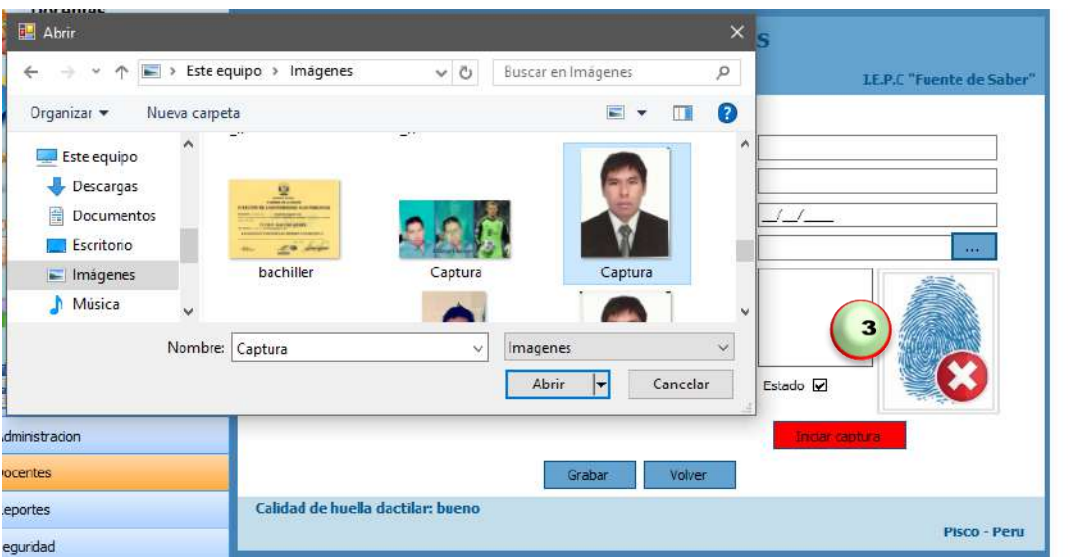

3. Luego damos doble clic en buscar fotografía, nos abrir una pestaña para seleccionar donde está guardado el imagen del docente y dar clic en el botón abrir.

÷.

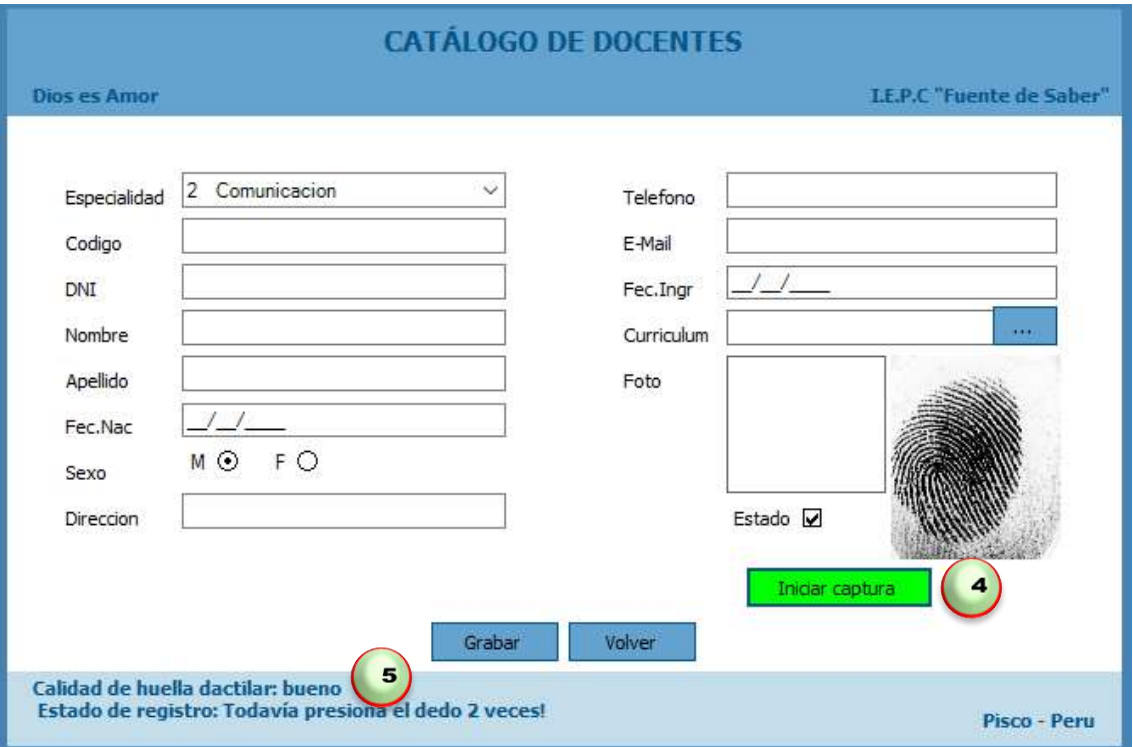

- 4. Luego damos clic en el botón Iniciar captura.
- 5. Para capturar de huella dactilar y nos muestra un mensaje "calidad de huella dactilar: bueno" y tienes que registrar 3 veces la huella dactilar.

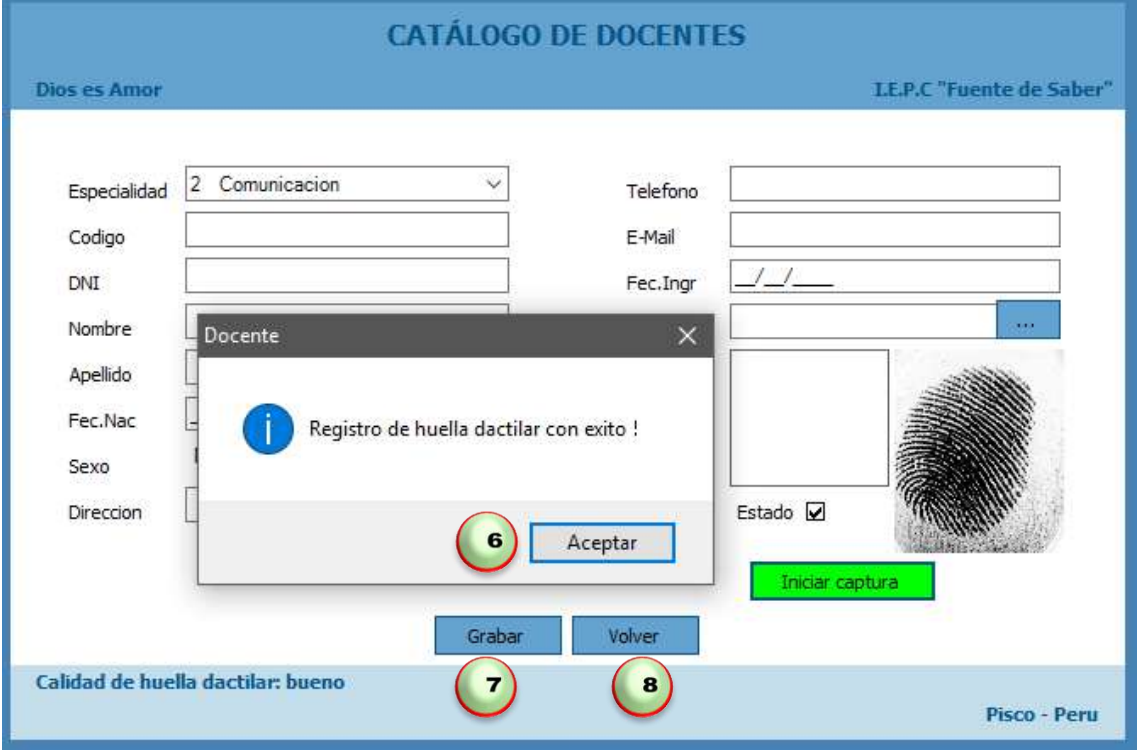

- 6. Una vez registrado 3 veces la huella dactilar nos mostrara un mensaje y damos clic en botón aceptar.
- 7. Luego damos clic en Grabar.
- 8. En caso contrario podemos dar clic en Volver.

#### **Actualizar Docentes**

Para actualizar un docente debemos seleccionar un registro especifico dar clic en Modificar acto seguido nos visualizara una nueva pestaña en la cual debemos modificar los datos a actualizar.

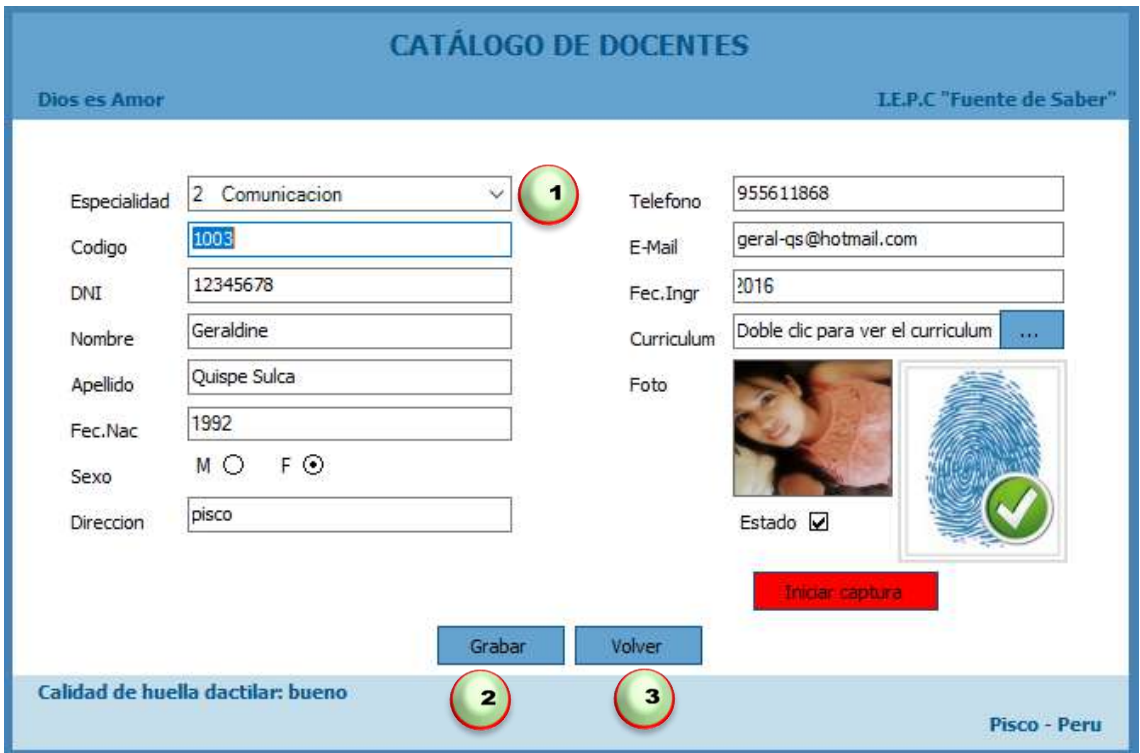

Donde:

- 1. Primero buscamos la especialidad y los datos a modificar.
- 2. Luego damos clic en botón Grabar.
- 3. En caso contrario podemos dar clic en botón Volver.

## **Eliminar un Docente**

Para eliminar un docente solo debemos seleccionar y hacer clic en el botón Eliminar, nos mostrara un mensaje "Este seguro de eliminar el registro" damos clic en el botón Si para eliminar o en el botón No para Cancelar.

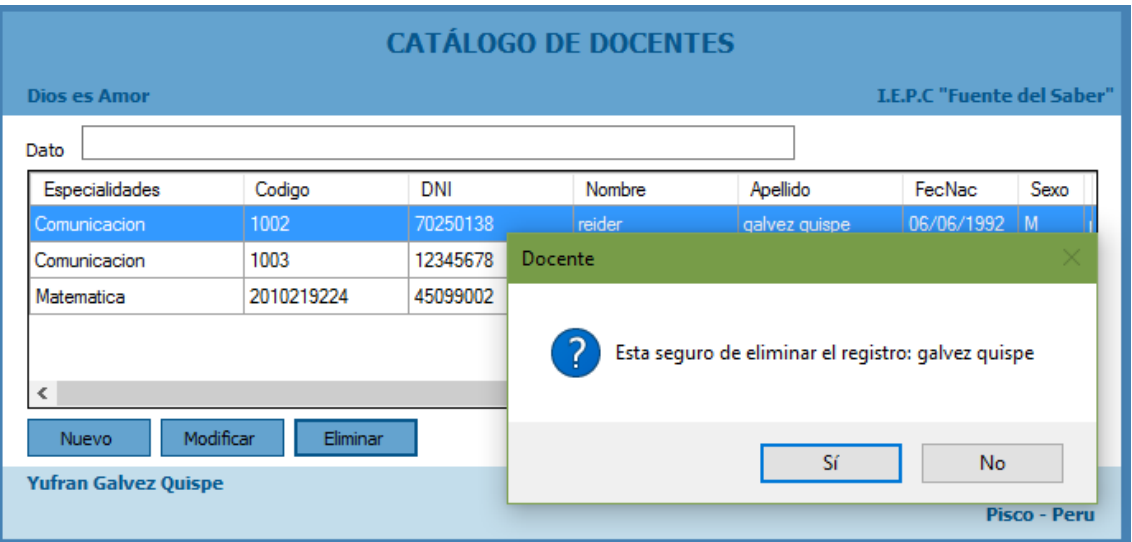

# **2.3. Gestionar Contratos**

Para acceder a esta interfaz debemos hacer clic en Contratos:

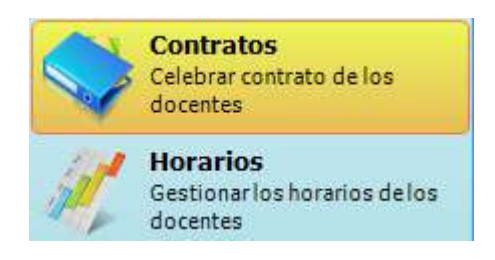

En la interfaz tendremos lo siguiente:

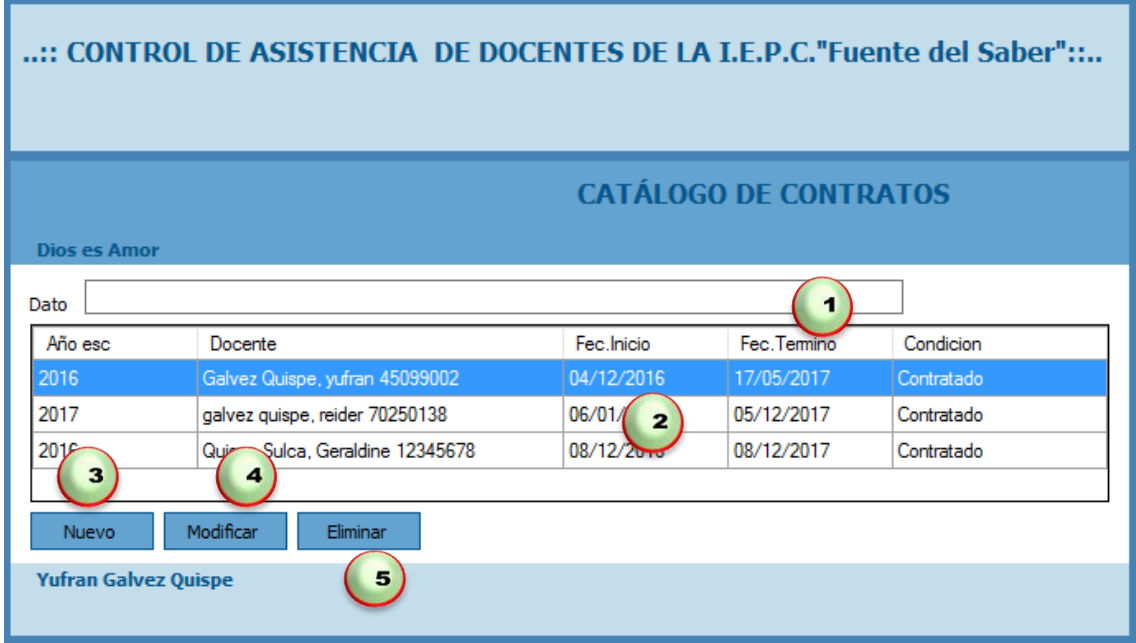

Disponemos de los siguientes botones:

- 1. Caja de texto donde podremos ingresar nombre de contratos y damos inter.
- 2. Control que nos visualiza los contratos que tenemos registrados en el sistema así como los contratos buscados.
- 3. Nuevo nos permite ingresar unos nuevos contratos para ser registrado en el sistema.
- 4. Modificar nos permite modificar los datos de un contrato previa selección de un registro.
- 5. Eliminar nos permite eliminar los datos existentes en el sistema.

## **Registrar un Nuevo Contrato**

Para registrar un nuevo contratos debemos dar clic en el botón Nuevo acto seguido nos visualizara una nueva pestaña en la cual debemos ingresar el año, docente y la condición del contrato a registrar.

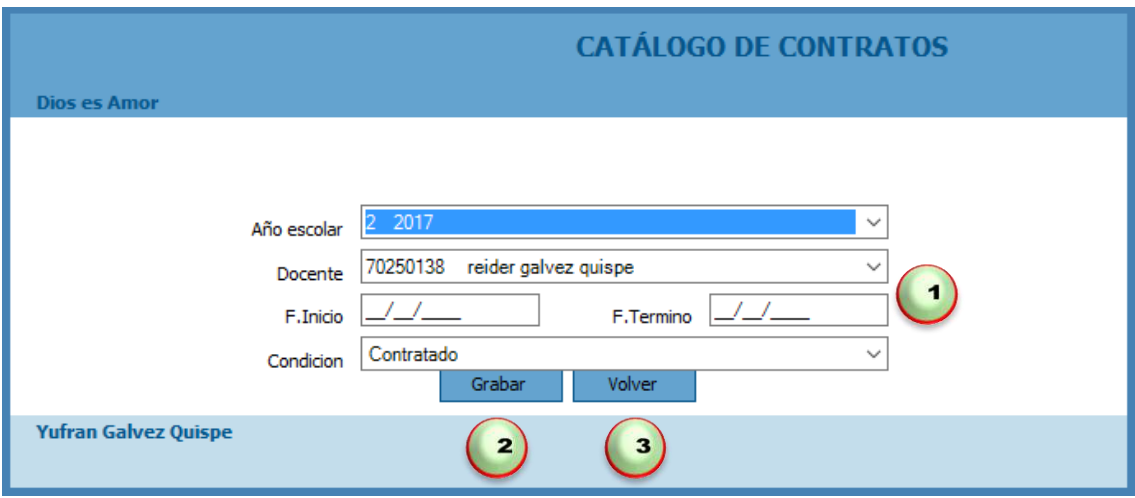

Donde:

- 1. Primero buscaremos el año, docente, condición del contrato y luego digitaremos las fechas a registrar.
- 2. Luego damos clic en Grabar.
- 3. En caso contrario podemos dar clic en Volver.

## **Actualizar Contratos**

Para actualizar un contrato debemos seleccionar un registro especifico dar clic en Modificar acto seguido nos visualizara una nueva pestaña en la cual debemos modificar en año, la fecha inicio y termino del contrato y la condición a actualizar.

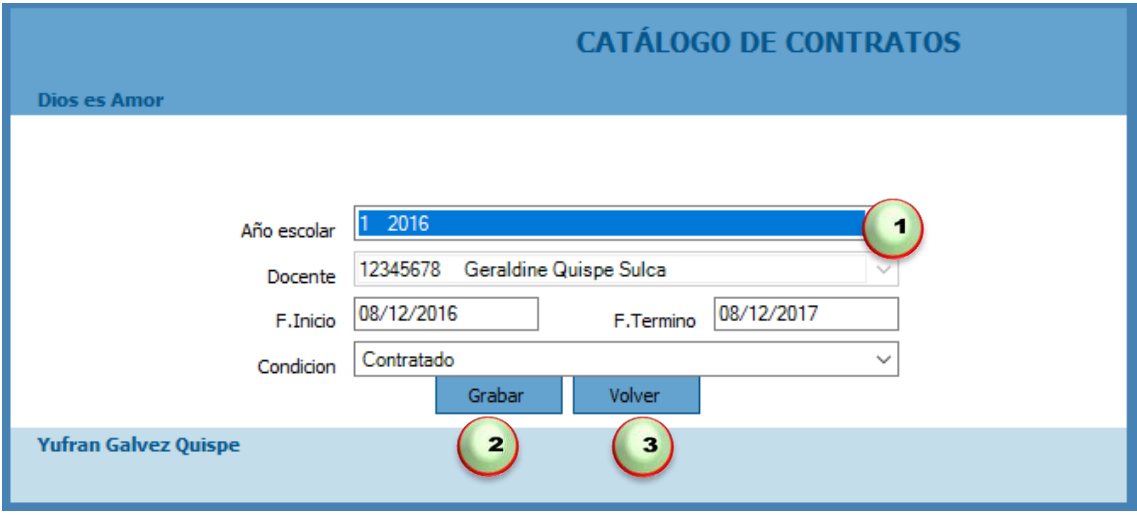

- 1. Primero buscamos el año y luego digitamos la fecha de inicio y termino, la condición del contrato a modificar.
- 2. Luego damos clic en botón Grabar.
- 3. En caso contrario podemos dar clic en botón Volver.

## **Eliminar un Contratos**

Para eliminar un contrato solo debemos seleccionar y hacer clic en el botón Eliminar, nos mostrara un mensaje "Este seguro de eliminar el registro" damos clic en el botón Si para eliminar o en el botón No para Cancelar.

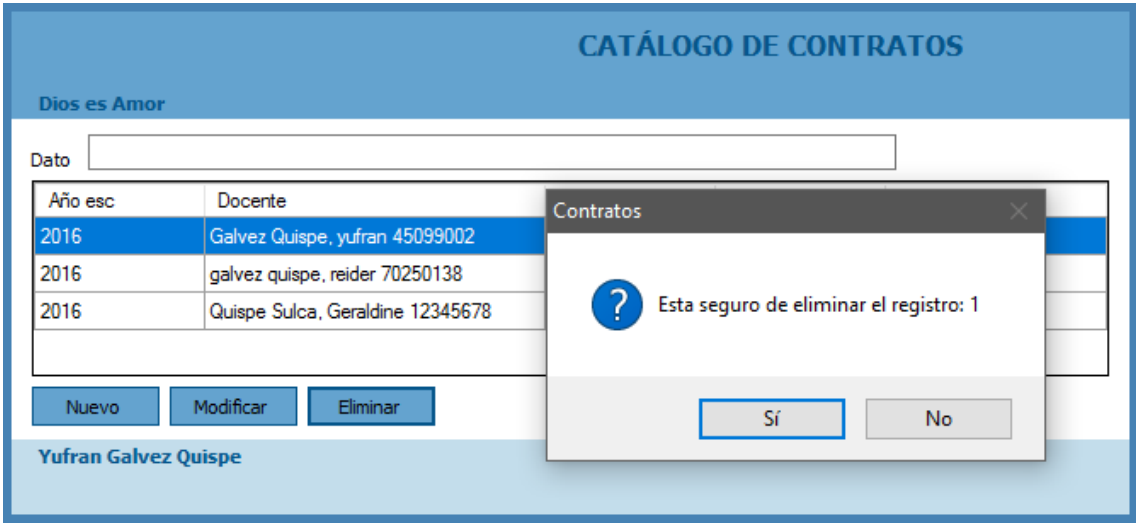

## **2.4. Gestionar Horarios**

Para acceder a esta interfaz debemos hacer clic en Horarios:

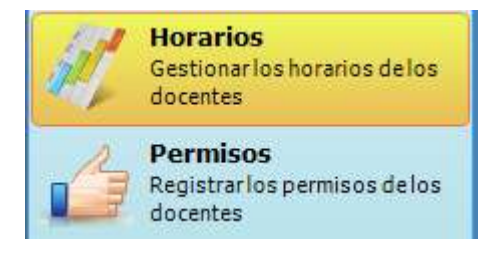

En la interfaz tendremos lo siguiente:

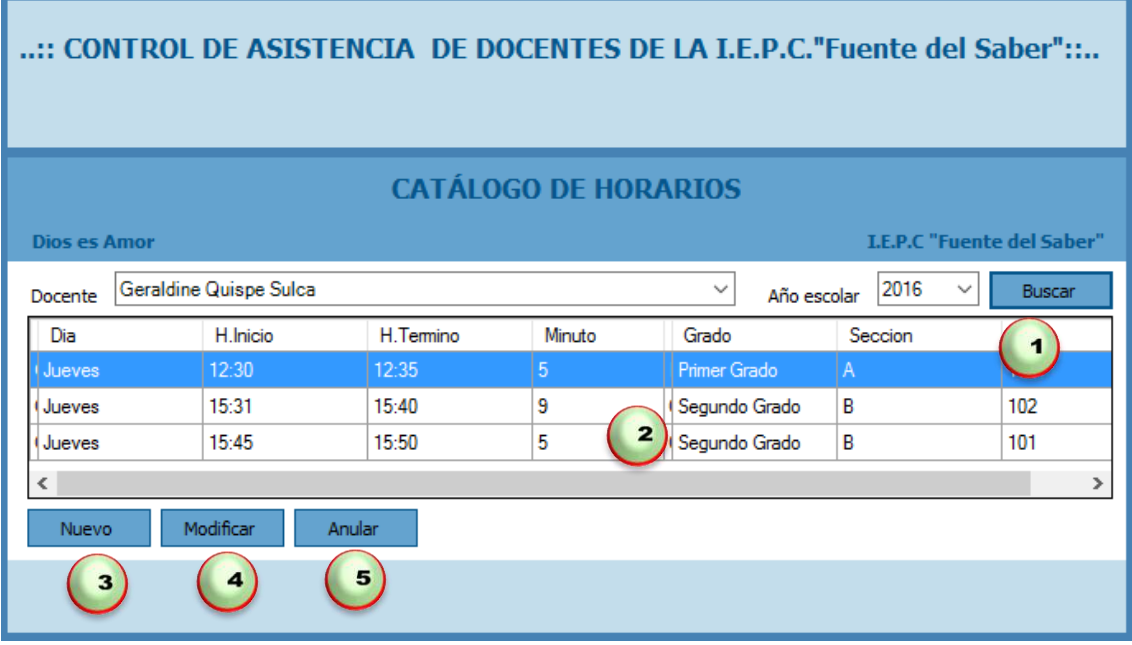

Disponemos de los siguientes botones:

- 1. Caja de texto donde podremos buscar al docente y el año escolar, hacer clic en el botón buscar.
- 2. Control que nos visualiza los horarios que tenemos registrados en el sistema así como los horarios buscados.
- 3. Nuevo nos permite ingresar un nuevo horario para ser registrado en el sistema.
- 4. Modificar nos permite modificar los datos de un horario previa selección de un registro.
- 5. Eliminar nos permite eliminar los datos existentes en el sistema.

#### **Registrar un Nuevo Horario**

Para registrar un nuevo horario debemos dar clic en el botón Nuevo acto seguido nos visualizara una nueva pestaña en la cual debemos buscar contratos, grados, secciones, curso, aulas, día e ingresar la hora de inicio y termino a registrar.

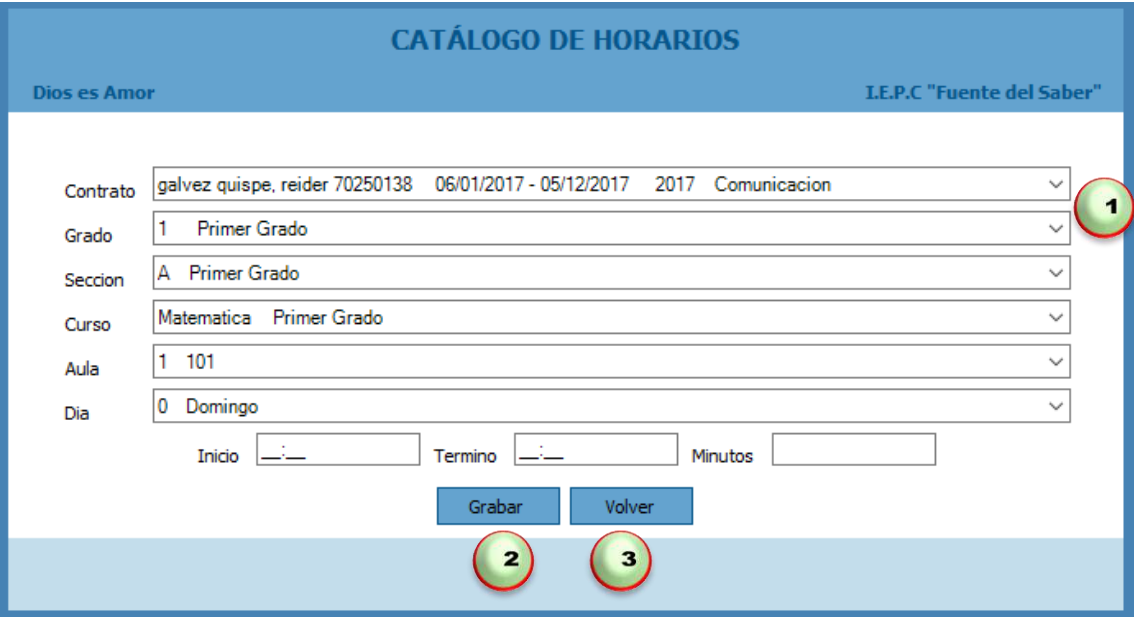

Donde:

- 1. Primero buscaremos los datos para registrar en el horario y luego digitaremos la hora de inicio y termino del horario a registrar.
- 2. Luego damos clic en Grabar.
- 3. En caso contrario podemos dar clic en Volver.

## **Actualizar Horarios**

Para actualizar un horario debemos seleccionar un registro especifico dar clic en Modificar acto seguido nos visualizara una nueva pestaña en la cual debemos modificar los datos a actualizar.

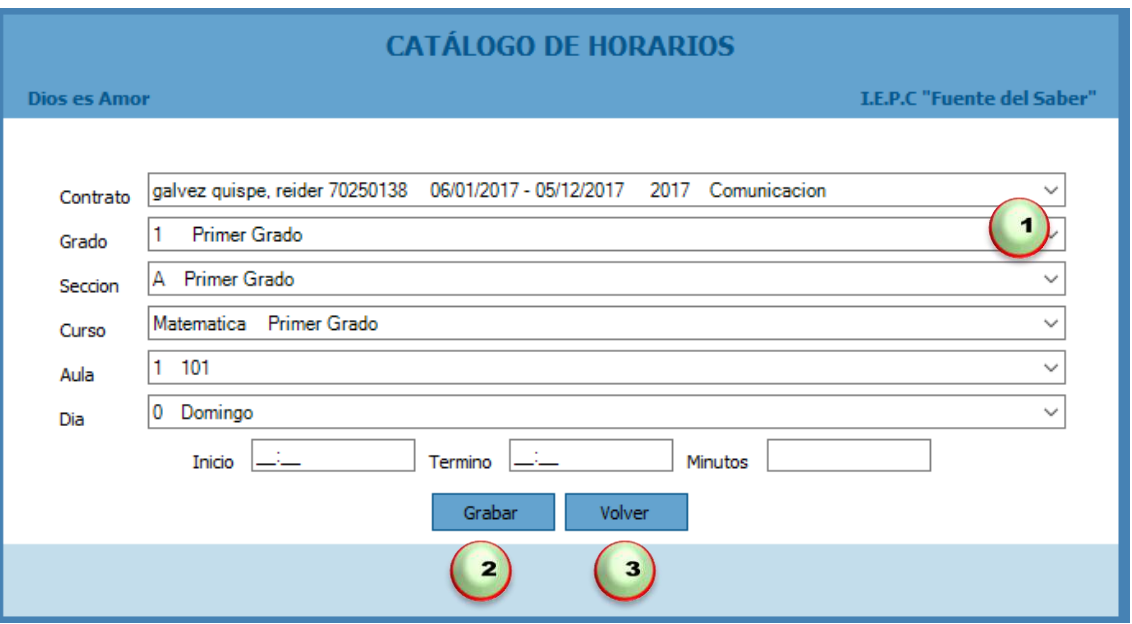

- 1. Primero buscamos los datos y luego digitamos la hora de inicio y termino a modificar.
- 2. Luego damos clic en botón Grabar.
- 3. En caso contrario podemos dar clic en botón Volver.

# **Anular un Horario**

Para anular un horario solo debemos seleccionar y hacer clic en el botón Anular, nos mostrara un mensaje "Este seguro de eliminar el registro" damos clic en el botón Si para eliminar o en el botón No para Cancelar.

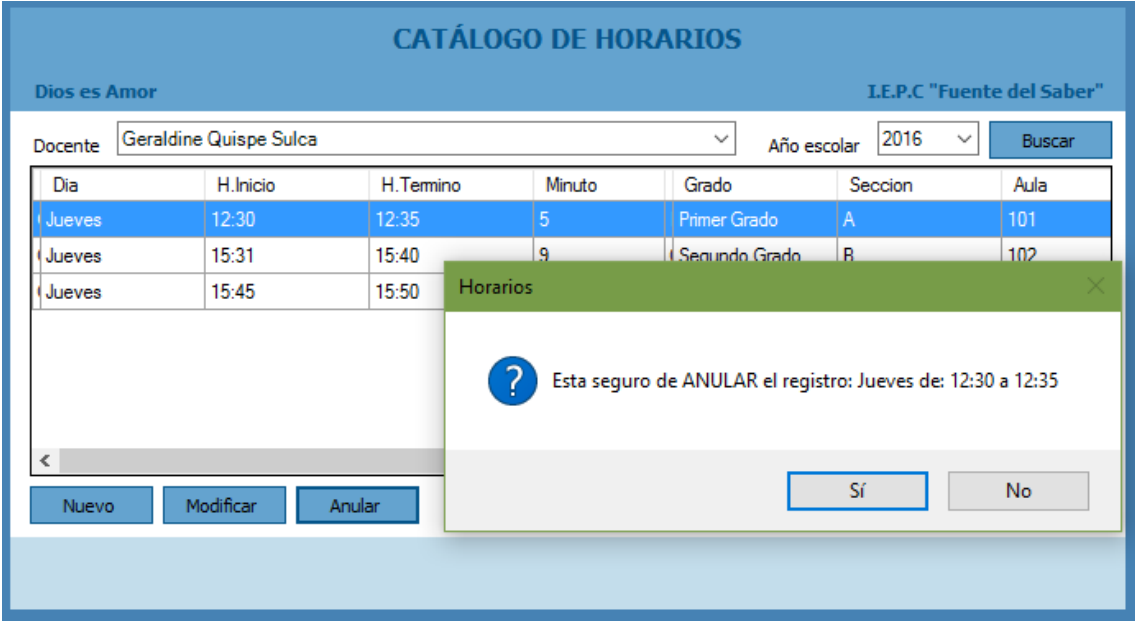

## **2.5. Gestionar Permisos**

Para acceder a esta interfaz debemos hacer clic en Permisos:

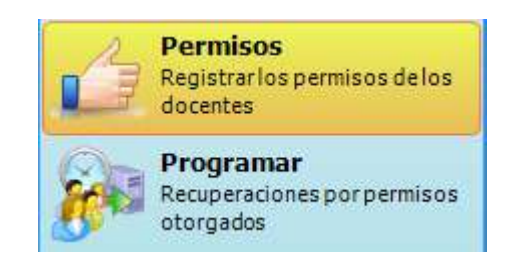

En la interfaz tendremos lo siguiente:

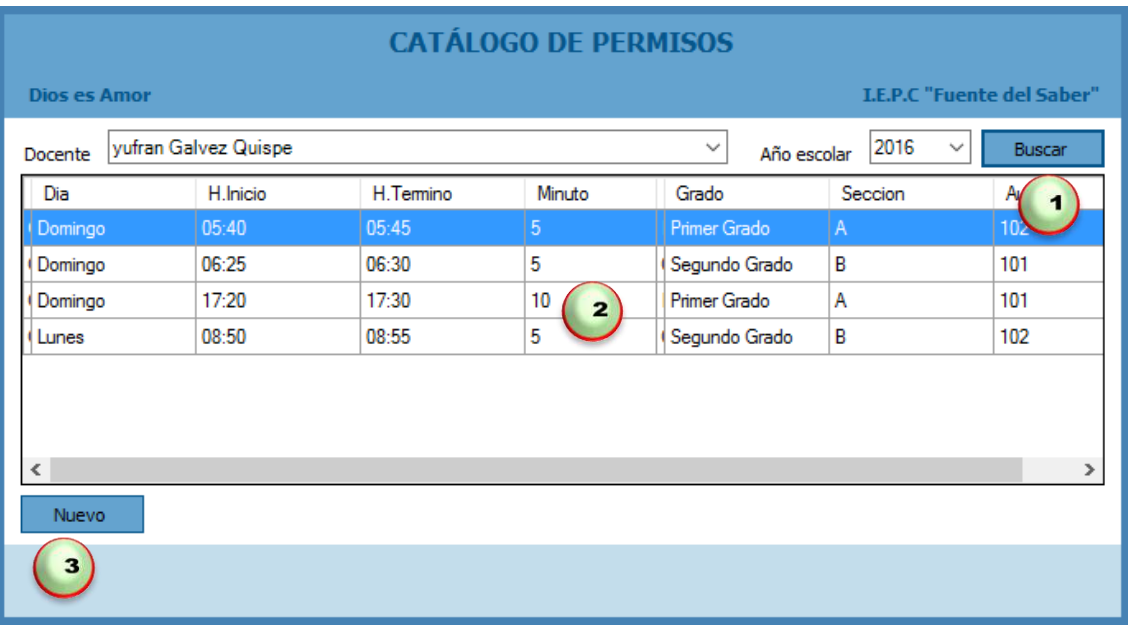

Disponemos de los siguientes botones:

- 1. Caja de texto donde podremos buscar los docentes y año escolar. Luego hacemos clic en el botón Buscar.
- 2. Control que nos visualiza los permisos que tenemos registrados en el sistema así como los permisos buscados.
- 3. Nuevo nos permite ingresar un nuevo permiso para ser registrado en el sistema.

## **Registrar un Nuevo Permiso**

Para registrar un nuevo permiso debemos seleccionar un docente dar clic en el botón Nuevo acto seguido nos visualizara una nueva pestaña en la cual aparecerá horario, Observación y la fecha a registrar.

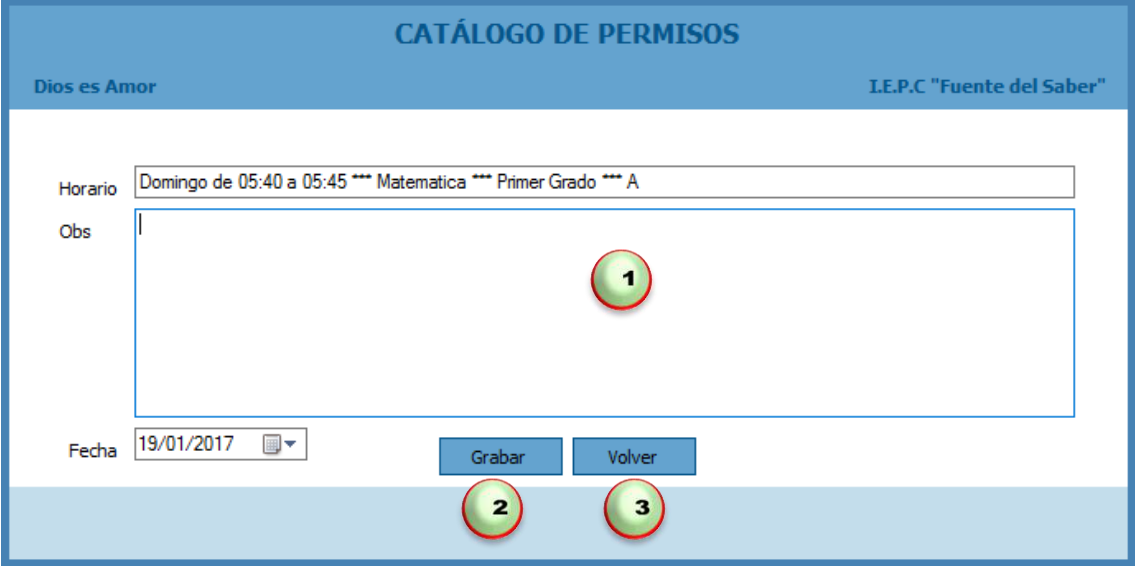

# Donde:

- 1. Primero digitaremos observaciones y la fecha del permiso a registrar.
- 2. Luego damos clic en Grabar.
- 3. En caso contrario podemos dar clic en Volver.

## **2.6. Programar Recuperaciones por Permiso**

Para acceder a esta interfaz debemos hacer clic en Programar:

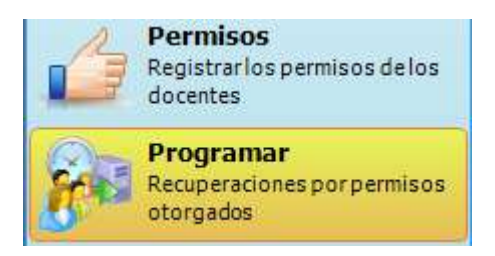

En la interfaz tendremos lo siguiente:

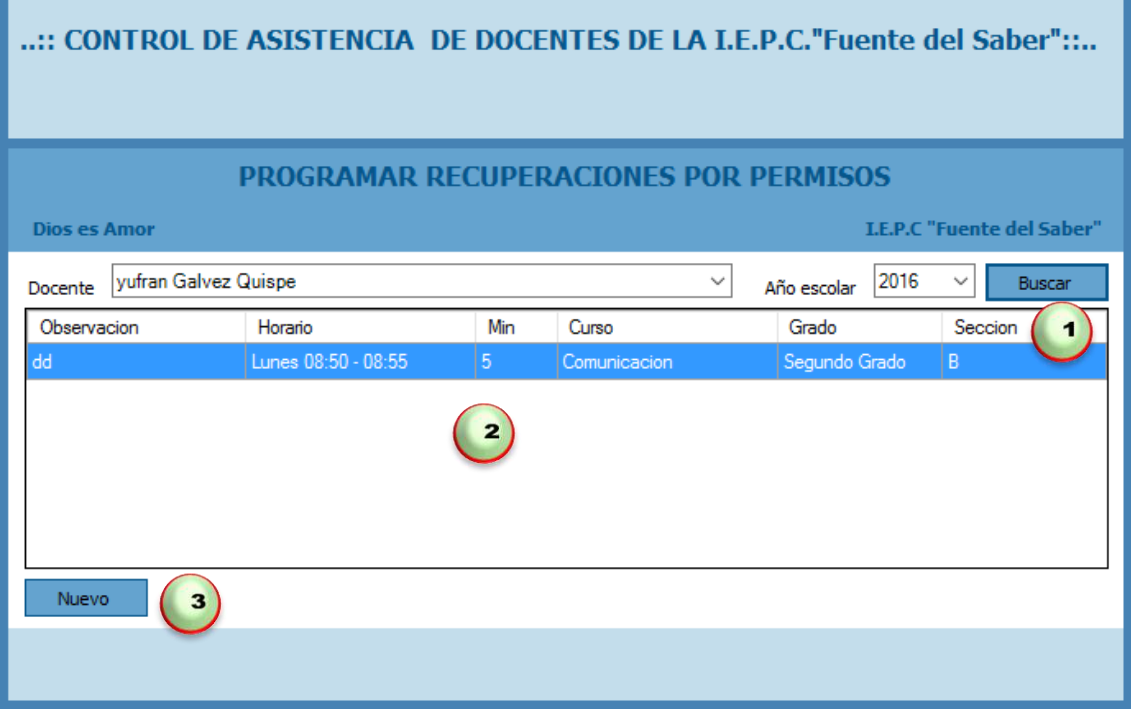

Disponemos de los siguientes botones:

- 1. Caja de texto donde podremos buscar docente y el año luego damos clic en el botón Buscar.
- 2. Control que nos visualiza los permisos que tenemos registrados en el sistema.
- 3. Nuevo nos permite programar la fecha de recuperación por el permiso dada.

## **Registrar un Nuevo Cronograma de Recuperaciones**

Para registrar un nuevo cronograma de recuperaciones debemos dar clic en el botón Nuevo acto seguido nos visualizara una nueva pestaña en la cual debemos ingresar el aula, fecha y la hora de inicio y termino a registrar.
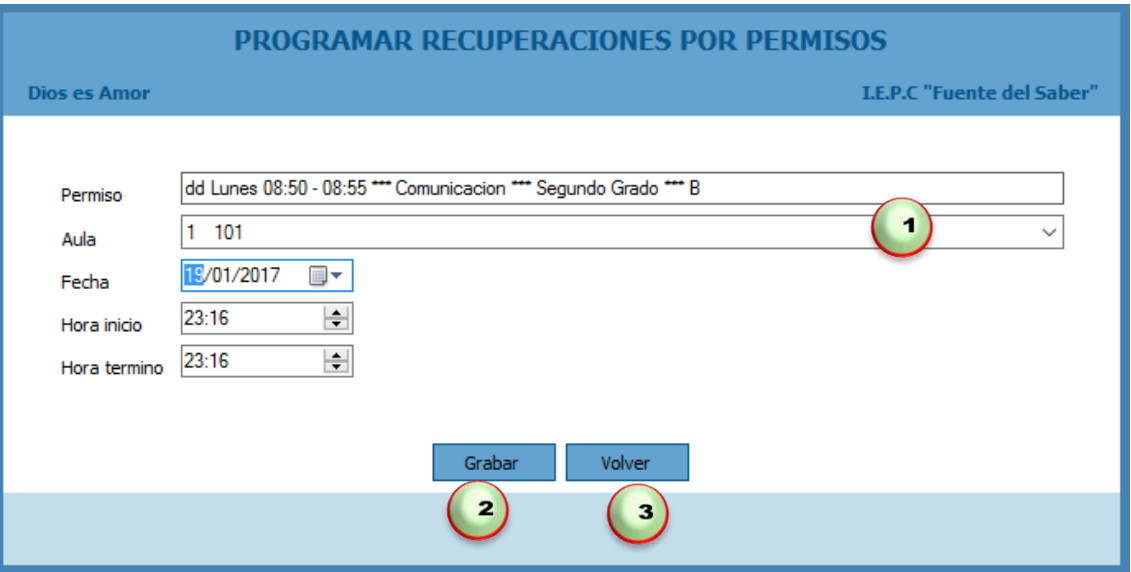

Donde:

- 1. Primero buscaremos el aula, fecha y luego digitaremos la hora de inicio y termino a registrar.
- 2. Luego damos clic en Grabar.
- 3. En caso contrario podemos dar clic en Volver.

## **2.7. Gestionar Cronograma de recuperaciones por feriados**

Para acceder a esta interfaz debemos hacer clic en Elaborar:

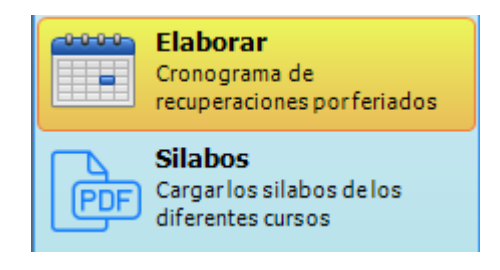

En la interfaz tendremos lo siguiente:

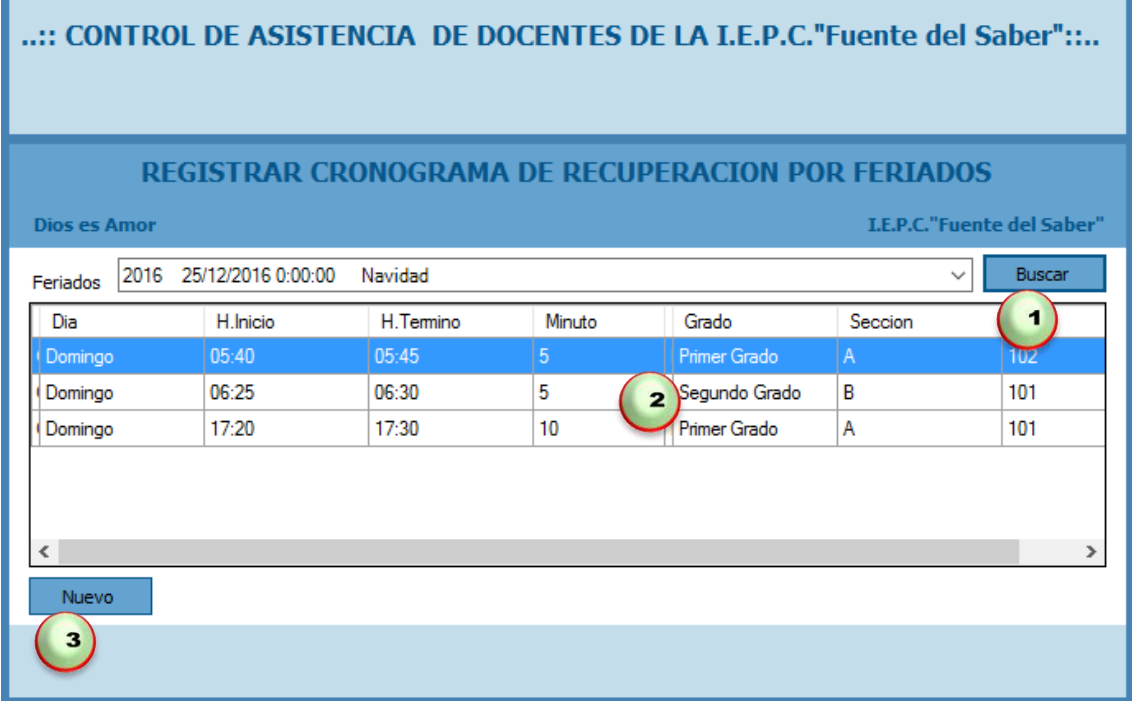

Disponemos de los siguientes botones:

- 1. Caja de texto donde podremos buscar feriado luego damos clic en el botón Buscar.
- 2. Control que nos visualiza los feriados que tenemos registrados en el sistema.
- 3. Nuevo nos permite programar cronograma de recuperación por feriado.

## **Registrar un Nuevo Recuperaciones por Feriado**

Para registrar un nuevo recuperaciones por feriado debemos dar clic en el botón Nuevo acto seguido nos visualizara una nueva pestaña en la cual debemos buscar el aula e ingresar fecha a registrar.

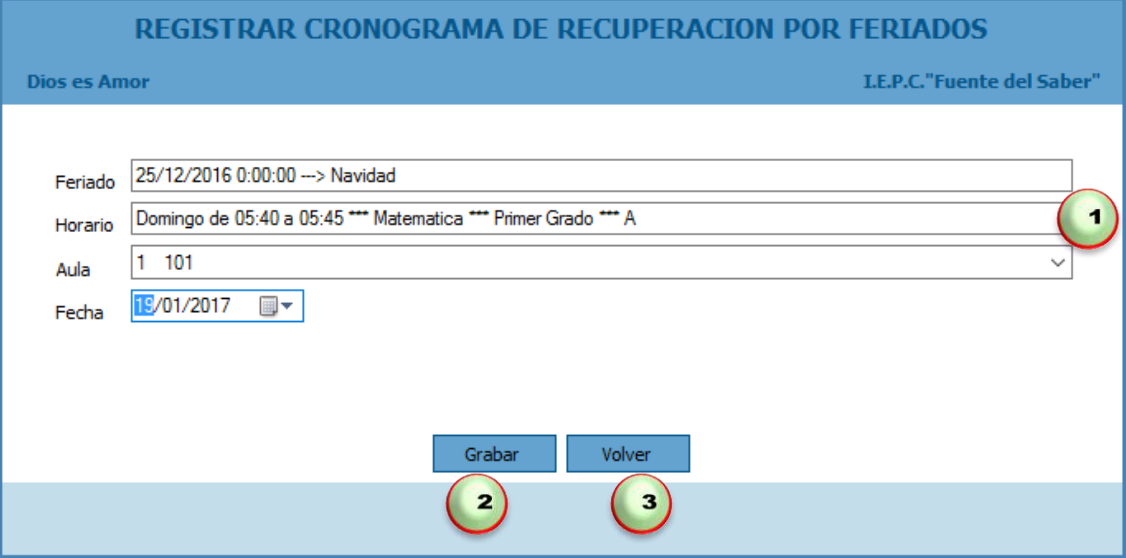

Donde:

- 1. Primero buscaremos el aula, fecha y luego a registrar.
- 2. Luego damos clic en Grabar.
- 3. En caso contrario podemos dar clic en Volver.

## **2.8. Gestionar Sílabos**

Para acceder a esta interfaz debemos hacer clic en Silabos:

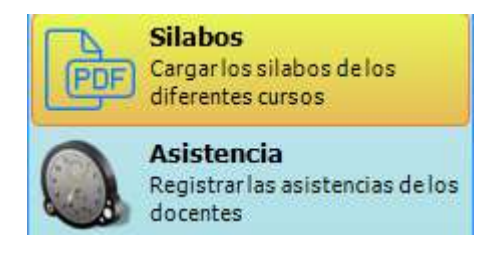

En la interfaz tendremos lo siguiente:

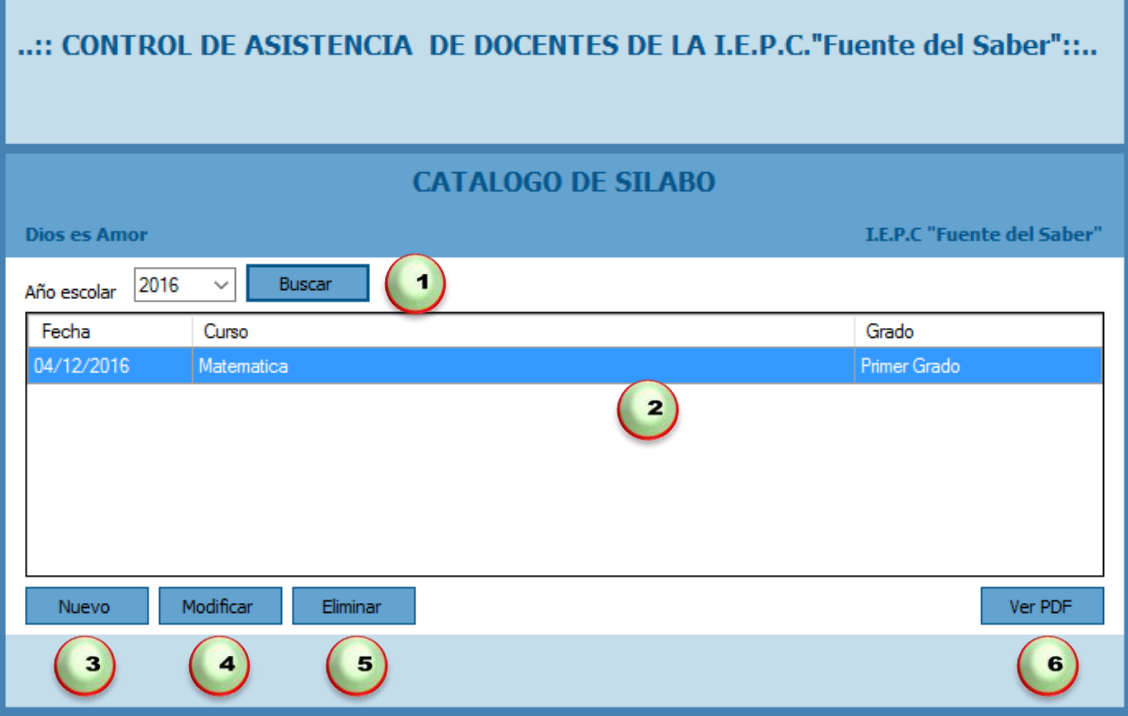

Disponemos de los siguientes botones:

- 1. Caja de texto donde podremos buscar el año y clic en el botón buscar.
- 2. Control que nos visualiza los sílabos que tenemos registrados en el sistema.
- 3. Nuevo nos permite ingresar nuevos sílabos para ser registrado en el sistema.
- 4. Modificar nos permite modificar los sílabos previa selección de un registro.
- 5. Eliminar nos permite eliminar los datos existentes en el sistema.
- 6. Ver en PDF los sílabos

## **Registrar un Nuevo Sílabos**

Para registrar un nuevo sílabos debemos dar clic en el botón Nuevo acto seguido nos visualizara una nueva pestaña en la cual debemos buscar el horario y luego buscar la ubicación del archivo, ingresar fecha a registrar.

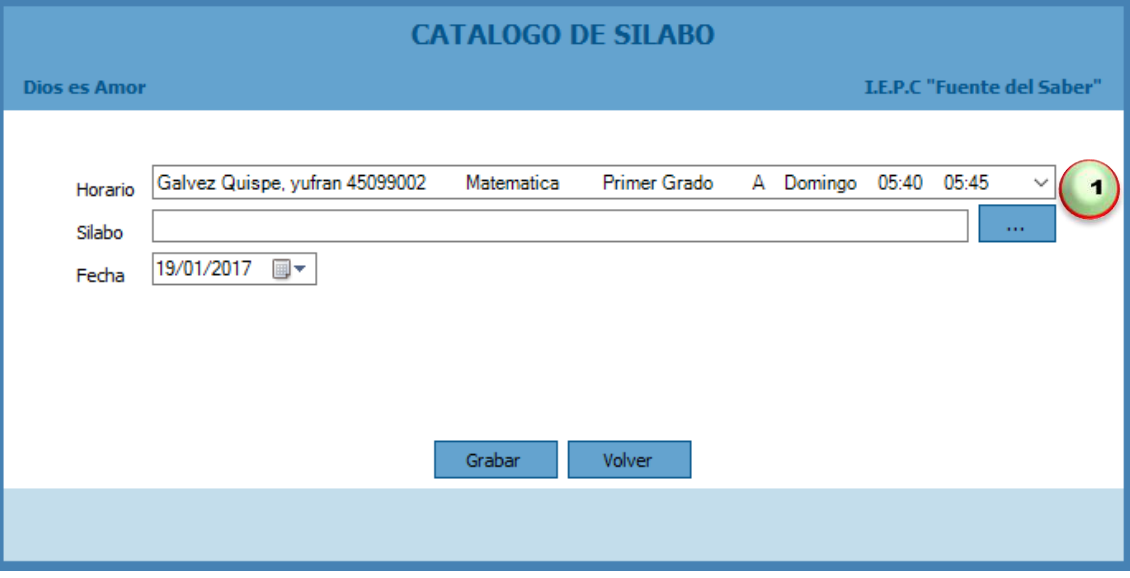

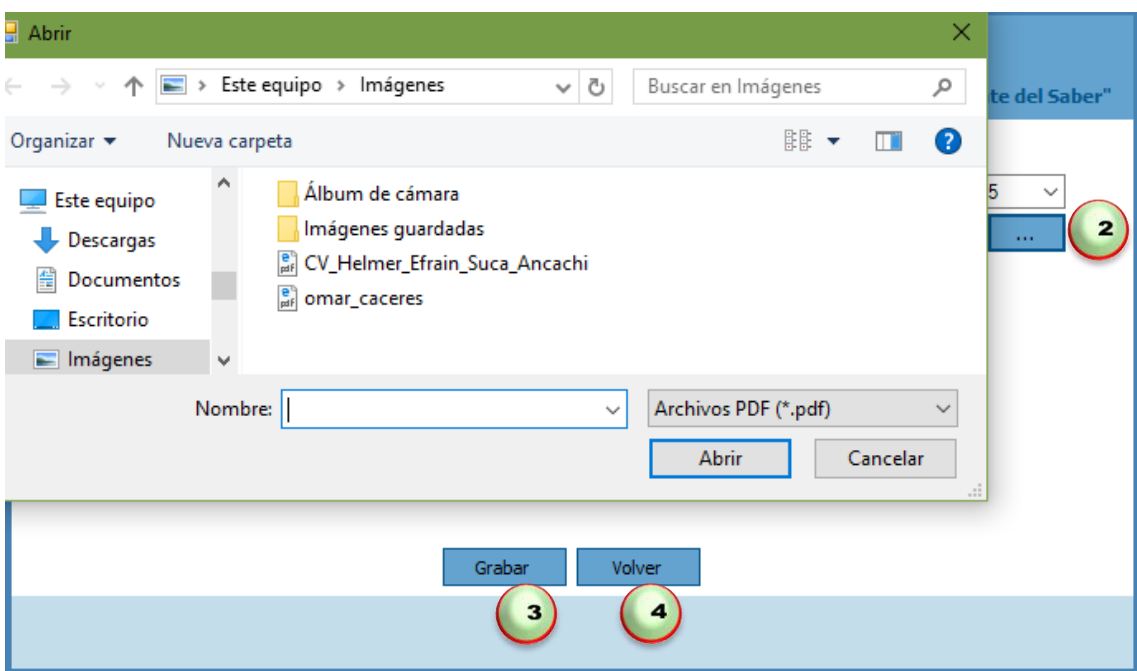

Donde:

- 1. Primero buscaremos el horario del docente a registrar.
- 2. Luego damos clic en botón buscar nos mostrara una pestaña para buscar la ubicación del sílabos.
- 3. Luego damos clic en Grabar.
- 4. En caso contrario podemos dar clic en Volver.

## **Actualizar Sílabos**

Para actualizar un sílabos debemos ir al botón Modificar luego hacer clic nos abrirá una pestaña luego buscar un horario de un docente y seleccionar un registro especifico, dar clic en botón buscar para abrir una pestaña donde abriremos la ubicación del carpeta de sílabos a actualizar.

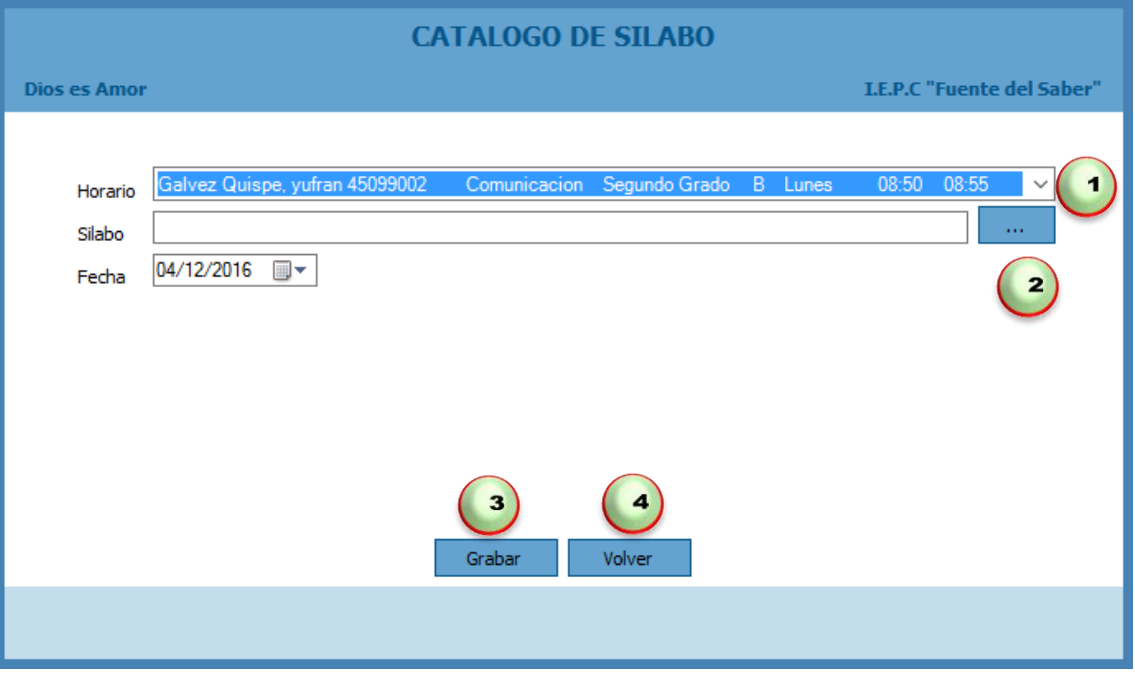

Donde:

- 1. Primero buscamos el horario del docente a modificar.
- 2. Luego hacemos clic en el botón buscar para ir a la carpeta de los silabos.
- 3. Luego damos clic en botón Grabar.
- 4. En caso contrario podemos dar clic en botón Volver.

## **Eliminar un Sílabos**

Para eliminar un sílabos solo debemos seleccionar y hacer clic en el botón Eliminar, nos mostrara un mensaje "Este seguro de eliminar el registro" damos clic en el botón Si para eliminar o en el botón No para Cancelar.

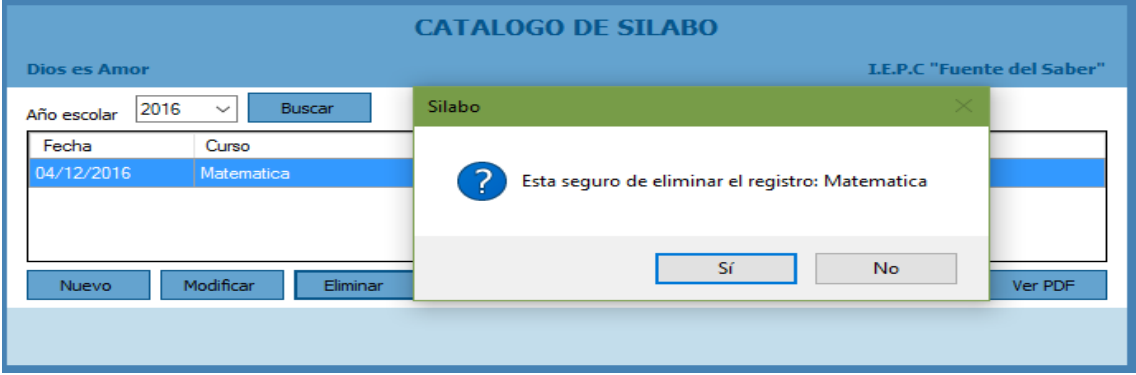

# **MÓDULO DE REPORTES**

## **3. Reportes**

En esta sección podemos visualizar e imprimir los reportes de carga horaria, asistencia de los docentes, asistencia por fecha, faltas.

## **3.1. Reporte de Carga Horaria del Docente**

Para acceder a esta interfaz debemos hacer clic en Carga Horaria:

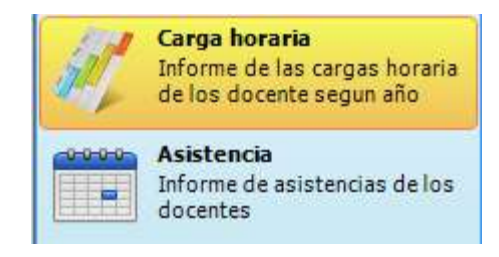

En la interfaz tendremos lo siguiente:

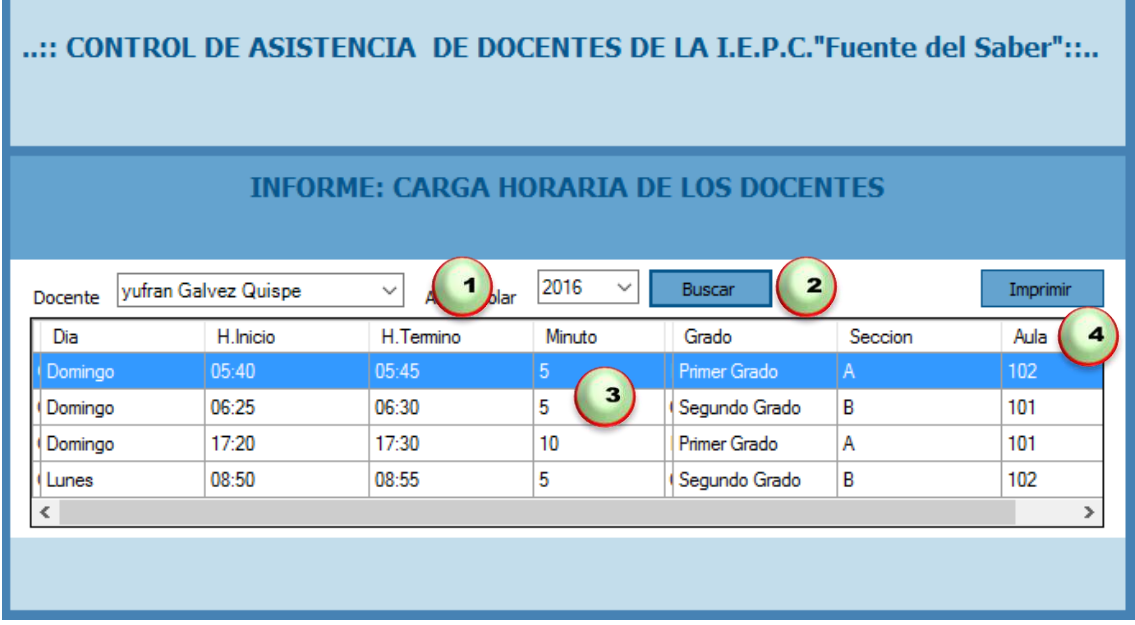

- 1. Seleccionamos el docente y el año de la búsqueda.
- 2. Nos permite buscar el docente para hacer la búsqueda de su carga horaria.
- 3. Seleccionamos la carga horaria del docente para imprimir.
- 4. Nos permite imprimir el reporte de la carga horaria de los docentes.

## **3.2. Reporte de Asistencia de los Docentes**

Para acceder a esta interfaz debemos hacer clic en Asistencia:

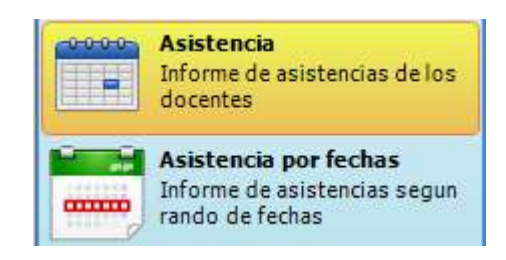

En la interfaz tendremos lo siguiente:

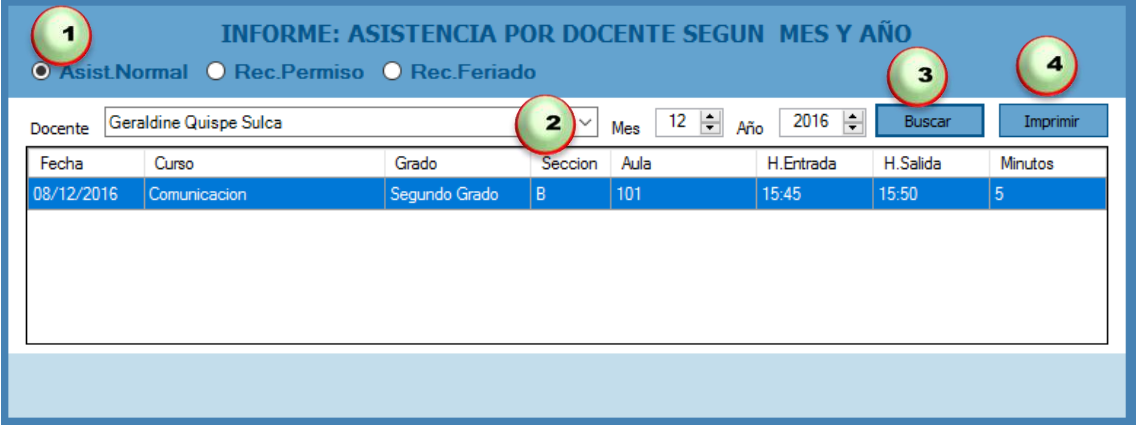

- 1. Seleccionamos Asistencia normal, Recuperación de permiso, recuperación por feriado del docente cualquier opción.
- 2. Seleccionamos el docente, el mes y año de la búsqueda.
- 3. Nos permite buscar la asistencia del docente para imprimir.
- 4. Nos permite imprimir el reporte de la asistencia de los docentes.

## **3.3. Reporte de Asistencia por fecha**

Para acceder a esta interfaz debemos hacer clic en Asistencia por fechas:

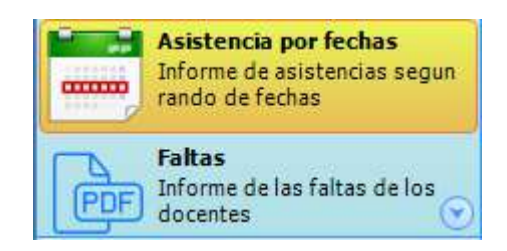

En la interfaz tendremos lo siguiente:

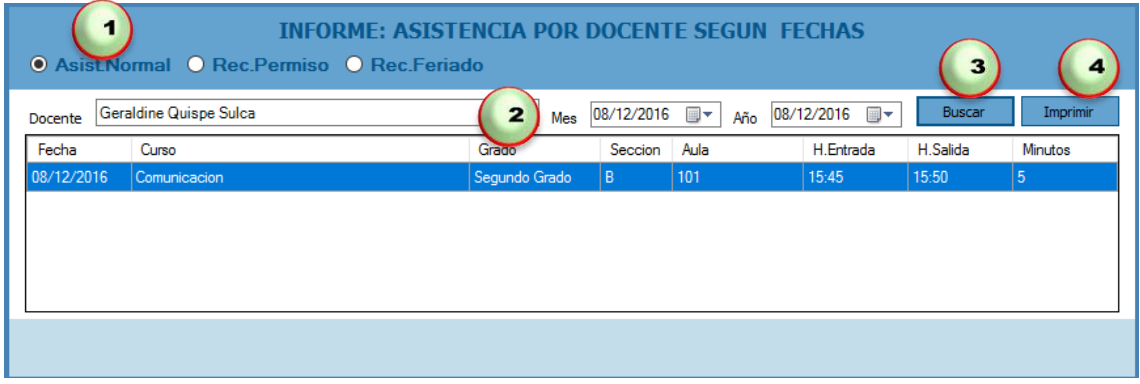

- 1. Seleccionamos Asistencia normal, Recuperación de permiso, recuperación por feriado del docente cualquier opción.
- 2. Seleccionamos el docente, el mes de la búsqueda.
- 3. Nos permite buscar la asistencia por fecha del docente para podrá imprimir.
- 4. Nos permite imprimir el reporte de la asistencia de los docentes por fechas.

## **3.4. Reporte de Faltas de los docentes**

Para acceder a esta interfaz debemos hacer clic en Faltas:

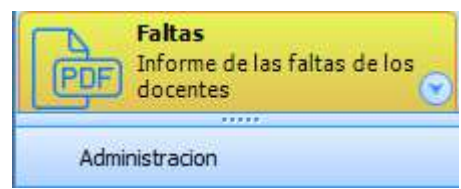

En la interfaz tendremos lo siguiente:

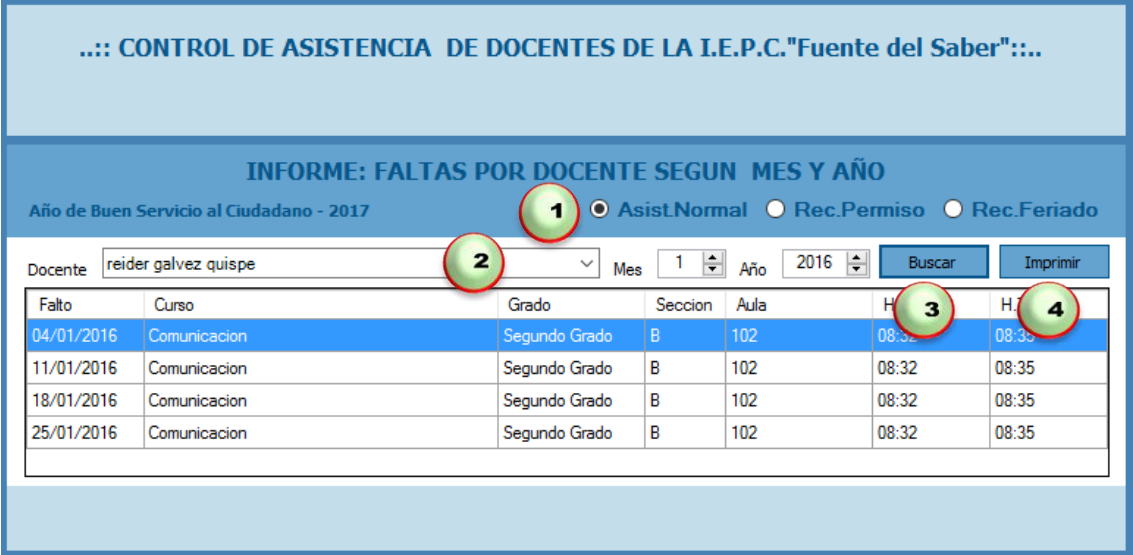

- 1. Seleccionamos Asistencia normal, Recuperación de permiso, recuperación por feriado del docente cualquier opción.
- 2. Seleccionamos el docente, el mes y año de la búsqueda.
- 3. Nos permite buscar las faltas de los docentes por fecha para poder imprimir.
- 4. Nos permite imprimir el reporte de la faltas de los docentes por mes.

**MÓDULO DE SEGURIDAD** 

## **4. Seguridad**

En esta funcionalidad del sistema nos permite crear copias de seguridad de la base de datos del sistema así como la restauración de la copia de seguridad. Debemos recordar que estas acciones lo debemos hacer con mucha cautela para no perder los datos almacenados en el sistema.

## **4.1. Crear copia de seguridad de la base de datos**

Para acceder a esta interfaz debemos hacer clic en Backup:

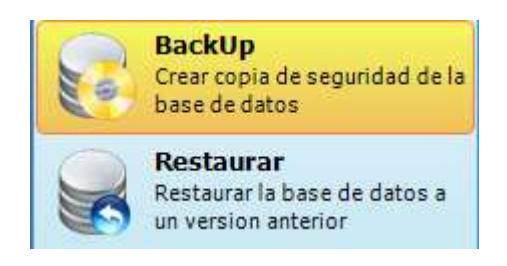

En la interfaz tendremos lo siguiente:

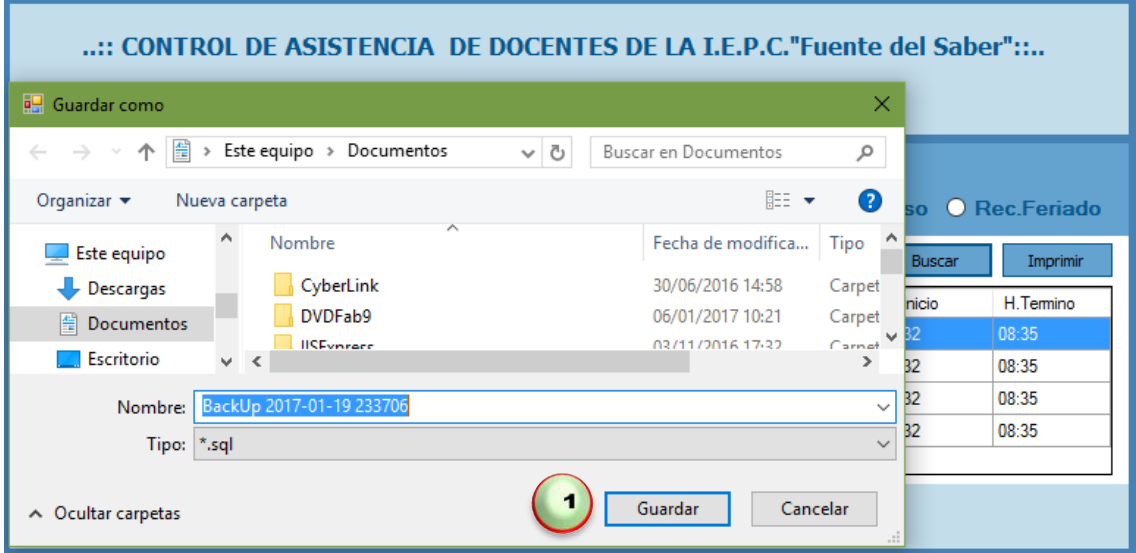

Disponemos de los siguientes botones:

**1.** Al momento dar clic en icono Backup automáticamente nos aparecerá una pestaña guardar como donde buscamos la ruta de seguridad para guardar y damos clic en el botón Guardar.

## **2. Restaurar la Base de Datos**

Para acceder a esta interfaz debemos hacer clic en Restaurar:

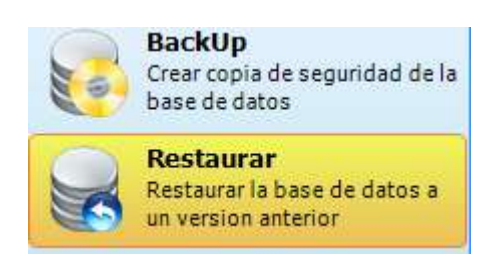

En la interfaz tendremos lo siguiente:

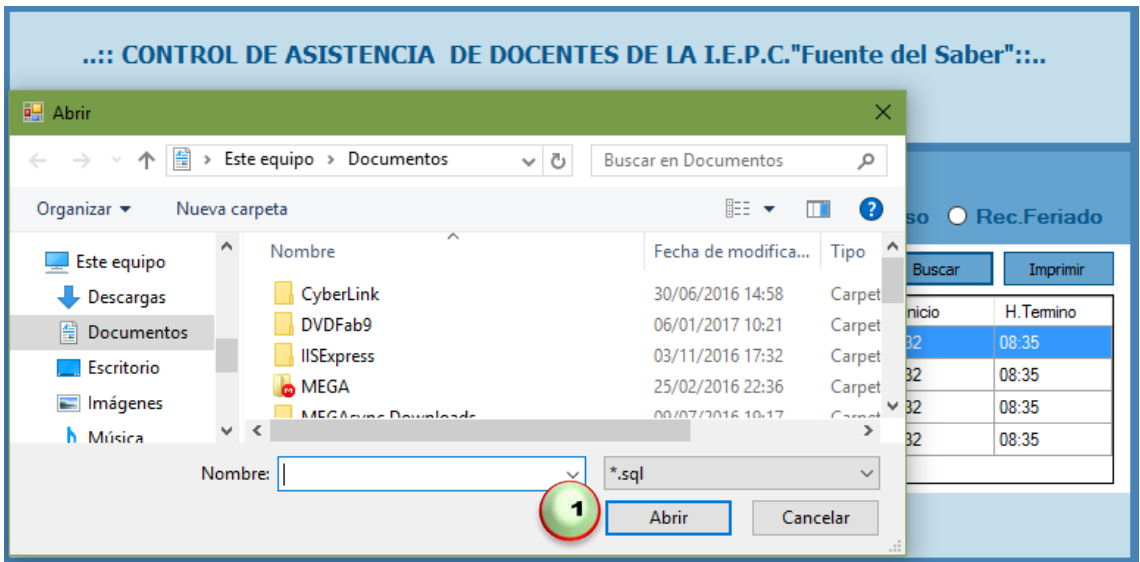

Disponemos de los siguientes botones:

**1.** Al momento dar clic en icono Restaurar automáticamente nos aparecerá una pestaña Abrir donde buscamos la ruta de seguridad para abrir y damos clic en el botón Abrir.

## **REGISTRO DE ASISTENCIA**

## **5. Gestionar Feriados**

Para registrar la asistencia de los docentes habrá un icono en el escritorio de la computadora llamado identificador.

Para acceder a esta interfaz debemos hacer doble clic en Identificador:

![](_page_483_Picture_3.jpeg)

En la interfaz tendremos lo siguiente:

![](_page_483_Picture_45.jpeg)

1. Al momento de hacer doble clic en el icono nos abrirá una ventana de registro de asistencia donde se visualizara tres opciones que son: Registro de asistencia normal, recuperaciones y recuperaciones por feriado lo seleccionamos la opción que corresponda.

- 2. Luego pasamos la huella dactilar en el lector biométrico nos parecerá un mensaje de identificación exitosa.
- 3. Una vez identificado la huella dactilar aparecerá el nombre del docente y Su DNI seleccionar el horario que corresponde.
- 4. Luego de haber seleccionado el horario correspondiente hacer clic en el botón Marcar Ingreso.

![](_page_484_Picture_48.jpeg)

- 1. Una vez marcado la hora de ingreso nos muestra un mensaje ingreso registrado.
- 2. Después haber terminado las horas de clase según el horario Marcar la hora de salida.

![](_page_485_Picture_17.jpeg)

1. Una vez marcado la hora de salida nos muestra un mensaje salida registrada.

**Nota:** La asistencia se puede registrar 15 minutos antes de la hora de ingreso

#### ANEXO Nº 0 3: DIAPOSITIVAS

### <span id="page-486-0"></span>Diapostivas

![](_page_486_Picture_2.jpeg)

![](_page_486_Picture_3.jpeg)

![](_page_487_Figure_0.jpeg)

![](_page_488_Picture_0.jpeg)

![](_page_488_Picture_1.jpeg)

![](_page_488_Picture_2.jpeg)

![](_page_489_Figure_0.jpeg)

![](_page_489_Figure_1.jpeg)

![](_page_489_Picture_2.jpeg)

![](_page_490_Figure_0.jpeg)

## ASEGURAMIENTO DE LA CALIDAD

**ISO/IEC 9126** 

**ISO/IEC 25000** 

**ISO/IEC 25010** 

**ISO/IEC 25040.** 

## **HITOS DEL PROYECTO**

![](_page_490_Picture_34.jpeg)

![](_page_491_Figure_0.jpeg)

![](_page_491_Figure_1.jpeg)

![](_page_491_Picture_2.jpeg)

#### ACTA DE CIERRE DEL PROYECTO

- Por medio de la presente se deja constancia de la aceptación por parte de la I.E.P.C "Fuente del Saber" del informe final del proyecto SICADFS.
- En este punto se da por concluido el proyecto por lo que habiendo constatado la administración de la I.E.P.C la finalización, entrega y aceptación del informe final del proyecto de Implementación de un Sistema Informático para el Control de Asistencia de Docentes, Mediante lector biométrico para la Institución Educativa Privada Cristiana "Fuente del Saber".

## **CAPITULO VI: EVALUACIÓN DE RESULTADOS**

![](_page_492_Picture_29.jpeg)

![](_page_493_Figure_0.jpeg)

**CAPITULO VII: CONCLUSIONES Y RECOMENDACIONES** 

CONCLUSIONES

En la gestión de proyecto se han aplicado la Metodología establecida en la guía PMBOK 5ta Edición; dándose cumplimiento a todas sus fases, en cada una de ellas se evidencia el grado de cumplimiento con la documentación debidamente estructurada y detallada además obteniéndose la visación correspondiente de la documentación del mencionado proyecto. Para la ingeniería del sistema informático en mención se aplicó la metodología RUP.

La población beneficiada con el proyecto es todos los docentes de la institución que adoptaran cambios en su manera de pensar a través de la responsabilidad y la puntualidad trayendo una mejora continua a ellos mismos.

El próceso control de asistencia de docentes lo realizaban en cuadernos de control . registrando su hora de ingreso y posteriormente su salida con la firma correspondiente téniendo una demora de 4 minutos a más para efectuar dicho proceso, para ello se ha <mark>, desarrollado un sistema de control de asistencia mediante lector biométrico para agilizar la</mark> actividad, registra su asistencia mediante la huella dactilar correspondiente teniendo una demora de 30 segundos, con lo que alcanza reducir las actividades,

#### CONCLUSIONES

Comparando el proceso tradicional y con la implantación del software hubo una mejora en el proceso de<br>4 minutos a 30 seg equivalente al 87.5% la actividad.

Al funcionamiento del sistema se obtendrá registro total de la asistencia de las entradas y salidas de los<br>docentes, registramos fecha de recuperación. Para la preservación del sistema y la base de datos es de suma importancia sacar copia de seguridad de la base de datos para no perder la información.

#### **RECOMENDACIONES**

٨

Todo proyecto a realizarse en el campo informático es de gran beneficio utilizar la metodología establecida en el PMBOK desde luego que esta permite el aseguramiento de los procesos en todas sus fases: Inicio, Planificación, Ejecución, Seguimiento, Control y Cierre; asimismo permite demostrar con evidencias las satisfacción del sponsor con la entrega del producto y la gestión del proceso el cual permitió la realización del mismo.

Para el cumplimiento del desarrollo del sistema es importancia su planificación en todas las etapas del gestión del proyecto como para la obtención del producto, con ello se alcanza determinar el ciclo de vida del mismo y por ende determinar el grado de cumplimiento con lo que se ejecutó.

#### **RECOMENDACIONES**

La automatización de los procesos no solo permite agilizar tiempos y obtener la correcta información sino que además dota a las organizaciones de una cultura de mejora continua ya que del funcionamiento del mismo sistema se podrá hacer posible dotarlo de otras características que se ha necesarias en su debido momento de acuerdo a las necesidades de la organización.

+ En el proceso de modelamiento del sistema es sumamente importante considerar las características de la organización, las necesidades percibidas por el sponsor y colocarlas a la vanguardia de las aplicaciones en el campo informático.

Todo producto informático debe cumplir normas y estándares de calidad en relación a la seguridad del mismo dado las exigencias de toda organización en lo que se refiere a sus procesos de gestión administrativas.

## **7.6 GLOSARIOS DE TÉRMINOS**

- **Lenguaje de programación:** Sistema de símbolos y reglas que permite la construcción de programas con los que la computadora puede operar así como resolver problemas de manera eficaz.
- **Base de datos:** Base de Datos es un conjunto exhaustivo no redundante de datos estructurados organizados independientemente de su utilización y su implementación en máquina accesible en tiempo real y compatible con usuarios concurrentes con necesidad de información diferente y no predicable en tiempo.
- **Diagrama Entidad- Relación:** Modelo de datos que usa símbolos gráficos para mostrar la organización y las relaciones entre los datos.
- **N Capas:** es una arquitectura cliente servidor en el objetivo primordial es la separación de la lógica de negocios de la lógica de diseño.
- **PMBOK:** es el conjunto de conocimientos de dirección, gestión, administración de proyectos generalmente reconocidos como buenas prácticas y que se constituye como estándar de administración de proyecto.
- **Software:** conjunto de programas, instrucciones y reglas informáticas para ejecutar ciertas tareas en una computadora.
- **Prototipo:** ejemplar original o primer molde en que se fabrica una figura u otra cosa.
- **UML** (Unified Modeling Language) es un lenguaje para especificar, visualizar, construir y documentar los elementos de un sistema software, así como para modelado de procesos de negocio u otros sistemas.
- **Diagrama de secuencia**: Muestra la interacción de un conjunto de objetos en una aplicación a través del tiempo y se modela para cada caso de uso.
- **Diagrama de clases** : Es un tipo de diagrama de estructura estática que describe la estructura de un sistema mostrando las clases del sistema, sus atributos, operaciones (o métodos), y las relaciones entre los objetos.
- **Diagrama caso de uso**: Es una descripción de los pasos o las actividades que deberán realizarse para llevar a cabo algún proceso. Los personajes o entidades que participarán en un caso de uso se denominan actores.

## **ÍNDICE DE GRÁFICOS**

![](_page_497_Picture_201.jpeg)

![](_page_498_Picture_131.jpeg)

## **ÍNDICE DE TABLAS**

![](_page_498_Picture_132.jpeg)

## **INDICE DE FORMATOS**

![](_page_499_Picture_171.jpeg)

## **INDICE DE ANEXOS**

![](_page_500_Picture_22.jpeg)

## **"CATÁLOGO DE TRABAJOS DE INVESTIGACIÓN, TESIS Y PROYECTOS ASAMBLEA NACIONAL DE RECTORES"**

Resolución Nº 1562-2006-ANR

## **RESUMEN DE TRABAJOS DE INVESTIGACIÓN, TESIS Y PROYECTOS (\*)**

I.NIVEL:

PRE GRADO

- CARRERA PROFESIONAL: Ingeniería de sistema e informática.
- TÍTULO PROFESIONAL: Ingeniero de sistemas informáticos.
- DENOMINACIÓN DEL TRABAJO DE INVESTIGACIÓN TESIS O PROYECTO: IMPLEMENTACIÓN DE SISTEMA INFORMÁTICO PARA EL CONTROL DE ASISTENCIA DE DOCENTES MEDIANTE LECTOR BIOMÉTRICO PARA LA I. E. P.C. "FUENTE DE SABER" – DIST. INDEPENDENCIA
- AUTOR: Bachiller Yufran Galvez Quispe
- II. CONTENIDO DEL RESUMEN(\*\*)

ASPECTO MITOLÓGICO: Si aplico la metodología PMBOK 5ta Edición.

PLANTEAMIENTO DEL PROBLEMA: La Institución Educativa Privada Cristiana "Fuente del Saber", dedicada a brindar servicios educativos en sus niveles: Inicial, Primaria y Secundaria, en la actualidad el proceso de asistencia docente se viene realizando de manera manual, la secretaria verificaba que los docentes firmen sus ingreso y Salidas al concluir cada curso, estos datos los anotaban en una bitácora de asistencia (cuaderno) trayendo como consecuencia la demora de dicho proceso.

En relación al control de asistencia del personal docente que labora en dicha institución; una de las mayores dificultades es el tiempo que demanda el registro de las mismas, lo que trae consigo que no se obtenga una información real y objetiva de las horas efectivas de trabajo; generándose perdidas en el capital financiero de la empresa, como también la imposibilidad de medición del grado de cumplimiento de los horarios de trabajo en forma individualizada.

### **OBJETIVO**

### **Objetivo general**

Implementar de un Sistema Informático para el Control de Asistencia de Docentes, Mediante lector biométrico para la Institución Educativa Privada Cristiana "Fuente del Saber" - Dist. Independencia.

## **Objetivos Específicos**

- Automatizar el registro de asistencia para docentes de la Institución Educativa Privada Cristiana "Fuente de Saber" - Dist. Independencia.
- Optimizar el proceso gestión administrativa en relación al control del personal docente, e introducir componentes que le permita alcanzar niveles de competitividad empresarial.
- $\triangleright$  Incorporar dentro de la organización educativa procesos automatizados que le permitan monitorizar, evaluar el grado de cumplimiento de las horas efectivas de trabajo y tomar acciones de mejora continua con relación al equipo de docentes.
- $\triangleright$  Generar un impacto positivo en el manejo del capital financiero de la empresa, dado que los pagos se efectuarán al personal docente de acuerdo a las horas trabajadas.

## HIPÓTESIS

**HG** La implementación de un Sistema Informático para el Control de Asistencia de Docentes mediante lector biométrico generara un impacto significativo en el proceso de gestión administrativa de los recursos humanos de la Institución y reducción de tiempos.

## BREVE REFERENCIA AL MARCO TEÓRICO

- > Marco teórico de Negocio.
	- En el pasado, monitorear la asistencia laboral implicaba un largo y molesto papeleo. Además, había que sacar cuentas una y otra vez y transcribir varios datos, que se habían tomado inicialmente a mano. Todo esto puede dejar de suceder si se acude a los relojes biométricos de huellas digitales.
	- Todo administrador siempre tiene problemas a la hora de liquidar las horas, que sus empleados han trabajado. El proceso de sumar todas esas horas, ya es lo suficientemente

dispendioso de por sí, pero algunos empleados sacan provecho de él, para reportar que han trabajado más horas, de las que realmente han laborado.

- > Marco teórico de gestión del proyecto.
	- Grupo de Procesos de Iniciación.
	- Grupo de Procesos de Planificación.
	- Grupo de Procesos de Ejecución
	- Grupo de Procesos de Seguimiento y Control.
	- Grupo de Procesos de Cierre.

## **CONCLUSIONES**

- En la gestión de proyecto se han aplicado la Metodología establecida en la guía PMBOK 5ta Edición; dándose cumplimiento a todas sus fases, en cada una de ellas se evidencia el grado de cumplimiento con la documentación debidamente estructurada y detallada además obteniéndose la visación correspondiente de la documentación del mencionado proyecto. Para la ingeniería del sistema informático en mención se aplicó la metodología RUP.
- > La población beneficiada con el proyecto es todos los docentes de la Institución que adoptaran cambios en su manera de pensar a través de la responsabilidad y la puntualidad trayendo una mejora continua a ellos mismos.
- > El proceso control de asistencia de docentes lo realizaban en cuadernos de control registrando su hora de ingreso y posteriormente su salida con la firma correspondiente teniendo una demora de 4 minutos a más para efectuar dicho proceso, para ello se ha desarrollado un sistema de control de asistencia mediante lector biométrico para agilizar la actividad, registra su asistencia mediante la huella dactilar correspondiente teniendo una demora de 30 segundos, con lo que alcanza reducir las actividades.
- Comparando el proceso tradicional y con la implantación del software hubo una mejora en el proceso de 4 minutos a 30 seg equivalente al 87.5% la actividad.
- Al funcionamiento del sistema se obtendrá registro total de la asistencia de las entradas y salidas de los docentes, registramos fecha de recuperación. Para la preservación del sistema y la base de datos es de suma importancia sacar copia de seguridad de la base de datos para no perder la información.

### BIBLIOGRAFÍA

-

C, D. l. (2010). *Arquitectura Marco N-Capas.*

Cécile P, M. E. (2007). *Introduction IBM Rational Unified Process.*

Institute, P. M. (2013). *Guia del PMBOK 5ta Edicion.*

Norma ISO/IEC TR 9126-3: 2003 - Software engineering -- Product quality

https://softwarerecopilation.wordpress.com/modelo-rup/

https://procesosdesoftware.wikispaces.com/METODOLOGIA+RUP

[http://www.mena.com.mx/gonzalo/maestria/calidad/presenta/iso\\_9126-3/](http://www.mena.com.mx/gonzalo/maestria/calidad/presenta/iso_9126-3/)

[http://regimurillo.jimdo.com/m%C3%B3dulos/unidad-3-modelos/modelo-iso-](http://regimurillo.jimdo.com/m%C3%B3dulos/unidad-3-modelos/modelo-iso-9126/)[9126/](http://regimurillo.jimdo.com/m%C3%B3dulos/unidad-3-modelos/modelo-iso-9126/)

[http://www.usabilidadweb.com.ar/metodos\\_eval\\_calidad\\_web.php](http://www.usabilidadweb.com.ar/metodos_eval_calidad_web.php) *[http://es.wikipedia.org/wiki/ISO/IEC\\_9126](http://es.wikipedia.org/wiki/ISO/IEC_9126)*

*http://www2.trabajo.gob.pe/el-ministerio-2/*

*Dialnet-AutomatizacionDelControlDeAsistenciaDelPersonalDoc-*

*4494915.pdf*

*Análisis y diseño del software para el control de asistencia de estudiantes. Juan Carlos Alonso bernate año 2012 Soacha Colombia.*

*Barrera%20%20Análisis%20y%20desarrollo%20de%20un%20sistema%20de %20control%20de%20asistencia.pdf.*

III. ABSTRACT.

### I. LEVEL:

## PRE GRADE

- PROFESSIONAL CAREER: System engineering and computer science.
- PROFESSIONAL TITLE: Computer systems engineer.
- DENOMINATION OF RESEARCH WORK THESIS OR PROJECT: IMPLEMENTATION OF COMPUTER SYSTEM FOR THE CONTROL OF TEACHER ASSISTANCE THROUGH BIOMETRIC READER FOR I. E. P.C. "SOURCE OF KNOWING" - DIST. INDEPENDENCE.
- AUTHOR: Bachelor Yufran Galvez Quispe

### II. CONTENTS OF THE SUMMARY (\*\*)

MYTHOLOGICAL ASPECT: If I apply the methodology PMBOK 5th **Edition** 

PROBLEM APPROACH: The Christian Private Educational Institution "Fuente del Saber", dedicated to providing educational services at its levels: Initial, Primary and Secondary, the teaching assistance process is now being carried out manually, the secretary verified that the Teachers sign their income and Exits at the end of each course, these data were recorded in an assistance log (notebook) resulting in the delay of said process.

In relation to the attendance control of the teaching staff working in said institution; One of the greatest difficulties is the time required to register them, which means that real and objective information on actual hours of work is not obtained; Generating losses in the financial capital of the company, as well as the impossibility of measuring the degree of compliance of work schedules in an individualized way.

### **OBJECTIVE**

#### General objective

Implementing a Computer System for the Control of Attendance of Teachers, by biometric reader for the Christian Private Educational Institution "Source of Knowledge" - Dist. Independencia.

Specific objectives

- $\triangleright$  Automate the registration of assistance for teachers of the Christian Private Educational Institution "Fuente de Saber" - Dist. Independencia.
- $\triangleright$  Optimize the administrative management process in relation to the control of teaching staff, and introduce components that allow it to reach levels of business competitiveness.
- $\triangleright$  Incorporate within the educational organization automated processes that allow it to monitor, evaluate the degree of compliance with the effective hours of work and take actions of continuous improvement in relation to the team of teachers.
- $\triangleright$  Generate a positive impact on the management of the company's financial capital, since the payments will be made to the teaching staff according to the hours worked.

### **HYPOTHESIS**

HG The implementation of a Computer System for the Control of Attendance of Teachers through biometric reader will generate a significant impact in the process of administrative management of the human resources of the Institution and reduction of times.

# BRIEF REFERENCE TO THE THEORETICAL FRAMEWORK

- > Theoretical Framework of Business.
	- In the past, monitoring labor assistance involved long and annoying paperwork. In addition, accounts had to be drawn up again and again and transcribed several data, which had been taken initially by hand. All this can stop happening if you go to biometric fingerprint clocks.
	- Every administrator always has problems when it comes to clearing the hours that his employees have worked. The process of adding up all those hours, is already expensive enough in itself, but some employees take advantage of it, to report that they have worked more hours, than have actually worked.
- $\triangleright$  The theoretical framework of project management.
	- Initiation Process Group.
	- Planning Process Group.
	- Execution Process Group.
	- Monitoring and Control Processes group.
	- Closing Process Group.

#### CONCLUDING REMARKS

- $\triangleright$  In the project management the methodology established in the PMBOK 5th Edition guide has been applied; All phases of the project being complied with, in each of them the degree of compliance with the duly structured and detailed documentation is evidenced and the corresponding documentation of the project is obtained. For the engineering of the mentioned computer system the RUP methodology was applied.
- $\triangleright$  The population benefited by the project is all the teachers of the Institution who adopt changes in their way of thinking through responsibility and punctuality bringing a continuous improvement to themselves.
- $\triangleright$  The process of attendance control of teachers was carried out in control books recording their time of admission and then their departure with the corresponding signature having a delay of 4 minutes to carry out this process, for that a system of control of Assistance with a biometric reader to speed up the activity, it registers its attendance by means of the corresponding fingerprint having a delay of 30 seconds, with which it reaches to reduce the activities.
- $\triangleright$  Comparing the traditional process and with the implementation of the software there was an improvement in the process from 4 minutes to 30 seconds, equivalent to 87.5% of the activity.
- $\triangleright$  To the operation of the system will obtain total registration of the attendance of the entrances and exits of the teachers, we register date

of recovery. For the preservation of the system and the database it is very important to take a backup of the database in order not to lose the information.

#### BIBLIOGRAPHY

C, D. l. (2010). Architecture Framework N-Layers. Cécile P, M. E. (2007). Introduction IBM Rational Unified Process. Institute, P.M. (2013). PMBOK Guide 5th Edition. ISO / IEC Standard TR 9126-3: 2003 - Software engineering - Product quality - Https://softwarerecopilation.wordpress.com/modelo-rup/ Https://procesosdesoftware.wikispaces.com/METODOLOGIA+RUP Http://www.mena.com.mx/gonzalo/maestria/calidad/presenta/iso\_9126-3/ Http://regimurillo.jimdo.com/m%C3%B3dulos/unidad-3-modelos/modelo-iso-9126/ Http://www.usabilidadweb.com.ar/metodos\_eval\_calidad\_web.php Http://en.wikipedia.org/wiki/ISO/IEC\_9126 Http://www2.trabajo.gob.pe/el-ministerio-2/ Dialnet-Automation of the Control of Assistance of the PersonalDoc-4494915.pdf Analysis and design of the software for the control of student attendance. Juan Carlos Alonso bernate year 2012 Soacha Colombia.

Barrier% 20% 20Analysis% 20and% 20development% 20of% 20un% 20system% 20of% 20control% 20of% 20asistencia.pdf.